# Robust Control Toolbox™

Reference

R2014b

*Gary Balas Richard Chiang Andy Packard Michael Safonov*

# MATLAB®

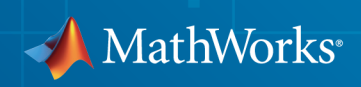

### How to Contact MathWorks

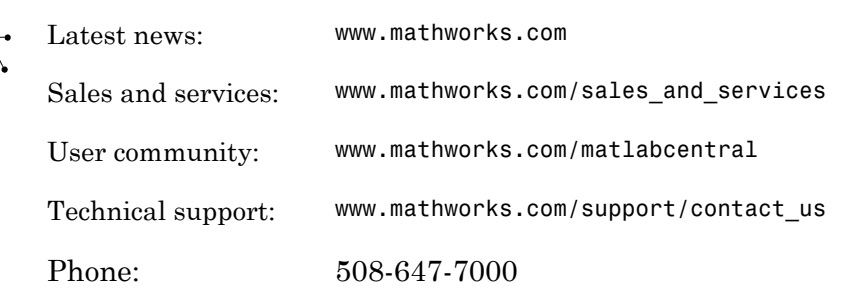

The MathWorks, Inc. 3 Apple Hill Drive Natick, MA 01760-2098

#### *Robust Control Toolbox™ Reference*

© COPYRIGHT 2005–2014 by The MathWorks, Inc.

The software described in this document is furnished under a license agreement. The software may be used or copied only under the terms of the license agreement. No part of this manual may be photocopied or reproduced in any form without prior written consent from The MathWorks, Inc.

FEDERAL ACQUISITION: This provision applies to all acquisitions of the Program and Documentation by, for, or through the federal government of the United States. By accepting delivery of the Program or Documentation, the government hereby agrees that this software or documentation qualifies as commercial computer software or commercial computer software documentation as such terms are used or defined in FAR 12.212, DFARS Part 227.72, and DFARS 252.227-7014. Accordingly, the terms and conditions of this Agreement and only those rights specified in this Agreement, shall pertain to and govern the use, modification, reproduction, release, performance, display, and disclosure of the Program and Documentation by the federal government (or other entity acquiring for or through the federal government) and shall supersede any conflicting contractual terms or conditions. If this License fails to meet the government's needs or is inconsistent in any respect with federal procurement law, the government agrees to return the Program and Documentation, unused, to The MathWorks, Inc.

#### **Trademarks**

MATLAB and Simulink are registered trademarks of The MathWorks, Inc. See [www.mathworks.com/trademarks](http://www.mathworks.com/trademarks) for a list of additional trademarks. Other product or brand names may be trademarks or registered trademarks of their respective holders.

#### **Patents**

MathWorks products are protected by one or more U.S. patents. Please see [www.mathworks.com/patents](http://www.mathworks.com/patents) for more information.

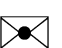

 $\boldsymbol{\pi}$ 

#### Revision History

September 2005 First printing New for Version 3.0.2 (Release 14SP3) March 2006 Online only Revised for Version 3.1 (Release 2006a) September 2006 Online only Revised for Version 3.1.1 (Release 2006b) March 2007 Online only Revised for Version 3.2 (Release 2007a) September 2007 Online only Revised for Version 3.3 (Release 2007b) March 2008 Online only Revised for Version 3.3.1 (Release 2008a) October 2008 Online only Revised for Version 3.3.2 (Release 2008b) March 2009 Online only Revised for Version 3.3.3 (Release 2009a) September 2009 Online only Revised for Version 3.4 (Release 2009b) March 2010 Online only Revised for Version 3.4.1 (Release 2010a) September 2010 Online only Revised for Version 3.5 (Release 2010b) April 2011 Online only Revised for Version 3.6 (Release 2011a) September 2011 Online only Revised for Version 4.0 (Release 2011b) March 2012 Online only Revised for Version 4.1 (Release 2012a) September 2012 Online only Revised for Version 4.2 (Release 2012b) March 2013 Online only Revised for Version 4.3 (Release 2013a) September 2013 Online only Revised for Version 5.0 (Release 2013b) March 2014 Online only Revised for Version 5.1 (Release 2014a) October 2014 Online only Revised for Version 5.2 (Release 2014b)

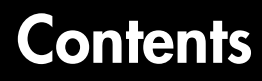

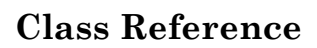

[1](#page-6-0)

[2](#page-188-0)

[3](#page-718-0)

**[Alphabetical List](#page-188-0)**

**[Block Reference](#page-718-0)**

## <span id="page-6-0"></span>Class Reference

1

[TuningGoal.ControllerPoles](#page-7-0) [TuningGoal.Gain](#page-13-0) [TuningGoal.LoopShape](#page-23-0) [TuningGoal.LQG](#page-38-0) [TuningGoal.Margins](#page-46-0) [TuningGoal.MinLoopGain](#page-53-0) [TuningGoal.MaxLoopGain](#page-67-0) [TuningGoal.Overshoot](#page-79-0) [TuningGoal.Poles](#page-86-0) [TuningGoal.Rejection](#page-95-0) [TuningGoal.Sensitivity](#page-103-0) [TuningGoal.StepRejection](#page-111-0) [TuningGoal.StepTracking](#page-123-0) [TuningGoal.Tracking](#page-137-0) [TuningGoal.Transient](#page-148-0) [TuningGoal.Variance](#page-162-0) [TuningGoal.WeightedGain](#page-171-0) [TuningGoal.WeightedVariance](#page-180-0)

### <span id="page-7-0"></span>TuningGoal.ControllerPoles class

**Package:** TuningGoal

Constraint on controller dynamics for control system tuning

### **Description**

Use the TuningGoal.ControllerPoles requirement object to specify a tuning requirement that constrains the dynamics of a tunable component in a control system model. Use this requirement for constraining the dynamics of tuned blocks identified in a <code>slTuner</code> interface to a Simulink $^{\circledast}$  model. If you are tuning a <code>genss</code> model of a control system, use the requirement to constrain tunable elements such as ltiblock.tf or ltiblock.ss . The TuningGoal.ControllerPoles requirement lets you control the minimum decay rate, minimum damping, and maximum natural frequency of the poles of the tunable element, ensuring that the controller is free of fast or resonant dynamics. The requirement can also ensure stability of the tuned value of the tunable element.

After you create a requirement object, you can further configure the tuning requirement by setting ["Properties" on page 1-4](#page-9-0) of the object.

### **Construction**

Req = TuningGoal.ControllerPoles(blockID,mindecay,mindamping, maxfreq) creates a tuning requirement that constrains the dynamics of a tunable component of a control system. The minimum decay rate, minimum damping constant, and maximum natural frequency define a region of the complex plane in which poles of the component must lie. A nonnegative minimum decay ensures stability of the tuned poles. The requirement applies to all poles in the block except fixed integrators, such as the I term of a PID controller.

### Input Arguments

#### **blockID**

Tunable component to constrain, specified as a string.

The string blockID designates one of the tuned blocks in the control system you are tuning.

- For tuning a Simulink model of a control system, blockid is a tuned block in the slTuner interface to the model.
- For tuning a genss model of a control system, blockid is one of the control design blocks of that model.

#### **mindecay**

Minimum decay rate of poles of tunable component, specified as a scalar value in the frequency units of the control system model you are tuning.

Specify mindecay  $\geq 0$  to ensure that the block is stable. If you specify a negative value, the tuned block can include unstable poles.

When you tune the control system using this requirement, all poles of the tunable component are constrained to satisfy:

- Re(s) < -mindecay, for continuous-time systems.
- $\log(|z|)$  < -mindecay\*Ts, for discrete-time systems with sample time Ts.

#### **Default:** 0

#### **mindamping**

Desired minimum damping ratio of poles of the tunable block, specified as a value between 0 and 1.

Poles of the block that depend on the tunable parameters are constrained to satisfy  $Re(s)$  < -mindamping\* | s|. In discrete time, the damping ratio is computed using  $s = log(z)/Ts$ .

#### **Default:** 0

#### **maxfreq**

Desired maximum natural frequency of poles of the tunable block, specified as a scalar value in the units of the control system model you are tuning.

Poles of the block are constrained to satisfy  $|s| < \text{maxfreq}$  for continuous-time blocks, or  $|\log(z)|$  < maxfreq\*Ts for discrete-time blocks with sample time Ts. This constraint prevents fast dynamics in the tunable block.

<span id="page-9-0"></span>**Default:** Inf

### **Properties**

#### **Block**

Name of tunable component to constrain, specified as a string. The blockID input argument sets the value of Block.

#### **MinDecay**

Minimum decay rate of poles of tunable component, specified as a scalar value in the frequency units of the control system you are tuning. The initial value of this property is set by the mindecay input argument.

MinDecay  $\geq 0$  to ensure that the block is stable. If you specify a negative value, the tuned block can include unstable poles.

When you tune the control system using this requirement, all poles of the tunable component are constrained to satisfy  $Re(s) < -MinDecay$  for continuous-time systems, or  $\log(|z|)$  < -MinDecay\*Ts for discrete-time systems with sample time Ts.

You can use dot notation to change the value of this property after you create the requirement. For example, suppose Req is a TuningGoal.ControllerPoles requirement. Change the minimum decay rate to 0.001:

 $Req.MinDecay = 0.001;$ 

#### **Default:** 0

#### **MinDamping**

Desired minimum damping ratio of poles of the tunable block, specified as a value between 0 and 1. The initial value of this property is set by the mindamping input argument.

Poles of the block that depend on the tunable parameters are constrained to satisfy  $Re(s)$  < -MinDamping\*  $|s|$ . In discrete time, the damping ratio is computed using  $s = log(z)/Ts$ .

**Default:** 0

#### **MaxFrequency**

Desired maximum natural frequency of poles of the tunable block, specified as a scalar value in the frequency units of the control system model you are tuning. The initial value of this property is set by the maxfreq input argument.

Poles of the block are constrained to satisfy  $|s| < \text{maxfreq}$  for continuous-time blocks, or  $|\log(z)| \leq$  maxteq\*Ts for discrete-time blocks with sample time Ts. This constraint prevents fast dynamics in the tunable block.

You can use dot notation to change the value of this property after you create the requirement. For example, suppose Req is a TuningGoal.ControllerPoles requirement. Change the maximum frequency to 1000:

```
Req.MaxFrequency = 1000;
```
#### **Default:** Inf

#### **Name**

Name of the requirement object, specified as a string.

For example, if Req is a requirement:

```
Req.Name = 'LoopReq';
```
**Default:** []

### Examples

#### Constrain Dynamics of Tunable Transfer Function

Create a tuning requirement that constrains the dynamics of a tunable transfer function block in a tuned control system.

For this example, suppose that you are tuning a control system that includes a compensator block parametrized as a second-order transfer function. Create a tuning requirement that restricts the poles of that transfer function to the region  $\text{Re}(s) < -0.1$  $|s| < 30$ 

Create a tunable component that represents the compensator.

```
C = Itiblock.tf('Compensator', 2, 2);
```
This command creates a Control Design Block named 'Compensator' with two poles and two zeroes. You can construct a tunable control system model, T, by interconnecting this Control Design Block with other tunable and numeric LTI models. If you tune T using systune, the values of these poles and zeroes are unconstrained by default.

Create a tuning requirement to constrain the dynamics of the compensator block. Set the minimum decay rate to 0.1 rad/s, and set the maximum frequency to 30 rad/s.

```
Req = TuningGoal.ControllerPoles('Compensator',0.1,0,30);
```
The mindamping input argument is 0, which imposes no constraint on the damping constant of the poles the block.

If you tune T using systune and the tuning requirement Req, the poles of the compensator block are constrained satisfy these values. After you tune T, you can use viewSpec to validate the tuned control system against the requirement.

### Tips

• TuningGoal.ControllerPoles restricts the dynamics of a single tunable component of the control system. To ensure the stability or restrict the overall dynamics of the tuned control system, use TuningGoal.Poles.

### Algorithms

When you use a TuningGoal object to specify a tuning requirement, the software converts the requirement into a normalized scalar value  $f(x)$ , x is the vector of free (tunable) parameters in the control system. The software then adjusts the parameter values to minimize  $f(x)$ , or to drive  $f(x)$  below 1 if the tuning requirement is a hard constraint.

For TuningGoal.ControllerPoles, *f*(*x*) reflects the relative satisfaction or violation of the goal. For example, if you attempt to constrain the pole of a tuned block to a minimum damping of  $\zeta = 0.5$ , then:

- $f(x) = 1$  means the damping of the pole is  $\zeta = 0.5$  exactly.
- $\cdot$  *f(x)* = 1.1 means the damping is  $\zeta$  = 0.5/1.1 = 0.45, roughly 10% less than the target.

•  $f(x) = 0.9$  means the damping is  $\zeta = 0.5/0.9 = 0.55$ , roughly 10% better than the target.

#### See Also

```
systune (for slTuner) | TuningGoal.Poles | looptune | systune | looptune
(for slTuner) | viewSpec | evalSpec | ltiblock.tf | ltiblock.ss
```
#### How To

- "System Dynamics Specifications"
- "Models with Tunable Coefficients"

### <span id="page-13-0"></span>TuningGoal.Gain class

**Package:** TuningGoal

Gain constraint for control system tuning

### **Description**

Use the TuningGoal.Gain object to specify a constraint that limits the gain from a specified input to a specified output. Use this requirement for control system tuning with tuning commands such as systune or looptune.

When you use a TuningGoal.Gain requirement, the software attempts to tune the system so that the gain from the specified input to the specified output does not exceed the specified value. By default, the constraint is applied with the loop closed. To apply the constraint to an open-loop response, use the Openings property of the TuningGoal.Gain object.

You can use a gain constraint to:

- Enforce a design requirement of disturbance rejection across a particular input/output pair, by constraining the gain to be less than 1
- Enforce a custom roll-off rate in a particular frequency band, by specifying a gain profile in that band

### **Construction**

Req = TuningGoal.Gain(inputname,outputname,gainvalue) creates a tuning requirement Req. This requirement constrains the gain from inputname to outputname to remain below the value gainvalue.

You can specify the inputname or outputname as cell arrays (vector-valued signals). If you do so, then the tuning requirement constrains the largest singular value of the transfer matrix from inputname to outputname. See sigma for more information about singular values.

Req = TuningGoal.Gain(inputname,outputname,gainprofile) specifies the maximum gain as a function of frequency. You can specify the target gain profile

(maximum gain across the I/O pair) as a smooth transfer function. Alternatively, you can sketch a piecewise error profile using an frd model.

#### Input Arguments

#### **inputname**

Input signals for the requirement, specified as a string or as a cell array of strings, for multiple-input requirements.

If you are using the requirement to tune a Simulink model of a control system, then inputname can include:

- Any model input.
- Any linear analysis point marked in the model.
- Any linear analysis point in an slTuner interface associated with the Simulink model. Use addPoint to add analysis points to the slTuner interface. Use getPoints to get the list of analysis points available in an slTuner interface to your model.

If you are using the requirement to tune a generalized state-space (genss) model of a control system, then inputname can include:

- Any input of the genss model
- Any AnalysisPoint location in the control system model

For example, if you are tuning a control system model, T, then inputname can be a string contained in T.InputName. Also, if T contains an AnalysisPoint block with a location named AP  $\mu$ , then inputname can include 'AP  $\mu$ '. Use getPoints to get a list of analysis points available in a genss model.

If inputname is an AnalysisPoint location of a generalized model, the input signal for the requirement is the implied input associated with the AnalysisPoint block:

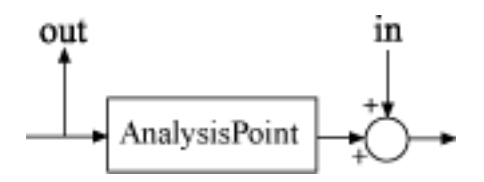

For more information about analysis points in control system models, see "Managing Signals in Control System Analysis and Design".

#### **outputname**

Output signals for the requirement, specified as a string or as a cell array of strings, for multiple-output requirements.

If you are using the requirement to tune a Simulink model of a control system, then outputname can include:

- Any model output.
- Any linear analysis point marked in the model.
- Any linear analysis point in an slTuner interface associated with the Simulink model. Use addPoint to add analysis points to the slTuner interface. Use getPoints to get the list of analysis points available in an slTuner interface to your model.

If you are using the requirement to tune a generalized state-space (genss) model of a control system, then outputname can include:

- Any output of the genss model
- Any AnalysisPoint location in the control system model

For example, if you are tuning a control system model, T, then inputname can be a string contained in T.OutputName. Also, if T contains an AnalysisPoint block with a location named AP\_y, then inputname can include 'AP\_y'. Use getPoints to get a list of analysis points available in a genss model.

If outputname is an AnalysisPoint location of a generalized model, the output signal for the requirement is the implied output associated with the AnalysisPoint block:

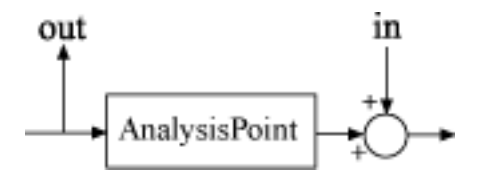

For more information about analysis points in control system models, see "Managing Signals in Control System Analysis and Design".

#### **gainvalue**

Maximum gain (linear). The gain constraint Req specifies that the gain from inputname to outputname is less than gainvalue.

gainvalue is a scalar value. If the signals inputname or outputname are vector-valued signals, then gainvalue constrains the largest singular value of the transfer matrix from inputname to outputname. See sigma for more information about singular values.

#### **gainprofile**

Gain profile as a function of frequency. The gain constraint Req specifies that the gain from inputname to outputname at a particular frequency is less than gainprofile. You can specify gainprofile as a smooth transfer function (tf , zpk, or ss model). Alternatively, you can sketch a piecewise gain profile using a frd model or the makeweight function. When you do so, the software automatically maps the gain profile onto a zpk model. The magnitude of this zpk model approximates the desired gain profile. Use viewSpec(Req) to plot the magnitude of the zpk model.

gainprofile is a SISO transfer function. If inputname or outputname are cell arrays, gainprofile applies to all I/O pairs from inputname to outputname

### **Properties**

#### **MaxGain**

Maximum gain as a function of frequency, expressed as a SISO zpk model.

The software automatically maps the gainvalue or gainprofile input arguments to a zpk model. The magnitude of this zpk model approximates the desired gain profile, and is stored in the MaxGain property. Use viewSpec(Req) to plot the magnitude of MaxGain.

#### **Focus**

Frequency band in which tuning requirement is enforced, specified as a row vector of the form [min,max].

Set the Focus property to limit enforcement of the requirement to a particular frequency band. Express this value in the frequency units of the control system model you are

tuning (rad/TimeUnit). For example, suppose Req is a requirement that you want to apply only between 1 and 100 rad/s. To restrict the requirement to this band, use the following command:

 $Req.Focus = [1, 100];$ 

**Default:**  $[0, \text{Inf}]$  for continuous time;  $[0, \text{pi/Ts}]$  for discrete time, where Ts is the model sampling time.

#### **Stabilize**

Stability requirement on closed-loop dynamics, specified as 1 (true) or 0 (false).

By default, TuningGoal.Gain imposes a stability requirement on the closedloop transfer function from the specified inputs to outputs, in addition to the gain requirement. If stability is not required or cannot be achieved, set Stabilize to false to remove the stability requirement. For example, if the gain constraint applies to an unstable open-loop transfer function, set Stabilize to false.

**Default:** 1(true)

#### **InputScaling**

Input signal scaling, specified as a vector of positive real values.

Use this property to specify the relative amplitude of each entry in vector-valued input signals when the choice of units results in a mix of small and large signals. This information is used to scale the closed-loop transfer function from Input to Output when the tuning requirement is evaluated.

Suppose  $T(s)$  is the closed-loop transfer function from Input to Output. The requirement is evaluated for the scaled transfer function  $D_o^{-1}T(s)D_i.$  The diagonal matrices  $D_o$  and  $D_i$ have the OutputScaling and InputScaling values on the diagonal, respectively.

The default value, [] , means no scaling.

#### **Default:** []

#### **OutputScaling**

Output signal scaling, specified as a vector of positive real values.

Use this property to specify the relative amplitude of each entry in vector-valued output signals when the choice of units results in a mix of small and large signals. This information is used to scale the closed-loop transfer function from Input to Output when the tuning requirement is evaluated.

Suppose  $T(s)$  is the closed-loop transfer function from Input to Output. The requirement is evaluated for the scaled transfer function  $D_o^{-1}T(s)D_i.$  The diagonal matrices  $D_o$  and  $D_i$ have the OutputScaling and InputScaling values on the diagonal, respectively.

The default value, [] , means no scaling.

#### **Default:** []

#### **Input**

Input signal names, specified as a cell array of strings. These strings specify the names of the inputs of the transfer function that the tuning requirement constrains. The initial value of the Input property is set by the inputname input argument when you construct the requirement object.

#### **Output**

Output signal names, specified as a cell array of strings. These strings specify the names of the outputs of the transfer function that the tuning requirement constrains. The initial value of the Output property is set by the outputname input argument when you construct the requirement object.

#### **Models**

Models to which the tuning requirement applies, specified as a vector of indices.

Use the Models property when tuning an array of control system models with systune, to enforce a tuning requirement for a subset of models in the array. For example, suppose you want to apply the tuning requirement, Req, to the second, third, and fourth models in a model array passed to systune. To restrict enforcement of the requirement, use the following command:

 $Real.Models = 2:4;$ 

When Models = NaN, the tuning requirement applies to all models.

#### **Default:** NaN

#### **Openings**

Feedback loops to open when evaluating the requirement, specified as a cell array of strings that identify loop-opening locations. The tuning requirement is evaluated against the open-loop configuration created by opening feedback loops at the locations you identify.

If you are using the requirement to tune a Simulink model of a control system, then Openings can include any linear analysis point marked in the model, or any linear analysis point in an slTuner interface associated with the Simulink model. Use addPoint to add analysis points and loop openings to the slTuner interface. Use getPoints to get the list of analysis points available in an slTuner interface to your model.

If you are using the requirement to tune a generalized state-space (genss) model of a control system, then Openings can include any AnalysisPoint location in the control system model. Use getPoints to get the list of analysis points available in the genss model.

**Default:** {}

#### **Name**

Name of the requirement object, specified as a string.

For example, if Req is a requirement:

Req.Name = 'LoopReq';

**Default:** []

### Algorithms

When you tune a control system using a TuningGoal object to specify a tuning requirement, the software converts the requirement into a normalized scalar value  $f(x)$ , where  $x$  is the vector of free (tunable) parameters in the control system. The software then adjusts the parameter values to minimize  $f(x)$  or to drive  $f(x)$  below 1 if the tuning requirement is a hard constraint.

For the TuningGoal.Gain requirement,  $f(x)$  is given by:

$$
f(x) = \left\| \frac{1}{\text{MaxGain}} D_o^{-1} T(s, x) D_i \right\|_{\infty}.
$$

**For**  $\mathbf{r}(x) = \left| \frac{1}{\text{MaxGain}} D_{\theta}^{-1} T(x, x) D_{\theta} \right|$ **.**<br>  $\mathbf{r}(x) = \left| \frac{1}{\text{MaxGain}} D_{\theta}^{-1} T(x, x) D_{\theta} \right|$ .<br>  $\mathbf{r}(x) = \begin{cases} 0 & \text{if } x \neq 0 \text{ and } x \neq 0 \text{ and } x \neq 0 \text{ and } x \neq 0 \text{ and } x \neq 0 \text{ and } x \neq 0 \text{ and } x \neq 0 \text{ and } x \neq 0 \text{ and } x \neq 0$ IoningGoal.Gain class<br>  $\langle x \rangle D_i$ <br>  $\Big|_{\infty}$ .<br>  $\left| x \right|$  ...<br>  $\left| x \right|$  ...<br>  $H_w$  norm (see norm).<br>  $H_w$  norm (see norm).<br>  $\Big|$ <br>  $\Big|$ <br>  $\Big|$ <br>  $\Big|$ <br>  $\Big|$ <br>  $\Big|$ <br>  $\Big|$ <br>  $\Big|$ <br>  $\Big|$ <br>  $\Big|$ <br>  $\Big|$ <br>  $\Big|$ <br>  $\Big|$ <br>  $\Big|$ <br>  $T(\textit{s},\textit{x})$  is the closed-loop transfer function from <code>Input</code> to <code>Output</code> .  $D_o$  and  $D_i$  are diagonal matrices with the OutputScaling and InputScaling property values on the diagonal, respectively.  $\left\|\cdot\right\|_{_\infty}$  denotes the  $H_\infty$  norm (see <code>norm</code>).

### Examples

#### Disturbance rejection

Create a gain constraint that enforces a disturbance rejection requirement from a signal 'du' to a signal 'u'.

Req = TuningGoal.Gain('du','u',1);

This requirement specifies that the maximum gain of the response from 'du' to 'u' not exceed 1 (0 dB).

#### Custom roll-off specification

Create a gain constraint that constrains the response from a signal 'du' to a signal 'u' to roll off at 20 dB/decade at frequencies greater than 1. The gain constraint also specifies disturbance rejection (maximum gain of 1) in the frequency range [0,1].

```
gmax = frd([1 1 0.01],[0 1 100]);
Req = TuningGoal.Gain('du', 'u', gmax);
```
These commands use a frd model to specify the gain profile as a function of frequency. The maximum gain of 1 dB at the frequency 1 rad/s, together with the maximum gain of 0.01 dB at the frequency 100 rad/s, specifies the desired rolloff of 20 dB/decade.

The software converts gmax into a smooth function of frequency that approximates the piecewise specified requirement. Display the error requirement using viewSpec.

```
viewSpec(Req)
```
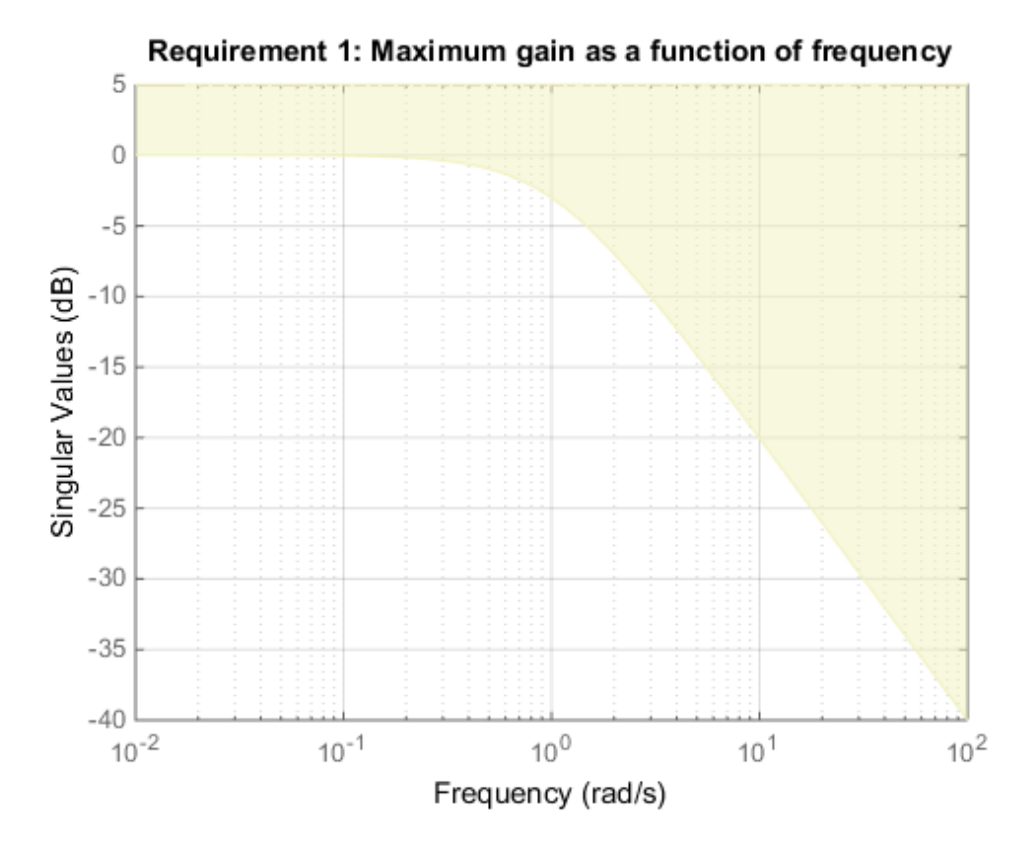

The yellow region indicates where the requirement is violated.

#### Disturbance rejection

Create a gain constraint that enforces a disturbance rejection requirement from a signal 'du' to a signal 'u'.

```
Req = TuningGoal.Gain('du','u',1);
```
This requirement specifies that the maximum gain of the response from 'du' to 'u' not exceed 1 (0 dB).

### See Also

```
systune (for slTuner) | TuningGoal.Tracking | looptune | viewSpec |
systune | looptune (for slTuner) | TuningGoal.LoopShape | slTuner |
makeweight
```
### How To

- "Frequency-Domain Specifications"
- "Control of a Linear Electric Actuator"
- "Multi-Loop PID Control of a Robot Arm"
- "MIMO Control of Diesel Engine"

### <span id="page-23-0"></span>TuningGoal.LoopShape class

**Package:** TuningGoal

Target loop shape for control system tuning

### **Description**

Use the TuningGoal.LoopShape object to specify a target *gain profile* (gain as a function of frequency) of an open-loop response. The TuningGoal.LoopShape requirement constrains the open-loop, point-to-point response (*L*) at a specified location in your control system. Use this requirement for control system tuning with tuning commands, such as systune or looptune.

When you tune a control system, the target open-loop gain profile is converted into constraints on the inverse sensitivity function  $inv(S) = (I + L)$  and the complementary sensitivity function  $T = 1-S$ . These constraints are illustrated for a representative tuned system in the following figure.

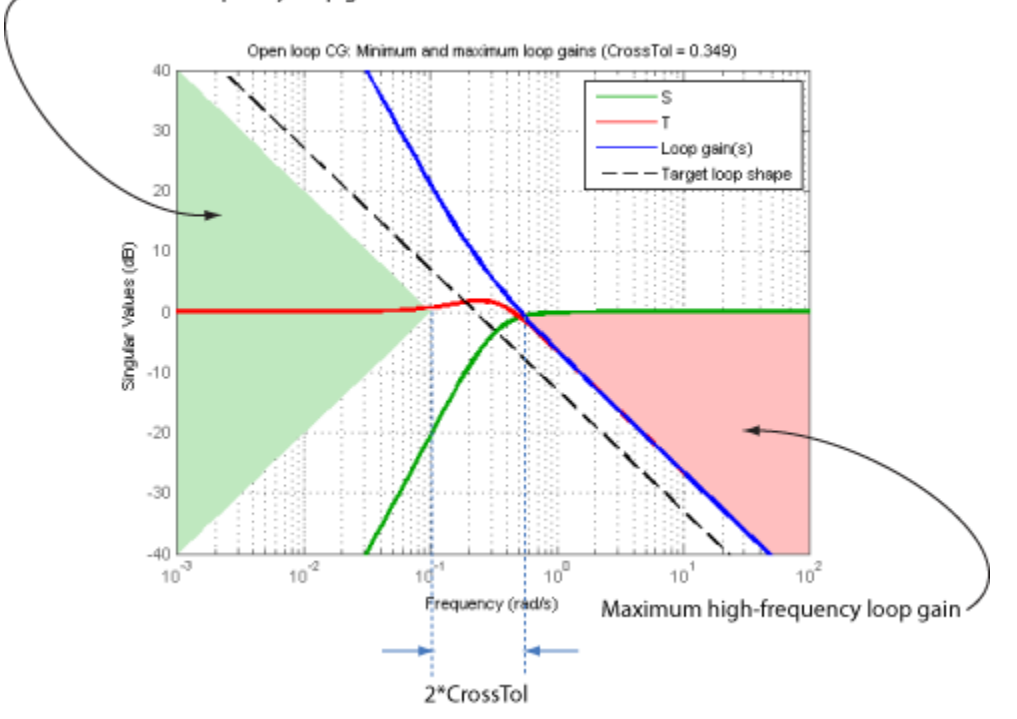

Minimum low-frequency loop gain

Where  $L$  is much greater than 1, a minimum gain constraint on  $inv(S)$  (green shaded region) is equivalent to a minimum gain constraint on *L*. Similarly, where *L* is much smaller than 1, a maximum gain constraint on *T* (red shaded region) is equivalent to a maximum gain constraint on *L*. The gap between these two constraints is twice the CrossTol parameter, which specifies the frequency band where the loop gain can cross 0 dB.

For multi-input, multi-output (MIMO) control systems, values in the gain profile greater than 1 are interpreted as minimum performance requirements. Such values are lower bounds on the smallest singular value of the open-loop response. Gain profile values less than one are interpreted as minimum roll-off requirements, which are upper bounds on the largest singular value of the open-loop response. For more information about singular values, see sigma.

Use TuningGoal.LoopShape when the loop shape near crossover is simple or well understood (such as integral action). To specify only high gain or low gain constraints in certain frequency bands, use TuningGoal.MinLoopGain and TuningGoal.MaxLoopGain. When you do so, the software determines the best loop shape near crossover.

### **Construction**

Req = TuningGoal.LoopShape(location,loopgain) creates a tuning requirement for shaping the open-loop response measured at the specified location. The magnitude of the single-input, single-output (SISO) transfer function loopgain specifies the target open-loop gain profile. You can specify the target gain profile (maximum gain across the I/O pair) as a smooth transfer function or sketch a piecewise error profile using an frd model.

Req = TuningGoal.LoopShape(location,loopgain,crosstol) specifies a tolerance on the location of the crossover frequency. crosstol expresses the tolerance in decades. For example, crosstol = 0.5 allows gain crossovers within half a decade on either side of the target crossover frequency specified by loopgain. When you omit crosstol, the tuning requirement uses a default value of 0.1 decades. You can increase crosstol when tuning MIMO control systems. Doing so allows more widely varying crossover frequencies for different loops in the system.

Req = TuningGoal.LoopShape(location,wc) specifies just the target gain crossover frequency. This syntax is equivalent to specifying a pure integrator loop shape,  $loopgain = wc/s$ .

Req = TuningGoal.LoopShape(location,wcrange) specifies a range for the target gain crossover frequency. The range is a vector of the form wcrange  $=$  [wc1,wc2]. This syntax is equivalent to using the geometric mean sqrt(wc1\*wc2) as wc and setting crosstol to the half-width of wcrange in decades. Using a range instead of a single wc value increases the ability of the tuning algorithm to enforce the target loop shape for all loops in a MIMO control system.

#### Input Arguments

#### **location**

Location where the open-loop response shape to be constrained is measured, specified as a string or cell array of strings that identify one or more locations in the control system to tune. What locations are available depends on what kind of system you are tuning:

- If you are tuning a Simulink model of a control system, you can use any linear analysis point marked in the model, or any linear analysis point in an slTuner interface associated with the Simulink model. Use addPoint to add analysis points to the slTuner interface. Use getPoints to get the list of analysis points available in an slTuner interface to your model.
- If you are tuning a generalized state-space (genss) model of a control system, you can use any AnalysisPoint location in the control system model. For example, the following code creates a PI loop with an analysis point at the plant input 'u'.

```
AP = AnalysisPoint('u');
G = tf(1, [1 2]);
C = Itiblock.pid('C', 'pi');
T = \text{feedback}(G^*AP^*C, 1);
```
You can use the string 'u' to refer to the analysis point at the plant input. Use getPoints to get the list of analysis points available in a genss model.

The loop shape requirement applies to the point-to-point open-loop transfer function at the specified location. That transfer function is the open-loop response obtained by injecting signals at the location and measuring the return signals at the same point.

If location is a cell array, then the loop-shape requirement applies to the MIMO openloop transfer function.

#### **loopgain**

Target open-loop gain profile as a function of frequency.

You can specify loopgain as a smooth SISO transfer function (tf, zpk, or ss model). Alternatively, you can sketch a piecewise gain profile using a frd model. When you do so, the software automatically maps your specified gain profile to a zpk model whose magnitude approximates the desired gain profile. Use viewSpec(Req) to plot the magnitude of that zpk model.

For multi-input, multi-output (MIMO) control systems, values in the gain profile greater than 1 are interpreted as minimum performance requirements. These values are lower bounds on the smallest singular value of L. Gain profile values less than one are interpreted as minimum roll-off requirements, which are upper bounds on the largest singular value of L. For more information about singular values, see sigma.

#### **crosstol**

Tolerance in the location of crossover frequency, in decades. specified as a scalar value. For example, crosstol = 0.5 allows gain crossovers within half a decade on either side of the target crossover frequency specified by loopgain. Increasing crosstol increases the ability of the tuning algorithm to enforce the target loop shape for all loops in a MIMO control system.

**Default:** 0.1

#### **wc**

Target crossover frequency, specified as a positive scalar value. Express wc in units of rad/TimeUnit, where TimeUnit is the TimeUnit property of the control system model you are tuning.

#### **wcrange**

Range for target crossover frequency, specified as a vector of the form [wc1,wc2]. Express wc in units of rad/TimeUnit, where TimeUnit is the TimeUnit property of the control system model you are tuning.

### **Properties**

#### **LoopGain**

Target loop shape as a function of frequency, specified as a SISO zpk model.

The software automatically maps the input argument loopgain onto a zpk model. The magnitude of this zpk model approximates the desired gain profile. Use viewSpec(Req) to plot the magnitude of the zpk model LoopGain.

#### **CrossTol**

Tolerance on gain crossover frequency, in decades.

The initial value of CrossTol is set by the crosstol input when you create the requirement object.

#### **Default:** 0.1

#### **Focus**

Frequency band in which tuning requirement is enforced, specified as a row vector of the form [min,max].

Set the Focus property to limit enforcement of the requirement to a particular frequency band. Express this value in the frequency units of the control system model you are tuning (rad/TimeUnit). For example, suppose Req is a requirement that you want to apply only between 1 and 100 rad/s. To restrict the requirement to this band, use the following command:

 $Req.Focus = [1, 100];$ 

**Default:** [0, Inf] for continuous time; [0, pi/Ts] for discrete time, where Ts is the model sampling time.

#### **Stabilize**

Stability requirement on closed-loop dynamics, specified as 1 (true) or 0 (false).

When Stabilize is true, this requirement stabilizes the specified feedback loop, as well as imposing gain or loop-shape requirements. Set Stabilize to false if stability for the specified loop is not required or cannot be achieved.

**Default:** 1 (true)

#### **LoopScaling**

Toggle for automatically scaling loop signals, specified as 'on' or 'off'.

In multi-loop or MIMO control systems, the feedback channels are automatically rescaled to equalize the off-diagonal terms in the open-loop transfer function (loop interaction terms). Set LoopScaling to 'off' to disable such scaling and shape the unscaled openloop response.

#### **Default:** 'on'

#### **Location**

Location at which the open-loop response shape to be constrained is measured, specified as a string or cell array of strings that identify one or more analysis points in the control system to tune.

The value of the Location property is set by the location input argument when you create the TuningGoal.LoopShape requirement.

#### **Models**

Models to which the tuning requirement applies, specified as a vector of indices.

Use the Models property when tuning an array of control system models with systune, to enforce a tuning requirement for a subset of models in the array. For example, suppose you want to apply the tuning requirement, Req, to the second, third, and fourth models in a model array passed to systune. To restrict enforcement of the requirement, use the following command:

 $Req.Models = 2:4;$ 

When  $Models =$  NaN, the tuning requirement applies to all models.

#### **Default:** NaN

#### **Openings**

Feedback loops to open when evaluating the requirement, specified as a cell array of strings that identify loop-opening locations. The tuning requirement is evaluated against the open-loop configuration created by opening feedback loops at the locations you identify.

If you are using the requirement to tune a Simulink model of a control system, then Openings can include any linear analysis point marked in the model, or any linear analysis point in an slTuner interface associated with the Simulink model. Use addPoint to add analysis points and loop openings to the slTuner interface. Use getPoints to get the list of analysis points available in an slTuner interface to your model.

If you are using the requirement to tune a generalized state-space (genss) model of a control system, then Openings can include any AnalysisPoint location in the control system model. Use getPoints to get the list of analysis points available in the genss model.

#### **Default:** {}

#### **Name**

Name of the requirement object, specified as a string.

For example, if Req is a requirement:

Req.Name = 'LoopReq';

**Default:** []

### Algorithms

When you tune a control system using a TuningGoal object to specify a tuning requirement, the software converts the requirement into a normalized scalar value  $f(x)$ , where  $x$  is the vector of free (tunable) parameters in the control system. The software then adjusts the parameter values to minimize  $f(x)$  or to drive  $f(x)$  below 1 if the tuning requirement is a hard constraint. *f x i* f Req is a requirement:<br>  $\lceil$  LoopReq';<br> **MS**<br>
ne a control system using a TuningGoal object<br>
the software converts the requirement into a ne<br>
e vector of free (tunable) parameters in the contrine<br>
is a hard constrai *i* f Req is a requirement:<br>  $'LoopReq$  ;<br>  $'LoopReq$  ;<br>  $'loopReq$  ;<br>  $'loopThen$  a control system using a TuningGoal object<br>  $'loopthen$  a control of free (tunable) parameters in the control of the parameter values to minimize  $f(x)$  or to driv<br> Ioni<br>
Ionianuple, if Req is a requirement:<br>
Internal Chapter (1)<br>
It: []<br>
It: []<br>
It: [1]<br>
It: [1]<br>
It: [1]<br>
It: [1]<br>
It: [1]<br>
It: [1]<br>
It: [1]<br>
It: [1]<br>
It: [1]<br>
It: [1]<br>
It: [1]<br>
It: [1]<br>
It: it: [1]<br>
It: it: is the vec

For the TuningGoal.LoopShape requirement,  $f(x)$  is given by:

$$
f(x) = \begin{vmatrix} W_S S \\ W_T T \end{vmatrix}.
$$

 $S = D^{-1}[I - L(s,x)]^{-1}D$  is the scaled sensitivity function.

 $L(s,x)$  is the open-loop response being shaped.

*D* is an automatically-computed loop scaling factor. (If the LoopScaling property is set to  $\circ$  of **f** $\circ$ , then  $D = I$ .)

 $T = S - I$  is the complementary sensitivity function.

 $W<sub>S</sub>$  and  $W<sub>T</sub>$  are weighting functions derived from the specified loop shape.

### Examples

### Loop Shape and Crossover Tolerance

Create a target gain profile requirement for the following control system. Specify integral action, gain crossover at 1, and a roll-off requirement of 40 dB/decade.

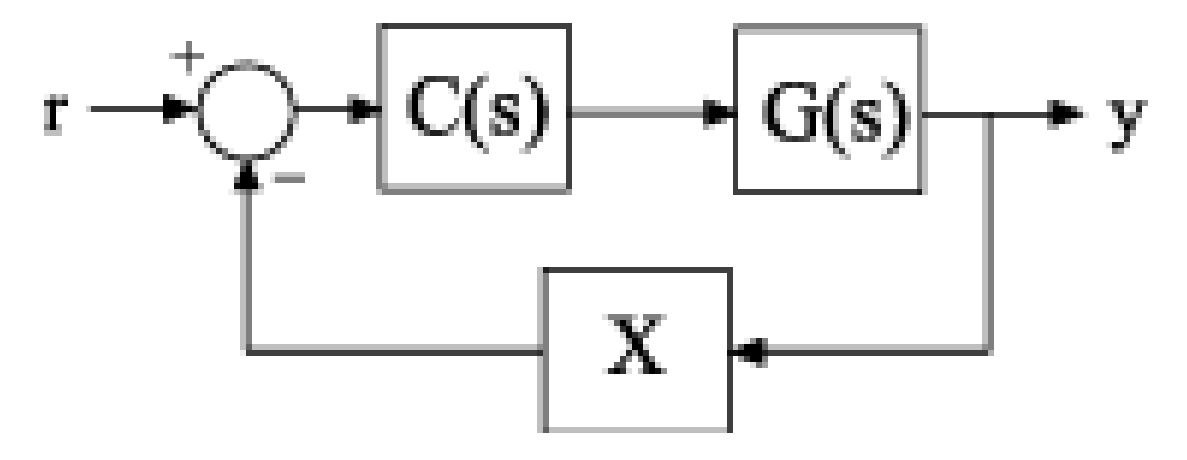

The requirement should apply to the open-loop response measured at the AnalysisPoint block X. Specify a crossover tolerance of 0.5 decades.

LS = frd([100 1 0.0001],[0.01 1 100]); Req = TuningGoal.LoopShape('X',LS,0.5);

The software converts LS into a smooth function of frequency that approximates the piecewise-specified requirement. Display the requirement using viewSpec.

viewSpec(Req)

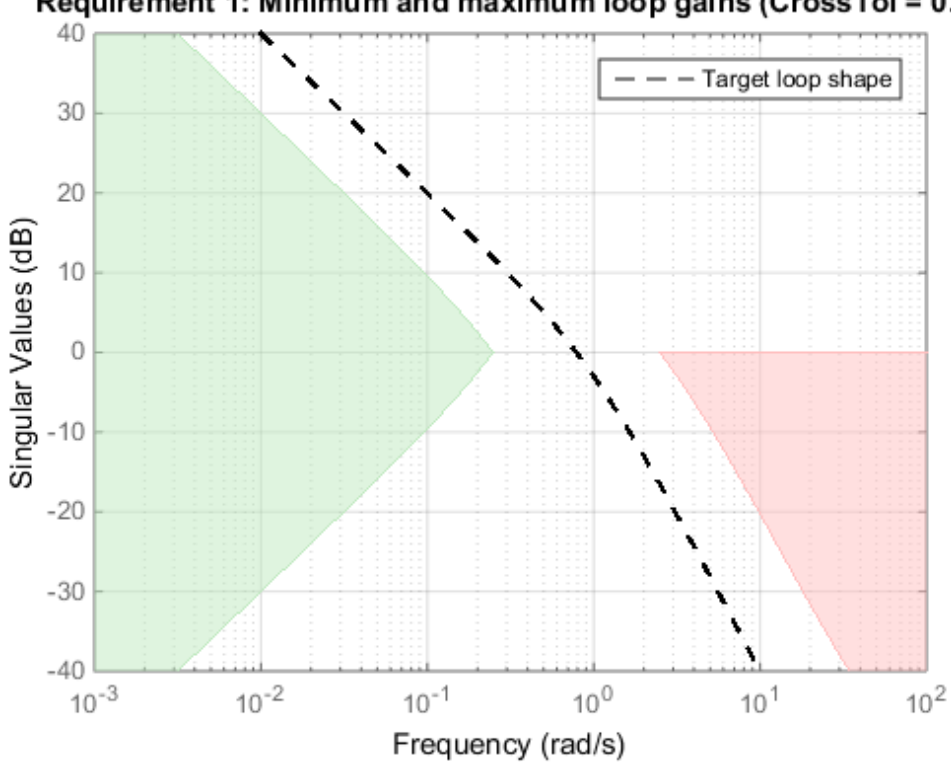

Requirement 1: Minimum and maximum loop gains (CrossTol = 0.5)

The green and red regions indicate the bounds for the inverse sensitivity,  $inv(S)$  = 1-G<sup>\*</sup>C, and the and the complementary sensitivity,  $T = 1$ -S, respectively. The gap between these regions at 0 dB gain reflects the specified crossover tolerance, which is half a decade to either side of the target loop crossover.

When you use viewSpec(Req,CL) to validate a tuned closed-loop model of this control system, CL, the tuned values of S and T are also plotted.

### Specify Different Loop Shapes for Multiple Loops

Create separate loop shape requirements for the inner and outer loops of the following control system.

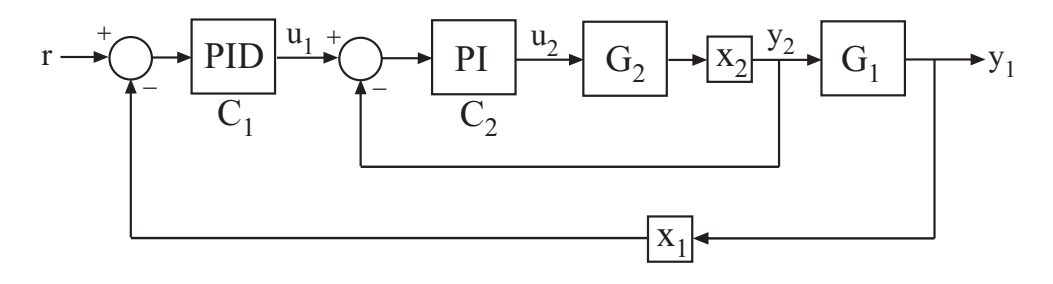

For the inner loop, specify a loop shape with integral action, gain crossover at 1, and a roll-off requirement of 40 dB/decade. Additionally, specify that this loop shape requirement should be enforced with the outer loop open.

```
LS2 = frd([100 1 0.0001], [0.01 1 100]);Req2 = TuningGoal.LoopShape('X2',LS2);
\text{Req2.Opening } = 'X1';
```
Specifying 'X2' for the location indicates that Req2 applies to the point-to point, openloop transfer function at the location X2. Setting Req2. Openings indicates that the loop is opened at the analysis point X1 when Req2 is enforced.

By default, Req2 imposes a stability requirement on the inner loop as well as the loop shape requirement. In some control systems, however, inner-loop stability might not be required, or might be impossible to achieve. In that case, remove the stability requirement from Req2 as follows.

Req2.Stabilize = false;

For the outer loop, specify a loop shape with integral action, gain crossover at 0.1, and a roll-off requirement of 20 dB/decade.

```
LS1 = frd([10 1 0.01], [0.01 0.1 10]);Req1 = TuningGoal.LoopShape('X1',LS1);
```
Specifying 'X1' for the location indicates that Req1 applies to the point-to point, openloop transfer function at the location X1. You do not have to set Req1. Openings because this loop shape is enforced with the inner loop closed.

You may need to tune the control system with both loop shaping requirements Req1 and Req2. To do so, use both requirements as inputs to the tuning command. For example, suppose CL0 is a tunable genss model of the closed-loop control system. In that case, the following command tunes the control system to both requirements.

[CL,fSoft] = systune(CL0,[Req1,Req2]);

#### Loop Shape for Tuning Simulink Model

Create a loop-shape requirement for the feedback loop on 'q' in the following control system, which is the Simulink model rct airframe2. Specify that the loop-shape requirement is enforced with the 'az' loop open.

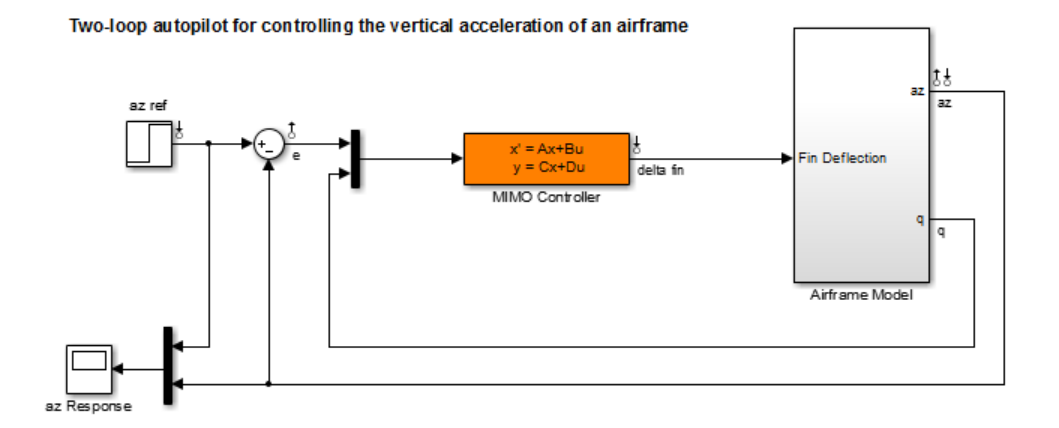

Open the model.

```
open system('rct airframe2')
```
Create a loop shape requirement that enforces integral action with a crossover a 2 rad/s for the 'q' loop. This loop shape corresponds to a loop shape of 2/*s*.

```
s = tf('s');shape = 2/s;
Req = TuningGoal.LoopShape('q',shape);
```
Specify the location at which to open an additional loop when enforcing the requirement.

 $\text{Reg.Dpenings} = \text{}'\text{az}'$ ;

To use this requirement to tune the Simulink model, create an slTuner interface to the model. Identify the block to tune in the interface.

```
STO = slTuner('rct airframe2','MIMO Controller');
```
Designate both az and q as analysis points in the slTuner interface.

```
addPoint(ST0,{'az','q'});
```
This command makes q available as an analysis location. It also allows the tuning requirement to be enforced with the loop open at az.

You can now tune the model using Req and any other tuning requirements. For example:

```
[ST,fSoft] = systune(ST0,Req);
```
#### Loop Shape Requirement with Crossover Range

Create a tuning requirement specifying that the open-loop response of loop identified by 'X' cross unity gain between 50 and 100 rad/s.

```
Req = TuningGoal.LoopShape('X', [50, 100]);
```
Examine the resulting requirement to see the target loop shape.

viewSpec(Req)
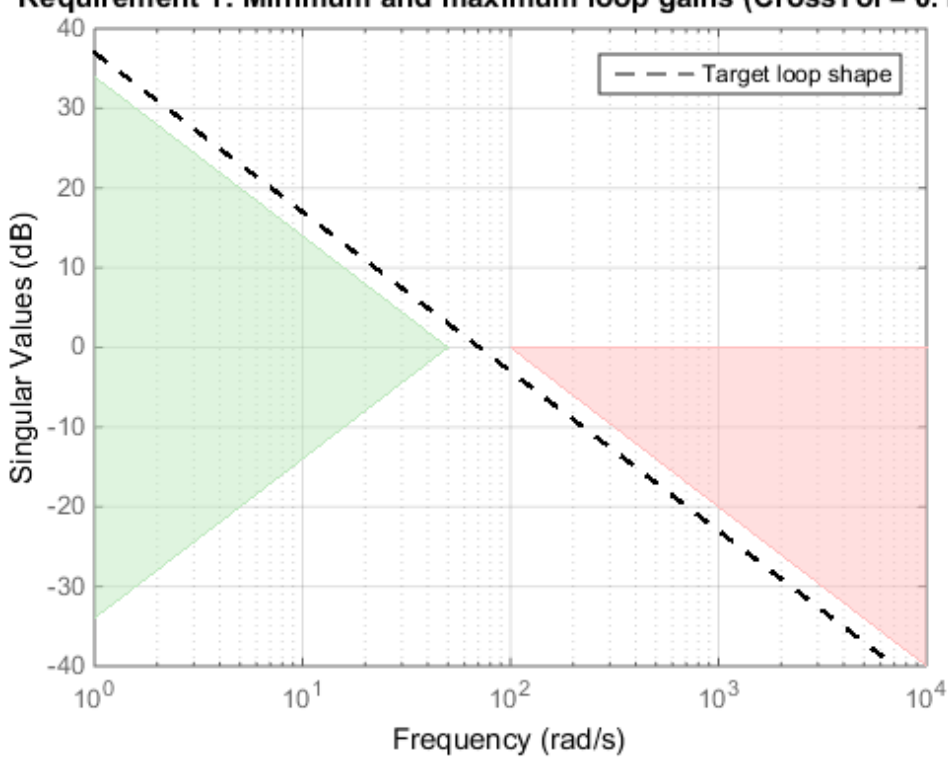

## Requirement 1: Minimum and maximum loop gains (CrossTol = 0.151)

The plot shows that the requirement specifies an integral loop shape, with crossover around 70 rad/s, the geometrical mean of the range [50,100]. The gap at 0 dB between the minimum low-frequency gain (green region) and the maximum high-frequency gain (red region) reflects the allowed crossover range [50,100].

## See Also

```
looptune (for slTuner) | TuningGoal.MinLoopGain |
TuningGoal.MaxLoopGain | viewSpec | TuningGoal.Gain | slTuner | looptune
| systune | systune (for slTuner) | TuningGoal.Tracking | frd
```
## How To

• "Loop Shape and Stability Margin Specifications"

- "Tuning Multi-Loop Control Systems"
- "Tuning of a Digital Motion Control System"

# TuningGoal.LQG class

**Package:** TuningGoal

Linear-Quadratic-Gaussian (LQG) goal for control system tuning

## **Description**

Use the TuningGoal.LQG object to specify a tuning requirement for quantifying control performance as an LQG cost. It is applicable to any control structure, not just the classical observer structure of optimal LQG control. You can use this requirement for control system tuning with tuning commands, such as systune or looptune. **Example5** *JJ LGG* **class times the main of**  $L(G)$  **<b>***Class time Position is an all and the method system luming control cycludes Causation (LQG) grad for entertail system luming control cycludes Causation (LQ* **Example 16 Example 16 Example 16 Example 16 Example 16 Example 16 Example 16 CM**<br> **z z** *z* **(***z***) object to specify a tuning requirement for quantifying control<br>
<b>dC** cose: It is applieded to any control structure, not Loning Soult 2G collared the strength of the strength of the signals matrix  $\mu$  and  $\mu$  () and  $\mu$  ()  $\mu$  ()  $\mu$  ()  $\mu$  ()  $\mu$  ()  $\mu$  ()  $\mu$  ()  $\mu$  ()  $\mu$  ()  $\mu$  ()  $\mu$  ()  $\mu$  ()  $\mu$  ()  $\mu$  ()  $\mu$  ()  $\mu$ **Social LQG** class<br>
FuningGool LQG class<br>
Transitional<br>
Transformation<br>
and ratio Caussian (LQG) goal for control system tuning<br>
uning and and ratio Caussian (LQG) goal for control system tuning<br>
tuning equivement for qua

The LQG cost is given by:  $J = E(z(t)^\prime) QZ(z(t))$ .

 $z(t)$  is the system response to a white noise input vector  $w(t)$ . The covariance of  $w(t)$  is given by:  $E(w(t)w(t)) = QW$ .

The vector  $w(t)$  typically consists of external inputs to the system such as noise, disturbances, or command. The vector *z*(*t*) includes all the system variables that characterize performance, such as control signals, system states, and outputs.  $E(x)$ denotes the expected value of the stochastic variable *x*.

The cost function *J* can also be written as an average over time:

$$
J = \lim_{T \to \infty} E \bigg( \frac{1}{T} \int_0^T z(t)^{r} Q Z z(t) dt \bigg).
$$

After you create a requirement object, you can further configure the tuning requirement by setting "Properties" on page 1-37 of the object.

## **Construction**

Req = TuningGoal.LQG(wname,zname,QW,QZ) creates an LQG requirement. The strings or cell arrays of strings wname and zname specify the signals making up *w*(*t*) and *z*(*t*). The matrices QW and QZ specify the noise covariance and performance weight. These matrices must be symmetric nonnegative definite. Use scalar values for QW and QZ to specify multiples of the identity matrix.

## Input Arguments

#### **wname**

Noise inputs, *w*(*t*), specified as a string or a cell array of strings for vector-valued signals. The signals available to designate as noise inputs for the tuning requirement are as follows.

- If you are using the requirement to tune a Simulink model of a control system, then wname can include:
	- Any model input
	- Any linearization input point in the model
	- Any signal identified as a Controls, Measurements, Switches, or IOs signal in an slTuner interface associated with the Simulink model
- If you are using the requirement to tune a generalized state-space model (genss) of a control system using systune, then wname can include:
	- Any input of the control system model
	- Any channel of an AnalysisPoint block in the control system model

For example, if you are tuning a control system model, T, then wname can be a string contained in T.InputName. Also, if T contains an AnalysisPoint block with a location named X, then wname can include X.

- If you are using the requirement to tune a controller model, C0 for a plant G0, using looptune, then wname can include:
	- Any input of C<sub>0</sub> or G<sub>0</sub>
	- Any channel of an AnalysisPoint block in CO or GO

If wname is a channel of an AnalysisPoint block of a generalized model, the noise input for the requirement is the implied input associated with the switch:

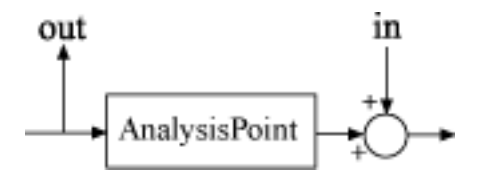

#### **zname**

Performance outputs, *z*(*t*), specified as a string or a cell array of strings for vectorvalued signals. The signals available to designate as performance outputs for the tuning requirement are as follows.

- If you are using the requirement to tune a Simulink model of a control system, then zname can include:
	- Any model output
	- Any linearization output point in the model
	- Any signal identified as a Controls, Measurements, Switches, or IOs signal in an slTuner interface associated with the Simulink model
- If you are using the requirement to tune a generalized state-space model (genss) of a control system using systune, then zname can include:
	- Any output of the control system model
	- Any channel of an AnalysisPoint block in the control system model

For example, if you are tuning a control system model, T, then zname can be a string contained in T.OutputName. Also, if T contains an AnalysisPoint block with a channel named X, then zname can include X.

- If you are using the requirement to tune a controller model, C0 for a plant G0, using looptune, then zname can include:
	- Any input of C<sub>0</sub> or G<sub>0</sub>
	- Any channel of an AnalysisPoint block in C0 or G0

If zname is a channel of an AnalysisPoint block of a generalized model, the performance output for the requirement is the implied output associated with the switch:

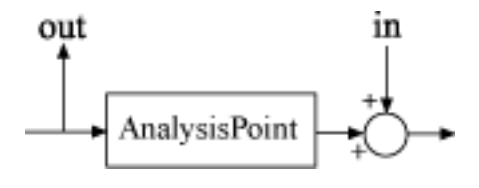

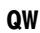

Covariance of the white noise input vector  $w(t)$ , specified as a scalar or a matrix. Use a scalar value to specify a multiple of the identity matrix. Otherwise specify a symmetric nonnegative definite matrix with as many rows as there are entries in the vector  $w(t)$ . A diagonal matrix means the entries of *w*(*t*) are uncorrelated.

The covariance of *w*(*t* is given by:  $E(w(t)w(t)) = QW$ .

When you are tuning a control system in discrete time, the LQG requirement assumes:  $E(w[k]w[k]) = QWT_s$ .

*Ts* is the model sample time. This assumption ensures consistent results with tuning in the continuous-time domain. In this assumption, *w*[*k*] is discrete-time noise obtained by sampling continuous white noise  $w(t)$  with covariance *QW*. If in your system  $w[k]$  is a truly discrete process with known covariance *QWd*, use the value *Ts\*QWd* for the QW value when creating the LQG goal.

## **Default:** *I*

## **QZ**

Performance weights, specified as a scalar or a matrix. Use a scalar value to specify a multiple of the identity matrix. Otherwise specify a symmetric nonnegative definite matrix. Use a diagonal matrix to independently scale or penalize the contribution of each variable in *z*.

The performance weights contribute to the cost function according to:  $J = E(z(t)^\prime) QZ(z(t))$ .

When you use the LQG requirement as a hard goal, the software tries to drive the cost function  $J < 1$ . When you use it as a soft goal, the cost function  $J$  is minimized subject to any hard goals and its value is contributed to the overall objective function. Therefore, select QZ values to properly scale the cost function so that driving it below 1 or minimizing it yields the performance you require.

<span id="page-42-0"></span>**Default:** *I*

## **Properties**

## **NoiseCovariance**

Covariance matrix of the noise inputs  $w(t)$ , specified as a matrix. The value of the NoiseCovariance property is set by the *WZ* input argument when you create the LQG requirement.

## **PerformanceWeight**

Weights for the performance signals *z*(*t*), specified as a matrix. The value of the PerformanceWeight property is set by the *QZ* input argument when you create the LQG requirement.

## **Input**

Noise input signal names, specified as a cell array of strings. These strings specify the names of the inputs of the transfer function that the tuning requirement constrains. The initial value of the Input property is set by the wname input argument when you construct the requirement object.

## **Output**

Performance output signal names, specified as a cell array of strings. These strings specify the names of the outputs of the transfer function that the tuning requirement constrains. The initial value of the Output property is set by the zname input argument when you construct the requirement object.

## **Models**

Models to which the tuning requirement applies, specified as a vector of indices.

Use the Models property when tuning an array of control system models with systune, to enforce a tuning requirement for a subset of models in the array. For example, suppose you want to apply the tuning requirement, Req, to the second, third, and fourth models in a model array passed to systune. To restrict enforcement of the requirement, use the following command:

 $\text{Req.Models} = 2:4;$ 

When Models = NaN, the tuning requirement applies to all models.

#### **Default:** NaN

#### **Openings**

Feedback loops to open when evaluating the requirement, specified as a cell array of strings that identify loop-opening locations. The tuning requirement is evaluated against the open-loop configuration created by opening feedback loops at the locations you identify.

If you are using the requirement to tune a Simulink model of a control system, then Openings can include any linear analysis point marked in the model, or any linear analysis point in an slTuner interface associated with the Simulink model. Use addPoint to add analysis points and loop openings to the slTuner interface. Use getPoints to get the list of analysis points available in an slTuner interface to your model.

If you are using the requirement to tune a generalized state-space (genss) model of a control system, then Openings can include any AnalysisPoint location in the control system model. Use getPoints to get the list of analysis points available in the genss model.

### **Default:** {}

#### **Name**

Name of the requirement object, specified as a string.

For example, if Req is a requirement:

```
Req.Name = 'LoopReq';
```
**Default:** []

## Tips

When you use this requirement to tune a continuous-time control system, systune attempts to enforce zero feedthrough  $(D=0)$  on the transfer that the requirement constrains. Zero feedthrough is imposed because the  $H_2$  norm, and therefore the value of the tuning goal, is infinite for continuous-time systems with nonzero feedthrough.

systune enforces zero feedthrough by fixing to zero all tunable parameters that contribute to the feedthrough term. systune returns an error when fixing these tunable parameters is insufficient to enforce zero feedthrough. In such cases, you must modify the requirement or the control structure, or manually fix some tunable parameters of your system to values that eliminate the feedthrough term.

When the constrained transfer function has several tunable blocks in series, the software's approach of zeroing all parameters that contribute to the overall feedthrough might be conservative. In that case, it is sufficient to zero the feedthrough term of one of the blocks. If you want to control which block has feedthrough fixed to zero, you can manually fix the feedthrough of the tuned block of your choice.

To fix parameters of tunable blocks to specified values, use the Value and Free properties of the block parametrization. For example, consider a tuned state-space block:

 $C =$  ltiblock.ss( $C^{-}$ , 1, 2, 3);

To enforce zero feedthrough on this block, set its *D* matrix value to zero, and fix the parameter.

 $C.d.Va1ue = 0;$ C.d.Free = false;

For more information on fixing parameter values, see the Control Design Block reference pages, such as ltiblock.ss.

## Algorithms

When you use a TuningGoal object to specify a tuning requirement, the software converts the requirement into a normalized scalar value  $f(x)$ . *x* is the vector of free (tunable) parameters in the control system. The software then adjusts the parameter values to minimize  $f(x)$ , or to drive  $f(x)$  below 1 if the tuning requirement is a hard constraint.

For the TuningGoal. LQG requirement,  $f(x)$  is given by the cost function *J*:  $J = E(z(t)^\prime QZ(z(t))).$ 

When you use the LQG requirement as a hard goal, the software tries to drive the cost function  $J \leq 1$ . When you use it as a soft goal, the cost function *J* is minimized subject to any hard goals and its value is contributed to the overall objective function. Therefore, select QZ values to properly scale the cost function so that driving it below 1 or minimizing it yields the performance you require.

## See Also

systune | systune (for slTuner) | viewSpec | TuningGoal.WeightedVariance | slTuner | evalSpec | TuningGoal.Variance

## How To

• "Time-Domain Specifications"

# TuningGoal.Margins class

**Package:** TuningGoal

Stability margin requirement for control system tuning

## **Description**

Use the TuningGoal.Margins requirement object to specify a tuning requirement for the gain and phase margins of a SISO or MIMO feedback loop. You can use this requirement for validating a tuned control system with viewSpec. You can also use the requirement for control system tuning with tuning commands such as systune or looptune.

After you create a requirement object, you can further configure the tuning requirement by setting ["Properties" on page 1-43](#page-48-0) of the object.

After using the requirement to tune a control system, you can visualize the requirement and the tuned value using the viewSpec command. For information about interpreting the margins goal, see "Interpreting Stability Margins in Control System Tuning".

## **Construction**

Req = TuningGoal.Margins(location,gainmargin,phasemargin) creates a tuning requirement that specifies the minimum gain and phase margins at the specified location in the control system.

## Input Arguments

## **location**

Location in the control system at which the minimum gain and phase margins apply, specified as a string or cell array of strings. These strings identify one or more analysis locations in the control system to tune. What locations are available depends on what kind of system you are tuning:

• If you are tuning a Simulink model of a control system, you can use any linear analysis point marked in the model, or any linear analysis point in an slTuner interface associated with the Simulink model. Use addPoint to add analysis points to the slTuner interface. Use getPoints to get the list of analysis points available in an slTuner interface to your model.

• If you are tuning a generalized state-space (genss) model of a control system, you can use any AnalysisPoint location in the control system model. For example, the following code creates a PI loop with an analysis point at the plant input 'u'.

```
AP = AnalysisPoint('u');
G = tf(1, [1 2]);C = ltiblock.pid(C', 'pi');
T = \text{feedback}(G^*AP^*C, 1);
```
You can use the string 'u' to refer to the analysis point at the plant input. Use getPoints to get the list of analysis points available in a genss model.

The margin requirements apply to the point-to-point, open-loop transfer function at the specified loop-opening location. That transfer function is the open-loop response obtained by injecting signals at the specified location, and measuring the return signals at the same point.

If location is a cell array, then the margin requirement applies to the MIMO open-loop transfer function.

### **gainmargin**

Required minimum gain margin for the feedback loop, specified as a scalar value in dB.

For MIMO feedback loops, the gain margin is based upon the notion of disk margins, which guarantee stability for concurrent gain and phase variations of  $\pm$ gainmargin and ±phasemargin in all feedback channels. See loopmargin for more information about disk margins.

#### **phasemargin**

Required minimum phase margin for the feedback loop, specified as a scalar value in degrees.

For MIMO feedback loops, the phase margin is based upon the notion of disk margins, which guarantee stability for concurrent gain and phase variations of  $\pm$ **gainmargin** and ±phasemargin in all feedback channels. See loopmargin for more information about disk margins.

## <span id="page-48-0"></span>**Properties**

## **GainMargin**

Required minimum gain margin for the feedback loop, specified as a scalar value in decibels (dB).

The value of the GainMargin property is set by the gainmargin input argument when you create the TuningGoal.Margins requirement.

## **PhaseMargin**

Required minimum phase margin for the feedback loop, specified as a scalar value in degrees.

The value of the PhaseMargin property is set by the phasemargin input argument when you create the TuningGoal.Margins requirement.

## **ScalingOrder**

Controls the order (number of states) of the scalings involved in computing MIMO stability margins. Static scalings (Scaling Order  $= 0$ ) are used by default. Increasing the order may improve results at the expense of increased computations. Use viewSpec to assess the gap between optimized and actual margins. If this gap is too large, consider increasing the scaling order. See "Interpreting Stability Margins in Control System Tuning".

## **Default:** 0 (static scaling)

## **Focus**

Frequency band in which tuning requirement is enforced, specified as a row vector of the form [min,max].

Set the Focus property to limit enforcement of the requirement to a particular frequency band. For best results with stability margin requirements, pick a frequency band extending about one decade on each side of the gain crossover frequencies. For example, suppose Req is a TuningGoal.Margins requirement that you are using to tune a system with approximately 10 rad/s bandwidth. To limit the enforcement of the requirement, use the following command:

 $Req.Focus = [1,100];$ 

**Default:** [0, Inf] for continuous time;  $[0,pi/Ts]$  for discrete time, where Ts is the model sampling time.

#### **Location**

Location at which the minimum gain and phase margins apply, specified as a string or cell-array of strings. These strings identify one or more analysis-point locations in the control system to tune.

The value of the Location property is set by the location input argument when you create the TuningGoal.Margins requirement.

#### **Models**

Models to which the tuning requirement applies, specified as a vector of indices.

Use the Models property when tuning an array of control system models with systune, to enforce a tuning requirement for a subset of models in the array. For example, suppose you want to apply the tuning requirement, Req, to the second, third, and fourth models in a model array passed to systune. To restrict enforcement of the requirement, use the following command:

 $Req.Models = 2:4;$ 

When Models = NaN, the tuning requirement applies to all models.

#### **Default:** NaN

### **Openings**

Feedback loops to open when evaluating the requirement, specified as a cell array of strings that identify loop-opening locations. The tuning requirement is evaluated against the open-loop configuration created by opening feedback loops at the locations you identify.

If you are using the requirement to tune a Simulink model of a control system, then Openings can include any linear analysis point marked in the model, or any linear analysis point in an slTuner interface associated with the Simulink model. Use addPoint to add analysis points and loop openings to the slTuner interface. Use

getPoints to get the list of analysis points available in an slTuner interface to your model.

If you are using the requirement to tune a generalized state-space (genss) model of a control system, then Openings can include any AnalysisPoint location in the control system model. Use getPoints to get the list of analysis points available in the genss model.

```
Default: {}
```
#### **Name**

Name of the requirement object, specified as a string.

For example, if Req is a requirement:

Req.Name = 'LoopReq';

**Default:** []

## Algorithms

When you tune a control system using a TuningGoal object to specify a tuning requirement, the software converts the requirement into a normalized scalar value  $f(x)$ , where x is the vector of free (tunable) parameters in the control system. The software then adjusts the parameter values to minimize  $f(x)$  or to drive  $f(x)$  below 1 if the tuning requirement is a hard constraint. **Language 10**<br>**Examples 10**<br>**Examples 10**<br> **Examples 10**<br> **Examples 10**<br> **Examples 10**<br> **Examples 10**<br> **Examples 10**<br> **Examples 10**<br> **Examples 10**<br> **Examples 10**<br> **Examples 10**<br> **Examples 10**<br> **Examples 10**<br> **Examples 10** IoningGo<br>
lo get the list of analysis points available in an s1Tuner interfa<br>
ing the requirement to tune a generalized state-space (genss) m<br>
m, then Openings can include any Analysis Point location in<br>
i. Use getPoints

For the TuningGoal.Margins requirement,  $f(x)$  is given by:

 $f(x) = ||2\alpha S - \alpha I||$ .

 $S = D^{-1}[I - L(s,x)]^{-1}D$  is the scaled sensitivity function.

*L*(*s*,*x*) is the open-loop response being shaped.

*D* is an automatically-computed loop scaling factor.

*α* is a scalar parameter computed from the specified gain and phase margin.

## Examples

## SISO Margin Requirement Evaluated with Additional Loop Opening

Create a margin requirement for the inner loop of the following control system. The requirement imposes a minimum gain margin of 5 dB and a minimum phase margin of 40 degrees.

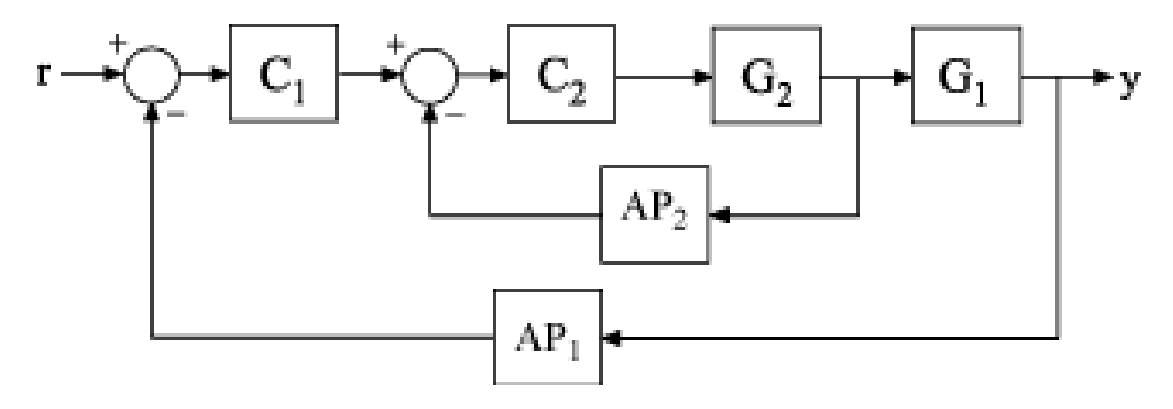

Create a model of the system. To do so, specify and connect the numeric plant models G1 and G2, and the tunable controllers C1 and C2. Also specify and connect the AnalysisPoint blocks AP1 and AP2 that mark points of interest for analysis and tuning.

```
G1 = tf(10, [1 10]);
G2 = tf([1 2], [1 0.2 10]);C1 = Itiblock.pid('C', 'pi');
C2 = Itiblock.gain('G', 1);AP1 = AnalysisPoint('AP1');
AP2 = AnalysisPoint('AP2');
T = \text{feedback}(G1 * \text{feedback}(G2 * C2, AP2) * C1, AP1);
```
Create a tuning requirement object.

Req = TuningGoal.Margins('AP2',5,40);

This requirement imposes the specified stability margins on the feedback loop identified by the AnalysisPoint channel 'AP2', which is the inner loop.

Specify that these margins are evaluated with the outer loop of the control system open.

 $\text{Reg.Dpenings} = \{ 'AP1' \};$ 

Adding 'AP1' to the Openings property of the tuning requirements object ensures that systune evaluates the requirement with the loop open at that location.

Use systune to tune the free parameters of T to meet the tuning requirement specified by Req. You can then use viewSpec to validate the tuned control system against the requirement.

### MIMO Margin Requirement in Frequency Band

Create a requirement that sets minimum gain and phase margins for the loop defined by three loop-opening locations in a control system to tune. Because this loop is defined by three loop-opening locations, it is a MIMO loop.

The requirement sets a minimum gain margin of 10 dB and a minimum phase margin of 40 degrees, within the band between 0.1 and 10 rad/s.

```
\text{Req} = \text{TuningGoal}.\text{Margins}(\{\text{'r}', \text{ 'theta}', \text{ 'phi}', \text{ 'phi'}\}, 10, 40);
```
The names 'r', 'theta', and 'phi' must specify valid loop-opening locations in the control system that you are tuning.

Limit the requirement to the frequency band between 0.1 and 10 rad/s.

 $Req.Focus = [0.1 10]$ ;

## See Also

| systune (for slTuner) | looptune | systune | looptune (for slTuner) | viewSpec | evalSpec

## How To

- "Loop Shape and Stability Margin Specifications"
- "Tuning Control Systems with SYSTUNE"
- "Digital Control of Power Stage Voltage"
- "Tuning of a Two-Loop Autopilot"
- "Fixed-Structure Autopilot for a Passenger Jet"
- "Interpreting Stability Margins in Control System Tuning"

# TuningGoal.MinLoopGain class

**Package:** TuningGoal

Minimum loop gain constraint for control system tuning

## **Description**

Use the TuningGoal.MinLoopGain object to enforce a minimum loop gain in a particular frequency band. Use this requirement with control system tuning commands such as systune or looptune.

This requirement imposes a minimum gain on the open-loop frequency response (*L*) at a specified location in your control system. You specify the minimum open-loop gain as a function of frequency (a minimum *gain profile*). For MIMO feedback loops, the specified gain profile is interpreted as a lower bound on the smallest singular value of *L*.

When you tune a control system, the minimum gain profile is converted to a minimum gain constraint on the inverse of the sensitivity function,  $inv(S) = (I + L)$ .

The following figure shows a typical specified minimum gain profile (dashed line) and a resulting tuned loop gain, *L* (blue line). The green region represents gain profile values that are forbidden by this requirement. The figure shows that when *L* is much larger than 1, imposing a minimum gain on inv(*S*) is a good proxy for a minimum open-loop gain.

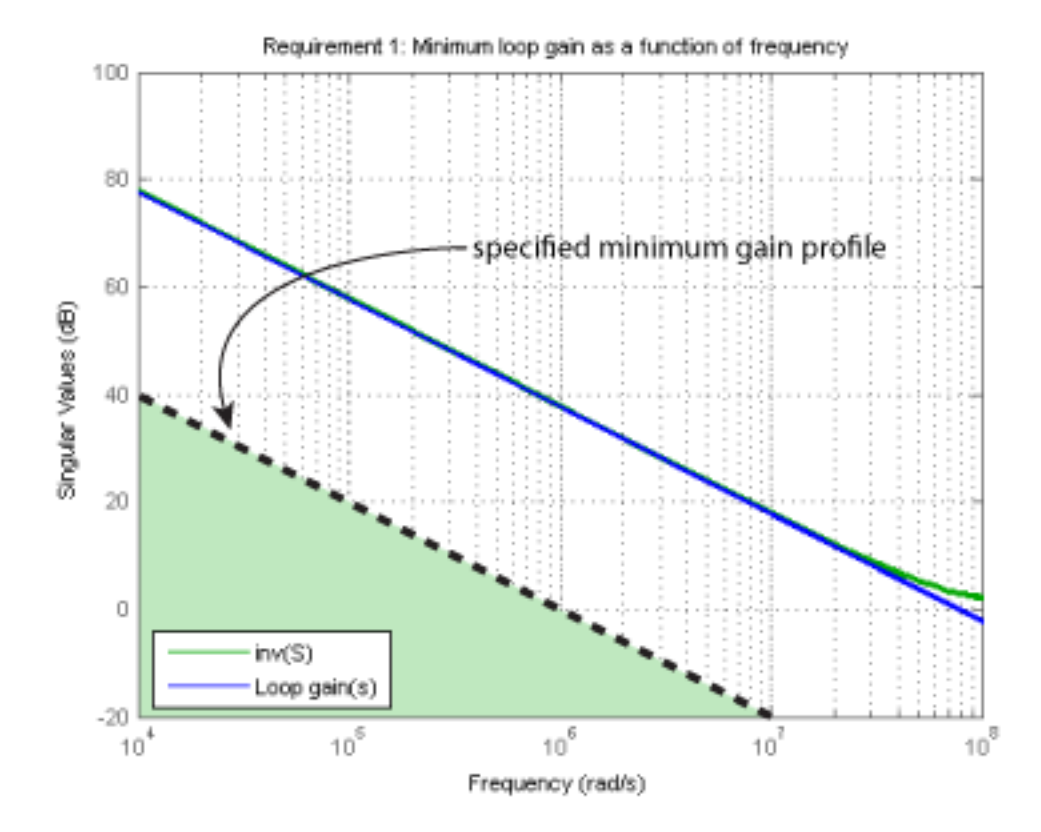

TuningGoal.MinLoopGain and TuningGoal.MaxLoopGain specify only low-gain or high-gain constraints in certain frequency bands. When you use these requirements, systune and looptune determine the best loop shape near crossover. When the loop shape near crossover is simple or well understood (such as integral action), you can use TuningGoal.LoopShape to specify that target loop shape.

## **Construction**

Req = TuningGoal.MinLoopGain(location,loopgain) creates a tuning requirement for boosting the gain of a SISO or MIMO feedback loop. The requirement

specifies that the open-loop frequency response (*L*) measured at the specified locations exceeds the minimum gain profile specified by loopgain.

You can specify the minimum gain profile as a smooth transfer function or sketch a piecewise error profile using an frd model or the makeweight command. Only gain values greater than 1 are enforced.

For MIMO feedback loops, the specified gain profile is interpreted as a lower bound on the smallest singular value of *L*.

Req = TuningGoal.MinLoopGain(location,fmin,gmin) specifies a minimum gain profile of the form  $loopgain = K/s$  (integral action). The software chooses K such that the gain value is gmin at the specified frequency, fmin.

## Input Arguments

## **location**

Location at which the minimum open-loop gain is constrained, specified as a string or cell array of strings. These strings identify one or more loop-opening locations in the control system to tune. What loop-opening locations are available depends on what kind of system you are tuning:

- If you are tuning a Simulink model of a control system, you can use any linear analysis point marked in the model, or any linear analysis point in an slTuner interface associated with the Simulink model. Use addPoint to add analysis points to the slTuner interface. Use getPoints to get the list of analysis points available in an slTuner interface to your model.
- If you are tuning a generalized state-space (genss) model of a control system, you can use any AnalysisPoint location in the control system model. For example, the following code creates a PI loop with an analysis point at the plant input 'u'.

```
AP = AnalysisPoint('u');
G = tf(1, [1 2]);
C = Itiblock.pid('C', 'pi');
T = \text{feedback}(G^*AP^*C, 1);
```
You can use the string 'u' to refer to the analysis point at the plant input. Use getPoints to get the list of analysis points available in a genss model.

If location is a cell array of loop-opening locations, then the minimum gain requirement applies to the resulting MIMO loop.

## **loopgain**

Minimum open-loop gain as a function of frequency.

You can specify loopgain as a smooth SISO transfer function (tf, zpk, or ss model). Alternatively, you can sketch a piecewise gain profile using a frd model or the makeweight command. For example, the following frd model specifies a minimum gain of 100 (40 dB) below 0.1 rad/s, rolling off at a rate of –20 dB/dec at higher frequencies.

```
loopgain = frd([100 100 10], [0 1e-1 1]);
```
When you use an frd model to specify loopgain, the software automatically maps your specified gain profile to a zpk model. The magnitude of this model approximates the desired gain profile. Use viewSpec(Req) to plot the magnitude of that zpk model.

Only gain values larger than 1 are enforced. For multi-input, multi-output (MIMO) feedback loops, the gain profile is interpreted as a lower bound on the smallest singular value of L. For more information about singular values, see sigma.

## **fmin**

Frequency of minimum gain gmin, specified as a scalar value in rad/s.

Use this argument to specify a minimum gain profile of the form **loopgain** =  $K/s$ (integral action). The software chooses K such that the gain value is gmin at the specified frequency, fmin.

## **gmin**

Value of minimum gain occurring at fmin, specified as a scalar absolute value.

Use this argument to specify a minimum gain profile of the form  $logqain = K/s$ (integral action). The software chooses K such that the gain value is gmin at the specified frequency, fmin.

## **Properties**

## **MinGain**

Minimum open-loop gain as a function of frequency, specified as a SISO zpk model.

The software automatically maps the input argument loopgain onto a zpk model. The magnitude of this zpk model approximates the desired gain profile. Alternatively, if you use the fmin and gmin arguments to specify the gain profile, this property is set to K/s. The software chooses K such that the gain value is gmin at the specified frequency, fmin.

Use viewSpec(Req) to plot the magnitude of the open-loop minimum gain profile.

#### **Focus**

Frequency band in which tuning requirement is enforced, specified as a row vector of the form [min,max].

Set the Focus property to limit enforcement of the requirement to a particular frequency band. Express this value in the frequency units of the control system model you are tuning (rad/TimeUnit). For example, suppose Req is a requirement that you want to apply only between 1 and 100 rad/s. To restrict the requirement to this band, use the following command:

 $Real.Focus = [1,100]$ ;

**Default:** [0, Inf] for continuous time; [0, pi/Ts] for discrete time, where Ts is the model sampling time.

### **Stabilize**

Stability requirement on closed-loop dynamics, specified as 1 (true) or 0 (false).

When Stabilize is true, this requirement stabilizes the specified feedback loop, as well as imposing gain or loop-shape requirements. Set Stabilize to false if stability for the specified loop is not required or cannot be achieved.

**Default:** 1 (true)

### **LoopScaling**

Toggle for automatically scaling loop signals, specified as 'on' or 'off'.

In multi-loop or MIMO control systems, the feedback channels are automatically rescaled to equalize the off-diagonal terms in the open-loop transfer function (loop interaction terms). Set LoopScaling to 'off' to disable such scaling and shape the unscaled openloop response.

**Default:** 'on'

## **Location**

Location at which minimum loop gain is constrained, specified as a string or cell array of strings. These strings identify one or more loop-opening locations in the control system to tune.

The value of the Location property is set by the location input argument when you create the TuningGoal.Sensitivity requirement.

### **Models**

Models to which the tuning requirement applies, specified as a vector of indices.

Use the Models property when tuning an array of control system models with systune, to enforce a tuning requirement for a subset of models in the array. For example, suppose you want to apply the tuning requirement, Req, to the second, third, and fourth models in a model array passed to systune. To restrict enforcement of the requirement, use the following command:

 $Req.Models = 2:4;$ 

When Models = NaN, the tuning requirement applies to all models.

### **Default:** NaN

### **Openings**

Feedback loops to open when evaluating the requirement, specified as a cell array of strings that identify loop-opening locations. The tuning requirement is evaluated against the open-loop configuration created by opening feedback loops at the locations you identify.

If you are using the requirement to tune a Simulink model of a control system, then Openings can include any linear analysis point marked in the model, or any linear analysis point in an slTuner interface associated with the Simulink model. Use addPoint to add analysis points and loop openings to the slTuner interface. Use getPoints to get the list of analysis points available in an slTuner interface to your model.

If you are using the requirement to tune a generalized state-space (genss) model of a control system, then Openings can include any AnalysisPoint location in the control

system model. Use getPoints to get the list of analysis points available in the genss model.

**Default:** {}

#### **Name**

Name of the requirement object, specified as a string.

For example, if Req is a requirement:

Req.Name = 'LoopReq';

**Default:** []

## Algorithms

When you tune a control system using a TuningGoal object to specify a tuning requirement, the software converts the requirement into a normalized scalar value *f*(*x*). Here, *x* is the vector of free (tunable) parameters in the control system. The software then adjusts the parameter values to minimize  $f(x)$  or to drive  $f(x)$  below 1 if the tuning requirement is a hard constraint.

For the TuningGoal.MinLoopGain requirement, *f*(*x*) is given by:

```
\infty^1SD^{\parallel} .
```
*WS* is the minimum loop gain profile, MaxGain. *D* is a diagonal scaling (for MIMO loops). *S* is the sensitivity function at Location.

*f*and the strengthenous the strength of  $x = 0$  and  $x = 0$  and  $x = 0$  and  $x = 0$  and  $x = 0$  and  $x = 0$  and  $x = 0$  and  $x = 0$  and  $x = 0$  and  $x = 0$  and  $x = 0$  and  $x = 0$  and  $x = 0$  and  $x = 0$  and  $x = 0$  and  $x = 0$  and dol. Use getPoints to get hist of undersisted as a string.<br>
The requirement object, specified as a string.<br>
the figure increase of the general control of the specified as a string.<br>
(be, if Req is a requirement:<br>  $\limsup_{n \to$ Although *S* is a closed-loop transfer function, driving  $f(x) < 1$  is equivalent to enforcing a lower bound on the open-loop transfer function, *L*, in a frequency band where the gain of *L* is greater than 1. To see why, note that  $S = 1/(1 + L)$ . For SISO loops, when  $|L| \gg$ 1,  $|S| \approx 1/|L|$ . Therefore, enforcing the open-loop minimum gain requirement,  $|L|$  > |*WS*|, is roughly equivalent to enforcing |*WsS*| < 1. For MIMO loops, similar reasoning applies, with  $||S|| \approx 1/\sigma_{min}(L)$ , where  $\sigma_{min}$  is the smallest singular value.

For an example illustrating the constraint on *S*, see "Minimum Loop Gain as Constraint [on Sensitivity Function" on page 1-57.](#page-62-0)

## Examples

## Minimum Loop Gain Requirement

Create a requirement that boosts the open-loop gain of a feedback loop to greater than a specified profile.

Suppose that you are tuning a control system that has a loop-opening location identified by PILoop. Specify that the open-loop gain measured at that location exceed a minimum gain of 10 (20 dB) below 0.1 rad/s, rolling off at a rate of -20 dB/dec at higher frequencies. Use an frd model to sketch this gain profile.

```
loopgain = frd([10 10 0.1],[0 1e-1 10]);
Req = TuningGoal.MinLoopGain('PILoop',loopgain);
```
The software converts loopgain into a smooth function of frequency that approximates the piecewise-specified requirement. Display the requirement using viewSpec.

viewSpec(Req)

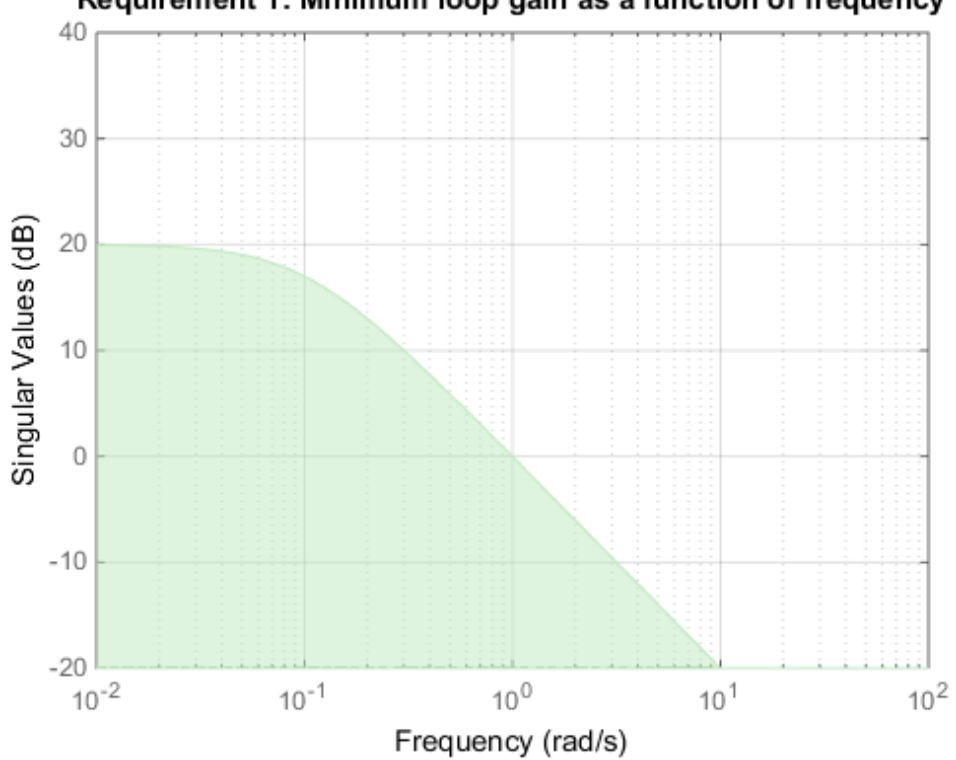

Requirement 1: Minimum loop gain as a function of frequency

The green region indicates where the requirement is violated, except that gain values less than 1 are not enforced. Therefore, this requirement only specifies a minimum gain at frequencies below 1 rad/s.

You can use Req as an input to looptune or systune when tuning the control system.

## Integral Minimum Gain Specified as Gain Value at Single Frequency

Create a requirement that specifies a minimum loop gain profile of the form  $L = K/s$ . The gain profile attains the value of -20 dB (0.01) at 100 rad/s.

```
Req = TuningGoal.MinLoopGain('X', 100, 0.01);viewSpec(Req)
```
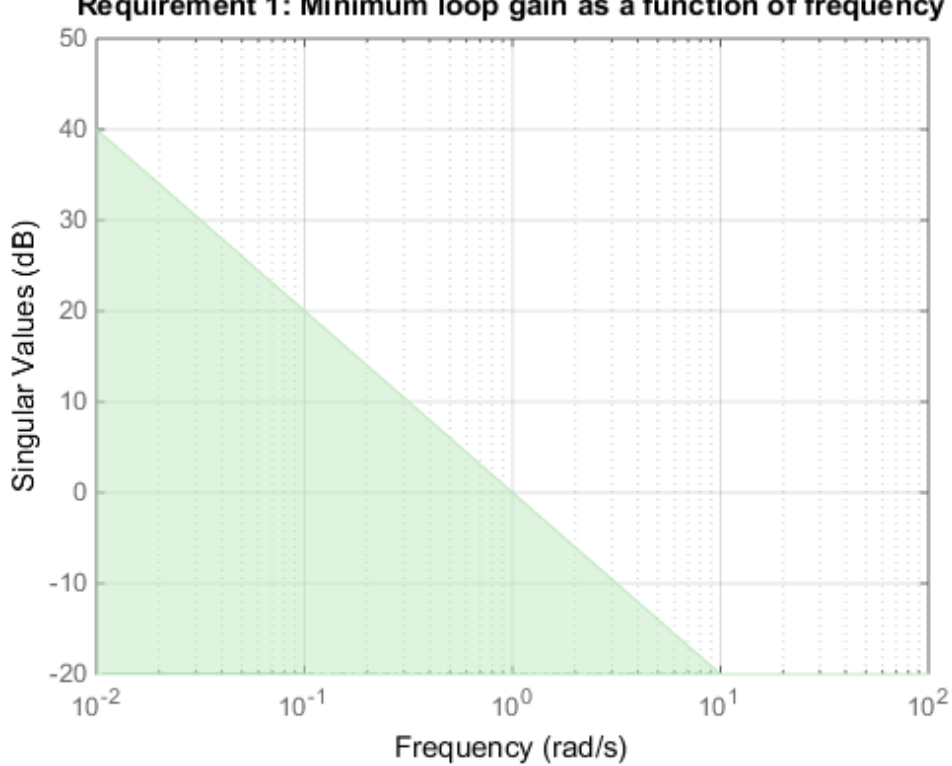

## Requirement 1: Minimum loop gain as a function of frequency

viewSpec confirms that the requirement is correctly specified. You can use this requirement to tune a control system that has a loop-opening location identified as 'X'. Since loop gain values less than 1 are ignored, this requirement specifies minimum gain only below 1 rad/s, with no restriction on loop gain at higher frequency.

## <span id="page-62-0"></span>Minimum Loop Gain as Constraint on Sensitivity Function

Examine a minimum loop gain requirement against the tuned loop gain. A minimum loop gain requirement is converted to a constraint on the gain of the sensitivity function at the requirement location.

To see this relationship between the requirement and the sensitivity function, tune the following closed-loop system with analysis points at X1 and X2. The control system has tunable PID controllers C1 and C2.

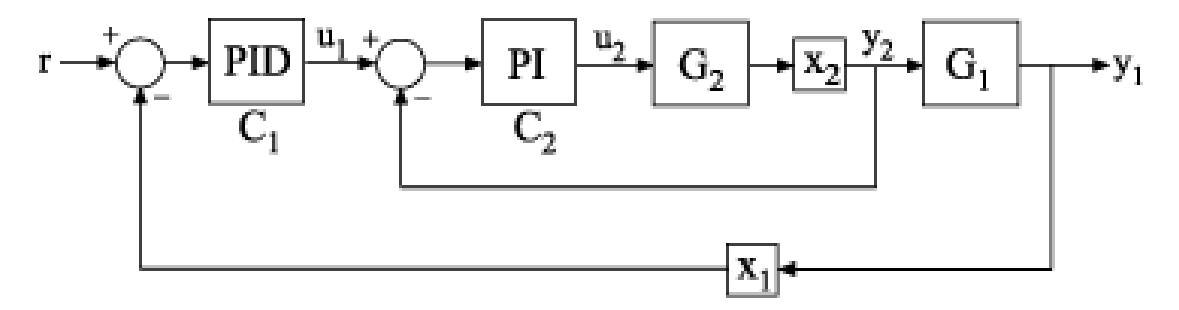

Create a model of the control system.

```
G2 = zpk([], -2, 3);G1 = zpk([],[-1 -1 -1],10);
C20 = 1tiblock.pid('C2','pi');
C10 = Itiblock.pid('C1', 'pid');
X1 = AnalysisPoint('X1');
X2 = AnalysisPoint(X2');
InnerLoop = feedback(X2*G2*C20,1);CL0 = feedback(G1*InnerLoop*C10,X1);
CL0. InputName = 'r;
CL0.0utputName = 'V';
```
Specify some tuning requirements, including a minimum loop gain requirement. Tune the control system to these requirements.

```
Rtrack = TuningGoal.Tracking('r','y',10,0.01);
Rreject = TuningGoal.Gain('X2','y',0.1);
Rgain = TuningGoal.MinLoopGain('X2',100,10000);
Rgain.Openings = 'X1';
[CL,fSoft] = systune(CL0,[Rtrack,Rreject,Rgain]);
Final: Soft = 1.07, Hard = \overline{-} Inf, Iterations = 82
```
Examine the TuningGoal.MinLoopGain requirement against the corresponding tuned response.

viewSpec(Rgain,CL)

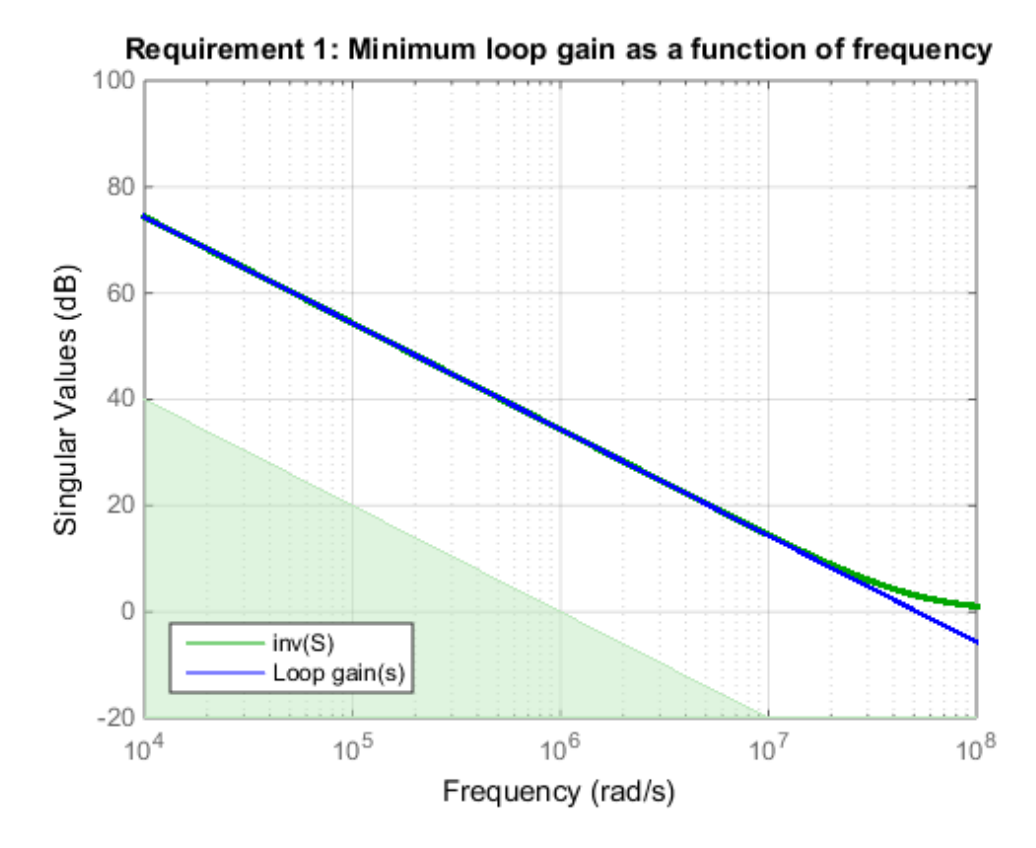

The plot shows the achieved loop gain for the loop at X2 (blue line). The plot also shows the inverse of the achieved sensitivity function, S, at the location X2 (green line). The inverse sensitivity function at this location is given by  $inv(S) = I+L$ . Here, L is the open-loop point-to-point loop transfer measured at X2.

The minimum loop gain requirement  $Rgain$  is constraint on  $inv(S)$ , represented in the plot by the green shaded region. The constraint on  $inv(S)$  can be thought of as a

minimum gain constraint on  $\mathsf{L}$  that applies where the gain of  $\mathsf{L}$  (or the smallest singular value of L, for MIMO loops) is greater than 1.

## Requirement without Stability Constraint on Inner Loop

Create a requirement that specifies a minimum loop gain of 20 dB (100) at 50 rad/s on the inner loop of the following control system.

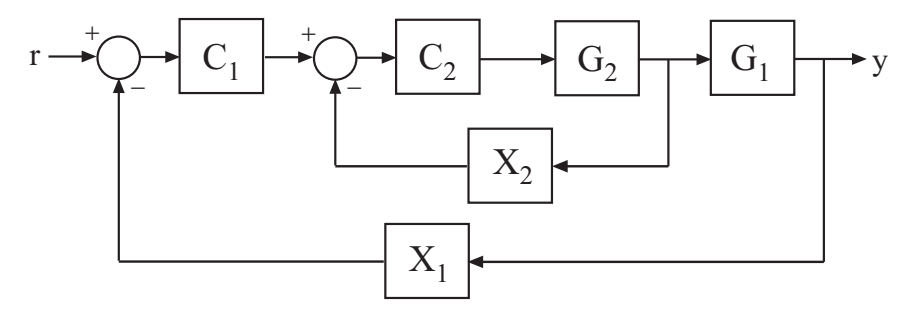

```
Req = TuningGoal.MinLoopGain('X2',50,100);
```
Configure the requirement to apply to the loop gain of the inner loop measured with the outer loop open.

```
Real.Dpenings = 'X2';
```
Setting Req.Openings tells the tuning algorithm to enforce this requirement with loops open at the specified location.

By default, tuning using TuningGoal.MinLoopGain imposes a stability requirement as well as the minimum loop gain requirement. Practically, in some control systems it is not possible to achieve a stable inner loop. When this occurs, remove the stability requirement for the inner loop by setting the Stabilize property to false.

```
Req.Stabilize = false;
```
The tuning algorithm still imposes a stability requirement on the overall tuned control system, but not on the inner loop alone.

## See Also

```
systune (for slTuner) | TuningGoal.Gain | TuningGoal.MaxLoopGain
| TuningGoal.Margins | slTuner | looptune | systune | looptune (for
slTuner) | viewSpec | evalSpec | TuningGoal.LoopShape | sigma
```
## How To

- "Loop Shape and Stability Margin Specifications"
- "PID Tuning for Setpoint Tracking vs. Disturbance Rejection"

# TuningGoal.MaxLoopGain class

**Package:** TuningGoal

Maximum loop gain constraint for control system tuning

## **Description**

Use the TuningGoal.MaxLoopGain object to enforce a maximum loop gain and desired roll-off in a particular frequency band. Use this requirement with control system tuning commands such as systune or looptune.

This requirement imposes a maximum gain on the open-loop frequency response (*L*) at a specified location in your control system. You specify the maximum open-loop gain as a function of frequency (a maximum *gain profile*). For MIMO feedback loops, the specified gain profile is interpreted as an upper bound on the largest singular value of *L*.

When you tune a control system, the maximum gain profile is converted to a maximum gain constraint on the complementary sensitivity function,  $T = L/(I + L)$ .

The following figure shows a typical specified maximum gain profile (dashed line) and a resulting tuned loop gain, *L* (blue line). The pink region represents gain profile values that are forbidden by this requirement. The figure shows that when *L* is much smaller than 1, imposing a maximum gain on *T* is a good proxy for a maximum open-loop gain.

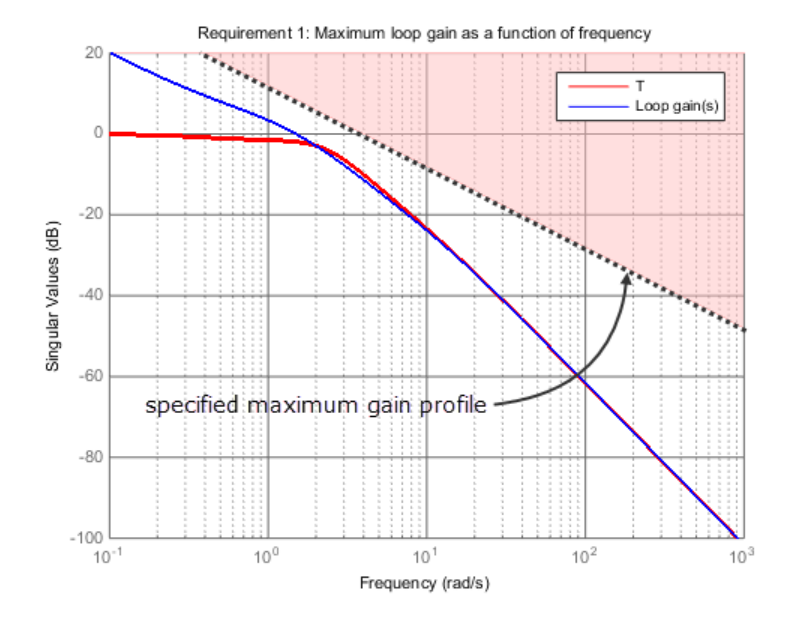

TuningGoal.MaxLoopGain and TuningGoal.MinLoopGain specify only high-gain or low-gain constraints in certain frequency bands. When you use these requirements, systune and looptune determine the best loop shape near crossover. When the loop shape near crossover is simple or well understood (such as integral action), you can use TuningGoal.LoopShape to specify that target loop shape.

## **Construction**

Req = TuningGoal.MaxLoopGain(location,loopgain) creates a tuning requirement for limiting the gain of a SISO or MIMO feedback loop. The requirement limits the open-loop frequency response measured at the specified locations to the maximum gain profile specified by loopgain. You can specify the maximum gain profile as a smooth transfer function or sketch a piecewise error profile using an frd model or the makeweight command. Only gain values smaller than 1 are enforced.

Req = TuningGoal.MaxLoopGain(location,fmax,gmax) specifies a maximum gain profile of the form  $\log_{\theta} = K/s$  (integral action). The software chooses K such that the gain value is gmax at the specified frequency, fmax.

## Input Arguments

### **location**

Location at which the maximum open-loop gain is constrained, specified as a string or cell array of strings. These strings identify one or more loop-opening locations in the control system to tune. What loop-opening locations are available depends on what kind of system you are tuning:

- If you are tuning a Simulink model of a control system, you can use any linear analysis point marked in the model, or any linear analysis point in an slTuner interface associated with the Simulink model. Use addPoint to add analysis points to the slTuner interface. Use getPoints to get the list of analysis points available in an slTuner interface to your model.
- If you are tuning a generalized state-space (genss) model of a control system, you can use any AnalysisPoint location in the control system model. For example, the following code creates a PI loop with an analysis point at the plant input 'u'.

 $AP = AnalysisPoint('u');$  $G = tf(1, [1 2])$ ;  $C = Itiblock.pid('C', 'pi')$ ;  $T = \text{feedback}(G^*AP^*C, 1);$ 

You can use the string 'u' to refer to the analysis point at the plant input. Use getPoints to get the list of analysis points available in a genss model.

If location is a cell array of loop-opening locations, then the maximum gain requirement applies to the resulting MIMO loop.

## **loopgain**

Maximum open-loop gain as a function of frequency.

You can specify loopgain as a smooth SISO transfer function (tf, zpk, or ss model). Alternatively, you can sketch a piecewise gain profile using a frd model or the makeweight command. For example, the following frd model specifies a maximum gain of 1 (0 dB) at 1 rad/s, rolling off at a rate of  $-20$  dB/dec up to 10 rad/s, and a rate of  $-40$ dB/dec at higher frequencies.

```
loopgain = frd([1 1e-1 1e-3],[1 10 100]);
bodemag(loopgain)
```
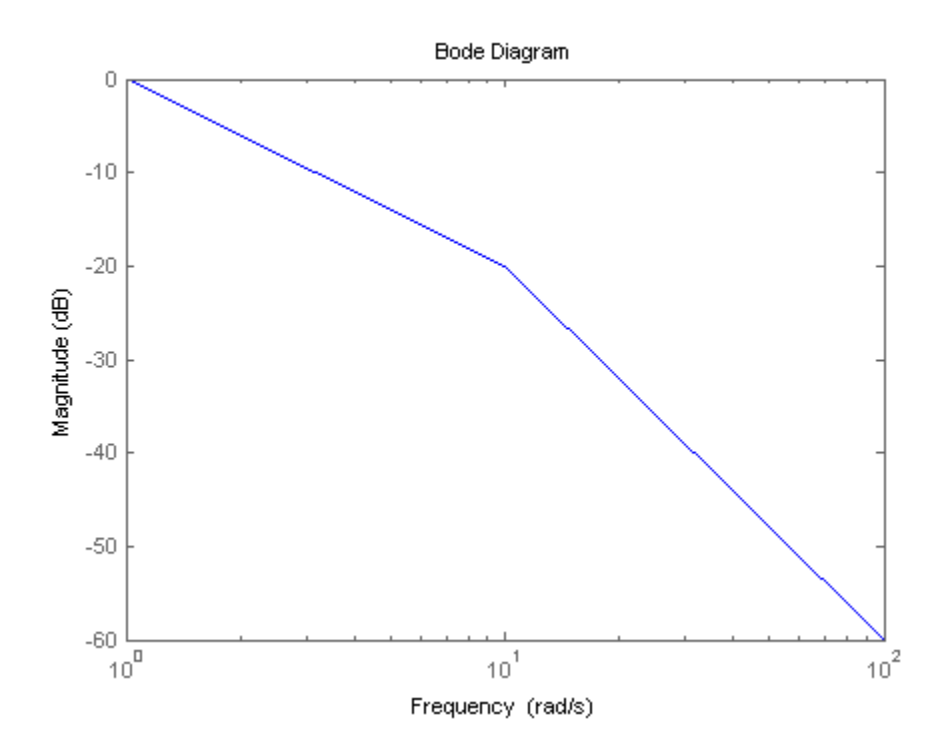

When you use an frd model to specify loopgain, the software automatically maps your specified gain profile to a zpk model. The magnitude of this model approximates the desired gain profile. Use viewSpec(Req) to plot the magnitude of that zpk model.

Only gain values smaller than 1 are enforced. For multi-input, multi-output (MIMO) feedback loops, the gain profile is interpreted as a minimum roll-off requirement, which is an upper bound on the largest singular value of L. For more information about singular values, see sigma.

### **fmax**

Frequency of maximum gain gmax, specified as a scalar value in rad/s.

Use this argument to specify a maximum gain profile of the form  $logqain = K/s$ (integral action). The software chooses K such that the gain value is gmax at the specified frequency, fmax.

#### **gmax**

Value of maximum gain occurring at fmax, specified as a scalar absolute value.

Use this argument to specify a maximum gain profile of the form  $logqain = K/s$ (integral action). The software chooses K such that the gain value is gmax at the specified frequency, fmax.

## **Properties**

### **MaxGain**

Maximum open-loop gain as a function of frequency, specified as a SISO zpk model.

The software automatically maps the input argument loopgain onto a zpk model. The magnitude of this zpk model approximates the desired gain profile. Alternatively, if you use the fmax and gmax arguments to specify the gain profile, this property is set to K/s. The software chooses K such that the gain value is gmax at the specified frequency, fmax.

Use viewSpec(Req) to plot the magnitude of the open-loop maximum gain profile.

### **Focus**

Frequency band in which tuning requirement is enforced, specified as a row vector of the form [min,max].

Set the Focus property to limit enforcement of the requirement to a particular frequency band. Express this value in the frequency units of the control system model you are tuning (rad/TimeUnit). For example, suppose Req is a requirement that you want to apply only between 1 and 100 rad/s. To restrict the requirement to this band, use the following command:

 $Req.Focus = [1, 100];$ 

**Default:** [0, Inf] for continuous time; [0, pi/Ts] for discrete time, where Ts is the model sampling time.

## **Stabilize**

Stability requirement on closed-loop dynamics, specified as 1 (true) or 0 (false).
When Stabilize is true, this requirement stabilizes the specified feedback loop, as well as imposing gain or loop-shape requirements. Set Stabilize to false if stability for the specified loop is not required or cannot be achieved.

**Default:** 1 (true)

#### **LoopScaling**

Toggle for automatically scaling loop signals, specified as 'on' or 'off'.

In multi-loop or MIMO control systems, the feedback channels are automatically rescaled to equalize the off-diagonal terms in the open-loop transfer function (loop interaction terms). Set LoopScaling to 'off' to disable such scaling and shape the unscaled openloop response.

#### **Default:** 'on'

#### **Location**

Location at which maximum loop gain is constrained, specified as a string or cell array of strings. These strings identify one or more loop-opening locations in the control system to tune.

The value of the Location property is set by the location input argument when you create the TuningGoal.Sensitivity requirement.

#### **Models**

Models to which the tuning requirement applies, specified as a vector of indices.

Use the Models property when tuning an array of control system models with systune, to enforce a tuning requirement for a subset of models in the array. For example, suppose you want to apply the tuning requirement, Req, to the second, third, and fourth models in a model array passed to systune. To restrict enforcement of the requirement, use the following command:

 $Req.Models = 2:4;$ 

When Models = NaN, the tuning requirement applies to all models.

#### **Default:** NaN

#### **Openings**

Feedback loops to open when evaluating the requirement, specified as a cell array of strings that identify loop-opening locations. The tuning requirement is evaluated against the open-loop configuration created by opening feedback loops at the locations you identify.

If you are using the requirement to tune a Simulink model of a control system, then Openings can include any linear analysis point marked in the model, or any linear analysis point in an slTuner interface associated with the Simulink model. Use addPoint to add analysis points and loop openings to the slTuner interface. Use getPoints to get the list of analysis points available in an slTuner interface to your model.

If you are using the requirement to tune a generalized state-space (genss) model of a control system, then Openings can include any AnalysisPoint location in the control system model. Use getPoints to get the list of analysis points available in the genss model.

**Default:** {}

#### **Name**

Name of the requirement object, specified as a string.

For example, if Req is a requirement:

Req.Name = 'LoopReq';

**Default:** []

# Algorithms

When you tune a control system using a TuningGoal object to specify a tuning requirement, the software converts the requirement into a normalized scalar value *f*(*x*). Here,  $x$  is the vector of free (tunable) parameters in the control system. The software then adjusts the parameter values to minimize  $f(x)$  or to drive  $f(x)$  below 1 if the tuning requirement is a hard constraint.

For the TuningGoal.MaxLoopGain requirement,  $f(x)$  is given by:

 $\infty$  $^{1}TD$   $\parallel$  .

 $W_T$  is the reciprocal of the maximum loop gain profile, MaxGain. *D* is a diagonal scaling (for MIMO loops). *T* is the complementary sensitivity function at Location.

For  $x = \left| W_T \left( D^{-1}TD \right) \right|_{\infty}$ .<br> *f*  $(x) = \left| W_T \left( D^{-1}TD \right) \right|_{\infty}$ .<br> *the reciprocal of the maximum loop gain profile, MaxGain, D is a diagonal scaling*<br> *fIMO loops). T* is the complementary sensitivity function at Loc EmingGool.Motoloogy and the maximum loop guin profile, NaxGa1in. D is a diagonal scaling<br>  $\left\|\Psi_T\left(D^{-1}TD\right)\right\|_{\infty}$ .<br>
Figure difference the meaninum loop guin profile, NaxGa1in. D is a diagonal scaling<br>
Dloope). This the Although *T* is a closed-loop transfer function, driving  $f(x) < 1$  is equivalent to enforcing an upper bound on the open-loop transfer, *L*, in a frequency band where the gain of *L* is less than one. To see why, note that  $T = L/(I + L)$ . For SISO loops, when  $|L| \ll 1$ ,  $|T|$  $\approx$  |L|. Therefore, enforcing the open-loop maximum gain requirement,  $|L| < 1/||W_T||$ , is roughly equivalent to enforcing  $|W_T|$  < 1. For MIMO loops, similar reasoning applies, with  $||T|| \approx \sigma_{\text{max}}(L)$ , where  $\sigma_{\text{max}}$  is the largest singular value.

## Examples

### Maximum Loop Gain Requirement

Create a requirement that limits the maximum open-loop gain of a feedback loop to a specified profile.

Suppose that you are tuning a control system that has a loop-opening location identified by PILoop. Limit the open-loop gain measured at that location to 1 (0 dB) at 1 rad/ s, rolling off at a rate of -20 dB/dec up to 10 rad/s, and a rate of -40 dB/dec at higher frequencies. Use an frd model to sketch this gain profile.

```
loopgain = frd([1 1e-1 1e-3], [1 10 100]);Req = TuningGoal.MaxLoopGain('PILoop',loopgain);
```
The software converts loopgain into a smooth function of frequency that approximates the piecewise-specified requirement. Display the requirement using viewSpec.

viewSpec(Req)

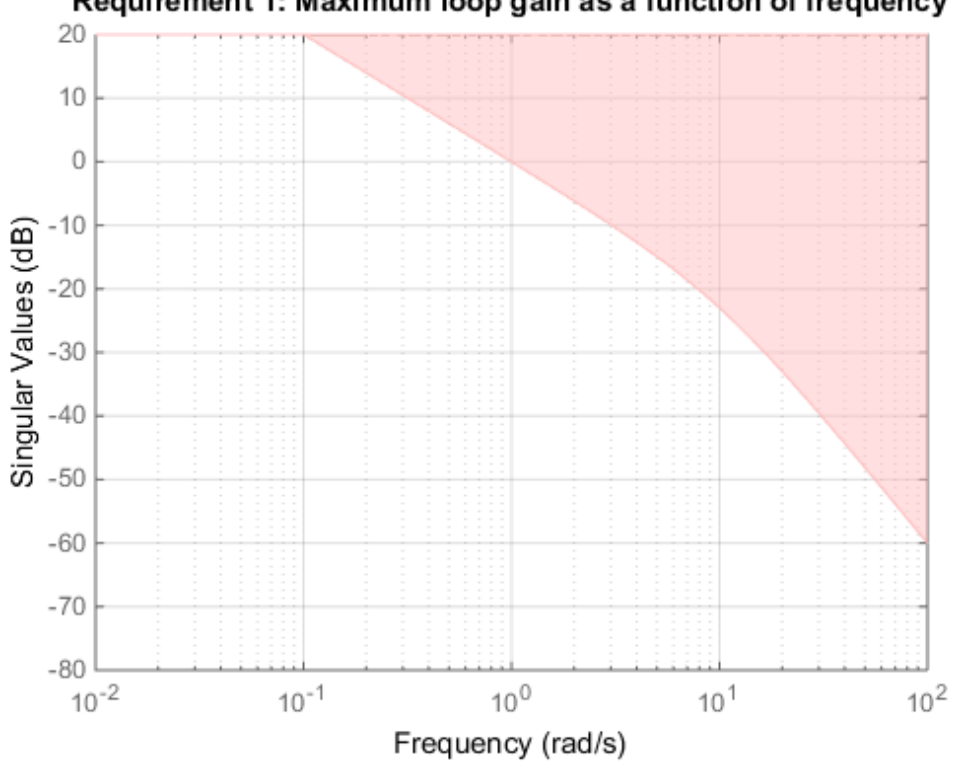

Requirement 1: Maximum loop gain as a function of frequency

The yellow region indicates where the requirement is violated, except that gain values greater than 1 are not enforced. Therefore, this requirement only specifies minimum rolloff rates at frequencies above 1 rad/s.

You can use Req as an input to looptune or systune when tuning the control system.

## Integral Loop Gain Specified as Gain Value at Single Frequency

Create a requirement that specifies a maximum loop gain of the form  $L = K/s$ . The maximum gain attains the value of -20 dB (0.01) at 100 rad/s.

```
Req = TuningGoal.MaxLoopGain('X', 100, 0.01);viewSpec(Req)
```
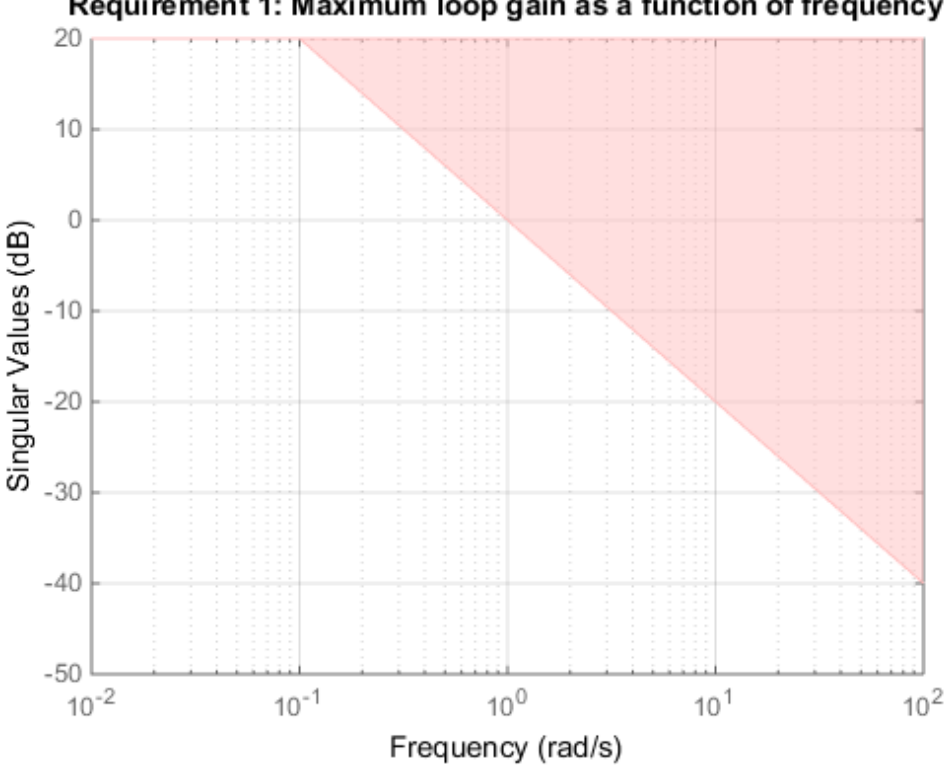

#### Requirement 1: Maximum loop gain as a function of frequency

viewSpec confirms that the requirement is correctly specified. You can use this requirement to tune a control system that has a loop-opening location identified as 'X'. Since loop gain values greater than 1 are ignored, this requirement specifies a rolloff of 20 dB/decade above 1 rad/s, with no restriction on loop gain below that frequency.

### Requirement without Stability Constraint on Inner Loop

Create a requirement that specifies a maximum loop gain of  $-20$  dB (0.01) at 100 rad/s on the inner loop of the following control system.

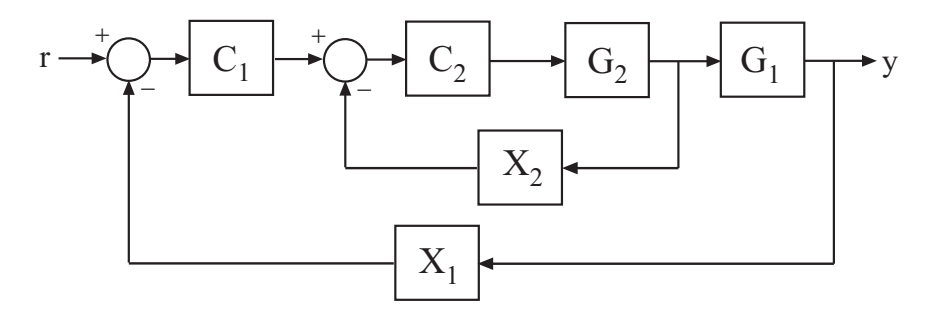

 $Req = TuningGoal.MaxLoopGain('X2', 100, 0.01);$ 

Configure the requirement to apply to the loop gain of the inner loop measured with the outer loop open.

 $Req. Opening = 'X2';$ 

Setting Req.Openings tells the tuning algorithm to enforce this requirement with loops open at the specified location.

By default, tuning using TuningGoal.MaxLoopGain imposes a stability requirement as well as the maximum loop gain requirement. Practically, in some control systems it is not possible to achieve a stable inner loop. When this occurs, remove the stability requirement for the inner loop by setting the Stabilize property to false.

Req.Stabilize = false;

The tuning algorithm still imposes a stability requirement on the overall tuned control system, but not on the inner loop alone.

### See Also

looptune (for slTuner) | TuningGoal.Gain | TuningGoal.MinLoopGain | TuningGoal.Margins | slTuner | looptune | systune | systune (for slTuner) | viewSpec | evalSpec | TuningGoal.LoopShape | sigma

### How To

- "Loop Shape and Stability Margin Specifications"
- "PID Tuning for Setpoint Tracking vs. Disturbance Rejection"
- "MIMO Control of Diesel Engine"

• "Tuning of a Two-Loop Autopilot"

# TuningGoal.Overshoot class

**Package:** TuningGoal

Overshoot constraint for control system tuning

# **Description**

Use the TuningGoal.Overshoot object to limit the overshoot in the step response from specified inputs to specified outputs of a control system. Use this requirement for control system tuning with tuning commands such as systune or looptune.

## **Construction**

Req = TuningGoal.Overshoot(inputname,outputname,maxpercent) creates a tuning requirement for limiting the overshoot in the step response between the specified signal locations. The scalar maxpercent specifies the maximum overshoot as a percentage.

When you use TuningGoal.Overshoot for tuning, the software maps overshoot constraints to peak gain constraints assuming second-order system characteristics. Therefore, the mapping is only approximate for higher-order systems. In addition, this requirement cannot reliably reduce the overshoot below 5%.

### Input Arguments

#### **inputname**

Input signals for the requirement, specified as a string or as a cell array of strings, for multiple-input requirements.

If you are using the requirement to tune a Simulink model of a control system, then inputname can include:

- Any model input.
- Any linear analysis point marked in the model.

• Any linear analysis point in an slTuner interface associated with the Simulink model. Use addPoint to add analysis points to the slTuner interface. Use getPoints to get the list of analysis points available in an slTuner interface to your model.

If you are using the requirement to tune a generalized state-space (genss) model of a control system, then inputname can include:

- Any input of the genss model
- Any AnalysisPoint location in the control system model

For example, if you are tuning a control system model, T, then inputname can be a string contained in T.InputName. Also, if T contains an AnalysisPoint block with a location named AP u, then inputname can include 'AP  $\mu$ '. Use getPoints to get a list of analysis points available in a genss model.

If inputname is an AnalysisPoint location of a generalized model, the input signal for the requirement is the implied input associated with the AnalysisPoint block:

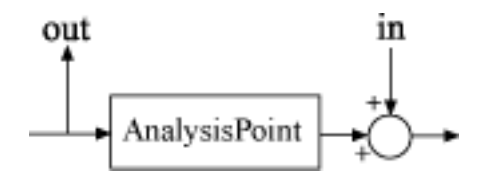

For more information about analysis points in control system models, see "Managing Signals in Control System Analysis and Design".

#### **outputname**

Output signals for the requirement, specified as a string or as a cell array of strings, for multiple-output requirements.

If you are using the requirement to tune a Simulink model of a control system, then outputname can include:

- Any model output.
- Any linear analysis point marked in the model.
- Any linear analysis point in an slTuner interface associated with the Simulink model. Use addPoint to add analysis points to the slTuner interface. Use

getPoints to get the list of analysis points available in an slTuner interface to your model.

If you are using the requirement to tune a generalized state-space (genss) model of a control system, then outputname can include:

- Any output of the genss model
- Any AnalysisPoint location in the control system model

For example, if you are tuning a control system model, T, then inputname can be a string contained in T.OutputName. Also, if T contains an AnalysisPoint block with a location named AP y, then inputname can include 'AP  $y'$ . Use getPoints to get a list of analysis points available in a genss model.

If outputname is an AnalysisPoint location of a generalized model, the output signal for the requirement is the implied output associated with the AnalysisPoint block:

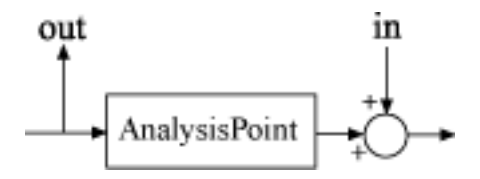

For more information about analysis points in control system models, see "Managing Signals in Control System Analysis and Design".

#### **maxpercent**

Maximum percent overshoot, specified as a scalar value. For example, the following code specifies a maximum 5% overshoot in the step response from  $\lceil r \rceil$  to  $\lceil \gamma \rceil$ .

```
Req = TuningGoal.Overshoot('r', 'y', 5);
```
TuningGoal.OverShoot cannot reliably reduce the overshoot below 5%.

## **Properties**

#### **MaxOvershoot**

Maximum percent overshoot, specified as a scalar value. For example, the scalar value 5 means the overshoot should not exceed 5%. The initial value of the MaxOvershoot

property is set by the maxpercent input argument when you construct the requirement object.

#### **InputScaling**

Reference signal scaling, specified as a vector of positive real values.

For a MIMO tuning requirement, when the choice of units results in a mix of small and large signals in different channels of the response, use this property to specify the relative amplitude of each entry in the vector-valued step input. This information is used to scale the off-diagonal terms in the transfer function from reference to tracking error. This scaling ensures that cross-couplings are measured relative to the amplitude of each reference signal.

For example, suppose that Req is a requirement that signals  $\{\forall \gamma\}$ ,  $\forall \gamma\gamma\}$  track reference signals {'r1','r2'}. Suppose further that you require the outputs to track the references with less than  $10\%$  cross-coupling. If  $r1$  and  $r2$  have comparable amplitudes, then it is sufficient to keep the gains from  $r1$  to  $\gamma2$  and  $\gamma2$  and  $\gamma1$  below 0.1. However, if  $r1$  is 100 times larger than  $r2$ , the gain from  $r1$  to  $\gamma2$  must be less than 0.001 to ensure that r1 changes y2 by less than 10% of the r2 target. To ensure this result, set the InputScaling property as follows.

 $Req. InputScaling =  $[100, 1]$$ 

This tells the software to take into account that the first reference signal is 100 times greater than the second reference signal.

The default value, [] , means no scaling.

#### **Default:** []

#### **Input**

Input signal names, specified as a cell array of strings. These strings specify the names of the inputs of the transfer function that the tuning requirement constrains. The initial value of the Input property is set by the inputname input argument when you construct the requirement object.

#### **Output**

Output signal names, specified as a cell array of strings. These strings specify the names of the outputs of the transfer function that the tuning requirement constrains. The

initial value of the Output property is set by the outputname input argument when you construct the requirement object.

#### **Models**

Models to which the tuning requirement applies, specified as a vector of indices.

Use the Models property when tuning an array of control system models with systune, to enforce a tuning requirement for a subset of models in the array. For example, suppose you want to apply the tuning requirement, Req, to the second, third, and fourth models in a model array passed to systune. To restrict enforcement of the requirement, use the following command:

 $Req.Models = 2:4;$ 

When Models = NaN, the tuning requirement applies to all models.

#### **Default:** NaN

#### **Openings**

Feedback loops to open when evaluating the requirement, specified as a cell array of strings that identify loop-opening locations. The tuning requirement is evaluated against the open-loop configuration created by opening feedback loops at the locations you identify.

If you are using the requirement to tune a Simulink model of a control system, then Openings can include any linear analysis point marked in the model, or any linear analysis point in an slTuner interface associated with the Simulink model. Use addPoint to add analysis points and loop openings to the slTuner interface. Use getPoints to get the list of analysis points available in an slTuner interface to your model.

If you are using the requirement to tune a generalized state-space (genss) model of a control system, then Openings can include any AnalysisPoint location in the control system model. Use getPoints to get the list of analysis points available in the genss model.

#### **Default:** {}

#### **Name**

Name of the requirement object, specified as a string.

For example, if Req is a requirement:

Req.Name = 'LoopReq';

**Default:** []

## Examples

#### Overshoot Constraint

Create a requirement that limits the overshoot of the step response from signals named 'r' to 'y' in a control system to 8 percent.

 $Req = TuningGoal.Overshoot('r', 'y', 8);$ 

You can use Req as an input to looptune or systune when tuning the control system.

Configure the requirement to apply only to the second model in a model array to tune. Also, configure the requirement to be evaluated with a loop open in the control system.

 $Real.Models = 2;$ Req.Openings = 'OuterLoop';

Setting the Models property restricts application of the requirement to the second model in an array, when you use the requirement to tune an array of control system models. Setting the Openings property specifies that requirement is evaluated with a loop opened at the location in the control system identified by 'OuterLoop'.

# Algorithms

When you use a TuningGoal object to specify a tuning requirement, the software converts the requirement into a normalized scalar value  $f(x)$ . *x* is the vector of free (tunable) parameters in the control system. The software then adjusts the parameter values to minimize  $f(x)$ , or to drive  $f(x)$  below 1 if the tuning requirement is a hard constraint.

For TuningGoal.Overshoot, *f*(*x*) reflects the relative satisfaction or violation of the goal. The percent deviation from  $f(x) = 1$  roughly corresponds to the percent deviation from the specified overshoot target. For example,  $f(x) = 1.2$  means the actual overshoot exceeds the target by roughly 20%, and  $f(x) = 0.8$  means the actual overshoot is about 20% less than the target.

<code>TuningGoal.Overshoot</code> uses  $\|T\|_{_\infty}$  as a proxy for the overshoot, based on second-order model characteristics. Here, *T* is the closed-loop transfer function that the requirement constrains. The overshoot is tuned in the range from 5% ( $\|T\|_{\infty} = 1$ ) to 100% ( $\|T\|_{\infty}$ ). TuningGoal.Overshoot is ineffective at forcing the overshoot below 5%.

### See Also

systune (for slTuner) | TuningGoal.Gain | looptune | systune | looptune (for slTuner) | viewSpec | evalSpec | TuningGoal.Sensitivity | slTuner

### How To

- "Time-Domain Specifications"
- "Multi-Loop PID Control of a Robot Arm"

# TuningGoal.Poles class

**Package:** TuningGoal

Constraint on control system dynamics

## **Description**

Use the TuningGoal.Poles object to specify a tuning requirement for constraining the closed-loop dynamics of a control system or of specific feedback loops within the control system. You can use this requirement for control system tuning with tuning commands, such as systune or looptune. A TuningGoal.Poles requirement can ensure a minimum decay rate or minimum damping of the poles of the control system or loop. The requirement can also eliminate fast dynamics in the tuned system.

## **Construction**

Req = TuningGoal.Poles(mindecay,mindamping,maxfreq) creates a default template for constraining the closed-loop pole locations. The minimum decay rate, minimum damping constant, and maximum natural frequency define a region of the complex plane in which poles of the component must lie. Set mindecay  $= 0$ , mindamping  $= 0$ , or maxfreq  $=$  Inf to skip any of the three constraints.

Req = TuningGoal.Poles(location,mindecay,mindamping,maxfreq) constrains the poles of the sensitivity function measured at a specified location in the control system. (See getSensitivity for information about sensitivity functions.) Use this syntax to narrow the scope of the requirement to a particular feedback loop.

If you want to constrain the poles of the system with one or more feedback loops opened, set the Openings property. To limit the enforcement of this requirement to poles having natural frequency within a specified frequency range, set the Focus property. (See ["Properties" on page 1-83.](#page-88-0))

## Input Arguments

#### **mindecay**

Minimum decay rate of poles of tunable component, specified as a nonnegative scalar value in the frequency units of the control system model you are tuning.

When you tune the control system using this requirement, the closed-loop poles of the control system are constrained to satisfy:

- Re(s) < -mindecay, for continuous-time systems.
- $\log(|z|)$  < -mindecay\*Ts, for discrete-time systems with sample time Ts.

Set  $m$  indecay = 0 to impose no constraint on the decay rate.

#### **mindamping**

Desired minimum damping ratio of the closed-loop poles, specified as a value between 0 and 1.

Poles that depend on the tunable parameters are constrained to satisfy Re(s)  $\leq$ mindamping\*|s|. In discrete time, the damping ratio is computed using  $s = log(z)/Ts$ .

Set mindamping = 0 to impose no constraint on the damping ratio.

#### **maxfreq**

Desired maximum natural frequency of closed-loop poles, specified as a scalar value in the frequency units of the control system model you are tuning.

Poles are constrained to satisfy  $|s| <$  maxfreq for continuous time, or  $|\log(z)| <$ maxfreq\*Ts for discrete-time systems with sample time Ts. This constraint prevents fast dynamics in the closed-loop system.

Set maxfreq = Inf to impose no constraint on the natural frequency.

#### **location**

Location at which poles are assessed, specified as a string or cell array of strings. When you use this input, the requirement constrains the poles of the sensitivity function

measured at this location. (See getSensitivity for information about sensitivity functions.) What locations are available depends on what kind of system you are tuning:

- If you are tuning a Simulink model of a control system, you can use any linear analysis point marked in the model, or any linear analysis point in an slTuner interface associated with the Simulink model. Use addPoint to add analysis points to the slTuner interface. Use getPoints to get the list of analysis points available in an slTuner interface to your model.
- If you are tuning a generalized state-space (genss) model of a control system, you can use any AnalysisPoint location in the control system model. For example, the following code creates a PI loop with an analysis point at the plant input 'u'.

```
AP = AnalysisPoint('u');
G = tf(1, [1 2]);C = Itiblock.pid('C', 'pi');
T = \text{feedback}(G^*AP^*C, 1);
```
You can use the string 'u' to refer to the analysis point at the plant input. Use getPoints to get the list of analysis points available in a genss model.

<span id="page-88-0"></span>If location is a cell array, then the sensitivity requirement applies to the MIMO loop.

## **Properties**

#### **MinDecay**

Minimum decay rate of closed-loop poles of tunable component, specified as a positive scalar value in the frequency units of the control system you are tuning. The initial value of this property is set by the mindecay input argument.

When you tune the control system using this requirement, closed-loop poles are constrained to satisfy  $Re(s) <$ -MinDecay for continuous-time systems, or  $log(|z|)$ < -MinDecay\*Ts for discrete-time systems with sample time Ts.

You can use dot notation to change the value of this property after you create the requirement. For example, suppose Req is a TuningGoal.Poles requirement. Change the minimum decay rate to 0.001:

 $Req.MinDecay = 0.001;$ 

**Default:** 0

#### **MinDamping**

Desired minimum damping ratio of closed-loop poles, specified as a value between 0 and 1. The initial value of this property is set by the mindamping input argument.

Poles that depend on the tunable parameters are constrained to satisfy Re(S)  $\leq$  -MinDamping\*  $|s|$ . In discrete time, the damping ratio is computed using  $s = log(z)/Ts$ .

#### **Default:** 0

#### **MaxFrequency**

Desired maximum natural frequency of closed-poles, specified as a scalar value in the frequency units of the control system model you are tuning. The initial value of this property is set by the maxfreq input argument.

Poles of the block are constrained to satisfy  $|s| <$  maxfreq for continuous-time systems, or  $|\log(z)|$  < maxfreq\*Ts for discrete-time systems with sample time Ts. This constraint prevents fast dynamics in the tuned control system.

You can use dot notation to change the value of this property after you create the requirement. For example, suppose Req is a TuningGoal.ControllerPoles requirement. Change the maximum frequency to 1000:

```
Req.MaxFrequency = 1000;
```
#### **Default:** Inf

#### **Focus**

Frequency band in which tuning requirement is enforced, specified as a row vector of the form [min,max].

Set the Focus property to limit enforcement of the requirement to a particular frequency band. Express this value in the frequency units of the control system model you are tuning (rad/TimeUnit). For example, suppose Req is a requirement that you want to apply only between 1 and 100 rad/s. To restrict the requirement to this band, use the following command:

 $Req.Focus = [1, 100];$ 

**Default:** [0, Inf] for continuous time;  $[0, pi/Ts]$  for discrete time, where Ts is the model sampling time.

#### **Location**

Location at which poles are assessed, specified as a string or cell array of strings that identify one or more analysis-point locations in the control system to tune.

The value of the Location property is set by the location input argument when you create the TuningGoal.Poles requirement.

#### **Models**

Models to which the tuning requirement applies, specified as a vector of indices.

Use the Models property when tuning an array of control system models with systune, to enforce a tuning requirement for a subset of models in the array. For example, suppose you want to apply the tuning requirement, Req, to the second, third, and fourth models in a model array passed to systune. To restrict enforcement of the requirement, use the following command:

 $Real.Models = 2:4;$ 

When Models = NaN, the tuning requirement applies to all models.

#### **Default:** NaN

#### **Openings**

Feedback loops to open when evaluating the requirement, specified as a cell array of strings that identify loop-opening locations. The tuning requirement is evaluated against the open-loop configuration created by opening feedback loops at the locations you identify.

If you are using the requirement to tune a Simulink model of a control system, then Openings can include any linear analysis point marked in the model, or any linear analysis point in an slTuner interface associated with the Simulink model. Use addPoint to add analysis points and loop openings to the slTuner interface. Use getPoints to get the list of analysis points available in an slTuner interface to your model.

If you are using the requirement to tune a generalized state-space (genss) model of a control system, then Openings can include any AnalysisPoint location in the control system model. Use getPoints to get the list of analysis points available in the genss model.

#### **Default:** {}

#### **Name**

Name of the requirement object, specified as a string.

For example, if Req is a requirement:

Req.Name = 'LoopReq';

**Default:** []

## Examples

#### Constrain Closed-Loop Dynamics of Specified Loop of System to Tune

Create a requirement that constrains the inner loop of the following control system to be stable and free of fast dynamics. Specify that the constraint is evaluated with the outer loop open.

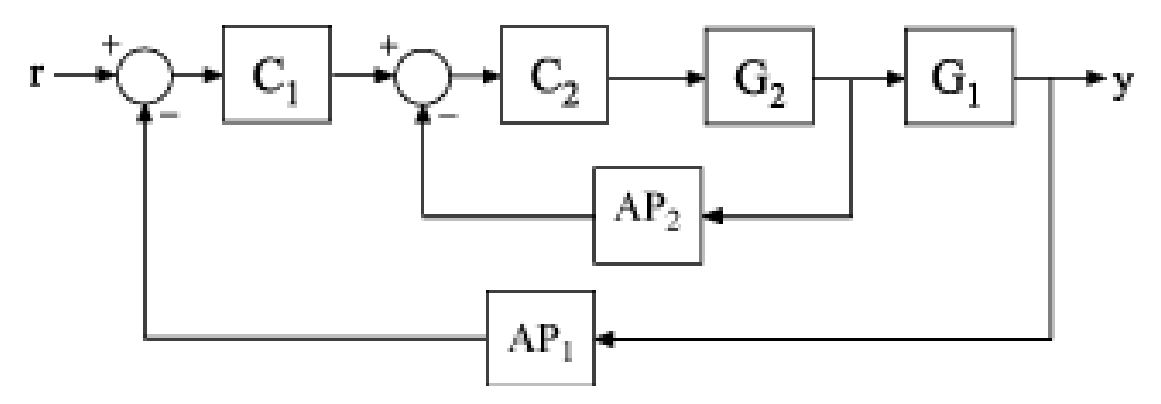

Create a model of the system. To do so, specify and connect the numeric plant models, G1 and G2, and the tunable controllers C1 and C2. Also, create and connect the AnalysisPoint blocks, AP1 and AP2, which mark points of interest for analysis and tuning.

```
G1 = tf(10, [1 10]);G2 = tf([1 2], [1 0.2 10]);C1 = Itiblock.pid('C', 'pi');
C2 = Itiblock.gain('G', 1);
```

```
AP1 = AnalysisPoint('AP1');
AP2 = AnalysisPoint('AP2');
T = \text{feedback}(G1 * \text{feedback}(G2 * \text{C2}, \text{AP2}) * \text{C1}, \text{AP1});
```
Create a tuning requirement that constrains the dynamics of the closed-loop poles. Restrict the poles of the inner loop to the region  $Re(s) < -0.1$   $|s| < 30$ 

```
Req = TuningGoal.Poles(0.1, 0, 30);
```
Setting the minimum damping to zero imposes no constraint on the damping constants for the poles.

Specify that the constraint on the tuned system poles is applied with the outer loop open.

```
Req.Openings = 'AP1';
```
When you tune T using this requirement, the constraint applies to the poles of the entire control system evaluated with the loop open at 'AP1'. In other words, the poles of the inner loop plus the poles of C1 and G1 are all considered.

After you tune T, you can use viewSpec to validate the tuned control system against the requirement.

#### Constrain Dynamics of Specified Feedback Loop

Create a requirement that constrains the inner loop of the system of the previous example to be stable and free of fast dynamics. Specify that the constraint is evaluated with the outer loop open.

Create a tuning requirement that constrains the dynamics of the inner feedback loop, the loop identified by AP2. Restrict the poles of the inner loop to the region  $Re(s) < -0.1$ .  $|s| < 30$ 

```
Req = TuningGoal.Poles('AP2', 0.1, 0, 30);
```
Specify that the constraint on the tuned system poles is applied with the outer loop open.

```
Req.Openings = 'AP1';
```
When you tune T using this requirement, the constraint applies only to the poles of the inner loop, evaluated with the outer loop open. In this case, since G1 and C1 do not contribute to the sensitivity function at AP2 when the outer loop is open, the requirement constrains only the poles of G2 and C2.

After you tune T, you can use viewSpec to validate the tuned control system against the requirement.

# Tips

• TuningGoal.Poles restricts the closed-loop dynamics of the tuned control system. To constrain the dynamics or ensure the stability of a single tunable component, use TuningGoal.ControllerPoles.

# **Algorithms**

When you use a TuningGoal object to specify a tuning requirement, the software converts the requirement into a normalized scalar value  $f(x)$ . *x* is the vector of free (tunable) parameters in the control system. The software then adjusts the parameter values to minimize  $f(x)$ , or to drive  $f(x)$  below 1 if the tuning requirement is a hard constraint.

For TuningGoal.Poles,  $f(x)$  reflects the relative satisfaction or violation of the goal. For example, if you attempt to constrain the closed-loop poles of a feedback loop to a minimum damping of  $\zeta = 0.5$ , then:

- $\cdot$  *f(x)* = 1 means the smallest damping among the constrained poles is  $\zeta$  = 0.5 exactly.
- $\cdot$  *f(x)* = 1.1 means the smallest damping  $\zeta$  = 0.5/1.1 = 0.45, roughly 10% less than the target.
- $\cdot$  *f(x)* = 0.9 means the smallest damping  $\zeta$  = 0.5/0.9 = 0.55, roughly 10% better than the target.

### See Also

looptune | looptune (for slTuner) | TuningGoal.ControllerPoles | systune | systune (for slTuner) | viewSpec | evalSpec | ltiblock.tf | ltiblock.ss

### How To

- "System Dynamics Specifications"
- "Digital Control of Power Stage Voltage"

• "Multi-Loop Control of a Helicopter"

# TuningGoal.Rejection class

**Package:** TuningGoal

Disturbance rejection requirement for control system tuning

# **Description**

Use the TuningGoal.Rejection object to specify the minimum attenuation of a disturbance injected at a specified location in a control system. This requirement helps you tune control systems with tuning commands such as systune or looptune.

When you use a TuningGoal.Rejection requirement, the software attempts to tune the system so that the attenuation of a disturbance at the specified location exceeds the minimum attenuation factor you specify. This attenuation factor is the ratio between the open- and closed-loop sensitivities to the disturbance and is a function of frequency. You can achieve disturbance attenuation only inside the control bandwidth. The loop gain must be larger than one for the disturbance to be attenuated (attenuation factor  $> 1$ ).

# **Construction**

Req = TuningGoal.Rejection(distloc,attfact) creates a tuning requirement for rejecting a disturbance entering at distloc. This requirement constrains the minimum disturbance attenuation factor to the frequency-dependent value, attfact.

### Input Arguments

#### **distloc**

Disturbance location, specified as a string or a cell array of strings for vector-valued signals.

• If you are using the requirement to tune a Simulink model of a control system, then distloc can include any signal identified as an analysis point in an slTuner interface associated with the Simulink model. Use addPoint to identify such locations in the interface.

• If you are using the requirement to tune a generalized state-space model (genss) with systune or looptune, then inputname can include any AnalysisPoint channel in the model. For example, if you are tuning a control system model, T, that contains an AnalysisPoint block with a channel named X, then distloc can include X. The disturbance location is the implied input associated with the analysis point:

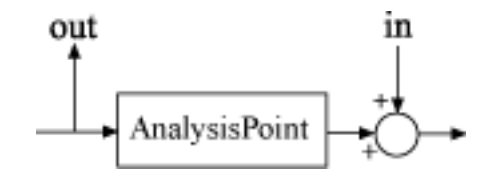

#### **attfact**

Attenuation factor as a function of frequency, specified as a numeric LTI model.

The TuningGoal.Rejection requirement constrains the minimum disturbance attenuation to the frequency-dependent value attfact. You can specify attfact as a smooth transfer function (tf , zpk, or ss model). Alternatively, you can specify a piecewise gain profile using a frd model. For example, the following code specifies an attenuation factor of 100 (40 dB) below 1 rad/s, gradually dropping to 1 (0 dB) past 10 rad/s, for a disturbance injected at u.

```
attrfact = frd([100 100 1 1], [0 1 10 100]);Req = TuningGoal.Rejection('u',attfact);
bodemag(attfact)
```
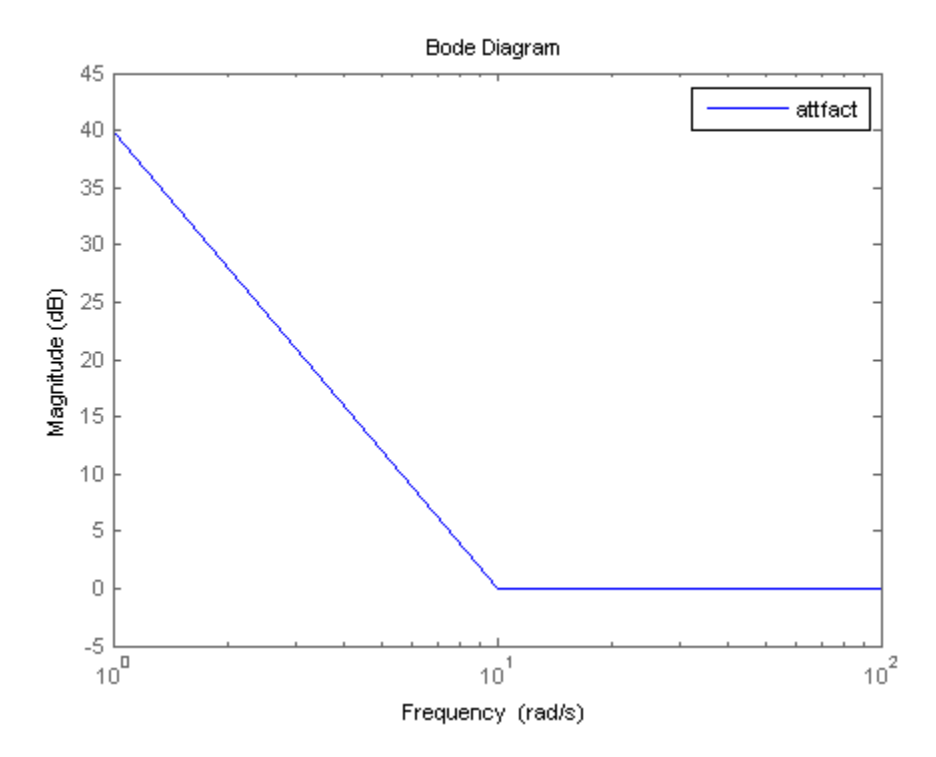

When you use an frd model to specify attfact, the gain profile is automatically mapped onto a zpk model. The magnitude of this zpk model approximates the desired gain profile. Use viewSpec(Req) to visualize the resulting attenuation profile.

## **Properties**

#### **MinAttenuation**

Minimum disturbance attenuation as a function of frequency, expressed as a SISO zpk model.

The software automatically maps the attfact input argument to a zpk model. The magnitude of this zpk model approximates the desired attenuation factor and is stored in the MinAttenuation property. Use viewSpec(Req) to plot the magnitude of MinAttenuation.

#### **Focus**

Frequency band in which tuning requirement is enforced, specified as a row vector of the form [min,max].

Set the Focus property to limit enforcement of the requirement to a particular frequency band. Express this value in the frequency units of the control system model you are tuning (rad/TimeUnit). For example, suppose Req is a requirement that you want to apply only between 1 and 100 rad/s. To restrict the requirement to this band, use the following command:

 $Req.Focus = [1,100];$ 

**Default:** [0, Inf] for continuous time; [0, pi/Ts] for discrete time, where Ts is the model sampling time.

#### **LoopScaling**

Toggle for automatically scaling loop signals, specified as 'on' or 'off'.

For multiloop or MIMO disturbance rejection requirements, the feedback channels are automatically rescaled to equalize the off-diagonal (loop interaction) terms in the openloop transfer function. Set LoopScaling to 'off' to disable such scaling and shape the unscaled open-loop response.

#### **Default:** 'on'

#### **Location**

Location of disturbance, specified as a string or cell array of strings that identify model inputs or analysis-point locations marked in the model. The initial value of the Location property is set by the distloc input argument when you construct the requirement object.

#### **Models**

Models to which the tuning requirement applies, specified as a vector of indices.

Use the Models property when tuning an array of control system models with systune, to enforce a tuning requirement for a subset of models in the array. For example, suppose you want to apply the tuning requirement, Req, to the second, third, and fourth models in a model array passed to systune. To restrict enforcement of the requirement, use the following command:

 $Req.Models = 2:4;$ 

When Models = NaN, the tuning requirement applies to all models.

#### **Default:** NaN

#### **Openings**

Feedback loops to open when evaluating the requirement, specified as a cell array of strings that identify loop-opening locations. The tuning requirement is evaluated against the open-loop configuration created by opening feedback loops at the locations you identify.

If you are using the requirement to tune a Simulink model of a control system, then Openings can include any linear analysis point marked in the model, or any linear analysis point in an slTuner interface associated with the Simulink model. Use addPoint to add analysis points and loop openings to the slTuner interface. Use getPoints to get the list of analysis points available in an slTuner interface to your model.

If you are using the requirement to tune a generalized state-space (genss) model of a control system, then Openings can include any AnalysisPoint location in the control system model. Use getPoints to get the list of analysis points available in the genss model.

#### **Default:** {}

#### **Name**

Name of the requirement object, specified as a string.

For example, if Req is a requirement:

```
Req.Name = 'LoopReq';
```
**Default:** []

# Algorithms

When you tune a control system using a TuningGoal object to specify a tuning requirement, the requirement is converted into a normalized scalar value *f*(*x*). In this case, *x* is the vector of free (tunable) parameters in the control system. The parameter values are adjusted automatically to minimize  $f(x)$  or drive  $f(x)$  below 1 if the tuning requirement is a hard constraint.

For the TuningGoal.Rejection requirement,  $f(x)$  is given by:

 $\omega \in \Omega$ 

**EarthCarl Minimum (Example 20** and the non-transmitted in the control system. The parameters are are about a simulation of control system. The parameter<br>remembers an indipendent control system with the control system. Th IoningGoal Rejection doss<br>
interaction of the state of the control system. The narameters<br>
diusted automnatically to minimize  $f(x)$  or drive  $f(x)$  below 1 if the tuning<br>
is is a lard constraint.<br>  $\ln \ln \left(\frac{f(x)}{f(x)}\right) S\left(\frac$ **Example 10**<br>
Free (tunable) parameters in the control system. The parameter<br>
free (tunable) parameters in the control system. The parameter<br>
constraint.<br>
Rejection requirement,  $f(x)$  is given by:<br>  $m)S(jm,x')$ <br>  $m)S(jm,x')$ <br>
w *W*(*jω*) is the rational transfer function of the MinAttenuation property. This transfer function's magnitude approximates the minimum disturbance attenuation that you specify for the requirement.  $S(i\omega,x)$  is the closed-loop sensitivity function measured at the disturbance location.  $\Omega$  is the frequency interval over which the requirement is enforced, specified in the Focus property.

## Examples

### Constant Minimum Attenuation in Frequency Band

Create a tuning requirement that enforces a attenuation of at least a factor of 10 between 0 and 5 rad/s. The requirement applies to a disturbance entering a control system at a point identified as 'u'.

```
Req = TuningGoal.Rejection('u',10);
Req.Name = 'Rejection spec';
Req.Focus = [0 5]
```
### Frequency-Dependent Attenuation Profile

Create a tuning requirement that enforces an attenuation factor of at least 100 (40 dB) below 1 rad/s, gradually dropping to 1 (0 dB) past 10 rad/s. The requirement applies to a disturbance entering a control system at a point identified as 'u'.

```
attfact = frd([100 100 1 1],[0 1 10 100]);
Reg = TuningGoal.Rejection('u',attfact);
```
These commands use a frd model to specify the minimum attenuation profile as a function of frequency. The minimum attenuation of 100 below 1 rad/s, together with the minimum attenuation of 1 at the frequencies of 10 and 100 rad/s, specifies the desired rolloff of the requirement.

attfact is converted into a smooth function of frequency that approximates the piecewise specified requirement. Display the error requirement using viewSpec.

viewSpec(Req)

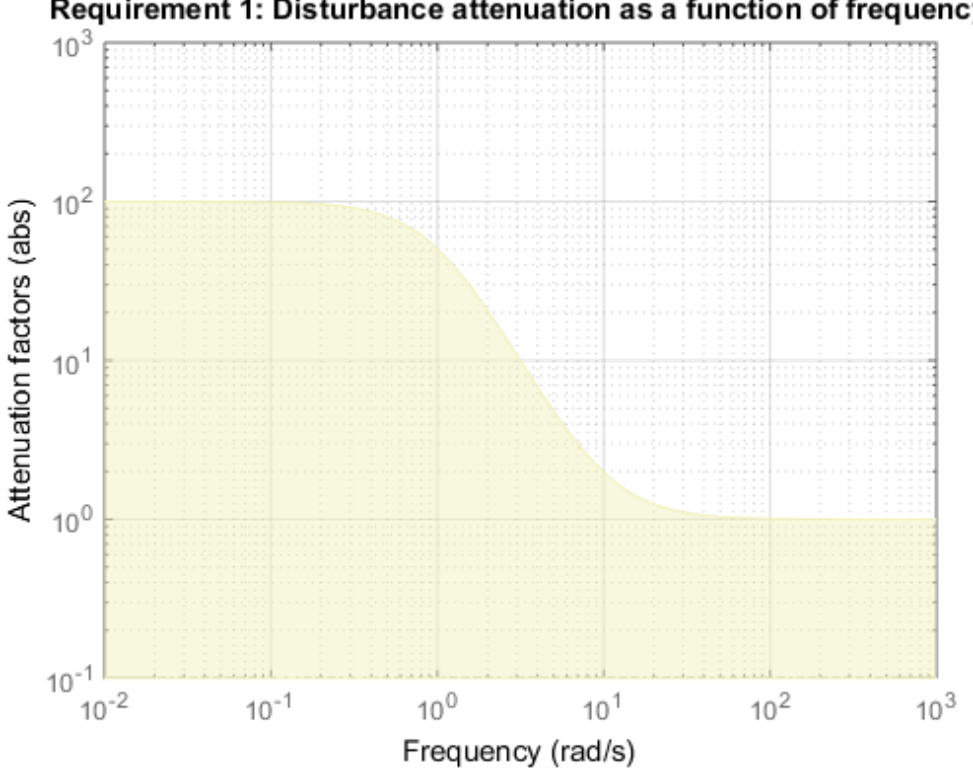

Requirement 1: Disturbance attenuation as a function of frequency

The yellow region indicates where the requirement is violated.

### See Also

```
systune (for slTuner) | TuningGoal.Tracking | looptune | viewSpec |
systune | looptune (for slTuner) | TuningGoal.LoopShape | slTuner
```
## How To

- "Time-Domain Specifications"
- "Decoupling Controller for a Distillation Column"
- "Tuning of a Two-Loop Autopilot"

# TuningGoal.Sensitivity class

**Package:** TuningGoal

Sensitivity requirement for control system tuning

# **Description**

Use the TuningGoal.Sensitivity object to limit the sensitivity of a feedback loop to disturbances. Constrain the sensitivity to be smaller than one at frequencies where you need good disturbance rejection. Use this requirement for control system tuning with tuning commands such as systune or looptune.

# **Construction**

Req = TuningGoal.Sensitivity(location,maxsens) creates a tuning requirement for limiting the sensitivity to disturbances entering a feedback loop at the specified location. maxsens specifies the maximum sensitivity as a function of frequency. You can specify the maximum sensitivity profile as a smooth transfer function or sketch a piecewise error profile using an frd model or the makeweight command.

See getSensitivity for more information about sensitivity functions.)

### Input Arguments

#### **location**

Location at which the sensitivity to disturbances is constrained, specified as a string or cell array of strings that identify one or more locations in the control system to tune. What locations are available depends on what kind of system you are tuning:

• If you are tuning a Simulink model of a control system, you can use any linear analysis point marked in the model, or any linear analysis point in an slTuner interface associated with the Simulink model. Use addPoint to add analysis points to the slTuner interface. Use getPoints to get the list of analysis points available in an slTuner interface to your model.

• If you are tuning a generalized state-space (genss) model of a control system, you can use any AnalysisPoint location in the control system model. For example, the following code creates a PI loop with an analysis point at the plant input 'u'.

 $AP = AnalysisPoint('u')$ ;  $G = tf(1, [1 2]);$  $C =$  ltiblock.pid(' $C'$ , 'pi');  $T = \text{feedback}(G^*AP^*C, 1);$ 

You can use the string 'u' to refer to the analysis point at the plant input. Use getPoints to get the list of analysis points available in a genss model.

If location is a cell array, then the sensitivity requirement applies to the MIMO loop.

#### **maxsens**

Maximum sensitivity to disturbances as a function of frequency.

You can specify maxsens as a smooth SISO transfer function  $(tf, zpk, or ss model)$ . Alternatively, you can sketch a piecewise gain profile using a frd model or the makeweight command. For example, the following frd model specifies a maximum sensitivity of 0.01 (–40 dB) at 1 rad/s, increasing to 1 (0 dB) past 50 rad/s.

```
maxsens = frd([0.01 1 1], [1 50 100]);bodemag(maxsens)
ylim([-45,5])
```
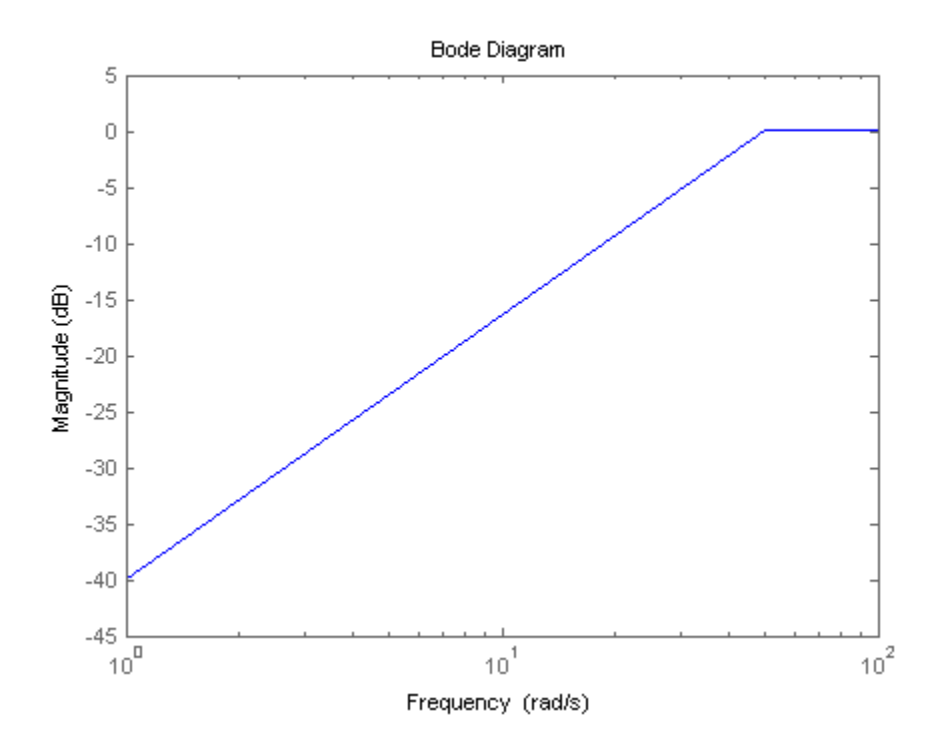

When you use an  $\text{frd}$  model to specify maxsens, the software automatically maps your specified gain profile to a zpk model whose magnitude approximates the desired gain profile. Use viewSpec(Req) to plot the magnitude of that zpk model.

## **Properties**

#### **MaxSensitivity**

Maximum sensitivity as a function of frequency, specified as a SISO zpk model.

The software automatically maps the input argument maxsens onto a zpk model. The magnitude of this zpk model approximates the desired gain profile. Use viewSpec(Req) to plot the magnitude of the zpk model MaxSensitivity.

#### **Focus**

Frequency band in which tuning requirement is enforced, specified as a row vector of the form [min,max].

Set the Focus property to limit enforcement of the requirement to a particular frequency band. Express this value in the frequency units of the control system model you are tuning (rad/TimeUnit). For example, suppose Req is a requirement that you want to apply only between 1 and 100 rad/s. To restrict the requirement to this band, use the following command:

Req.Focus = [1,100];

**Default:** [0, Inf] for continuous time;  $[0, pi/Ts]$  for discrete time, where Ts is the model sampling time.

#### **LoopScaling**

Toggle for automatically scaling loop signals, specified as 'on' or 'off'.

In multi-loop or MIMO control systems, the feedback channels are automatically rescaled to equalize the off-diagonal terms in the open-loop transfer function (loop interaction terms). Set LoopScaling to 'off' to disable such scaling and shape the unscaled sensitivity function.

#### **Default:** 'on'

#### **Location**

Location of disturbance, specified as a string or cell array of strings that identify analysis-point locations marked in the model. The initial value of the Location property is set by the location input argument when you construct the requirement object.

#### **Models**

Models to which the tuning requirement applies, specified as a vector of indices.

Use the Models property when tuning an array of control system models with systune, to enforce a tuning requirement for a subset of models in the array. For example, suppose you want to apply the tuning requirement, Req, to the second, third, and fourth models in a model array passed to systune. To restrict enforcement of the requirement, use the following command:

 $Req.Models = 2:4;$ 

When Models = NaN, the tuning requirement applies to all models.

#### **Default:** NaN

#### **Openings**

Feedback loops to open when evaluating the requirement, specified as a cell array of strings that identify loop-opening locations. The tuning requirement is evaluated against the open-loop configuration created by opening feedback loops at the locations you identify.

If you are using the requirement to tune a Simulink model of a control system, then Openings can include any linear analysis point marked in the model, or any linear analysis point in an slTuner interface associated with the Simulink model. Use addPoint to add analysis points and loop openings to the slTuner interface. Use getPoints to get the list of analysis points available in an slTuner interface to your model.

If you are using the requirement to tune a generalized state-space (genss) model of a control system, then Openings can include any AnalysisPoint location in the control system model. Use getPoints to get the list of analysis points available in the genss model.

#### **Default:** {}

#### **Name**

Name of the requirement object, specified as a string.

For example, if Req is a requirement:

```
Req.Name = 'LoopReq';
```
**Default:** []

# Algorithms

When you tune a control system using a TuningGoal object to specify a tuning requirement, the software converts the requirement into a normalized scalar value  $f(x)$ ,
where *x* is the vector of free (tunable) parameters in the control system. The software then adjusts the parameter values to minimize  $f(x)$  or to drive  $f(x)$  below 1 if the tuning requirement is a hard constraint. *kmingGood Smallingy* characters in the control existent. The officerable polynomial state with the control of the control existent. The officerable polynomial is a hard constraint:<br> **f** x a finite state of the control Funing Gool Sensitivity class<br>
able) parameters in the control system. The software<br>
acts to minimize  $f(x)$  or to drive  $f(x)$  below 1 if the tuning<br>
t.<br>
11 ty requirement,  $f(x)$  is given by:<br>  $\left.\frac{f(x)}{x}\right|_{x=0}^{x=0}$ <br>  $\$ 

For the TuningGoal.Sensitivity requirement, *f*(*x*) is given by:

$$
f(x) = \left\| \frac{1}{\text{MaxSensitivity}} S(s, x) \right\|_{\infty}.
$$

*S*(*s*,*x*) is the sensitivity function of the control system at location.

## Examples

### Disturbance Sensitivity at Plant Input

Create a requirement that limits the sensitivity to disturbance at the plant input of the following control system. The control system contains an AnalysisPoint block at the plant input named 'X'.

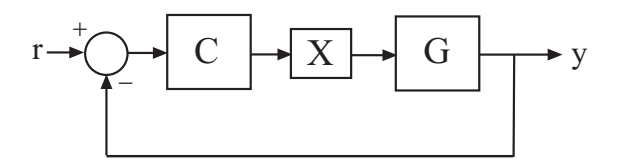

Specify a maximum sensitivity of  $0.01$  (-40 dB) at 1 rad/s, increasing to 1 (0 dB) past 10 rad/s. Use an frd model to sketch this target sensitivity.

maxsens =  $frd([0.01 1 1], [1 10 100]);$  $Req = TuningGoal.Sensitivity('X',maxsens);$ 

The software converts maxsens into a smooth function of frequency that approximates the piecewise-specified requirement. Display the requirement using viewSpec.

viewSpec(Req)

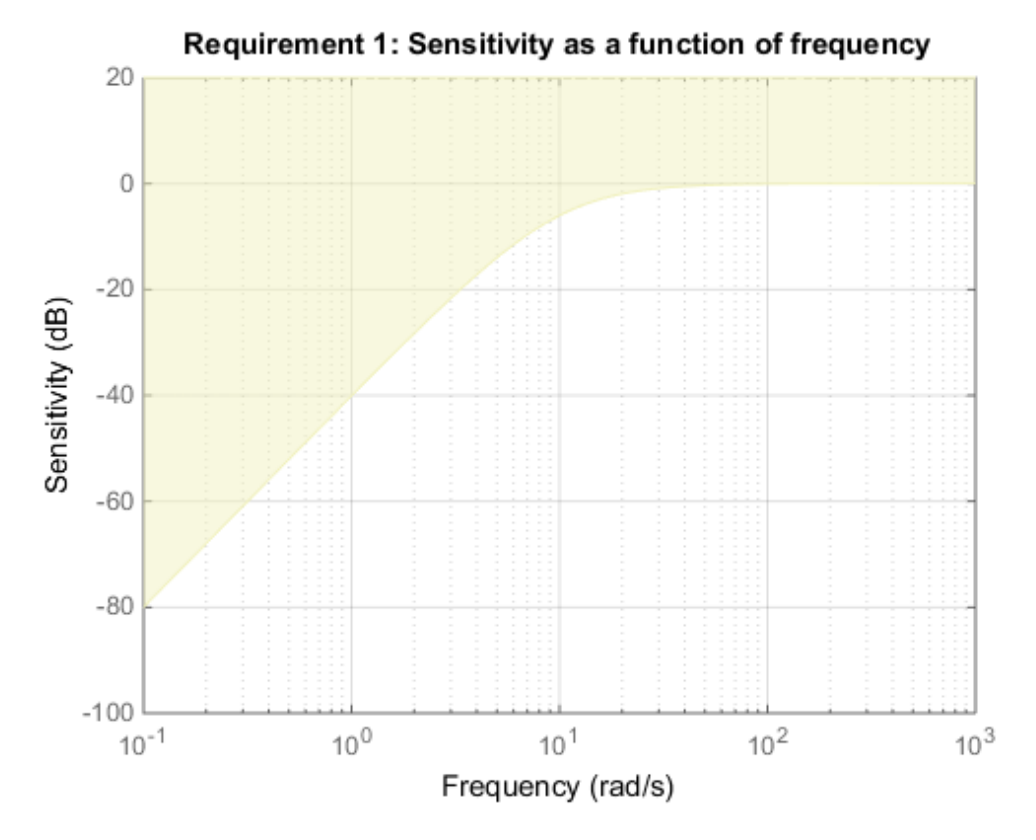

The yellow region indicates where the requirement is violated.

You can use Req as an input to looptune or systune when tuning the control system.

### Requirement with Limited Frequency Range and Model Application

Create a requirement that specifies a maximum sensitivity of 0.1 (10%) at frequencies below 5 rad/s. Configure the requirement to apply only to the second and third plant models.

```
Req = TuningGoal.Sensitivity('u', 0.1);Real.Focus = [0 5];Req.Models = [2 3];
```
You can use Req as an input to looptune or systune when tuning a control system that has an analysis point called 'u'. Setting the Focus property limits the application of the requirement to frequencies between 0 and 5 rad/s. Setting the Models property restricts application of the requirement to the second and third models in an array, when you use the requirement to tune an array of control system models.

### See Also

```
looptune (for slTuner) | TuningGoal.Gain | TuningGoal.Rejection |
TuningGoal.MaxLoopGain | looptune | systune | systune (for slTuner) |
viewSpec | evalSpec | TuningGoal.LoopShape | TuningGoal.MinLoopGain |
slTuner
```
### How To

• "Frequency-Domain Specifications"

# TuningGoal.StepRejection class

**Package:** TuningGoal

Step disturbance rejection requirement for control system tuning

## **Description**

Use the TuningGoal.StepRejection object to specify how a step disturbance injected at a specified location in your control system affects the signal at a specified output location. Use this requirement with control system tuning commands such as systune or looptune.

You can specify the desired response in time-domain terms of peak value, settling time, and damping ratio. Alternatively, you can specify the response as a stable reference model having DC-gain. In that case, the tuning goal is to reject the disturbance as well as or better than the reference model.

To specify disturbance rejection in terms of a frequency-domain attenuation profile, use TuningGoal.Rejection.

## Construction

Req = TuningGoal.StepRejection(inputname,outputname,refsys) creates a tuning requirement that constrains how a step disturbance injected at a location inputname affects the response at outputname. The requirement is that the disturbance be rejected as well as or better than the reference system. inputname and outputname can describe a SISO or MIMO response of your control system. For MIMO responses, the number of inputs must equal the number of outputs.

Req = TuningGoal.StepRejection(inputname,outputname,peak,tSettle) specifies an oscillation-free response in terms of a peak value and a settling time.

Req = TuningGoal.StepRejection(inputname,outputname,peak,tSettle, zeta) allows for damped oscillations with a damping ratio of at least zeta.

### Input Arguments

#### **inputname**

Input signals for the requirement, specified as a string or as a cell array of strings, for multiple-input requirements.

If you are using the requirement to tune a Simulink model of a control system, then inputname can include:

- Any model input.
- Any linear analysis point marked in the model.
- Any linear analysis point in an slTuner interface associated with the Simulink model. Use addPoint to add analysis points to the slTuner interface. Use getPoints to get the list of analysis points available in an slTuner interface to your model.

If you are using the requirement to tune a generalized state-space (genss) model of a control system, then inputname can include:

- Any input of the genss model
- Any AnalysisPoint location in the control system model

For example, if you are tuning a control system model, T, then inputname can be a string contained in T.InputName. Also, if T contains an AnalysisPoint block with a location named AP  $\mu$ , then inputname can include 'AP  $\mu$ '. Use getPoints to get a list of analysis points available in a genss model.

If inputname is an AnalysisPoint location of a generalized model, the input signal for the requirement is the implied input associated with the AnalysisPoint block:

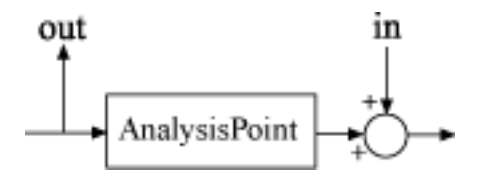

For more information about analysis points in control system models, see "Managing Signals in Control System Analysis and Design".

#### **outputname**

Output signals for the requirement, specified as a string or as a cell array of strings, for multiple-output requirements.

If you are using the requirement to tune a Simulink model of a control system, then outputname can include:

- Any model output.
- Any linear analysis point marked in the model.
- Any linear analysis point in an slTuner interface associated with the Simulink model. Use addPoint to add analysis points to the slTuner interface. Use getPoints to get the list of analysis points available in an slTuner interface to your model.

If you are using the requirement to tune a generalized state-space (genss) model of a control system, then outputname can include:

- Any output of the genss model
- Any AnalysisPoint location in the control system model

For example, if you are tuning a control system model, T, then inputname can be a string contained in T.OutputName. Also, if T contains an AnalysisPoint block with a location named AP y, then inputname can include 'AP y'. Use getPoints to get a list of analysis points available in a genss model.

If outputname is an AnalysisPoint location of a generalized model, the output signal for the requirement is the implied output associated with the AnalysisPoint block:

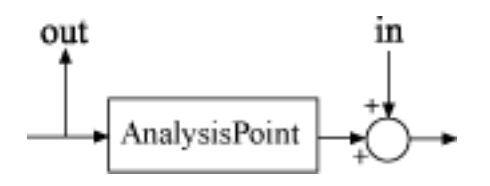

For more information about analysis points in control system models, see "Managing Signals in Control System Analysis and Design".

#### **refsys**

Reference system for target step rejection, specified as a SISO dynamic system model, such as a tf, zpk, or ss model. refsys must be stable and proper, and must have zero DC gain. This restriction ensures perfect rejection of the steady-state disturbance.

refsys can be continuous or discrete. If refsys is discrete, it can include time delays which are treated as poles at  $z = 0$ .

For best results, refsys and the open-loop response from the disturbance to the output should have similar gains at the frequency where the reference model gain peaks. You can check the peak gain and peak frequency using getPeakGain. For example:

```
[gmax,fmax] = getPeakGain(refsys);
```
Use getIOTransfer to extract the open-loop response from the disturbance to the output.

#### **peak**

Peak absolute value of target response to disturbance, specified as a scalar value.

#### **tSettle**

Target settling time of the response to disturbance, specified as a positive scalar value, in the time units of the control system you are tuning.

#### **zeta**

Minimum damping ratio of oscillations in the response to disturbance, specified as a value between 0 and 1.

**Default:** 1

## **Properties**

#### **ReferenceModel**

Reference system for target response to step disturbance, specified as a SISO (zpk) model. The step response of this model specifies how the output signals specified by outputname should respond to the step disturbance at inputname.

If you use the refsys input argument to create the tuning requirement, then the value of ReferenceModel is zpk(refsys).

If you use the peak, tSample, and zeta input arguments, then ReferenceModel is a zpk representation of the first-order or second-order transfer function whose step response has the specified characteristics.

#### **InputScaling**

Input signal scaling, specified as a vector of positive real values.

Use this property to specify the relative amplitude of each entry in vector-valued input signals when the choice of units results in a mix of small and large signals. This information is used to scale the closed-loop transfer function from Input to Output when the tuning requirement is evaluated.

Suppose  $T(s)$  is the closed-loop transfer function from Input to Output. The requirement is evaluated for the scaled transfer function  $D_o^{-1}T(s)D_i.$  The diagonal matrices  $D_o$  and  $D_i$ have the OutputScaling and InputScaling values on the diagonal, respectively.

The default value, [] , means no scaling.

#### **Default:** []

#### **OutputScaling**

Output signal scaling, specified as a vector of positive real values.

Use this property to specify the relative amplitude of each entry in vector-valued output signals when the choice of units results in a mix of small and large signals. This information is used to scale the closed-loop transfer function from Input to Output when the tuning requirement is evaluated.

Suppose *T*(*s*) is the closed-loop transfer function from Input to Output. The requirement is evaluated for the scaled transfer function  $D_o^{-1}T(s)D_i.$  The diagonal matrices  $D_o$  and  $D_i$ have the OutputScaling and InputScaling values on the diagonal, respectively.

The default value, [] , means no scaling.

**Default:** []

#### **Input**

Names of disturbance input locations, specified as a string or cell array of strings. This property is populated by the inputname argument when you create the tuning requirement.

#### **Output**

Names of locations at which response to step disturbance is measured, specified as a string or cell array of strings. This property is populated by the outputname argument when you create the tuning requirement.

#### **Models**

Models to which the tuning requirement applies, specified as a vector of indices.

Use the Models property when tuning an array of control system models with systune, to enforce a tuning requirement for a subset of models in the array. For example, suppose you want to apply the tuning requirement, Req, to the second, third, and fourth models in a model array passed to systune. To restrict enforcement of the requirement, use the following command:

 $Req.Models = 2:4;$ 

When Models = NaN, the tuning requirement applies to all models.

#### **Default:** NaN

#### **Openings**

Feedback loops to open when evaluating the requirement, specified as a cell array of strings that identify loop-opening locations. The tuning requirement is evaluated against the open-loop configuration created by opening feedback loops at the locations you identify.

If you are using the requirement to tune a Simulink model of a control system, then Openings can include any linear analysis point marked in the model, or any linear analysis point in an slTuner interface associated with the Simulink model. Use addPoint to add analysis points and loop openings to the slTuner interface. Use getPoints to get the list of analysis points available in an slTuner interface to your model.

If you are using the requirement to tune a generalized state-space (genss) model of a control system, then Openings can include any AnalysisPoint location in the control

system model. Use getPoints to get the list of analysis points available in the genss model.

**Default:** {}

#### **Name**

Name of the requirement object, specified as a string.

For example, if Req is a requirement:

Req.Name = 'LoopReq';

**Default:** []

## Algorithms

When you tune a control system using a TuningGoal object to specify a tuning requirement, the software converts the requirement into a normalized scalar value  $f(x)$ , where x is the vector of free (tunable) parameters in the control system. The software then adjusts the parameter values to minimize  $f(x)$  or to drive  $f(x)$  below 1 if the tuning requirement is a hard constraint. **Example 12**<br> **f** and the measurement object, specified as a string.<br> **i.** It is equivalently the quasi-conduction of the requirement:<br> **i.**  $\mathbf{r} \mathbf{R} \mathbf{P} \mathbf{Q}$  is a requirement:<br> **i.** If Req is a requirement:<br> **i.** *I.* Use getPoints to get the list of analysis points avail<br>
requirement object, specified as a string.<br>
if Req is a requirement:<br>  $\text{ToopReq'}$ ;<br>  $\text{ToopRed'}$ ;<br>  $\text{ToopRed}$ ;<br>  $\text{ToopRed}$ ;<br>  $\text{ToopRed}$ ;<br>  $\text{ToopRed}$ ;<br>  $\text{ToopRed}$ ;<br>  $\text{Toop$ *T s ref* model. Use getPoints to get the list of analysis points available in th<br>
(c) the requirement object, specified as a string.<br>
ample, if Req is a requirement:<br>
mannel, if Req is a requirement:<br>  $\mathbf{m} = \text{top} \mathbf{Re} \mathbf{q}$ ;<br> Use getPoints to get the list of analysis points available in the genss<br>
quirement object, specified as a string.<br>
Req is a requirement:<br>  $\cos \theta$  is a requirement:<br>  $\cos \theta$  is a requirement:<br>  $\cos \theta$  is a requirement the req se getPoints to get the list of analysis points available in the genss<br>
uicannot object, specified as a string.<br>
eq is a requirement:<br>
eq is a requirement:<br>
eq is a requirement:<br>
eq is a requirement into a rarming and the

The TuningGoal.StepRejection requirement aims to keep the gain from disturbance to output below the gain of the reference model. The scalar value of the requirement *f*(*x*) is given by:

$$
f(x) = \left\| \frac{T(s, x)}{T_{ref}(s)} \right\|_{\infty}
$$

.

 $T(s,x)$  is the closed-loop transfer function from Input to Output.  $T_{ref}(s)$  is the reference model.  $\left\Vert \cdot\right\Vert_\infty$  denotes the  $H_\infty$  norm (see <code>norm).</code>

## Examples

#### Specify First-Order or Second-Order Step Disturbance Response Characteristics

Create a requirement that specifies the step disturbance response in terms of peak timedomain response, settling time, and damping of oscillations.

Suppose you want the response at 'y' to a disturbance injected at 'd' to never exceed an absolute value of 0.25, and to settle within 5 seconds. Create a TuningGoal.StepRejection requirement that captures these specifications and also specifies non-oscillatory response.

 $\text{Req1 = TuningGoal}. \text{StepRegion}('d', 'y', 0.25, 5);$ 

Omitting an explicit value for the damping ratio, zeta, is equivalent to setting  $zeta = 1$ . Therefore, Req specifies a non-oscillatory response. The software converts the peak value and settling time into a reference transfer function whose step response has the desired time-domain profile. This transfer function is stored in the ReferenceModel property of Req.

```
Req1.ReferenceModel
```

```
ans = 0.92883 s
   -----------
  (s+1.367)^2Continuous-time zero/pole/gain model.
```
Confirm the target response by displaying Req.

figure() viewSpec(Req1)

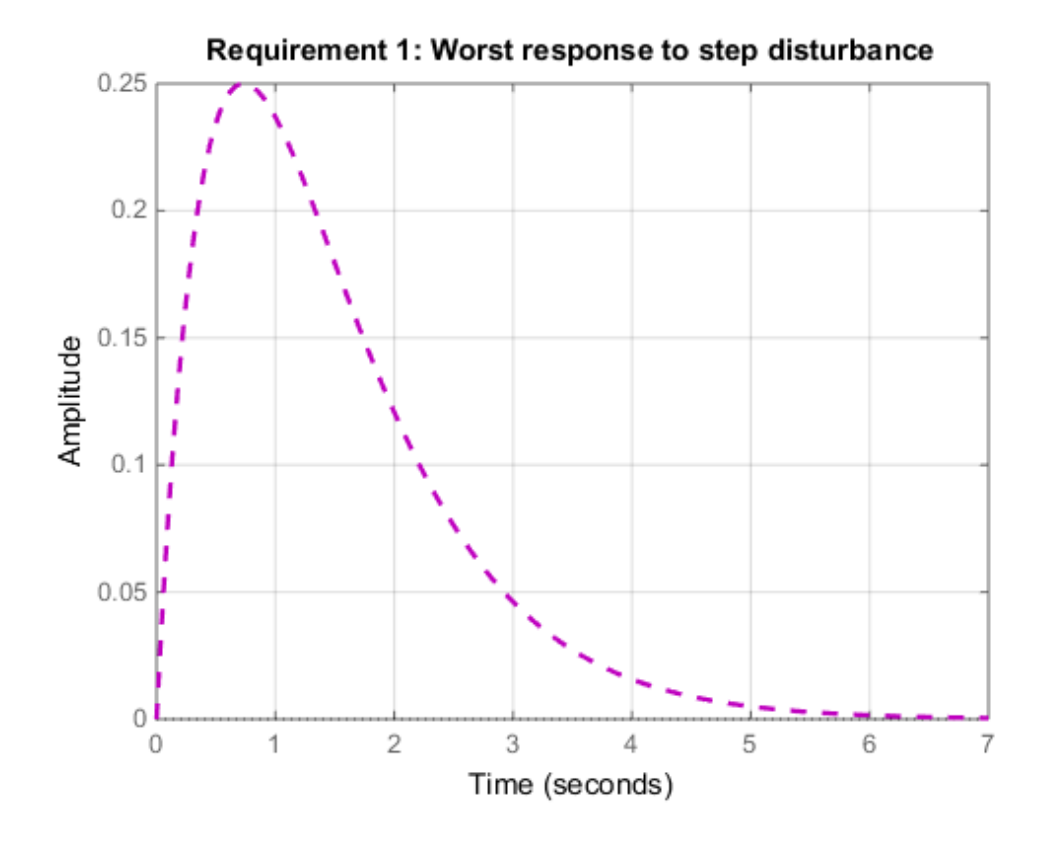

Suppose your application can tolerate oscillations provided the damping ratio is less than 0.4. Create a requirement that specifies this disturbance response.

```
\text{Req2 = TuningGoal}. \text{StepRegion}('d', 'y', 0.25, 5, 0.4);figure()
viewSpec(Req2)
```
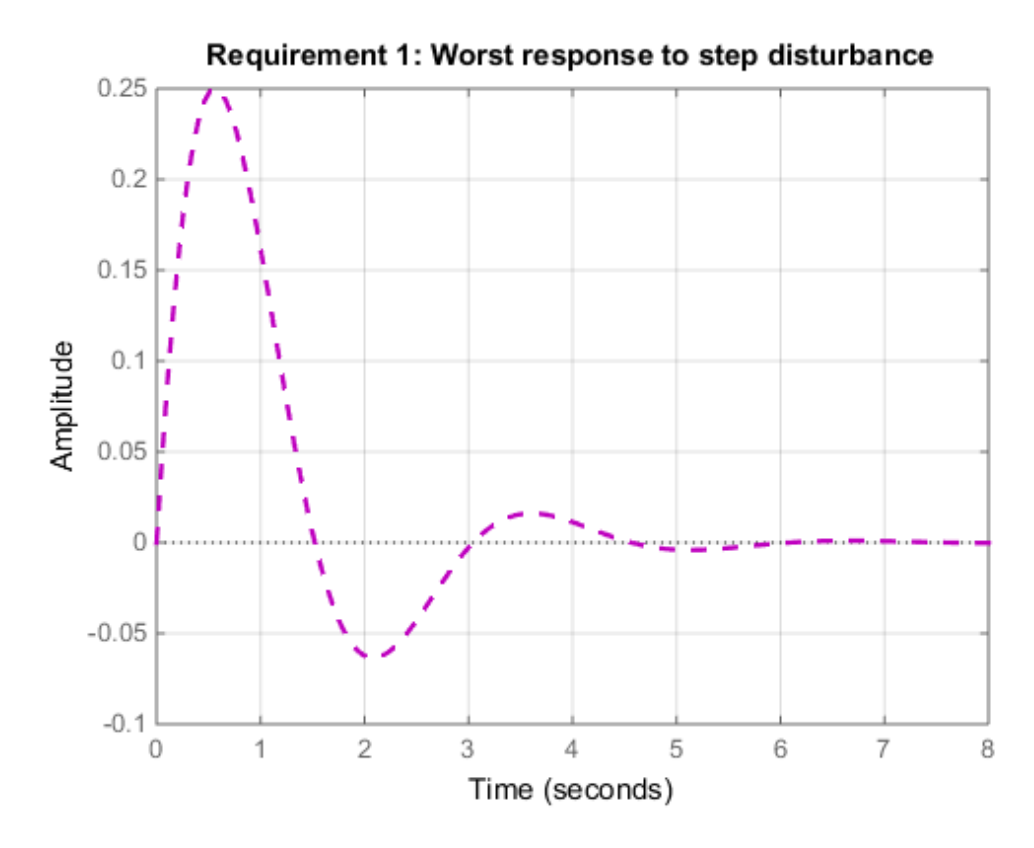

#### Step Disturbance Rejection with Custom Reference Model

Create a requirement that specifies the step disturbance response as a transfer function.

Suppose you want the response to a disturbance injected at an analysis point d in your control system and measured at a point 'y' to be rejected at least as well as the transfer function

$$
H\left(s\right) = \frac{s}{s^2 + 2s + 1}.
$$

Create a TuningGoal.StepRejection requirement.

 $H = tf([1 0], [1 2 1]);$ 

Req = TuningGoal.StepRejection('d','y',H);

Display the requirement.

viewSpec(Req)

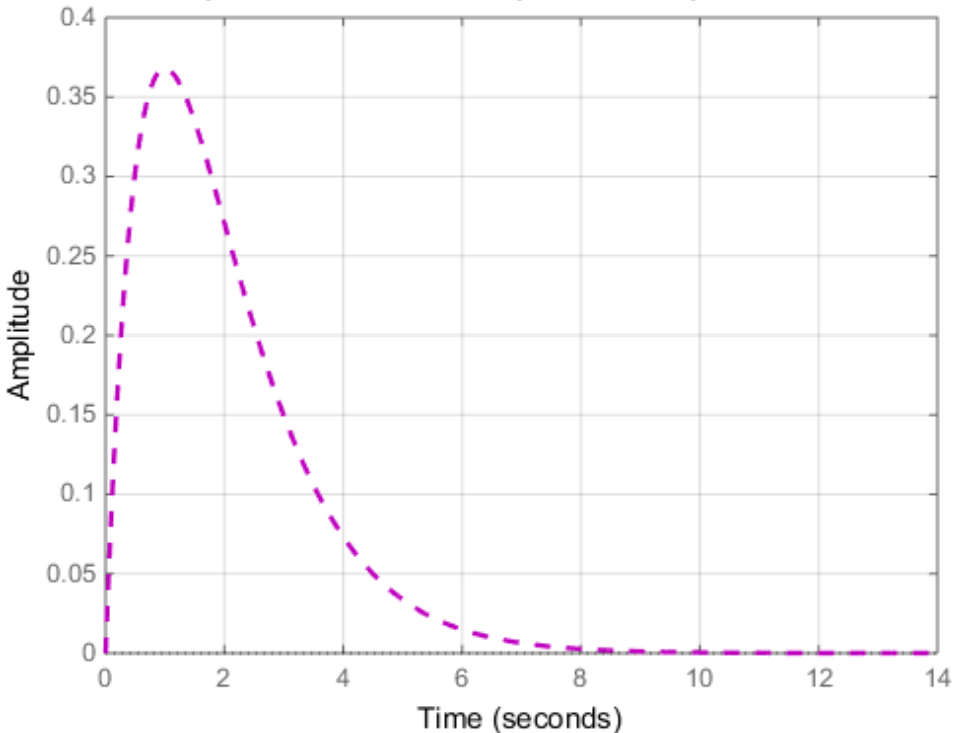

#### Requirement 1: Worst response to step disturbance

The plot displayed by viewSpec shows the step response of the specified transfer function. This response is the target time-domain response to disturbance.

### See Also

```
TuningGoal.Gain | TuningGoal.LoopShape | evalSpec | looptune | looptune
(for slTuner) | slTuner | systune | systune (for slTuner) | viewSpec
```
## More About

- "Time-Domain Specifications"
- "Tuning Control Systems with SYSTUNE"
- "Tuning Control Systems in Simulink"

# TuningGoal.StepTracking class

**Package:** TuningGoal

Step response requirement for control system tuning

## **Description**

Use the TuningGoal.StepTracking object to specify a target step response from specified inputs to specified outputs of a control system. Use this requirement with control system tuning commands such as systune or looptune.

## Construction

Req = TuningGoal.StepTracking(inputname,outputname,refsys) creates a tuning requirement that constrains the step response between the specified signal locations to match the step response of a stable reference system, refsys. The constraint is satisfied when the relative difference between the tuned and target responses falls within a tolerance specified by the RelGap property of the requirement (see "Properties" [on page 1-122\)](#page-127-0). inputname and outputname can describe a SISO or MIMO response of your control system. For MIMO responses, the number of inputs must equal the number of outputs. **kingclass**<br>
trol system tuning<br>
ting object to specify a target step response from<br>
so of a control system. Use this requirement with<br>
uch as systeme or looptune.<br>
the sep response between the specified signal<br>
ans the **ng class**<br>system tuning<br>biject to specify a target step response from<br>a control system. Use this requirement with<br>as  $\frac{1}{2}$  system or looptune.<br>(inputname, outputname, refsys) creates<br>the step response between the spe **acking class**<br>
control system tuning<br>
control system tuning<br>
acking object to specify a target step response from<br>
thus of a control system. Use this requirement with<br>
de such as system e  $\alpha$  looptune.<br>
extraing (imputn **cking class**<br> **cking digits to specify a target step response from**<br>
tuts of a central system. Use this requirement with<br>
such as systeme or looptune.<br>
<br> **Example 10** as systeme or looptune.<br>
<br> **Example 10** as the step r **Fracking class**<br>
by control system tuning<br>  $\frac{1}{2}$  a tracking object to specify a target step response from<br>  $\frac{1}{2}$  fracking (input thane, output name,  $\frac{1}{2}$  fracking incoment with<br>  $\frac{1}{2}$  racking (input name

Req = TuningGoal.StepTracking(inputname,outputname,tau) specifies the desired step response as a first-order response with time constant tau:

$$
Req. ReferenceModel = \frac{1 / tau}{s + 1 / tau}
$$

Req = TuningGoal.StepTracking(inputname,outputname,tau,overshoot) specifies the desired step response as a second-order response with natural period tau, natural frequency 1/tau, and percent overshoot overshoot:

$$
Req. ReferenceModel = \frac{\left(1/\tan\right)^2}{s^2 + 2\left(\text{zeta}/\tan\right)s + \left(1/\tan\right)^2}.
$$

The damping is given by  $zeta = \cos(\text{atan2}(pi, -\log(\text{overshoot}/100)))$ .

### Input Arguments

#### **inputname**

Input signals for the requirement, specified as a string or as a cell array of strings, for multiple-input requirements.

If you are using the requirement to tune a Simulink model of a control system, then inputname can include:

- Any model input.
- Any linear analysis point marked in the model.
- Any linear analysis point in an slTuner interface associated with the Simulink model. Use addPoint to add analysis points to the slTuner interface. Use getPoints to get the list of analysis points available in an slTuner interface to your model.

If you are using the requirement to tune a generalized state-space (genss) model of a control system, then inputname can include:

- Any input of the genss model
- Any AnalysisPoint location in the control system model

For example, if you are tuning a control system model, T, then inputname can be a string contained in T.InputName. Also, if T contains an AnalysisPoint block with a location named AP u, then inputname can include 'AP  $\mu$ '. Use getPoints to get a list of analysis points available in a genss model.

If inputname is an AnalysisPoint location of a generalized model, the input signal for the requirement is the implied input associated with the AnalysisPoint block:

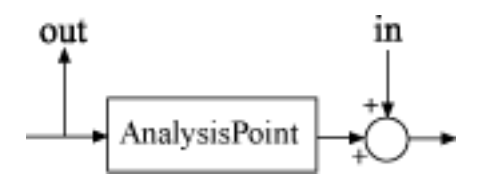

For more information about analysis points in control system models, see "Managing Signals in Control System Analysis and Design".

#### **outputname**

Output signals for the requirement, specified as a string or as a cell array of strings, for multiple-output requirements.

If you are using the requirement to tune a Simulink model of a control system, then outputname can include:

- Any model output.
- Any linear analysis point marked in the model.
- Any linear analysis point in an slTuner interface associated with the Simulink model. Use addPoint to add analysis points to the slTuner interface. Use getPoints to get the list of analysis points available in an slTuner interface to your model.

If you are using the requirement to tune a generalized state-space (genss) model of a control system, then outputname can include:

- Any output of the genss model
- Any AnalysisPoint location in the control system model

For example, if you are tuning a control system model, T, then inputname can be a string contained in T.OutputName. Also, if T contains an AnalysisPoint block with a location named AP\_y, then inputname can include 'AP\_y'. Use getPoints to get a list of analysis points available in a genss model.

If outputname is an AnalysisPoint location of a generalized model, the output signal for the requirement is the implied output associated with the AnalysisPoint block:

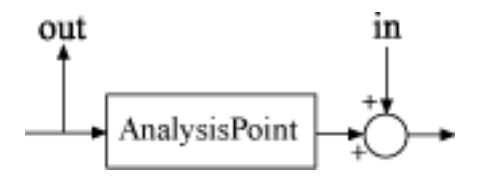

For more information about analysis points in control system models, see "Managing Signals in Control System Analysis and Design".

#### **refsys**

Reference system for target step response, specified as a dynamic system model, such as a tf, zpk, or ss model. refsys must be stable and must have DC gain of 1 (zero steadystate error). UningGod.StepTracking class<br>
separate, specified as a dynamic system model, such as<br>
stat be stable and must have DC gain of 1 (zero steady-<br>
ete. If refsys is discrete, it can include time delays<br>
it is square and that i TuningGoal.StepTracking class<br>
mese, specified as a dynamic system model, such as<br>
be stable and must have DC gain of 1 (sero steady-<br>
If refsys is discrete, it can include time delays<br>
is square and that its DC singular IomingCool StepTrocking class<br>
TuningCool StepTrocking class<br>
es must be stable and must have DC gain of 1 (zero stady-<br>
increte. If ref sys is discrete, it can include time delays<br>
= 0.<br>
interts. If ref sys is discrete, ToringGoal.ShepTracking class<br>response, specified as a dynamic system model, such as<br>must be stable and must have DC gain of 1 (zero steady-<br>crete. If reflexy is discrete, it can include time delays<br>crete. If reflexy is d **IoningGool.ShepTrodding doss**<br>
step response, specified as a dynamic system model, such as<br>
stys must be stable and must have DC gain of 1 (zero steady-<br>
r discrvtic. If refsy is discrvtic, it can include time delays<br>
r

refsys can be continuous or discrete. If refsys is discrete, it can include time delays which are treated as poles at  $z = 0$ .

refsys can be MIMO, provided that it is square and that its DC singular value (sigma) is 1. If refsys is a MIMO model, then its number of inputs and outputs must match the dimensions of inputname and outputname.

For best results, refsys should also include intrinsic system characteristics such as nonminimum-phase zeros (undershoot).

#### **tau**

Time constant or natural period of target step response, specified as a positive scalar.

If you use the syntax  $\text{Re}q =$ 

TuningGoal.StepTracking(inputname,outputname,tau) to specify a first-order target response, then tau is the time constant of the response decay. In that case, the target is the step response of the system given by:

$$
Req. ReferenceModel = \frac{1 / tau}{s + 1 / tau}.
$$

If you use the syntax  $\text{Re}q =$ 

TuningGoal.StepTracking(inputname,outputname,tau,overshoot) to specify a second-order target response, then tau is the inverse of the natural frequency of the response. In that case, the target is the step response of the system given by:

$$
Req. ReferenceModel = \frac{\left(1/\tan\right)^{2}}{s^{2} + 2\left(\text{zeta }/\tan\right)s + \left(1/\tan\right)^{2}}
$$

The damping of the system is given by zeta =  $cos(atan2(pi,$  $log(overshoot/100))$ .

#### **overshoot**

Percent overshoot of target step response, specified as a scalar value in the range (0,100).

## <span id="page-127-0"></span>**Properties**

#### **ReferenceModel**

Reference system for target step response, specified as a SISO or MIMO state-space (ss) model. When you use the requirement to tune a control system, the step response from inputname to outputname is tuned to match this target response to within the tolerance specified by the RelGap property. **S**<br> **S**<br> **odel**<br>
Lem for larget step response, specified as a SISO or MIMO state-space (ss)<br>
you are the verture reading maniom to system, the star response from<br>  $\omega(\mu)$  the line reading property.<br>  $\omega(\mu)$  and the inter **Selaration**<br> **Selaration** in target step response, specified as a SISO or MIMO state-space (88)<br>
or use the requirement to tuse a control system, the step response to method to multed to multed that the state response to **CS**<br>**CS**<br>**Codel**<br>**Model**<br>**Theorem for target step response, specified** as a SISO or MIMO state-space (so<br>the bequiement to true a control system, the ater response from<br>the RelGap property.<br>The RelGap property to oracte **1**<br> **A** for target step response. specified as a SISO or MIMO state-space is use the requirement to tune a control system, the step response from the bellogap property.<br> **Next bellogapy complete** to match this target res

If you use the refsys input argument to create the tuning requirement, then the value of ReferenceModel is ss(refsys).

If you use the tau or tau and overshoot input arguments, thenReferenceModel is a state-space representation of the corresponding first-order or second-order transfer function.

ReferenceModel must be stable and have unit DC gain (zero steady-state error). For best results, ReferenceModel should also include intrinsic system characteristics such as non-minimum-phase zeros (undershoot).

#### **RelGap**

Maximum relative matching error, specified as a positive scalar value. This property specifies the matching tolerance as the maximum relative gap between the target and actual step responses. The relative gap is defined as:

$$
gap = \frac{\left\| y(t) - y_{ref}(t) \right\|_{2}}{\left\| 1 - y_{ref}(t) \right\|_{2}}.
$$

 $y(t) - y_{ref}(t)$  is the response mismatch, and  $1 - y_{ref}(t)$  is the step-tracking error of the target model.  $\left\| \cdot \right\|_2$  denotes the signal energy (2-norm).

Increase the value of RelGap to loosen the matching tolerance.

#### **Default:** 0.1

#### **InputScaling**

Reference signal scaling, specified as a vector of positive real values.

For a MIMO tuning requirement, when the choice of units results in a mix of small and large signals in different channels of the response, use this property to specify the relative amplitude of each entry in the vector-valued step input. This information is used to scale the off-diagonal terms in the transfer function from reference to tracking error. This scaling ensures that cross-couplings are measured relative to the amplitude of each reference signal.

For example, suppose that Req is a requirement that signals  $\{\forall \mathbf{y} \mid \mathbf{x} \in \mathbb{R}^N\}$  track reference signals {'r1','r2'}. Suppose further that you require the outputs to track the references with less than 10% cross-coupling. If r1 and r2 have comparable amplitudes, then it is sufficient to keep the gains from  $r1$  to y2 and  $r2$  and y1 below 0.1. However, if r1 is 100 times larger than r2, the gain from r1 to  $\gamma$ 2 must be less than 0.001 to ensure that  $r1$  changes  $y2$  by less than 10% of the  $r2$  target. To ensure this result, set the InputScaling property as follows.

Req.InputScaling = [100,1];

This tells the software to take into account that the first reference signal is 100 times greater than the second reference signal.

The default value, [] , means no scaling.

#### **Default:** []

#### **Input**

Input signal names, specified as a cell array of strings. These strings specify the names of the inputs of the transfer function that the tuning requirement constrains. The initial value of the Input property is set by the inputname input argument when you construct the requirement object.

#### **Output**

Output signal names, specified as a cell array of strings. These strings specify the names of the outputs of the transfer function that the tuning requirement constrains. The initial value of the Output property is set by the outputname input argument when you construct the requirement object.

#### **Models**

Models to which the tuning requirement applies, specified as a vector of indices.

Use the Models property when tuning an array of control system models with systune, to enforce a tuning requirement for a subset of models in the array. For example, suppose you want to apply the tuning requirement, Req, to the second, third, and fourth models in a model array passed to systune. To restrict enforcement of the requirement, use the following command:

 $Real.Models = 2:4;$ 

When Models = NaN, the tuning requirement applies to all models.

#### **Default:** NaN

#### **Openings**

Feedback loops to open when evaluating the requirement, specified as a cell array of strings that identify loop-opening locations. The tuning requirement is evaluated against the open-loop configuration created by opening feedback loops at the locations you identify.

If you are using the requirement to tune a Simulink model of a control system, then Openings can include any linear analysis point marked in the model, or any linear analysis point in an slTuner interface associated with the Simulink model. Use addPoint to add analysis points and loop openings to the slTuner interface. Use getPoints to get the list of analysis points available in an slTuner interface to your model.

If you are using the requirement to tune a generalized state-space (genss) model of a control system, then Openings can include any AnalysisPoint location in the control system model. Use getPoints to get the list of analysis points available in the genss model.

#### **Default:** {}

#### **Name**

Name of the requirement object, specified as a string.

For example, if Req is a requirement:

```
Req.Name = 'LoopReq';
```
**Default:** []

## Algorithms

When you tune a control system using a TuningGoal object to specify a tuning requirement, the software converts the requirement into a normalized scalar value *f*(*x*). Here, *x* is the vector of free (tunable) parameters in the control system. The software then adjusts the parameter values to minimize  $f(x)$  or to drive  $f(x)$  below 1 if the tuning requirement is a hard constraint. *f x T s x* **Initerior**<br> **Interior control system using a TurtingGoal** chipsed to specify a tuning<br>
out leaves control system using a TurtingGoal chipsed to specify a tuning<br>
the state were offered entroplement into a monoidized with EuringCool StepTooling doss<br>
torical system using a TunlingCool Joiect to specify a tuning<br>
cooling a contrade somewhere the requirement into a normalized scalar value f(x).<br>
there of the cumulable parameters in the contr EningGoal Sup Toning a TurningGoal object to specify a tuning<br>
tol system using a TurningGoal object to specify a tuning<br>
neare converts the requirement into a normalized solute vulue  $f(x)$ .<br>
The control system. The softw Their procedure of the main of the state of the state of the state of the state of the state of the state of the state of the state of the properties with the complete value for the properties of the properties of the pro

For the TuningGoal.StepTracking requirement,  $f(x)$  is given by:

$$
f(x) = \frac{\left\| T(s, x) - \frac{1}{s} \text{ReferenceModel} \right\|_{2}}{\text{RelGap}\left\| \frac{1}{s} (\text{ReferenceModel} - I) \right\|_{2}}
$$

*T*(*s*,*x*) is the closed-loop transfer function from Input to Output with parameter values *x*.  $\left\Vert \cdot\right\Vert _{2}$  denotes the  $H_{2}$  norm (see **norm**).

## Examples

### Step Response Requirement with Specified Tolerance

Create a requirement for the step response from a signal named 'r' to a signal named  $\forall$   $\vee$ . Constrain the step response to match the transfer function *H* = 10/(*s*+10), but allow 20% relative variation between the target the tuned responses.

```
H = tf(10, [1 10]);Req = TuningGoal.sleepResp('r', 'y', H);
```
By default, this requirement allows a relative gap of 0.1 between the target and tuned responses. To change the relative gap to 20%, set the RelGap property of the requirement.

 $Req. Re1Gap = 0.2;$ 

Examine the requirement.

```
viewSpec(Req);
```
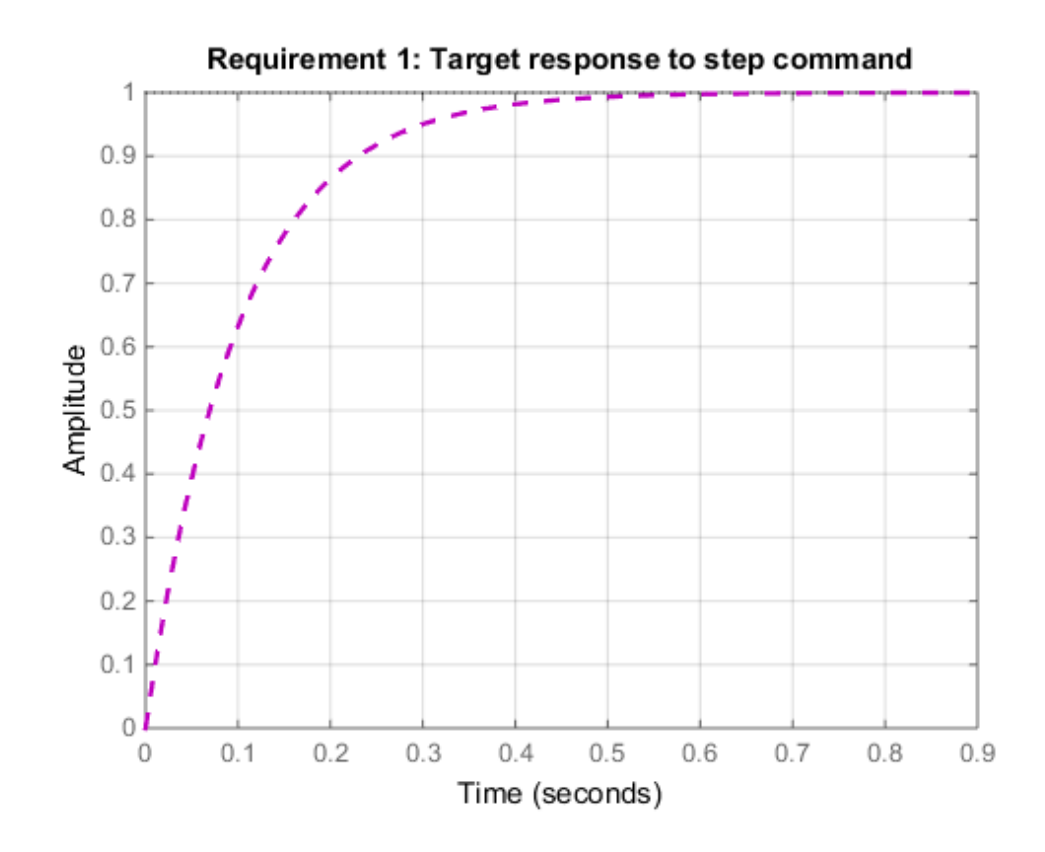

The dashed line shows the target step response specified by this requirement. You can use this requirement to tune a control system model, T, that contains valid input and output locations named 'r' and 'y'. If you do so, the command viewSpec(Req,T) plots the achieved step response from 'r' to ' $y$ ' for comparison to the target response.

### First-Order Step Response With Known Time Constant

Create a requirement that specifies a first-order step response with time constant of 5 seconds. Create the requirement for the step response from a signal named 'r' to a signal named 'y'.

Req = TuningGoal.StepResp('r','y',5);

When you use this requirement to tune a control system model,  $\mathsf{T}$ , the time constant 5 is taken to be expressed in the prevailing units of the control system. For example, if T is a genss model and the property T.TimeUnit is 'seconds', then this requirement specifies a target time constant of 5 seconds for the response from the input 'r' to the output 'y' of 'T'.

The specified time constant is converted into a reference state-space model stored in the ReferenceModel property of the requirement.

```
refsys = tf(Req.ReferenceModel)
```
refsys = 0.2 ------  $s + 0.2$ Continuous-time transfer function.

As expected, refsys is a first-order model.

Examine the requirement. The viewSpec command displays the target response, which is the step response of the reference model.

```
viewSpec(Req);
```
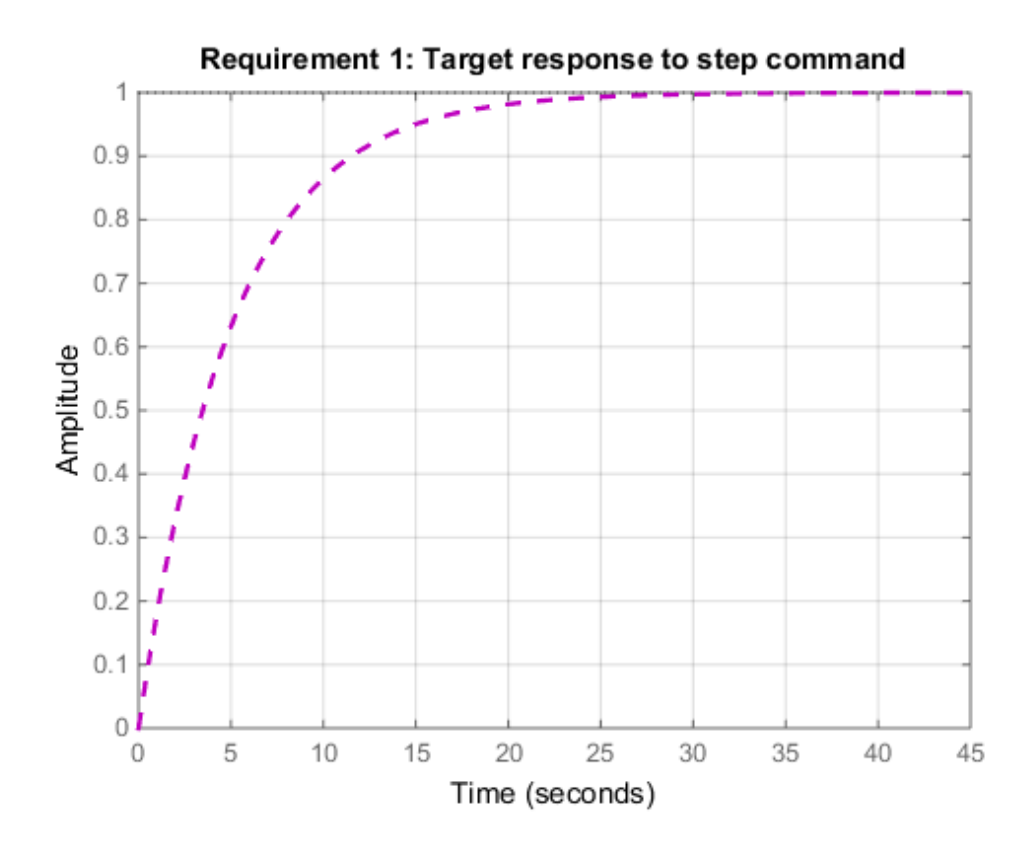

The dashed line shows the target step response specified by this requirement, a firstorder response with a time constant of five seconds.

### Second-Order Step Response With Known Natural Period and Overshoot

Create a requirement that specifies a second-order step response with a natural period of 5 seconds, and a 10% overshoot. Create the requirement for the step response from a signal named 'r' to a signal named 'y'.

```
Req = TuningGoal.StepResp('r','y',5,10);
```
When you use this requirement to tune a control system model, T, the natural period 5 is taken to be expressed in the prevailing units of the control system. For example, if T

is a genss model and the property T.TimeUnit is 'seconds', then this requirement specifies a target natural period of 5 seconds for the response from the input 'r' to the output 'y' of 'T'.

The specified parameters of the response is converted into a reference state-space model stored in the ReferenceModel property of the requirement.

```
refsys = tf(Req.ReferenceModel)
```
refsys = 0.04 --------------------  $s^2 + 0.2365 s + 0.04$ Continuous-time transfer function.

As expected, refsys is a second-order model.

Examine the requirement. The viewSpec command displays the target response, which is the step response of the reference model.

viewSpec(Req);

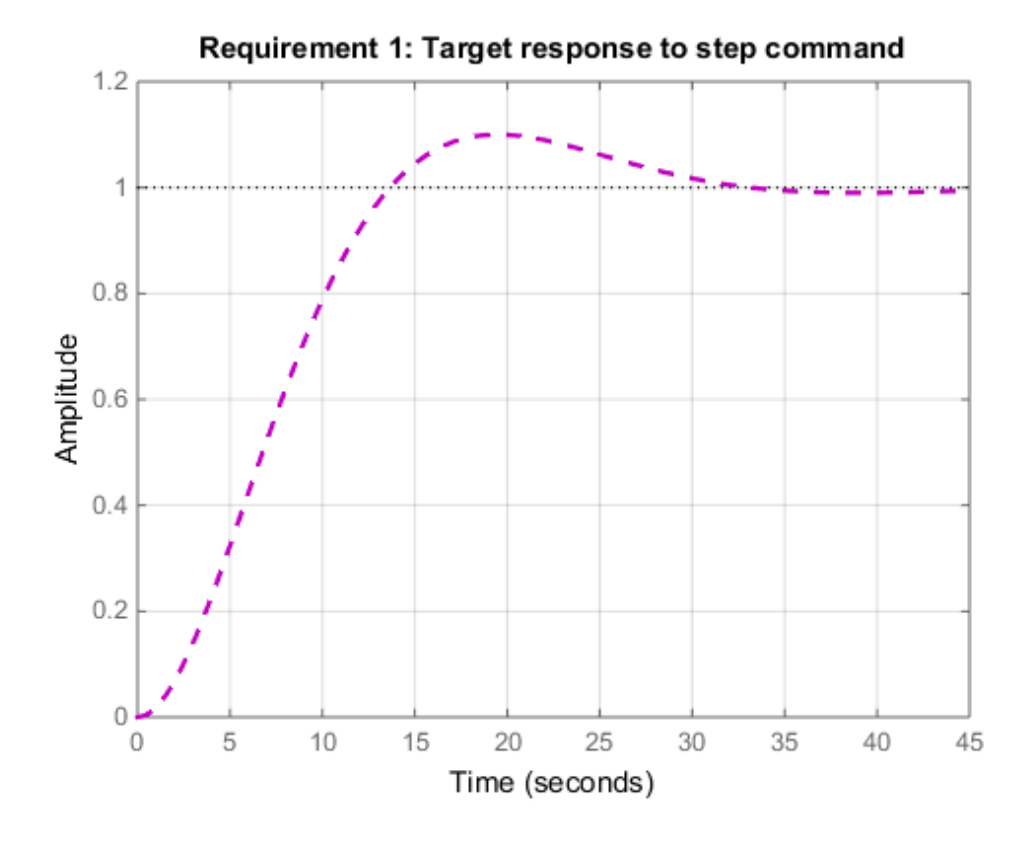

The dashed line shows the target step response specified by this requirement, a secondorder response with 10% overshoot and a natural period of five seconds.

### Requirement with Limited Model Application and Additional Loop **Openings**

Create a requirement that specifies a first-order step response with time constant of 5 seconds. Set the Models and Openings properties to further configure the requirement's applicability.

```
Req = TuningGoal.StepTracking('r','y',5);
Req.Models = [2 3];Req.Openings = 'OuterLoop'
```
When tuning a control system that has an input  $'r'$ , an output  $'y'$ , and an analysispoint location 'OuterLoop', you can use Req as an input to looptune or systune. Setting the Openings property specifies that the step response from 'r' to 'y' is measured with the loop opened at 'OuterLoop'. When tuning an array of control system models, setting the Models property restricts how the requirement is applied. In this example, the requirement applies only to the second and third models in an array.

### See Also

```
looptune (for slTuner) | TuningGoal.Tracking | looptune | systune |
systune (for slTuner) | viewSpec | evalSpec | TuningGoal.Overshoot
```
### How To

- "Time-Domain Specifications"
- "PID Tuning for Setpoint Tracking vs. Disturbance Rejection"

# TuningGoal.Tracking class

**Package:** TuningGoal

Tracking requirement for control system tuning

## **Description**

Use the TuningGoal.Tracking object to specify a frequency-domain tracking requirement between specified inputs and outputs. This requirement specifies the maximum relative error (gain from reference input to tracking error) as a function of frequency. Use this requirement for control system tuning with tuning commands such as systune or looptune. **I. Tracking class**<br>
Boal<br> **PeakError** Control system tuning<br> **PeakError** Control system tuning<br> **PeakError** (gain from reference input to tracking error) as a function of<br> **Peakerror** (gain from reference input to tracki **II. Tracking class**<br>
(Goal<br>  $\frac{1}{2}$ <br>
(Goal<br>  $\frac{1}{2}$ <br>  $\frac{1}{2}$  is  $\frac{1}{2$ 

You can specify the maximum error profile directly by providing a transfer function. Alternatively, you can specify a target DC error, peak error, and response time. These parameters are converted to the following transfer function that describes the maximum frequency-domain tracking error:

MaxError =  $\frac{(1 + 1)(1 + 1)}{s + 1}$ *s s c c*  $\omega$  $\omega$ 

Here,  $\omega_c$  is 2/(response time). The following plot illustrates these relationships for an example set of values.

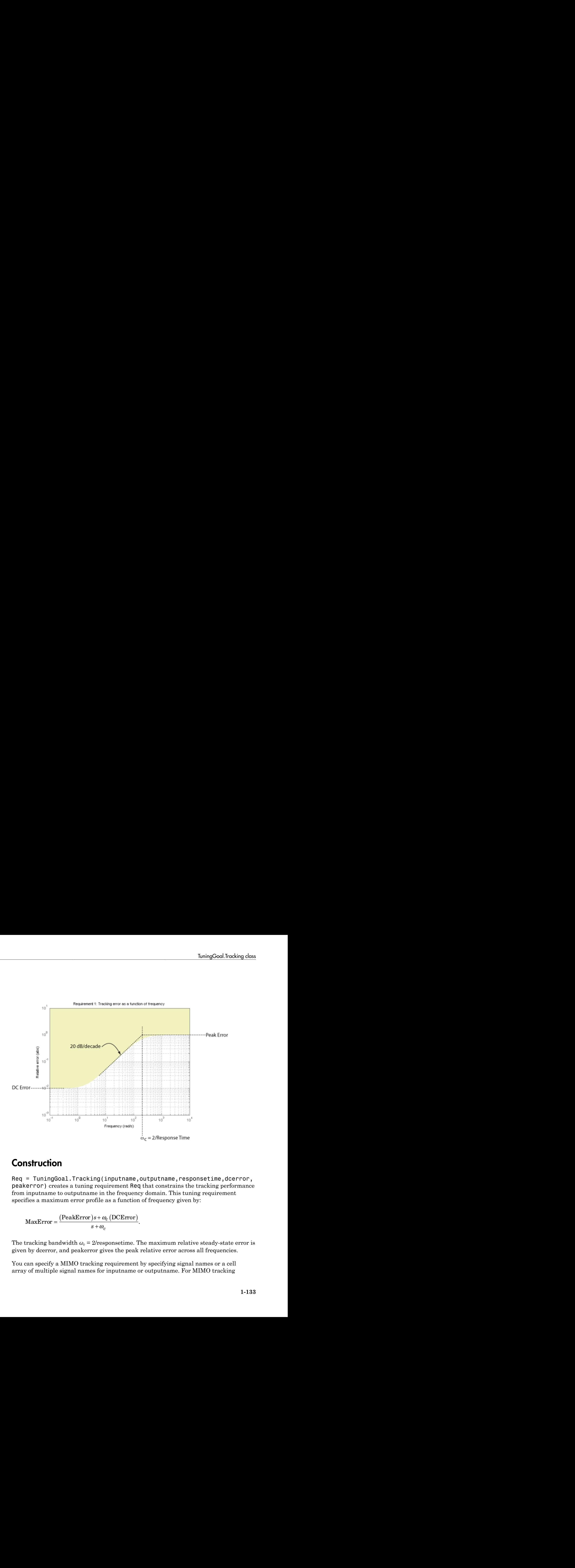

## **Construction**

Req = TuningGoal.Tracking(inputname,outputname,responsetime,dcerror, peakerror) creates a tuning requirement Req that constrains the tracking performance from inputname to outputname in the frequency domain. This tuning requirement specifies a maximum error profile as a function of frequency given by:

MaxError =  $\frac{(1)$ Canon 1 or  $s +$ *s s c c*  $\omega$  $\omega$ 

The tracking bandwidth  $\omega_c$  = 2/responsetime. The maximum relative steady-state error is given by dcerror, and peakerror gives the peak relative error across all frequencies.

You can specify a MIMO tracking requirement by specifying signal names or a cell array of multiple signal names for inputname or outputname. For MIMO tracking

requirements, use the InputScaling property to help limit cross-coupling. See ["Properties" on page 1-137](#page-142-0).

Req = TuningGoal.Tracking(inputname,outputname,maxerror) specifies the maximum relative error as a function of frequency. You can specify the target error profile (maximum gain from reference signal to tracking error signal) as a smooth transfer function. Alternatively, you can sketch a piecewise error profile using an frd model.

### Input Arguments

#### **inputname**

Input signals for the requirement, specified as a string or as a cell array of strings, for multiple-input requirements.

If you are using the requirement to tune a Simulink model of a control system, then inputname can include:

- Any model input.
- Any linear analysis point marked in the model.
- Any linear analysis point in an slTuner interface associated with the Simulink model. Use addPoint to add analysis points to the slTuner interface. Use getPoints to get the list of analysis points available in an slTuner interface to your model.

If you are using the requirement to tune a generalized state-space (genss) model of a control system, then inputname can include:

- Any input of the genss model
- Any AnalysisPoint location in the control system model

For example, if you are tuning a control system model, T, then inputname can be a string contained in T.InputName. Also, if T contains an AnalysisPoint block with a location named AP  $\mu$ , then inputname can include 'AP  $\mu$ '. Use getPoints to get a list of analysis points available in a genss model.

If inputname is an AnalysisPoint location of a generalized model, the input signal for the requirement is the implied input associated with the AnalysisPoint block:

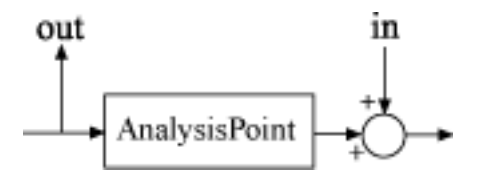

For more information about analysis points in control system models, see "Managing Signals in Control System Analysis and Design".

#### **outputname**

Output signals for the requirement, specified as a string or as a cell array of strings, for multiple-output requirements.

If you are using the requirement to tune a Simulink model of a control system, then outputname can include:

- Any model output.
- Any linear analysis point marked in the model.
- Any linear analysis point in an slTuner interface associated with the Simulink model. Use addPoint to add analysis points to the slTuner interface. Use getPoints to get the list of analysis points available in an slTuner interface to your model.

If you are using the requirement to tune a generalized state-space (genss) model of a control system, then outputname can include:

- Any output of the genss model
- Any AnalysisPoint location in the control system model

For example, if you are tuning a control system model, T, then inputname can be a string contained in T.OutputName. Also, if T contains an AnalysisPoint block with a location named AP y, then inputname can include 'AP y'. Use getPoints to get a list of analysis points available in a genss model.

If outputname is an AnalysisPoint location of a generalized model, the output signal for the requirement is the implied output associated with the AnalysisPoint block:

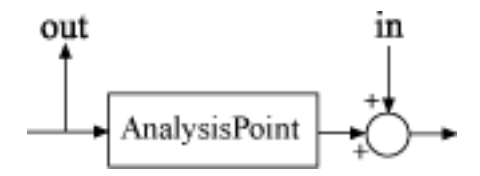

For more information about analysis points in control system models, see "Managing Signals in Control System Analysis and Design".

#### **responsetime**

Target response time, specified as a positive scalar value. The tracking bandwidth is given by  $\omega_c$  = 2/**responsetime**.Express the target response time in the time units of the models to be tuned. For example, when tuning a model T, if T.TimeUnit is 'minutes', then express the target response time in minutes.

#### **dcerror**

Maximum steady-state fractional tracking error, specified as a positive scalar value. For example, dcerror  $= 0.01$  sets a maximum steady-state error of 1%.

If inputname or outputname are vector-valued, dcerror applies to all I/O pairs from inputname to outputname.

#### **Default:** 0.001

#### **peakerror**

Maximum fractional tracking error across all frequencies, specified as a positive scalar value greater than 1.

#### **Default:** 1

#### **maxerror**

Target tracking error profile as a function of frequency, specified as a SISO numeric LTI model.

maxerror is the maximum gain from reference signal to tracking error signal. You can specify maxerror as a smooth transfer function (tf, zpk, or ss model). Alternatively, you can sketch a piecewise error profile using a frd model. When you do so, the software automatically maps the error profile to a zpk model. The magnitude of the zpk model.

approximates the desired error profile. Use show(Req) to plot the magnitude of the zpk model.

maxerror must be a SISO LTI model. If inputname or outputname are cell arrays, maxerror applies to all I/O pairs from inputname to outputname.

## <span id="page-142-0"></span>**Properties**

#### **MaxError**

Maximum error as a function of frequency, expressed as a SISO zpk model. This property stores the maximum tracking error as a function of frequency (maximum gain from reference signal to tracking error signal).

If you use the syntax  $\text{Re}q =$ 

TuningGoal.Tracking(inputname,outputname,maxerror), then the MaxError property is the zpk equivalent or approximation of the LTI model you supplied as the maxerror input argument. IoningGoal.Tracking closs<br>
IoningGoal.Tracking closs<br>
desired error profile. Use  $\text{show}(\text{Req})$  to plot the magnitude of the zpk<br>
a SISO LTI model. If inputname or outputname.<br>
a SISO LTI model. If inputname to outputname.<br>

If you use the syntax  $\text{Re}q =$ 

TuningGoal.Tracking(inputname,outputname,resptime,dcerror,peakerror, then the MaxError is a zpk transfer function given by:

MaxError =  $\frac{(1)$  Early 1101  $/s + s$ *s s c c*  $\omega$  $\omega$ 

MaxError is a SISO LTI model. If inputname or outputname are cell arrays, MaxError applies to all I/O pairs from inputname to outputname.

Use show(Req) to plot the magnitude of MaxError.

#### **Focus**

Frequency band in which tuning requirement is enforced, specified as a row vector of the form [min,max].

**LowingCool.Tooking** desired deviation of the relationship desired active that all 100 productions are all the set of the set of the set of the set of the set of the set of the set of the set of the set of the set of the Set the Focus property to limit enforcement of the requirement to a particular frequency band. Express this value in the frequency units of the control system model you are tuning (rad/TimeUnit). For example, suppose Req is a requirement that you want to apply only between 1 and 100 rad/s. To restrict the requirement to this band, use the following command:

 $Req.Focus = [1,100];$ 

**Default:** [0, Inf] for continuous time; [0, pi/Ts] for discrete time, where Ts is the model sampling time.

#### **InputScaling**

Reference signal scaling, specified as a vector of positive real values.

For a MIMO tuning requirement, when the choice of units results in a mix of small and large signals in different channels of the response, use this property to specify the relative amplitude of each entry in the vector-valued step input. This information is used to scale the off-diagonal terms in the transfer function from reference to tracking error. This scaling ensures that cross-couplings are measured relative to the amplitude of each reference signal.

For example, suppose that Req is a requirement that signals {'y1','y2'} track reference signals {'r1','r2'}. Suppose further that you require the outputs to track the references with less than 10% cross-coupling. If r1 and r2 have comparable amplitudes, then it is sufficient to keep the gains from  $r1$  to  $y2$  and  $r2$  and  $y1$  below 0.1. However, if r1 is 100 times larger than r2, the gain from r1 to  $\gamma$ 2 must be less than 0.001 to ensure that r1 changes y2 by less than 10% of the r2 target. To ensure this result, set the InputScaling property as follows.

Req.InputScaling = [100,1];

This tells the software to take into account that the first reference signal is 100 times greater than the second reference signal.

The default value, [] , means no scaling.

#### **Default:** []

#### **Input**

Reference signal names. String or cell array of strings specifying the names of the signals to be tracked, populated by the inputname argument.

#### **Output**

Output signal names. String or cell array of strings specifying the names of the signals that must track the reference signals, populated by the outputname argument.
#### **Models**

Models to which the tuning requirement applies, specified as a vector of indices.

Use the Models property when tuning an array of control system models with systune, to enforce a tuning requirement for a subset of models in the array. For example, suppose you want to apply the tuning requirement, Req, to the second, third, and fourth models in a model array passed to systune. To restrict enforcement of the requirement, use the following command:

 $Req.Models = 2:4;$ 

When Models = NaN, the tuning requirement applies to all models.

#### **Default:** NaN

#### **Openings**

Feedback loops to open when evaluating the requirement, specified as a cell array of strings that identify loop-opening locations. The tuning requirement is evaluated against the open-loop configuration created by opening feedback loops at the locations you identify.

If you are using the requirement to tune a Simulink model of a control system, then Openings can include any linear analysis point marked in the model, or any linear analysis point in an slTuner interface associated with the Simulink model. Use addPoint to add analysis points and loop openings to the slTuner interface. Use getPoints to get the list of analysis points available in an slTuner interface to your model.

If you are using the requirement to tune a generalized state-space (genss) model of a control system, then Openings can include any AnalysisPoint location in the control system model. Use getPoints to get the list of analysis points available in the genss model.

#### **Default:** {}

#### **Name**

Name of the requirement object, specified as a string.

For example, if Req is a requirement:

```
Req.Name = 'LoopReq';
Default: []
```
## Algorithms

When you tune a control system using a TuningGoal object to specify a tuning requirement, the software converts the requirement into a normalized scalar value *f*(*x*), where *x* is the vector of free (tunable) parameters in the control system. The software then adjusts the parameter values to minimize  $f(x)$  or to drive  $f(x)$  below 1 if the tuning requirement is a hard constraint. **f** x s x is the controller of the section of the section of the section of the section of the section of the section of the section of the section of the section of the section of the section of the section of the section stem using a Tuning6oal object to specify a tuning<br>converts the requirement into a normalized scalar value  $f(x)$ ,<br>thunsble) parameters in the control system. The software<br>values to minimize  $f(x)$  or to drive  $f(x)$  below 1

For the TuningGoal. Tracking requirement,  $f(x)$  is given by:

$$
f(x) = \left\| \frac{1}{\text{MaxError}} (T(s, x) - I) \right\|_{\infty}.
$$

 $T(\textit{s},\textit{x})$  is the closed-loop transfer function from <code>Input</code> to <code>Output. $\|\cdot\|_{_{\infty}}$  denotes the  $H_{\infty}$ </code> norm (see norm).

## Examples

### Tracking Requirement With Response Time and Maximum Steady-State Tracking Error

Create a tracking requirement specifying that a signal 'theta' track a signal 'theta\_ref'. The required response time is 2, in the time units of the control system you are tuning. The maximum steady-state error is 0.1%.

```
 Req = TuningGoal.Tracking('theta_ref','theta',2,0.001);
```
Since peakerror is unspecified, this requirement uses the default value, 1.

### Tracking Requirement With Maximum Tracking Error as a Function of **Frequency**

Create a tracking requirement specifying that a signal 'theta' track a signal 'theta  $ref'$ . The maximum relative error is 0.01 (1%) in the frequency range [0,1]. The relative error increases to 1 (100%) at the frequency 100.

Use a frd model model to specify the error profile as a function of frequency.

```
err = frd([0.01 0.01 1], [0 1 100]);\text{Req} = \text{TuningGoal}.\text{Tracking('theta'ref', 'theta', err)};
```
The software converts err into a smooth function of frequency that approximates the piecewise specified requirement. Display the error requirement using viewSpec.

viewSpec(Req)

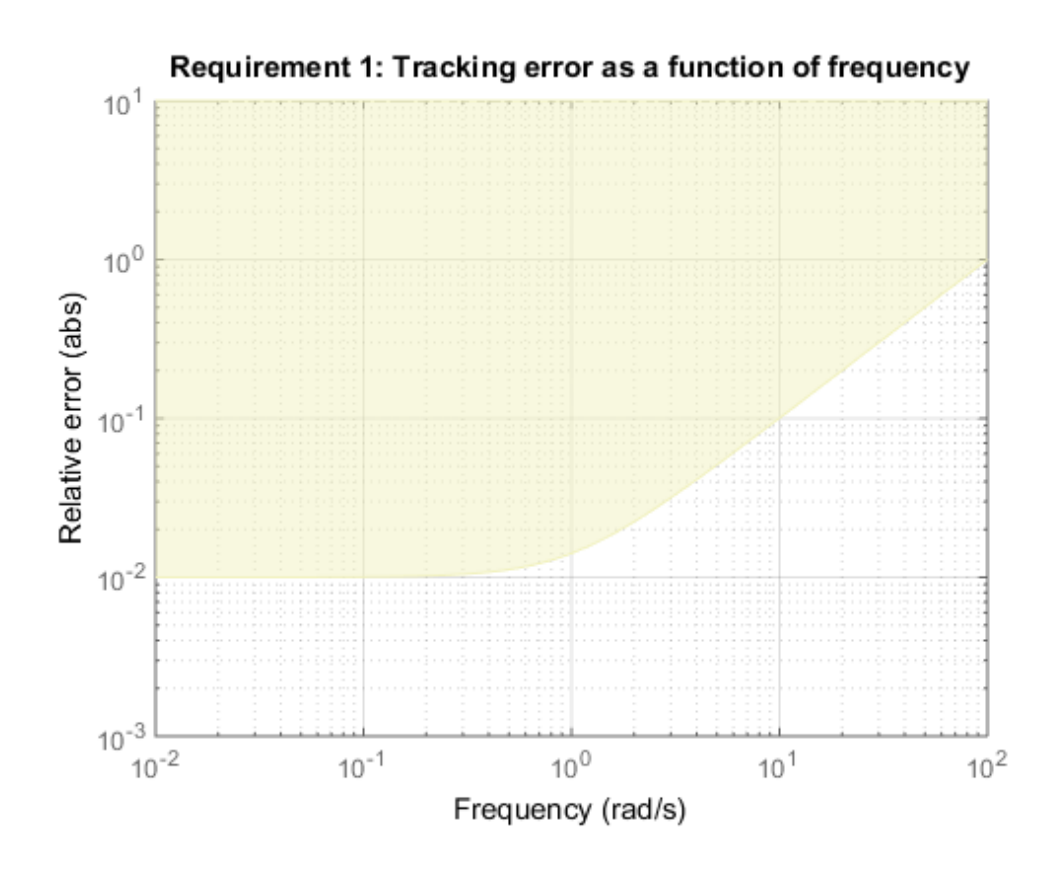

The yellow region indicates where the requirement is violated.

### See Also

```
systune (for slTuner) | TuningGoal.Gain | looptune | systune | looptune
(for slTuner) | viewSpec | evalSpec | TuningGoal.LoopShape | slTuner
```
### How To

- "Time-Domain Specifications"
- "Tuning Control Systems with SYSTUNE"
- "Tuning Control Systems in Simulink"
- "PID Tuning for Setpoint Tracking vs. Disturbance Rejection"
- "Decoupling Controller for a Distillation Column"
- "Digital Control of Power Stage Voltage"
- "Tuning of a Two-Loop Autopilot"

# TuningGoal.Transient class

**Package:** TuningGoal

Transient matching requirement for control system tuning

## **Description**

Use the TuningGoal.Transient object to constrain the transient response from specified inputs to specified outputs. This requirement specifies that the transient response closely match the response of a reference model. Specify the closeness of the required match using the RelGap property of the requirement (see ["Properties" on page](#page-151-0) [1-146\)](#page-151-0). You can constrain the response to an impulse, step, or ramp input signal. You can also constrain the response to an input signal given by the impulse response of an input filter you specify.

## **Construction**

Req = TuningGoal.Transient(inputname,outputname,refsys) requires that the impulse response from inputname to outputname closely matches the impulse response of the reference model refsys. Specify the closeness of the required match using the RelGap property of the requirement (see ["Properties" on page 1-146](#page-151-0)). inputname and outputname can describe a SISO or MIMO response of your control system. For MIMO responses, the number of inputs must equal the number of outputs.

Req = TuningGoal.Transient(inputname,outputname,refsys,inputtype) specifies whether the input signal that generates the constrained transient response is and impulse, step, or ramp signal.

Req = TuningGoal.Transient(inputname,outputname,refsys,inputfilter) specifies the input signal for generating the transient response that the requirement constrains. Specify the input signal as a SISO transfer function, inputfilter, that is the Laplace transform of the desired time-domain input signal. The impulse response of inputfilter is the desired input signal.

### Input Arguments

#### **inputname**

Input signals for the requirement, specified as a string or as a cell array of strings, for multiple-input requirements.

If you are using the requirement to tune a Simulink model of a control system, then inputname can include:

- Any model input.
- Any linear analysis point marked in the model.
- Any linear analysis point in an slTuner interface associated with the Simulink model. Use addPoint to add analysis points to the slTuner interface. Use getPoints to get the list of analysis points available in an slTuner interface to your model.

If you are using the requirement to tune a generalized state-space (genss) model of a control system, then inputname can include:

- Any input of the genss model
- Any AnalysisPoint location in the control system model

For example, if you are tuning a control system model, T, then inputname can be a string contained in T.InputName. Also, if T contains an AnalysisPoint block with a location named  $AP$  u, then inputname can include 'AP u'. Use getPoints to get a list of analysis points available in a genss model.

If inputname is an AnalysisPoint location of a generalized model, the input signal for the requirement is the implied input associated with the AnalysisPoint block:

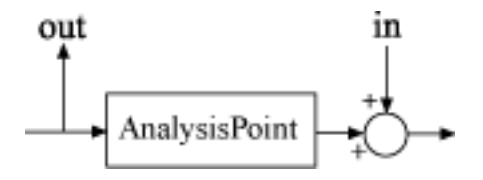

For more information about analysis points in control system models, see "Managing Signals in Control System Analysis and Design".

#### **outputname**

Output signals for the requirement, specified as a string or as a cell array of strings, for multiple-output requirements.

If you are using the requirement to tune a Simulink model of a control system, then outputname can include:

- Any model output.
- Any linear analysis point marked in the model.
- Any linear analysis point in an slTuner interface associated with the Simulink model. Use addPoint to add analysis points to the slTuner interface. Use getPoints to get the list of analysis points available in an slTuner interface to your model.

If you are using the requirement to tune a generalized state-space (genss) model of a control system, then outputname can include:

- Any output of the genss model
- Any AnalysisPoint location in the control system model

For example, if you are tuning a control system model, T, then inputname can be a string contained in T.OutputName. Also, if T contains an AnalysisPoint block with a location named AP y, then inputname can include 'AP  $y'$ . Use getPoints to get a list of analysis points available in a genss model.

If outputname is an AnalysisPoint location of a generalized model, the output signal for the requirement is the implied output associated with the AnalysisPoint block:

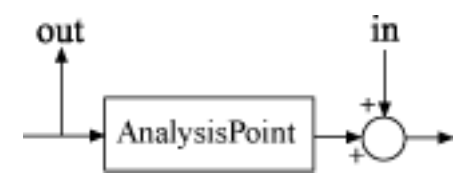

For more information about analysis points in control system models, see "Managing Signals in Control System Analysis and Design".

#### **refsys**

Reference system for target transient response, specified as a dynamic system model, such as a tf, zpk, or ss model. The desired transient response is the response of this model to the input signal specified by inputtype or inputfilter. The reference model must be stable, and the series connection of the reference model with the input shaping filter must have no feedthrough term.

#### **inputtype**

Type of input signal that generates the constrained transient response, specified as one of the following strings:

- 'impulse' Constrain the response at outputname to a unit impulse applied at inputname.
- 'step' Constrain the response to a unit step. Using 'step' is equivalent to using the TuningGoal.StepTracking design goal.
- 'ramp' Constrain the response to a unit ramp,  $u = t$ .

**Default:** 'impulse'

#### **inputfilter**

Custom input signal for generating the transient response, specified as a SISO transfer function (tf or zpk) model that represents the Laplace transform of the desired input signal. inputfilter must be continuous, and can have no poles in the open right-half plane.

The frequency response of inputfilter gives the signal spectrum of the desired input signal, and the impulse response of inputfilter is the time-domain input signal.

For example, to constrain the transient response to a unit-amplitude sine wave of frequency w, set inputfilter to  $tf(w,[1,0,w^2])$ . This transfer function is the Laplace transform of sin(*wt*).

<span id="page-151-0"></span>The series connection of refsys with inputfilter must have no feedthrough term.

## **Properties**

#### **ReferenceModel**

Reference system for target transient response, specified as a SISO or MIMO statespace (ss) model. When you use the requirement to tune a control system, the transient response from inputname to outputname is tuned to match this target response to within the tolerance specified by the RelGap property.

The refsys argument to TuningGoal.Transient sets the value of ReferenceModel to ss(refsys).

#### **InputShaping**

Input signal for generating the transient response, specified as a SISO zpk model that represents the Laplace transform of the time-domain input signal. InputShaping must be continuous, and can have no poles in the open right-half plane. The value of this property is populated using the inputtype or inputfilter arguments used when creating the requirement.

For requirements created using an inputtype string, InputShaping takes the following values:

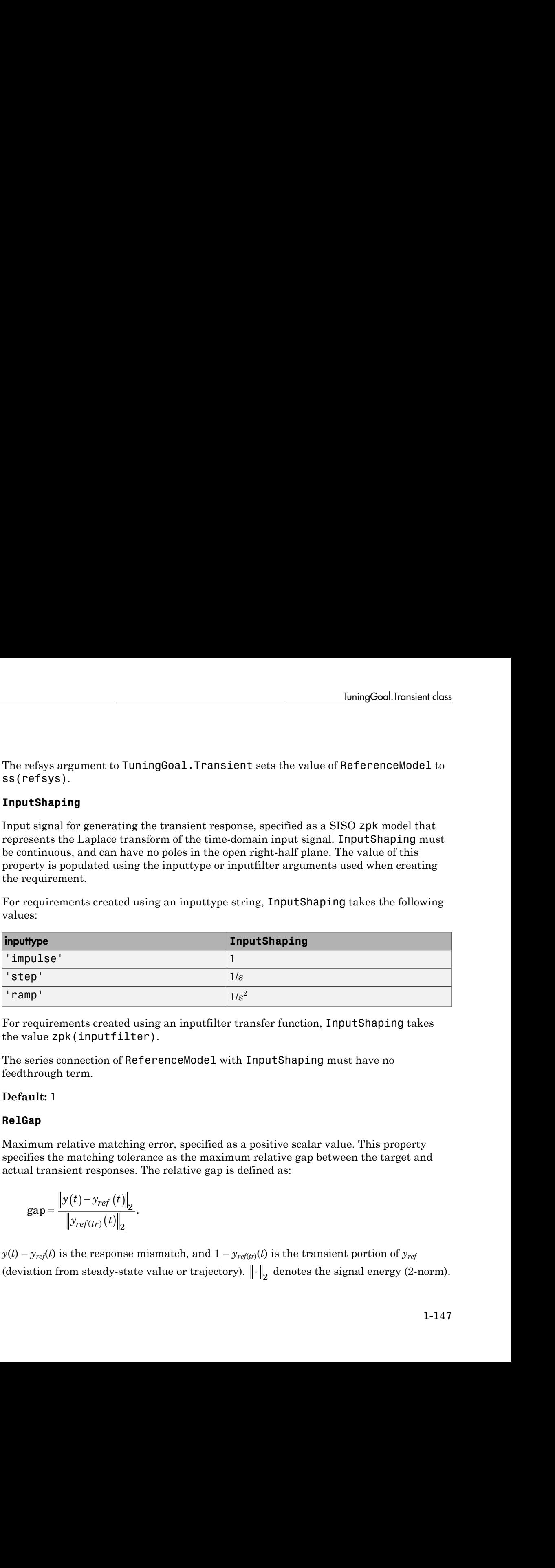

For requirements created using an inputfilter transfer function, InputShaping takes the value zpk(inputfilter).

The series connection of ReferenceModel with InputShaping must have no feedthrough term.

#### **Default:** 1

#### **RelGap**

Maximum relative matching error, specified as a positive scalar value. This property specifies the matching tolerance as the maximum relative gap between the target and actual transient responses. The relative gap is defined as:

$$
\text{gap} = \frac{\left\| y(t) - y_{ref}(t) \right\|_2}{\left\| y_{ref(tr)}(t) \right\|_2}.
$$

 $y(t) - y_{ref}(t)$  is the response mismatch, and  $1 - y_{ref(tr)}(t)$  is the transient portion of  $y_{ref}$ (deviation from steady-state value or trajectory).  $\|\cdot\|_2$  denotes the signal energy (2-norm). The gap can be understood as the ratio of the root-mean-square (RMS) of the mismatch to the RMS of the reference transient

Increase the value of RelGap to loosen the matching tolerance.

**Default:** 0.1

#### **InputScaling**

Input signal scaling, specified as a vector of positive real values.

Use this property to specify the relative amplitude of each entry in vector-valued input signals when the choice of units results in a mix of small and large signals. This information is used to scale the closed-loop transfer function from Input to Output when the tuning requirement is evaluated.

Suppose  $T(s)$  is the closed-loop transfer function from Input to Output. The requirement is evaluated for the scaled transfer function  $D_o^{-1}T(s)D_i.$  The diagonal matrices  $D_o$  and  $D_i$ have the OutputScaling and InputScaling values on the diagonal, respectively.

The default value, [] , means no scaling.

#### **Default:** []

#### **OutputScaling**

Output signal scaling, specified as a vector of positive real values.

Use this property to specify the relative amplitude of each entry in vector-valued output signals when the choice of units results in a mix of small and large signals. This information is used to scale the closed-loop transfer function from Input to Output when the tuning requirement is evaluated.

Suppose *T*(*s*) is the closed-loop transfer function from Input to Output. The requirement is evaluated for the scaled transfer function  $D_o^{-1}T(s)D_i.$  The diagonal matrices  $D_o$  and  $D_i$ have the OutputScaling and InputScaling values on the diagonal, respectively.

The default value, [] , means no scaling.

**Default:** []

#### **Input**

Input signal names, specified as a string or cell array of strings. These strings specify the inputs for the transient responses that the tuning requirement constraint. The initial value of the Input property is populated by the inputname argument.

#### **Output**

Output signal names, specified as a string or cell array of strings. These strings specify the outputs where transient responses that the tuning requirement constraints are measured. The initial value of the Output property is populated by the outputname argument.

#### **Models**

Models to which the tuning requirement applies, specified as a vector of indices.

Use the Models property when tuning an array of control system models with systune, to enforce a tuning requirement for a subset of models in the array. For example, suppose you want to apply the tuning requirement, Req, to the second, third, and fourth models in a model array passed to systune. To restrict enforcement of the requirement, use the following command:

 $Req.Models = 2:4;$ 

When Models = NaN, the tuning requirement applies to all models.

#### **Default:** NaN

#### **Openings**

Feedback loops to open when evaluating the requirement, specified as a cell array of strings that identify loop-opening locations. The tuning requirement is evaluated against the open-loop configuration created by opening feedback loops at the locations you identify.

If you are using the requirement to tune a Simulink model of a control system, then Openings can include any linear analysis point marked in the model, or any linear analysis point in an slTuner interface associated with the Simulink model. Use addPoint to add analysis points and loop openings to the slTuner interface. Use getPoints to get the list of analysis points available in an slTuner interface to your model.

If you are using the requirement to tune a generalized state-space (genss) model of a control system, then Openings can include any AnalysisPoint location in the control system model. Use getPoints to get the list of analysis points available in the genss model.

#### **Default:** {}

#### **Name**

Name of the requirement object, specified as a string.

For example, if Req is a requirement:

```
Req.Name = 'LoopReq';
```
**Default:** []

### Tips

When you use this requirement to tune a continuous-time control system, systune attempts to enforce zero feedthrough  $(D=0)$  on the transfer that the requirement constrains. Zero feedthrough is imposed because the  $H_2$  norm, and therefore the value of the tuning goal (see ["Algorithms" on page 1-151](#page-156-0)), is infinite for continuous-time systems with nonzero feedthrough.

systune enforces zero feedthrough by fixing to zero all tunable parameters that contribute to the feedthrough term. systune returns an error when fixing these tunable parameters is insufficient to enforce zero feedthrough. In such cases, you must modify the requirement or the control structure, or manually fix some tunable parameters of your system to values that eliminate the feedthrough term.

When the constrained transfer function has several tunable blocks in series, the software's approach of zeroing all parameters that contribute to the overall feedthrough might be conservative. In that case, it is sufficient to zero the feedthrough term of one of the blocks. If you want to control which block has feedthrough fixed to zero, you can manually fix the feedthrough of the tuned block of your choice.

To fix parameters of tunable blocks to specified values, use the Value and Free properties of the block parametrization. For example, consider a tuned state-space block:

 $C = 1$ tiblock.ss( $C'$ ,1,2,3);

To enforce zero feedthrough on this block, set its *D* matrix value to zero, and fix the parameter.

 $C.d.Va1ue = 0;$ C.d.Free = false;

For more information on fixing parameter values, see the Control Design Block reference pages, such as ltiblock.ss.

## <span id="page-156-0"></span>Algorithms

When you tune a control system using a TuningGoal object to specify a tuning requirement, the software converts the requirement into a normalized scalar value *f*(*x*), where x is the vector of free (tunable) parameters in the control system. The software then adjusts the parameter values to minimize  $f(x)$  or to drive  $f(x)$  below 1 if the tuning requirement is a hard constraint. **Example 20**<br>
For freedthrough on this block, set its *D* matrix value to zero, and fix the<br>  $\frac{0}{2}$ <br>  $\frac{1}{2}$ <br>  $\frac{1}{2}$ <br>  $\frac{1}{2}$ <br>  $\frac{1}{2}$ <br>  $\frac{1}{2}$ <br>  $\frac{1}{2}$ <br>  $\frac{1}{2}$ <br>  $\frac{1}{2}$ <br>  $\frac{1}{2}$ <br>  $\frac{1}{2}$ <br>  $\frac{1}{2$ **Example 20**<br> **Example 20** this block, set its *D* matrix value to zero, and fix the<br>
n on fixing parameter values, see the Centrol Design Block reference<br>
non fixing parameter values, see the Centrol Design Block referen **Example 10**<br> **Example 10**<br> **Example 10**<br> **Example 10**<br> **Example 10**<br> **Example 10**<br> **Example 10**<br> **Example 10**<br> **Example 10**<br> **Example 10**<br> **Example 10**<br> **INS**<br> **INS**<br> **INS**<br> **INS**<br> **INS**<br> **INS**<br> **INS**<br> **INS**<br> **INS**<br> **INS IomingCool.Transien**<br> *Variago Cool.Transien*<br> *y* **decreases the control of the star of the star of the control of the star of the star of the star of the solution of fixing parameter values, see the Control Design Bl** <sup>1</sup><br> **r** feedthrough on this block, set its *D* matrix value to ze<br>
<sup>1</sup>; the control De<br>
<sup>1</sup>; the control matrix parameter values, see the Control De<br> **5**<br> **5**<br> **6**<br> **6**<br> **r** a control system using a TuningGoal object to Ion<br>
eedthrough on this block, set its *D* matrix value to zer<br>
e;<br>
e;<br>
tion on fixing parameter values, see the Control Desi<br>
iblock.ss.<br>
control system using a TuningGoal object to specify<br>
software converts the require

For the TuningGoal.Transient requirement,  $f(x)$  is based upon the relative gap between the tuned response and the target response:

$$
gap = \frac{\left\| y(t) - y_{ref}(t) \right\|_2}{\left\| y_{ref(tr)}(t) \right\|_2}.
$$

 $y(t) - y_{ref}(t)$  is the response mismatch, and  $1 - y_{ref(tr)}(t)$  is the transient portion of  $y_{ref}$ (deviation from steady-state value or trajectory).  $\left\| \cdot \right\|_2$  denotes the signal energy (2-norm). The gap can be understood as the ratio of the root-mean-square (RMS) of the mismatch to the RMS of the reference transient

## Examples

### Transient Response Requirement with Specified Input Type and Tolerance

Create a requirement for the transient response from a signal named 'r' to a signal named 'u'. Constrain the impulse response to match the response of transfer function  $refsys = 1/(s + 1)$ , but allow 20% relative variation between the target and tuned responses.

```
refsys = tf(1, [1 1]);Req1 = TuningGoal.Transient('r','u',refsys);
```
When you do not specify a response type, the requirement constrains the transient response. By default, the requirement allows a relative gap of 0.1 between the target and tuned responses. To change the relative gap to 20%, set the RelGap property of the requirement.

 $RealMap = 0.2;$ 

Examine the requirement.

viewSpec(Req1)

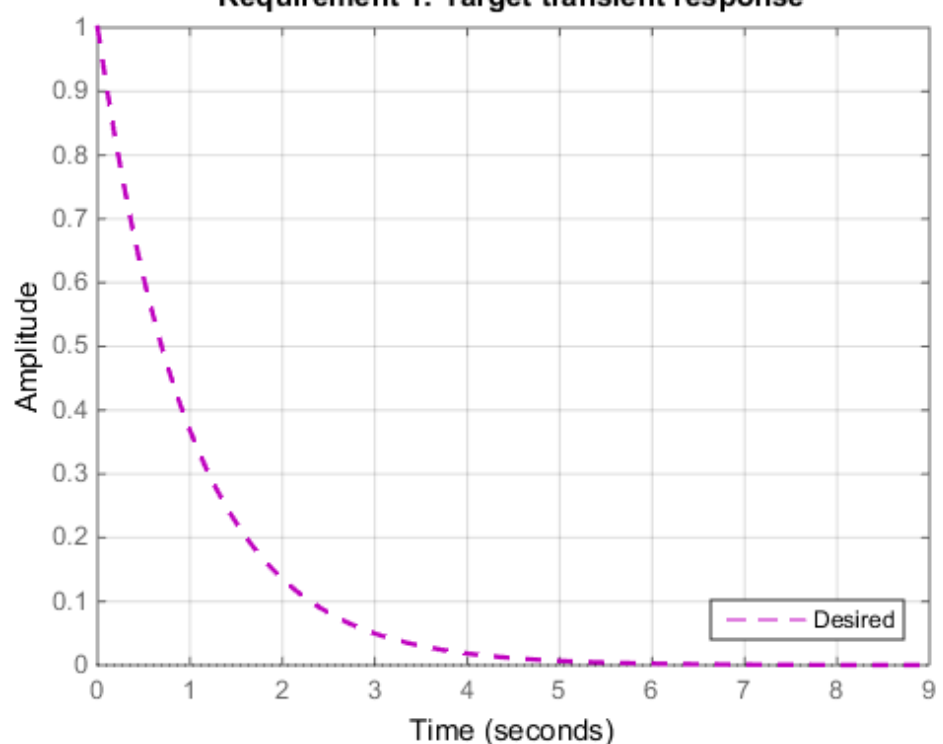

Requirement 1: Target transient response

The dashed line shows the target impulse response specified by this requirement. You can use this requirement to tune a control system model, T, that contains valid input and output locations named 'r' and 'u'. If you do so, the command viewSpec(Req1,T) plots the achieved impulse response from 'r' to 'u' for comparison to the target response.

Create a requirement that constrains the response to a step input, instead of the impulse response.

Req2 = TuningGoal.Transient('r','u',refsys,'step');

Examine this requirement.

viewSpec(Req2)

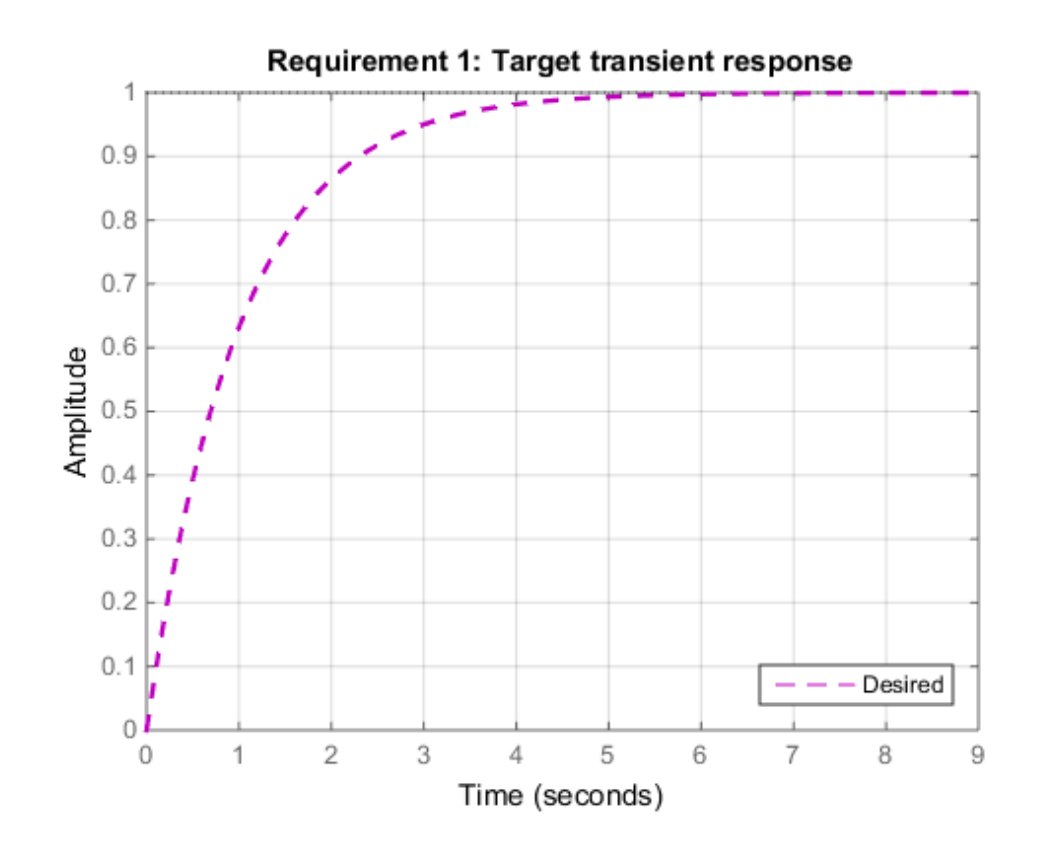

Req2 is equivalent to the following step tracking requirement:

```
Req3 = TuningGoal.StepTracking('r','u',refsys);
```
### Constrain Transient Response to Custom Input Signal

Create a requirement for the transient reponse from 'r' to 'u'. Constrain the response to a sinusoidal input signal, rather than to an input, step, or ramp.

To specify a custom input signal, set the input filter to the Laplace transform of the desired signal. For example, suppose you want to constrain the response to a signal of  $\sin \omega t$ . The Laplace transform of this signal is given by:

$$
inputfilter = \frac{\omega}{s^2 + \omega^2}.
$$

Create a requirement that constrains the response at 'u' to a sinusoidal input of natural frequency 2 rad/s at 'r'. The response should match that of the reference system  $\text{refsys} = 1/(s+1)$ 

```
refsys = tf(1, [1 1]);w = 2;inputfilter = tf(w, [1 \ 0 \ w^2]);Reg = TuningGoal[Transient('u','r',refsys,inputfilter);
```
Examine the requirement to see the shape of the target response.

viewSpec(Req)

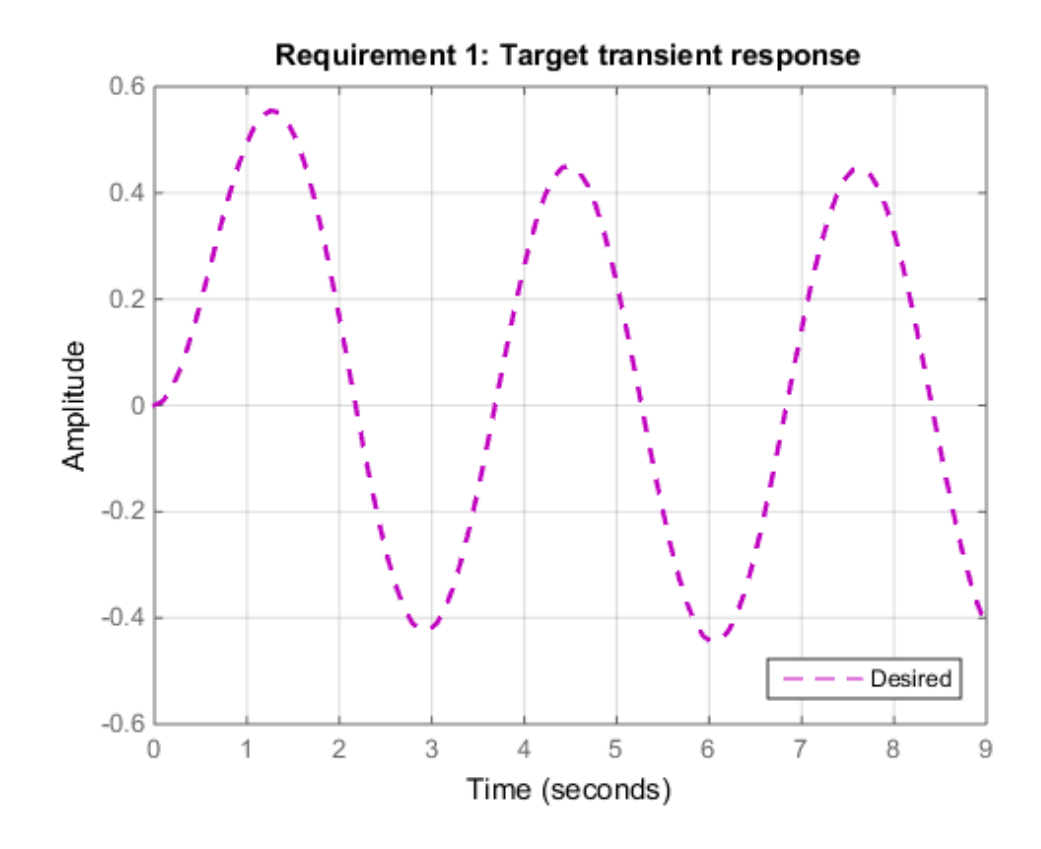

### Requirement with Limited Model Application and Additional Loop **Openings**

Create a requirement that constrains the impulse response. Set the Models and Openings properties to further configure the requirement's applicability.

```
refsys = tf(1, [1 1]);Req = TuningGoal.Transient('r','u',refsys);
Req.Models = [2 3];Req.Openings = 'OuterLoop'
```
When tuning a control system that has an input (or analysis point) 'r', an output (or analysis point) 'u', and another analysis point at location 'OuterLoop', you

can use Req as an input to looptune or systune. Setting the Openings property specifies that the impulse response from 'r' to 'y' is computed with the loop opened at 'OuterLoop'. When tuning an array of control system models, setting the Models property restricts how the requirement is applied. In this example, the requirement applies only to the second and third models in an array.

### See Also

```
systune (for slTuner) | TuningGoal.StepTracking |
TuningGoal.StepRejection | slTuner | looptune | systune | looptune (for
slTuner) | viewSpec | evalSpec
```
### How To

- "Time-Domain Specifications"
- "Tuning Control Systems with SYSTUNE"
- "Tuning Control Systems in Simulink"

# TuningGoal.Variance class

**Package:** TuningGoal

Noise amplification constraint for control system tuning

## **Description**

Use the TuningGoal.Variance object to specify a tuning requirement that limits the noise amplification from specified inputs to outputs. The noise amplification is defined as either:

- The square root of the output variance, for a unit-variance white-noise input
- The root-mean-square of the output, for a unit-variance white-noise input
- The  $H_2$  norm of the transfer function from the specified inputs to outputs, which equals the total energy of the impulse response

These definitions are different interpretations of the same quantity. TuningGoal.Variance imposes the same limit on these quantities.

You can use the TuningGoal.Variance requirement for control system tuning with tuning commands, such as systune or looptune. Specifying this requirement allows you to tune the system response to white-noise inputs. For stochastic inputs with a nonuniform spectrum (colored noise), use TuningGoal.WeightedVariance instead.

After you create a requirement object, you can further configure the tuning requirement by setting ["Properties" on page 1-160](#page-165-0) of the object.

## **Construction**

Req = TuningGoal.Variance(inputname,outputname,maxamp) creates a tuning requirement. This tuning requirement limits the noise amplification of the transfer function from inputname to outputname to the scalar value maxamp.

When you tune a control system in discrete time, this requirement assumes that the physical plant and noise process are continuous. To ensure that continuous-time and discrete-time tuning give consistent results, maxamp is interpreted as a constraint on the continuous-time  $H_2$  norm. If the plant and noise processes are truly discrete and you want to constrain the discrete-time  $H_2$  norm instead, multiply maxamp by  $\sqrt{T_s}$  .  $T_s$  is the sampling time of the model you are tuning.

### Input Arguments

#### **inputname**

Input signals for the requirement, specified as a string or as a cell array of strings, for multiple-input requirements.

If you are using the requirement to tune a Simulink model of a control system, then inputname can include:

- Any model input.
- Any linear analysis point marked in the model.
- Any linear analysis point in an slTuner interface associated with the Simulink model. Use addPoint to add analysis points to the slTuner interface. Use getPoints to get the list of analysis points available in an slTuner interface to your model.

If you are using the requirement to tune a generalized state-space (genss) model of a control system, then inputname can include:

- Any input of the genss model
- Any AnalysisPoint location in the control system model

For example, if you are tuning a control system model, T, then inputname can be a string contained in T.InputName. Also, if T contains an AnalysisPoint block with a location named AP\_u, then inputname can include 'AP\_u'. Use getPoints to get a list of analysis points available in a genss model.

If inputname is an AnalysisPoint location of a generalized model, the input signal for the requirement is the implied input associated with the AnalysisPoint block:

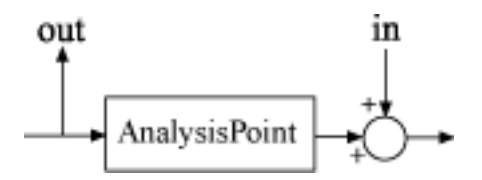

For more information about analysis points in control system models, see "Managing Signals in Control System Analysis and Design".

#### **outputname**

Output signals for the requirement, specified as a string or as a cell array of strings, for multiple-output requirements.

If you are using the requirement to tune a Simulink model of a control system, then outputname can include:

- Any model output.
- Any linear analysis point marked in the model.
- Any linear analysis point in an slTuner interface associated with the Simulink model. Use addPoint to add analysis points to the slTuner interface. Use getPoints to get the list of analysis points available in an slTuner interface to your model.

If you are using the requirement to tune a generalized state-space (genss) model of a control system, then outputname can include:

- Any output of the genss model
- Any AnalysisPoint location in the control system model

For example, if you are tuning a control system model, T, then inputname can be a string contained in T.OutputName. Also, if T contains an AnalysisPoint block with a location named AP  $\gamma$ , then inputname can include 'AP  $\gamma'$ . Use getPoints to get a list of analysis points available in a genss model.

If outputname is an AnalysisPoint location of a generalized model, the output signal for the requirement is the implied output associated with the AnalysisPoint block:

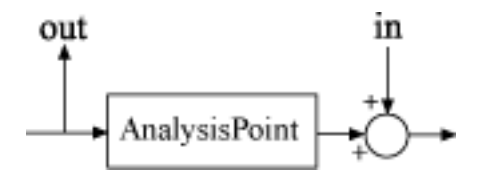

For more information about analysis points in control system models, see "Managing Signals in Control System Analysis and Design".

#### **maxamp**

Maximum noise amplification from inputname to outputname, specified as a positive scalar value. This value specifies the maximum value of the output variance at the signals specified in outputname, for unit-variance white noise signal at inputname. This value corresponds to the maximum  $H_2$  norm from inputname to outputname.

When you tune a control system in discrete time, this requirement assumes that the physical plant and noise process are continuous, and interprets maxamp as a bound on the continuous-time  $H_2$  norm. This ensures that continuous-time and discrete-time tuning give consistent results. If the plant and noise processes are truly discrete, and you want to bound the discrete-time  $H_2$  norm instead, specify the value maxamp/  $\sqrt{T_s}$  .  $T_s$  is the sampling time of the model you are tuning.

## <span id="page-165-0"></span>**Properties**

#### **MaxAmplification**

Maximum noise amplification, specified as a positive scalar value. This property specifies the maximum value of the output variance at the signals specified in Output, for unitvariance white noise signal at Input. This value corresponds to the maximum  $H_2$  norm from Input to Output. The initial value of MaxAmplification is set by the maxamp input argument when you construct the requirement.

#### **InputScaling**

Input signal scaling, specified as a vector of positive real values.

Use this property to specify the relative amplitude of each entry in vector-valued input signals when the choice of units results in a mix of small and large signals. This information is used to scale the closed-loop transfer function from Input to Output when the tuning requirement is evaluated.

Suppose *T*(*s*) is the closed-loop transfer function from Input to Output. The requirement is evaluated for the scaled transfer function  $D_o^{-1}T(s)D_i.$  The diagonal matrices  $D_o$  and  $D_i$ have the OutputScaling and InputScaling values on the diagonal, respectively.

The default value, [] , means no scaling.

**Default:** []

#### **OutputScaling**

Output signal scaling, specified as a vector of positive real values.

Use this property to specify the relative amplitude of each entry in vector-valued output signals when the choice of units results in a mix of small and large signals. This information is used to scale the closed-loop transfer function from Input to Output when the tuning requirement is evaluated.

Suppose  $T(s)$  is the closed-loop transfer function from Input to Output. The requirement is evaluated for the scaled transfer function  $D_o^{-1}T(s)D_i.$  The diagonal matrices  $D_o$  and  $D_i$ have the OutputScaling and InputScaling values on the diagonal, respectively.

The default value, [] , means no scaling.

#### **Default:** []

#### **Input**

Input signal names, specified as a cell array of strings. These strings specify the names of the inputs of the transfer function that the tuning requirement constrains. The initial value of the Input property is set by the inputname input argument when you construct the requirement object.

#### **Output**

Output signal names, specified as a cell array of strings. These strings specify the names of the outputs of the transfer function that the tuning requirement constrains. The initial value of the Output property is set by the outputname input argument when you construct the requirement object.

#### **Models**

Models to which the tuning requirement applies, specified as a vector of indices.

Use the Models property when tuning an array of control system models with systune, to enforce a tuning requirement for a subset of models in the array. For example, suppose you want to apply the tuning requirement, Req, to the second, third, and fourth models in a model array passed to systune. To restrict enforcement of the requirement, use the following command:

 $Req.Models = 2:4;$ 

When Models = NaN, the tuning requirement applies to all models.

#### **Default:** NaN

#### **Openings**

Feedback loops to open when evaluating the requirement, specified as a cell array of strings that identify loop-opening locations. The tuning requirement is evaluated against the open-loop configuration created by opening feedback loops at the locations you identify.

If you are using the requirement to tune a Simulink model of a control system, then Openings can include any linear analysis point marked in the model, or any linear analysis point in an slTuner interface associated with the Simulink model. Use addPoint to add analysis points and loop openings to the slTuner interface. Use getPoints to get the list of analysis points available in an slTuner interface to your model.

If you are using the requirement to tune a generalized state-space (genss) model of a control system, then Openings can include any AnalysisPoint location in the control system model. Use getPoints to get the list of analysis points available in the genss model.

#### **Default:** {}

#### **Name**

Name of the requirement object, specified as a string.

For example, if Req is a requirement:

```
Req.Name = 'LoopReq';
```
**Default:** []

### Tips

When you use this requirement to tune a continuous-time control system, systune attempts to enforce zero feedthrough  $(D=0)$  on the transfer that the requirement constrains. Zero feedthrough is imposed because the  $H_2$  norm, and therefore the value of the tuning goal (see ["Algorithms" on page 1-163](#page-168-0)), is infinite for continuous-time systems with nonzero feedthrough.

systune enforces zero feedthrough by fixing to zero all tunable parameters that contribute to the feedthrough term. systune returns an error when fixing these tunable parameters is insufficient to enforce zero feedthrough. In such cases, you must modify the requirement or the control structure, or manually fix some tunable parameters of your system to values that eliminate the feedthrough term.

When the constrained transfer function has several tunable blocks in series, the software's approach of zeroing all parameters that contribute to the overall feedthrough might be conservative. In that case, it is sufficient to zero the feedthrough term of one of the blocks. If you want to control which block has feedthrough fixed to zero, you can manually fix the feedthrough of the tuned block of your choice.

To fix parameters of tunable blocks to specified values, use the Value and Free properties of the block parametrization. For example, consider a tuned state-space block:

 $C = 1$ tiblock.ss( $C^{-}$ ,1,2,3);

To enforce zero feedthrough on this block, set its *D* matrix value to zero, and fix the parameter.

 $C.d.Va1ue = 0$ ; C.d.Free = false;

For more information on fixing parameter values, see the Control Design Block reference pages, such as ltiblock.ss.

## <span id="page-168-0"></span>Algorithms

When you tune a control system using a TuningGoal object to specify a tuning requirement, the software converts the requirement into a normalized scalar value *f*(*x*). The vector *x* is the vector of free (tunable) parameters in the control system. The software then adjusts the parameter values to minimize  $f(x)$  or to drive  $f(x)$  below 1 if the tuning requirement is a hard constraint. *kming coal (see "Algorithms"* on page 1-163), is infinite for continuous-time<br> *funiong coal (see "Algorithms"* on page 1-163), is infinite for continuous-time<br> *fusion in more to start the interaction by fixing to zero* IoningGoal.Variance dess<br>
"on page 1-163), is infinite for continuous-time<br>
1. system returns an error when fixing the standie<br>
1. system returns an error when fixing these tunable<br>
c zcro focdthrough. In such cases, you

For the TuningGoal.Variance requirement,  $f(x)$  is given by:

$$
f(x) = \left\| \frac{1}{\text{MaxAmplification}} T(s, x) \right\|_{2}.
$$

 $T(\textit{s},\textit{x})$  is the closed-loop transfer function from <code>Input</code> to <code>Output</code> .  $\left\|\cdot\right\|_2$  denotes the  $H_2$ norm (see norm).

For tuning discrete-time control systems,  $f(x)$  is given by:

$$
f(x) = \left\| \frac{1}{\text{MaxAmplification}\sqrt{T_s}} T(z,x) \right\|_2.
$$

 $T_s$  is the sampling time of the discrete-time transfer function  $T(z,x)$ .

### Examples

#### Constrain Noise Amplification Evaluated with a Loop Opening

Create a requirement that constrains the amplification of the variance from the analysis point AP2 to the output y of the following control system, measured with the outer loop open.

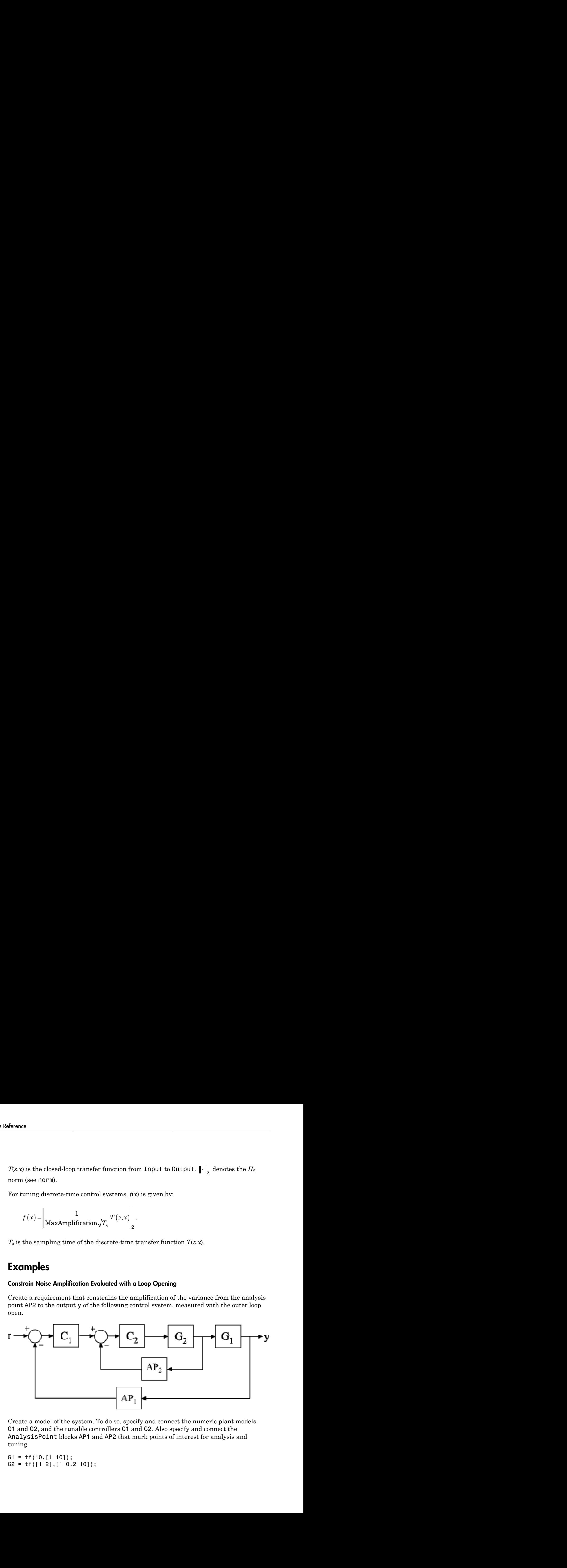

Create a model of the system. To do so, specify and connect the numeric plant models G1 and G2, and the tunable controllers C1 and C2. Also specify and connect the AnalysisPoint blocks AP1 and AP2 that mark points of interest for analysis and tuning.

 $G1 = tf(10, [1 10]);$  $G2 = tf([1 2], [1 0.2 10]);$ 

```
C1 = Itiblock.pid('C', 'pi');
C2 = Itiblock.gain('G', 1);AP1 = AnalysisPoint('AP1');
AP2 = AnalysisPoint('AP2');
T = \text{feedback}(G1 * \text{feedback}(G2 * C2, AP2) * C1, AP1);
```
Create a tuning requirement that constrains the noise amplification from the implicit input associated with the analysis point, AP2, to the output y.

```
Req = TuningGoal.Variance('AP2', 'y', 0.1);
```
This constraint limits the amplification to a factor of 0.1.

Specify that the transfer function from  $AP2$  to  $\gamma$  is evaluated with the outer loop open when tuning to this constraint.

 $\text{Reg.Dpenings} = \{ 'AP1' \};$ 

Use systune to tune the free parameters of T to meet the tuning requirement specified by Req. You can then validate the tuned control system against the requirement using viewSpec(Req,T,Info).

### See Also

```
looptune (for slTuner) | TuningGoal.WeightedVariance | looptune |
systune | systune (for slTuner) | slTuner | viewSpec | evalSpec | norm
```
### How To

- "Frequency-Domain Specifications"
- "Active Vibration Control in Three-Story Building"
- "Fault-Tolerant Control of a Passenger Jet"

# TuningGoal.WeightedGain class

**Package:** TuningGoal

Frequency-weighted gain constraint for control system tuning

## **Description**

Use the TuningGoal.WeightedGain object to specify a tuning requirement that limits the weighted gain from specified inputs to outputs. The weighted gain is the maximum across frequency of the gain from input to output, multiplied by weighting functions that you specify. You can use the TuningGoal.WeightedGain requirement for control system tuning with tuning commands such as systune or looptune.

After you create a requirement object, you can further configure the tuning requirement by setting ["Properties" on page 1-169](#page-174-0) of the object.

## **Construction**

Req = TuningGoal.WeightedGain(inputname,outputname,WL,WR) creates a tuning requirement. This tuning requirement specifies that the closed-loop transfer function,  $H(s)$ , from the specified input to output meets the requirement: ||*W*<sub>*L*</sub>(*s*)*H*(*s*)*W*<sub>*R*</sub>(*s*)||∞ < 1.

The notation  $||\cdot||_{\infty}$  denotes the maximum gain across frequency (the  $H_{\infty}$  norm).

### Input Arguments

#### **inputname**

Input signals for the requirement, specified as a string or as a cell array of strings, for multiple-input requirements.

If you are using the requirement to tune a Simulink model of a control system, then inputname can include:

- Any model input.
- Any linear analysis point marked in the model.

• Any linear analysis point in an slTuner interface associated with the Simulink model. Use addPoint to add analysis points to the slTuner interface. Use getPoints to get the list of analysis points available in an slTuner interface to your model.

If you are using the requirement to tune a generalized state-space (genss) model of a control system, then inputname can include:

- Any input of the genss model
- Any AnalysisPoint location in the control system model

For example, if you are tuning a control system model, T, then inputname can be a string contained in T.InputName. Also, if T contains an AnalysisPoint block with a location named AP  $\mu$ , then inputname can include 'AP  $\mu$ '. Use getPoints to get a list of analysis points available in a genss model.

If inputname is an AnalysisPoint location of a generalized model, the input signal for the requirement is the implied input associated with the AnalysisPoint block:

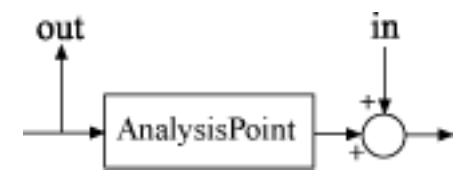

For more information about analysis points in control system models, see "Managing Signals in Control System Analysis and Design".

#### **outputname**

Output signals for the requirement, specified as a string or as a cell array of strings, for multiple-output requirements.

If you are using the requirement to tune a Simulink model of a control system, then outputname can include:

- Any model output.
- Any linear analysis point marked in the model.
- Any linear analysis point in an slTuner interface associated with the Simulink model. Use addPoint to add analysis points to the slTuner interface. Use getPoints to get the list of analysis points available in an slTuner interface to your model.

If you are using the requirement to tune a generalized state-space (genss) model of a control system, then outputname can include:

- Any output of the genss model
- Any AnalysisPoint location in the control system model

For example, if you are tuning a control system model, T, then inputname can be a string contained in T.OutputName. Also, if T contains an AnalysisPoint block with a location named AP\_y, then inputname can include 'AP\_y'. Use getPoints to get a list of analysis points available in a genss model.

If outputname is an AnalysisPoint location of a generalized model, the output signal for the requirement is the implied output associated with the AnalysisPoint block:

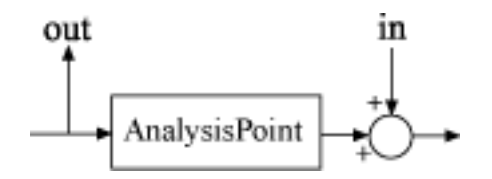

For more information about analysis points in control system models, see "Managing Signals in Control System Analysis and Design".

#### **WL,WR**

Frequency-weighting functions, specified as scalars or as SISO or MIMO numeric LTI models.

The functions WL and WR provide the weights for the tuning requirement. The tuning requirement ensures that the gain *H*(*s*) from the specified input to output satisfies the inequality:

```
||WL(s)H(s)WR(s)||∞ < 1.
```
WL provides the weighting for the output channels of *H*(*s*), and WR provides the weighting for the input channels. You can specify scalar weights or frequency-dependent weighting. To specify a frequency-dependent weighting, use a numeric LTI model. For example:

 $WL = tf(1, [1 0.01]);$  $WR = 10;$ 

If you specify MIMO weighting functions, then inputname and outputname must be vector signals. The dimensions of the vector signals must be such that the dimensions of *H*(*s*) are commensurate with the dimensions of WL and WR. For example, if you specify WR  $=$  diag( $[1 10]$ ), then inputname must include two signals. Scalar values, however, automatically expand to any input or output dimension.

<span id="page-174-0"></span>A value of  $W_L = []$  or  $WR = []$  is interpreted as the identity.

## **Properties**

#### **WL**

Frequency-weighting function for the output channels of the transfer function *H*(*s*) to constrain, specified as a scalar, or as a SISO or MIMO numeric LTI model. The initial value of the WL property is set by the WL input argument when you construct the requirement object.

#### **WR**

Frequency-weighting function for the input channels of the transfer function to constrain, specified as a scalar or as a SISO or MIMO numeric LTI model. The initial value of the WR property is set by the WR input argument when you construct the requirement object.

#### **Focus**

Frequency band in which tuning requirement is enforced, specified as a row vector of the form [min,max].

Set the Focus property to limit enforcement of the requirement to a particular frequency band. Express this value in the frequency units of the control system model you are tuning (rad/TimeUnit). For example, suppose Req is a requirement that you want to apply only between 1 and 100 rad/s. To restrict the requirement to this band, use the following command:

 $Req.Focus = [1, 100];$ 

**Default:** [0, Inf] for continuous time;  $[0, pi/Ts]$  for discrete time, where Ts is the model sampling time.

#### **Stabilize**

Stability requirement on closed-loop dynamics, specified as 1 (true) or 0 (false).

By default, TuningGoal.Gain imposes a stability requirement on the closedloop transfer function from the specified inputs to outputs, in addition to the gain requirement. If stability is not required or cannot be achieved, set Stabilize to false to remove the stability requirement. For example, if the gain constraint applies to an unstable open-loop transfer function, set Stabilize to false.

#### **Default:** 1(true)

#### **Input**

Input signal names, specified as a cell array of strings. These strings specify the names of the inputs of the transfer function that the tuning requirement constrains. The initial value of the Input property is set by the inputname input argument when you construct the requirement object.

#### **Output**

Output signal names, specified as a cell array of strings. These strings specify the names of the outputs of the transfer function that the tuning requirement constrains. The initial value of the Output property is set by the outputname input argument when you construct the requirement object.

#### **Models**

Models to which the tuning requirement applies, specified as a vector of indices.

Use the Models property when tuning an array of control system models with systune, to enforce a tuning requirement for a subset of models in the array. For example, suppose you want to apply the tuning requirement, Req, to the second, third, and fourth models in a model array passed to systune. To restrict enforcement of the requirement, use the following command:

 $Req.Models = 2:4;$ 

When Models = NaN, the tuning requirement applies to all models.

#### **Default:** NaN

#### **Openings**

Feedback loops to open when evaluating the requirement, specified as a cell array of strings that identify loop-opening locations. The tuning requirement is evaluated against the open-loop configuration created by opening feedback loops at the locations you identify.

If you are using the requirement to tune a Simulink model of a control system, then Openings can include any linear analysis point marked in the model, or any linear analysis point in an slTuner interface associated with the Simulink model. Use addPoint to add analysis points and loop openings to the slTuner interface. Use getPoints to get the list of analysis points available in an slTuner interface to your model. *kuringGood WolejhhodGoin closs*<br>*funingGood WolejhhodGoin closs***<br><b>***funingGood WolejhhodGoin closs*<br>*funition in an altronic interdisce associated with the Simulal aread ayetes a blow since the state of the Simulal a* then the main state and the main state of the model, or any linear<br>state any linear analysis point marked in the model, or any linear<br>state any linear analysis point marked with the Simulah model. Use<br>although points and

If you are using the requirement to tune a generalized state-space (genss) model of a control system, then Openings can include any AnalysisPoint location in the control system model. Use getPoints to get the list of analysis points available in the genss model.

#### **Default:** {}

#### **Name**

Name of the requirement object, specified as a string.

For example, if Req is a requirement:

Req.Name = 'LoopReq';

**Default:** []

## Algorithms

When you tune a control system using a TuningGoal object to specify a tuning requirement, the software converts the requirement into a normalized scalar value  $f(x)$ . *x* is the vector of free (tunable) parameters in the control system. The software then adjusts the parameter values to minimize  $f(x)$  or to drive  $f(x)$  below 1 if the tuning requirement is a hard constraint.

For the TuningGoal.WeightedGain requirement, *f*(*x*) is given by:

$$
f(x) = \|W_L T(s,x) W_R\|_{\infty}.
$$

 $T(\textit{s},\textit{x})$  is the closed-loop transfer function from <code>Input</code> to <code>Output</code>.  $\| \cdot \|_{_{\infty}}$  denotes the  $H_{\infty}$ norm (see norm).

## Examples

#### Constrain Weighted Gain of Closed-Loop System

Create a tuning goal requirement that constrains the gain of a closed-loop SISO system from its input, *r*, to its output, *y*. Weight the gain at its input by a factor of 10 and at its output by the frequency-dependent weight  $1/(s + 0.01)$ .

```
WL = tf(1, [1 0.01]);WR = 10;Req = TuningGoal.WeightedGain('r','y',WL,WR);
```
You can use the requirement Req with systune to tune the free parameters of any control system model that has an input signal named 'r' and an output signal named 'y'.

You can then use viewSpec to validate the tuned control system against the requirement.

#### Constrain Weighted Gain Evaluated with a Loop Opening

Create a requirement that constrains the gain of the outer loop of the following control system, evaluated with the inner loop open.

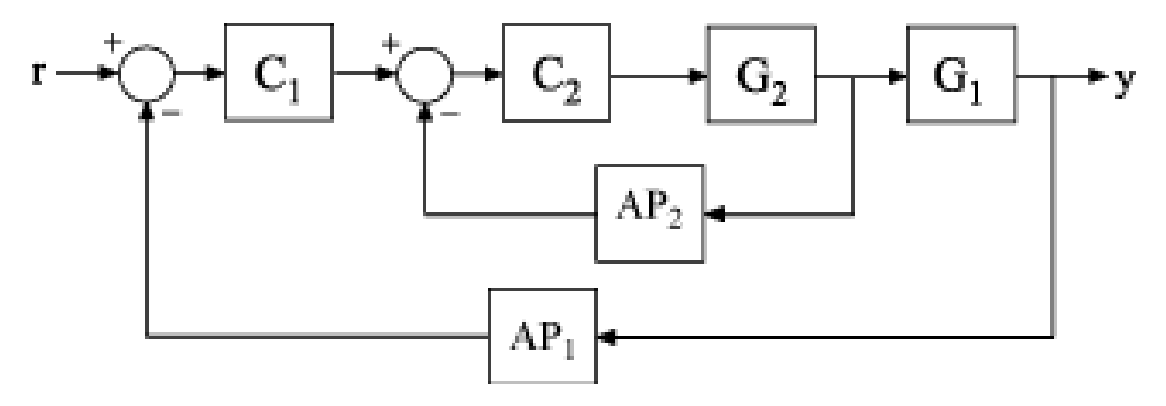

Create a model of the system. To do so, specify and connect the numeric plant models, G1 and G2, the tunable controllers C1 and C2. Also, create and connect the AnalysisPoint blocks that mark points of interest for analysis or tuning, AP1 and AP2.

 $G1 = tf(10, [1 10]);$ 

```
G2 = tf([1 2], [1 0.2 10]);C1 = Itiblock.pdf('C', 'pi');
C2 = Itiblock.gain('G', 1);AP1 = AnalysisPoint('AP1');
AP2 = AnalysisPoint('AP2');
T = feedback(G1*feedback(G2*C2, AP2)*C1, AP1);T.InputName = 'r';
T.OutputName = 'V';
```
Create a tuning requirement that constrains the gain of this system from *r* to *y*. Weight the gain at the output by  $s/(s+0.5)$ 

 $WL = tf([1 0], [1 0.5]);$ Req = TuningGoal.WeightedGain('r','y',WL,[]);

This requirement is equivalent to Req =  $TuningGoal.Gain('r', 'y', 1/WL)$ . However, for MIMO systems, you can use TuningGoal.WeightedGain to create channel-specific weightings that cannot be expressed as TuningGoal.Gain requirements.

Specify that the transfer function from *r* to *y* be evaluated with the outer loop open for the purpose of tuning to this constraint.

```
Req.Openings = 'AP1';
```
By default, tuning using TuningGoal.WeightedGain imposes a stability requirement as well as the gain requirement. Practically, in some control systems it is not possible to achieve a stable inner loop. When this occurs, remove the stability requirement for the inner loop by setting the Stabilize property to false.

```
Req.Stabilize = false;
```
The tuning algorithm still imposes a stability requirement on the overall tuned control system, but not on the inner loop alone.

Use systune to tune the free parameters of T to meet the tuning requirement specified by Req. You can then validate the tuned control system against the requirement using the command viewSpec(Req,T,Info).

### See Also

```
looptune (for slTuner) | looptune | systune | systune (for slTuner) |
slTuner | viewSpec | evalSpec
```
### How To

• "Frequency-Domain Specifications"
# TuningGoal.WeightedVariance class

#### **Package:** TuningGoal

Frequency-weighted  $H_2$  norm constraint for control system tuning

### **Description**

Use the TuningGoal.WeightedVariance object to specify a tuning requirement that limits the weighted *H*2 norm of the transfer function from specified inputs to outputs. The  $H_2$  norm measures:

- The total energy of the impulse response, for deterministic inputs to the transfer function.
- The square root of the output variance for a unit-variance white-noise input, for stochastic inputs to the transfer function. Equivalently, the  $H_2$  norm measures the root-mean-square of the output for such input.

You can use the TuningGoal.WeightedVariance requirement for control system tuning with tuning commands, such as systune or looptune. By specifying this requirement, you can tune the system response to stochastic inputs with a nonuniform spectrum such as colored noise or wind gusts. You can also use TuningGoal.WeightedVariance to specify LQG-like performance objectives.

After you create a requirement object, you can further configure the tuning requirement by setting ["Properties" on page 1-178](#page-183-0) of the object.

### **Construction**

Req = TuningGoal.Variance(inputname,outputname,WL,WR) creates a tuning requirement Req. This tuning requirement specifies that the closed-loop transfer function *H*(*s*) from the specified input to output meets the requirement: || $W_L(s)H(s)W_R(s)$ || $_2$  < 1. The notation  $||\cdot||_2$  denotes the  $H_2$  norm.

When you are tuning a discrete-time system, Req imposes the following constraint:

$$
\cfrac{1}{\sqrt{T_s}}\left\|W_L\left(z\right)T\left(z,x\right)W_R\left(z\right)\right\|_2<1.
$$

The  $H_2$  norm is scaled by the square root of the sampling time  $T_s$  to ensure consistent results with tuning in continuous time. To constrain the true discrete-time  $H_2$  norm, multiply either  $W_L$  or  $W_R$  by  $\sqrt{T_s}$ .

#### Input Arguments

#### **inputname**

Input signals for the requirement, specified as a string or as a cell array of strings, for multiple-input requirements.

If you are using the requirement to tune a Simulink model of a control system, then inputname can include:

- Any model input.
- Any linear analysis point marked in the model.
- $L(\varepsilon)T(z,x)W_R(z)\|_Z < 1$ .<br> **L** is scaled by the square root of the sampling time T, to ensure consistent<br>
runing in continuous time. To constrain the true discrete time  $H_2$  norm,<br>
there  $W_L$  or  $W_R$  by  $\sqrt{T_g}$ .<br> **Unnerls** • Any linear analysis point in an slTuner interface associated with the Simulink model. Use addPoint to add analysis points to the slTuner interface. Use getPoints to get the list of analysis points available in an slTuner interface to your model.

If you are using the requirement to tune a generalized state-space (genss) model of a control system, then inputname can include:

- Any input of the genss model
- Any AnalysisPoint location in the control system model

For example, if you are tuning a control system model, T, then inputname can be a string contained in T.InputName. Also, if T contains an AnalysisPoint block with a location named  $AP$  u, then inputname can include 'AP u'. Use getPoints to get a list of analysis points available in a genss model.

If inputname is an AnalysisPoint location of a generalized model, the input signal for the requirement is the implied input associated with the AnalysisPoint block:

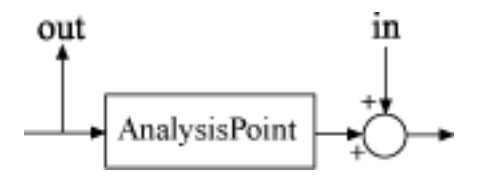

For more information about analysis points in control system models, see "Managing Signals in Control System Analysis and Design".

#### **outputname**

Output signals for the requirement, specified as a string or as a cell array of strings, for multiple-output requirements.

If you are using the requirement to tune a Simulink model of a control system, then outputname can include:

- Any model output.
- Any linear analysis point marked in the model.
- Any linear analysis point in an slTuner interface associated with the Simulink model. Use addPoint to add analysis points to the slTuner interface. Use getPoints to get the list of analysis points available in an slTuner interface to your model.

If you are using the requirement to tune a generalized state-space (genss) model of a control system, then outputname can include:

- Any output of the genss model
- Any AnalysisPoint location in the control system model

For example, if you are tuning a control system model, T, then inputname can be a string contained in T.OutputName. Also, if T contains an AnalysisPoint block with a location named AP y, then inputname can include 'AP y'. Use getPoints to get a list of analysis points available in a genss model.

If outputname is an AnalysisPoint location of a generalized model, the output signal for the requirement is the implied output associated with the AnalysisPoint block:

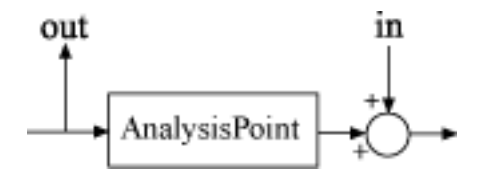

For more information about analysis points in control system models, see "Managing Signals in Control System Analysis and Design".

#### **WL,WR**

Frequency-weighting functions, specified as scalars or as SISO or MIMO numeric LTI models.

The functions WL and WR provide the weights for the tuning requirement. The tuning requirement ensures that the gain *H*(*s*) from the specified input to output satisfies the inequality:

|| $W_L(s)H(s)W_R(s)$ || $_2$  < 1.

WL provides the weighting for the output channels of  $H(s)$ , and WR provides the weighting for the input channels. You can specify scalar weights or frequency-dependent weighting. To specify a frequency-dependent weighting, use a numeric LTI model. For example:

 $WL = tf(1, [1 0.01]);$  $WR = 10;$ 

If you specify MIMO weighting functions, then inputname and outputname must be vector signals. The dimensions of the vector signals must be such that the dimensions of *H*(*s*) are commensurate with the dimensions of WL and WR. For example, if you specify WR = diag([1 10]), then inputname must include two signals. Scalar values, however, automatically expand to any input or output dimension.

When you are tuning a discrete-time system, WL and WR must be either scalars or discrete-time models having the same sampling time (Ts) as the model you are tuning.

```
A value of WL = [] or WR = [] is interpreted as the identity.
```
### **Properties**

#### **WL**

Frequency-weighting function for the output channels of the transfer function *H*(*s*) to constrain, specified as a scalar, or as a SISO or MIMO numeric LTI model. The initial

value of the WL property is set by the WL input argument when you construct the requirement object.

#### **WR**

Frequency-weighting function for the input channels of the transfer function to constrain, specified as a scalar or as a SISO or MIMO numeric LTI model. The initial value of the WR property is set by the WR input argument when you construct the requirement object.

#### **Input**

Input signal names, specified as a cell array of strings. These strings specify the names of the inputs of the transfer function that the tuning requirement constrains. The initial value of the Input property is set by the inputname input argument when you construct the requirement object.

#### **Output**

Output signal names, specified as a cell array of strings. These strings specify the names of the outputs of the transfer function that the tuning requirement constrains. The initial value of the Output property is set by the outputname input argument when you construct the requirement object.

#### **Models**

Models to which the tuning requirement applies, specified as a vector of indices.

Use the Models property when tuning an array of control system models with systune, to enforce a tuning requirement for a subset of models in the array. For example, suppose you want to apply the tuning requirement, Req, to the second, third, and fourth models in a model array passed to systune. To restrict enforcement of the requirement, use the following command:

 $Req.Models = 2:4;$ 

When Models = NaN, the tuning requirement applies to all models.

#### **Default:** NaN

#### **Openings**

Feedback loops to open when evaluating the requirement, specified as a cell array of strings that identify loop-opening locations. The tuning requirement is evaluated against

the open-loop configuration created by opening feedback loops at the locations you identify.

If you are using the requirement to tune a Simulink model of a control system, then Openings can include any linear analysis point marked in the model, or any linear analysis point in an slTuner interface associated with the Simulink model. Use addPoint to add analysis points and loop openings to the slTuner interface. Use getPoints to get the list of analysis points available in an slTuner interface to your model.

If you are using the requirement to tune a generalized state-space (genss) model of a control system, then Openings can include any AnalysisPoint location in the control system model. Use getPoints to get the list of analysis points available in the genss model.

#### **Default:** {}

#### **Name**

Name of the requirement object, specified as a string.

For example, if Req is a requirement:

```
Req.Name = 'LoopReq';
```
**Default:** []

### Tips

When you use this requirement to tune a continuous-time control system, systune attempts to enforce zero feedthrough  $(D=0)$  on the transfer that the requirement constrains. Zero feedthrough is imposed because the  $H_2$  norm, and therefore the value of the tuning goal (see ["Algorithms" on page 1-181](#page-186-0)), is infinite for continuous-time systems with nonzero feedthrough.

systune enforces zero feedthrough by fixing to zero all tunable parameters that contribute to the feedthrough term. systune returns an error when fixing these tunable parameters is insufficient to enforce zero feedthrough. In such cases, you must modify the requirement or the control structure, or manually fix some tunable parameters of your system to values that eliminate the feedthrough term.

When the constrained transfer function has several tunable blocks in series, the software's approach of zeroing all parameters that contribute to the overall feedthrough might be conservative. In that case, it is sufficient to zero the feedthrough term of one of the blocks. If you want to control which block has feedthrough fixed to zero, you can manually fix the feedthrough of the tuned block of your choice. **Euralist Example 12**<br> **Eural Control of the second tunnal beholds in action, the**<br>
who discussed in parameters that controlled to the overall feedthrough<br>
that with the same the same of the control of the verall feedth a UningGoal Weighted<br>Variance class<br>for function has several tunable blocks in series, the<br>mg all parameters that contribute to the overall feedthrough<br>reading that block has feedthrough fixed to zero, you can<br>concel, which

To fix parameters of tunable blocks to specified values, use the Value and Free properties of the block parametrization. For example, consider a tuned state-space block:

```
C = ltiblock.ss(C', 1, 2, 3);
```
To enforce zero feedthrough on this block, set its *D* matrix value to zero, and fix the parameter.

 $C.d.Va1ue = 0;$ C.d.Free = false;

For more information on fixing parameter values, see the Control Design Block reference pages, such as ltiblock.ss.

# <span id="page-186-0"></span>Algorithms

When you tune a control system using a TuningGoal object to specify a tuning requirement, the software converts the requirement into a normalized scalar value  $f(x)$ . *x* is the vector of free (tunable) parameters in the control system. The software then adjusts the parameter values to minimize  $f(x)$  or to drive  $f(x)$  below 1 if the tuning requirement is a hard constraint. *kathering in the constrained transfer function has several tunnble blocks in errise the two constrained transfer function has several tunnble blocks in errise the blocks. If you want to control which blocks has been<br>thr* **Earting Cost Weightee/Vertical transfer function has several tunnble blocks in extinct the blue<br>state of constrained transfer function has several tunnble blocks in extra the<br>blocks. If you want to control which block ha Earth Constrained transfer function has several transfer booking food Weighte/Nordons due<br>to constrained transfer duricular transfer considerable blocks in several dual books<br>to constrain the latter dual transfer control** 

For the TuningGoal.WeightedVariance requirement, *f*(*x*) is given by:

$$
f(x) = \|W_L T(s,x) W_R\|_2.
$$

 $T(\textit{s},\textit{x})$  is the closed-loop transfer function from <code>Input</code> to <code>Output</code> .  $\left\|\cdot\right\|_2$  denotes the  $H_2$ norm (see norm).

For tuning discrete-time control systems,  $f(x)$  is given by:

$$
f(x) = \frac{1}{\sqrt{T_s}} \left\| W_L(z) T(z, x) W_R(z) \right\|_2.
$$

 $T_s$  is the sampling time of the discrete-time transfer function  $T(z,x)$ .

### Examples

#### Weighted Constraint on H2 Norm

Create a constraint for a transfer function with one input,  $r$ , and two outputs,  $e$  and  $y$ , that limits the  $H_2$  norm as follows:

$$
\left\| \begin{array}{c} 1 \\ \frac{s+0.001}{s} T_{re} \\ \frac{s}{0.001s+1} T_{ry} \end{array} \right\|_{2} < 1.
$$

 $T_{re}$  is the closed-loop transfer function from r to e, and  $T_{re}$  is the closed-loop transfer function from r to y.

```
s = tf('s');
WL = blkdiag(1/(s+0.001), s/(0.001*s+1));Req = TuningGoal.WeightedVariance('r',{'e','y'},WL,[]);
```
### See Also

systune (for slTuner) | TuningGoal.Gain | TuningGoal.Variance | systune | looptune | looptune (for slTuner) | TuningGoal.LoopShape | slTuner | norm

### How To

- "Frequency-Domain Specifications"
- "Fault-Tolerant Control of a Passenger Jet"

# Alphabetical List

# actual2normalized

Transform actual values to normalized values

# **Syntax**

```
NV = actual2normalized(uElement,AV)
[NV,ndist] = actual2normalized(uElement,AV)
```
# **Description**

 $NV = actual2normalized (uElement, AV) transforms the values AV of the uncertain$ element uElement into normalized values NV. If AV is the nominal value of uElement, NV is 0. Otherwise, AV values inside the uncertainty range of uElement map to the unit ball  $||NV|| \le 1$ , and values outside the uncertainty range map to  $||NV|| >$ 1. The argument AV can contain a single value or an array of values. NV has the same dimensions as AV.

[NV,ndist] = actual2normalized(uElement,AV) also returns the normalized distance ndist between the values AV and the nominal value of uElement. This distance is the norm of NV. Therefore,  $ndist \leq 1$  for values inside the uncertainty range of uElement, and ndist > 1 for values outside the range. If AV is an array of values, then ndist is an array of normalized distances.

The robustness margins computed in robuststab and robustperf serve as bounds for the normalized distances in ndist. For example, if an uncertain system has a stability margin of 1.4, this system is stable for all uncertain element values whose normalized distance from the nominal is less than 1.4.

# Examples

#### Uncertain Real Parameter with Symmetric Range

For uncertain real parameters whose range is symmetric about their nominal value, the normalized distance is intuitive, scaling linearly with the numerical difference from the uncertain real parameter's nominal value.

Create uncertain real parameters with a range that is symmetric about the nominal value, where each end point is 1 unit from the nominal. Points that lie inside the range are less than 1 unit from the nominal, while points that lie outside the range are greater than 1 unit from the nominal.

```
a = ureal('a',3, 'range', [1 5]);
NV = actual2normalized(a, [1 3 5])N_V = -1.0000 0 1.0000
NV = actual2normalized(a, [2 4])N_V = -0.5000 0.5000
NV = actual2normalized(a, [0 6])N_V = -1.5000 1.5000
```
Plot the normalized values and normalized distance for several values.

```
values = linspace(-3, 9, 250);
[nv,ndist] = actual2normalized(a,values);
plot(values,nv,'r.',values,ndist,'b-')
```
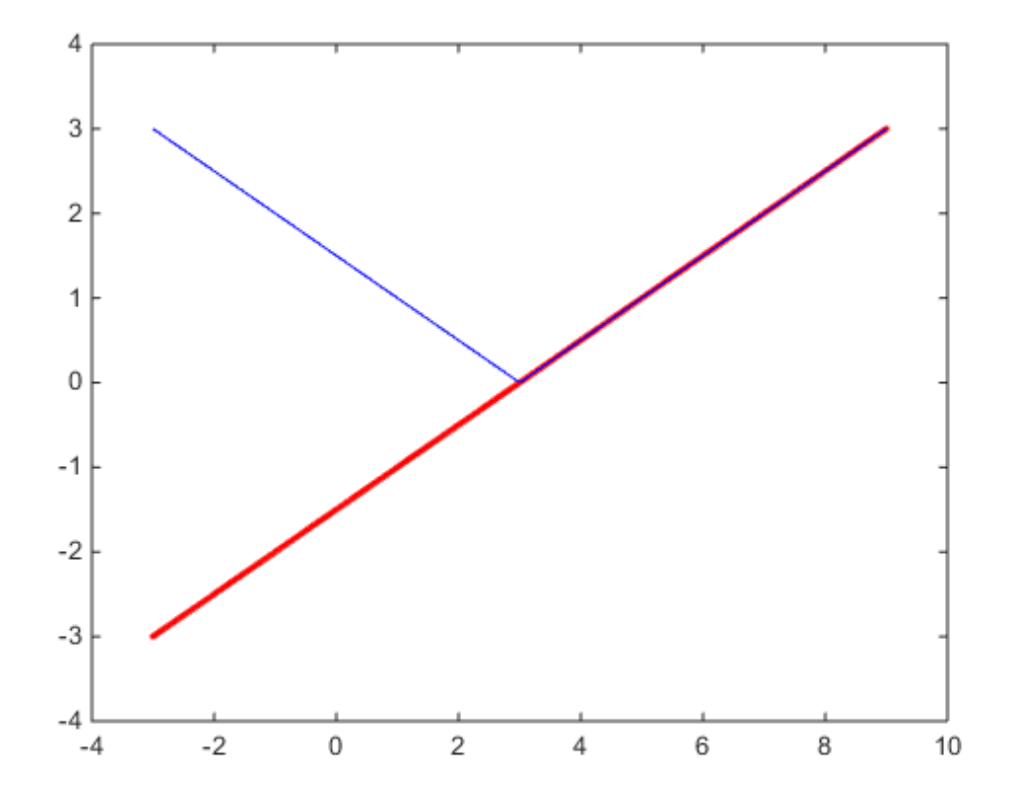

#### Uncertain Real Parameter with Nonsymmetric Range

Create a nonsymmetric parameter. The end points are 1 normalized unit from nominal, and the nominal is 0 normalized units from nominal. Moreover, points inside the range are less than 1 unit from nominal, and points outside the range are greater than 1 unit from nominal. However, the relationship between the normalized distance and numerical difference is nonlinear.

```
au = ured1('ua', 4, 'range', [1 5]);NV = actual2normalized(au, [1 4 5])NV =
```
-1 0 1

NV = actual2normalized(au,[2 4.5])

 $N_V =$ 

-0.8000 0.4000

 $NV = actual2normalized(au, [0 6])$ 

 $N_V =$ 

-1.1429 4.0000

Graph the relationship between actual and normalized values. The relationship is very nonlinear.

```
AV = linspace(-5,6,250);
NV = actual2normalized(au,AV);
plot(NV,AV,0,au.NominalValue,'ro',-1,au.Range(1),'bo',1,au.Range(2),'bo')
grid, xlabel('Normalized Values'), ylabel('Actual Values')
```
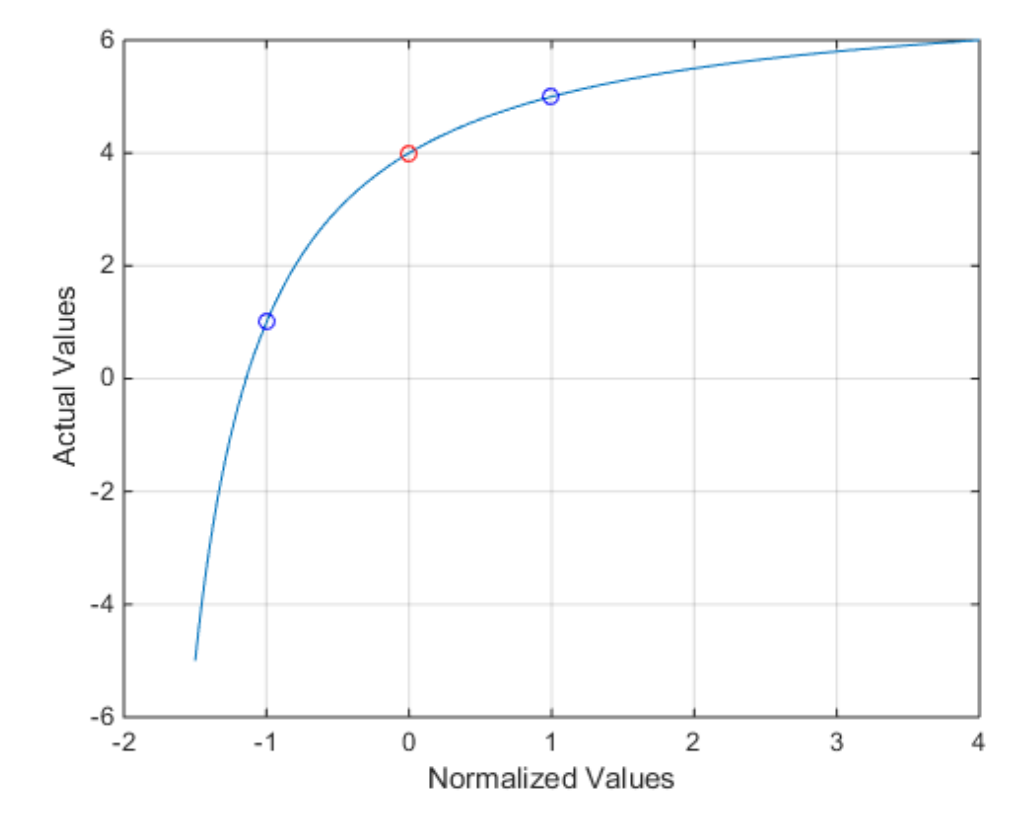

The red circle shows the nominal value (normalized value = 0). The blue circles show the values at the edges of the uncertainty range (normalized values = -1, 1).

# More About

#### **Algorithms**

For details on the normalize distance, see "Normalizing Functions for Uncertain Elements" in the *Robust Control Toolbox™ User's Guide*.

### See Also

normalized2actual | robuststab | robustperf

# aff2pol

Convert affine parameter-dependent models to polytopic models

# **Syntax**

```
polsys = aff2pol(affsys)
```
# **Description**

aff2pol derives a polytopic representation polsys of the *affine* parameter-dependent system

$$
E(p)x = A(p)x + B(p)x
$$

$$
y = C(p)x + D(p)u
$$

**EXALC A**<br> **EXALC A**<br> **EXALC A**<br> **EXALC A proper to the EXALC A proper station polytopic models<br>
<b>EXALC A proper station**<br> **EXALC A proper station**<br> **EXALC A proper to the example of the example of the example of the exam** where  $p = (p_1, \ldots, p_n)$  is a vector of uncertain or time-varying real parameters taking values in a box or a polytope. The description affsys of this system should be specified with psys. **Apple 12**<br> **A** product the maximum of the strength of the product of the strength of the strength of the strength of the strength of the strength of the strength of the strength of  $\eta/\rho$  is a strength of the strength of *C p D p* eff2po<br> **c**<br> **ex**<br> **ex** eff2po<br>
parameter-dependent models to polytopic models<br> **for the control of the control of the control of the control of the control of the control of the sext<br>
control of the parameter dependent<br>**  $P(x) \sim P(x)$ **<br>**  $P(x) \sim P(x)$ **<br>** or<br>
alfino parameter-dependent models to polytopic models<br>
( $\mathbf{x}$ <br>  $\mathbf{r}$  = at 2po2 (at t sys)<br>  $\mathbf{r}$ <br>  $\mathbf{r}$  = at 2po2 (at t sys)<br>  $\mathbf{r}$ <br>  $\mathbf{r}$  = at 2po2 (at t sys)<br>  $\mathbf{r}$ <br>  $\mathbf{r}$  =  $\mathbf{r}$  ( $\mathbf{r}$  $\label{eq:2.1} \begin{array}{l} \mbox{off2}\text{psd} \end{array}$  represented representation polytopic models <br> $\begin{array}{l} \mbox{off2}\text{psd} \end{array}$  <br>  $\begin{array}{l} \mbox{f2}\text{spd} \text{L}(affeys) \end{array}$   $\begin{array}{l} \mbox{f2}\text{spd} \text{L}(affeys) \end{array}$   $\begin{array}{l} \mbox{A}(p\text{ix}+Bp\text{ix}\\ \mbox{ix}+D\text{$ 

The vertex systems of polsys are the instances of Equation 2-1 and Equation 2-2 at the vertices  $p_{\text{ex}}$  of the parameter range, i.e., the SYSTEM matrices

$$
\begin{pmatrix} A(p_{ex}) + jE(p_{ex}) & B(p_{ex}) \\ C(p_{ex}) & D(p_{ex}) \end{pmatrix}
$$

for all corners  $p_{ex}$  of the parameter box or all vertices  $p_{ex}$  of the polytope of parameter values.

#### See Also psys | pvec | uss

### augw

State-space or transfer function plant augmentation for use in weighted mixedsensitivity  $H_{\infty}$  and  $H_2$  loopshaping design

### **Syntax**

 $P = AUGW(G, W1, W2, W3)$ 

# **Description**

 $P = AUGW(G,W1,W2,W3)$  computes a state-space model of an augmented LTI plant  $P(s)$  with weighting functions  $W_1(s)$ ,  $W_2(s)$ , and  $W_3(s)$  penalizing the error signal, control signal and output signal respectively (see block diagram) so that the closed-loop transfer function matrix is the weighted mixed sensitivity **Ty**<br> **Ty**<br> **The System Starter Set and H<sub>2</sub>** loopshaping design<br> **The A**<br> **The A**<br> **The A**<br> **The A**<br> **The A**<br> **The A**<br> **The A**<br> **The A**<br> **The A**<br> **The A**<br> **The A**<br> **Ty<sub>1</sub>u<sub>1</sub>**  $\triangleq$ **<br>**  $\begin{bmatrix} W_1S \\ W_2R \end{bmatrix}$ **<br> T\_2W\_1u\_1 \triangle** transfer function plant augmentation for use<br>
and  $H_2$  loopshaping design<br>
1, W2, W3)<br> **Pn**<br>
W1, W2, W3) computes a state-space model of thing functions  $W_1(s)$ ,  $W_2(s)$ , and  $W_3(s)$  penalizy<br>
put signal respectively (se transfer function plant augmentation for use<br>
and  $H_2$  loopshaping design<br>
<sup>11</sup>,  $W_2$ ,  $W_3$ )<br>
<sup>11</sup>,  $W_2$ ,  $W_3$ )<br> **PD**<br> *W1*,  $W_2$ ,  $W_3$ ) computes a state-space model of thing functions  $W_1(s)$ ,  $W_2(s)$ , and  $W_3(s)$ transfer function plant augmentation for use<br>
and  $H_2$  loopshaping design<br>
1, W2, W3)<br>
1, W2, W3)<br> **W1**, W<sub>2</sub>, W3)<br>
W1, W<sub>2</sub>, W3)<br>
W<sub>1</sub>, W<sub>2</sub>, W3)<br>
W<sub>1</sub>, W<sub>2</sub>, W3<br>
W<sub>1</sub>, W<sub>2</sub>, W<sub>3</sub><br>
W<sub>1</sub>, S<sup>V</sup><sub>N</sub><br>
W<sub>1</sub>S<sup>V</sup><sub>N</sub><br>
W<sub>1</sub>S<sup>V</sup><sub>N</sub> W<br>
Mace or transfer function plant augm<br>
ity  $H_x$  and  $H_2$  loopshaping design<br>  $\mathbf{X}$ <br>  $\mathbf{X}$ <br>  $\mathbf{X}$ <br>  $\mathbf{X}$ <br>  $\mathbf{X}$ <br>  $\mathbf{X}$ <br>  $\mathbf{X}$ <br>  $\mathbf{X}$ <br>  $\mathbf{X}$ <br>  $\mathbf{X}$ <br>  $\mathbf{X}$ <br>  $\mathbf{X}$ <br>  $\mathbf{X}$ <br>  $\mathbf{X}$ <br> **Symman**<br> **Symman**<br> **Figure 13**<br> **R** Assume that the symplectic plant augmentation for use in weight<br> **R** A and  $H_2$  loopshaping design<br> **RUGW** (G, W1, W2, W3)<br> **Cription**<br> **AUGW** (G, W1, W2, W3) computes a state-space model of an augmentat **Ty**<br> **The Example 2018**<br> **The Example 2018**<br> **The Example 2019**<br> **The Example 2019**<br> **The Example 2019**<br> **The Example 2019**<br> **The AUGW (G, W1, W2, W3)**<br> **Cription**<br> **AUGW (G, W1, W2, W3)**<br> **Cription**<br> **AUGW (G, W1, W2, W** W<br>
W<br>
space or transfer function plant augmentation for us<br>
ity  $H_x$  and  $H_z$  loopshaping design<br>  $\mathbf{R}(\mathbf{G}, \mathbf{W}^T, \mathbf{W}^2, \mathbf{W}^3)$ <br>  $\mathbf{F}(\mathbf{M}(\mathbf{G}, \mathbf{W}^T, \mathbf{W}^2, \mathbf{W}^3))$ <br>  $\mathbf{F}(\mathbf{M}(\mathbf{G}, \mathbf{W}^T, \mathbf$ **W**<br>
space or transfer function plant augmentation for use<br>
sity  $H_e$  and  $H_2$  loopshaping design<br>  $\mathbf{W}(\mathbf{G}, \mathbf{W1}, \mathbf{W2}, \mathbf{W3})$ <br>  $\mathbf{W}(\mathbf{G}, \mathbf{W1}, \mathbf{W2}, \mathbf{W3})$ <br>  $\mathbf{W}(\mathbf{G}, \mathbf{W1}, \mathbf{W2}, \mathbf{W3})$  computes a **W**<br>
vace or transfer function plant augmentation for use in<br>
vace or transfer function plant augmentation for use in<br>
X<br>
X<br>
3W(G,W1,W2,W3)<br>
vaca, with the space model of an<br>
live (G,W1,W2,W3) computes a state-space model r<br>
(ee or transfer function plant augmentation for use in weight<br>
y  $H_a$  and  $H_2$  loopshaping design<br>
((6, w1, w2, w3)<br>
((6, w1, w2, w3)<br>
((6, w1, w2, w3)<br>
((6, w1, w2, w3)<br>
((6, w1, w2, w3)<br>
((6, w1, w2, w3)<br>
(wighting or transfer function plant augmentation for use in weighte<br>  $H_x$  and  $H_y$  loopshaping design<br>
3, W1, W2, W3) computes a state-space model of an augmentation  $W_1$  ( $W_2$ ),  $W_3(\rho)$ , and  $W_3(\rho)$  penalizing the or<br>
beighti or transfer function plant augmentation for use in weighted<br>
, and  $H_2$  loopshaping design<br>
W1, W2, W3)<br>
W1, W2, W3)<br>
W1, W2, W3)<br>
COD<br>
W1, W2, W3)<br>
COD<br>
W1, W2, W3)<br>
W<sub>1</sub>, W<sub>2</sub>, W3)<br>
COD<br>
W<sub>1</sub>, W<sub>1</sub>, W<sub>3</sub><br>
W<sub>1</sub> W<sub>1</sub> S a

$$
T_{\mathcal{Y}_1 u_1} \triangleq \begin{bmatrix} W_1 S \\ W_2 R \\ W_3 T \end{bmatrix}
$$

where *S, R* and *T* are given by

$$
S = (I + GK)^{-1}
$$
  

$$
R = K(I + GK)^{-1}
$$
  

$$
T = GK(I + GK)^{-1}
$$

The LTI systems *S* and *T* are called the *sensitivity* and *complementary sensitivity,* respectively.

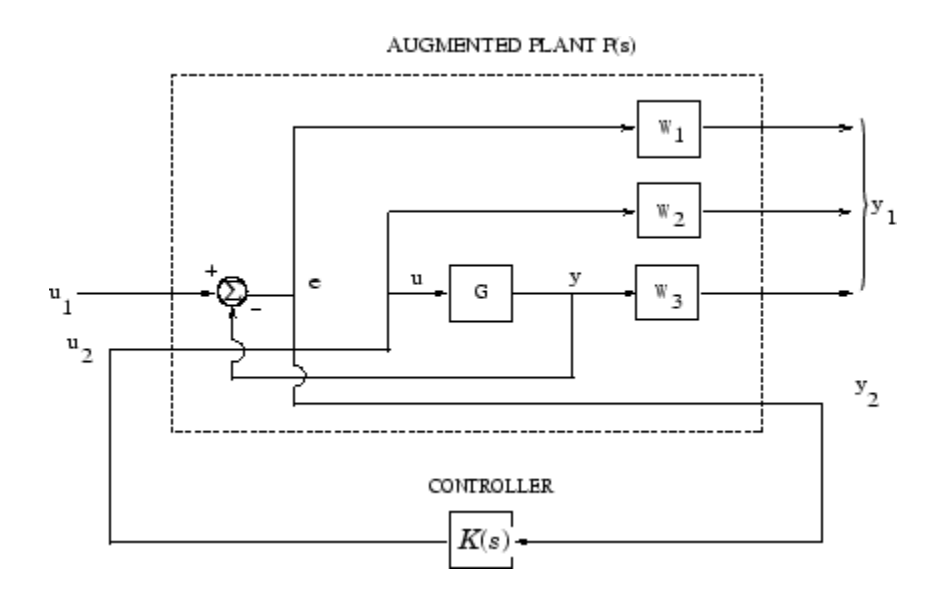

#### Plant Augmentation

For dimensional compatibility, each of the three weights  $W_1$ ,  $W_2$  and  $W_3$  must be either empty, a scalar (SISO) or have respective input dimensions  $N_y$ ,  $N_u$ , and  $N_y$  where *G* is  $N_y$ -by- $N_u$ . If one of the weights is not needed, you may simply assign an empty matrix  $[$  ]; e.g.,  $P =$  AUGW(G, W1, [], W3) is  $P(s)$  as in the ["Algorithms" on page 2-11](#page-198-0) section below, but without the second row (without the row containing W2).

### Examples

#### Create Augmented Plant for H-Infinity Synthesis

```
s = zpk('s');
G = (s-1)/(s+1);W1 = 0.1*(s+100)/(100*s+1);W2 = 0.1;
W3 = [];
P = augw(G,W1,W2,W3);[K, CL, GAM] = hinfsyn(P);[K2, CL2, GAM2] = h2syn(P);
```
 $L = G*K;$  $S = inv(1+L)$ ;  $T = 1-S;$ sigma(S,'k',GAM/W1,'k-.',T,'r',GAM\*G/W2,'r-.') legend('S = 1/(1+L)','GAM/W1','T=L/(1+L)','GAM\*G/W2',2)

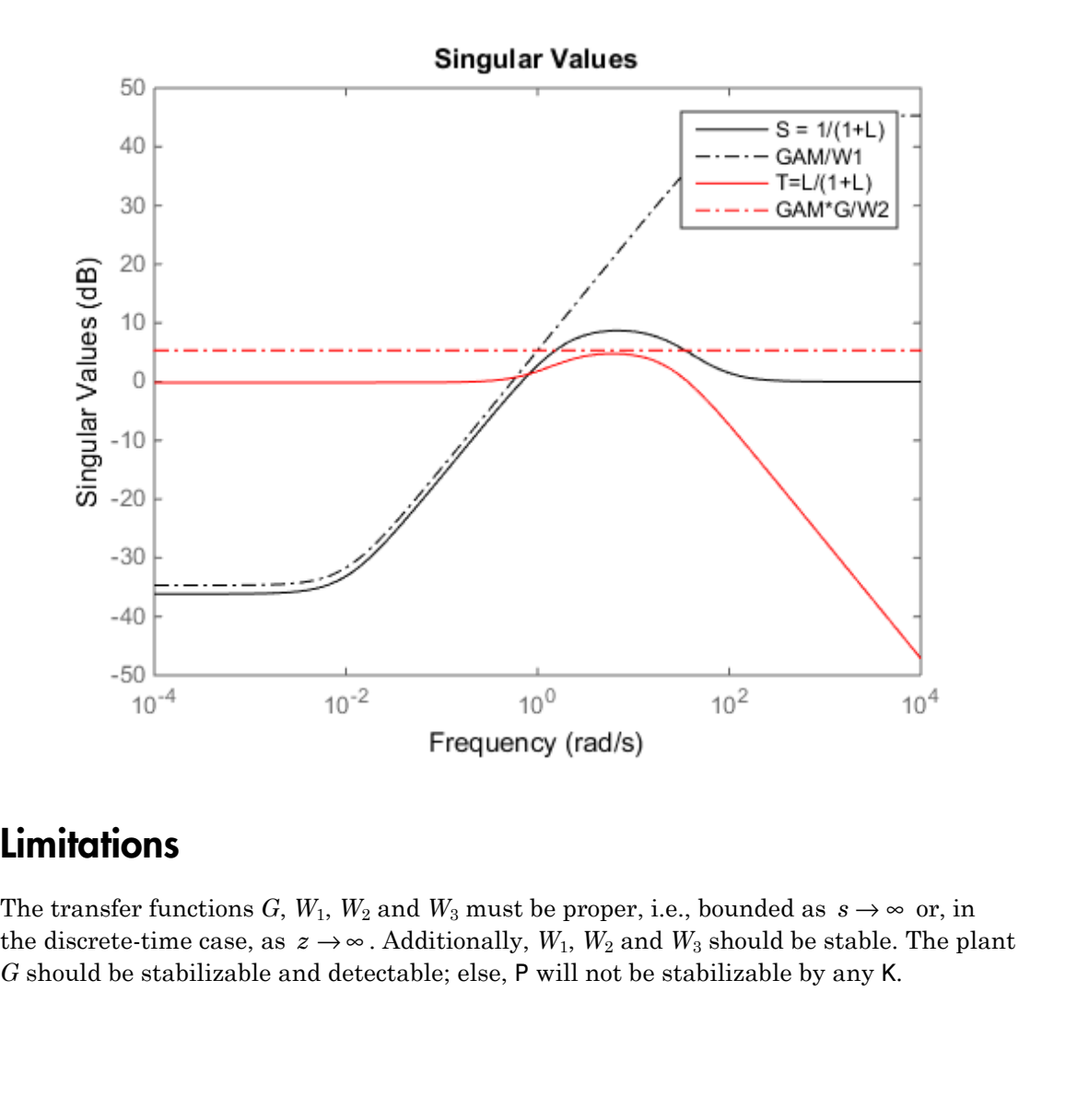

### **Limitations**

*G* should be stabilizable and detectable; else, P will not be stabilizable by any K.

### More About

#### <span id="page-198-0"></span>Algorithms

The augmented plant *P*(*s*) produced by is **POUT**<br>ted plant  $P(s)$  produced by is<br> $\begin{bmatrix} W_1 & -W_1G \\ 0 & W_2 \end{bmatrix}$ 

*P s W W G I G* − − 2 3 0 0

OUT<br>
d plant  $P(s)$  produced by is<br>  $\begin{bmatrix} \frac{1}{1} & -W_1G \\ W_2 & W_3G \\ W_3G \\ \hline \end{bmatrix}$ <br>
s embedded via P=mktito (P,NY,NU), which sets<br>
properties of P as follows<br>
) : Partitioning is embedded via P=mktito(P,NY,NU), which sets the InputGroup and OutputGroup properties of P as follows

**e About**<br>
sigmented plant  $P(s)$  produced by is<br>  $(s) = \begin{bmatrix} W_1 & -W_1G \\ 0 & W_2G \\ 0 & W_3G \\ \hline I & -G \end{bmatrix}$ <br>
oning is embedded via P=mktito (P, NY, NU), which sets<br>
tGroup properties of P as follows<br>
size (P);<br>
itGroup = struct (  $[r,c]=size(P);$ P.InputGroup = struct('U1',1:c-NU,'U2',c-NU+1:c); P.OutputGroup = struct('Y1',1:r-NY,'Y2',r-NY+1:r);

### See Also

h2syn | hinfsyn | mixsyn | mktito

# balancmr

Balanced model truncation via square root method

# **Syntax**

```
GRED = balancmr(G)GRED = balancmr(G,order)
[GRED, redinfo] = balancmr(G, key1, value1, ...)[GRED, redinfo] = balancmr(G, order, key1, value1,...)GINCIME<br>
CONCITE:<br>
CONCITE:<br>
CONCITE:<br>
CONCITE:<br>
CONCITE:<br>
CONCITE:<br>
CONCITE:<br>
CONCITE:<br>
CONCITE:<br>
CONCITE:<br>
CONCITE:<br>
CONCITE:<br>
CONCITE:<br>
CONCITE:<br>
CONCITE:<br>
CONCITE:<br>
CONCITE:<br>
CONCI
```
# **Description**

balancmr returns a reduced order model GRED of G and a struct array redinfo containing the error bound of the reduced model and Hankel singular values of the original system.

The error bound is computed based on Hankel singular values of G. For a stable system these values indicate the respective state energy of the system. Hence, reduced order can be directly determined by examining the system Hankel singular values, *σι*.

With only one input argument G, the function will show a Hankel singular value plot of the original model and prompt for model order number to reduce.

This method guarantees an error bound on the infinity norm of the *additive error* # G-GRED  $\#\infty$  for well-conditioned model reduced problems [\[1\]](#page-202-0):

$$
\|G - Gred\|_\infty \leq 2\sum_{k+1}^n \sigma_i
$$

This table describes input arguments for balancmr.

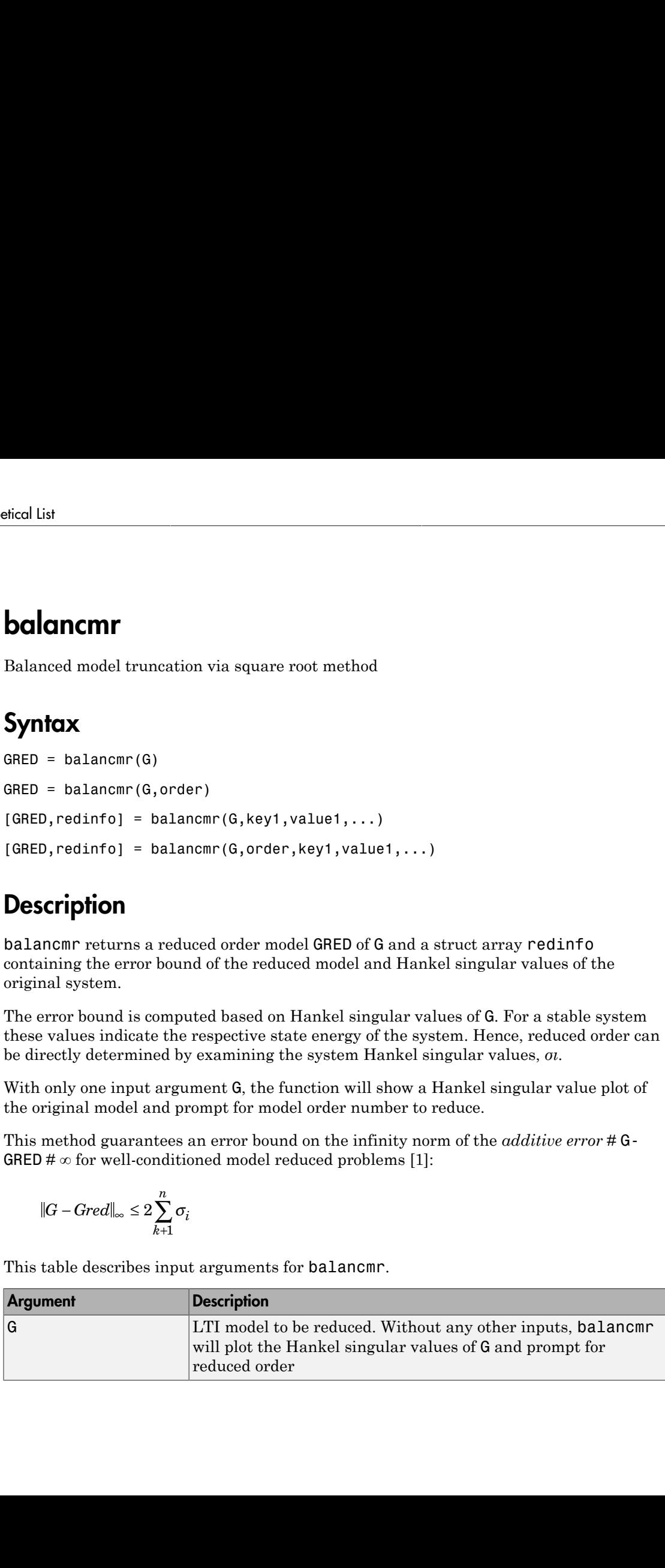

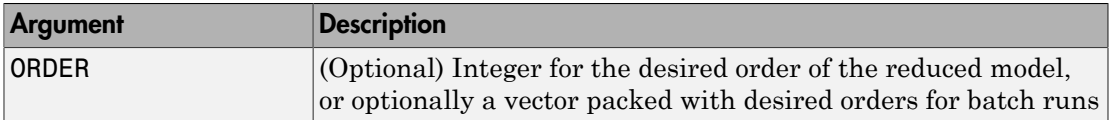

A batch run of a serial of different reduced order models can be generated by specifying order =  $x:y$ , or a vector of positive integers. By default, all the anti-stable part of a system is kept, because from control stability point of view, getting rid of unstable state(s) is dangerous to model a system.

*'MaxError'* can be specified in the same fashion as an alternative for 'Order'. In this case, reduced order will be determined when the sum of the tails of the Hankel singular values reaches the *'MaxError'*.

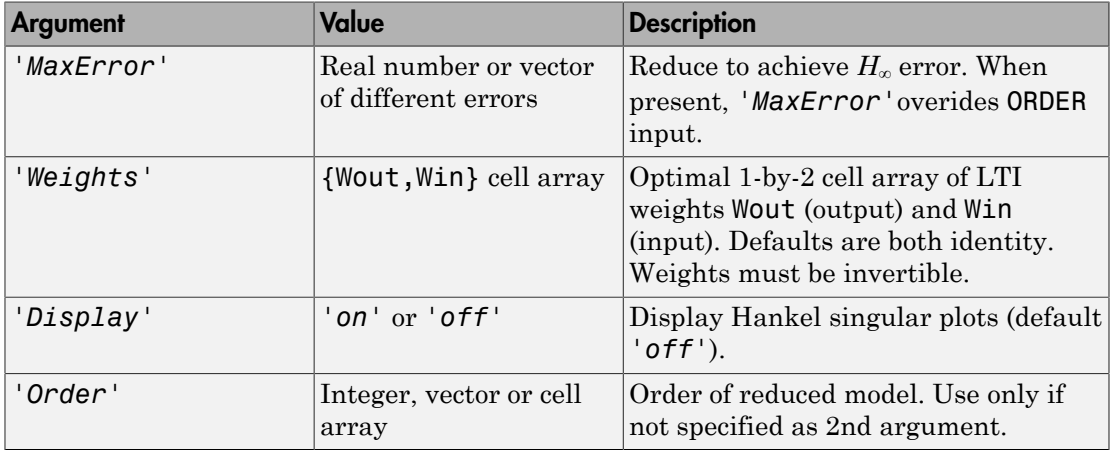

This table lists the input arguments 'key' and its 'value'.

Weights on the original model input and/or output can make the model reduction algorithm focus on some frequency range of interests. But weights have to be stable, minimum phase and invertible.

This table describes output arguments.

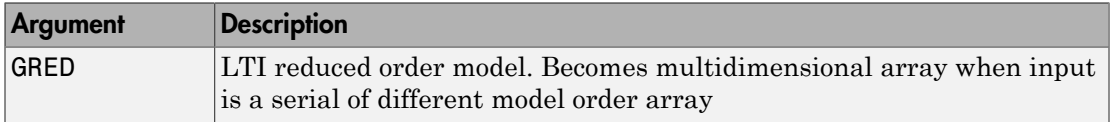

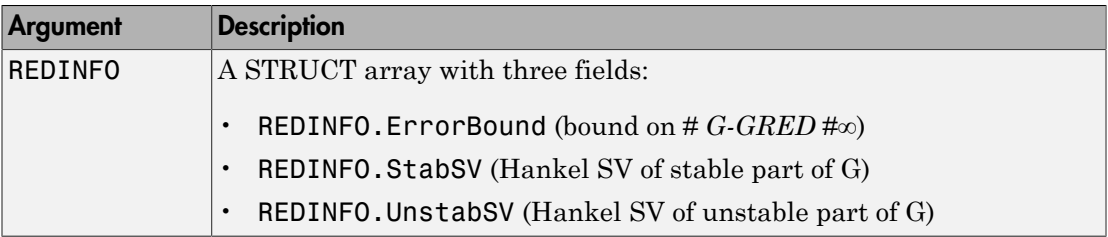

G can be stable or unstable, continuous or discrete.

### Examples

Given a continuous or discrete, stable or unstable system, G, the following commands can get a set of reduced order models based on your selections:

```
rng(1234,'twister'); 
G = rss(30, 5, 4);[g1, redinfo1] = balancmr(G); % display Hankel SV plot
                                % and prompt for order (try 15:20)
[g2, redinfo2] = balancmr(G, 20);[g3, redinfo3] = balancmr(G, [10:2:18]);[g4, redinfo4] = balancmr(G,'MaxError',[0.01, 0.05]);
for i = 1:4figure(i); eval([ 'sigma(G,g' num2str(i) ' );']);end
```
### More About

#### Algorithms

Given a state space (*A,B,C,D*) of a system and *k,* the desired reduced order, the following steps will produce a similarity transformation to truncate the original state-space system to the  $k^{th}$  order reduced model.

```
1 Find the SVD of the controllability and observability grammians
     P = U_p \Sigma_p V_p^TQ = U_q \Sigma_q V_q^T
```
2 Find the square root of the grammians (left/right eigenvectors)

 $L_p = U_p \sum_p^{\frac{1}{2}}$ *Lo = Uq Σ<sup>q</sup> ½*

- $3$  Find the SVD of  $(L_o^T L_p)$  $L_o^T L_p = U \Sigma V^T$
- **4** Then the left and right transformation for the final  $k^{th}$  order reduced model is  $S_{L, BIG} = L_o U(:,1:k) \Sigma(1;k,1:k))^{-\frac{1}{2}}$ *SR,BIG*</sub> =  $L_p$  *V*(:,1:*k*) Σ(1;*k*,1:*k)*)<sup>–1/2</sup> bolonome<br>
= $U_p \Sigma_p^{\infty}$ <br>
=  $U_p \Sigma_q^{\infty}$ <br>  $\overline{L}_{p\mu} = U_z U \overline{V}$ <br>  $\overline{L}_{p\mu} = U_z U \overline{V}$ <br>  $\overline{L}_{p\mu} = U_z U \overline{V}$ <br>  $\overline{L}_{p\mu} = U_z U \overline{V}$ <br>  $\overline{L}_{p\mu} = U_z U \overline{V}$ <br>  $\overline{L}_{p\mu} = L_p U_z (1.45) \Sigma (1.46) \Sigma (1.46) \Sigma (1.46) \Sigma (1.46) \Sigma (1.$ **Bolonome**<br>  $\frac{1}{2} = U_1$ ,  $\Sigma_n^{\leq 0}$ <br>  $\frac{1}{2} = U_2$ ,  $\sum_n^{\leq 0}$ <br>  $\frac{1}{2}$  and the SND of  $(L_n, T_{L_p})$ <br>  $\overline{I} I_n = U \Sigma V^T$ <br>  $\overline{I} I_n = U \Sigma V^T$ <br>  $\overline{I} I_n = U \Sigma V^T$ <br>  $\overline{I} I_n = U \Sigma V^T$ <br>  $\overline{I} I_n = U \Sigma V^T$ <br>  $\overline{I} I_n = U \Sigma V^T$ <br> balanemr<br>  $\mathcal{L}_p = U_p \ \Sigma_p^{\Lambda^k}$ <br>  $\mathcal{L} = U_q \ \Sigma_q^{\sigma^k}$ <br>  $\mathcal{L}_p = U \Sigma \ \mathcal{L}^T$ <br>  $\mathcal{L}_p = U \Sigma \ \mathcal{V}^T$ <br>  $\mathcal{L}_p = U \Sigma \ \mathcal{V}^T$ <br>  $\mathcal{L}_{p0} = U \Sigma \ \mathcal{V}^T$ <br>  $\mathcal{L}_{p0} = L_0 \ U(:,1:k) \ \Sigma(1:k,1:k))^{\mathcal{V}_k}$ <br>  $\mathcal{L}_{R,BIG} = L_p \ V(:,1:k) \ \Sigma(1$ balanemr<br> *D* of  $(L_o^T L_p)$ <br>  $V^T$ <br>
ft and right transformation for the final  $k^{th}$  order reduced model is<br>  $J(:,1:k) \Sigma(1;k,1:k))$ <br>  $S_{L,BIG}^TAS_{R,BIG}$ <br>  $S_{L,BIG}^TAS_{R,BIG}$ <br>  $S_{R,BIG}^T$ <br>  $D$ **bolonemr**<br> *Co*<sub>*CD<sub><i>D*</sub></sub><br> *C*<sub>*C*</sub><sup>*CD<sub><i>D*</sub></sub><br> *C*<sub>*C*</sub>*CD*<sub>*R*</sub>*C*<sub>*C*</sub><br> *CC*<sub>*R,R<sub><i>R*</sub>*C*<br> *CCS<sub><i>R,BIG*</sub><br> *CCS<sub><i>R,BIG*</sub><br> *D*<br> *D*<br> *CCS<sub><i>R,BIG*</sub><br> *D*<br> *D*</sub></sup></sub> bolonemr<br>  $\mathbf{D}$  of  $(L_a^T L_p)$ <br>  $\nabla^T$ <br>
and right transformation for the final  $k^{th}$  order reduced model is<br>  $L,1:k) \Sigma(1;k,1:k)^{-\frac{\kappa}{2}}$ <br>  $L,1:k) \Sigma(1;k,1:k)^{-\frac{\kappa}{2}}$ <br>  $\overline{C S_{R,BIG}}$   $\begin{bmatrix} S_{L,BIG}^T B \\ D \end{bmatrix}$ *R BIG L BIG* **E**<sub>6</sub><sup>*T*<sub>*E*<sub>0</sub></sub>)<br>
right transformation for the final  $k^{th}$  order reduced model is<br>  $\sum (1; k, 1:k)$ <sup>*P*</sup><sup>2</sup><br>  $\sum (1; k, 1:k)$ <sup>P</sup><sup>2</sup><br>  $\sum (1; k, 1:k)$ <sup>P</sup><sup>2</sup><br>  $\sum (R, BEG$  **B**<br> **B**<br> **E** and **B**<br> **E** and **B**<br> **E** and **B**<br> **B**<br> **E** a</sup>
- 5 Finally,

$$
\left[\frac{\hat{A} \mid \hat{B}}{\hat{C} \mid \hat{D}}\right] = \left[\frac{S_{L,BIG}^T A S_{R,BIG} \mid S_{L,BIG}^T B}{CS_{R,BIG}}\right]
$$

The proof of the square root balance truncation algorithm can be found in [2].

### **References**

- <span id="page-202-0"></span>[1] Glover, K., "All Optimal Hankel Norm Approximation of Linear Multivariable Systems, and Their Lµ-error Bounds," Int. J. Control, Vol. 39, No. 6, 1984, p. 1145-1193
- <span id="page-202-1"></span>[2] Safonov, M.G., and R.Y. Chiang, "A Schur Method for Balanced Model Reduction," *IEEE Trans. on Automat. Contr.*, Vol. 34, No. 7, July 1989, p.729-733

#### See Also

reduce | schurmr | bstmr | ncfmr | hankelmr | hankelsv

# bilin

Multivariable bilinear transform of frequency (*s* or *z*)

# **Syntax**

```
GT = bilin(G,VERS,METHOD,AUG)
```
# **Description**

bilin computes the effect on a system of the frequency-variable substitution, **Syntax**<br>
Syntax<br>
GT = bilin(G, VERS, METHOD, AUG)<br>
OESCTIPTION<br>
DESCTIPTION<br>
bilin computes the effect on a system of the frequency-variable s<br>  $s = \frac{\alpha z + \delta}{\gamma z + \beta}$ <br>
The variable VERS denotes the transformation direction

$$
s = \frac{\alpha z + \delta}{\gamma z + \beta}
$$

Fiable bilinear transform of freq<br> **(G, VERS, METHOD, AUG)**<br> **iption**<br>
computes the effect on a system of<br>  $\frac{\alpha z + \delta}{\gamma z + \beta}$ <br>
able **VERS** denotes the transform<br>
(, forward transform (s->z) or (s<br>
(, reverse transform (z-The variable VERS denotes the transformation direction:

riable bilinear transform of freq<br> **X**<br> **X**<br> **in** (G, VERS, METHOD, AUG)<br> **iption**<br>
pmputes the effect on a system of<br>  $\frac{\alpha z + \delta}{\gamma z + \beta}$ <br>
able VERS denotes the transform<br>
1, forward transform ( $s \rightarrow z$ ) or ( $s$ <br>
1, reverse **Syntax**<br> **Syntax**<br> **Syntax**<br> **Syntax**<br> **Syntax**<br> **CF**= bilin(G, VERS, METHOD, AUG)<br> **Description**<br> **Description**<br>  $s = \frac{\alpha z + \delta}{\gamma z + \beta}$ <br>
The variable VERS denotes the transformation direction:<br>
VERS= -1, reverse transfor This transformation maps lines and circles to circles and lines in the complex plane. People often use this transformation to do sampled-data control system design [\[1\]](#page-208-0) or, in general, to do shifting of *jω* modes [\[2\],](#page-208-1) [3], [4].

Bilin computes several state-space bilinear transformations such as backward rectangular, etc., based on the METHOD you select

Bilinear Transform Types

| Method   | Type of bilinear transform                                                        |
|----------|-----------------------------------------------------------------------------------|
| 'BwdRec' | backward rectangular:<br>$s = \frac{z-1}{Tz}$<br>AUG = $T$ , the sampling period. |
|          |                                                                                   |
| 'FwdRec' | forward rectangular:                                                              |

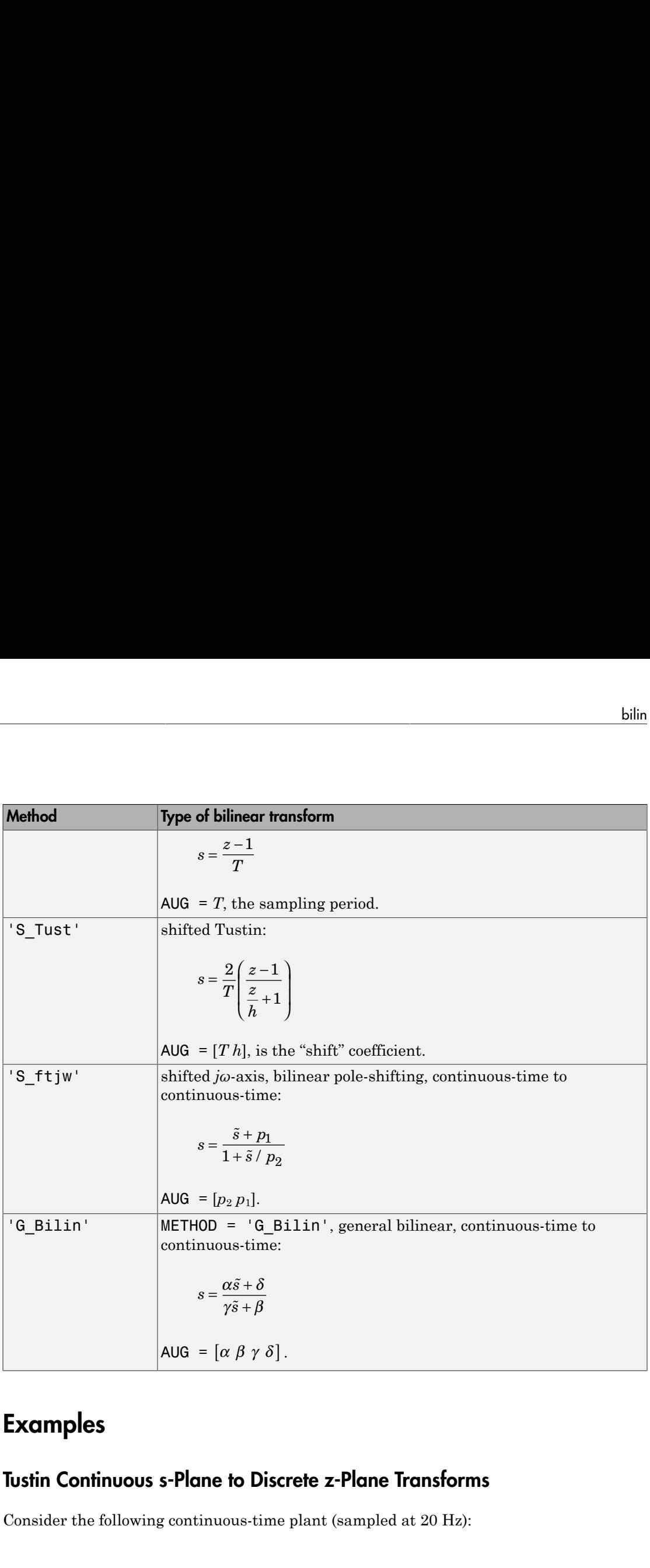

# Examples

### Tustin Continuous s-Plane to Discrete z-Plane Transforms

Consider the following continuous-time plant (sampled at 20 Hz):

$$
A = \begin{bmatrix} -1 & 1 \\ 0 & -2 \end{bmatrix}, B = \begin{bmatrix} 1 & 0 \\ 1 & 1 \end{bmatrix}, C = \begin{bmatrix} 1 & 0 \\ 0 & 1 \end{bmatrix}, D = \begin{bmatrix} 0 & 0 \\ 0 & 0 \end{bmatrix}; T_s = 0.05
$$

ist<br> *A* =  $\begin{bmatrix} -1 & 1 \\ 0 & -2 \end{bmatrix}$ , *B* =  $\begin{bmatrix} 1 & 0 \\ 1 & 1 \end{bmatrix}$ , *C* =  $\begin{bmatrix} 1 & 0 \\ 0 & 1 \end{bmatrix}$ , *D* =  $\begin{bmatrix} 0 & 0 \\ 0 & 0 \end{bmatrix}$ ; *T<sub>s</sub>* = 0.05<br> *Rightarrow Wing is an example of four common "continuous to discrete* Following is an example of four common "continuous to discrete" bilin transformations for the sampled plant:

```
1 \begin{bmatrix} 1 & 1 \\ -2 & 4 \end{bmatrix}, B = \begin{bmatrix} 1 & 0 \\ 1 & 1 \end{bmatrix}, C = \begin{bmatrix} 1 & 0 \\ 0 & 1 \end{bmatrix}, D = \begin{bmatrix} 0 & 0 \\ 0 & 0 \end{bmatrix}; T_s = 0.05<br>
Expansible of four common "continuous to discrete" billin transformations<br>
place plant:<br>
1 11
                \begin{bmatrix} 1 & 1 \ 0 & 2 \end{bmatrix}, B = \begin{bmatrix} 1 & 0 \ 1 & 1 \end{bmatrix}, C = \begin{bmatrix} 1 & 0 \ 0 & 1 \end{bmatrix}, D = \begin{bmatrix} 0 & 0 \ 0 & 0 \end{bmatrix}; T_s = 0.05<br>
0 & 2 \end{bmatrix}; B = \begin{bmatrix} 1 & 0 \ 1 & 1 \end{bmatrix}, C = \begin{bmatrix} 0 & 1 \ 0 & 1 \end{bmatrix}; T_s = 0.05<br>
\begin{bmatrix} 0 & 0 \ 0 & 1 \end{bmatrix};<br>
\begin{bmatrix} 1 0], C = \begin{bmatrix} 1 & 0 \\ 0 & 1 \end{bmatrix}, D = \begin{bmatrix} 0 & 0 \\ 0 & 0 \end{bmatrix}; T_s = 0.05<br>of four common "continuous to discrete" billin transformations<br>of four common "continuous to discrete" billin transformations<br>of the state of the state of
                                     1 0], C = \begin{bmatrix} 1 & 0 \\ 0 & 1 \end{bmatrix}, D = \begin{bmatrix} 0 & 0 \\ 0 & 0 \end{bmatrix}; T_s = 0.05<br>of four common "continuous to discrete" billin transformations<br>of four common "continuous to discrete" billin transformations<br>of the state of the state of
                                                       1 0 \begin{bmatrix} 1 & 0 \\ 0 & 1 \end{bmatrix}, D = \begin{bmatrix} 0 & 0 \\ 0 & 0 \end{bmatrix}; T_s = 0.05<br>mon "continuous to discrete" billin transformations<br>"We AMALOG"<br>"S Tustin" we pre-warped Tustin<br>"S Forward Rectangular"<br>"S Forward Rectangular"<br>"Time 
                                                       \begin{bmatrix} 1 & 0 \\ 0 & 1 \end{bmatrix}, D = \begin{bmatrix} 0 & 0 \\ 0 & 0 \end{bmatrix}; T_s = 0.05<br>mon "continuous to discrete" billin transformations<br>
\begin{array}{l} \end{array}<br>
\begin{array}{l} \end{array} NAALOG<br>
\begin{array}{l} \end{array} New warped Tustin<br>
\begin{array}{l} \end{array} S Recoverd Rectangula
                                                                          \begin{bmatrix} 0 & 0 \\ 0 & 0 \end{bmatrix}; T_s = 0.05<br>sous to discrete" bilin transformations<br>ALOG<br>stin<br>e-warped Tustin<br>chward Rectangular<br>det transformed discrete-time plants.<br>Lot<br>'Location', 'SouthWest')
                                                                          \begin{bmatrix} 0 & 0 \\ 0 & 0 \end{bmatrix}; T_s = 0.05<br>sous to discrete" bilin transformations<br>ALOG<br>stin<br>e-warped Tustin<br>chward Rectangular<br>det transformed discrete-time plants.<br>Lot<br>'Location', 'SouthWest')
                            , B = \begin{bmatrix} 1 & 0 \\ 1 & 1 \end{bmatrix}, C = \begin{bmatrix} 1 & 0 \\ 0 & 1 \end{bmatrix}, D = \begin{bmatrix} 0 & 0 \\ 0 & 0 \end{bmatrix}, T_x = 0.05<br>
sample of four common "continuous to discrete" billin transformations<br>
11;<br>
13;<br>
13;<br>
13;<br>
13;<br>
14;<br>
15; T, tustin;<br>
15;<br>
15; T,
A = [-1 \ 1; \ 0 \ -2];B = [1 \ 0; 1 \ 1];C = [1 0; 0 1];D = [0 0; 0 0];sys = ss(A,B,C,D); % ANALOG
Ts = 0.05; % sampling time
syst = c2d(sys,Ts,'tustin'); % Tustin
sysp = c2d(sys,Ts,'prewarp',40); % Pre-warped Tustin
sysb = bilin(sys,1,'BwdRec',Ts); % Backward Rectangular
sysf = bilin(sys,1,'FwdRec',Ts); % Forward Rectangular
```
Plot the response of the continuous-time plant and the transformed discrete-time plants.

```
w = \text{logspace}(-2,3,50); % frequencies to plot
sigma(sys,syst,sysp,sysb,sysf,w);
legend('sys','syst','sysp','sysb','sysf','Location','SouthWest')
```
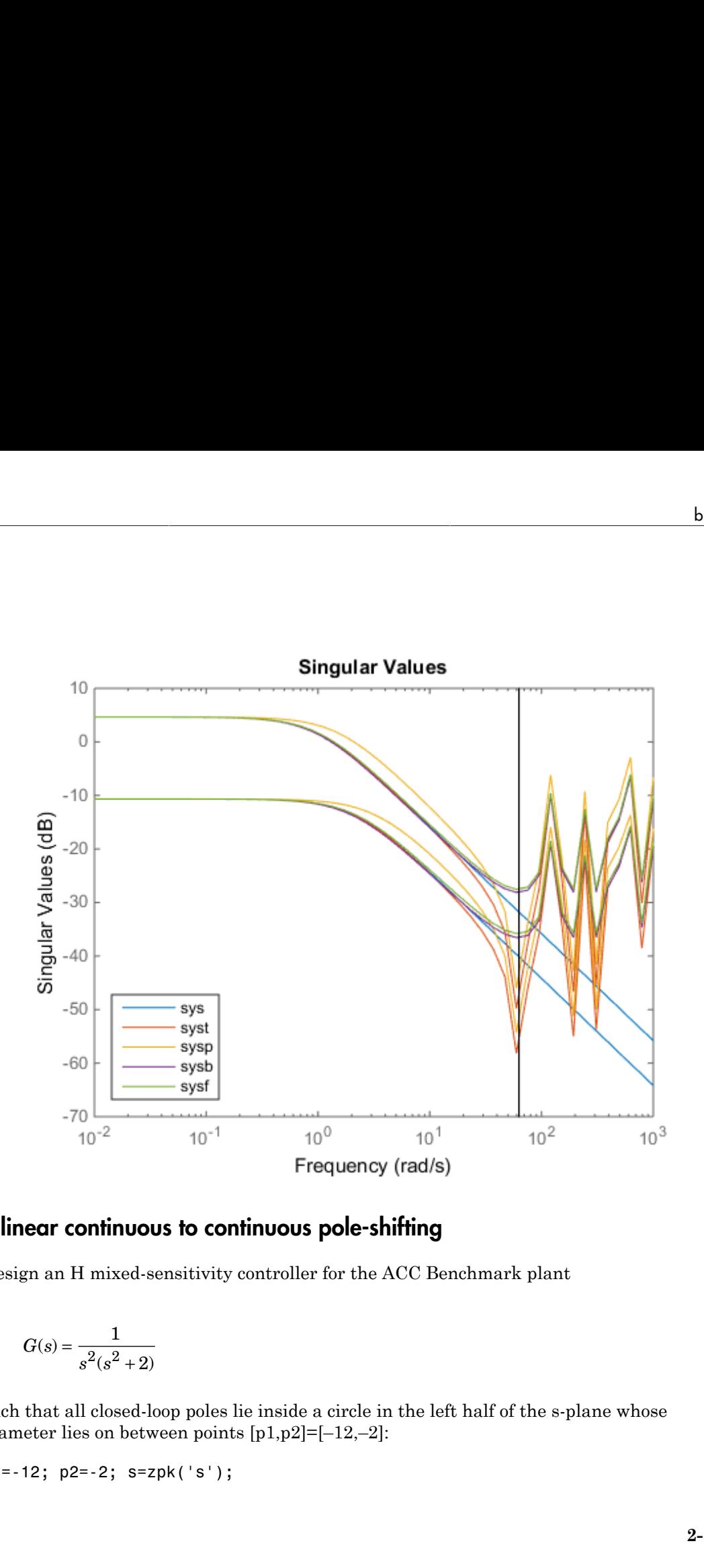

#### Bilinear continuous to continuous pole-shifting

Design an H mixed-sensitivity controller for the ACC Benchmark plant

$$
G(s) = \frac{1}{s^2(s^2 + 2)}
$$

such that all closed-loop poles lie inside a circle in the left half of the s-plane whose diameter lies on between points [p1,p2]=[–12,–2]:

p1=-12; p2=-2; s=zpk('s');

```
G=ss(1/(s^2*(s^2+2))); % original unshifted plant
Gt=bilin(G,1,'Sft_jw',[p1 p2]); % bilinear pole shifted plant Gt
Kt=mixsyn(Gt,1,[],1); % bilinear pole shifted controller
K =bilin(Kt,-1,'Sft_jw',[p1 p2]); % final controller K
       G (1/(s^2 * (s^2 + 2))); we original unshifted plant<br>
illin(6,1, 'Sft_jw', [p1 p2]); % bilinear pole shifted plant Gt<br>
illin(Kt, -1, 'Sft_jw', [p1 p2]); % final controller K<br>
illin(Kt, -1, 'Sft_jw', [p1 p2]); % final cont
                                 <sup>8</sup> original unshifted plant<br>
[p1 p2]); <sup>8</sup> bilinear pole shifted plant Gt<br>
<sup>s</sup> bilinear pole shifted plant Gt<br>
<sup>y'</sup>,[p1 p2]); <sup>8</sup> final controller K<br>
figure, closed-loop poles are placed in the left circle [p1 p2].<br>
```
As shown in the following figure, closed-loop poles are placed in the left circle [p1 p2]. The shifted plant, which has its non-stable poles shifted to the inside the right circle, is

$$
G_t(s) = 4.765 \times 10^{-5} \frac{(s-12)^4}{(s-2)^2 (s^2 - 4.274s + 5.918)}
$$

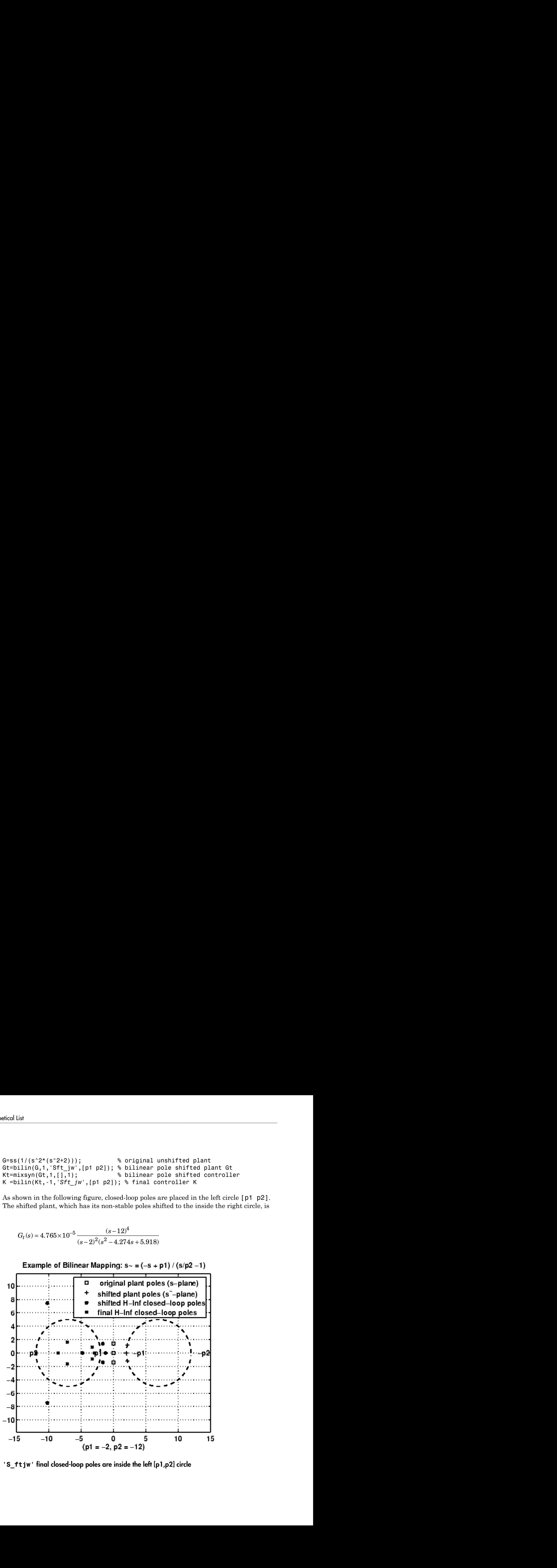

**'S\_ftjw'** final closed-loop poles are inside the left [p1,p2] circle

### More About

#### Algorithms

bilin employs the state-space formulae in [\[3\]](#page-208-2):

**PROOF**  
\nSolving in employs the state-space formulae in [3]:  
\n
$$
\left[\frac{A_b}{C_b} \frac{B_b}{D_b}\right] = \left[\frac{(\beta A - \delta I)(\alpha I + \gamma A)^{-1}}{C(\alpha I - \gamma A)^{-1}} \left(\frac{(\alpha \beta - \gamma \delta)(\alpha I - \gamma A)^{-1}B}{D + \gamma C(\alpha I - \gamma A)^{-1}B}\right]\right]
$$
\n**creences**

### References

- <span id="page-208-0"></span>[1] Franklin, G.F., and J.D. Powell, *Digital Control of Dynamics System*, Addison-Wesley, 1980.
- <span id="page-208-2"></span><span id="page-208-1"></span>[2] Safonov, M.G., R.Y. Chiang, and H. Flashner, "*H*∞ Control Synthesis for a Large Space Structure," *AIAA J. Guidance, Control and Dynamics*, 14, 3, p. 513-520, May/June 1991.
- bilin<br>
ate-space formulae in [3]:<br>  $-\frac{\partial I(xI + \gamma A)^{-1}}{(\alpha \beta \gamma \delta)(\alpha I \gamma A)^{-1}B}$ <br>  $\left[\frac{\gamma \alpha I \gamma A^{-1}}{D + \gamma (\alpha \alpha I \gamma A)^{-1}B}\right]$ <br>  $\left[\frac{\gamma \alpha I \gamma A^{-1}}{D + \gamma (\alpha \alpha I \gamma A)^{-1}B}\right]$ <br>
(3.1). Powell, *Digital Control of Dynamics System,* Addis ( )( ) se-space formulae in [3]:<br>  $\frac{\delta I(\alpha I + \gamma A)^{-1} \cdot [\alpha \beta - \gamma \delta] (aI - \gamma A)^{-1} B}{D + \gamma (CaI - \gamma A)^{-1} B}$ <br>  $\left. \frac{(aI - \gamma A)^{-1}}{D + \gamma (CaI - \gamma A)^{-1} B} \right\}$ <br>
J.D. Powell, *Digital Control of Dynamics System*, Addison-Wesley,<br>
Chiang, and H. Flashne bilio<br>
state-space formulae in [3]:<br>  $\beta A - \delta I/(\alpha I + \gamma A)^{-1}$  [*0/θ -γθ*) $(\alpha I - \gamma A)^{-1} B$ <br>  $C(\alpha I - \gamma A)^{-1}$  *D + γ*  $O(\alpha I - \gamma A)^{-1} B$ <br>
and *AD.* Powell, *Digital Control of Dynamics System,* Addison-Wesley,<br>
N. Y. Chiang, not H. 478.<br>
478. (and - γλ)<sup>-1</sup> (and - γδ) (and - γλ)<sup>-1</sup> B<br>
(and - γλ)<sup>-1</sup> (and - γδ) (and - γλ)<sup>-1</sup> B<br>
(and - γλ)<sup>-1</sup> (b) + γC(and - γλ)<sup>-1</sup> B<br>
(and - γλ)<sup>-1</sup> (b) + γC(and - γλ)<sup>-1</sup> B<br>
(b).<br>
(b).<br>
(b).<br>
(b).<br>
(b).<br>
(b).<br>
(b) bilin<br>
bilin<br>
parameteria [3]:<br>  $\gamma A$ <sup>-1</sup>  $\left[ (\alpha \beta - \gamma \delta)(\alpha I - \gamma A)^{-1} B \right]$ <br>  $\left[ \frac{\alpha \beta - \gamma \delta}{\alpha I - \gamma A} \right] \left[ \frac{B}{B} \right]$ <br>
bilin<br>
all, *Digital Control of Dynamics System*, Addison-Wesley,<br>
and H. Flashmer, "*H*, Control Symb Finalise in [3]:<br>  $\frac{1}{2}$ <br>  $\frac{1}{2}$ <br>  $\left[ \frac{1}{2} \left( \frac{\alpha \beta - \gamma \delta}{\alpha (a^2 - \gamma A)^{-1} B} \right) \right]$ <br>
11  $\left[ \frac{1}{2} \left( \frac{\alpha \beta - \gamma \delta}{\alpha (a^2 - \gamma A)^{-1} B} \right]$ <br>
11, *Digital Control of Dynamics System, Addison-Wesley,*<br>
2. *Digital Control* [3] Safonov, M.G., "Imaginary-Axis Zeros in Multivariable *H*∞ Optimal Control", in R.F. Curtain (editor), *Modelling, Robustness and Sensitivity Reduction in Control Systems*, p. 71-81, Springer-Varlet, Berlin, 1987.
- <span id="page-208-3"></span>[4] Chiang, R.Y., and M.G. Safonov, "*H*∞ Synthesis using a Bilinear Pole Shifting Transform," *AIAA, J. Guidance, Control and Dynamics*, vol. 15, no. 5, p. 1111-1117, September-October 1992.

#### See Also

c2d | d2c | sectf

# bstmr

Balanced stochastic model truncation (BST) via Schur method

### **Syntax**

```
GRED = bstm(G)GRED = bstmr(G,order)
[GRED, redinfo] = bstm(G, key1, value1, ...)[GRED, redinfo] = bstm(G, order, key1, value1, ...) the control of the control of the control of \mathbb{G}(\sqrt{1 + \sigma_1^2} + \sigma_1) - 1<br>
<b>Control of the control of the control of \mathbb{G}(\sqrt{1 + \sigma_1^2} + \sigma_1) - 1, \mathbb{G}(\sqrt{1 + \sigma_2^2}) is \mathbb{G}(\sqrt{1 + \sigma_1^2} + \sigma_2^2) in \mathbb{G}(\sqrt{
                  echastic model truncation (DST) via Schur method<br>
(n^{\prime}G)<br>
(n^{\prime}G) - b \sin(n^{\prime}G, \kappa e y t, \kappa a \ln b \pi)...)<br>
(n^{\prime}G) - b \sin(n^{\prime}G, \kappa e y t, \kappa a \ln b \pi)...)<br>
(n^{\prime}G) - b \sin(n^{\prime}G, \kappa e y t, \kappa a \ln b \pi)...)<br>
(n^{\prime}G)<br>
(n^{\prime}G)<br>
(n^{\prime}G)stochastic model truncation (BST) via Schor method<br>
(
star (6)<br>
star (6)<br>
star (6) \cdot 1 = bstar (6, \sec y, \sqrt{x} ), \sqrt{x} also \sqrt{x}, ...)<br>
diarfol = bstar (6, \cot \cos y, \sqrt{x} ), \sqrt{x} also \sqrt{x}, ...)<br>
diarfol = b
```
### **Description**

bstmr returns a reduced order model GRED of G and a struct array redinfo containing the error bound of the reduced model and Hankel singular values of the *phase matrix* of the original system [\[2\].](#page-213-0)

The error bound is computed based on Hankel singular values of the phase matrix of G. For a stable system these values indicate the respective state energy of the system. Hence, reduced order can be directly determined by examining these values.

With only one input argument G, the function will show a Hankel singular value plot of the phase matrix of G and prompt for model order number to reduce.

This method guarantees an error bound on the infinity norm of the *multiplicative* # GRED–1(G-GRED)  $\#\infty$  or *relative error*  $\#\,$  G–1(G-GRED)  $\#\infty$  for well-conditioned model reduction problems [1]:

$$
\left\|G^{-1}(G-Gred)\right\|_{\infty} \leq \prod_{k+1}^{n} \left(1 + 2\sigma_i(\sqrt{1 + \sigma_i^2} + \sigma_i)\right) - 1
$$

This table describes input arguments for bstmr.

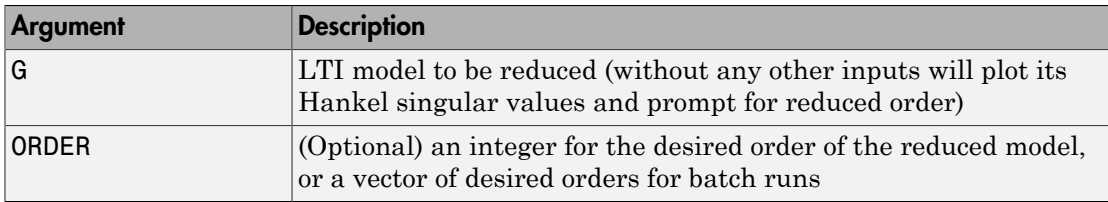

A batch run of a serial of different reduced order models can be generated by specifying order  $= x:y$ , or a vector of integers. By default, all the anti-stable part of a system is kept, because from control stability point of view, getting rid of unstable state(s) is dangerous to model a system.

*'MaxError'* can be specified in the same fashion as an alternative for 'ORDER'. In this case, reduced order will be determined when the accumulated product of Hankel singular values shown in the above equation reaches the *'MaxError'*.

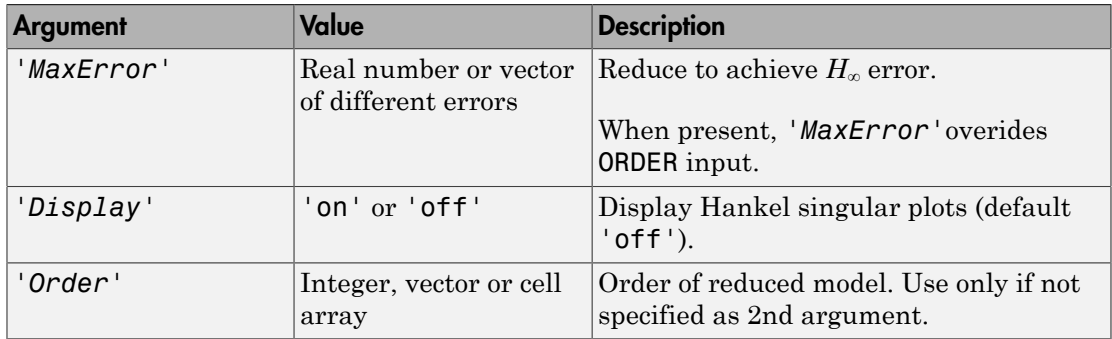

This table describes output arguments.

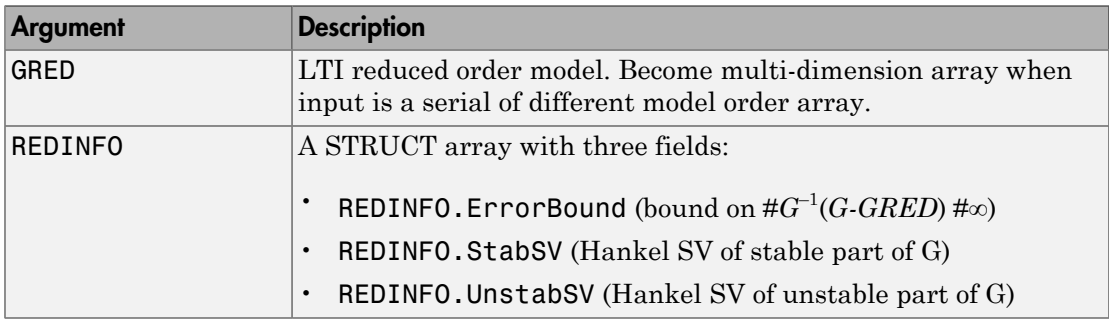

G can be stable or unstable, continuous or discrete.

### Examples

Given a continuous or discrete, stable or unstable system, G, the following commands can get a set of reduced order models based on your selections:

```
rng(1234,'twister'); 
G = rss(30,5,4); G.d = zeros(5,4);[q1, redinfo1] = bstm(G); % display Hankel SV plot % and prompt for order (try 15:20)
[g2, redinfo2] = bstmr(G, 20);
[g3, redinfo3] = bstm(G, [10:2:18]);[g4, redinfo4] = bstm(G, 'MaxError', [0.01, 0.05]);for i = 1:4figure(i); eval([ 'sigma(G,g' num2str(i) '); ' ]);end
```
### More About

#### Algorithms

Given a state space (*A,B,C,D*) of a system and *k*, the desired reduced order, the following steps will produce a similarity transformation to truncate the original state-space system to the  $k^{th}$  order reduced model.

1 Find the controllability grammian *P* and observability grammian *Q* of the left *spectral factor*  $\Phi = \Gamma(\sigma)\Gamma^*(-\sigma) = \Omega^*(-\sigma)\Omega(\sigma)$  by solving the following Lyapunov and Riccati equations

 $AP + PA<sup>T</sup> + BB<sup>T</sup> = 0$  $B_W = PC^T + BD^T$  $QA + A^T Q + (QB_W - C^T) (-DD^T) (QB_W - C^T)^T = 0$ 

2 Find the Schur decomposition for *PQ* in both ascending and descending order, respectively,

bstm  
\n
$$
V_A^T PQV_A = \begin{bmatrix} \lambda_1 & \cdots & \cdots \\ 0 & \cdots & \cdots \\ 0 & 0 & \lambda_n \end{bmatrix}
$$
\n
$$
V_D^T PQV_D = \begin{bmatrix} \lambda_n & \cdots & \cdots \\ 0 & \cdots & \cdots \\ 0 & 0 & \lambda_1 \end{bmatrix}
$$
\nFind the left/right orthonormal eigen-bases of PQ associated with the  $k^{th}$  big Hankel singular values of the all-pass phase matrix  $(W^*(s))^{-1}G(s)$ .  
\n
$$
V_A = [V_{R, SMALL}, \overline{V_{L, BIG}}]
$$
\n
$$
V_D = [\overline{V_{R, BIG}}, V_{L, SMALL}]
$$
\nFind the SVD of  $(V^T_{L, BiG}V_{R, BiG}) = U \Sigma_{S}T$   
\nForm the left/right transformation for the final  $k^{th}$  order reduced model

3 Find the left/right orthonormal eigen-bases of *PQ* associated with the *k th* big Hankel singular values of the all-pass *phase matrix*  $(W^{*}(s))^{-1}G(s)$ .

$$
V_A = [V_{R,SMALL}, \overbrace{V_{L,BIG}}^k]
$$
  

$$
V_D = [\overbrace{V_{R,BIG}}, V_{L,SMALL}]
$$

*k*

- $\textbf{4} \quad \text{Find the SVD of } (V^T\textsubscript{L,BIG}} V_{R,BIG}) = U \Sigma \text{ sT}$
- $V_A^T PQV_A = \begin{bmatrix} \lambda_1 & \dots & \dots \\ 0 & \dots & \dots \\ 0 & 0 & \lambda_n \end{bmatrix}$ <br>  $V_D^T PQV_D = \begin{bmatrix} \lambda_n & \dots & \dots \\ 0 & \dots & \dots \\ 0 & 0 & \lambda_1 \end{bmatrix}$ <br>
Find the left/right orthonormal eigen-bases of  $PQ$  associated with the  $k^{th}$  bingular values of the all-pass *p* butter<br>  $QV_A = \begin{bmatrix} \lambda_1 & \dots & \dots \\ 0 & \dots & \dots \\ 0 & 0 & \lambda_n \end{bmatrix}$  $QV_A = \begin{bmatrix} \lambda_1 & \dots & \dots \\ 0 & \dots & \dots \\ 0 & 0 & \lambda_n \end{bmatrix}$  $QV_A = \begin{bmatrix} \lambda_1 & \dots & \dots \\ 0 & \dots & \dots \\ 0 & 0 & \lambda_n \end{bmatrix}$ <br>  $QV_D = \begin{bmatrix} \lambda_1 & \dots & \dots \\ 0 & \dots & \dots \\ 0 & 0 & \lambda_1 \end{bmatrix}$ <br>  $\Omega V_{DE} = \begin{bmatrix} \lambda_1 & \dots & \dots \\ \lambda_2 & \dots & \dots \\ 0 & 0 & \lambda_1 \end{bmatrix}$ <br>
the left/right orthonormal eigen-bases of *FQ* associated w  $\begin{aligned} & \mathbf{A} = \begin{bmatrix} \lambda_1 & \cdots & \cdots \\ 0 & 0 & \cdots & \cdots \\ 0 & 0 & \lambda_n \end{bmatrix} \\ & = \begin{bmatrix} \lambda_n & \cdots & \cdots \\ 0 & \cdots & \lambda_1 \\ 0 & 0 & \lambda_1 \end{bmatrix} \\ & \text{left/tright orthonormal eigen-bases of $PQ$ associated with the $k^{th}$ big values of the all-pass phase matrix $(W(s))^T G(s)$.} \\ & \text{$k$} \\ & \text{m} \\ & \text{m} \\ & \text{m} \\ & \text{m} \\ & \text{m} \\ & \text{m} \\ & \text{m} \\ & \text{m}$  $\begin{aligned} & \mathbb{E}\left[\begin{array}{cccc} \hat{A}_1 & \cdots & \cdots \\ 0 & 0 & \lambda_n \\ 0 & 0 & \lambda_n \end{array}\right] \\ & = \left[\begin{array}{cccc} \hat{A}_n & \cdots & \cdots \\ 0 & \cdots & \cdots \\ 0 & 0 & \lambda_1 \end{array}\right] \\ & \text{eff-tright orthonormal eigen-bases of $PQ$ associated with the $k^{th}$;}\\ & \text{values of the all-pass phase matrix $(W(s))^{-1}G(s)$.} \\ & \text{$k$}. \\ & \text{$SMALL$, $\overline{V_L}, \overline{R}G$}]\end{aligned}$ 5 Form the left/right transformation for the final  $k^{th}$  order reduced model  $S_{L,BIG} = V_{L,BIG} U \Sigma(1:k,1:k)^{-\frac{1}{2}}$  $S_{R,BIG} = V_{R,BIG} V \Sigma(1:k,1:k)^{-\frac{1}{2}}$ **Example 12**<br>  $\int_A^T PQV_A = \begin{bmatrix} \lambda_1 & \cdots & \cdots \\ 0 & \cdots & \cdots \\ 0 & 0 & \lambda_n \end{bmatrix}$ <br>  $\int_A^T PQV_D = \begin{bmatrix} \lambda_n & \cdots & \cdots \\ 0 & \cdots & \cdots \\ 0 & 0 & \lambda_1 \end{bmatrix}$ <br>
and the left/vight orthonormal eigen-bases of *PQ* associated with the  $k^h$  big Hankel<br>  $k$ **Example 18**<br>  $\begin{bmatrix} \lambda_1 & \cdots & \cdots \\ 0 & \cdots & \lambda_n \\ 0 & 0 & \lambda_n \\ 0 & 0 & \lambda_1 \end{bmatrix}$ <br>  $\begin{bmatrix} \lambda_n & \cdots & \cdots \\ \lambda_0 & \cdots & \lambda_n \\ 0 & 0 & \lambda_1 \end{bmatrix}$ <br>
Uright orthonormal eigen-bases of *PQ* associated with the  $k^{\text{th}}$  big Hankel<br>
texts of the al *CS D* **La** ... ...<br>  $\vec{A}_1$  ... ...<br>  $\vec{0}$  ... ...<br>  $\vec{A}_n$  ... ...<br>  $\vec{A}_n$  ... ...<br>  $\vec{0}$  ... ...<br>  $\vec{0}$  ... ...<br>  $\vec{0}$  ... ...<br>  $\vec{A}_n$  ... ...<br>  $\vec{A}_n$  ... ...<br>  $\vec{A}_n$  ......<br>  $\vec{A}_n$  .......................  $\begin{array}{l} \begin{array}{l} \ldots \\ \ldots \\ \ldots \\ \ldots \\ \ldots \\ \ldots \\ \ldots \\ \end{array} \\ \begin{array}{l} \ldots \\ \ldots \\ \ldots \\ \end{array} \\ \begin{array}{l} \ldots \\ \ldots \\ \ldots \\ \end{array} \\ \begin{array}{l} \ldots \\ \ldots \\ \ldots \\ \end{array} \\ \begin{array}{l} \ldots \\ \ldots \\ \ldots \\ \end{array} \\ \begin{array}{l} \ldots \\ \ldots \\ \end{array} \\ \begin{array}{l} \ldots \\ \ldots \\ \end{array} \\ \begin{array}{l} \ldots \\ \ldots \\ \end{array} \\ \begin{array}{l} \ld$ *R BIG*
- 6 Finally,

$$
\left[\frac{\hat{A} \mid \hat{B}}{\hat{C} \mid \hat{D}}\right] = \left[\frac{S_{L,BIG}^T A S_{R,BIG} \mid S_{L,BIG}^T B}{CS_{R,BIG}}\right]
$$

The proof of the Schur BST algorithm can be found in [1].

 $\begin{array}{ll} 2V_A=\begin{bmatrix} \delta_1&\dots&\dots\\ 0&\dots&\dots\\ 0&0&\delta_m \end{bmatrix} \\ 2V_B=\begin{bmatrix} \delta_0&\dots&\dots\\ 0&0&\delta_m \end{bmatrix} \\ 2V_B=\begin{bmatrix} \delta_0&\dots&\dots\\ 0&0&\lambda_1 \end{bmatrix} \\ \end{array}$  He left<br>bright orthonormal eigen-bases of *PQ* associated with the *h*<sup>26</sup> big Hankel<br>ar simon  $\begin{array}{l} \begin{array}{l} \text{.84}\ \text{.94}\ \text{.94}\ \text{.95}\ \text{.96}\ \text{.97}\ \text{.97}\ \text{.98}\ \text{.97}\ \text{.98}\ \text{.97}\ \text{.98}\ \text{.97}\ \text{.98}\ \text{.97}\ \text{.99}\ \text{.99}\ \text{.99}\ \text{.99}\ \text{.99}\ \text{.99}\ \text{.99}\ \text{.99}\ \text{.99}\ \text{.99}\ \text{.99}\ \text{.99}\ \text{.99}\ \text{.$ **EV**<sub>A</sub> =  $\begin{bmatrix} \lambda_1 & \cdots & \cdots \\ 0 & 0 & \lambda_n \\ 0 & 0 & \lambda_n \end{bmatrix}$ <br>  $W_{D} = \begin{bmatrix} \lambda_0 & \cdots & \cdots \\ 0 & \cdots & \lambda_n \\ 0 & 0 & \lambda_1 \end{bmatrix}$ <br>
to be be bright and bonormal eigen-bases of *PQ* associated soith the  $h^{(b)}$  big Hankel<br>
be bright and the  $\int_{0}^{1} P\Phi V_{A} = \begin{bmatrix} \delta_{1} & \cdots & \cdots \\ 0 & 0 & \delta_{n} \end{bmatrix}$ <br>  $\int_{0}^{1} P\Phi V_{B} = \begin{bmatrix} \delta_{1} & \cdots & \cdots \\ 0 & 0 & \delta_{n} \end{bmatrix}$ <br>  $\int_{0}^{1} P\Phi V_{B} = \begin{bmatrix} \delta_{1} & \cdots & \cdots \\ 0 & 0 & \delta_{n} \end{bmatrix}$ <br>
and the laboratorical transmosion or  $\int_{0}^{1} P\Phi V$ *APQV***<sub>A</sub>** =  $\begin{bmatrix} \lambda_1 & \cdots & \cdots \\ \lambda_2 & \cdots & \lambda_n \\ 0 & 0 & \lambda_n \end{bmatrix}$ <br>  $\overrightarrow{B} PQV_D = \begin{bmatrix} \lambda_1 & \cdots & \cdots \\ \lambda_2 & \lambda_3 & \cdots \\ \lambda_3 & \lambda_4 & \cdots \\ \lambda_4 & \lambda_5 & \lambda_6 \end{bmatrix}$ <br>  $\overrightarrow{B} PQV_D = \begin{bmatrix} \lambda_1 & \cdots & \lambda_n \\ \lambda_2 & \lambda_3 & \lambda_4 \\ \lambda_3 & \lambda_4 & \lambda_5 \end{bmatrix}$ <br>  $\overrightarrow{$ Note The BST model reduction theory requires that the original model *D* matrix be full rank, for otherwise the Riccati solver fails. For any problem with strictly proper model, you can shift the *jω*-axis via bilin such that BST/REM approximation can be achieved up to a particular frequency range of interests. Alternatively, you can attach a small but full rank *D* matrix to the original problem but remove the *D* matrix of the reduced

order model afterwards. As long as the size of *D* matrix is insignificant inside the control bandwidth, the reduced order model should be fairly close to the true model. By default, the bstmr program will assign a full rank *D* matrix scaled by 0.001 of the minimum eigenvalue of the original model, if its *D* matrix is not full rank to begin with. This serves the purpose for most problems if user does not want to go through the trouble of model pretransformation.

### References

- <span id="page-213-1"></span>[1] Zhou, K., "Frequency-weighted model reduction with L∞ error bounds," *Syst. Contr. Lett.*, Vol. 21, 115-125, 1993.
- <span id="page-213-0"></span>[2] Safonov, M.G., and R.Y. Chiang, "Model Reduction for Robust Control: A Schur Relative Error Method," *International J. of Adaptive Control and Signal Processing,* Vol. 2, p. 259-272, 1988.

### See Also

reduce | balancmr | hankelmr | schurmr | ncfmr | hankelsv

# complexify

Replace ureal atoms by summations of ureal and ucomplex (or ultidyn) atoms

### **Syntax**

```
MC = complexify(M, alpha)
```

```
MC = complexify(M, alpha, 'ultidyn')
```
# **Description**

The command complexify replaces ureal atoms with sums of ureal and ucomplex atoms using usubs. Optionally, the sum can consist of a ureal and ultidyn atom.

complexify is used to improve the conditioning of robust stability calculations (robuststab) for situations when there are predominantly ureal uncertain elements.

 $MC = complexify(M, alpha)$  results in each ureal atom in MC having the same Name and NominalValue as the corresponding ureal atom in M. If Range is the range of one ureal atom from M, then the range of the corresponding ureal atom in MC is

```
[Range(1)+alpha*diff(Range)/2 Range(2)-alpha*diff(Range)/2]
```
The net effect is that the same real range is covered with a real and complex uncertainty. The real parameter range is reduced by equal amounts at each end, and alpha represents (in a relative sense) the reduction in the total range. The ucomplex atom will add this reduction in range back into MC, but as a ball with real and imaginary parts.

The ucomplex atom has NominalValue of 0, and Radius equal to alpha\*diff(Range). Its name is the name of the original ureal atom, appended with the characters '\_cmpxfy'.

 $MC = complexify(M, alpha, 'ultidyn')$  is the same, except that gain-bounded ultidyn atoms are used instead of ucomplex atoms. The ultidyn atom has its Bound equal to alpha\*diff(Range).

### Examples

#### Complexified Uncertain Parameter

To illustrate complexification, create a uncertain real parameter, cast it to an uncertain matrix, and apply a 10% complexification.

```
a = \text{umat}(\text{ureal}('a', 2.25, 'Range', [1.5 3]));
b = complexify(a, .1);as = usample(a, 200);bs = usample(b,4000);
```
Make a scatter plot of the values that the complexified matrix (scalar) can take, as well as the values of the original uncertain real parameter.

```
plot(real(bs(:)),imag(bs(:)),'.',real(as(:)),imag(as(:)),,'r.'axis([1 3.5 -0.2 0.2])
```
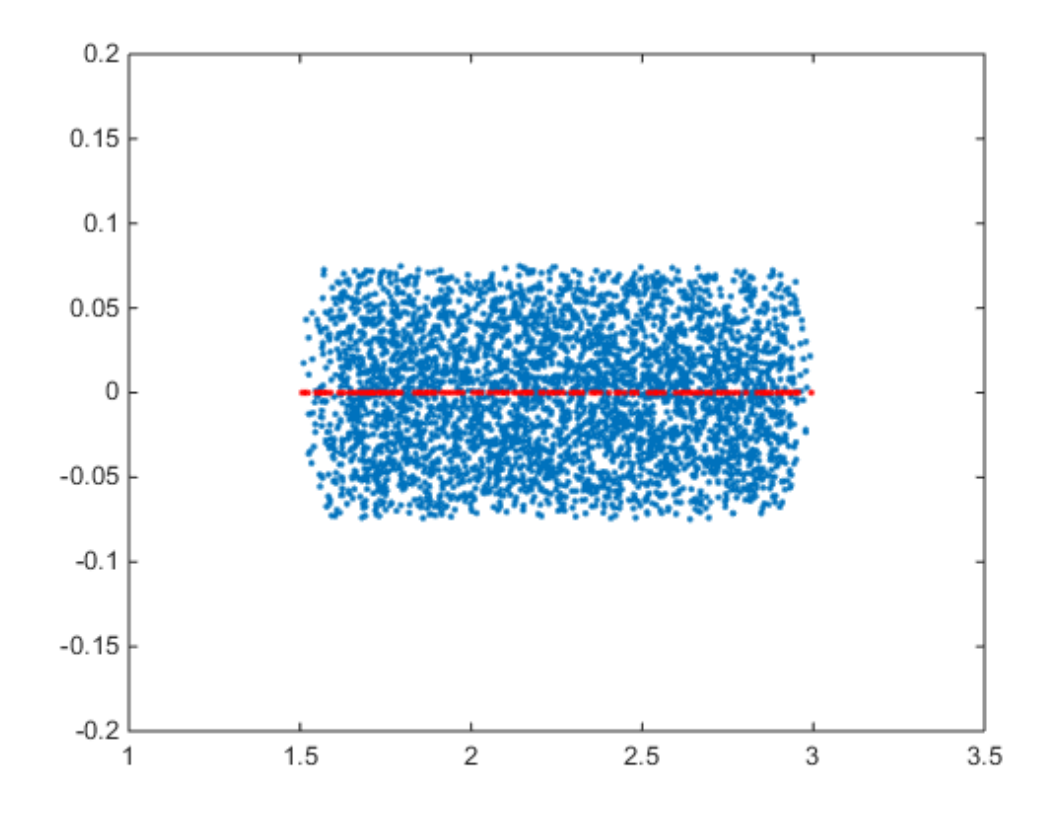

• [Getting Reliable Estimates of Robustness Margins](../examples/getting-reliable-estimates-of-robustness-margins.html)

## See Also

icomplexify | robuststab

# cmsclsyn

Approximately solve constant-matrix, upper bound µ-synthesis problem

# **Syntax**

```
[QOPT,BND] = cmsclsyn(R,U,V,BlockStructure);
[QOPT,BND] = cmsclsyn(R,U,V,BlockStructure,opt);
[QOPT,BND] = cmsclsyn(R,U,V,BlockStructure,opt,qinit);
[QOPT,BND] = cmsclsyn(R,U,V,BlockStructure,opt,'random',N)
```
# **Description**

cmsclsyn approximately solves the constant-matrix, upper bound µ-synthesis problem by minimization,

for given matrices  $R \# C^n$ x<sub>m</sub>,  $U \# C^n$ x<sub>r</sub>,  $V \# C^t$ x<sub>m</sub>, and a set  $\Delta \# C^m$ x<sub>n</sub>. This applies to constant matrix data in *R, U,* and *V*.

**SCISYN1**<br>
motimately solve constant-matrix, upper hound µ-synthesis problem<br>
motimately solve constant-matrix, upper hound µ-synthesis problem<br>  $R$ **r**,  $R$ NO] = cmscLsyn(R, U, V, RlockStructure, cpt);<br>  $R$ , RNO] = cm **1**<br>
y solve constant-matrix, upper hound  $\mu$ -synthesis problem<br>  $\mathsf{r}$  ensels by  $(\mathsf{f}, \mathsf{U}, \mathsf{V}, \mathsf{a})$  bookstructure):<br>  $\mathsf{r}$  ensels by  $(\mathsf{f}, \mathsf{U}, \mathsf{V}, \mathsf{a})$  bookstructure,  $\mathsf{opt}; \mathsf{q}, \mathsf{q}, \mathsf{m}, \mathsf{t}$ [QOPT,BND] = cmsclsyn(R,U,V,BlockStructure) minimizes, by choice of Q. QOPT is the optimum value of Q, the upper bound of mussv( $R+U^*Q^*V$ , BLK), BND. The matrices  $R, U$  and V are constant matrices of the appropriate dimension. BlockStructure is a matrix specifying the perturbation blockstructure as defined for mussv.

[QOPT,BND] = cmsclsyn(R,U,V,BlockStructure,OPT) uses the options specified by OPT in the calls to mussv. See mussv for more information. The default value for OPT is 'cUsw'.

[QOPT,BND] = cmsclsyn(R,U,V,BlockStructure,OPT,QINIT) initializes the iterative computation from Q = QINIT. Because of the nonconvexity of the overall problem, different starting points often yield different final answers. If QINIT is an N-D array, then the iterative computation is performed multiple times - the i'th optimization is initialized at  $Q = QINT$ ;;,i,i.g. The output arguments are associated with the best solution obtained in this brute force approach.

[QOPT,BND] = cmsclsyn(R,U,V,BlockStructure,OPT,'random',N) initializes the iterative computation from N random instances of QINIT. If NCU is the number of columns of U, and NRV is the number of rows of V, then the approximation to solving the constant matrix  $\mu$  synthesis problem is two-fold: only the upper bound for  $\mu$  is minimized, and the minimization is not convex, hence the optimum is generally not found. If U is full column rank, or V is full row rank, then the problem can (and is) cast as a convex problem, [Packard, Zhou, Pandey and Becker], and the global optimizer (for the upper bound for µ) is calculated.

# More About

### Algorithms

The cmsclsyn algorithm is iterative, alternatively holding Q fixed, and computing the mussv upper bound, followed by holding the upper bound multipliers fixed, and minimizing the bound implied by choice of Q. If  $U$  or V is square and invertible, then the optimization is reformulated (exactly) as an linear matrix inequality, and solved directly, without resorting to the iteration.

# References

Packard, A.K., K. Zhou, P. Pandey, and G. Becker, "A collection of robust control problems leading to LMI's," *30th IEEE Conference on Decision and Control,* Brighton, UK, 1991, p. 1245–1250.

### See Also

dksyn | hinfsyn | mussv | robuststab | robustperf

# controlSystemTuner

Open Control System Tuner

## **Syntax**

```
controlSystemTuner
controlSystemTuner(CL)
controlSystemTuner(mdl)
controlSystemTuner(ST)
```
# **Description**

controlSystemTuner opens the Control System Tuner app. This app lets you to tune any control system architecture to meet your design goals. You can tune multiple fixedorder, fixed-structure control elements distributed over one or more feedback loops.

You can tune control systems modeled in MATLAB® or in Simulink (requires Simulink Control Design™ software). When invoked without input arguments, Control System Tuner opens to for tuning the default single-loop feedback control system architecture.

controlSystemTuner(CL) opens the app for tuning the control architecture specified in the genss model CL.

controlSystemTuner(mdl) opens the app for tuning blocks in a Simulink model.

controlSystemTuner(ST) opens the app for tuning a Simulink model associated with an slTuner interface, ST. Control System Tuner takes information such as analysis points and operating points from ST.

## Examples

• "Specify Control Architecture in Control System Tuner"

## Input Arguments

#### **CL** — Control system to tune

generalized state-space (genss) model

Control system to tune, specified as a generalized state-space genss model. If your control architecture does not match Control System Tuner's predefined control architecture, create a generalized state-space (genss) model with tunable components representing your controller elements. Build the genss model from fixed-value LTI models and tunable Control Design Blocks. For more information, see "Building Tunable Models".

#### **mdl** — Control system to tune

Simulink model

Control system to tune, specified as a Simulink model.

If you have Simulink Control Design software, model an arbitrary control system architecture in a Simulink model and tune the model in Control System Tuner.

#### **ST** — Interface to Simulink model of control system to tune

slTuner interface

Interface to a Simulink model of the control system to tune, specified as an slTuner interface. Use an slTuner interface to preconfigure analysis points, operating points for linearization, and other aspects of the tuning session. When you use the syntax controlSystemTuner(ST) to open Control System Tuner, the app takes this configuration from the slTuner interface.

## More About

• "Tuning with Control System Tuner"

### See Also

slTuner

# cpmargin

Coprime stability margin of plant-controller feedback loop

# **Syntax**

 $[MARG, FREG] = \text{comargin}(P, C)$ [MARG,FREQ] = cpmargin(P,C,TOL)

# **Description**

[MARG, FREQ] = cpmargin(P, C) calculates the normalized coprime factor/gap metric robust stability of the multivariable feedback loop consisting of C in negative feedback with P. C should only be the compensator in the feedback path, not any reference channels, if it is a two degree-of-freedom (2-Dof) architecture. The output MARG contains upper and lower bound for the normalized coprime factor/gap metric robust stability margin. FREQ is the frequency associated with the upper bound.

[MARG,FREQ] = cpmargin(P,C,TOL) specifies a relative accuracy TOL for calculating the normalized coprime factor/gap metric robust stability margin. (TOL=1e-3 by default).

### See Also gapmetric | wcmargin

# dcgainmr

Reduced order model

# **Syntax**

```
[sysr,syse,gain] = dcgainmr(sys,ord)
```
# **Description**

[sysr,syse,gain] = dcgainmr(sys,ord) returns a reduced order model of a continuous-time LTI system SYS by truncating modes with least DC gain.

Specify your LTI continuous-time system in sys. The order is specified in ord.

This function returns:

- sysr—The reduced order models (a multidimensional array if sys is an LTI array)
- syse—The difference between sys and sysr (syse=sys-sysr)
- gain—The g-factors (dc-gains)

The DC gain of a complex mode

```
(1/(s+p)) * c * b'
```
is defined as

norm(b)\*norm(c)/abs(p)

#### See Also reduce

**2-35**

# decay

Quadratic decay rate of polytopic or affine P-systems

# **Syntax**

```
[drate,P] = decay(ps,options)
```
# **Description**

For affine parameter-dependent systems  $E(p) \dot{x} = A(p)x, p(t) = (p_1(t), \ldots, p_n(t))$ 

or polytopic systems  $E(t) \dot{x} = A(t)x$ ,  $(A, E) \# \text{Co}\{(A_1, E_1), \ldots, (An, E_n)\}\$ ,  $t \dot{x} = A(t)x$ ,  $(A, E) \# \text{Co}\{(A_1, E_1), \ldots, (An, E_n)\}$ *E*n)},

decay returns the quadratic decay rate drate, i.e., the smallest  $\alpha \# R$  such that  $A^{\rm T} Q E + E Q A^{\rm T} \le \alpha Q$ 

holds for some Lyapunov matrix *Q* > 0 and all possible values of (*A*, *E*). Two control parameters can be reset via options(1) and options(2):

- If options(1)=0 (default), decay runs in fast mode, using the least expensive sufficient conditions. Set options (1)=1 to use the least conservative conditions.
- options (2) is a bound on the condition number of the Lyapunov matrix  $P$ . The default is 109.

## See Also

quadstab | psys | pdlstab

# decinfo

Describe how entries of matrix variable *X* relate to decision variables

# **Syntax**

```
decinfo(lmisys)
decX = decinfo(Imisys, X)
```
# **Description**

The function decinfo expresses the entries of a matrix variable *X* in terms of the decision variables  $x_1, \ldots, x_N$ . Recall that the decision variables are the free scalar variables of the problem, or equivalently, the free entries of all matrix variables described in lmisys. Each entry of *X* is either a hard zero, some decision variable  $x_n$ , or its opposite  $-x_n$ .

If X is the identifier of *X* supplied by lmivar, the command

```
decX = decinfo(Imisys, X)
```
returns an integer matrix decX of the same dimensions as *X* whose (*i, j*) entry is

- 0 if  $X(i, j)$  is a hard zero
- *n* if  $X(i, j) = x_n$  (the *n*-th decision variable)
- $-n$  if  $X(i, j) = -x_n$

decX clarifies the structure of X as well as its entry-wise dependence on  $x_1, \ldots, x_N$ . This is useful to specify matrix variables with atypical structures (see lmivar).

decinfo can also be used in interactive mode by invoking it with a single argument. It then prompts the user for a matrix variable and displays in return the decision variable content of this variable.

# Examples

## Example 1

Consider an LMI with two matrix variables *X* and *Y* with structure:

- $X = x I_3$  with *x* scalar
- *Y* rectangular of size 2-by-1

If these variables are defined by

```
setlmis([]) 
X = \text{lmivar}(1, [3 \ 0])Y = 1mivar(2,[2 1])
  : 
 : 
lmis = getlmis
```
the decision variables in *X* and *Y* are given by

```
dX = decinfo(1mis, X)dX = 1 0 0 
  0 1 0 
  0 0 1
dY = decinfo(1mis, Y)dY = 2 
  3
```
This indicates a total of three decision variables  $x_1, x_2, x_3$  that are related to the entries of *X* and *Y* by 0 0 **es**<br>
1<br>
1 LMI with two matrix variables X and Y with structure:<br>
with x scalar<br>
with x scalar<br>
with simple of the 2-by-1<br>
viology of the structure<br>
1), (1, 1, 3 0 1)<br>
1)<br>
1<br>
1<br>
1<br>
1 LMIs<br>
1<br>
1 LMIs<br>
1<br>
1 CMIS, (1<br>
1<br>
1 C **es**<br>
1<br>
1 LMI with two matrix variables X and Y with structure:<br>
with x scular<br>
with a scular distance of the 2-by-1<br>
violator of the 2-by-1<br>
violator of the distance of the stand Y are given by<br>
1.1.1.1.1<br>
1.1.1.1.1.1.1

$$
X = \begin{pmatrix} x_1 & 0 & 0 \\ 0 & x_1 & 0 \\ 0 & 0 & x_1 \end{pmatrix}, Y = \begin{pmatrix} x_2 \\ x_3 \end{pmatrix}
$$

Note that the number of decision variables corresponds to the number of free entries in *X* and *Y* when taking structure into account.

### Example 2

Suppose that the matrix variable *X* is symmetric block diagonal with one 2-by-2 full block and one 2-by-2 scalar block, and is declared by

```
setlmis([])
X = \text{lmivar}(1, [2 1; 2 0]) : 
lmis = getlmis
```
The decision variable distribution in *X* can be visualized interactively as follows:

```
decinfo(lmis)
There are 4 decision variables labeled x1 to x4 in this problem.
Matrix variable Xk of interest (enter k between 1 and 1, or 0 to quit):
?> 1
The decision variables involved in X1 are among \{-x1,\ldots,x4\}.
Their entry-wise distribution in X1 is as follows
         (0,j>0,-j<0 stand for 0,xj,-xj, respectively):
X1 :
  1 2 0 0 
  2 3 0 0 
  0 0 4 0 
  0 0 0 4
     *********
Matrix variable Xk of interest (enter k between 1 and 1, or 0 to quit):
?> 0
```
## See Also

lmivar | mat2dec | dec2mat

# decnbr

Total number of decision variables in system of LMIs

# **Syntax**

```
ndec = decnbr(lmisys)
```
# **Description**

The function decnbr returns the number ndec of decision variables (free scalar variables) in the LMI problem described in lmisys. In other words, ndec is the length of the vector of decision variables.

# Examples

For an LMI system lmis with two matrix variables *X* and *Y* such that

- *X* is symmetric block diagonal with one 2-by-2 full block, and one 2-by-2 scalar block
- *Y* is 2-by-3 rectangular,

the number of decision variables is

```
ndec = decnbr(LMIs)
ndec =
        10
```
This is exactly the number of free entries in *X* and *Y* when taking structure into account (see decinfo for more details).

## See Also

dec2mat | decinfo | mat2dec

# dec2mat

Given values of decision variables, derive corresponding values of matrix variables

# **Syntax**

```
valX = dec2mat(Imisys, decvars, X)
```
# **Description**

Given a value decvars of the vector of decision variables, dec2mat computes the corresponding value valX of the matrix variable with identifier X. This identifier is returned by lmivar when declaring the matrix variable.

Recall that the decision variables are all free scalar variables in the LMI problem and correspond to the free entries of the matrix variables  $X_1, \ldots, X_K$ . Since LMI solvers return a feasible or optimal value of the vector of decision variables, dec2mat is useful to derive the corresponding feasible or optimal values of the matrix variables.

# Examples

See the description of feasp.

# See Also

mat2dec | decnbr | decinfo

# defcx

Help specify  $c^T x$  objectives for mincx solver

# **Syntax**

```
[V1, \ldots, Vk] = defcx(lmisys,n,X1,...,Xk)
```
# **Description**

defcx is useful to derive the c vector needed by mincx when the objective is expressed in terms of the matrix variables.

Given the identifiers  $X1, \ldots, Xk$  of the matrix variables involved in this objective,  $\mathsf{defcx}$ returns the values V1,...,Vk of these variables when the *n*-th decision variable is set to one and all others to zero.

### See Also mincx | decinfo

# dellmi

Remove LMI from system of LMIs

# **Syntax**

```
newsys = dellmi(lmisys,n)
```
# **Description**

dellmi deletes the n-th LMI from the system of LMIs described in lmisys. The updated system is returned in newsys.

The ranking n is relative to the order in which the LMIs were declared and corresponds to the identifier returned by newlmi. Since this ranking is not modified by deletions, it is safer to refer to the remaining LMIs by their identifiers. Finally, matrix variables that only appeared in the deleted LMI are removed from the problem. *A X X A Q* **A**<br> **A X**<br> **A X**<br> **A X**<br> **A X**<br> **A X**<br> **A X**<br> **A A X**<br> **A A A A**<br> **A**  $\mathbf{A}$ <br> **A A A**<br> **A**  $\mathbf{A}$ <br> **A**  $\mathbf{A}$ <br> **A**  $\mathbf{A}$  is a  $\mathbf{A}$  is a  $\mathbf{A}$  is a  $\mathbf{A}$  is a  $\mathbf{A}$  is a  $\mathbf{A}$  is a  $\mathbf{A}$  is a **A**<br> **A X**<br> **A X**<br> **A X**<br> **A X**<br> **A A X**<br>  $\alpha = \text{d} \text{d} \ln \text{i} \left( \ln \text{i} \text{sys}, \eta \right)$ <br> **A A A**  $\alpha$ <br>  $\alpha = \text{d} \text{d} \ln \text{i} \left( \ln \text{i} \text{sys}, \eta \right)$ <br>  $\alpha$  is cludive to the order in which the LMIs serve declared and correspond<br> 1 1 1 1 1 **mi**<br> **ax**<br> **ax**<br> **ax**<br> **ax**<br> **ax**<br> **ax**<br> **ax**<br> **ax**<br> **ax**<br> **ax**<br> **ax**<br> **ax**<br> **ax**<br> **ax**<br> **d**<br> **d**<br> **d**<br> **d**<br> **d**<br> **ax**<br> **ax**<br> **ax**<br> **ax**<br> **ax**<br> **ax**<br> **ex**<br> **ex**<br> **ex**<br> **ex**<br> **ex**<br> **ex**<br> **ex**<br> **ex**<br> **ex**<br> **ex**<br> **ex**<br> **ex mi**<br> **ax**<br> **ax**<br> **ox**<br> **ax**<br> **ox**<br> **ox**<br> **ox**<br> **ox**<br> **ox**<br> **ox**<br> If from system of LMIs<br>
ellini (Intisys, n)<br>
ellini (Intisys, n)<br>
conditions the n-th LMI from the system of LMIs described in 1mixys. The unit<br>
ern is relative to the order in which the LMIs were declared and correct<br>
ef I from system of LMIs<br>
el.lmi (Imiays, n)<br>
el.lmi (Imiays, n)<br>
el.lmi (Imiays, n)<br>
el.lmi (Imiays),<br>
rn is relative to the order in which the LMIs described in Imiays. The ur<br>
rn is relative to the vender in which the LMI I from system of LMIs<br>
el.lmi (Imiays, n)<br>
el.lmi (Imiays, n)<br>
el.lmi (Imiays, n)<br>
el.lmi (Imiays),<br>
rn is relative to the order in which the LMIs described in Imiays. The ur<br>
rn is relative to the vender in which the LMI *A X X A Q* **A**<br> **A X**<br> **A X**<br> **A X**<br> **A X**<br> **A A X**<br>  $\alpha = \text{d} \text{d} \ln \text{i} \left( \ln \text{i} \text{sys}, \eta \right)$ <br> **A A A**  $\alpha$ <br>  $\alpha = \text{d} \text{d} \ln \text{i} \left( \ln \text{i} \text{sys}, \eta \right)$ <br>  $\alpha$  is cludive to the order in which the LMIs serve declared and correspond<br> **mi**<br> **o** LMI from system of LMIs<br>  $\alpha$  LMI from system of LMIs<br>  $\alpha$  = dellmi (lmisys, n)<br>  $\alpha$ <br>  $\alpha$  = dellmi (lmisys, n)<br>  $\alpha$ <br>  $\alpha$  ideletes the n-th LMI from the system of LMIs described in lmisy;<br>  $\alpha$  is returned i **mi**<br> **o** LMI from system of LMIs<br> **ox**<br>  $\mathbf{z} = \text{d} \cdot \mathbf{d} \cdot \mathbf{m} \cdot (\mathbf{1} \cdot \mathbf{m} \cdot \mathbf{s} \cdot \mathbf{m})$ <br>  $\mathbf{z} = \text{d} \cdot \mathbf{d} \cdot \mathbf{m} \cdot (\mathbf{1} \cdot \mathbf{m} \cdot \mathbf{s} \cdot \mathbf{m})$ <br>  $\mathbf{z} = \text{d} \cdot \mathbf{m} \cdot \mathbf{m} \cdot (\mathbf{1} \cdot \mathbf{m} \cdot \mathbf{m})$ If from system of LMIs<br>
ellini (Intisys, n)<br>
ellini (Intisys, n)<br>
conditions the n-th LMI from the system of LMIs described in 1mixys. The unit<br>
ern is relative to the order in which the LMIs were declared and correct<br>
ef I from system of LMIs<br>
el.lmi (Imiays, n)<br>
el.lmi (Imiays, n)<br>
el.lmi (Imiays, n)<br>
el.lmi (Imiays),<br>
rn is relative to the order in which the LMIs described in Imiays. The ur<br>
rn is relative to the vender in which the LMI

# Examples

Suppose that the three LMIs

$$
A_1^T X_1 + X_1 A_1 + Q_1 < 0
$$
\n
$$
A_2^T X_2 + X_2 A_2 + Q_2 < 0
$$
\n
$$
A_3^T X_3 + X_3 A_3 + Q_3 < 0
$$

have been declared in this order, labeled LMI1, LMI2, LMI3 with newlmi, and stored in lmisys. To delete the second LMI, type

lmis = dellmi(lmisys,LMI2)

lmis now describes the system of LMIs

$$
A_1^T X_1 + X_1 A_1 + Q_1 < 0
$$
\n
$$
A_3^T X_3 + X_3 A_3 + Q_3 < 0
$$

and the second variable *X*2 has been removed from the problem since it no longer appears in the system.

To further delete LMI3 from the system, type

```
lmis = dellmi(lmis,LMI3)
```
or equivalently

lmis = dellmi(lmis,3)

Note that the system has retained its original ranking after the first deletion.

### See Also

newlmi | lmiedit | lmiinfo

# delmvar

Remove one matrix variable from LMI problem

## **Syntax**

```
newsys = delmvar(1missys, X)
```
# **Description**

delmvar removes the matrix variable *X* with identifier X from the list of variables defined in lmisys. The identifier X should be the second argument returned by lmivar when declaring *X*. All terms involving *X* are automatically removed from the list of LMI terms. The description of the resulting system of LMIs is returned in newsys. deliator<br>
strix variable from LMI problem<br>
strix variables<br>
strix variables  $X$  with identifier  $X$  from the list of variables<br>
strix the strict variables  $X$  should be the second urgament roturned by 1<br>
mivar  $X$ . All te delinear<br>
variable from LMI problem<br>
(lanisys, x)<br>
the mutrix variable X with identifier X from the list of variables<br>
The identifier X should be the second argument returned by linivar<br>
Ill terms involving X are automati *A Y B YA Q CX D X C D X X* **If**<br> **If**<br>  $T$ <br>  $T$  motics variable from LMI problem<br> **Electron (Latigye, X)**<br> **Electron (Latigye, X)**<br> **ICO**<br> **ICO**<br> **ICO**<br> **ICO**<br> **ICO**<br> **ICO**<br> **ICO**<br> **ICO**<br> **ICO**<br> **ICO**<br> **ICO**<br> **ICO**<br> **ICO**<br> **ICO**<br> **ICO**<br> **ICO**<br> **ICO Example 18 and 18 and 18 and 18 and 18 and 18 and 18 and 18 and 18 and 18 and 18 and 18 and 18 and 18 and 18 and 18 and 18 and 18 and 18 and 18 and 18 and 18 and 18 and 18 and 18 and 18 and 18 and 18 and 18 and 18 and 18** delinear<br> **NOIT**<br> **EXECUTE:**<br> **EXECUTE:**<br> **EXECUTE:**<br> **EXECUTE:**<br> **EXECUTE:**<br> **EXECUTE:**<br> **EXECUTE:**<br> **EXECUTE:**<br> **EXECUTE:**<br> **EXECUTE:**<br> **EXECUTE:**<br> **EXECUTE:**<br> **EXECUTE:**<br> **EXECUTE:**<br> **EXECUTE:**<br> **EXECUTE:**<br> **EXECUTE:**<br> *A YB B YA Q D* **IT**<br> **IT**<br> **IT**<br> **IT**<br> **IT**<br> **ITERT ITERT IS A TENT IS A TERM INTERT IS A TERM INTERT IS A TERM INTO MERTAIN INTO MERTAIN IN THE SECTION OF THE INTERTATION TO THE INTERTATION TO THE INTERTATION TO THE INTERTATION TO THE** 

# Examples

Consider the LMI

$$
0 < \begin{pmatrix} A^T Y + B^T Y A + Q & CX + D \\ X^T C^T + D^T & -(X + X^T) \end{pmatrix}
$$

involving two variables *X* and *Y* with identifiers X and Y. To delete the variable *X*, type

lmisys = delmvar(lmisys,X)

Now lmisys describes the LMI

$$
0 < \begin{pmatrix} A^T Y B + B^T Y A + Q & D \\ D^T & 0 \end{pmatrix}
$$

with only one variable *Y*. Note that *Y* is still identified by the label Y.

### See Also

lmivar | setmvar | lmiinfo

# diag

Diagonalize vector of uncertain matrices and systems

# **Syntax**

 $v = diag(x)$ 

# **Description**

If  $x$  is a vector of uncertain system models or matrices,  $diag(x)$  puts  $x$  on the main diagonal. If  $x$  is a matrix of uncertain system models or matrices,  $diag(x)$  is the main diagonal of  $x$ . diag(diag(x)) is a diagonal matrix of uncertain system models or matrices.

# Examples

The statement produces a diagonal system mxg of size 4-by-4. Given multivariable system xx, a vector of the diagonal elements of xxg is found using diag.

```
x = rss(3,4,1);xg = frd(x, logspace(-2, 2, 80));size(xg) 
FRD model with 4 output(s) and 1 input(s), at 80 frequency point(s).
m \times g = \text{diag}(xg);
size(mxg) 
FRD model with 4 output(s) and 4 input(s), at 80 frequency point(s). 
xxg = [xg(1:2,1) \ xg(3:4,1)];
m = diag(x \times g);
size(m) 
FRD model with 2 output(s) and 1 input(s), at 80 frequency point(s).
```
## See Also

append

# dksyn

Robust controller design using µ-synthesis

# **Syntax**

```
[k, clp, bnd] = dksyn(p, nmeas, ncont)[k, clp, bnd] = dksyn(p, nmeas, ncont, opt)[k, clp, bnd, dkinfo] = dksyn(p, nmeas, ncont, ...)[k,clp,bnd,dkinfo] = dksyn(p,nmeas,ncont,prevdkinfo,opt)
[\ldots] = dksyn(p)
```
# **Description**

 $[k, clp, bnd] = dksyn(p, nmeas, ncont)$  synthesizes a robust controller k for the uncertain open-loop plant model  $p$  via the D-K or D-G-K algorithm for  $\mu$ -synthesis.  $p$  is an uncertain state-space uss model. The last nmeas outputs and ncont inputs of p are assumed to be the measurement and control channels. k is the controller, clp is the closed-loop model and bnd is the robust closed-loop performance bound. p, k, clp, and bnd are related as follows:

> $clp = lft(p,k);$  $bnd1 = robustperf(clp);$ bnd = 1/bnd.LowerBound

[k,clp,bnd] = dksyn(p,nmeas,ncont,opt) specifies user-defined options opt for the D-K or D-K-G algorithm. Use dksynOptions to create opt.

 $[k, clp, bnd, dkinfo] = dksyn(p, nmeas, ncont, ...)$  returns a log of the algorithm execution in dkinfo. dkinfo is an *N*-by-1 cell array where N is the total number of iterations performed. The ith cell contains a structure with the following fields:

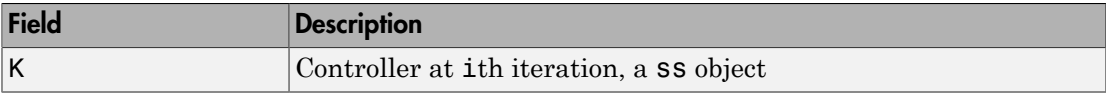

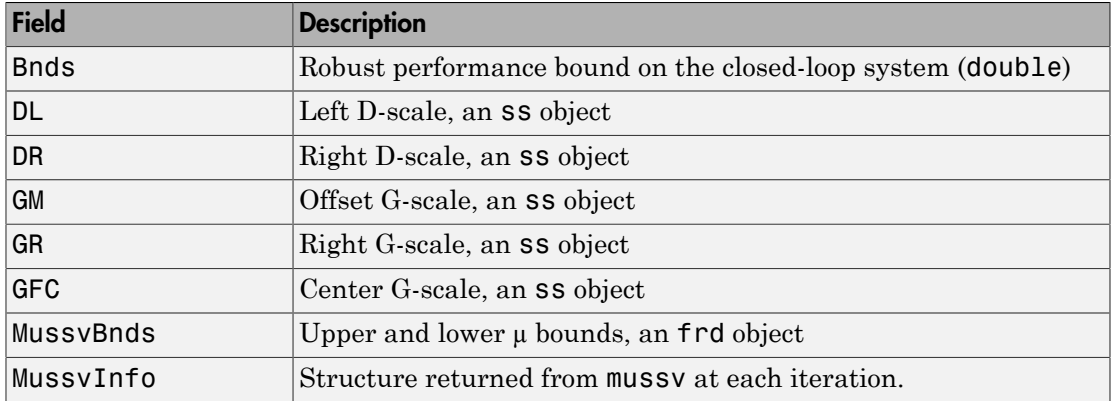

[k,clp,bnd,dkinfo] = dksyn(p,nmeas,ncont,prevdkinfo,opt) allows you to use information from a previous dksyn iteration. prevdkinfo is a structure from a previous attempt at designing a robust controller using dksyn. prevdkinfo is used when the dksyn starting iteration is not 1 (opt. Starting Iteration Number = 1) to determine the correct D-scalings to initiate the iteration procedure.

 $[\dots]$  = dksyn(p) takes p as a uss object that has two-input/two-output partitioning as defined by mktito.

# Examples

The following statements create a robust performance control design for an unstable, uncertain single-input/single-output plant model. The nominal plant model, G, is an

unstable first order system 
$$
\frac{s}{s-1}
$$
.

 $G = tf(1, [1 -1])$ ;

The model itself is uncertain. At low frequency, below 2 rad/s, it can vary up to 25% from its nominal value. Around 2 rad/s the percentage variation starts to increase and reaches 400% at approximately 32 rad/s. The percentage model uncertainty is represented by the weight Wu which corresponds to the frequency variation of the model uncertainty and the uncertain LTI dynamic object InputUnc.

```
Wu = 0.25*t ([1/2 1], [1/32 1]);
InputUnc = ultidyn('InputUnc',[1 1]);
```
The uncertain plant model Gpert represents the model of the physical system to be controlled.

Gpert =  $G*(1+InputUnc*Wu)$ ;

The robust stability objective is to synthesize a stabilizing LTI controller for all the plant models parameterized by the uncertain plant model, Gpert. The performance objective is defined as a weighted sensitivity minimization problem. The control interconnection structure is shown in the following figure.

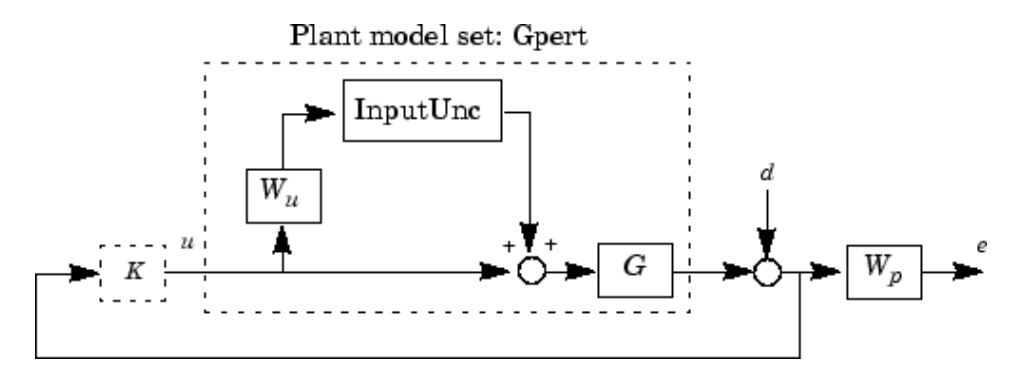

The sensitivity function, S, is defined as

$$
S = \frac{1}{1 + PK}
$$

where P is the plant model and K is the controller. A weighted sensitivity minimization problem selects a weight Wp, which corresponds to the *inverse* of the desired sensitivity function of the closed-loop system as a function of frequency. Hence the product of the sensitivity weight Wp and actual closed-loop sensitivity function is less than 1 across all frequencies. The sensitivity weight Wp has a gain of 100 at low frequency, begins to decrease at 0.006 rad/s, and reaches a minimum magnitude of 0.25 after 2.4 rad/s.

 $Wp = tf([1/4 0.6], [1 0.006]);$ 

The defined sensitivity weight Wp implies that the desired disturbance rejection should be at least 100:1 disturbance rejection at DC, rise slowly between 0.006 and 2.4 rad/s,

and allow the disturbance rejection to increase above the open-loop level, 0.25, at high frequency.

When the plant model is uncertain, the closed-loop performance objective is to achieve the desired sensitivity function for all plant models defined by the uncertain plant model, Gpert. The performance objective for an uncertain system is a robust performance objective. A block diagram of this uncertain closed-loop system illustrating the performance objective (closed-loop transfer function from *d*→*e*) is shown.

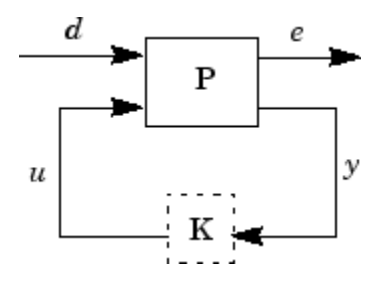

From the definition of the robust performance control objective, the weighted, uncertain control design interconnection model, which includes the robustness and performance objectives, can be constructed and is denoted by P. The robustness and performance weights are selected such that if the robust performance structure singular value, bnd, of the closed-loop uncertain system, clp, is less than 1 then the performance objectives have been achieved for all the plant models in the model set.

You can form the uncertain transfer matrix P from [d; u] to [e; y] using the following commands.

```
P = [Wp; 1] * [1 \text{ Gpert}];[K, clp, bnd] = dksyn(P, 1, 1);bnd
hnd = 0.6819
```
The controller K achieves a robust performance  $\mu$  value bnd of 0.6819. Therefore you have achieved the robust performance objectives for the given problem.

You can use the robustperf command to analyze the closed-loop robust performance of clp.

```
[rpmarg,rpmargunc,report,info] = robustperf(clp);
```
Enter disp(report) to display the report.

## **Limitations**

There are two shortcomings of the D-K iteration control design procedure:

- Calculation of the structured singular value  $\mu\Delta(\cdot)$  is approximated by its upper bound. This is not a serious problem because the value of  $\mu$  and its upper bound are often close.
- The D-K iteration is not guaranteed to converge to a global, or even local minimum. This is a serious problem, and represents the biggest limitation of the design procedure.

In spite of these drawbacks, the D-K iteration control design technique appears to work well on many engineering problems. It has been applied to a number of real-world applications with success. These applications include vibration suppression for flexible structures, flight control, chemical process control problems, and acoustic reverberation suppression in enclosures.

# **Tutorials**

Control of Spring-Mass-Damper Using Mixed mu-Synthesis

# More About

### Algorithms

dksyn synthesizes a robust controller via D-K iteration. The D-K iteration procedure is an approximation to  $\mu$ -synthesis control design. The objective of  $\mu$ -synthesis is to minimize the structure singular value  $\mu$  of the corresponding robust performance problem associated with the uncertain system p. The uncertain system p is an openloop interconnection containing known components including the nominal plant model, uncertain parameters, ucomplex, and unmodeled LTI dynamics, ultidyn, and performance and uncertainty weighting functions. You use weighting functions to include magnitude and frequency shaping information in the optimization. The control objective

is to synthesize a stabilizing controller  $k$  that minimizes the robust performance  $\mu$  value, which corresponds to bnd.

The D-K iteration procedure involves a sequence of minimizations, first over the controller variable K (holding the D variable associated with the scaled  $\mu$  upper bound fixed), and then over the *D* variable (holding the controller *K* variable fixed). The D-K iteration procedure is not guaranteed to converge to the minimum µ value, but often works well in practice.

dksyn automates the D-K iteration procedure and the options object dksynOptions allows you to customize its behavior. Internally, the algorithm works with the generalized scaled plant model P, which is extracted from a uss object using the command lftdata.

The following is a list of what occurs during a single, complete step of the D-K iteration.

1 (In the first iteration, this step is skipped.) The µ calculation (from the previous step) provides a frequency-dependent scaling matrix,  $D_f$ . The fitting procedure fits these scalings with rational, stable transfer function matrices. After fitting, plots of

$$
\bar{\sigma} \left( \hat{D}_f(j\omega) F_L(P,K)(j\omega) D_f^{-1}(j\omega) \right)
$$

and

$$
\bar{\sigma} \Big( \hat{D}_{f}(j\omega) F_{L}(P,K)(j\omega) \hat{D}_{f}^{-1}(j\omega) \Big)
$$

are shown for comparison.

(In the first iteration, this step is skipped.) The rational  $\hat{D}$  is absorbed into the openloop interconnection for the next controller synthesis. Using either the previous

ist<br>
southosize a stabilizing controller k that minimizes the relationse proference  $\mu$  value,<br>
convergions to stabilize product involves a sequence of minimizations, first over the<br>
sign variable K (holding the Variabl rthesists a stabilisting controller k that minimizes the redouts particular<br>accretion to the transformation of the particular contents of the branchies and the reduced and<br>the controller  $K$  is the particular particular c ist<br>
ist<br>
controlse a stabilisting controller k that minimizes the relevant serieve<br>and controller controller controller content involves a sequence of minimizations, first over the<br>sign variable K (bolding the Variable tchesize a stabilizing controller k that minimizes the robust performance y value.<br>
action-more to but a controller k (Bodding the DV ratiable searched with the scalar is upper bound<br>
of identic more than  $\hat{D}$ . The pro rthesists a stabilisting controller k that minimizes the redouts particular<br>accretion to the transformation of the particular contents of the branchies and the reduced and<br>the controller  $K$  is the particular particular c frequency-dependent  $D$ 's or the just-fit rational  $\hat{D}$  , an estimate of an appropriate value for the  $H_{\infty}$  norm is made. This is simply a conservative value of the scaled closed-loop  $H_{\infty}$  norm, using the most recent controller and either a frequency sweep (using the frequency-dependent *D'*s) or a state-space calculation (with the rational *D'*s).

2 (The first iteration begins at this point.) A controller is designed using *H*∞ synthesis on the scaled open-loop interconnection. If you set the DisplayWhileAutoIter field in dksynOptions to 'on', the following information is displayed:

- a The progress of the *γ*-iteration is displayed.
- **b** The singular values of the closed-loop frequency response are plotted.
- c You are given the option to change the frequency range. If you change it, all relevant frequency responses are automatically recomputed.
- d You are given the option to rerun the *H*∞ synthesis with a set of modified parameters if you set the AutoIter field in dksynOptions to 'off'. This is convenient if, for instance, the bisection tolerance was too large, or if maximum gamma value was too small.
- 3 The structured singular value of the closed-loop system is calculated and plotted.
- 4 An iteration summary is displayed, showing all the controller order, as well as the peak value of µ of the closed-loop frequency responses.
- 5 The choice of stopping or performing another iteration is given.

Subsequent iterations proceed along the same lines without the need to reenter the iteration number. A summary at the end of each iteration is updated to reflect data from all previous iterations. This often provides valuable information about the progress of the robust controller synthesis procedure.

### Interactive Fitting of D-Scalings

Setting the AutoIter field in dksynOptions to 'off' requires that you interactively fit the *D*-scales each iteration. During step 2 of the D-K iteration procedure, you are prompted to enter your choice of options for fitting the *D*-scaling data. You press return after, the following is a list of your options.

```
Enter Choice (return for list):
Choices:
nd Move to Next D-Scaling
nb Move to Next D-Block
i Increment Fit Order
d Decrement Fit Order
apf Auto-PreFit
mx 3 Change Max-Order to 3
at 1.01 Change Auto-PreFit tol to 1.01
0 Fit with zeroth order
2 Fit with second order
n Fit with n'th order
```
e Exit with Current Fittings s See Status

- nd and nb allow you to move from one *D*-scale data to another. nd moves to the next scaling, whereas nb moves to the next scaling block. For scalar *D*-scalings, these are identical operations, but for problems with full *D*-scalings, (perturbations of the form δ*I*) they are different. In the (1,2) subplot window, the title displays the *D*-scaling block number, the row/column of the scaling that is currently being fitted, and the order of the current fit (with d for data when no fit exists).
- You can increment or decrement the order of the current fit (by 1) using i and d.
- apf automatically fits each *D*-scaling data. The default maximum state order of individual *D*-scaling is 5. The mx variable allows you to change the maximum *D*scaling state order used in the automatic prefitting routine. mx must be a positive, nonzero integer. at allows you to define how close the rational, scaled  $\mu$  upper bound is to approximate the actual  $\mu$  upper bound in a norm sense. Setting at to 1 would require an exact fit of the *D*-scale data, and is not allowed. Allowable values for at are greater than 1. This setting plays a role (mildly unpredictable, unfortunately) in determining where in the (*D*,*K*) space the D-K iteration converges.
- Entering a positive integer at the prompt will fit the current *D*-scale data with that state order rational transfer function.
- e exits the *D*-scale fitting to continue the D-K iteration.
- The variable s displays a status of the current and fits.

## References

- [1] Balas, G.J., and J.C. Doyle, "Robust control of flexible modes in the controller crossover region," *AIAA Journal of Guidance, Dynamics and Control*, Vol. 17, no. 2, March-April, 1994, p. 370-377.
- [2] Balas, G.J., A.K. Packard, and J.T. Harduvel, "Application of µ-synthesis techniques to momentum management and attitude control of the space station," *AIAA Guidance, Navigation and Control Conference*, New Orleans, August 1991.
- [3] Doyle, J.C., K. Lenz, and A. Packard, "Design examples using µ-synthesis: Space shuttle lateral axis FCS during reentry," *NATO ASI Series, Modelling, Robustness, and Sensitivity Reduction in Control Systems*, vol. 34, Springer-Verlag, Berlin 1987.
- [4] Packard, A., J. Doyle, and G. Balas, "Linear, multivariable robust control with a  $\mu$ perspective," *ASME Journal of Dynamic Systems, Measurement and Control*, 50th Anniversary Issue, Vol. 115, no. 2b, June 1993, p. 310-319.
- [5] Stein, G., and J. Doyle, "Beyond singular values and loopshapes," *AIAA Journal of Guidance and Control*, Vol. 14, No. 1, January, 1991, p. 5-16.

### See Also

dksynOptions | mktito | mussv | h2syn | hinfsyn | robuststab | robustperf | wcgain | wcsens | wcmargin

# dksynOptions

Set options for dksyn

# **Syntax**

opt = dksynOptions opt = dksynOptions(Name,Value)

# **Description**

opt = dksynOptions returns the default options for dksyn.

opt = dksynOptions(Name,Value) returns an option set with additional options specified by one or more Name,Value pair arguments.

# Input Arguments

## Name-Value Pair Arguments

Specify optional comma-separated pairs of Name,Value arguments. Name is the argument name and Value is the corresponding value. Name must appear inside single quotes (' '). You can specify several name and value pair arguments in any order as Name1,Value1,...,NameN,ValueN.

dksynOptions takes the following Name arguments:

### **'FrequencyVector'**

Frequencies for mu-analysis, specified as a vector. When empty, dksyn automatically chooses the frequency range and number of points.

### **Default:** []

### **'InitialController'**

Controller for initializing first iteration, specified as a state-space (ss) model.

### **Default:** []

#### **'AutoIter'**

Automated mu-synthesis mode, specified as one of the strings 'on' or 'off'. When automated mu-synthesis mode is off, dksyn performs an interactive D-K iteration procedure. You are prompted to fit the D-scale data and provide input on the control design process.

#### **Default:** 'on'

### **'DisplayWhileAutoIter'**

Status of display in automated mu-synthesis mode, specified as one of the strings 'off' or 'on'. When the display is on, and automated mu-synthesis mode is active, dksyn displays the iteration progress during the synthesis computation.

#### **Default:** 'off'

### **'StartingIterationNumber'**

Iteration number for initiating iteration procedure, specified as a positive integer. Use this option when you provide the prevdkinfo argument to dksyn to use information from a previous dksyn calculation. In this case, specify the starting iteration number from which to resume the iteration procedure.

### **Default:** 1

#### **'NumberOfAutoIterations'**

Number of iterations to perform in automatic mu-synthesis mode, specified as a positive integer.

#### **Default:** 10

#### **'MixedMU'**

Flag indicating whether to perform mixed real/complex mu-synthesis when real parameters are present, specified as one of the strings 'off' or 'on'. Mixed musynthesis accounts for uncertain real parameters directly in the synthesis process. Setting 'MixedMU' to 'on' when you have uncertain real parameters can result in improved robust performance of the synthesized controller.

**Default:** 'off'

### **'AutoScalingOrder'**

State order for fitting *D*-scaling and *G*-scaling data for real/complex mu-synthesis, specified as a vector of the form [dorder,gorder].

**Default:** [5 2] (5th-order *D*-scalings and 2nd-order *G*-scalings)

### **'AutoIterSmartTerminate'**

Automatic termination mode, specified as one of the strings 'on' or 'off'. When AutoIterSmartTerminate is 'on', the iteration procedure terminates based on the progress of the design iteration. Set the tolerance for automatic termination using AutoIterSmartTerminateTol.

In automatic termination mode, the iteration procedure terminates when a stopping criterion is satisfied. The stopping criterion involves the objective value (peak value, across frequency, of the upper bound for  $\mu$ ) in the current iteration, denoted  $v_0$ . The stopping criterion also involves the objective value in the previous two iterations, denoted  $v_{-1}$  and  $v_{-2}$ . The stopping criterion is satisfied for lack of progress if: *v v AutoIterSmartTerminateTol v* 0 1 0 :  $\cdot$  of f'<br>
caling Order'<br>
cler for fitting *D*-scaling and *G*-scaling data for real/complex mu-synthesis,<br>
as a vector of the form [dorder, gorder].<br>  $\cdot$  [5 2] (5th-order *D*-scalings and 2nd-order *G*-scalings)<br> **te** g data for real/complex mu-synthesis,<br>prder ].<br>d.-order G-scalings)<br>e of the strings ' on' or ' of f' '. When<br>ration procedure terminates based on<br>alerance for automatic termination using<br>provedure the objective value (pe *ult: 'off'*<br> *v order for fining <i>D*-scaling and *G*-scaling data for real/complex mu-synthesis, order for fining *D*-scaling and *G*-scaling data for real/complex mu-synthesis, and as a vector of the form  $[40^\circ 40^\$ t: 'off'<br>  $\epsilon$ ' confirmed the calling and *G*-scaling data for real/complex mu-synthesis,<br>
eden for fitting *D*-scaling and *G*-scaling data for real/complex mu-synthesis,<br>
d as a vector of the form [dorder, gorder].<br>  $\epsilon$  $\begin{array}{l} \mbox{data for real/complex mu-synthesis,} \\ \mbox{order } \mbox{I}-\mbox{order } \mbox{G-scalings)} \\ \mbox{d-order } \mbox{G-scalings} \end{array}$ *v v AutoIterSmartTerminateTol v* 0 1 0 i: '077'<br>
ederivation of the D-scaling and G-scaling data for real/complex mu-synthesis,<br>
eder for fitting D-scaling and G-scaling data for real/complex mu-synthesis,<br>
the sare weiver of the form [dorder, gorder].<br>
<br>
it i **cler**<br>
<br>
<br>
<br> **clerical**<br>
<br> **clerical**<br>
<br> **clerical**<br>
<br> **clerical**<br> **clerical**<br> **clerical**<br> **clerical**<br> **clerical**<br> **clerical**<br> **clerical**<br> **clerical**<br> **clerical**<br> **clerical**<br> **clerical**<br> **clerical**<br> **clerical**<br> **clerical** 

$$
|v_0 - v_{-1}| < AutolterSmartTerminateTol * v_0
$$

and

$$
|v_{-1} - v_{-2}| < AuthorSmartTerminateTol * v_0.
$$

The stopping criteria is also satisfied for an undesirable significant increase in the objective value if:

$$
v_0 > v_{-1} + 20 * Autolter SmartTerminateTol * v_0.
$$

**Default:** 'on'

### **'AutoIterSmartTerminateTol'**

Tolerance for AutoIterSmartTerminate mode.

**Default:** 0.005

## Output Arguments

### **options**

Option set containing the specified options for the dksyn command.

# Examples

### Create Options Set for dksyn

Create an options set for a dksyn run using a logarithmic distribution of frequency points for analysis and performing 24 iterations.

```
options = dksynOptions('FrequencyVector', logspace(-2,3,80),...
                         'NumberOfAutoIterations',24);
```
Alternatively, use dot notation to set the values of options.

```
options = dksynOptions;
options.FrequencyVector = logspace(-2,3,80);
options.NumberOfAutoIterations = 24;
```
## See Also

| dksyn

# dmplot

Interpret disk gain and phase margins

# **Syntax**

dmplot dmplot(diskgm)  $[dgm, dpm] = dmplot$ 

# **Description**

dmplot plots disk gain margin (dgm) and disk phase margin (dpm). Both margins are derived from the largest disk that

- Contains the critical point  $(-1,0)$
- Does not intersect the Nyquist plot of the open-loop response *L*

diskgm is the radius of this disk and a lower bound on the classical gain margin.

dmplot(diskgm) plots the maximum allowable phase variation as a function of the actual gain variation for a given disk gain margin diskgm (the maximum gain variation being diskgm). The closed-loop system is guaranteed to remain stable for all combined gain/phase variations inside the plotted ellipse. **plot**<br> **plot**<br> **crips of the state and phase margins**<br> **crips of the state and phase margins**<br> **crips of the state and phase margin (dgm)** and disk phase margin (dpm). Both margins is<br>
defrom the largest disk that<br>
matsi *sk* gain and phase margins<br> **s** sick gain murgin (dgm) and disk phase margin (dpm). Both margins are<br>
s disk gain murgin (dgm) and disk phase margin (dpm). Both margins are<br>
the largest disk that<br>
the critical point (-1. **COVERT:**<br> **COVERT:**<br>
(diskgain and phase margins modularly modularly disk phase margin (dpm). Both margins a<br>
(efficiency)<br>
(pm) = dmplot<br>
from the largest disk that<br>
from the largest disk that<br>
from the largest disk tha ek gain and phase margins<br>
(sqn)<br>
(sqn)<br>
(sqn)<br>
(d) .<br>  $\frac{1}{2}$  d)  $\frac{1}{2}$  d)  $\frac{1}{2}$  d)  $\frac{1}{2}$  d)  $\frac{1}{2}$  d)  $\frac{1}{2}$  d)  $\frac{1}{2}$  d) the largest disk that<br>
the oritical point  $(-1,0)$ <br>
in the oritical point  $($ sain and phase margins<br>  $+$  disk gain margin (dgm) and disk phase margin (dpm). Hoth margins are<br>  $+$  disk gain margin (dgm) and disk phase margin (dpm). Hoth margins are<br>
the largest disk that<br>
the critical point (-1.0)<br> atin and phase margins<br>
1<br>
1<br>
1 dmplot<br>
1<br>
is gain margin (dgm) and disk phase margin (dpm). Buth margins are<br>
ultrested this that<br>
is the control of the open-luop response  $L$ <br>
eriset the disk and a base hund on the deas

[dgm,dpm] = dmplot returns the data used to plot the gain/phase variation ellipse.

# Examples

When you call dmplot (without an argument), the resulting plot shows a comparison of a disk margin analysis with the classical notations of gain and phase margins. The Nyquist plot is of the loop transfer function L(s)

$$
L(s) = \frac{\frac{s}{30} + 1}{(s+1)(s^2 + 1.6s + 16)}
$$

#### dmplot

This figure shows a comparison of a disk margin analysis with the classical notations of gain and phase margins. The Nyquist plot is of the loop transfer function

 $L = 4(s/30 + 1)/((s+1)*(s^2 + 1.6s + 16))$ 

- The Nyquist plot of L corresponds to the blue line
- The unit disk corresponds to the dotted red line
- GM and PM indicate the location of the classical gain and phase margins for the system L.
- DGM and DPM correspond to the disk gain and phase margins. The disk margins provide a lower bound on classical gain and phase margins.
- The disk margin circle corresponds to the dashed black line. The disk margin corresponds to the largest disk centered at (GMD + 1/GMD)/2 that just touches the loop transfer function L. This location is indicated by the red dot.

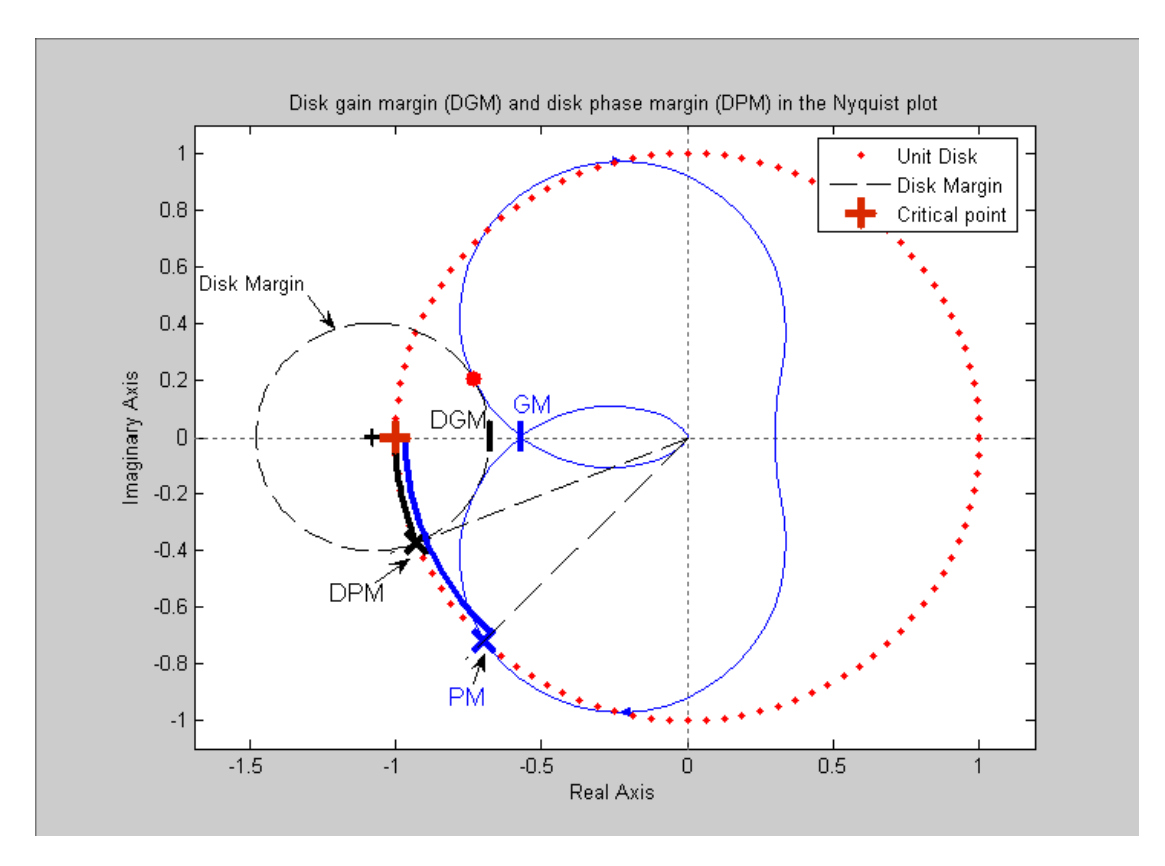

- The Nyquist plot of *L* corresponds to the blue line.
- The unit disk corresponds to the dotted red line.
- GM and PM indicate the location of the classical gain and phase margins for the system *L*.
- DGM and DPM correspond to the disk gain and phase margins, respectively. The disk margins provide a lower bound on classical gain and phase margins.
- The disk margin circle, represented by the dashed black line, corresponds to the largest disk centered at (DGM + 1/DGM)/2 that just touches the loop transfer function *L*. This location is indicated by the red dot.

The *x*-axis corresponds to the gain variation, in dB, and the *y*-axis corresponds to the phase variation allowable, in degrees. For a disk gain margin corresponding to 3 dB (1.414), the closed-loop system is stable for all phase and gain variations inside the blue ellipse. For example, the closed-loop system can simultaneously tolerate  $+/- 2$  dB gain variation and +/– 14 deg phase variations.

dmplot(1.414)

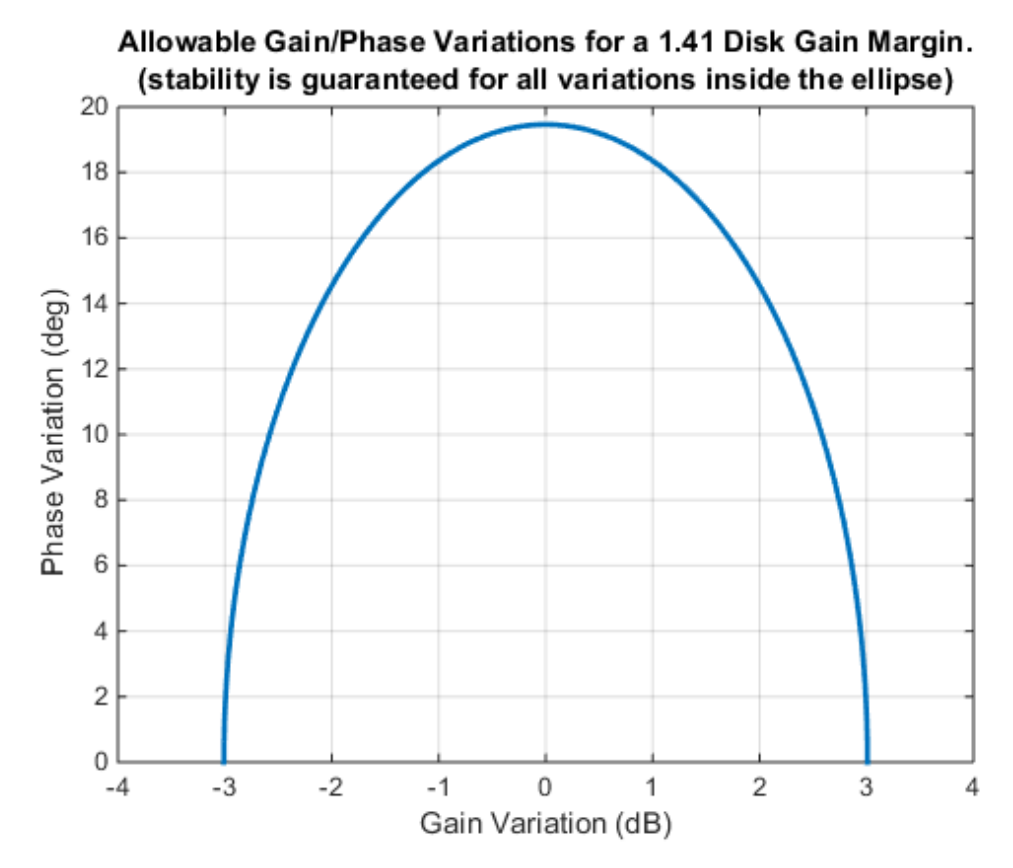

## References

Barrett, M.F., Conservatism with robustness tests for linear feedback control systems, Ph.D. Thesis. Control Science and Dynamical Systems, University of Minnesota, 1980.

Blight, J.D., R.L. Dailey, and Gangsass, D., "Practical control law design for aircraft using multivariable techniques," *International Journal of Control*, Vol. 59, No. 1, 1994, 93-137.

Bates, D., and I. Postlethwaite, Robust Multivariable Control of Aerospace Systems, Delft University Press, Delft, The Netherlands, ISBN: 90-407-2317-6, 2002.

## See Also

wcmargin
# drawmag

Mouse-based tool for sketching and fitting

## **Syntax**

```
[sysout,pts] = drawmag(data)
[sysout,pts] = drawning(data,initpts)
```
## **Description**

drawmag interactively uses the mouse in the plot window to create pts (the frd object) and sysout (a stable minimum-phase ss object), which approximately fits the frequency response (magnitude) in pts.

Input arguments:

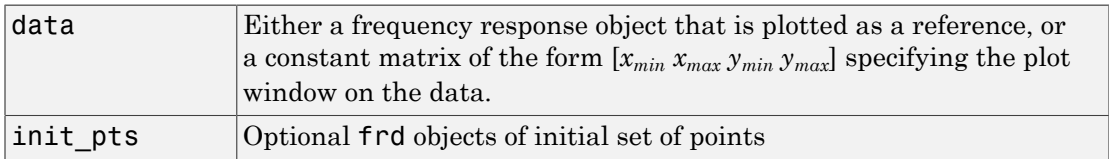

Output arguments:

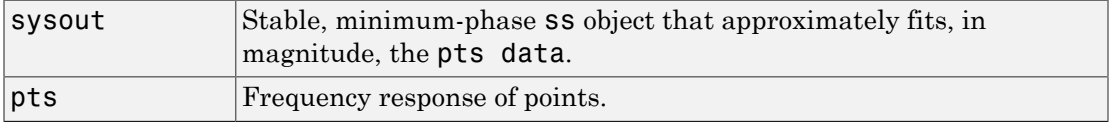

While drawmag is running, all interaction with the program is through the mouse and/ or the keyboard. The mouse, if there is one, must be in the plot window. The program recognizes several commands:

- Clicking the mouse button adds a point at the cross-hairs. If the cross-hairs are outside the plotting window, the points are plotted when the fitting, windowing, or replotting mode is invoked. Typing a is the same as clicking the mouse button.
- Typing r removes the point with frequency nearest that of the cross-hairs.
- Typing any integer between 0 and 9 fits the existing points with a transfer function of that order. The fitting routine approximately minimizes the maximum error in a log sense. The new fit is displayed along with the points, and the most recent previous fit, if it exists.
- Typing w uses the cross-hair location as the initial point in creating a window. Moving the cross-hairs and clicking the mouse or pressing any key then gives a second point at the new cross-hair location. These two points define a new window on the data, which is immediately replotted. This is useful in fine tuning parts of the data. You can call windowing repeatedly.
- Typing p simply replots the data using a window that covers all the current data points as well as whatever was specified in in. Typically used after windowing to view all the data.
- Typing k invokes the keyboard using the keyboard command. Be cautious when using this option to avoid unintended changes to variables.

### See Also

ginput | loglog

# evallmi

Given particular instance of decision variables, evaluate all variable terms in system of LMIs

## **Syntax**

```
evalsys = evallmi(lmisys,decvars)
```
## **Description**

evallmi evaluates all LMI constraints for a particular instance decvars of the vector of decision variables. Recall that decvars fully determines the values of the matrix variables  $X_1, \ldots, X_K$ . The "evaluation" consists of replacing all terms involving  $X_1, \ldots, X_K$ by their matrix value. The output evalsys is an LMI system containing only constant terms.

The function evallmi is useful for validation of the LMI solvers' output. The vector returned by these solvers can be fed directly to evallmi to evaluate all variable terms. The matrix values of the left and right sides of each LMI are then returned by showlmi.

# **Observation**

evallmi is meant to operate on the output of the LMI solvers. To evaluate all LMIs for particular instances of the matrix variables  $X_1, \ldots, X_K$  first form the corresponding decision vector *x* with mat2dec and then call evallmi with *x* as input.

# Examples

Consider the feasibility problem of finding *X* > 0 such that  $A^T X A - X + I \leq 0$ 

where

List  

$$
A = \begin{pmatrix} 0.5 & -0.2 \\ 0.1 & -0.7 \end{pmatrix}.
$$

This LMI system is defined by:

```
setlmis([]) 
X = \text{lmivar}(1, [2 1]) % full symmetric X
lmiterm([1 1 1 X],A',A) % LMI #1: A'*X*A 
lmiterm([1 1 1 X],-1,1) % LMI #1: -X 
lmiterm([1 1 1 0],1) % LMI #1: I 
lmiterm([-2 1 1 X],1,1) % LMI #2: X 
lmis = getlmis
To compute a solution xfeas, call feasp by
[tmin,xfeas] = feasp(lmis)
The result is
```

```
tmin = -4.7117e+00
xfeas' = 1.1029e+02 -1.1519e+01 1.1942e+02
```
The LMI constraints are therefore feasible since tmin < 0. The solution *X* corresponding to the feasible decision vector  $x$  feas would be given by  $X = \text{dec2mat}(\text{lmis}, x \text{feas}, X)$ .

To check that xfeas is indeed feasible, evaluate all LMI constraints by typing

evals = evallmi(lmis,xfeas)

The left and right sides of the first and second LMIs are then given by

```
[lhs1,rhs1] = showlmi(evals,1) 
[1hs2, rhs2] = show1min(evals, 2)
```
and the test

```
eig(lhs1-rhs1)
ans = -8.2229e+01 
     -5.8163e+01
```
confirms that the first LMI constraint is satisfied by xfeas.

### See Also

showlmi | setmvar | dec2mat | mat2dec

# evalSpec

Evaluate tuning requirements for tuned control system

## **Syntax**

```
[Hspec, fval] = evalSpec(Req, T)[Hspec,fval] = evalSpec(Req,T,Info)
```
## **Description**

[Hspec,fval] = evalSpec(Req,T) returns the normalized value, fval, of a tuning requirement evaluated for a tuned control system T. The evalSpec command also returns the transfer function, Hspec, used to compute this value.

[Hspec,fval] = evalSpec(Req,T,Info) uses the Info structure returned by systune for correct scaling of MIMO open-loop requirements, such as loop shapes and stability margins.

# Examples

### Evaluate Requirements for Tuned System

Tune a control system with systune , and evaluate the tuning requirements with evalSpec.

Open the Simulink® model rct airframe2.

```
open system('rct airframe2')
```
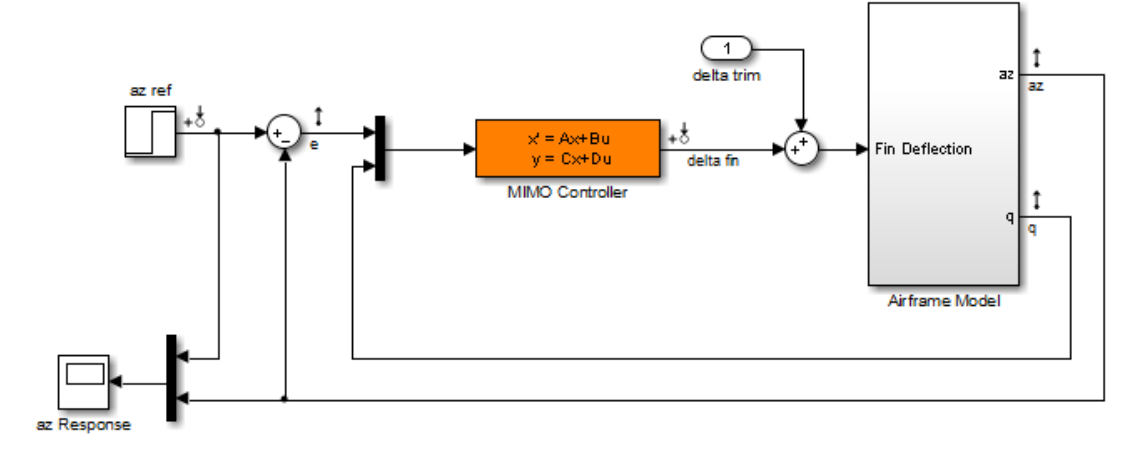

#### Two-loop autopilot for controlling the vertical acceleration of an airframe

Create tracking, roll-off, stability margin, and disturbance rejection requirements for tuning the control system.

```
Req1 = TuningGoal.Tracking('az ref','az',1);
Req2 = TuningGoal.Gain('delta fin','delta fin',tf(25,[1 0]));
Req3 = TuningGoal.Margins('delta fin',7,45);
MaxGain = frd([2 200 200], [0.02 2 200]);
Req4 = TuningGoal.Gain('delta fin','az',MaxGain);
```
Create a slTunable interface and tune the model using these tuning requirements.

```
STO = slTunable('rct airframe2','MIMO Controller');
addControl(ST0,'delta fin');
```

```
rng default
[ST1,fSoft,~,Info] = systune(ST0,[Req1,Req2,Req3,Req4]);
Final: Soft = 1.15, Hard = \text{-}Inf, Iterations = 73
```
ST1 is a tuned version of the slTunable interface to the control system. ST1 contains the tuned values of the tunable parameters of the MIMO controller in the model.

Evaluate the margin requirement for the tuned system.

```
[hspec,fval] = evalSpec(Req3,ST1, Info);
fval
```

```
fval = 0.5434
```
The normalized value of the requirement is less than 1, indicating that the tuned system satisfies the margin requirement. For more information about how the normalized value of this requirement is calculated, see the TuningGoal.Margins reference page.

Evaluate the tracking requirement for the tuned system.

```
[hspec,fval] = evalSpec(Req1,ST1,Info);
fval
fval =
```
1.1460

The tracking requirement is nearly met, but the value exceeds 1, indicating a small violation. To further assess the violation, you can use viewSpec to examine the requirement against the tuned control system as a function of frequency.

### Input Arguments

#### **Req** — Tuning requirement to evaluate

TuningGoal requirement object | vector of TuningGoal objects

Tuning requirement to evaluate, specified as a TuningGoal requirement object or vector of TuningGoal objects. TuningGoal requirement objects include:

- TuningGoal.Tracking
- TuningGoal.Gain
- TuningGoal.WeightedGain
- TuningGoal.Variance
- TuningGoal.WeightedVariance
- TuningGoal.LoopShape
- TuningGoal.Margins
- TuningGoal.Poles
- TuningGoal.ControllerPoles

### **T** — Tuned control system

generalized state-space model | slTuner interface object

Tuned control system, specified as a generalized state-space (genss) model or an slTuner interface to a Simulink model. T is typically the result of using the tuning requirement to tune control system parameters with systune.

```
Example: [T,fSoft,gHard,Info] = systune(T0,SoftReq,HardReq), where T0 is
a tunable genss model
```
Example: [T,fSoft,gHard,Info] = systune(ST0,SoftReq,HardReq), where ST0 is a slTuner interface object

### **Info** — System information

data structure returned by systune

System information, specified as the data structure returned by systune when you use that command to tune a control system. Use Info when validating tuned MIMO systems. Doing so ensures that viewSpec correctly scales open-loop requirements such as loop shapes and stability margins. **IningGoal.Poles**<br> **IningGoal.ControllerPoles**<br> **Exploration Assumment ControllerPoles**<br> **Exploration and the space model | slitter interface object**<br> **Exploration and the second determination of the system parameters with Poles**<br> **Poles**<br> **Poles**<br> **Example 1974** Interface object<br> **Example 2018** Interface object<br> **Example 2018** Interface object<br> **Example 2018** Interface object<br>
acc to a Simulink model. T is typically the result of using the considerable matrix and the properties and the properties of the properties of the constrained the properties of the properties of the state space (genes) model or an properties on a Simulation when the function of the sy

## Output Arguments

### **Hspec** — transfer function associated with requirement

state-space model

Transfer function associated with the tuning requirement, returned as a state-space (ss) model. evalSpec uses Hspec to compute the evaluated requirement, fval.

For example, suppose Req is a TuningGoal gain requirement that limits the gain, *H*(*s*), between some specified input and output to the gain profile, *w*(*s*). In that case, Hspec is given by:

$$
Hspec(s)=\frac{1}{w(s)}H(s).
$$

fval is the peak gain of Hspec. If  $H(s)$  satisfies the tuning requirement, fval  $\leq 1$ .

#### **fval** — Normalized value of tuning requirement

positive scalar

Normalized value of tuning requirement, returned as a positive scalar. The normalized value is a measure of how closely the requirement is met in the tuned system. The tuning requirement is satisfied if fval < 1. For information about how each type of TuningGoal requirement is converted into a normalized value, see the TuningGoal requirement objects.

## More About

• "Generalized Models"

### See Also

TuningGoal.Tracking | TuningGoal.Sensitivity | TuningGoal.Overshoot | TuningGoal.MinLoopGain | TuningGoal.MaxLoopGain | TuningGoal.Gain | TuningGoal.Margins | TuningGoal.WeightedGain | TuningGoal.Variance | TuningGoal.WeightedVariance | TuningGoal.LoopShape | TuningGoal.Poles | TuningGoal.ControllerPoles | genss | slTuner | systune | systune (for slTuner) | viewSpec

# feasp

Compute solution to given system of LMIs

## **Syntax**

```
[tmin,xfeas] = feasp(lmisys,options,target)
```
# **Description**

The function feasp computes a solution xfeas (if any) of the system of LMIs described by lmisys. The vector xfeas is a particular value of the decision variables for which all LMIs are satisfied.

Given the LMI system

xfeas is computed by solving the auxiliary convex program:

Minimize  $t$  subject to  $N^T L(x) N - M^T R(x) M \leq t I$ .

**Sp**<br> **Sp**<br> **NOX**<br> **NOX**<br> The global minimum of this program is the scalar value tmin returned as first output argument by  $f$ easp. The LMI constraints are feasible if  $tmin \leq 0$  and strictly feasible if tmin < 0. If the problem is feasible but not strictly feasible, tmin is positive and very small. Some post-analysis may then be required to decide whether xfeas is close enough to feasible.

The optional argument target sets a target value for tmin. The optimization code terminates as soon as a value of *t* below this target is reached. The default value is target  $= 0$ .

Note that xfeas is a solution in terms of the decision variables and not in terms of the matrix variables of the problem. Use dec2mat to derive feasible values of the matrix variables from xfeas.

### Control Parameters

The optional argument options gives access to certain control parameters for the optimization algorithm. This five-entry vector is organized as follows:

- options(1) is not used.
- options(2) sets the maximum number of iterations allowed to be performed by the optimization procedure (100 by default). **z and SET and SET AT AT AT AT AT AT AT AT AT A FIRE AT A FIRE AT A FIRE 1.000 S(1) is not used.<br>
<b>ions** (1) is not used.<br> **ions** (2) sets the maximum number enization procedure (100 by default).<br> **ions** (3) resets the *f* **Depaymement options** gives a<br>
stion algorithm. This five-entry<br>
pns (1) is not used.<br>
pns (2) sets the maximum num<br>
ization procedure (100 by defau<br>
pns (3) resets the *feasibility ra*<br>
pr constrains the decision vecto:<br>
- options(3) resets the *feasibility radius*. Setting options(3) to a value *R* > 0 further constrains the decision vector  $x = (x_1, \ldots, x_N)$  to lie within the ball

$$
\sum_{i=1}^N x_i^2 < R^2
$$

In other words, the Euclidean norm of xfeas should not exceed *R*. The feasibility radius is a simple means of controlling the magnitude of solutions. Upon termination, feasp displays the *f-radius saturation*, that is, the norm of the solution as a percentage of the feasibility radius *R*.

The default value is  $R = 109$ . Setting **options** (3) to a negative value activates the "flexible bound" mode. In this mode, the feasibility radius is initially set to 108, and increased if necessary during the course of optimization

- options (4) helps speed up termination. When set to an integer value  $J > 0$ , the code terminates if *t* did not decrease by more than one percent in relative terms during the last *J* iterations. The default value is 10. This parameter trades off speed vs. accuracy. If set to a small value (< 10), the code terminates quickly but without guarantee of accuracy. On the contrary, a large value results in natural convergence at the expense of a possibly large number of iterations.
- options(5) = 1 turns off the trace of execution of the optimization procedure. Resetting options(5) to zero (default value) turns it back on.

Setting  $option(i)$  to zero is equivalent to setting the corresponding control parameter to its default value. Consequently, there is no need to redefine the entire vector when changing just one control parameter. To set the maximum number of iterations to 10, for instance, it suffices to type

```
options=zeros(1,5) % default value for all parameters 
options(2)=10
```
### Memory Problems

When the least-squares problem solved at each iteration becomes ill conditioned, the feasp solver switches from Cholesky-based to QR-based linear algebra (see ["Memory](#page-457-0) [Problems" on page 2-270](#page-457-0) for details). Since the QR mode typically requires much more memory, MATLAB may run out of memory and display the message **A Problems**<br> **A A FORMOM**<br> **A PERTUBE PROPERTY CONSTRAND TO SET A FORMOTE SET A FORMOT SURPERTY OF SURPERTY OF SURPERTY OF SURPERTY AND<br>
<b>A PERTUBE PROPERTY CONSTRAND TO SURPERTY OF SURPERTY AND SURPERTY AND MORE THEORY f nory Problems**<br>the least-squares problem solved at each iteration<br>solver switches from Cholesky-based to QR-base<br>solver switches from Cholesky-based to QR-base<br>spacy, MATLAB may run out of memory and display<br>y, MATLAB ma **h** the least-squares problem solved at each iteration<br>p solver switches from Cholesky-based to QR-base<br>ems" on page 2-270 for details). Since the QR model<br>person page 2-270 for details). Since the QR model<br>form the ask y **nory Problems**<br>
the least-squares problem solved at each iteratior<br>
solver switches from Cholesky-based to QR-bases<br>
ms<sup>2</sup> on page 2-270 for details). Since the QR model<br>
ror using ==> feasly<br>
remory. Type HELP MEMORY fo **A** the least-squares problems<br>the least-squares problem solved at each iteration<br>p solver switches from Cholesky-based to QR-base<br>ems" on page 2-270 for details). Since the QR mod<br>pry, MATLAB may run out of memory and di **nory Problems**<br>
the least-squares problem solved at each iteration<br>
solver switches from Cholesky-based to QR-bases<br>
ms<sup>2</sup> on page 2-270 for details). Since the QR mode<br>
y, MATLAB may run out of memory and display<br>
ror u **However The set of the set of the set of the set of the set of the photon of the photon state approximate problem solved at each iteration becomes ill conditioned, the pole of the set of the details). Since the QR-based Problems**<br>
Interparame problem solved at each iteration becomes ill conditioned, the<br>
version-to-Biom Euler March is stated to GR mediator algebra (see Morons)<br>
Profiles and Biom Condition-Biom Conditional Conditions in **Problems**<br> **Example 2018**<br> **Example 2018**<br> **Example 2018**<br> **Example 2018**<br> **Example 2028**<br> **Example 2028**<br> **Example 2028**<br> **Example 2028**<br> **Example 2028**<br> **Example 2028**<br> **Example 2028**<br> **Example 2028**<br> **Example 2028**<br> from<br>
from solved at each iteration becomes ill conditioned, the<br>
Cholesky-based to QR-based linear algebra (see "Memory<br>
out of memory and display the message<br>  $\frac{1}{2}$ <br>
UEBORY for your options .<br>
UEBORY for your option **Example 10**<br> **Example 10**<br> **Example 2**<br> **Cholesky-based to QR-based linear algebra (see "Memory<br>
clettatial). Since the QR mode typically requires much more<br>**  $\frac{1}{2}$ **<br>
<b>PLE/IORY** for your options.<br> **External algebra 2**<br> feasp<br>
iteration becomes ill conditioned, the<br>
RE-based linear algebra (see "Memory<br>
RE mode typically requires much more<br>
display the message<br>
options.<br>
crease your swap space or, if no<br>
crease your swap space or, if no<br> fecap<br>
iteration becomes ill conditioned, the<br>
QR-based linear algebra (see "Memory<br>
QR mode typically requires much more<br>
display the message<br>
options.<br>
options.<br>
<br>
options.<br>
<br>  $(4) = 1$ . This will prevent switching to<br>
<br> **Example 18**<br> **Example 3**<br> **Example 3**<br> **Example 3**<br> **Example 3**<br> **Example 3**<br> **Example 3**<br> **Example 3**<br> **Example 3**<br> **Example 3**<br> **Example 3**<br> **Example 3**<br> **Example 3**<br> **Example 3**<br> **Example 3**<br> **Example 3**<br> **Example 3**<br> **Example 10**<br>
Bens solved at each iteration becomes ill conditioned, the<br>
Cholosky-based to QR-based linear algebra (see "Memory<br>
out of memory and display the message<br>
with more the price of the message<br>
WEWNY for your o fessp<br>
fessp<br>
R-based linear algebra (see "Memory<br>
R-based linear algebra (see "Memory<br>
H message<br>
isplay the message<br>
pptions.<br>
rease your swap space or, if no<br>
4) = 1. This will prevent switching to<br>
sl due to numerical **Formation becomes ill conditioned, the R-based linear algebra (see "Memory R-based linear algebra (see "Memory R multimes much more display requires much more display the message<br>options.<br>** $(4) = 1$ **. This will prevent switc** 

```
??? Error using ==> feaslv 
Out of memory. Type HELP MEMORY for your options.
```
You should then ask your system manager to increase your swap space or, if no additional swap space is available, set  $options(4) = 1$ . This will prevent switching to QR and feasp will terminate when Cholesky fails due to numerical instabilities.

### Examples

Consider the problem of finding  $P > I$  such that

$$
A_1^T P + P A_1 < 0
$$
\n
$$
A_2^T P + P A_2 < 0
$$
\n
$$
A_3^T P + P A_3 < 0
$$

with data

$$
A1 = \begin{pmatrix} -1 & 2 \\ 1 & -3 \end{pmatrix}, A2 = \begin{pmatrix} -0.8 & 1.5 \\ 1.3 & -2.7 \end{pmatrix}, A3 = \begin{pmatrix} -1.4 & 0.9 \\ 0.7 & -2.0 \end{pmatrix}
$$

This problem arises when studying the quadratic stability of the polytope of matrices  $Co{A_1, A_2, A_3}.$ 

To assess feasibility with feasp, first enter the LMIs Equation 2-4 -Equation 2-6:

setlmis([])  $p = 1$ mivar $(1, [2 1])$ 

```
lmiterm([1 1 1 p],1,a1,'s') % LMI #1 
lmiterm([2 1 1 p],1,a2,'s') % LMI #2 
lmiterm([3 1 1 p],1,a3,'s') % LMI #3 
lmiterm([-4 1 1 p],1,1) % LMI #4: P 
lmiterm([4 1 1 0],1) % LMI #4: I 
lmis = getlmis
                          1 1 1 p], 1, a1, 's') \frac{8}{8} LMI #1<br>
2 1 1 p], 1, a2, 's') \frac{8}{8} LMI #2<br>
3 1 1 p], 1, a3, 's') \frac{8}{8} LMI #3<br>
-4 1 1 p], 1, 1) \frac{8}{8} LMI #4: P<br>
+1 1 0], 1) \frac{8}{8} LMI #4: P<br>
+1 1 0], 1) \frac{8}{8} LMI #4: 
                          1 1 1 p], 1, a1, 's') <br>
<sup>2</sup> 1 1 p], 1, a2, 's') <br>
<sup>2</sup> 1 1 p], 1, a2, 's') <br>
<sup>2</sup> 1 1 p], 1, a3, 's') <br>
<sup>2</sup> 1 1 p], 1, 1) <br>
<sup>2</sup> 1 1 1 0, 1,<br>
<sup>2</sup> 4 1 1 0, 1,<br>
<sup>2</sup> 4 1 1 0, 1,<br>
<sup>2</sup> 4 1 1 0, 1,<br>
<sup>2</sup> 4 1 1 <sup>4</sup> 4 1<br>
<sup>2</sup> 4 1 1 <sup>4</sup>
                                   1 p], 1, a1, 's') <br>
8 LMI #1<br>
1 p], 1, a2, 's') <br>
8 LMI #2<br>
1 p], 1, a3, 's') <br>
8 LMI #3<br>
1 p], 1, 1) <br>
8 LMI #4: P<br>
1 0], 1) <br>
8 LMI #4: P<br>
8 LMI #4: I<br>
8 DMI #4: I<br>
8 DMI #4: I<br>
1 is<br>
8 p to find a feasible decision vec
                                   1 p], 1, a1, 's') <br>
8 LMI #1<br>
1 p], 1, a2, 's') <br>
9 LMI #2<br>
1 p], 1, a3, 's') <br>
8 LMI #3<br>
1 1 p], 1, 1) <br>
8 LMI #4: P<br>
1 0], 1) <br>
8 LMI #4: I<br>
sp to find a feasible decision vector:<br>
= feasp(lmis)<br>
min = -3.1363. Hence Eq
```
Then call feasp to find a feasible decision vector:

[tmin, xfeas] = feasp(lmis)

This returns tmin = -3.1363. Hence Equation 2-4 - Equation 2-6 is feasible and the dynamical system  $\dot{x} = A(t)x$  is quadratically stable for  $A(t) \# \text{Co}\lbrace A_1, A_2, A_3 \rbrace$ .

To obtain a Lyapunov matrix *P* proving the quadratic stability, type

 $P = dec2mat(1mis, xfeas, p)$ 

This returns

 $P = \left($ l  $\lambda$  $\overline{1}$ 

It is possible to add further constraints on this feasibility problem. For instance, you can bound the Frobenius norm of *P* by 10 while asking tmin to be less than or equal to –1. This is done by

 $[timin, xfeas] = feasp(lmis, [0, 0, 10, 0, 0], -1)$ 

The third entry 10 of options sets the feasibility radius to 10 while the third argument -1 sets the target value for tmin. This yields tmin = -1.1745 and a matrix P with largest eigenvalue  $\lambda_{\text{max}}(P) = 9.6912$ .

### References

The feasibility solver feasp is based on Nesterov and Nemirovski's Projective Method described in:

Nesterov, Y., and A. Nemirovski, *Interior Point Polynomial Methods in Convex Programming: Theory and Applications*, SIAM, Philadelphia, 1994.

Nemirovski, A., and P. Gahinet, "The Projective Method for Solving Linear Matrix Inequalities," *Proc. Amer. Contr. Conf*., 1994, Baltimore, Maryland, p. 840–844.

The optimization is performed by the C-MEX file feaslv.mex.

### See Also

mincx | gevp | dec2mat

# fitfrd

Fit frequency response data with state-space model

## **Syntax**

- $B = f$ itfrd $(A, N)$
- $B = fiffrd(A, N, RD)$

 $B = fitrd(A, N, RD, WT)$ 

## **Description**

 $B = \text{fitfd}(A, N)$  is a state-space object with state dimension N, where A is an frd object and *N* is a nonnegative integer. The frequency response of B closely matches the *D*scale frequency response data in A.

A must have either 1 row or 1 column, although it need not be 1-by-1. B will be the same size as A. In all cases, N should be a nonnegative scalar.

 $B = f$ **itfrd(A,N,RD)** forces the relative degree of B to be RD. RD must be a nonnegative integer. The default value for RD is 0. If A is a row (or column) then RD can be a vector of the same size as well, specifying the relative degree of each entry of B. If RD is a scalar, then it specifies the relative degree for all entries of B. You can specify the default value for RD by setting RD to an empty matrix.

 $B = f$ it  $f \in (A, N, RD, WT)$  uses the magnitude of WT to weight the optimization fit criteria. WT can be a double, ss or frd. If WT is a scalar, then it is used to weight all entries of the error criteria (A-B). If WT is a vector, it must be the same size as A, and each individual entry of WT acts as a weighting function on the corresponding entry of (A-B).

# Examples

### Fit D-scale Data

Use the fitfrd command to fit *D*-scale data.

Create *D*-scale frequency response data from a fifth-order system.

```
sys = tf([1 2 2], [1 2.5 1.5]) * tf(1, [1 0.1]);sys = sys*tf([1 3.75 3.5],[1 2.5 13]);
omega = 10gspace(-1, 1);
sysg = frd(sys,omeg);
bode(sysg,'r-');
```
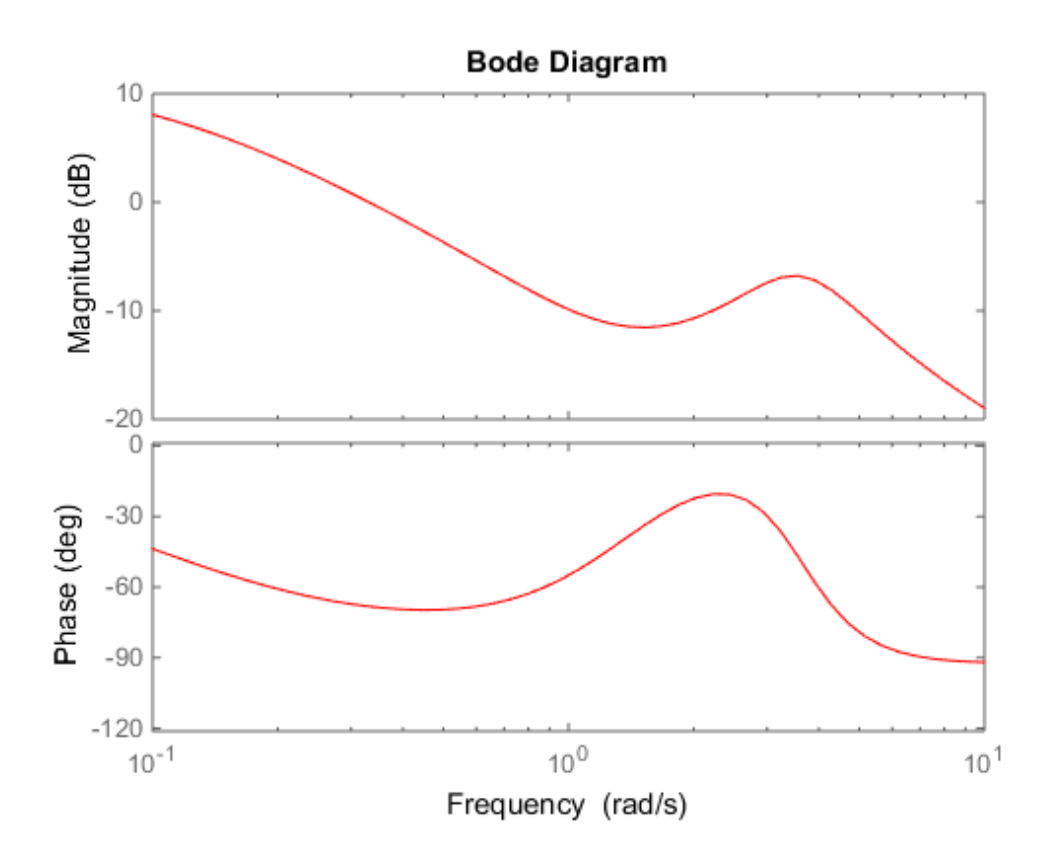

You can try to fit the frequency response *D*-scale data sysg with a first-order system, b1. Similarly, you can fit the *D*-scale data with a third-order system, b3.

 $b1 = fitrd(sysg, 1);$  $b3 = fitrd(sysg, 3);$  Compare the original *D*-scale data sysg with the frequency responses of the first and third-order models calculated by fitfrd.

```
b1g = frd(b1,omega);
b3g = frd(b3,omega);
bode(sysg,'r-',b1g,'k:',b3g,'b-.')
legend('5th order system','1st order fit','3rd order fit','Location','Southwest')
```
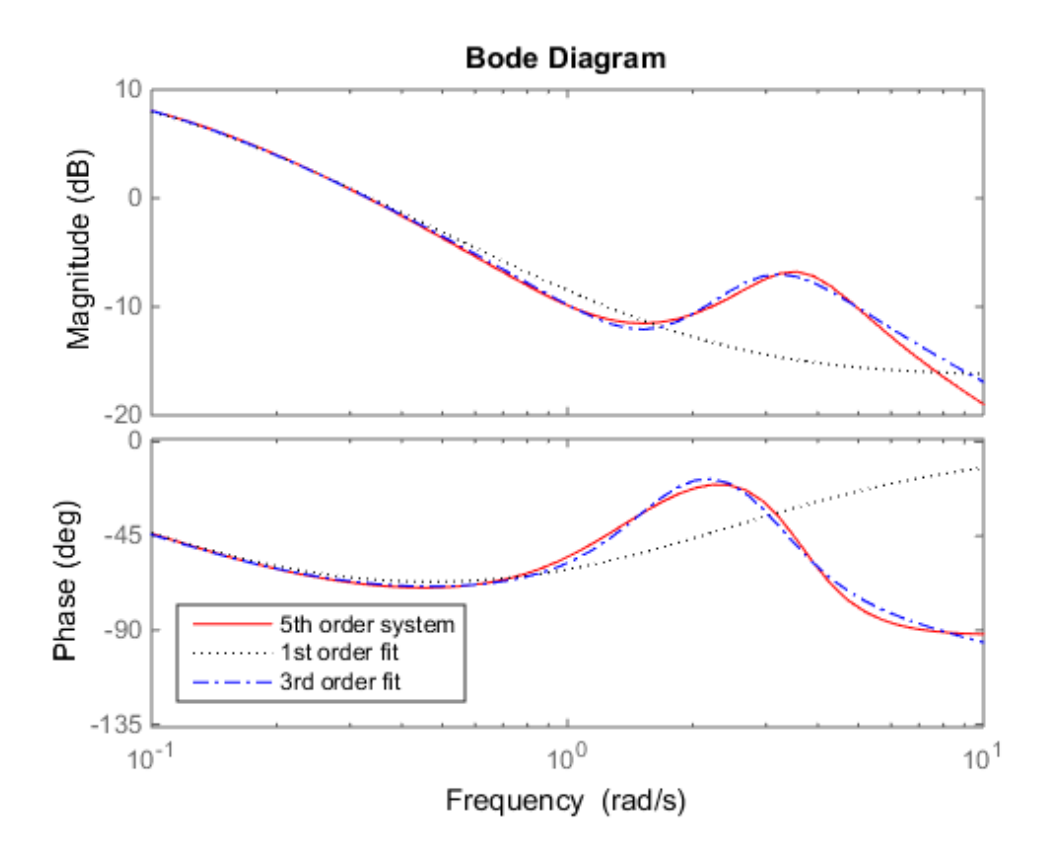

### **Limitations**

Numerical conditioning problems arise if the state order of the fit N is selected to be higher than required by the dynamics of A.

### See Also fitmagfrd

# fitmagfrd

Fit frequency response magnitude data with minimum-phase state-space model using log-Chebychev magnitude design

## **Syntax**

- $B = f$ itmagfrd $(A, N)$
- $B = fitmagfrd(A,N,RD)$
- $B = fitmagfrd(A,N, RD, WT)$
- $B = fitmagfrd(A, N, RD, WT, C)$

## **Description**

 $B = f$ **itmagfrd(A,N)** is a stable, minimum-phase **ss** object, with state-dimension N, whose frequency response magnitude closely matches the magnitude data in A. A is a 1by-1 frd object, and N is a nonnegative integer.

 $B = f$ **itmagfrd**( $A, N, RD$ ) forces the relative degree of B to be RD. RD must be a nonnegative integer whose default value is 0. You can specify the default value for RD by setting RD to an empty matrix.

 $B = f$ itmagfrd(A,N,RD,WT) uses the magnitude of WT to weight the optimization fit criteria. WT can be a double, ss or frd. If WT is a scalar, then it is used to weight all entries of the error criteria (A-B). If WT is a vector, it must be the same size as A, and each individual entry of WT acts as a weighting function on the corresponding entry of (A-B). The default value for WT is 1, and you can specify it by setting WT to an empty matrix.

 $B = f$ **itmagfrd(A, N, RD, WT, C)** enforces additional magnitude constraints on B, specified by the values of C.LowerBound and C.UpperBound. These can be empty, double or frd (with C.Frequency equal to A.Frequency). If C.LowerBound is nonempty, then the magnitude of B is constrained to lie above C.LowerBound. No lower bound is enforced at frequencies where C.LowerBound is equal to -inf. Similarly, the UpperBound field can be used to specify an upper bound on the magnitude of B. If C is a double or frd (with C.Frequency equal to A.Frequency), then the upper and lower bound constraints on B are taken directly from A as:

- if  $C(w) = -1$ , then enforce abs( $B(w)$ )  $\leq$  abs( $A(w)$ )
- if  $C(w) == 1$ , then enforce abs( $B(w)$ ) >= abs( $A(w)$ )
- if  $C(w) = 0$ , then no additional constraint

where w denotes the frequency.

## Examples

#### Fit Frequency Response Data With Stable Minimum-Phase State-Space Model

Create frequency response magnitude data from a fifth-order system.

```
sys = tf([1 2 2], [1 2.5 1.5]) * tf(1, [1 0.1]);sys = sys*tf([1 3.75 3.5],[1 2.5 13]);
omega = 10gspace(-1, 1);
sysg = abs(frd(sys,omega));
bodemag(sysg,'r');
```
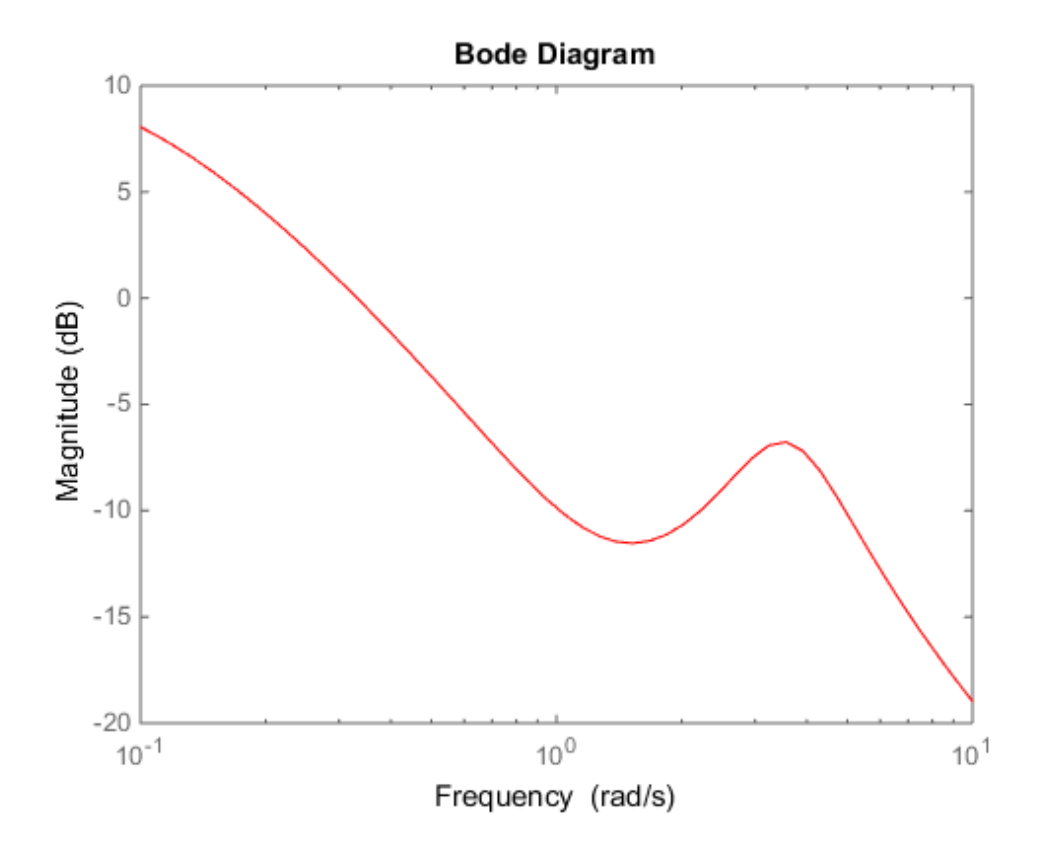

Fit the magnitude data with a minimum-phase, stable third-order system.

```
ord = 3;
b1 = fitmagfrd(sysg,ord);
b1g = frd(b1, \text{omega});
bodemag(sysg,'r',b1g,'k:');
legend('Data','3rd order fit');
```
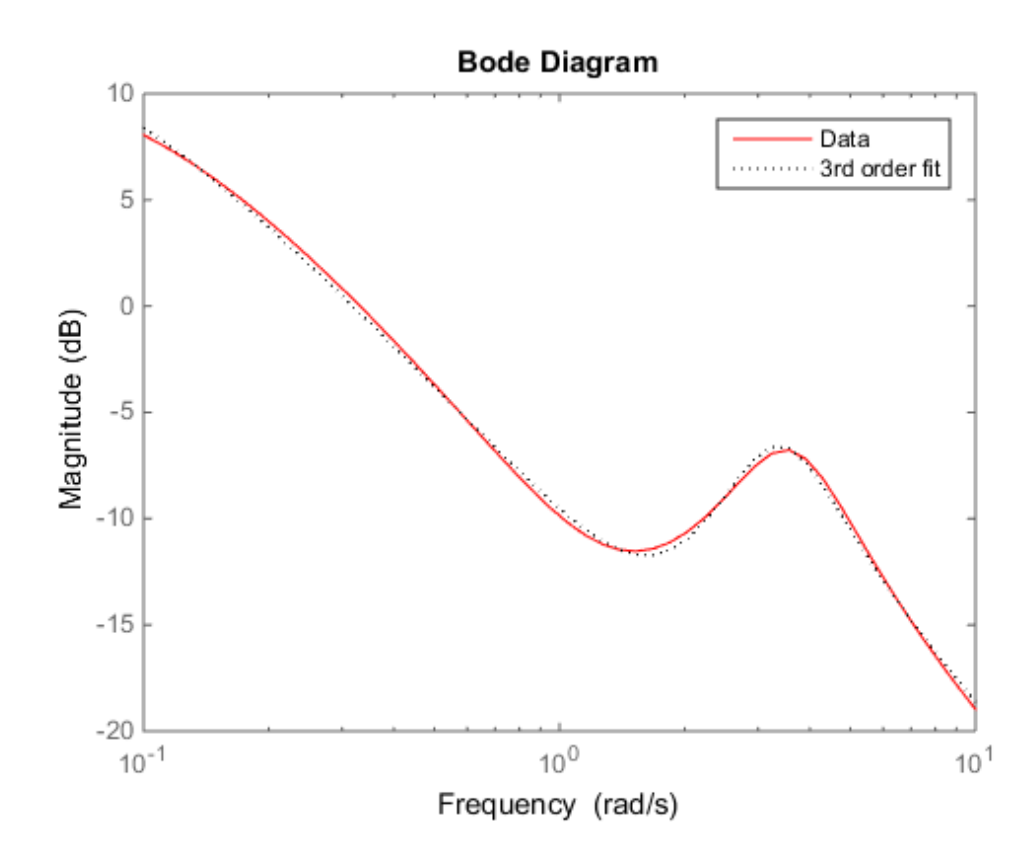

Fit the magnitude data with a third-order system constrained to lie below and above the given data.

```
C2.UpperBound = sysg;
C2.LowerBound = [];
b2 = fitmagfrd(sysg, ord, [], [], C2);b2g = frd(b2,omega);
C3.UpperBound = [];
C3.LowerBound = sysg;
b3 = fitmagfrd(sysg,ord,[],[],C3);
b3g = frd(b3,omega);
bodemag(sysg,'r',b1g,'k:',b2g,'b-.',b3g,'m--')
legend('Data','3rd order fit','3rd order fit, below data',...
        '3rd order fit, above data')
```
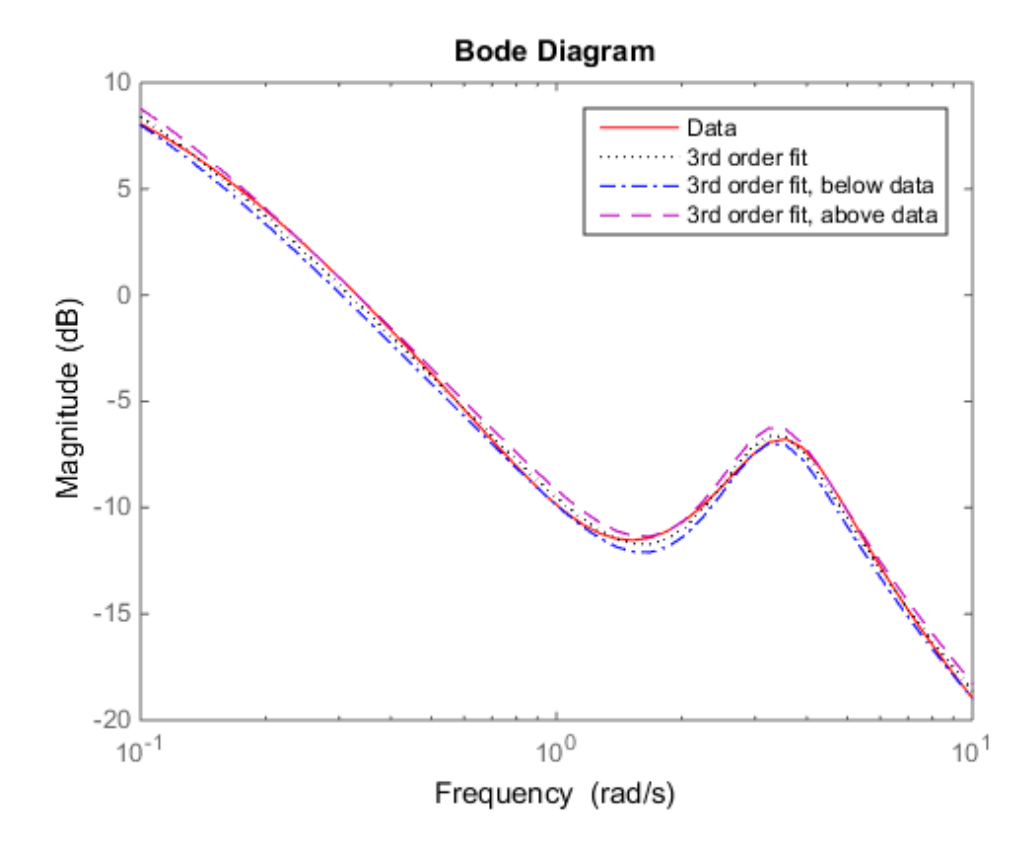

Fit the magnitude data with a second-order system constrained to lie below and above the given data.

```
ord = 2;
C2.UpperBound = sysg;
C2.LowerBound = [];
b2 = fitmagfrd(sysg,ord,[],sysg,C2);
b2g = frd(b2, \text{omega});
C3.UpperBound = [];
C3.LowerBound = sysg;
b3 = fitmagfrd(sysg,ord,[],sysg,C3);
b3g = frd(b3,omega);
bgp = fitfrd(genphase(sysg),ord);
bgpg = frd(bgp,omega);
```

```
bodemag(sysg,'r',b1g,'k:',b2g,'b-.',b3g,'m--',bgpg,'r--')
legend('Data','3rd order fit','2d order fit, below data',...
        '2nd order fit, above data','bgpg')
```
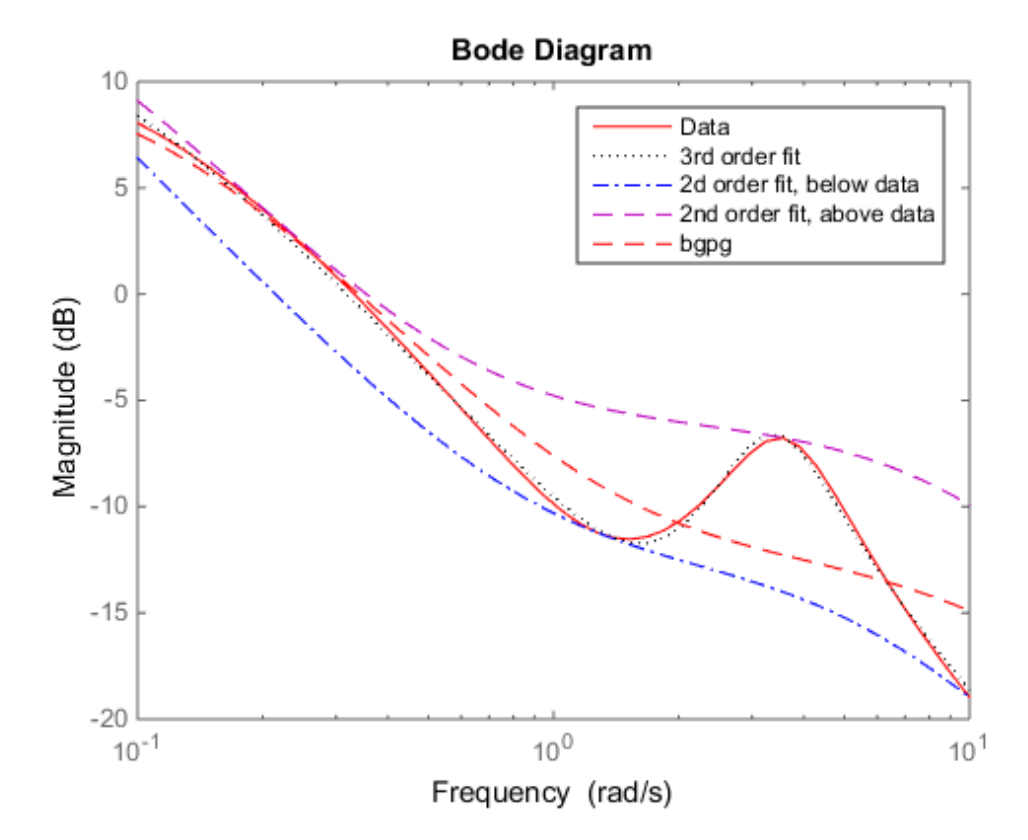

### **Limitations**

This input frd object must be either a scalar 1-by-1 object or, a row, or column vector.

## More About

### Algorithms

fitmagfrd uses a version of log-Chebychev magnitude design, solving

 min f subject to (at every frequency point in A):  $|d|$   $2$  /(1+ f/WT) <  $|n|$   $2/A$   $2$  <  $|d|$   $2*(1 + f/WT)$ 

plus additional constraints imposed with C. n, d denote the numerator and denominator, respectively, and  $B = n/d$ . n and d have orders (N-RD) and N, respectively. The problem is solved using linear programming for fixed f and bisection to minimize f. An alternate approximate method, which cannot enforce the constraints defined by C, is B = fitfrd(genphase(A),N,RD,WT).

# **References**

Oppenheim, A.V., and R.W. Schaffer, *Digital Signal Processing,* Prentice Hall, New Jersey, 1975, p. 513.

Boyd, S. and Vandenberghe, L., *Convex Optimization*, Cambridge University Press, 2004.

### See Also

fitfrd

# gainsurf

Create tunable gain surface for gain scheduling

gainsurf lets you express gain in terms of tunable parameters for tuning gainscheduled controllers.

In gain-scheduled controllers, each controller gain, *K*(*σ*), is a function of the scheduling variables, *σ*. For tuning purposes, it is convenient to parameterize *K*(*σ*) as a smooth *gain surface* of the form:

$$
K(\sigma) = K_0 + K_1 F_1(\sigma) + \ldots + K_M F_M(\sigma).
$$

 $F_1(\sigma),...,F_M(\sigma)$  are user-selected basis functions.  $K_0,...,K_M$  are the coefficients to be tuned. You can use terms in a generic polynomial expansion as basis functions. Or, when you have a priori knowledge of the expected shape of *K*(*σ*), you can use more specific functions. You can then use  $systune$ , to tune the coefficients  $K_0,...,K_M$ , subject to your design requirements.

### **Syntax**

 $K =$  gainsurf(name, KOinit,  $F1, \ldots, FM$ )

### **Description**

*K K K F K F* ( ) s s s = + ( ) + + *M M* ( ) 0 1 1 …  $K =$  gainsurf(name, KOinit, F1, ..., FM) constructs a tunable model of the gain **Syntax**<br>
Cosate tarmble gain surface for gain scheduling<br>
Cosate tarmble gain surface for gain scheduling<br>
dating the red terms of consider the gain schedule of consideration<br>
The gain scheduled costrellers.<br>
Consider th (the *design points*). The arrays F1,...,FM contain the values of the basis functions *F*1(*σ*),...,*FM*(*σ*) at those design points. The gain surface model, K, depends on the tunable coefficients  $K_0,...,K_M$ . You can combine K with other static or dynamic elements to construct a closed-loop model of your gain-scheduled control system. Then, use systune to tune *K*0,...,*KM* so that the closed-loop system meets your design requirements at the selected design points.

## Examples

### Tunable Gain With One Scheduling Variable

Create a scalar gain *K* that varies as a quadratic function of a single scheduling variable, *t*:

 $K(t) = K_0 + K_1 t + K_2 t^2$ .

This gain surface can represent a gain that varies with time. The coefficients  $K_0$ ,  $K_1$ , and  $K_2$  are the tunable parameters of this time-varying gain.

To represent the tunable gain surface *K*(*t*) in MATLAB®, first choose a vector of *t* values in the range of interest for your problem. Then, obtain the values of each basis function in the expansion of *K*(*t*), at those *t* values. For this example, suppose that *t* varies from 0 to 40.

 $t = 0:5:40$ ;  $F1 = t;$  $F2 = t.^2$ :

Create a tunable model of the gain surface *K*(*t*), sampled at the *t* values.

```
K = gainsurf(K', 1, F1, F2)
K = 1x9 array of generalized matrices with 1 rows, 1 columns, and the following blocks:
    K 0: Scalar parameter, 1 occurrences.
    K 1: Scalar parameter, 1 occurrences.
    K 2: Scalar parameter, 1 occurrences.
Type "double(K)" to see the current value, "get(K)" to see all properties, and "K.Block
```
K is an array of generalized matrices. Each element in K describes *K*(*t*) for a particular value of *t*, and depends on the tunable coefficients K\_0, K\_1, and K\_2. For example, the first element,  $K(:,:,1),$  is  $K(0) = K_0 + K_1 * 0 + K_2 * 0^2 = K_0$ . The second element,  $K(:,:,2),$  is  $K(5) = K_0 + K_1 * 5 + K_2 * 5^2$ , and so on.

Associate the independent variable values with the corresponding values of K.

```
K.SamplingGrid = struct('time', t);
```
The SamplingGrid property keeps track of the scheduling variable values associated with each entry in K. This association is convenient for tracing results back to independent variable values. For instance, you can use view(K) to inspect the tuned values of the gain surface after tuning. When you do so, view takes the axis range and labels from the entries in SamplingGrid. For this example, instead of tuning, manually set the values of the tunable blocks to non-zero values. View the resulting gain as a function of time.

```
values = struct('K 0', 1, 'K 1', -1, 'K 2', 0.1);
view(setBlockValue(K,values))
```
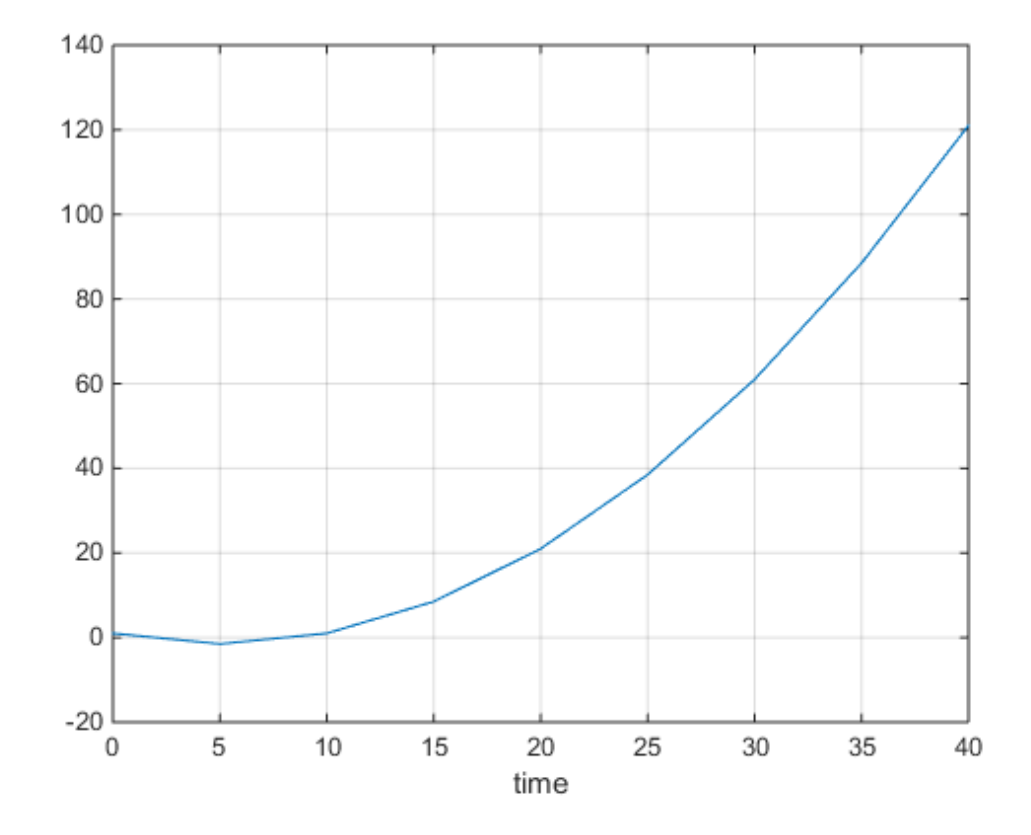

You can use K as a tunable gain to design a gain-scheduled controller. Use systune to tune the coefficients  $K_0$ ,  $K_1$ , and  $K_2$  at the sample times  $t = 0.5,...,40$ .

#### Tunable Gain With Two Independent Scheduling Variables

This example shows how to model a scalar gain *K* with a bilinear dependence on two scheduling variables,  $\alpha$  and *V*, as follows:

$$
K(\alpha, V) = K_0 + K_1 \alpha + K_2 V + K_3 \alpha V.
$$

For this example,  $\alpha$  is an angle of incidence that ranges from 0 to 15 degrees, and *V* is a speed that ranges from 300 to 600 m/s. The coefficients  $K_0, ..., K_3$  are the tunable parameters of this variable gain.

Create a grid of design points,  $(\alpha, V)$ , that are linearly spaced in  $\alpha$  and *V*. These design points are where you will tune the gain surface coefficients.

 $[alpha, V] = ndgrid(0:5:15,300:100:600);$ 

These arrays, alpha and V, represent the independent variation of the two scheduling variables, each across its full range.

When you tune the gain surface coefficients with systune, you might obtain better solver performance by normalizing the scheduling variables to fall within the interval  $[-1,1]$ . Scale the  $\alpha$  and *V* grid to fall within this range.

 $alphaN = alpha/15$ ;  $VN = (V-450)/150;$ 

Create the tunable gain surface sampled at the grid of  $(\alpha_N, V_N)$  values:

$$
K(\alpha_N, V_N) = K_0 + K_1 \alpha_N + K_2 V_N + K_3 \alpha_N V_N.
$$

In this expansion, the basis functions are:

$$
F_1(\alpha_N, V_N) = \alpha_N
$$
  
\n
$$
F_2(\alpha_N, V_N) = V_N
$$
  
\n
$$
F_3(\alpha_N, V_N) = \alpha_N V_N
$$

Specify the values of the basis functions over the  $(\alpha_N, V_N)$ .

```
F1 = \alpha lphaN;F2 = VN:
F3 = \text{alphaN.*VN};
K = gainsurf(K', 1, F1, F2, F3)
K = 4x4 array of generalized matrices with 1 rows, 1 columns, and the following blocks:
     K_0: Scalar parameter, 1 occurrences.
    K 1: Scalar parameter, 1 occurrences.
     K_2: Scalar parameter, 1 occurrences.
    K 3: Scalar parameter, 1 occurrences.
Type "double(K)" to see the current value, "get(K)" to see all properties, and "K.Block
```
K is an array of generalized matrices. Each element in K corresponds to  $K(\alpha_N, V_N)$  for a particular  $(\alpha_N, V_N)$  pair, and depends on the tunable coefficients K\_0,...,|K\_3|.

Associate the independent variable values with the corresponding values of K.

```
K.SamplingGrid = struct('alpha',alpha,'V',V);
```
The SamplingGrid property keeps track of the scheduling variable values associated with each entry in K. This association is convenient for tracing results back to independent variable values. For instance, you can use view(K) to inspect the tuned values of the gain surface after tuning. When you do so, view takes the axis range and labels from the entries in SamplingGrid. For this example, instead of tuning, manually set the values of the tunable blocks to non-zero values. View the resulting gain surface as a function of the scheduling variables.

```
values = struct('K_0',1,'K_1',-1,'K_2',0.1,'K_3',-0.2);
Ktuned = setBlockValue(K,values);
view(Ktuned)
```
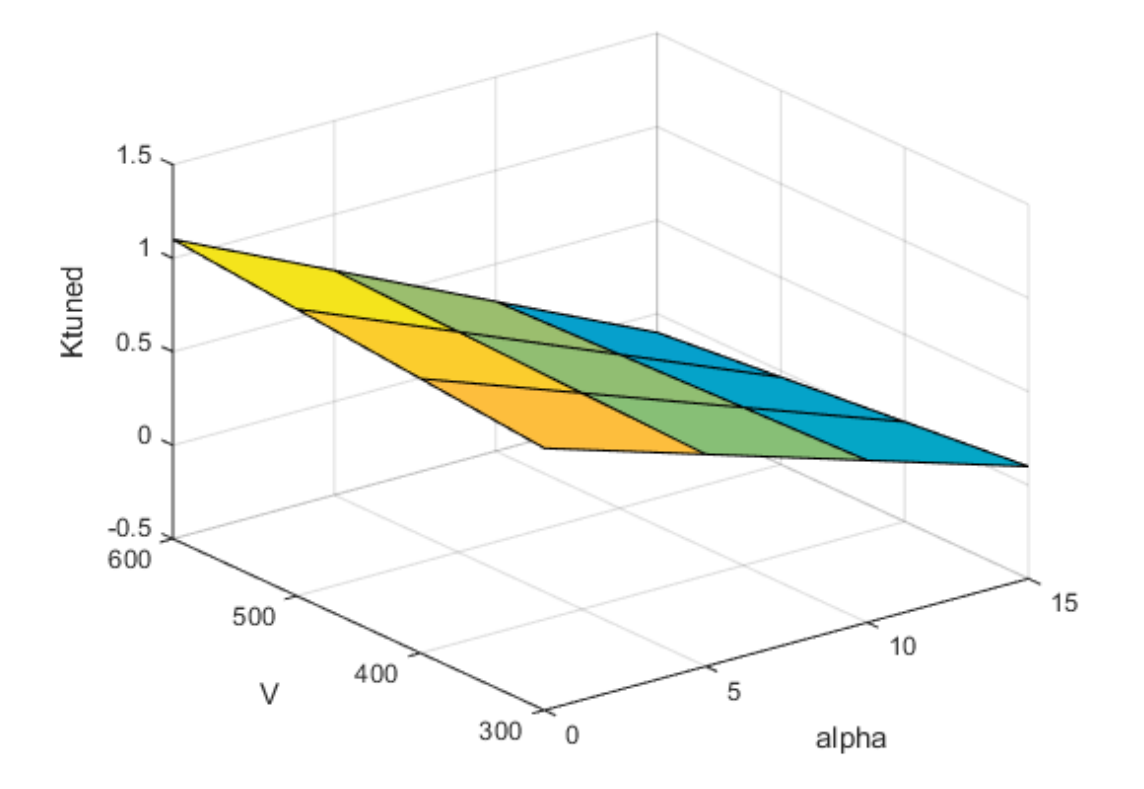

The variable names and values that you specified in the SamplingGrid property are used to scale and label the axes.

You can use K as a tunable gain to build a control system with gain-scheduled tunable components. For example, use K to create a gain-scheduled low-pass filter.

 $F = tf(K, [1 K]);$ 

You can use gain surfaces as arguments to model creation commands like tf the same way you would use numeric arguments. The resulting filter is a generalized state-space (genss) model array that depends on the four coefficients of the gain surface.

Use model interconnection commands (such as connect and feedback) to combine F with an array of plant models sampled at the same values of  $\alpha$  and *V*. You can then use systune to tune the gain-scheduled controller to meet your design requirements. Because you normalized the scheduling variables to model the tunable gain, you must adjust the coefficient values in the implementation of your tuned controller.

#### Gain Surface Over Nonregular Grid

Create a gain surface sampled at scheduling variable values that do not form a regular grid in the operating domain. The gain surface varies as a bilinear function of variables  $\alpha$ and  $\beta$ :

$$
K(\alpha, \beta) = K_0 + K_1 \alpha + K_2 \beta + K_3 \alpha \beta.
$$

Suppose that the values of interest of the scheduling variables are the following  $(\alpha, \beta)$ pairs.

$$
(\alpha, \beta) = \begin{cases} (-0.9, 0.05) \\ (-1.5, 0.6) \\ (-1.5, 0.95) \\ (-2.5, 0.5) \\ (-3.2, 0.7) \\ (-3.9, 0.3) \end{cases}
$$

Specify the  $(\alpha, \beta)$  sample values as vectors.

alpha =  $[-0.9; -1.5; -1.5; -2.5; -3.2; -3.9]$ ; beta = [0.05;0.6;0.95;0.5;0.7;0.3];

Instead of a regular grid of  $(\alpha, \beta)$  values, here the gain surface is sampled at irregularly spaced points on  $(\alpha, \beta)$  space.

plot(alpha,beta,'o')

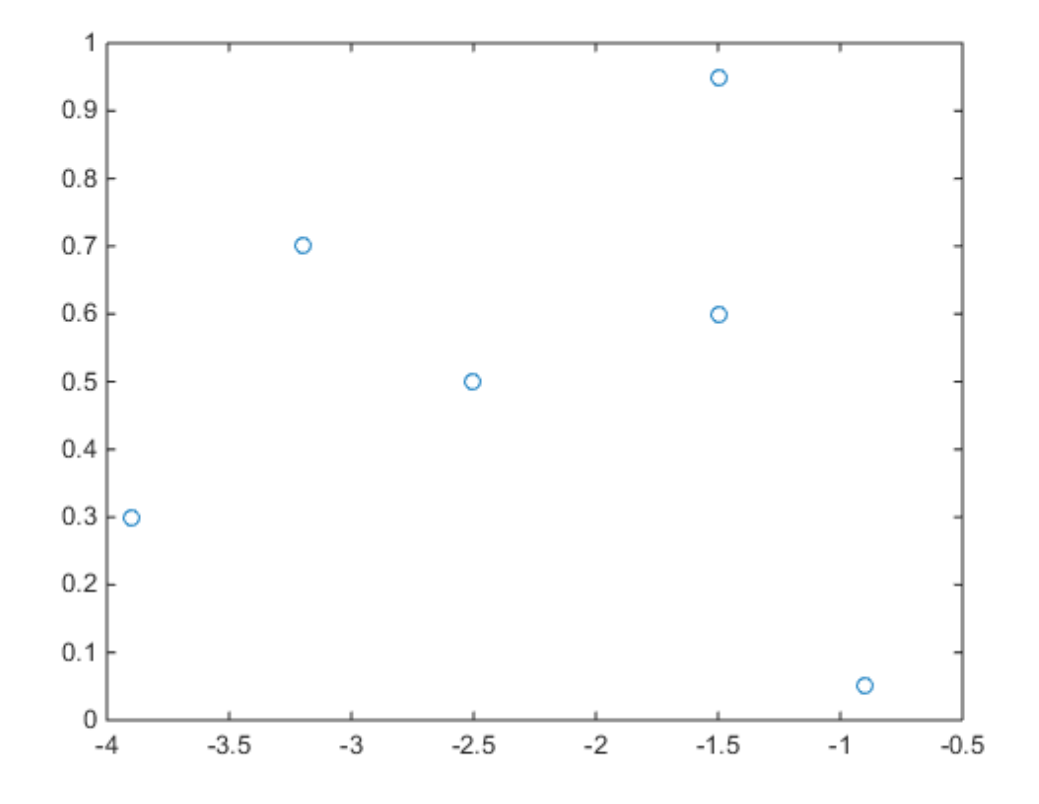

The basis functions of the expansion of  $K$  are:

- $F_1 = \alpha$
- $F_2 = \beta$
- $F_3 = \alpha \beta$

Evaluate the basis functions at each of the sample points.

 $F1 = alpha;$  $F2 = beta;$ F3 = alpha.\*beta;

Create the tunable model of the gain surface using these sampled function values.

```
K = gainsurf(K', 1, F1, F2, F3)
K = 6x1 array of generalized matrices with 1 rows, 1 columns, and the following blocks:
     K_0: Scalar parameter, 1 occurrences.
    K 1: Scalar parameter, 1 occurrences.
    K 2: Scalar parameter, 1 occurrences.
    K 3: Scalar parameter, 1 occurrences.
Type "double(K)" to see the current value, "get(K)" to see all properties, and "K.Block
```
The gain surface is represented by a 6-by-1 array of generalized matrices. Because K is a scalar gain, each element in the array is 1-by-1. Each element in the array represents  $K(\alpha, \beta)$  for the corresponding  $(\alpha, \beta)$  sample. Each of these elements depends on the tunable parameters  $K$  0,...,  $K$  3.

Use the SamplingGrid property to associate the  $\alpha$  and  $\beta$  values with the corresponding entries in K.

```
SG = struct('alpha',alpha,'beta',beta);
K.SamplingGrid = SG;
```
- "Gain-Scheduled PID Controller"
- "Tuning of Gain-Scheduled Three-Loop Autopilot"
- [Gain Scheduled Control Of a Chemical Reactor](../examples/gain-scheduled-control-of-a-chemical-reactor.html)

## Input Arguments

### **name** — Identifying label for the tunable gain

string

Identifying label for the tunable gain surface, specified as a string. The tunable coefficients of the gain surface are assigned names based on this identifying label. For example, suppose you create a gain surface using the name Kp. The tunable coefficients are realp blocks in the resulting genmat. These blocks have names  $Kp_0$ ,  $Kp_1, \ldots, Kp_M$ .

Additionally, you can use this label to refer to the gain surface. For example, you can extract tuned coefficient values from a control system model, M, that depends on the gain surface using  $[K0, K1, \ldots, KM] =$  gainsurfdata $(M, 'Kname')$ .

### K0init — Initial value of  $K_0$

scalar | array

Initial value of the tunable coefficient  $K_0$ , specified as a scalar or an array. The dimensions of K0init determine the I/O dimensions of the gain surface. For example, if the gain surface represents a two-input, two-output gain, you can set K0init  $=$ zeros(2). Doing so automatically sets the I/O dimensions of the other terms in the gain surface.

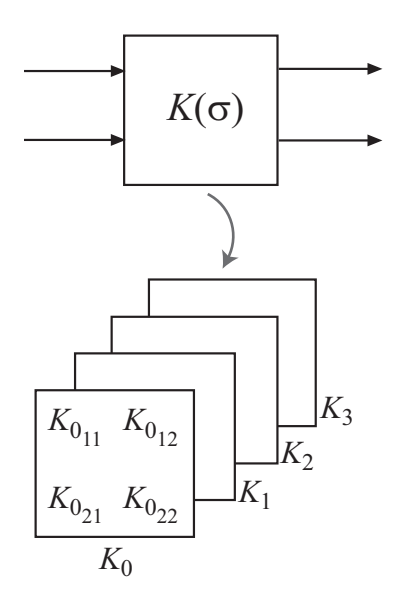

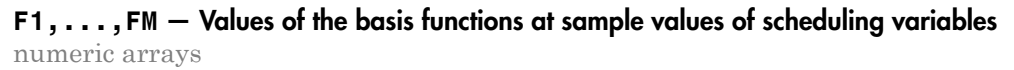

Function values describing the dependence of the gain surface on the scheduling variables, specified as numeric arrays. Each *Fj*(*σ*) in the expansion of the gain surface is a scalar-valued function. The corresponding input argument, Fj, is a numeric array containing the values of  $F_i(\sigma)$  at the corresponding scheduling variable values. For instance, in the following illustration,  $F_i(\sigma)$  is a function of two scheduling variables. The corresponding matrix FJ contains the values of  $F_i(\sigma)$  sampled over a 2-D grid of  $(\sigma_1, \sigma_2)$ values.
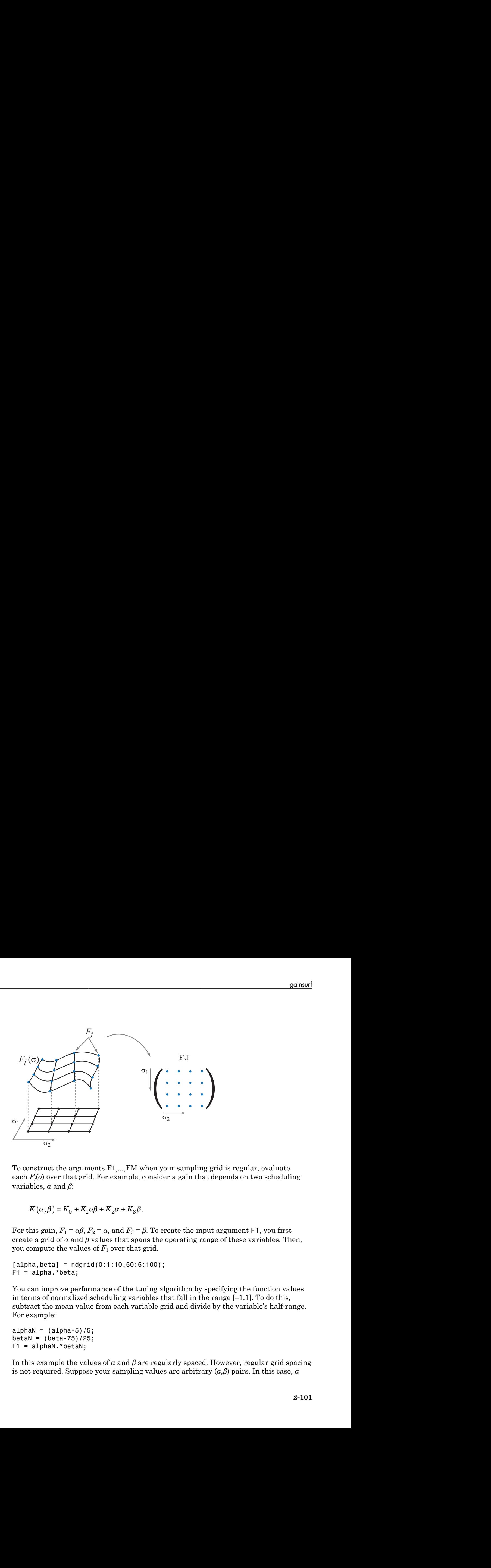

To construct the arguments F1,...,FM when your sampling grid is regular, evaluate each  $F_i(\sigma)$  over that grid. For example, consider a gain that depends on two scheduling variables, *α* and *β*:

$$
K(\alpha, \beta) = K_0 + K_1 \alpha \beta + K_2 \alpha + K_3 \beta.
$$

For this gain,  $F_1 = \alpha \beta$ ,  $F_2 = \alpha$ , and  $F_3 = \beta$ . To create the input argument F1, you first create a grid of  $\alpha$  and  $\beta$  values that spans the operating range of these variables. Then, you compute the values of  $F_1$  over that grid.

 $[alpha, beta] = ndgrid(0:1:10, 50:5:100);$  $F1 = alpha.*beta;$ 

You can improve performance of the tuning algorithm by specifying the function values in terms of normalized scheduling variables that fall in the range  $[-1,1]$ . To do this, subtract the mean value from each variable grid and divide by the variable's half-range. For example:

 $alphaN = (alpha-5)/5;$  $betaN = (beta-75)/25;$ F1 = alphaN.\*betaN;

In this example the values of *α* and *β* are regularly spaced. However, regular grid spacing is not required. Suppose your sampling values are arbitrary (*α*,*β*) pairs. In this case, *α*

and  $\beta$  are specified as vectors, where  $(a(i),\beta(i)$  represents one sample point. Each  $F_j$  is also a vector:

$$
F_j=\Bigr[\,F_j\left(\alpha_1,\beta_1\right),F_j\left(\alpha_2,\beta_2\right),\!\ldots\!,F_j\left(\alpha_N,\beta_N\right)\Bigl.\bigr]
$$

For an example, see "Gain Surface Over Nonregular Grid" on page 2-97.

### Output Arguments

#### **K** — Tunable gain surface

generalized matrix

Tunable gain surface, returned as an array of generalized matrices (genmat).

The dimensions of each generalized matrix in the array (the I/O dimensions of the gain surface) are determined by the dimensions of K0init. The dimensions of the array itself are determined by the sampling grid used to specify the basis functions. Thus, each entry in the array represents the gain at the corresponding scheduling variable value.

*F* $F$   $F$   $\left[f(x_1, \beta_1), F_f(x_2, \beta_2), .... F_f(x_N, \beta_N)\right].$ <br> *F*<sub>*F*</sub>  $\left[f(x_1, \beta_1), F_f(x_2, \beta_2), .... F_f(x_N, \beta_N)\right].$ <br> **PD** *F*  $\left[f(x_1, \beta_1), F_f(x_2, \beta_2), .... F_f(x_N, \beta_N)\right].$ <br> **PDO** *C detain surface Over Nonregular Grid<sup>+</sup> on page 2-97.* and a svectors, where  $(\alpha(\beta_1\beta(\beta))$  represents one sample point. Each  $F_j$  is also  $\alpha_1, \beta_1$  ),  $F_j(\alpha_2, \beta_2)$  ,...,  $F_j(\alpha_N, \beta_N)$ ].<br>
e, see "Gain Surface Over Nonregular Grid" on page 2-97.<br> **Cymments**<br> **conditions:** we The gain surface depends on the tunable coefficients  $K0, \ldots, KM$ . Each coefficient is modeled as a realp block of the same size as K. For instance, if the gain surface models a scalar gain, then each coefficient is a scalar realp block. If the gain surface models a 2 by-3 gain matrix, then each coefficient is a 2-by-3 realp block.

### More About

- "Gain-Scheduled Control Systems"
- "Parametric Gain Surfaces"

#### See Also

```
Functions
gainsurfdata | genmat | ndgrid | systune | view (genmat)
```
# gainsurfdata

Get values of gain surface coefficients

### **Syntax**

```
[K0,K1,\ldots,KM] = gainsurfdata(K)[K0,K1,\ldots,KM] = gainsurfdata(M,Kname)
```
## **Description**

 $[K0, K1, \ldots, KM] =$  gainsurfdata(K) returns the current values of the coefficients of a gain surface, K. K is of the form:

Typically, you create K using gainsurf.

goinaurison<br> **KIX K1.....,** $Kil$  = gains urrise coefficients<br> **K1.....**, $Kil$  = gains urristata (K) cutums the current values of the coefficients of<br>
K1,...., $Kil$  = gains urristata (K) cutums the current values of the coeff  $[K0, K1, \ldots, KM] =$  gainsurfdata(M, Kname) returns the coefficients of a gain surface having name Kname that is incorporated into a control system model, M. You can use this syntax to extract tuned coefficient values after using systune to tune M.

### Examples

#### Get Current Values of Gain Surface Coefficients

Extract the current coefficient values from a tunable gain surface  $K = K_0 + K_1 \alpha + K_2 \alpha^2$ 

For this example, create a tunable gain surface and extract the initial values of its coefficients. Generally, gainsurfdata is useful for extracting tuned coefficient values after control system tuning with systune.

Create the tunable gain surface.

 $alpha = 0:10:100;$ 

```
F1 = alpha;F2 = alpha.^2;K = gainsurf(K', 1, F1, F2)
K = 1x11 array of generalized matrices with 1 rows, 1 columns, and the following blocks:
   K 0: Scalar parameter, 1 occurrences.
     K_1: Scalar parameter, 1 occurrences.
    K 2: Scalar parameter, 1 occurrences.
Type "double(K)" to see the current value, "get(K)" to see all properties, and "K.Block
```
K is a generalized matrix (genmat) with tunable coefficients K<sub>0</sub>, K<sub>1</sub>, K<sub>2</sub>.

Extract the current values of the tunable coefficients.

```
[K0,K1,K2] = gainsurfdata(K)KO = 1
K1 =\bigcapK2 = 0
```
You specify the initial value of K 0 with the K0init input argument to gainsurf. The output of gainsurfdata shows that gainsurf automatically assigns initial values of 0 to the remaining coefficients.

#### Get Coefficient Values from Control System Model

Extract current coefficient values from a generalized model of a control system that depends on a tunable gain surface.

For this example, create a control system model and extract the initial values of its coefficients. Generally, gainsurfdata is useful for extracting tuned coefficient values after control system tuning with systune.

Create an array of plant models in which each plant is sampled at a different value of a scheduling parameter, alpha.

```
alpha = (0:10:100)';
G = zpk(zeros(1, 1, 11));for i = 1:11G(:,:,ii) = zpk([], -1+0.01*alpha(ii),1);end
```
Create a tunable PI controller with gains that depend the same scheduling parameter.

 $F1 = alpha;$  $F2 = alpha.^2;$  $Kp = gainsurf('Kp', 1, F1, F2);$  $Ki = gainsurf('Ki', 0.1, F1, F2);$  $C = pid(Kp,Ki);$ 

Combine the plant model with the tunable controller to build a closed-loop control system model array.

```
M = \text{feedback}(G*C, 1)
```

```
M =
```

```
 11x1 array of generalized continuous-time state-space models.
   Each model has 1 outputs, 1 inputs, 2 states, and the following blocks:
    Ki 0: Scalar parameter, 1 occurrences.
    Ki 1: Scalar parameter, 1 occurrences.
    Ki 2: Scalar parameter, 1 occurrences.
     Kp_0: Scalar parameter, 1 occurrences.
     Kp_1: Scalar parameter, 1 occurrences.
     Kp_2: Scalar parameter, 1 occurrences.
Type "ss(M)" to see the current value, "get(M)" to see all properties, and "M.Blocks" \cdot
```
This array of tunable closed-loop models, M, depends on the coefficients that parametrize the PI gains in terms of the scheduling variable, alpha.

Extract the initial values of the tunable coefficients.

```
[Kp0, Kp1, Kp2] = gainsurfdata(M, 'Kp');
[Ki0,Ki1,Ki2] = gainsurfdata(M,'Ki');
```
M depends on the gain surfaces that are assigned the names Kp and Ki. Therefore, gainsurfdata finds and returns the initial values of the coefficients associated with those gain surfaces.

Similarly, use gainsurfdata to extract the tuned values of the coefficients after using systune to tune M against a set of design requirements.

• "Tuning of Gain-Scheduled Three-Loop Autopilot"

#### Input Arguments

**K** — Gain surface gain surface (genmat array created with gainsurf)

Gain surface from which to extract coefficients, specified as a generalized matrix (genmat) array created using gainsurf.

#### **M** — Control system model

generalized state-space model (genss) | genss model array

Control system model from which to extract tunable coefficients, specified as a genss model or array of genss models. M must depend on a gain surface that has the name Kname. Typically, you create that gain surface using gainsurf, incorporate it into M, and tune the coefficients with systune. Then you can use gainsurfdata(M,Kname) to extract the tuned values of the coefficients associated with that gain surface.

#### **Kname** — Name of gain surface

string

Name of a gain surface that the control system model M depends on, specified as a string. The value of this string is the Name property of a genmat that represents a gain surface. For example, suppose you create a tunable gain surface, Kc, and combine it with a numeric LTI model array, sysarr:

```
K = gainsurf(Kc', 1, F1, F2, F3);
M = feedback(sysarr*K, 1);
```
M is an array of tunable control system models that depend on the gain surface. The following code extracts the values of the coefficients associated with this gain surface.

```
[Kc0,Kc1,Kc2,Kc3] = gainsurfdata(M,'Kc');
```
### Output Arguments

#### **K0,K1,...,KM** — Current values of tunable coefficients

numeric scalar | numeric array

Current values of the tunable coefficients of the gain surface, returned as numeric values. The gain surface K or Kname has the form:

$$
K(\sigma) = K_0 + K_1 F_1(\sigma) + \ldots + K_M F_M(\sigma).
$$

- If the gain surface represents a scalar gain, then the current values are scalars.
- goinarition<br> **Kc1**, Ke2, Ke3] = gainsurfdate(K, 'Ke');<br> **Hydderical**<br> **K**  $\mu$  (  $\mathbf{x} = \mathbf{X}$ , **KM** = Coverent volues of fundole coefficients<br>
that values of the tuntable coefficients of the sain surface, returned as nu • If the gain surface represents a MIMO gain, then the current values are arrays of the same dimensions as the I/O dimensions of the gain surface.

### More About

- "Gain-Scheduled Control Systems"
- "Parametric Gain Surfaces"

#### See Also

**Functions** gainsurf | genmat | genss | systune

## gapmetric

Compute upper bounds on Vinnicombe gap and nugap distances between two systems

### **Syntax**

```
[gap, nugap] = gapmetric(p0,p1)[gap, nugap] = gapmetric(p0,p1,tol)
```
### **Description**

 $[gap, nugg] = gapmetric(p0, p1)$  calculates upper bounds on the gap and nugap (Vinnicombe) metric between systems p0 and p1. The gap and nugap values lie between 0 and 1. A small value (relative to 1) implies that any controller that stabilizes p0 will likely stabilize p1, and, moreover, that the closed-loop gains of the two closed-loop systems will be similar. A gap or nugap of 0 implies that p0 equals p1, and a value of 1 implies that the plants are far apart. The input and output dimensions of p0 and p1 must be the same.

[gap,nugap] = gapmetric(p0,p1,tol) specifies a relative accuracy for calculating the gap metric and nugap metric. The default value for tol is 0.001. The computed answers are guaranteed to satisfy

```
gap-tol < gapexact(p0,p1) < = gap
```
### Examples

#### Compute gap and nugap Metrics for Stable and Unstable Plant Models

Create two plant models. One plant is unstable, first-order, with transfer function 1/( *s* -0.001). The other plant is stable and first-order with transfer function 1/( *s* +0.001).

 $p1 = tf(1, [1 -0.001]);$  $p2 = tf(1, [1 0.001]);$ 

Despite the fact that one plant is unstable and the other is stable, these plants are close in the gap and nugap metrics.

```
[g,ng] = gapmetric(p1,p2)q = 0.0029
ng = 0.0020
```
Intuitively, this result is obvious, because, for instance, the feedback controller  $K = 1$ stabilizes both plants and renders the closed-loop systems nearly identical.

```
K = 1;H1 = \text{loopsens}(p1,K);H2 = \text{loopsens}(p2,K);subplot(2,2,1); bode(H1.Si,'-',H2.Si,'--');
subplot(2,2,2); bode(H1.Ti,'-',H2.Ti,'--');
subplot(2,2,3); bode(H1.PSi,'-',H2.PSi,'--');
subplot(2,2,4); bode(H1.CSo,'-',H2.CSo,'--');
```
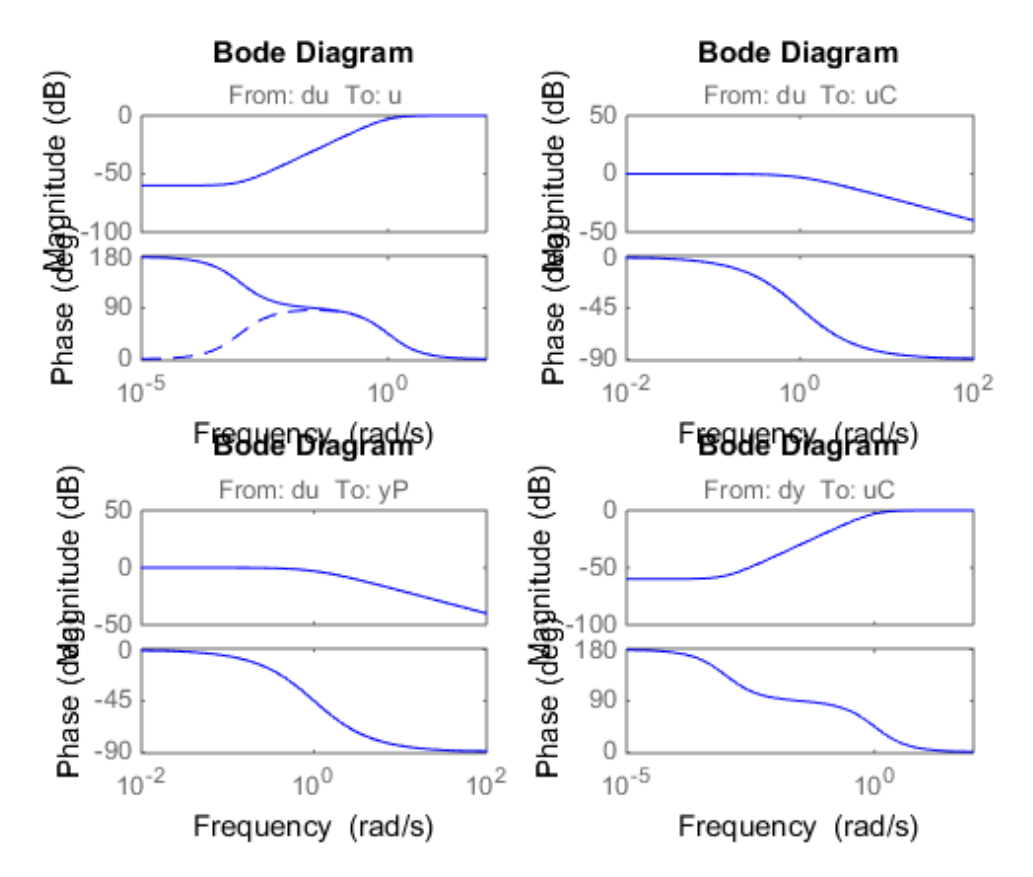

Next, consider two stable plant models that differ by a first-order system. One plant is the transfer function 50/( *s* +50) and the other plant is the transfer function 50/( *s* +50) \*  $8/(s + 8)$ .

 $p3 = tf([50], [1, 50])$ ;  $p4 = tf([8], [1 8]) * p3;$ 

Although the two systems have similar high-frequency dynamics and the same unity gain at low frequency, the plants are modestly far apart in the gap and nugap metrics.

```
[g,ng] = gapmetric(p3,p4)
```
 $g =$ 

```
 0.6156
ng = 0.6147
```
#### More About

#### **Algorithms**

gap and nugap compute the gap and ν gap metrics between two LTI objects. Both quantities give a numerical value  $\delta(p0,p1)$  between 0 and 1 for the distance between a nominal system  $p_0(G_0)$  and a perturbed system p1  $(G_1)$ . The gap metric was introduced into the control literature by Zames and El-Sakkary 1980, and exploited by Georgiou and Smith 1990. The ν gap metric was derived by Vinnicombe 1993. For both of these metrics the following robust performance result holds from Qui and Davidson 1992, and Vinnicombe 1993 gopmetric<br>
0.6156<br> **complexity**<br> **complexity**<br> **complexity**<br> **complexity**<br> **complexity**<br> **complexity**<br> **complexity**<br> **complexity**<br> **complexity**<br> **complexity**<br> **complexity**<br> **complexity**<br> **complexity**<br> **complexity**<br> **compl** .6156<br> **e About**<br> **e About**<br> **hang**<br> **e About**<br> **hang**<br> **e** About<br> **d** mugap compute the gap and v gap metrics between two LTI objects. Both<br>
identicative sign can be interested with  $\Phi(\Omega, \Omega)$  between the interest distan **sommatic**<br>
comparison and v gap metrics between two LTI objects. Both<br>
corient value S(pO<sub>I</sub>D) between 0 and 1 for the distance between of<br>
cluster of values of  $\alpha$  of the distance between the values<br>
we are pretrieved 0.6156<br> **More About**<br> **More About**<br> **Algorithms**<br>
gap and nugap compute the gap and quantities give a numerical value  $\delta(p(\text{mod n})$ <br>
nominal system p0  $(G_0)$  and a perturb<br>
into the control literature by Zames an<br>
ametrics ities give a numerical value<br>
inties give a numerical value<br>
inal system p0 ( $G_0$ ) and a per-<br>
the control literature by Zam<br>
mith 1990. The v gap metrics<br>
combe 1993<br>  $\frac{1}{b}(G_1,K_1) \geq \arcsin b(G_0,K_0)$ -<br>  $\frac{1}{b}(G_1,K_1) \geq$ 

 $\arcsin b(G_1,K_1) \ge \arcsin b(G_0,K_0) - \arcsin \delta(G_0,G_1) - \arcsin \delta(K_0,K_1)$ 

where

$$
b(G,K) = \left\| \begin{bmatrix} I \\ K \end{bmatrix} (I - GK)^{-1} \begin{bmatrix} G & I \end{bmatrix} \right\|_{\infty}^{-1}
$$

The interpretation of this result is that if a nominal plant  $G_0$  is stabilized by controller  $K_0$ , with "stability margin"  $b(G_0,K_0)$ , then the stability margin when  $G_0$  is perturbed to  $G_1$  and  $K_0$  is perturbed to  $K_1$  is degraded by no more than the above formula. Note that 1/*b*(*G*,*K*) is also the signal gain from disturbances on the plant input and output to the input and output of the controller. The ν gap is always less than or equal to the gap, so its predictions using the above robustness result are tighter.

To make use of the gap metrics in robust design, weighting functions need to be introduced. In the above robustness result, G needs to be replaced by  $W_2GW_1$  and K  $1 K W_2^{-1}$  (similarly for  $G_0, G_1, K_0$  and  $K_1$ ). This makes the weighting functions

compatible with the weighting structure in the  $H_{\infty}$  loop shaping control design procedure (see loopsyn and ncfsyn for more details).

The computation of the gap amounts to solving 2-block *H*∞ problems (Georgiou, Smith 1988). The particular method used here for solving the *H*∞ problems is based on Green et al., 1990. The computation of the nugap uses the method of Vinnicombe, 1993.

### References

Georgiou, T.T., "On the computation of the gap metric, " *Systems Control Letters,* Vol. 11, 1988, p. 253-257

Georgiou, T.T., and M. Smith, "Optimal robustness in the gap metric," *IEEE Transactions on Automatic Control,* Vol. 35, 1990, p. 673-686

Green, M., K. Glover, D. Limebeer, and J.C. Doyle, "A J-spectral factorization approach to *H*∞ control," *SIAM J. of Control and Opt.,* 28(6), 1990, p. 1350-1371

Qiu, L., and E.J. Davison, "Feedback stability under simultaneous gap metric uncertainties in plant and controller," *Systems Control Letters,* Vol. 18-1, 1992 p. 9-22

Vinnicombe, G., "Measuring Robustness of Feedback Systems," PhD Dissertation, Department of Engineering, University of Cambridge, 1993.

Zames, G., and El-Sakkary, "Unstable systems and feedback: The gap metric," *Proceedings of the Allerton Conference,* October 1980, p. 380-385

#### See Also

loopsyn | wcsens | ncfsyn | robuststab | wcmargin

## genphase

Fit single-input/single-output magnitude data with real, rational, minimum-phase transfer function

## **Syntax**

 $resp = genphase(d)$ 

## **Description**

genphase uses the complex-cepstrum algorithm to generate a complex frequency response resp whose magnitude is equal to the real, positive response d, but whose phase corresponds to a stable, minimum-phase function. The input, d, and output, resp, are frd objects.

### References

Oppenheim, A.V., and R.W. Schaffer, *Digital Signal Processing,* Prentice Hall, New Jersey, 1975, p. 513.

#### See Also

fitfrd | fitmagfrd

# getlmis

Internal description of LMI system

## **Syntax**

lmisys = getlmis

## **Description**

After completing the description of a given LMI system with lmivar and lmiterm, its internal representation lmisys is obtained with the command

lmisys = getlmis

This MATLAB representation of the LMI system can be forwarded to the LMI solvers or any other LMI-Lab function for subsequent processing.

#### See Also

setlmis | newlmi | lmivar | lmiterm

#### gevp

Generalized eigenvalue minimization under LMI constraints

## **Syntax**

```
[lopt,xopt] = gevp(lmisys,nlfc,options,linit,xinit,target)
```
## **Description**

**gevp** solves the generalized eigenvalue minimization problem of minimizing  $\lambda$ , subject to:

*C x D x* ( ) ( ) <

Finalized eigenvalue minimization under LMI cons<br> **A x**<br> **A x**<br> **A x**<br> **A x**<br> **A x**<br> **A x**  $\leftarrow$   $\leftarrow$   $\frac{1}{2}$   $\leftarrow$   $\frac{1}{2}$   $\leftarrow$   $\frac{1}{2}$   $\leftarrow$   $\frac{1}{2}$   $\leftarrow$   $\frac{1}{2}$ <br> **A x**  $\leftarrow$   $\frac{1}{2}$   $\leftarrow$   $\frac{1}{2}$ <br>  $\leftarrow$ where  $C(x) < D(x)$  and  $A(x) < \lambda B(x)$  denote systems of LMIs. Provided that Equation 2-7 and Equation 2-8 are jointly feasible, gevp returns the global minimum lopt and the minimizing value xopt of the vector of decision variables *x*. The corresponding optimal values of the matrix variables are obtained with dec2mat.

The argument lmisys describes the system of LMIs Equation 2-7 to Equation 2-9 for λ = 1. The LMIs involving λ are called the *linear-fractional constraints* while Equation 2-7 and Equation 2-8 are regular LMI constraints. The number of linearfractional constraints Equation 2-9 is specified by nlfc. All other input arguments are optional. If an initial feasible pair  $(\lambda_0, x_0)$  is available, it can be passed to gevp by setting linit to  $\lambda_0$  and xinit to  $x_0$ . Note that xinit should be of length decnbr(lmisys) (the number of decision variables). The initial point is ignored when infeasible. Finally, the last argument target sets some target value for λ. The code terminates as soon as it has found a feasible pair  $(\lambda, x)$  with  $\lambda \leq$  target.

## **Caution**

When setting up your **gevp** problem, be cautious to

- Always specify the linear-fractional constraints Equation 2-9 *last* in the LMI system. gevp systematically assumes that the last nlfc LMI constraints are linear fractional.
- Add the constraint  $B(x) > 0$  or any other LMI constraint that enforces it (see Remark below). This positivity constraint is required for regularity and good formulation of the optimization problem.

## Control Parameters

The optional argument options lets you access control parameters of the optimization code. In gevp, this is a five-entry vector organized as follows:

- options (1) sets the desired relative accuracy on the optimal value lopt (default  $=$  $10^{-2}$ ).
- options(2) sets the maximum number of iterations allowed to be performed by the optimization procedure (100 by default).
- options(3) sets the feasibility radius. Its purpose and usage are the same as for feasp.
- options (4) helps speed up termination. If set to an integer value  $J > 0$ , the code terminates when the progress in  $\lambda$  over the last *J* iterations falls below the desired relative accuracy. Progress means the amount by which  $\lambda$  decreases. The default value is 5 iterations. id<br>
Ways specify the linear-fractional constraints Equation 2.9 *lost* in the I.MI system.<br>
Ways specify the linear-fractional constraints Equation 2.9 *lost* in the I.MI system.<br>
Ad the constraint  $B(x) \ge 0$  or any other posity the linear-fractional constraint: Equation 2-9 loss in the LMI system.<br>
Entailed best matches when the last of F o LMI constrains we those in (see inclusion)<br>
constraint  $B(x) > 0$  or any other 1.8MI constraint that specify the linear dractional constraints Equation 2-9 *local* in the LMI system<br>tenshinally seamates than the later all follation 2-9 *local* in the LMI system.<br>constraint *DSO* > 0 or any other LMI constraint that enfor -fractional constraints Equation 2-9 *lost* in the LMI system.<br>mess that the last n1F c LMI constraints are linear fractional.<br>O or any other LMI constraint that enforces it (see Remark<br>of solicitatis is equived for regul r fractional constraints Repartion 2-9 *least* in the LMI system.<br>Innes that the last n17 to LMI constraints are linear fractional.<br>
<sup>5</sup> 0 or any other LMI constraint that conforcs it (see kennach<br>
constraint is required nts Equation 2-9 *last* in the LMI system.<br>The LMI constraints are linear fractional.<br>I constraint that enforces it (see Remark<br>for regularity and good formulation of<br>eontrol parameters of the optimization<br>ed as follows:<br> ints Equation 2-9 *last* in the LMI system.<br>
11 constraint sate linear fractional.<br>
11 constraint that enforces it (see Remark<br>
for regularity and good formulation of<br>
secontrol parameters of the optimization<br>
action as f Fractional constraints Equation 2-9 *least* in the LMI system.<br>Transitional constraints are the Mathematical form and the hast n1 f c LMI constraints are linear ractional.<br>O or any other LMI constraint that enforces it (s fractional constraints Equation 2-9 lost in the LMI system.<br>
reactional constraints are linear fractional.<br>
Oor any other LMI constraints are linear fractional.<br>
Oor any other LMI constraint that caforces it (see Kemark<br> ts Equation 2-9 *last* in the LMI system.<br>
fo LMI constraints are linear fractional.<br>
constraint that enforces it (see Remark<br>
or regularity and good formulation of<br>
control parameters of the optimization<br>
control paramet ts Equation 2-9 *last* in the LMI system.<br>
The LMI constraints are linear fractional.<br>
constraint that enforces it (see Remark<br>
for regularity and good formulation of<br>
control parameters of the optimization<br>
control param
- options(5) = 1 turns off the trace of execution of the optimization procedure. Resetting options(5) to zero (default value) turns it back on.

Setting option(i) to zero is equivalent to setting the corresponding control parameter to its default value.

### Examples

Given

$$
A1 = \begin{pmatrix} -1 & 2 \\ 1 & -3 \end{pmatrix}, A2 = \begin{pmatrix} -0.8 & 1.5 \\ 1.3 & -2.7 \end{pmatrix}, A3 = \begin{pmatrix} -1.4 & 0.9 \\ 0.7 & -2.0 \end{pmatrix}
$$

consider the problem of finding a single Lyapunov function  $V(x) = x^T P x$  that proves stability of

$$
\dot{x}=A_i x\ (i=1,2,3)
$$

=  $A_i x$  (*i* = 1, 2, 3)<br>
xximizes the decay rate  $\frac{dV(x)}{dt}$ . This is equivalent to minimizing<br>
ct to<br>  $\langle P \rangle$ <br>  $\int_{0}^{T} P + PA_1 \langle \alpha P \rangle$ <br>  $\int_{0}^{T} P + PA_2 \langle \alpha P \rangle$ and maximizes the decay rate  $\frac{d\mathbf{v}(\mathbf{x})}{dt}$ . This is equivalent to minimizing  $\frac{dV(x)}{dx}$ . This is equivale  $\frac{(x)}{t}$ . This is equivalent  $\dot{x} = A_i x$  ( $i = 1, 2, 3$ )<br>maximizes the decay<br>ject to<br> $I < P$  $\dot{x} = A_i x$  (*i* = 1, 2, 3)<br>
maximizes the decay rate  $\frac{dV(x)}{dt}$ . This is equivalent to minimizize<br>
ject to<br>  $I < P$ <br>  $A_i^T P + PA_i < \alpha P$  $\dot{x} = A_i x$  (*i* = 1, 2, 3)<br>
maximizes the decay rate  $\frac{dV(x)}{dt}$ . This is equivalent to minimizity<br>
ject to<br>  $I < P$ <br>  $A_1^T P + P A_1 < \alpha P$ <br>  $A_2^T P + P A_2 < \alpha P$ 

α subject to

$$
\dot{x} = A_i x \ (i = 1, 2, 3)
$$
\nmaximizes the decay rate  $\frac{dV(x)}{dt}$ . This is equivalent to minimiz  
\nbject to\n
$$
I < P
$$
\n
$$
A_1^T P + P A_1 < \alpha P
$$
\n
$$
A_2^T P + P A_2 < \alpha P
$$
\n
$$
A_3^T P + P A_3 < \alpha P
$$

To set up this problem for gevp, first specify the LMIs Equation 2-11 to Equation 2-13with  $\alpha = 1$ :

```
= A_i x (i = 1, 2, 3)<br>
aximizes the decay rate \frac{dV(x)}{dt}. This is equivalent to :<br>
ect to<br>
\lt P<br>
\frac{T}{1}P + PA_1 \lt \alpha P<br>
\frac{T}{2}P + PA_2 \lt \alpha P<br>
\frac{T}{3}P + PA_3 \lt \alpha P<br>
up this problem for gevp, first specify the LMIs Equa<br>
on 
               = A<sub>i</sub>x (i = 1, 2, 3)<br>
aximizes the decay rate \frac{dV(x)}{dt}. This is equivalent to n<br>
extert to<br>
\lt P<br>
\lt P<br>
\lt T<br>
T P + P A_1 \lt \alpha P<br>
T<br>
T P + P A_2 \lt \alpha P<br>
T<br>
T P + P A_3 \lt \alpha P<br>
T<br>
T P +
               = A<sub>i</sub>x (i = 1,2,3)<br>
aximizes the decay rate \frac{dV(x)}{dt}. This is equivalent to n<br>
ect to<br>
\langle P \rangle<br>
\langle P \rangle<br>
\langle P \rangle<br>
\langle P \rangle<br>
\langle P \rangle<br>
\langle P \rangle<br>
\langle P \rangle<br>
\langle P \rangle<br>
\langle P \rangle<br>
\langle P \rangle<br>
\langle P \rangle<br>
\langle P \rangle<br>
\langle P \rangle<br>
\langle P \rangle<br>
\setlmis([]); 
p = 1mivar(1, [2 1])lmiterm([1 1 1 0],1) % P > I : I 
lmiterm([–1 1 1 p],1,1) % P > I : P 
lmiterm([2 1 1 p],1,a1,'s') % LFC # 1 (lhs) 
lmiterm([–2 1 1 p],1,1) % LFC # 1 (rhs) 
lmiterm([3 1 1 p],1,a2,'s') % LFC # 2 (lhs) 
lmiterm([–3 1 1 p],1,1) % LFC # 2 (rhs) 
lmiterm([4 1 1 p],1,a3,'s') % LFC # 3 (lhs) 
lmiterm([–4 1 1 p],1,1) % LFC # 3 (rhs) 
lmis = getlmis
```
Note that the linear fractional constraints are defined last as required. To minimize α subject to Equation 2-11 to Equation 2-13, call gevp by

```
[alpha,popt]=gevp(lmis,3)
```
This returns alpha  $= -0.122$  as the optimal value (the largest decay rate is therefore 0.122). This value is achieved for:

List  

$$
P = \begin{pmatrix} 5.58 & -8.35 \\ -8.35 & 18.64 \end{pmatrix}
$$

### More About

Tips

Generalized eigenvalue minimization problems involve standard LMI constraints Equation 2-7 and linear fractional constraints Equation 2-9. For well-posedness, the positive definiteness of  $B(x)$  must be enforced by adding the constraint  $B(x) > 0$  to the problem. Although this could be done automatically from inside the code, this is not desirable for efficiency reasons. For instance, the set of constraints Equation 2-8 may reduce to a single constraint as in the example above. In this case, the single extra LMI " $P > I$ " is enough to enforce positivity of *all* linear-fractional right sides. It is therefore left to the user to devise the least costly way of enforcing this positivity requirement.

### References

The solver gevp is based on Nesterov and Nemirovski's Projective Method described in

Nesterov, Y., and A. Nemirovski, *Interior Point Polynomial Methods in Convex Programming: Theory and Applications*, SIAM, Philadelphia, 1994.

The optimization is performed by the C MEX-file **fpds**.mex.

#### See Also

dec2mat | decnbr | feasp | mincx

# gridureal

Grid ureal parameters uniformly over their range

### **Syntax**

```
B = gridureal(A, N)
[B,SampleValues] = gridureal(A,N)
[B,SampleValues] = gridureal(A,NAMES,N)
[B,SampleValues] = gridureal(A,NAMES1,N1,NAMES2,N2,...)
```
## **Description**

 $B =$  gridureal  $(A, N)$  substitutes N uniformly-spaced samples of the uncertain real parameters in A. The samples are chosen to cut "diagonally" across the cube of real parameter uncertainty space. The array **B** has size equal to  $\left[\text{size}(A) \right]$ . For example, suppose A has 3 uncertain real parameters, say X, Y and Z. Let  $(x1, x2, y)$ , and xN) denote N uniform samples of X across its range. Similar for Y and Z. Then sample A at the points  $(x1, y1, z1)$ ,  $(x2, y2, z2)$ , and  $(xN, yN, zN)$  to obtain the result B.

If A depends on additional uncertain objects, then B will be an uncertain object.

[B,SampleValues] = gridureal(A,N) additionally returns the specific sampled values (as a structure whose fieldnames are the names of A's uncertain elements) of the uncertain reals. Hence, B is the same as usubs(A,SampleValues).

[B,SampleValues] = gridureal(A,NAMES,N) samples only the uncertain reals listed in the NAMES variable (cell, or char array). Any entries of NAMES that are not elements of A are simply ignored. Note that  $gridured(A,$ fieldnames(A.Uncertainty),N) is the same as gridureal(A,N).

[B,SampleValues] = gridureal(A,NAMES1,N1,NAMES2,N2,...) takes N1 samples of the uncertain real parameters listed in NAMES1, and N2 samples of the uncertain real parameters listed in NAMES2 and so on. size(B) will equal [size(A) N1  $N2$  ...].

### Examples

#### Grid Open-Loop and Closed-Loop Responses of Uncertain System

Create two uncertain real parameters gamma and tau. The nominal value of gamma is 4 and its range is 3 to 5. The nominal value of  $\tan 0.5$  and its value can vary by  $+/-30$ percent.

```
gamma =  ureal('gamma, 4);
tau = ureal('tau',.5,'Percentage',30);
```
These uncertain parameters are used to construct an uncertain transfer function p. An integral controller, c, is synthesized for the plant p based on the nominal values of gamma and tau. The uncertain closed-loop system clp is formed.

```
p = tf(gamma, [tau 1]);KI = 1/(2*tau.Nominal*gamma.Nominal);c = tf(KI, [1 0]);clp = feedback(p*c, 1);
```
The figure below shows the open-loop unit step response (top plot) and closed-loop response (bottom plot) for a grid of 20 values of gamma and tau.

```
subplot(2,1,1); step(gridured(p,20),6)title('Open-loop plant step responses')
subplot(2,1,2); step(gridureal(clp,20),6)
```
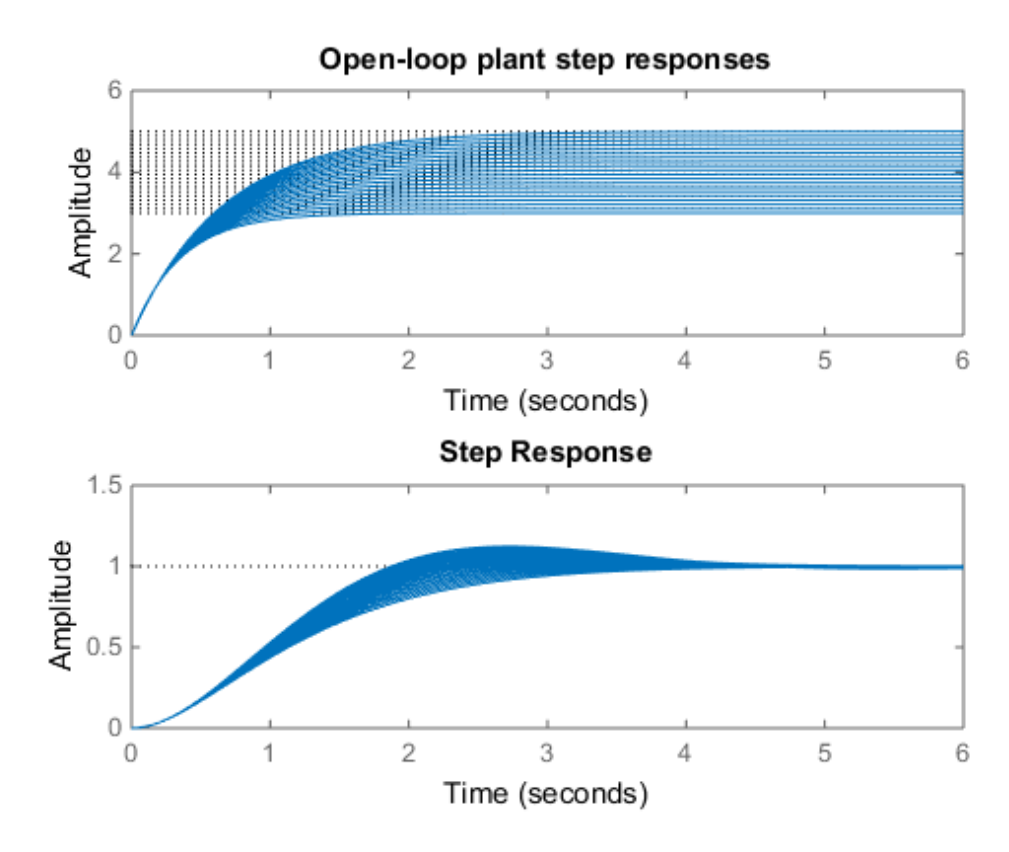

The plot illustrates the low-frequency closed-loop insensitivity achieved by the PI control system.

#### Grid Over Multi-Dimensional Parameter Spaces

This example illustrates the different options in gridding high-dimensional (e.g., n greater than 2) parameter spaces.

Construct an uncertain matrix, m, from four uncertain real parameters, a, b, c, and d, each making up the individual entries in m.

```
a = ureal('a', 1);
b = ureal(b', 2);
c = ureal(c', 3);
```
 $d =$ ureal( $d', 4$ );  $m = [a b; c d];$ 

First, grid the  $(a,b)$  space at five places, and the  $(c,d)$  space at three places.

```
m1 = \text{gridureal}(m, \{ 'a' ; 'b' \}, 5, \{ 'c' ; 'd' \}, 3);
```
gridureal evaluates the uncertain matrix m at these 15 grid points, resulting in the numerical matrix m1.

Next, grid the  $(a,b,c,d)$  space at 15 places.

 $m2 =$  gridureal(m,{'a';'b';'c';'d'},15);

gridureal samples the uncertain matrix m at these 15 points, resulting in the numerical matrix m2.

The (2,1) entry of m is just the uncertain real parameter c. Plot the histograms of the (2,1) entry of both m1 and m2. The (2,1) entry of m1 only takes on three distinct values, while the  $(2,1)$  entry of  $m2$  takes on 15 distinct values uniformly through its range.

```
subplot(2,1,1)
hist(squeeze(m1(2,1,:)))
title('2,1 entry of m1')
subplot(2,1,2)hist(squeeze(m2(2,1,:)))
title('2,1 entry of m2')
```
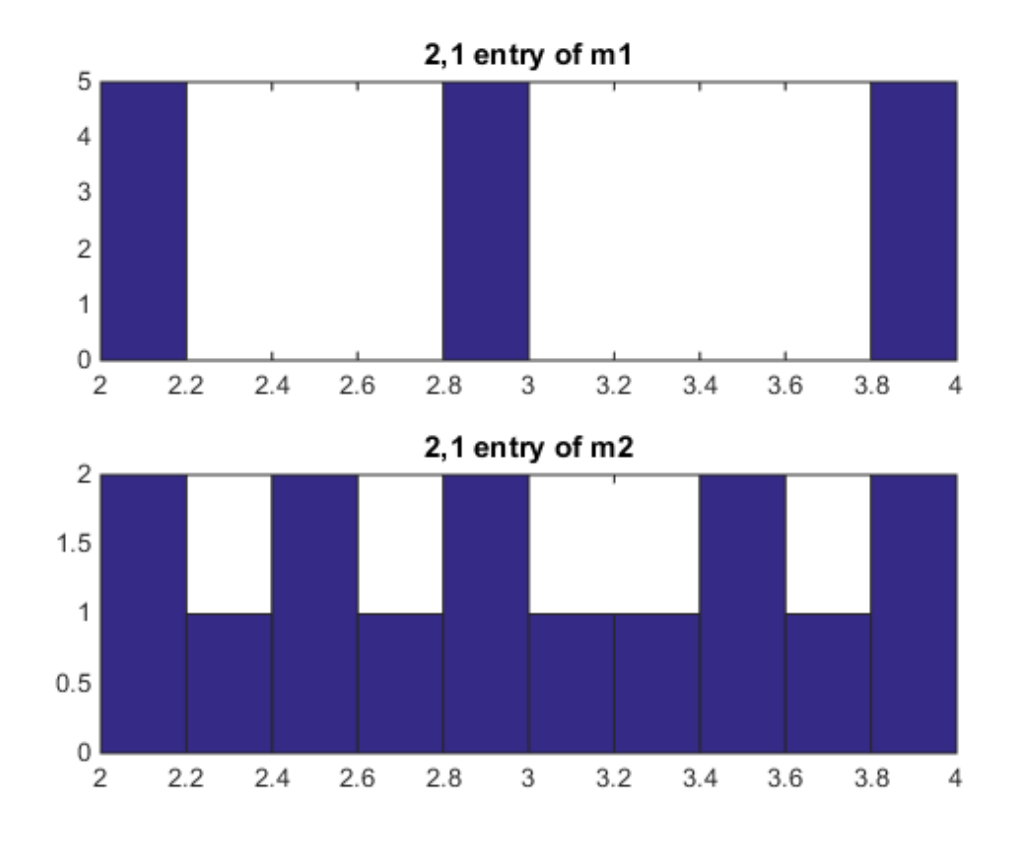

See Also usample | usubs

# h2hinfsyn

Mixed  $H_2/H_\infty$  synthesis with pole placement constraints

### **Syntax**

```
[gopt,h2opt,K,R,S] = himfmix(P,r,obj,region,dkbnd,tol)
```
## **Description**

h2hinfyn performs multi-objective output-feedback synthesis. The control problem is sketched in this figure.

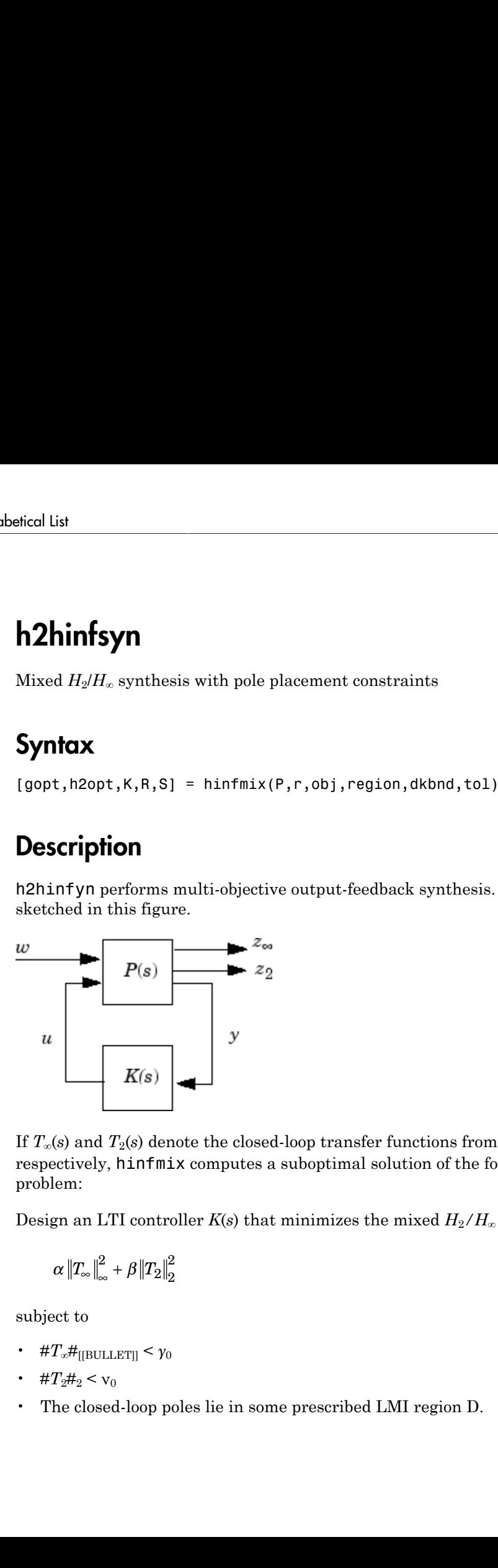

If  $T_\infty(s)$  and  $T_2(s)$  denote the closed-loop transfer functions from w to  $z_\infty$  and  $z_2$ , respectively, hinfmix computes a suboptimal solution of the following synthesis problem:

Design an LTI controller  $K(s)$  that minimizes the mixed  $H_2/H_\infty$  criterion

$$
\alpha\left\Vert T_{\infty}\right\Vert _{\infty}^{2}+\beta\left\Vert T_{2}\right\Vert _{2}^{2}
$$

subject to

- $\#T_{\infty}\#_{\text{[[BULLET]]}} < \gamma_0$
- $\#T_2\#_2 < v_0$
- The closed-loop poles lie in some prescribed LMI region D.

Recall that  $\#$ . $\#\infty$  and  $\#$ . $\#_2$  denote the  $H_{\infty}$  norm (RMS gain) and  $H_2$  norm of transfer functions.

P is any SS, TF, or ZPK LTI representation of the plant *P*(*s*), and r is a three-entry vector listing the lengths of  $z_2$ ,  $y$ , and  $u$ . Note that  $z_\infty$  and/or  $z_2$  can be empty. The four-entry vector  $obj = [\gamma_0, \gamma_0, \alpha, \beta]$  specifies the  $H_2/H_\infty$  constraints and trade-off criterion, and the remaining input arguments are optional:

- region specifies the LMI region for pole placement (the default region = [] is the open left-half plane). Use lmireg to interactively build the LMI region description region
- dkbnd is a user-specified bound on the norm of the controller feedthrough matrix  $D_K$ . The default value is 100. To make the controller  $K(s)$  strictly proper, set dkbnd = 0.
- tol is the required relative accuracy on the optimal value of the trade-off criterion (the default is  $10^{-2}$ ).

The function h2hinfsyn returns guaranteed  $H_{\infty}$  and  $H_2$  performances gopt and h2opt as well as the SYSTEM matrix K of the LMI-optimal controller. You can also access the optimal values of the LMI variables *R*, *S* via the extra output arguments R and S.

A variety of mixed and unmixed problems can be solved with hinfmix. In particular, you can use hinfmix to perform pure pole placement by setting  $obj = [0 \ 0 \ 0 \ 0]$ . Note that both  $z_{\infty}$  and  $z_2$  can be empty in such case.

## **References**

Chilali, M., and P. Gahinet, "*H*∞ Design with Pole Placement Constraints: An LMI Approach," *IEEE Trans. Aut. Contr*., 41 (1995), pp. 358–367.

Scherer, C., "Mixed H2/H-infinity Control," *Trends in Control: A European Perspective*, Springer-Verlag (1995), pp.173–216.

#### See Also

lmireg | msfsyn

# h2syn

 $H_2$  control synthesis for LTI plant

## **Syntax**

[K,CL,GAM,INFO]=H2SYN(P,NMEAS,NCON)

## **Description**

h2syn computes a stabilizing  $H_2$  optimal  $1 \text{ti/ss}$  controller K for a partitioned LTI plant P. The controller, K, stabilizes the plant P and has the same number *A B B* synthesis for LTI plant<br> *C*<sub>1</sub>, INFO]=H2SYN(P, NMEAS, NCON)<br> **C**<sub>1</sub> (INFO)=H2SYN(P, NMEAS, NCON)<br> **C**<sub>1</sub> (D<sub>11</sub> (D<sub>2</sub><sub>2</sub>)<br> *C*<sub>1</sub> (D<sub>11</sub> (D<sub>12</sub>)<br> *C*<sub>2</sub> (D<sub>21</sub> (D<sub>22</sub>)<br> *C*<sub>2</sub> (D<sub>21</sub> (D<sub>22</sub>) *C D D* 1 2 ynthesis for LTI plant<br>
INF0]=H2SYN(P, NMEAS, NCON)<br> **ion**<br>
putes a stabilizing  $H_2$  optimal 1ti/ss controller K for a pa<br>
roller, K, stabilizes the plant P and has the same number<br>  $\frac{1}{1} \begin{bmatrix} B_1 & B_2 \\ D_{11} & D_{12} \end{bmatrix$ ynthesis for LTI plant<br>
INF0]=H2SYN(P, NMEAS, NCON)<br> **ion**<br>
putes a stabilizing  $H_2$  optimal 1ti/ss controller K for a pa<br>
roller, K, stabilizes the plant P and has the same number<br>  $\frac{1}{2} \begin{bmatrix} B_1 & B_2 \\ D_{21} & D_{22} \end{bmatrix$ 

$$
P = \begin{bmatrix} A & B_1 & B_2 \\ \hline C_1 & D_{11} & D_{12} \\ C_2 & D_{21} & D_{22} \end{bmatrix}
$$

of states as P. The LTI system P is partitioned where inputs to  $B_1$  are the disturbances, inputs to  $B_2$  are the control inputs, output of  $C_1$  are the errors to be kept small, and outputs of  $C_2$  are the output measurements provided to the controller.  $B_2$  has column size (NCON) and  $C_2$  has row size (NMEAS).

If P is constructed with mktito, you can omit NMEAS and NCON from the arguments.

The closed-loop system is returned in CL and the achieved  $H_2$  cost *γ* in GAM. INFO is a struct array that returns additional information about the design.

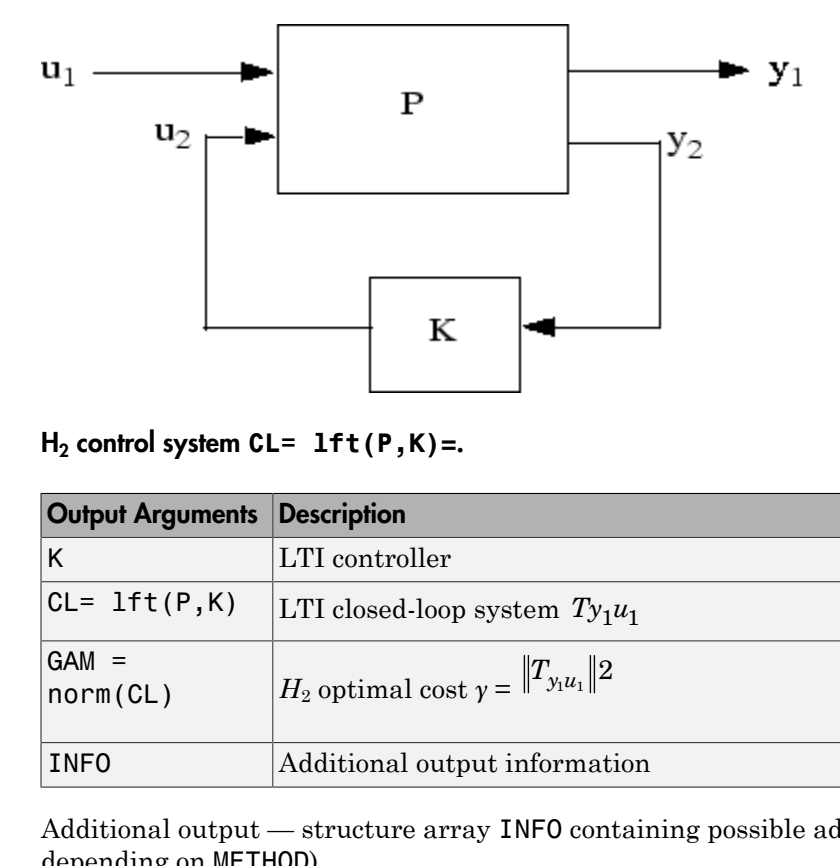

H2 control system **CL= lft(P,K)**=.

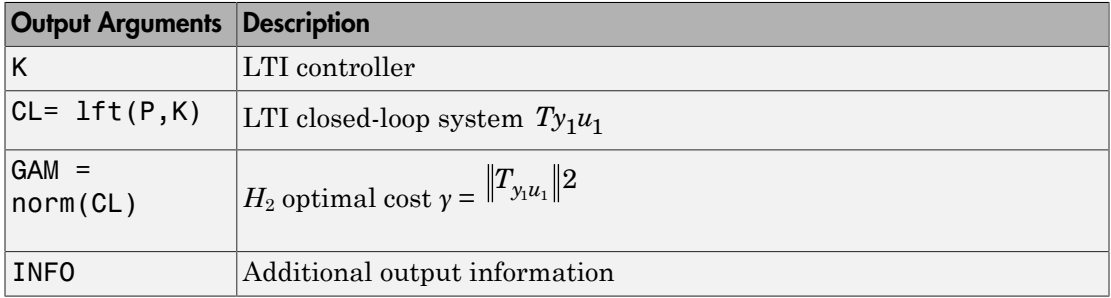

Additional output — structure array INFO containing possible additional information depending on METHOD)

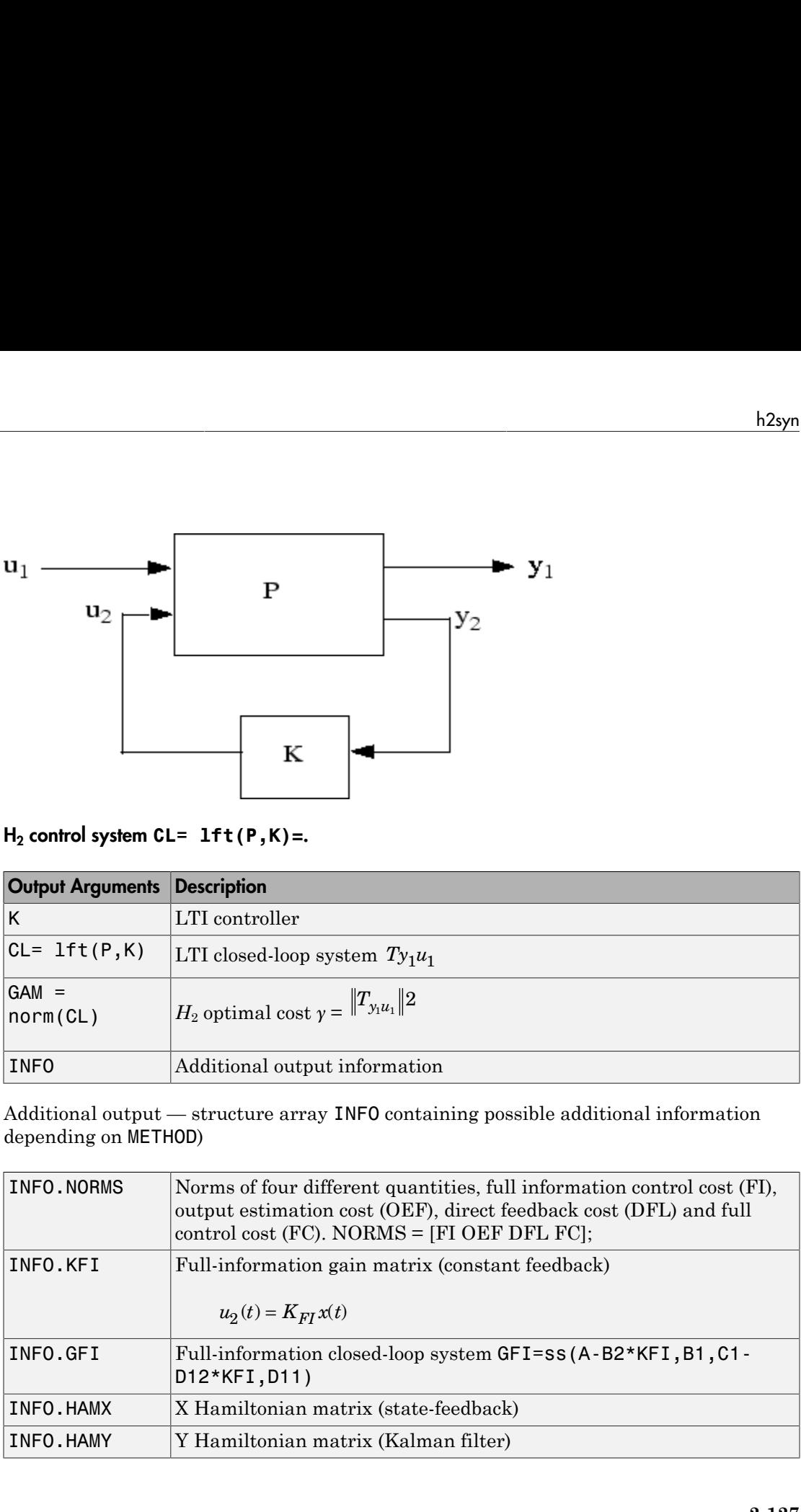

### Examples

**Example 1:** Stabilize 4-by-5 unstable plant with three states, NMEAS=2, NCON=2.

```
rng(0,'twister'); 
P = rss(3, 4, 5);
[K, CL, GAM] = h2syn(P, 2, 1);open_loop_poles = pole(P)
closed loop poles = pole(CL)open_loop_poles =
            0.2593
         15.9497
         20.7994
closed_loop_poles =
       -26.8951
       -22.4817
       -20.6965
       -17.6041
         -0.8694
          -2.6697
                                       bbilize 4-by-5 unstable plant with three states, NMEAS=2,<br>
<sup>1,</sup> );<br>
1;<br>
22 yn (P, 2, 1);<br>
22 yn (P, 2, 1);<br>
23 s = pole (CL)<br>
23 s = pole (CL)<br>
23 s = 0.1 + GN<sup>-1</sup> and complementary sensitivity T: CK (H (H)<br>
W<sub></sub>
                                  S<br>
Stabilize 4-by-5 unstable plant with three states, NMEAS=2, N(<br>
\begin{aligned}\n&\mathbf{e}^{(1)}\mathbf{S}^{1}_{1}\mathbf{y}_{2}\mathbf{y}_{N}(P,2,1);\\&\mathbf{e}^{(2)}\mathbf{y}_{2}\mathbf{y}_{N}(P,2,1);\\&\mathbf{e}^{(2)}\mathbf{e}^{(2)}\mathbf{e}^{(2)}\mathbf{f}^{(2)}\mathbf{f}^{(2)}\mathbf{f}^{(2)}\mathbf{f}^{(abilize 4-by-5 unstable plant with three states, NMEAS=2,<br>
\begin{pmatrix}\nV & 1 \\
V & 1\n\end{pmatrix};<br>
\begin{pmatrix}\nV & 1 \\
V & 1\n\end{pmatrix}<br>
\begin{pmatrix}\nP & 1 \\
P & 2\n\end{pmatrix}<br>
\begin{pmatrix}\nP & 1 \\
P & 1\n\end{pmatrix}<br>
\begin{pmatrix}\nP & 1 \\
P & 1\n\end{pmatrix}<br>
\begin{pmatrix}\nP & 1 \\
P & 0\n\end{pmatrix}pples<br>
ple 1: Stabilize 4-by-5 unstable plant with tl<br>
<sup>1</sup> twister');<br>
y(3,4,5);<br>
y(6,4);<br>
y(6,4);<br>
y(6,4);<br>
y(7,4);<br>
y(8,4);<br>
y(9,4)<br>
y(1,4)<br>
y(1,4)<br>
y(1,4)<br>
y(1,4)<br>
y(1,4);<br>
y(1,4)<br>
y(1,4);
                          les<br>
1: Stabilize 4-by-5 unstable plant with three states, NMEAS=2, N<br>
ister');<br>
\begin{aligned} &1, 2, 5 \end{aligned};<br>
\begin{aligned} &1, p(1|2, 2, 1); \\ &1, p(2|2, 8) = p(2|6|P) \\ &1, p(2|2, 8) = p(2|6|P) \\ &1, p(2|2, 8) = p(2|6|P) \\ &2, p(2|2, 8) = p(2|6|P) \\ &3, 3sical list<br>
Example 1: Stabilize + by-5 unstable plant with three states, NMEAS=2, NCON=2.<br>
rmg(0, twister 1;<br>
rmg(0, twister 1;<br>
rmg(0, twister 1;<br>
rmg(0, twister 1;<br>
rmg(0, twister 1;<br>
region line) poles = pole (ct)<br>

                      ples<br>
(a) it is the signal of 4\pi y, 5 unstable plant with three states, NMEAS-2, NCON-2.<br>
y(3,4,6):<br>
y(3,4,6):<br>
y(1,8):<br>
y(2,4):<br>
y(3,4,6):<br>
y(6,4):<br>
y(7,6)<br>
y(8,6)<br>
y(9,7)<br>
y(9,7)<br>
y(9,7)<br>
y(9,SS<br>
SS<br>
SS<br>
SS Exchabition 4-by-5 unstable plant with three states, NMEAS=2, NCON=2,<br>
\begin{aligned}\n &\bullet \text{A}_2(s) : \{ &\bullet \text{Isy}(P, P, P) \} \\
 &\bullet \text{A}_3(s) : \{ &\bullet \text{Isy}(P, P, P) \} \\
 &\bullet \text{B}_2(s) &\bullet \text{B}_3(s) &\bullet \text{B}_4(s) &\bullet \text{B}_5(s) &\bullet \text{B}_6(s) &\bullet \text{Bbe 4-hy-3 unotable plant with three states, \text{NUEAS}=2, \text{NCON}=2.<br>
\begin{aligned}\n &\vdots \\
 &\vdots \\
 &\vdots \\
 &\vdots \\
 &\vdots \\
 &\vdots \\
 &\vdots \\
 &\vdots \\
 &\vdots \\
 &\vdots \\
 &\vdots \\
 &\vdots \\
 &\vdots \\
 &\vdots \\
 &\vdots \\
 &\vdots \\
 &\vdots \\
 &\vdots \\
 &\vdots \\
 &\vdots \\
 &\vdots \\
 &\vdots \\
 &\vdots \\
 &\vdots \\
 &amp
```
**Example 2:** Mixed-Sensitivity  $H_2$  loop-shaping. Here the goal is to shape the sigma plots of sensitivity  $S:=(I+GK)^{-1}$  and complementary sensitivity  $T:GK (I+GK)^{-1}$ , by choosing a stabilizing  $K$  the minimizes the  $H_2$  norm of y-5 unstable plant with three states, MMEAS=2, NGON=2.<br>
1,1);<br>
(1,1);<br>
(1,1);<br>
(2,1)<br>
(2,1)<br>
(2,1)<br>
(2,1)<br>
(2,1)<br>
(2,1)<br>
(2,1)<br>
(3,1)<br>
(3,1)<br>
(3,1)<br>
(3,1)<br>
(3,1)<br>
(3,1)<br>
(3,1)<br>
(3,1)<br>
(3,1)<br>
(3,1)<br>
(3,1)<br>
(3,1)<br>
(3,1)<br>
(3 100 1

$$
T_{y_1u_1} \triangleq \begin{bmatrix} W_1S \\ (W_2 \mathop{/} G)T \\ W_3T \end{bmatrix}
$$

*s*  $W_1 = \frac{0.1(s)}{s}$ *s* − −  $=\frac{0.1(s+1)}{10(s+1)}$ +  $\frac{1}{2}$ ,  $W_1 = \frac{0.1(s+1000)}{1000}$ ,  $W_2 =$ 2

s=zpk('*s*');  $G=10*(s-1)/(s+1)^2;$ W1=0.1\*(s+1000)/(100\*s+1); W2=0.1; W3=[];

```
P=ss(G,W1,W2,W3);
[K,CL,GAM]=h2syn(P);
L=G*K; S=inv(1+L); T=1-S;
sigma(L,'k-.',S,'r',T,'g')
```
#### **Limitations**

- $\cdot$  (*A*,  $B_2$ ,  $C_2$ ) must be *stabilizable and detectable*.
- $D_{12}$  must have full column rank and  $D_{21}$  must have full row rank

#### More About

#### Algorithms

The *H*2 optimal control theory has its roots in the frequency domain interpretation the cost function associated with time-domain state-space LQG control theory [\[1\].](#page-318-0) The equations and corresponding nomenclature used here are taken from the Doyle *et al.*, 1989 [2]-[3].

h2syn solves the *H*2 optimal control problem by observing that it is equivalent to a conventional Linear-Quadratic Gaussian (LQG) optimal control problem. For simplicity, we shall describe the details of algorithm only for the continuous-time case, in which case the cost function  $J_{LQG}$  satisfies *nd detectable.*<br> *M detectable.*<br> *M detectable.*<br> *Q<sub>n</sub>* must have full row rank<br> *C* contain state-space LQC control theory [1]. The<br> *C* conductive used here are taken from the Doyle *d d*.<br> *Q p Qn Qn Q Naya*<br> *Natheriable.*<br>
and  $D_{21}$  must have full row rank<br>
its roots in the frequency domain interpretation<br>
me-domain state-space I-QG control theory  $|11\rangle$ .<br>
The mediature used here are taken from the Doyle *et al.*<br> <sup>1-2</sup>s;<br>
<sup>1-3</sup>s;<br> *(abilizable and detectable.*<br> *(abilizable and detectable.*<br>
<br> *(abilizable and detectable.*<br>
<br>
<br> **(b)** the straing formulation in the frequency domain interpretation<br>
<br>
<br>
theory has its roots in the fr  $\begin{array}{c} \text{h2syn} \\ \text{h2syn} \end{array}$ detectable.<br>  $D_{21}$  must have full row rank<br>
ots in the frequency domain interpretation<br>
comain state-space LQG control theory [1]. The<br>
ure used here are taken from the Doyle *et al.*,<br>
ble *C D* brain<br>  $\begin{bmatrix}\n\text{in} & \text{h2syn} \\
\text{in} & \text{h2syn}\n\end{bmatrix}$ <br>  $\begin{bmatrix}\n\text{in} & \text{h2syn} \\
\text{in} & \text{h2syn}\n\end{bmatrix}$ <br>  $\begin{bmatrix}\n\text{in} & \text{h2ren} \\
\text{in} & \text{h2ren}\n\end{bmatrix}$ <br>  $\begin{bmatrix}\n\text{in} & \text{h2ren} \\
\text{in} & \text{h2ren}\n\end{bmatrix}$ <br>  $\begin{bmatrix}\n\text{in} & \text{h2ren} \\
\text{in} & \text{h2ren$ 

$$
(G,W1,W2,W3);
$$
\n
$$
L_1 \text{GAM} = h2 \text{syn}(P);
$$
\n
$$
L_1 \text{GAM} = h2 \text{syn}(P);
$$
\n
$$
L_1 \text{S} = \text{inv}(1+1); 1=1-8;
$$
\n
$$
S = \text{inv}(1+1); 1=1-8;
$$
\n
$$
R_2, C_2
$$
 must be *stabilizable and detectable.*\n
$$
R_3, C_2
$$
 must have full column rank and  $D_{21}$  must have full row rank\n
$$
H_2
$$
 optimal control theory has its roots in the frequency domain interpretation of the first interval. The first interval is  $D_1$  and corresponding nonenclature used here are taken from the Doyle *et al.*,  $[21-13]$ .\n\nIn solves the *H*<sub>2</sub> optimal control problem by observing that it is equivalent to a partial description of the details of algorithm only for the continuous-time case, in which case and therefore the details of algorithm only for the continuous-time case, in which case of the first interval. The first interval is  $J_{LQG} = \lim_{T \to \infty} E\left(\frac{1}{T} \int_0^T y_1^T y_1 dt\right)$ \n
$$
= \lim_{T \to \infty} E\left(\frac{1}{T} \int_0^T y_1^T y_1 dt\right)
$$
\n
$$
= \lim_{T \to \infty} E\left(\frac{1}{T} \int_0^T \int_0^T x^T u_2^T\right) \left[\frac{Q}{N_c^T} \int_0^T \left[\frac{x}{u_2}\right] dt\right]
$$
\n
$$
= \lim_{T \to \infty} E\left(\frac{1}{T} \int_0^T \left[\frac{x}{u_2^T} \frac{u_2^T}{u_2^T}\right] \left[\frac{Q}{u_2}\right] \left[\frac{u_2}{u_2}\right] dt\right)
$$
\n
$$
= \lim_{T \to \infty} E\left(\frac{1}{T} \int_0^T \left[\frac{x}{u_2^T} \frac{u_2^T}{u_2^T}\right] \left[\frac{Q}{u_2}\right] \left[\frac{u_2}{u_2}\right] dt\right)
$$
\n
$$
= \lim_{T \to \infty} E\left(\frac{1}{T} \int_0^T
$$

with plant noise  $u_1$  channel of intensity I, passing through the matrix  $[B1;0;D12]$  to produce equivalent white correlated with plant  $\xi$  and white measurement noise  $\theta$  having joint correlation function

List  
\n
$$
E\left\{\left[\frac{\xi(t)}{\theta(t)}\right] \left[\xi(\tau) - \theta(\tau)\right]^T\right\} = \left[\frac{\pi}{N_f^T} - \theta\right] \delta(t-\tau)
$$
\n
$$
= \left[\frac{B_1}{D_{21}}\right] \left[B_1^T - D_{21}^T\right] \delta(t-\tau)
$$
\n
$$
H_2 \text{ optimal controller } K(s) \text{ is thus realizable in the usual LQG manner as a full-state\nback } K_{FI} \text{ and a Kalman filter with residual gain matrix } K_{FC}.
$$
\nKalman Filter  
\n
$$
\dot{\hat{x}} = A\hat{x} + B_2u_2 + K_{FC}(y_2 - C_{2\hat{x}} - D_{22}u_2)
$$
\n
$$
K_{FC} = (TC_2^T + N_f)\Theta^{-1} = (TC_2^T + B_1D_{21}^T)(D_{21}D_{21}^T)^{-1}
$$
\nwhere  $Y = Y^T \ge 0$  solves the Kalman filter Riccati equation  
\n
$$
YA^T + AY - (TC_2^T + N_f)\Theta^{-1}(C_2Y + N_f^T) + \Xi = 0
$$
\nFull-State Feedback  
\n
$$
u_2 = K_{FI}\hat{x}
$$
\n
$$
K_{FI} = R^{-1}(B_2^T X + N_c^T) = D_{12}^T D_{12} - 1(B_2^T X + D_{12}^T C_1)
$$
\nwhere  $X = X^T \ge 0$  solves the state-feedback Riccati equation  
\n
$$
A^T X + XA - (XB_2 + N_c)R^{-1}(B_2^T X + N_c^T) + Q = 0
$$
\nThe final *positive*-feedback  $H_2$  optimal controller  $u_2 = K(s)y_2$  has a familiar closed-form  
\n
$$
K(s) := \left[\frac{A - K_{FC}C_2 - B_2K_{FI} + K_{FC}D_{22}K_{FI}}{-K_{FI}}\right] \frac{K_f}{0}
$$

The  $H_2$  optimal controller  $K(s)$  is thus realizable in the usual LQG manner as a full-state feedback  $K_{FI}$  and a Kalman filter with residual gain matrix  $K_{FC}$ .

#### 1 **Kalman Filter**

$$
\dot{\hat{x}} = A\hat{x} + B_2 u_2 + K_{FC}(y_2 - C_{2\hat{x}} - D_{22} u_2)
$$
  

$$
K_{FC} = (YC_2^T + N_f)\Theta^{-1} = (YC_2^T + B_1 D_{21}^T)(D_{21} D_{21}^T)^{-1}
$$

where  $Y = Y^T \geq 0$  solves the Kalman filter Riccati equation

$$
Y\!A^T + \!AY - (Y\!C_2^T + N_f)\Theta^{-1}(C_2Y + N_f^T) + \Xi = 0
$$

#### 2 **Full-State Feedback**

$$
\begin{aligned} &u_2 = K_{FI} \hat{x} \\ &K_{FI} = R^{-1} (B_2^T X + N_c^T) = D_{12}^T D_{12} )^{-1} (B_2^T X + D_{12}^T C_1) \end{aligned}
$$

where  $X = X^T \geq 0$  solves the state-feedback Riccati equation

$$
A^T X + X A - (X B_2 + N_c) R^{-1} (B_2^T X + N_c^T) + Q = 0
$$

 $\begin{aligned} &\frac{z}{r} - N_f \begin{bmatrix} N_f \\ \delta(t-\tau) \end{bmatrix} \\ &\frac{1}{2} \begin{bmatrix} H & D_f^T \\ H & D_s^T \end{bmatrix} \delta(t-\tau) \\ &\text{thus realizable in the usual LQG manner as a full-state with residual gain matrix } K_{FC}. \end{aligned}$ <br> $\begin{aligned} &\text{with residual gain matrix } K_{FC}. \end{aligned}$  $\int \frac{1}{2} f(t-\tau)$ <br>  $\int \frac{1}{2} f(t-\tau)$ <br>
realizable in the usual LQG manner as a full-state<br>
residual gain matrix  $K_{FC}$ .<br>  $\sum_{n=1}^{n} f(t) D_{n1} D_{n1}^T f(t) D_{n2} D_{n2}^T$ <br>
filter Riccati equation<br>  $\int K \frac{1}{f} f(t) d\tau + \sum_{n=1}^{n} f(t) D_{n$  $S(t-\tau)$ <br>  $D_{21}^T \Big] \delta(t-\tau)$ <br> *T<sub>2</sub>*]  $\Big] \delta(t-\tau)$ <br> *T<sub>2</sub>*]  $\Big\{D_{21}^T \Big\}$ <br>  $D_{22}^T \Big\}$ <br>  $D_{21}^T D_{21}^T D_{21}^T$ <br>  $\Big\}^T$ <br>  $\Big\{T \Big\} + \Xi = 0$ <br>  $B_2^T X + D_{12}^T C_1$ <br>  $\Big\}$ <br>  $D_{22}^T X + D_{12}^T C_1$ <br>  $\Big\}$ <br>  $\Big\{T \Big\} + Q = 0$ )<br>
(*-* <del>p</del><sup>2</sup><sub>1</sub>  $\left[\frac{p}{2(1)}\right]\delta(t-\tau)$ <br>
(able in the usual LQG manner as a full-state<br>
ual gain matrix  $K_{FC}$ <br>  $\left[(D_{21}D_{21}^T)^{-1}\right]$ <br>  $\Gamma$  Riceati equation<br>  $\Gamma \neq \Xi = 0$ <br>  $\Gamma$  X +  $D_{12}^T C_1$ <br>  $\Gamma$  K +  $D_{12}^T C_1$ <br> 2 12 1 form

$$
K(s) := \left[ \begin{array}{c|c} A - K_{FC}C_2 - B_2K_{FI} + K_{FC}D_{22}K_{FI} & K_f \\ \hline -K_{FI} & 0 \end{array} \right]
$$

h2syn implements the continuous optimal  $H_2$  control design computations using the formulae described in the Doyle, *et al.* [2]; for discrete-time plants, h2syn uses the same controller formula, except that the corresponding discrete time Riccati solutions (dare) are substituted for *X* and *Y*. A Hamiltonian is formed and solved via a Riccati equation. In the continuous-time case, the optimal  $H_2$ -norm is infinite when the plant  $D_{11}$  matrix associated with the input disturbances and output errors is *non*-zero; in this case, the optimal  $H_2$  controller returned by h2syn is computed by first setting *D11* to zero.

#### 3 **Optimal Cost GAM**

**Example of the continuous optimal**  $H_2$  **control design computations using**<br>the formulae described in the Doyle, et al. [2]; for discrete time plants, h23yn uses<br>of the same controller formula, eacrept that the everspondi h2syn<br>
mputations using<br>
plants, h2syn uses<br>
rete time Riccati<br>
ormed and solved<br>  $H_2$ -norm is infinite<br>
res and output errors<br>
12syn is computed by<br>  $\left(\frac{1}{2}X_2B_1\right)^{\frac{1}{2}}$ . The output<br>  $\left(\frac{1}{2}X_2B_1\right)^{\frac{1}{2}}$ .  $\frac{1}{2}$  . The output h2syn implements the continuous optimal  $H_2$  control design computations using<br>the formula cescribed in the Doyle, *et al.* [2]; for discrete time plants, h2syn uses<br>the same controller formula, except that the correspon  $^{\frac{1}{2}}$ , where  $F2 = -(B_2'X_2 + D_{12}'C_1)$ . **EXECUTE THE SET AND MANUSE (EXECUTE THE SET AND ADMONDED AND ADMONDED ASSAMPLE (16) CALC AND A HAMILTONIAN IS formed and solved test A and Y. A Hamiltonian is formed and solved test when the input disturbances and output** *From Example 1*<br> *From Example 1*<br> *From Example 1*<br> *From Example 1*<br> *From is infinite*<br> *From is infinite*<br> *From is infinite*<br> *From is infinite*<br> *From Example 1*<br> *From Example 1*<br> *From Example 1*<br> *From Example 1* **Examplements** the continuous optimal  $H_2$  control design computations using<br>the formula described in the Deyck, col. [2] is ( $\frac{1}{2}$  for distrete time place<br>this same controller formula, except that the corresponding h2syn<br>
bl design computations using<br>
cording discrete time Riccati<br>
conding is formed and solved<br>
the optimal  $H_2$ -norm is infinite<br>
disturbances and output errors<br>
turned by h2syn is computed by<br>
on (trace  $(B'_1X_2B_1)^{\frac$  $\frac{1}{2}$  , where  $L_2$  is defined h2syn implements the continuous optimal  $H_2$  control design com<br>the formulae described in the Doyle, *et al.* [2]; for discret-time plus<br>the same controller formula, except that the corresponding discrete<br>solutions (dare **h**(2 ontinuous optimal  $H_2$  control design computations using<br>the continuous optimal  $H_2$  control design computations using<br>formula, except that the corresponding discrete time Riccati<br>substituted for X and Y. A Hamilt  $\frac{1}{2}$ h2syn<br>
computations using<br>
e plants, h2syn uses<br>
screte time Riccati<br>
i formed and solved<br>
all  $H_2$ -norm is infinite<br>
nces and output errors<br>
the next of the scale of the scale of the scale<br>  $(B'_1 X_2 B_1)^{\frac{1}{2}}$ . The outp *X*2 and *Y*2 are the solutions to the *X* and *Y* Riccati equations, respectively. For for continuous-time plants with zero feedthrough term  $(D11 = 0)$ , and for all discretetime plants, the optimal  $H_2 \text{ cost } \gamma = \|T_{y_1 u_1}\|_2$  is  $\begin{aligned} \text{I with the input disti}\ H_2 \text{ controller return} \end{aligned}$ <br>  $\begin{aligned} \text{A by the equation (tr-acc)} \text{ace } (F_2 Y_2 F_2') \text{where } \text{F} \text{A is } \text{F} \text{A is } \text{F} \text{A is } \text{F} \text{B is } \text{F} \text{B is } \text{F} \text{B is } \text{F} \text{B is } \text{F} \text{B is } \text{F} \text{B is } \text{F} \text{B is } \text{F} \text{B is } \text{F} \text{B is } \text{F} \text{B is } \text{F} \$ GAM =sqrt(FI^2 + OEF^2+ trace(D11\*D11'));

otherwise, GAM = Inf.

#### References

- <span id="page-318-0"></span>[1] Safonov, M.G., A.J. Laub, and G. Hartmann, "Feedback Properties of Multivariable Systems: The Role and Use of Return Difference Matrix," *IEEE Trans. of Automat. Contr*., AC-26, pp. 47-65, 1981.
- <span id="page-318-1"></span>[2] Doyle, J.C., K. Glover, P. Khargonekar, and B. Francis, "State-space solutions to standard H<sub>2</sub> and H<sub>∞</sub> control problems," *IEEE Transactions on Automatic Control*, vol. 34, no. 8, pp. 831–847, August 1989.

<span id="page-319-0"></span>[3] Glover, K., and J.C. Doyle, "State-space formulae for all stabilizing controllers that satisfy an H∞ norm bound and relations to risk sensitivity," *Systems and Control Letters,* 1988. vol. 11, pp. 167–172, August 1989.

#### See Also

augw | hinfsyn

## hankelmr

Hankel minimum degree approximation (MDA) without balancing

### **Syntax**

```
GRED = hankelmr(G)GRED = hankelmr(G,order)
[GRED, redinfo] = hankelmr(G,key1,value1,...)[GRED, redinfo] = hankelmr(G, order, key1, value1,...)Example 16.<br>
COVERTMON<br>
COVERTMON<br>
COVERTMONAL EXECUTE:<br>
COVERTMONAL EXECUTE:<br>
COVERTMONAL EXECUTE:<br>
COVERTMONAL EXECUTE:<br>
COVERTMONAL EXECUTE:<br>
COVERTMONAL EXECUTE:<br>
COVERTMONAL EXECUTE:<br>
COVERTMONAL
                 Example 16<br>
minimum degree approximation (MDA) without balancing<br>
minimum degree approximation (MDA) without balancing<br>
EX<br>
hankelmr (6, order)<br>
edinfol = hankelmr (6, order), value1, ...}<br>
edinfol = hankelmr (6, orde
```
## **Description**

hankelmr returns a reduced order model GRED of G and a struct array redinfo containing the error bound of the reduced model and Hankel singular values of the original system.

The error bound is computed based on Hankel singular values of G. For a stable system Hankel singular values indicate the respective state energy of the system. Hence, reduced order can be directly determined by examining the system Hankel SV's, *σι*.

With only one input argument G, the function will show a Hankel singular value plot of the original model and prompt for model order number to reduce.

This method guarantees an error bound on the infinity norm of the *additive error* #G- $GRED# \infty$  for well-conditioned model reduced problems [\[1\]](#page-202-0):

$$
\|G-Gred\|_\infty \leq 2\sum_{k+1}^n \sigma_i
$$

Note It seems this method is similar to the additive model reduction routines balancm and schurmr, but actually it can produce more reliable reduced order model when the desired reduced model has nearly controllable and/or observable states (has Hankel

singular values close to machine accuracy). hankelmr will then select an optimal reduced system to satisfy the error bound criterion regardless the order one might naively select at the beginning.

This table describes input arguments for hankelmr.

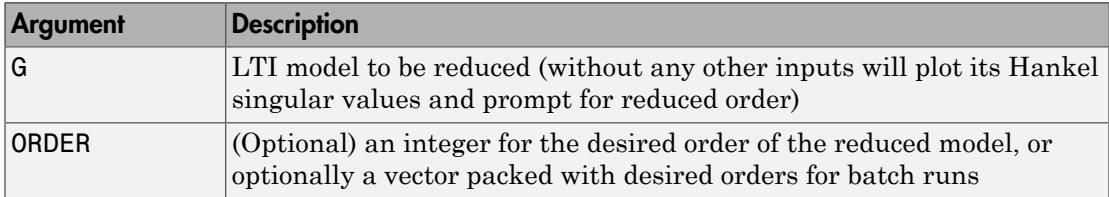

A batch run of a serial of different reduced order models can be generated by specifying order =  $x:y$ , or a vector of integers. By default, all the anti-stable part of a system is kept, because from control stability point of view, getting rid of unstable state(s) is dangerous to model a system.

'*MaxError*' can be specified in the same fashion as an alternative for 'ORDER'. In this case, reduced order will be determined when the sum of the tails of the Hankel sv's reaches the '*MaxError*'.

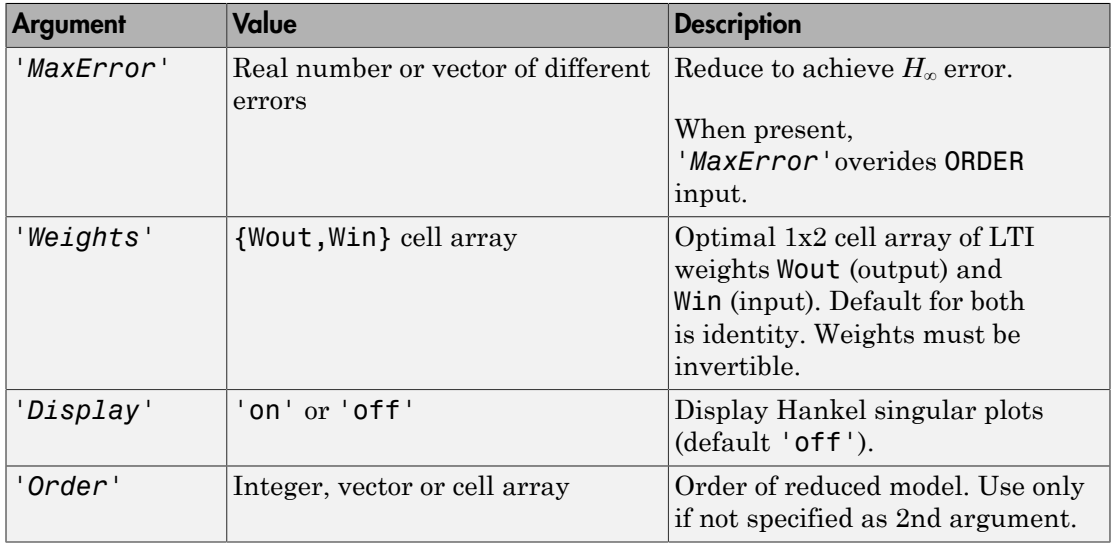

Weights on the original model input and/or output can make the model reduction algorithm focus on some frequency range of interests. But weights have to be stable, minimum phase and invertible.

This table describes output arguments.

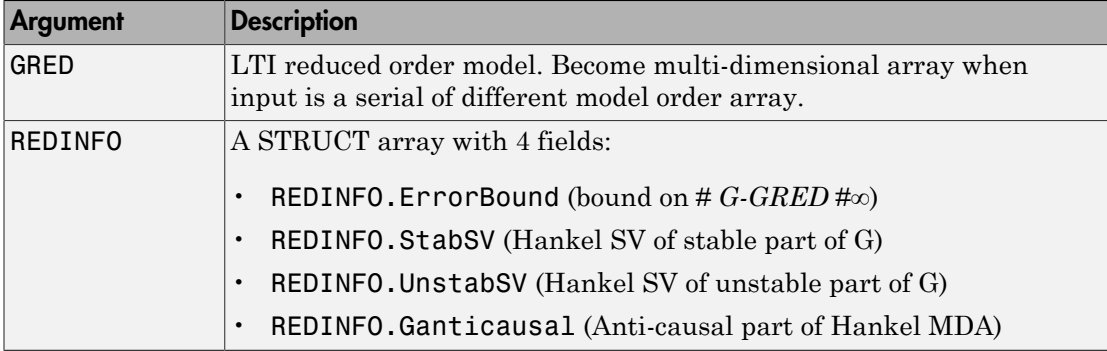

G can be stable or unstable, continuous or discrete.

**Note** If size (GRED) is not equal to the order you specified. The optimal Hankel MDA algorithm has selected the best Minimum Degree Approximate it can find within the allowable machine accuracy.

#### Examples

Given a continuous or discrete, stable or unstable system, G, the following commands can get a set of reduced order models based on your selections:

```
rng(1234,'twister'); 
G = rss(30, 5, 4);[g1, redinfo1] = hankelmr(G); % display Hankel and % and prompt for order (try 15:20)
[g2, redinfo2] = hankelmr(G,20);
[g3, redinfo3] = hankelmr(G, [10:2:18]);[g4, redinfo4] = hankelmr(G,'MaxError', [0.01, 0.05]);
for i = 1:4figure(i); eval([ 'sigma(G,g' num2str(i) '); ']);end
```
[Singular Value Bode Plot of G \(30-state, 5 outputs, 4 inputs\)](#page-323-0) shows a singular value Bode plot of a random system G with 20 states, 5 output and 4 inputs. The error system between G and its *Zeroth order Hankel MDA* has it infinity norm equals to an all pass function, as shown in [All-Pass Error System Between G and Zeroth Order G Anticausal](#page-324-0).

The *Zeroth order Hankel MDA* and its error system sigma plot are obtained via commands

```
[g0, \text{redinfo0}] = \text{hankelmr}(G, 0);sigma(G-redinfo0.Ganticausal)
```
This interesting all-pass property is unique in Hankel MDA model reduction.

<span id="page-323-0"></span>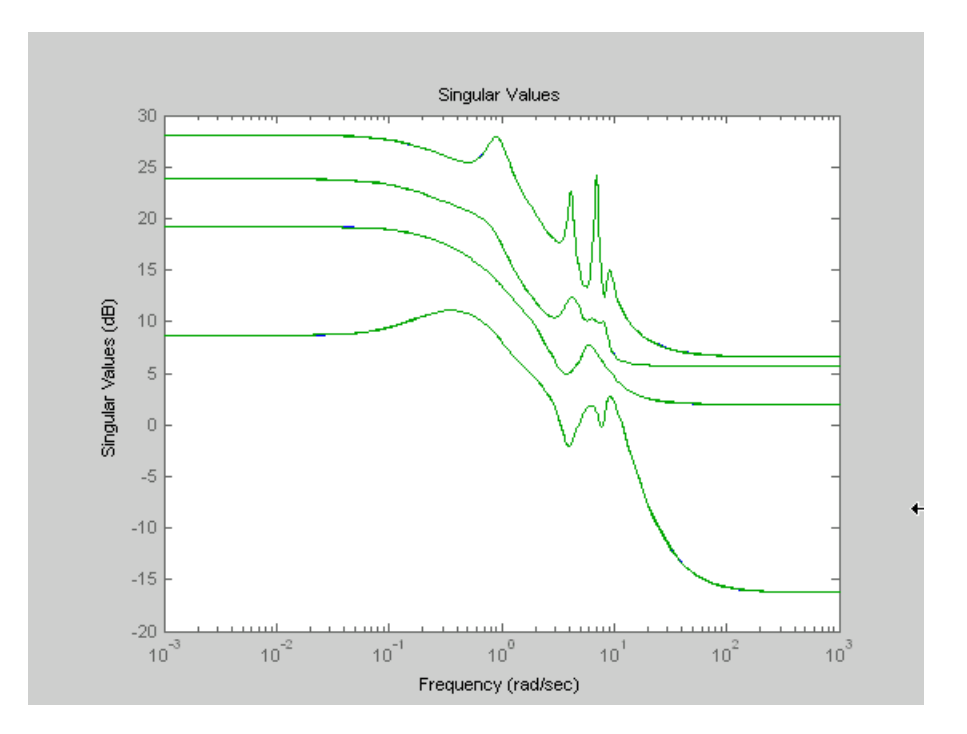

Singular Value Bode Plot of G (30-state, 5 outputs, 4 inputs)
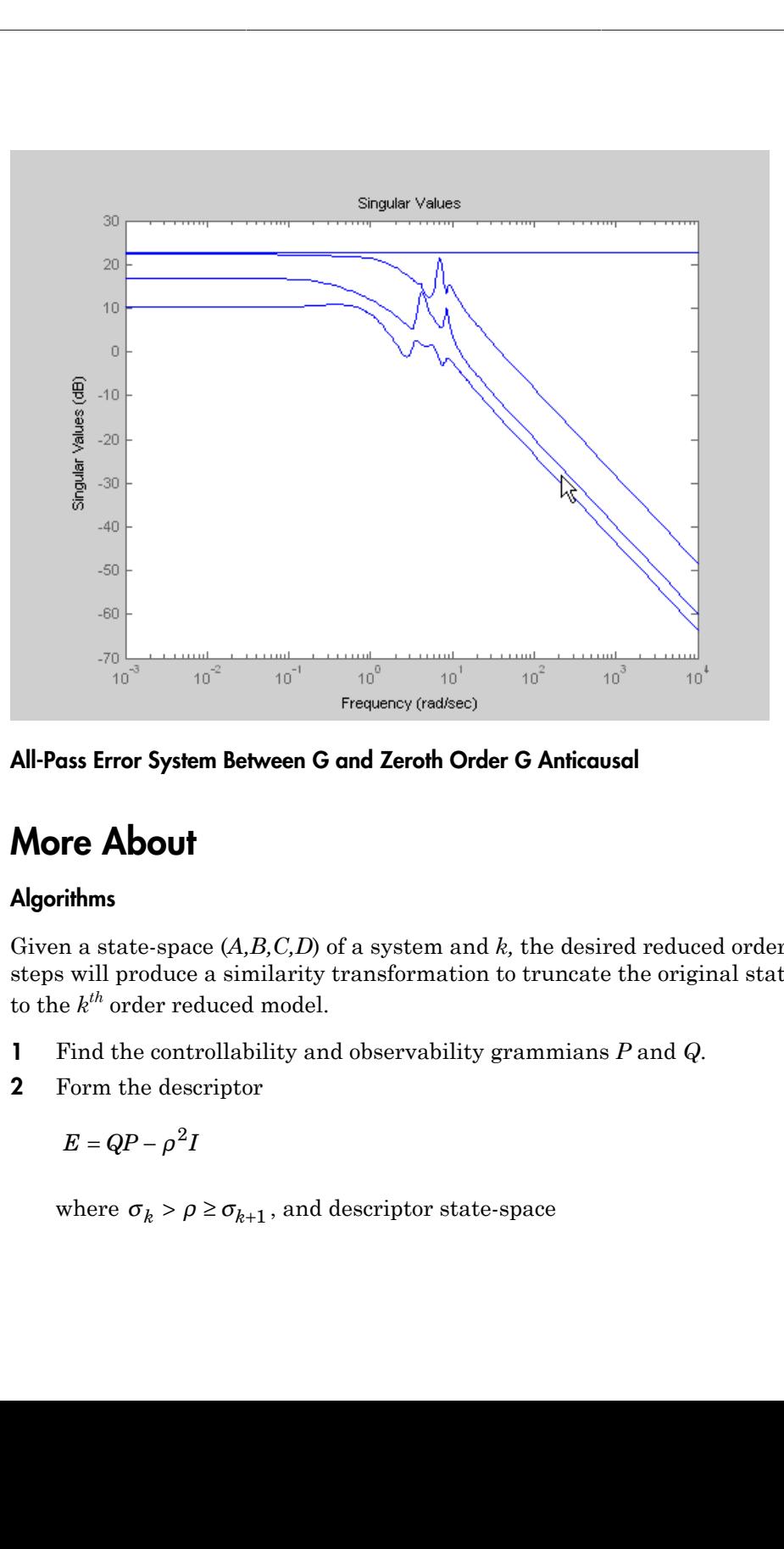

All-Pass Error System Between G and Zeroth Order G Anticausal

### More About

#### **Algorithms**

Given a state-space (*A,B,C,D*) of a system and *k,* the desired reduced order, the following steps will produce a similarity transformation to truncate the original state-space system to the  $k^{th}$  order reduced model.

- 1 Find the controllability and observability grammians *P* and *Q*.
- 2 Form the descriptor

$$
E=QP-\rho^2I
$$

where  $\sigma_k > \rho \geq \sigma_{k+1}$ , and descriptor state-space

Take SVD of descriptor  $E$  and partition the result into  $k^{th}$  order truncation form

$$
\begin{bmatrix} E s-\bar{A} & \bar{B} \\ \hline \bar{C} & \bar{D} \end{bmatrix} = \begin{bmatrix} \rho^2 A^T + QAP & QB \\ CP & D \end{bmatrix}
$$

$$
E = [U_{E1}, U_{E2}] \begin{bmatrix} \Sigma_E 0 & 0 \\ 0 & 0 \end{bmatrix} \begin{bmatrix} V_{E1}^T \\ V_{E2}^T \end{bmatrix}
$$

3 Apply the transformation to the descriptor state-space system above we have

Take SVD of descriptor *E* and partition the result into 
$$
k^{th}
$$
 order truncation form\n
$$
\left[\frac{Es - \overline{A}}{C} \frac{B}{D}\right] = \left[\frac{\rho^2 A^T + QAP}{CP} \frac{QB}{D}\right]
$$
\n
$$
E = [U_{E1}, U_{E2}] \left[\frac{\Sigma_E 0}{0} \frac{0}{0} \right] \left[\frac{V_{E1}^2}{V_{E2}^2}\right]
$$
\nApply the transformation to the descriptor state-space system above we have\n
$$
\begin{bmatrix} A_{11} & A_{12} \\ A_{21} & A_{22} \end{bmatrix} = \left[\frac{U_{E1}^T}{U_{E2}^T}\right] (\rho^2 A^T + QAP)[V_{E1} \quad V_{E2}]
$$
\n
$$
\begin{bmatrix} B_1 \\ B_2 \end{bmatrix} = \left[\frac{U_{E1}^T}{U_{E2}^T}\right] (QB - C^T)
$$
\n[ $C_1 \quad C_2$ ] =  $\begin{bmatrix} C_1 \\ -\rho B^T \end{bmatrix} [V_{E1} \quad V_{E2}]$   
\n $D_1 = D$ \nForm the equivalent state-space model.\n
$$
\begin{bmatrix} \overline{A} & \overline{B} \\ \overline{C} & \overline{D} \end{bmatrix} = \left[\frac{\sum_{E} I_{E1}^T}{C_1 C_2 A_{22} A_{21}} - \frac{\sum_{E} I_{E1} - A_{12} A_{22} B_{2}}{D_1 - C_2 A_{22} B_{22}}\right]
$$
\nThe final  $k^{th}$  order Hankel MDA is the stable part of the above state-space  
equation. Its anticausal part is stored in **redi** of a **Anticausal**.  
\nproof of the Hankel MDA algorithm can be found in [2]. The error system between  
original system G and the *Zeroth Order Hankel MDA G*<sub>0</sub> is an all-pass function [1].

4 Form the equivalent state-space model.

$$
\begin{bmatrix} \tilde{A} & \tilde{B} \\ \tilde{C} & \tilde{D} \end{bmatrix} = \begin{bmatrix} \sum_{E}^{-1} (A_{11} - A_{12}A_{22} A_{21}) & \sum_{E}^{-1} (B_{1} - A_{12}A_{22} B_{2}) \\ C_{1} - C_{2}A_{22} A_{21} & D_{1} - C_{2}A_{22} B_{2} \end{bmatrix}
$$

The final  $k^{th}$  order Hankel MDA is the stable part of the above state-space realization. Its anticausal part is stored in redinfo.Ganticausal.

e result into  $k^{th}$  order truncation form<br>
state-space system above we have<br>  $V_{F2}$ ]<br>  $V_{F2}$ ]<br>  $V_{F2}$ <br>  $V_{F2}$ <br>  $V_{F2}$ <br>  $V_{F2}$ <br>  $V_{F2}$ <br>  $V_{F2}$ <br>  $V_{F2}$ <br>  $V_{F2}$ <br>  $V_{F2}$ <br>  $V_{F2}$ <br>  $V_{F2}$ <br>  $V_{F2}$ <br>  $V_{F2}$ <br>  $V_{F2}$ The proof of the Hankel MDA algorithm can be found in [2]. The error system between the original system G and the *Zeroth Order Hankel MDA G*<sub>0</sub> is an all-pass function [1].

### References

- <span id="page-326-1"></span>[1] Glover, K., "All Optimal Hankel Norm Approximation of Linear Multivariable Systems, and Their L<sub>#</sub>-error Bounds," *Int. J. Control*, vol. 39, no. 6, pp. 1145-1193, 1984.
- <span id="page-326-0"></span>[2] Safonov, M.G., R.Y. Chiang, and D.J.N. Limebeer, "Optimal Hankel Model Reduction for Nonminimal Systems," *IEEE Trans. on Automat. Contr.*, vol. 35, no. 4, April 1990, pp. 496-502.

#### See Also

reduce | balancmr | bstmr | ncfmr | schurmr | hankelsv

# hankelsv

Compute Hankel singular values for stable/unstable or continuous/discrete system

### **Syntax**

```
hankelsv(G)
hankelsv(G,ErrorType,style)
[sv_stab,sv_unstab]=hankelsv(G,ErrorType,style)
```
# **Description**

[sv\_stab,sv\_unstab]=hankelsv(G,ErrorType,style) returns a column vector SV STAB containing the Hankel singular values of the stable part of G and SV UNSTAB of anti-stable part (if it exists). The Hankel SV's of anti-stable part  $ss(a,b,c,d)$  is computed internally via  $\mathsf{ss}(-a,-b,c,d)$ . Discrete model is converted to continuous one via the bilinear transform.

hankelsv(G) with no output arguments draws a bar graph of the Hankel singular values such as the following:

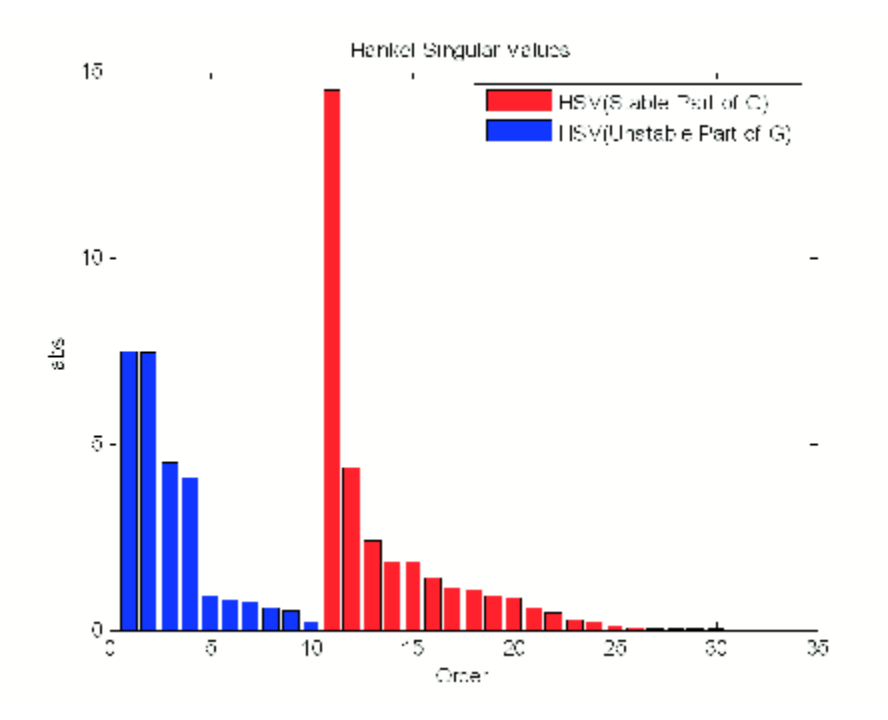

This table describes optional input arguments for hankelsvd.

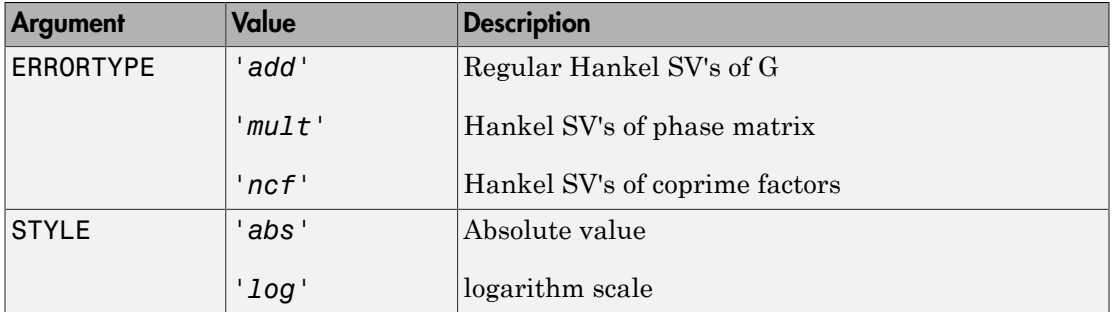

### More About

#### Algorithms

For ErrorType = 'add', hankelsv implements the numerically robust square root method to compute the Hankel singular values [\[1\]](#page-329-0). Its algorithm goes as follows:

Given a stable model G, with controllability and observability grammians P and Q, compute the SVD of P and Q:

 $[Up, Sp, Vp] = svd(P);$  $[Uq, Sq, Vq] = svd(Q);$ 

Then form the square roots of the grammians:

 $Lr = Up*diag(sqrt(diag(Sp)))$ ;  $Lo = Uq*diag(sqrt(diag(Sq)))$ ;

The Hankel singular values are simply:

 $\sigma_{\rm H}$  =svd(Lo'\*Lr);

This method not only takes the advantages of robust SVD algorithm, but also ensure the computations stay well within the "square root" of the machine accuracy.

For ErrorType = 'mult', hankelsv computes the Hankel singular value of the phase matrix of G [\[2\]](#page-329-1).

For ErrorType = 'ncf', hankelsv computes the Hankel singular value of the normalized coprime factor pair of the model [\[3\].](#page-330-0)

### References

- <span id="page-329-0"></span>[1] Safonov, M.G., and R.Y. Chiang, "A Schur Method for Balanced Model Reduction," *IEEE Trans. on Automat. Contr.*, vol. AC-2, no. 7, July 1989, pp. 729-733.
- <span id="page-329-1"></span>[2] Safonov, M.G., and R.Y. Chiang, "Model Reduction for Robust Control: A Schur Relative Error Method," *International J. of Adaptive Control and Signal Processing, Vol. 2, pp. 259-272, 1988.*

<span id="page-330-0"></span>[3] Vidyasagar, M., *Control System Synthesis - A Factorization Approach.* London: The MIT Press, 1985.

### See Also

reduce | balancmr | bstmr | ncfmr | schurmr | hankelmr

# hinfgs

Synthesis of gain-scheduled *H*∞ controllers

## **Syntax**

[gopt,pdK,R,S] = hinfgs(pdP,r,gmin,tol,tolred)

# **Description**

Given an affine parameter-dependent plant

$$
P\begin{cases} \dot{x} = A(p)x + B_1(p)w + B_2u \\ z = C_1(p)x + D_{11}(p)w + D_{12}u \\ y = C_2x + D_{21}w + D_{22}u \end{cases}
$$

gain-scheduled  $H_a$  controllers<br>  $S$ ] = hinfgs (pdf, r, gain, to1, to1red)<br>  $S$ ] = hinfgs (pdf, r, gain, to1, to1red)<br>  $(p)x + H_1(p)x + H_2u$ <br>  $(p)x + D_1(p)x + D_2u$ <br>  $(p)x + D_1(p)x + D_2u$ <br>  $(x+D_1u)x + D_2u$ <br>  $(x+D_1u)x + D_2u$ <br>  $(x+D_1u)x + D_2u$ <br>  $(x+p$ xin-scheduled H, controllers<br>
SI = hinfgs(pdP,r,gmin,tol,tolred)<br>
On<br>
c parameter-dependent plant<br>  $p_{N} + B_{1}(p_{N}v + B_{2}u$ <br>  $(p_{N}x + D_{11}(p_{N}v + D_{2}u + D_{12}u + D_{12}u + D_{12}u + D_{13}u + D_{14}u + D_{15}u + D_{16}u + D_{17}u + D_{18}u + D_{19}u + D_{10$ eduled  $H_c$  controllers<br>  $\inf g_s(\rho dP, r, gmin, tol, tolred)$ <br>  $\inf_{1}(p w + B_2 u)$ <br>  $\prod_{1}(p)w + D_{12} u$ <br>  $w + D_{22} u$ <br>  $w + D_{22} u$ <br>  $m \neq 0$ <br>  $m \neq 0$ <br>  $B_K(p)y$ <br>  $D_K(P)y$ <br>  $D_K(P)y$ <br>  $D_K(P)$ <br>  $D_K(P)$ <br>  $D_K(P)$ <br>  $D_K(P)$ <br>  $D_K(P)$ <br>  $D_K(P)$ <br>  $D_K(P)$ <br>  $D_K(P)$ <br>  $D_K(P)$ gain-scheduled  $H_c$  controllers<br>
5.  $S = \text{hinf}\mathfrak{g}_S(\text{pdP}_1, r, \text{gmin}, tol, tol, red)$ <br> **OD**<br>
the parameter-dependent plant<br>  $I_1(p)x + B_1(p)w + B_2w$ <br>  $I_2(x) + B_2(p)w + D_2w$ <br>  $2x + D_2iw + D_2zw$ <br>  $2x + D_2iw + D_2zw$ <br>
seeks an affine parameter-depende **g5**<br>
sis of gain-scheduled  $H_x$  controllers<br>  $\overrightarrow{ax}$ <br>  $\overrightarrow{ax}$ <br>  $\overrightarrow{ax}$ <br>  $\overrightarrow{ax}$ <br>  $\overrightarrow{ax}$ <br>  $\overrightarrow{ax}$ <br>  $\overrightarrow{ax} = A(p)x + B_1(p)x + B_2u$ <br>  $\overrightarrow{a} = A(p)x + B_1(p)x + B_2u$ <br>  $\overrightarrow{a} = C_1(x)x + D_{11}(p)x + D_{12}u + D_{12}u$ <br>  $\overrightarrow{a} = C_2x + D_{21}u + D_{22}u$ where the time-varying parameter vector  $p(t)$  ranges in a box and is measured in real time, hinfgs seeks an affine parameter-dependent controller

$$
K\begin{cases} \zeta = A_K(p)\zeta + B_K(p)y \\ u = C_K(p)\zeta + D_K(P)y \end{cases}
$$

scheduled by the measurements of *p*(*t*) and such that

• *K* stabilizes the closed-loop system

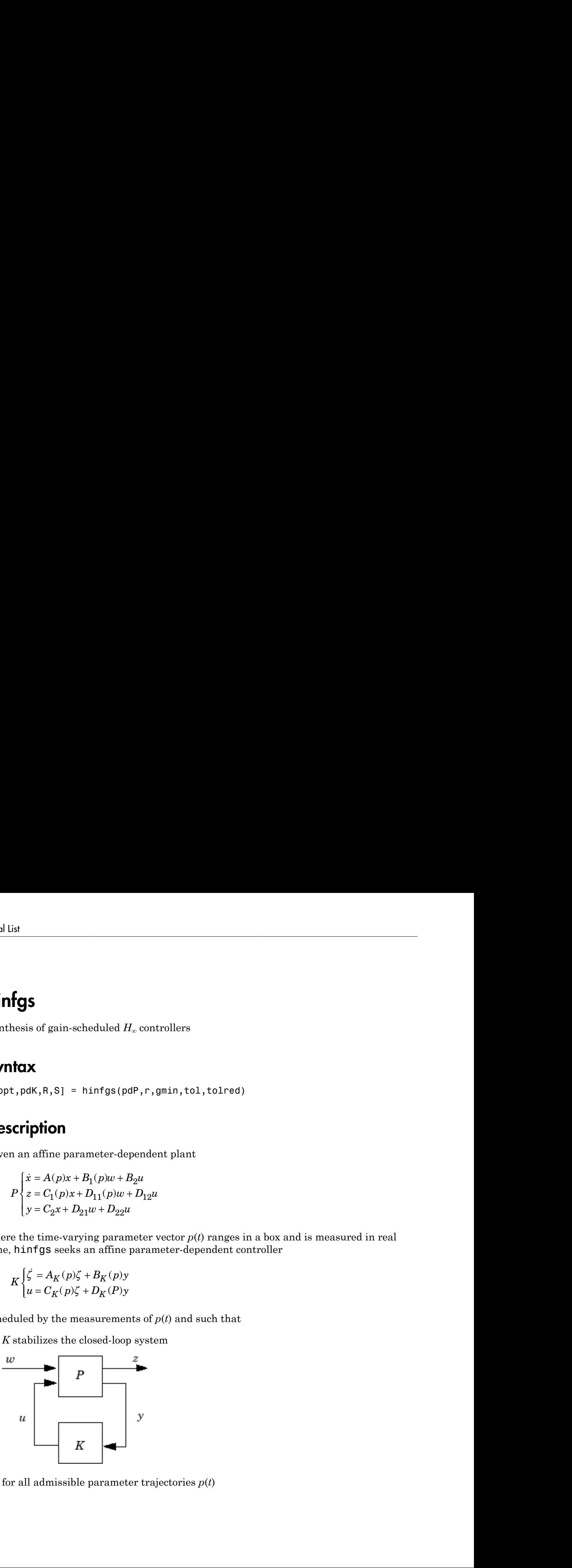

for all admissible parameter trajectories *p*(*t*)

• *K* minimizes the closed-loop quadratic *H*∞ performance from *w* to *z*.

The description pdP of the parameter-dependent plant *P* is specified with psys and the vector r gives the number of controller inputs and outputs (set r=[p2,m2] if  $y \# R^{p2}$ and  $u$  #  $R^{m2}$ ). Note that <code>hinfgs</code> also accepts the polytopic model of  $P$  returned, e.g., by aff2pol.

hinfgs returns the optimal closed-loop quadratic performance gopt and a polytopic description of the gain-scheduled controller pdK. To test if a closed-loop quadratic performance *γ* is achievable, set the third input gmin to *γ*. The arguments tol and tolred control the required relative accuracy on gopt and the threshold for order reduction. Finally, hinfgs also returns solutions *R*, *S* of the characteristic LMI system. as the closed-loop quadratic  $H_x$  performance from  $w$  to  $z$ .<br>
p pdP of the parameter-dependent plant  $P$  is specified with psychon the number of controller inputs and outputs (set  $r = [p2, m2]$  if<br>
dicts that hinfigs also s the closed-loop quadratic  $H_x$  performance from  $w$  to  $z$ .<br>
p pdP of the parameter-dependent plant  $P$  is specified with psychence measure of controller inputs and outputs (set  $r = [p2, m2]$  if<br>
dote that hinfgs also acc the closed-loop quadratic  $H_x$  performance from  $\alpha$ <br>
pdP of the parameter-dependent plant P is specient under of controller inputs and outputs (set r te that hinfgs also accepts the polytopic model<br>
the optimal closed-lo the closed-loop quadratic  $H_{\infty}$  performance from  $n$ <br>
pdP of the parameter-dependent plant  $P$  is specient<br>
e number of controller inputs and outputs (set r<br>
te that hinfgs also accepts the polytopic model<br>
the optimal is elosed-loop quadratic  $H_x$  performance from  $w$  to  $z$ .<br>
IP of the parameter-dependent plant  $P$  is specified with psy<br>
number of controller inputs and outputs (set  $r=[p2,n2]$  if;<br>
that hinf gs also accepts the polytopi he closed-loop quadratic  $H_s$  performance from  $w$  to  $z$ .<br>
AP of the parameter-dependent plant  $P$  is specified with psy-<br>
number of controller inputs and outputs (set  $r = [p2, m2]$  if  $y$ <br>
that hinftgs also accepts the po **b**<br> **high:**<br> **p**<br> **p**<br> **c**<br> **c** *n* **f i c** *n f c <i>n n f <i>n n n n n n n n n n n n n n n n n n n n n n n n* lainties the closed loop quadratic  $H_n$  performance from  $n \log x$ .<br>  $\alpha$  is more than gall of the parameter dependent parameter from  $n \log x$ .<br>  $\alpha$  is a specified with the matter dependent parameter defined by specified with **Example 20**<br> **Example 20** the normalism definition of the  $\frac{1}{2}$  performance from  $w$  to z.<br>
(since the filled the normalism dependent plane,  $P$  is a specified with pays and the<br>
sus the number of controller inputs a **hadge**<br>
the closed dopn quadratic  $H_n$  performance from at to z.<br>
dP of the parameter depondent plant P is specified with psys and the<br>
number of controller inputs and otepts (see r.e. Peg all  $H_n$   $\theta$   $H_n^{\text{th}}$ <br>
in th

### Controller Implementation

The gain-scheduled controller  $p(X)$  is parametrized by  $p(t)$  and characterized by the

values  $K_{IIj}$  of  $\Big($ l I  $\overline{a}$  $\overline{1}$ | at the corners  $\frac{3}{j}$  of the parameter box. The command

```
Ki = psinfo(pdK, 'sys', i)
```
returns the *j*-th vertex controller *KΠj* while

```
pv = psinfo(pdP,'par') 
vertex = polydec(pv)Pi = vertex(:,j)
```
gives the corresponding corner  $\frac{3}{j}$  of the parameter box ( $\rho v$  is the parameter vector description).

The controller scheduling should be performed as follows. Given the measurements *p*(*t*) of the parameters at time *t*,

**1** Express  $p(t)$  as a convex combination of the <sup>3</sup>*j*:

$$
p(t) = \alpha_1^3 \, 1 + \ldots + \alpha_N^3 \, N, \ \alpha_j \ge 0, \sum_{i=1}^N \alpha_j = 1
$$

This convex decomposition is computed by polydec.

2 Compute the controller state-space matrices at time *t* as the convex combination of the vertex controllers *KΠj*:

$$
\begin{pmatrix} A_K(t) & B_K(t) \\ C_K(t) & D_K(t) \end{pmatrix} = \sum_{i=1}^N \alpha_j K_{\Pi_i}.
$$

**3** Use  $A_K(t)$ ,  $B_K(t)$ ,  $C_K(t)$ ,  $D_K(t)$  to update the controller state-space equations.

## References

Apkarian, P., P. Gahinet, and G. Becker, "Self-Scheduled *H*∞ Control of Linear Parameter-Varying Systems," *Automatica*, 31 (1995), pp. 1251–1261.

**A**<br> **A** A<sub>K</sub>(O)  $B_K(t)$ <br> **A**  $A_B(t)$ <br>  $A_B(t)$ <br>  $A_B(t) = \sum_{i=1}^{N} \alpha_i K_i$ ,<br>  $A_K(t) B_K(t) = \sum_{i=1}^{N} \alpha_i K_i$ ,<br>  $C_K(t) D_K(t) = \sum_{i=1}^{N} \alpha_i K_i$ ,<br>  $\alpha_i K_i(t) = \sum_{i=1}^{N} \alpha_i K_i$ ,<br>  $\alpha_i K_i(t) = \sum_{i=1}^{N} \alpha_i K_i(t)$ ,  $D_K(t)$ ,  $D_K(t)$  to update the control mputte the controller state-space matrices at time *t* as the convex combination of<br>
evertex controllers  $K_{B_r^c}$ <br>  $C_K(t) - D_K(t) = \sum_{i=1}^N \alpha_j K_{\Pi_i}$ <br>  $C_K(t) - D_K(t) = \sum_{i=1}^N \alpha_j K_{\Pi_i}$ <br>
se  $A_K(t) - B_K(t) = \sum_{i=1}^N \alpha_j K_{\Pi_i}$ <br>
se  $A_K$ mpute the controller state-space matrices at time *t* as the convex combin<br>  $K^{(t)}$   $B_K(t)$ <br>  $K^{(t)}$   $B_K(t)$   $\bigg| = \sum_{i=1}^{N} \alpha_j K_{\Pi_i}$ .<br>  $K^{(t)}$   $D_K(t)$   $\bigg| = \sum_{i=1}^{N} \alpha_j K_{\Pi_i}$ .<br>  $A_K(t)$ ,  $B_K(t)$ ,  $C_K(t)$ ,  $D_K(t)$  to update mpute the controller state-space matrices at time *t* as the convex combinent vertex controllers  $K_{Bj}$ :<br>  $K^{(t)}$   $B_K(t)$   $B_K(t)$   $\Big| = \sum_{i=1}^{N} \alpha_j K_{\Pi_i}$ .<br>  $A_K(t)$ ,  $B_K(t)$ ,  $C_K(t)$ ,  $D_K(t)$  to update the controller state-sp bute the controller state-space matrices at time *t* as the convex combination of<br>
rertex controllers  $K_{Hj}$ :<br>  $\binom{(t) \ B_K(t)}{E_K(t)} = \sum_{i=1}^N \alpha_j K_{\Pi_i}$ <br>  $\binom{(t) \ B_K(t)}{E_K(t)} = \sum_{i=1}^N \alpha_j K_{\Pi_i}$ <br>  $\frac{1}{K_K(t)} = \sum_{i=1}^N \alpha_i K_{\Pi_i}$  bute the controller state-space matrices at time *t* as the convex combination of<br>  $\binom{(t)}{B_K(t)} = \sum_{i=1}^N \alpha_j K_{\Pi_i}$ .<br>  $\binom{(t)}{B_K(t)} = \sum_{i=1}^N \alpha_j K_{\Pi_i}$ .<br>  $A_K(t)$ ,  $B_K(t) = \sum_{i=1}^N \alpha_j K_{\Pi_i}$ .<br>  $A_K(t)$ ,  $B_K(t) = \sum_{i=1}^N \alpha_i K_{\Pi_i}$ Becker, G., Packard, P., "Robust Performance of Linear-Parametrically Varying Systems Using Parametrically-Dependent Linear Feedback," *Systems and Control Letters*, 23 (1994), pp. 205–215.

Packard, A., "Gain Scheduling via Linear Fractional Transformations," *Syst. Contr. Letters*, 22 (1994), pp. 79–92.

### See Also

psys | pvec | pdsimul | polydec

# hinfnorm

 $H_{\infty}$  norm of dynamic system

### **Syntax**

```
ninf = hinfnorm(sys)ninf = hinfnorm(sys,tol)
[ninf, fpeak] = hinfonm(\_\_)
```
### **Description**

ninf = hinfnorm(sys) returns the  $H_\infty$  in absolute units of the dynamic system model, sys.

- If sys is a stable SISO system, then the *H∞* norm is the peak gain, the largest value of the frequency response magnitude.
- If sys is a stable MIMO system, then the *H∞* norm is the largest singular value across frequencies.
- If sys is an unstable system, then the *H∞* norm is defined as Inf.
- If sys is a model that has tunable or uncertain parameters, then hinfnorm evaluates the  $H_{\infty}$  norm at the current or nominal value of sys.
- If is a model array, then hinfnorm returns an array of the same size as sys, where  $ninf(k) = himfrom(sys(:,(:,k))$ .

For stable systems, hinfnorm(sys) is the same as getPeakGain(sys).

ninf = hinfnorm(sys,tol) returns the  $H_{\infty}$  norm of sys with relative accuracy tol.

 $[ninf, fpeak] = hinfnorm($  ) also returns the frequency, fpeak, at which the peak gain or largest singular value occurs. You can use this syntax with any of the input arguments in previous syntaxes. If sys is unstable, then fpeak = Inf.

### Examples

#### Norm of MIMO System

Compute the  $H_{\infty}$  norm of the following 2-input, 2-output dynamic system and the frequency at which the peak singular value occurs.

$$
G(s) = \left[ \begin{array}{cc} 0 & \frac{3s}{s^2 + s + 10} \\ \frac{s+1}{s+5} & \frac{2}{s+6} \end{array} \right]
$$

G =  $[0 \text{ tf}([3 \ 0], [1 \ 1 \ 10]); \text{ tf}([1 \ 1], [1 \ 5]), \text{ tf}(2, [1 \ 6]);$  $[ninf, fpeak] = hinfonm(G)$ 

 $ninf =$ 

3.0150

fpeak =

3.1623

The  $H_{\infty}$  norm of a MIMO system is its maximum singular value. Plot the singular values of G and compare the result from hinfnorm.

sigma(G),grid

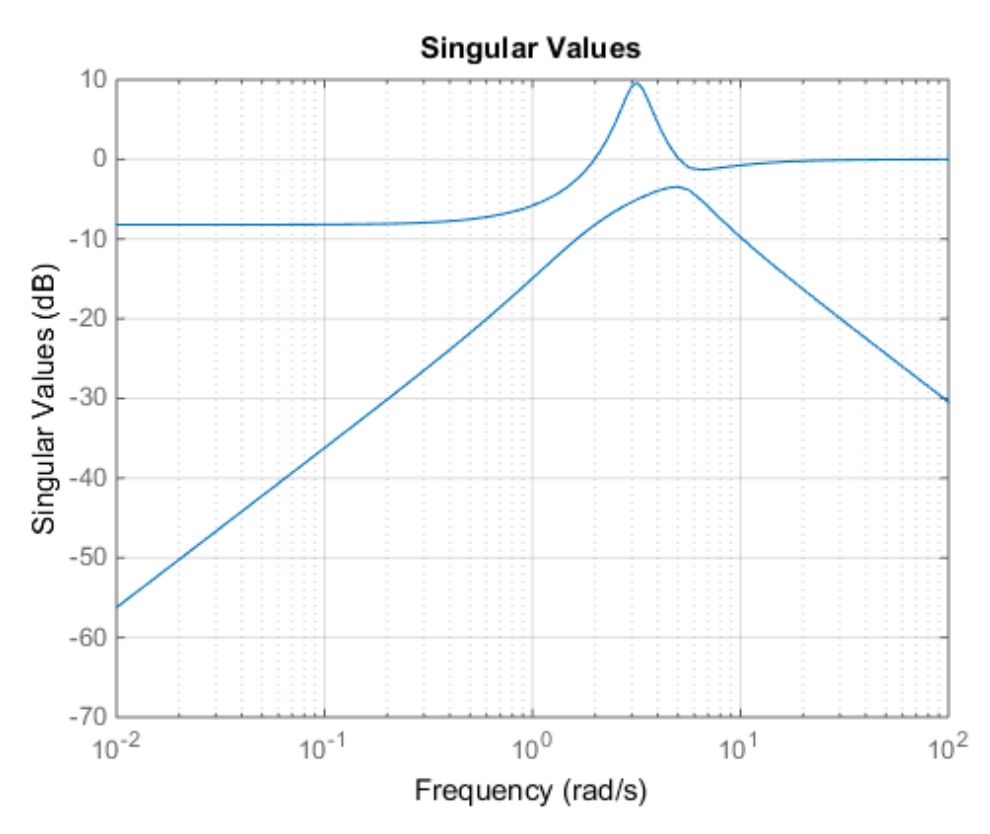

The values ninf and fpeak are consistent with the singular value plot, which displays the values in dB.

### Input Arguments

#### **sys** — Input dynamic system

dynamic system model | model array

Input dynamic system, specified as any dynamic system model or model array. sys can be SISO or MIMO.

#### **tol** — Relative accuracy

0.01 (default) | positive real scalar

Relative accuracy of the peak gain, specified as a positive real scalar value. hinfnorm calculates ninf such that the fractional difference between ninf and the true *H∞* norm of sys is no greater than tol.

### Output Arguments

#### **ninf** — *H#* norm of dynamic system

Inf | scalar | array

*H*<sub>∞</sub> norm of sys, returned as Inf, a scalar value, or an array.

- If sys is a single stable model, then ninf is a scalar value.
- If sys is a single unstable model, then ninf is Inf.
- If sys is a model array, then ninf is an array of the same size as sys, where  $ninf(k)$  $=$  hinfnorm(sys( $:$ , $:$ , $k$ )).

#### **fpeak** — Frequency of peak gain or largest singular value

Inf | nonnegative real scalar | array

Frequency at which the peak gain or largest singular value occurs, returned as Inf, a nonnegative real scalar value, or an array. The frequency is expressed in units of rad/TimeUnit, relative to the TimeUnit property of sys.

- If sys is a single stable model, then fpeak is a scalar.
- If sys is a single unstable model, then fpeak is Inf.
- If sys is a model array, then fpeak is an array of the same size as sys.In this case, fpeak(k) is the peak gain or largest singular value frequency of the *k*th model in the array.

#### See Also

freqresp | getPeakGain | sigma

# hinfstruct

*H*<sub>∞</sub> tuning of fixed-structure controllers

## **Syntax**

```
CL = <b>hinfstruct</b>(CL0)[CL, gamma, info] = hinfstruct(CLO)[CL,gamma,info] = hinfstruct(CL0,options)
[C,gamma,info] = hinfstruct(P,CO, options)
```
# **Description**

 $CL =$  hinfstruct(CLO) tunes the free parameters of the tunable genss model CLO. This tuning minimizes the  $H_{\infty}$  norm of the closed-loop transfer function modeled by CL0. The model CL0 represents a closed-loop control system that includes tunable components such as controllers or filters. CL0 can also include weighting functions that capture design requirements.

[CL,gamma,info] = hinfstruct(CL0) returns gamma (the minimum  $H_{\infty}$  norm) and a data structure info with additional information about each optimization run.

[CL,gamma,info] = hinfstruct(CL0,options) allows you to specify additional options for the optimizer using hinfstructOptions.

 $[C,gamma,info] = hinfstruct(P,CO, options)$  tunes the parametric controller blocks C0. This tuning minimizes the  $H_{\infty}$  norm of the closed-loop system  $CL0 = 1ft(P, CO)$ . To use this syntax, express your control system and design requirements as a Standard Form model, as in the following illustration:

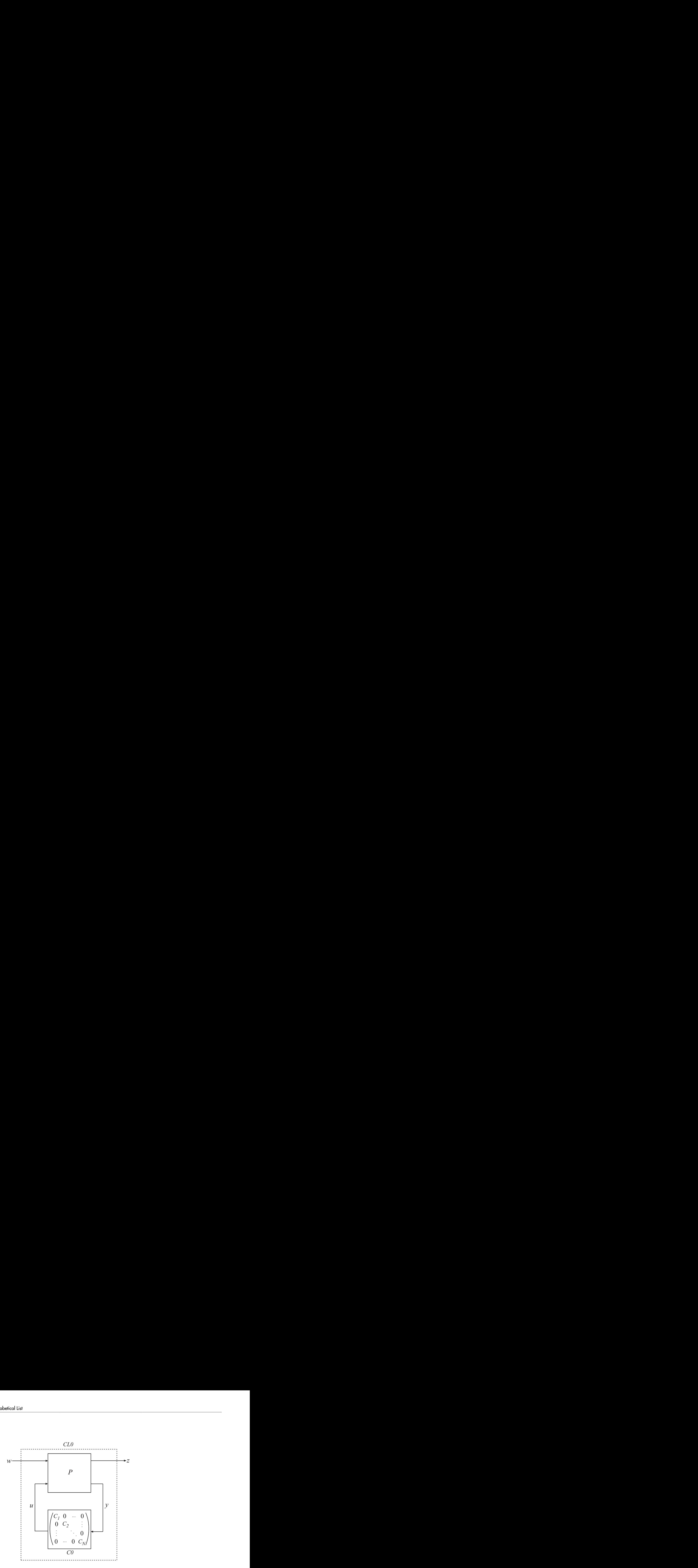

P is a numeric LTI model that includes the fixed elements of the control architecture. P can also include weighting functions that capture design requirements. C0 can be a single tunable component (for example, a "Control Design Block" or a genss model) or a cell array of multiple tunable components. C is a parametric model or array of parametric models of the same types as C0.

### Input Arguments

#### **CL0**

Generalized state-space (genss) model describing the weighted closed-loop transfer function of a control system. hinfstruct minimizes the *H*∞ norm of CL0.

CL0 includes both the fixed and tunable components of the control system in a single genss model. The tunable components of the control system are represented as "Control Design Blocks", and are stored in the CL0.Blocks property of the genss model.

**P**

Numeric LTI model representing the fixed elements of the control architecture to be tuned. P can also include weighting functions that capture design requirements. You can obtain P in two ways:

- In MATLAB, model the fixed elements of your control system as numeric LTI models. Then, use block-diagram building functions (such as connect and feedback) to build P from the modeled components. Also include any weighting functions that represent your design requirements.
- If you have a Simulink model of your control system and have Simulink Control Design, use linlft to obtain a linear model of the fixed elements of your control system. The linlft command linearizes your Simulink model, excluding specified Simulink blocks (the blocks that represent the controller elements you want to tune). If you are using weighting functions to represent your design requirements, connect them in series with the linear model of your plant to obtain P.

#### **C0**

Single tunable component or cell array of tunable components of the control structure.

Each entry in C0 represents one tunable element of your control architecture, such as a PID controller, a gain block, or a fixed-order transfer function. The entries of C0 can be "Control Design Blocks" or genss models.

For more information and examples of creating tunable models, see "Models with Tunable Coefficients" in the *Control System Toolbox™ User's Guide*.

#### **options**

Set of options for hinfstruct. Use hinfstructOptions to define options. For information about the available options, see the hinfstructOptions reference page.

### Output Arguments

#### **CL**

Tuned version of the generalized state-space (genss) model CL0.

The hinfstruct command tunes the free parameters of CL0 to achieve a minimum *H*<sup>∞</sup> norm. CL.Blocks contains the same types of Control Design Blocks as CLO.Blocks, except that in CL, the parameters have tuned values.

To access the tuned parameter values, use getValue. You can also access them directly in CL.Blocks.

#### **C**

Tuned versions of the parametric models C0.

When C0 is a single parametric model, C is a parametric model of the same type, with tuned parameter values.

When C0 is a cell array of parametric models, C is also a cell array. The entries in C are parametric models of the same type as the corresponding entries in C0.

#### **gamma**

Best achieved value for the closed-loop  $H_{\infty}$  norm.

In some cases, hinfstruct performs more than one minimization run (when the hinfstructOptions option RandomStarts > 0). In such cases, gamma is the smallest  $H_{\infty}$  norm of all runs.

#### **info**

Data structure array containing results from each optimization run. The fields of info are:

• Objective — Minimum *H*∞ norm value for each run.

When  $RandomStarts = 0$ ,  $Objective = gamma$ .

- Iterations Number of iterations before convergence for each run.
- TunedBlocks Tuned control design blocks for each run.

TunedBlocks differs from C in that C contains only the result from the best run. When RandomStarts =  $0$ , TunedBlocks =  $C$ .

### More About

Tips

• hinfstruct is related to hinfsyn, which also uses *H*∞ techniques to design a controller for a MIMO plant. However, unlike hinfstruct, hinfsyn imposes no restriction on the structure and order of the controller. For that reason, hinfsyn always returns a smaller gamma than hinfstruct. You can therefore use hinfsyn to obtain a lower bound on the best achievable performance.

#### Algorithms

hinfstruct uses specialized nonsmooth optimization techniques to enforce closedloop stability and minimize the  $H_{\infty}$  norm as a function of the tunable parameters. These techniques are based on the work in [\[1\]](#page-342-0).

hinfstruct computes the  $H_{\infty}$  norm using the algorithm of [\[2\]](#page-342-1) and structure-preserving eigensolvers from the SLICOT library. For more information about the SLICOT library, see<http://slicot.org>.

- "What Is hinfstruct?"
- "Formulating Design Requirements as H-Infinity Constraints"
- "Structured H-Infinity Synthesis Workflow"
- "Models with Tunable Coefficients"

### References

- <span id="page-342-0"></span>[1] P. Apkarian and D. Noll, "Nonsmooth H-infinity Synthesis," *IEEE Transactions on Automatic Control*, Vol. 51, Number 1, 2006, pp. 71-86.
- <span id="page-342-1"></span>[2] Bruisma, N.A. and M. Steinbuch, "A Fast Algorithm to Compute the  $H_{\infty}$ -Norm of a Transfer Function Matrix," *System Control Letters*, 14 (1990), pp. 287-293.

### See Also

```
genss | getValue | hinfstructOptions | hinfsyn | ltiblock.gain |
ltiblock.pid | ltiblock.ss | ltiblock.tf
```
### Related Examples

- "Build Tunable Closed-Loop Model for Tuning with hinfstruct"
- Loop Shaping Design with HINFSTRUCT
- Decoupling Controller for a Distillation Column
- Fixed-Structure Autopilot for a Passenger Jet

# hinfstructOptions

Set options for hinfstruct

### **Syntax**

```
options = hinfstructOptions
options = hinfstructOptions(Name,Value)
```
# **Description**

options = hinfstructOptions returns the default option set for the hinfstruct command.

options = hinfstructOptions(Name,Value) creates an option set with the options specified by one or more Name,Value pair arguments.

### Input Arguments

### Name-Value Pair Arguments

Specify optional comma-separated pairs of Name,Value arguments. Name is the argument name and Value is the corresponding value. Name must appear inside single quotes (' '). You can specify several name and value pair arguments in any order as Name1,Value1,...,NameN,ValueN.

hinfstructOptions takes the following Name arguments:

#### **'Display'**

String determining the amount of information to display during hinfstruct optimization runs.

Display takes the following values:

• 'off' — hinfstruct runs in silent mode, displaying no information during or after the run.

- 'iter' display optimization progress after each iteration. The display includes the value of the closed-loop *H*∞ norm after each iteration. The display also includes a **Progress** value indicating the percent change in the  $H<sub>\infty</sub>$  norm from the previous iteration.
- 'final' display a one-line summary at the end of each optimization run. The display includes the minimized value of the closed-loop *H*∞ norm and the number of iterations for each run.

**Default:** 'final'

#### **'MaxIter'**

Maximum number of iterations in each optimization run.

#### **Default:** 300

#### **'RandomStart'**

Number of additional optimizations starting from random values of the free parameters in the controller.

If RandomStart = 0, hinfstruct performs a single optimization run starting from the initial values of the tunable parameters. Setting RandomStart  $= N > 0$  runs N additional optimizations starting from *N* randomly generated parameter values.

hinfstruct finds a local minimum of the gain minimization problem. To increase the likelihood of finding parameter values that meet your design requirements, set RandomStart > 0. You can then use the best design that results from the multiple optimization runs.

Use with UseParallel  $=$  true to distribute independent optimization runs among MATLAB workers (requires Parallel Computing Toolbox™ software).

#### **Default:** 0

#### **'UseParallel'**

Parallel processing flag.

Set to true to enable parallel processing by distributing randomized starts among workers in a parallel pool. If there is an available parallel pool, then the software

performs independent optimization runs concurrently among workers in that pool. If no parallel pool is available, one of the following occurs:

- If **Automatically create a parallel pool** is selected in your "Parallel Computing Toolbox preferences", then the software starts a parallel pool using the settings in those preferences.
- If **Automatically create a parallel pool** is not selected in your preferences, then the software performs the optimization runs successively, without parallel processing.

If **Automatically create a parallel pool** is not selected in your preferences, you can manually start a parallel pool using parpool before running the tuning command.

Using parallel processing requires Parallel Computing Toolbox software.

#### **Default:** false

#### **'TargetGain'**

Target *H*∞ norm.

The hinfstruct optimization stops when the  $H_{\infty}$  norm (peak closed-loop gain) falls below the specified TargetGain value.

Set TargetGain = 0 to optimize controller performance by minimizing the peak closedloop gain. Set  $TargetGain = Inf to just stabilize the closed-loop system.$ 

#### **Default:** 0

#### **'TolGain'**

Relative tolerance for termination. The optimization terminates when the  $H_{\infty}$  norm decreases by less than TolGain over 10 consecutive iterations. Increasing TolGain speeds up termination, and decreasing TolGain yields tighter final values.

**Default:** 0.001

#### **'MaxFrequency'**

Maximum closed-loop natural frequency.

Setting MaxFrequency constrains the closed-loop poles to satisfy |p| < MaxFrequency.

To let hinfstruct choose the closed-loop poles automatically based upon the system's open-loop dynamics, set MaxFrequency = Inf. To prevent unwanted fast dynamics or high-gain control, set MaxFrequency to a finite value.

Specify MaxFrequency in units of 1/TimeUnit, relative to the TimeUnit property of the system you are tuning.

**Default:** Inf

#### **'MinDecay'**

Minimum decay rate for closed-loop poles

Constrains the closed-loop poles to satisfy  $Re(p) < -MinDecay$ . Increase this value to improve the stability of closed-loop poles that do not affect the closed-loop gain due to pole/zero cancellations.

Specify MinDecay in units of 1/TimeUnit, relative to the TimeUnit property of the system you are tuning.

**Default:** 1e-7

### Output Arguments

#### **options**

Option set containing the specified options for the hinfstruct command.

### Examples

#### Create Options Set for hinfstruct

Create an options set for a hinfstruct run using three random restarts and a stability offset of 0.001. Also, configure the hinfstruct run to stop as soon as the closed-loop gain is smaller than 1.

```
 options = hinfstructOptions('TargetGain',1,...
                           'RandomStart',3,'StableOffset',1e-3);
```
Alternatively, use dot notation to set the values of options.

```
options = hinfstructOptions;
options.TargetGain = 1;
options.RandomStart = 3;
options.StableOffset = 1e-3;
```
#### Configure Option Set for Parallel Optimization Runs

Configure an option set for a hinfstruct run using 20 random restarts. Execute these independent optimization runs concurrently on multiple workers in a parallel pool.

If you have the Parallel Computing Toolbox software installed, you can use parallel computing to speed up hinfstruct tuning of fixed-structure control systems. When you run multiple randomized hinfstruct optimization starts, parallel computing speeds up tuning by distributing the optimization runs among workers.

If **Automatically create a parallel pool** is not selected in your "Parallel Computing Toolbox preferences", manually start a parallel pool using parpool. For example:

parpool;

If **Automatically create a parallel pool** is selected in your preferences, you do not need to manually start a pool.

Create an hinfstructOptions set that specifies 20 random restarts to run in parallel.

options = hinfstructOptions('RandomStart',20,'UseParallel',true);

Setting UseParallel to true enables parallel processing by distributing the randomized starts among available workers in the parallel pool.

Use the hinfstructOptions set when you call hinfstruct. For example, suppose you have already created a tunable closed loop model CL0. In this case, the following command uses parallel computing to tune CL0.

```
[CL,gamma,info] = hinfstruct(CL0,options);
```
See Also hinfstruct

# hinfsyn

Compute  $H_{\infty}$  optimal controller for LTI plant

### **Syntax**

```
[K, CL, GAM, INFO] = hinfsyn(P)[K,CL,GAM,INFO] = hinfsyn(P,NMEAS,NCON)
[K,CL,GAM,INFO] = hinfsyn(P,NMEAS,NCON,KEY1,VALUE1,KEY2,VALUE2,...)
                           n<br>A<sub>x</sub> optimal controller for LTI plant<br>
A, INFO] = hinfsyn(P, NMEAS, NCON)<br>
A, INFO] = hinfsyn(P, NMEAS, NCON, KEY1, VALUE1, KEY2, VALUE2, ...)<br>
bion<br>
computes a stabilizing H_x optimal 1ti/ss controller K for
                          n<br>
C<sub>R</sub> (D) = hinfsyn(P)<br>
C<sub>B</sub> (D) = hinfsyn(P, NMEAS, NCON)<br>
C<sub>D</sub> (D) = hinfsyn(P, NMEAS, NCON, KEY1, VALUE1, KEY2, VALUE2, ...)<br>
C<sub>D</sub> (D<sub>1</sub>, D<sub>2</sub>)<br>
C<sub>D</sub> (D<sub>11</sub>, D<sub>22</sub>)<br>
C<sub>2</sub> (D<sub>11</sub>, D<sub>1</sub>
                          n<br>
E<sub>a</sub> optimal controller for LTI plant<br>
C<sub>A</sub>, INFO] = hinfsyn(P)<br>
A, INFO] = hinfsyn(P, NMEAS, NCON)<br>
A, INFO] = hinfsyn(P, NMEAS, NCON), KEY1, VALUE1, KEY2, VALUE2, ...)<br>
bion<br>
computes a stabilizing Himal controller for LTI plant<br>
1] = hinfsyn(P)<br>
1] = hinfsyn(P,NMEAS,NCON)<br>
1] = hinfsyn(P,NMEAS,NCON,KEY1,VALUE1,KEY2,VAL<br>
1<br>
1<br>
ttes a stabilizing H_x optimal 1ti/ss controller K for .<br>
\frac{1}{2}1<br>
\frac{1}{2} optimal controller for LTI plant<br>
INFO] = hinfsyn(P, NMEAS, NCON)<br>
INFO] = hinfsyn(P, NMEAS, NCON, KEY1, VALUE1, KEY2, VAL<br>
11<br>
11<br>
11<br>
11<br>
11<br>
11<br>
11<br>
11<br>
11<br>
11<br>
11<br>
11<br>
11<br>
11
                              2 21 22
```
## **Description**

hinfsyn computes a stabilizing *H*∞ optimal lti/ss controller K for a partitioned lti plant P.

$$
P = \begin{bmatrix} A & B_1 & B_2 \\ \overline{C_1} & D_{11} & D_{12} \\ C_2 & D_{21} & D_{22} \end{bmatrix}
$$

The controller, K, stabilizes the P and has the same number of states as P. The system P is partitioned where inputs to  $B_1$  are the disturbances, inputs to  $B_2$  are the control inputs, output of  $C_1$  are the errors to be kept small, and outputs of  $C_2$  are the output measurements provided to the controller.  $B_2$  has column size (NCON) and  $C_2$  has row size (NMEAS). The optional KEY and VALUE inputs determine tolerance, solution method and so forth.

The closed-loop system is returned in  $CL$ . This closed-loop system is given by  $CL =$ lft(P,K) as in the following diagram.

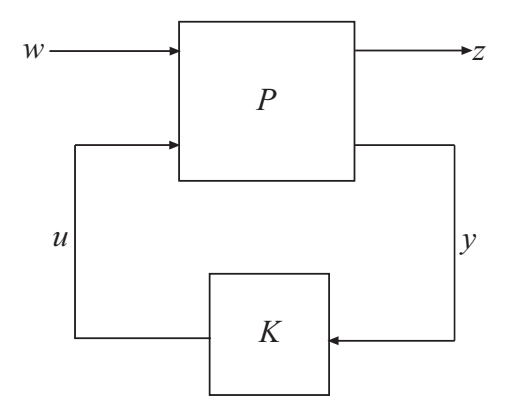

The achieved *H*∞ cost *γ* is returned as GAM. The struct array INFO contains additional information about the design.

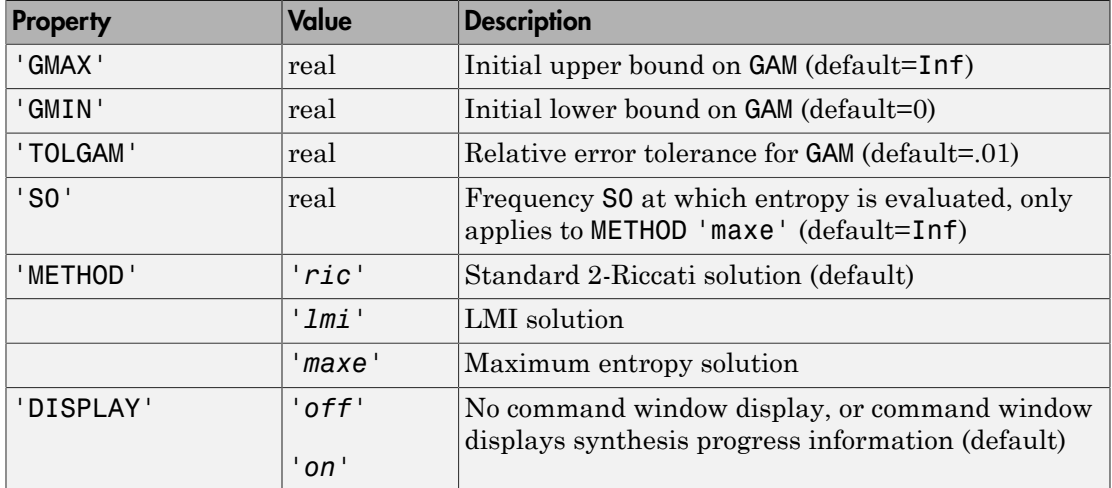

#### Optional Input Arguments

When DISPLAY='on', the hinfsyn program displays several variables indicating the progress of the algorithm. For each *γ* value being tested, the minimum magnitude, real part of the eigenvalues of the *X* and *Y* Hamiltonian matrices are displayed along with the minimum eigenvalue of *X*∞ and *Y*∞, which are the solutions to the *X* and *Y* Riccati equations, respectively. The maximum eigenvalue of *X*∞*Y*∞, scaled by *γ* –2,is also displayed. A# sign is placed to the right of the condition that failed in the printout.

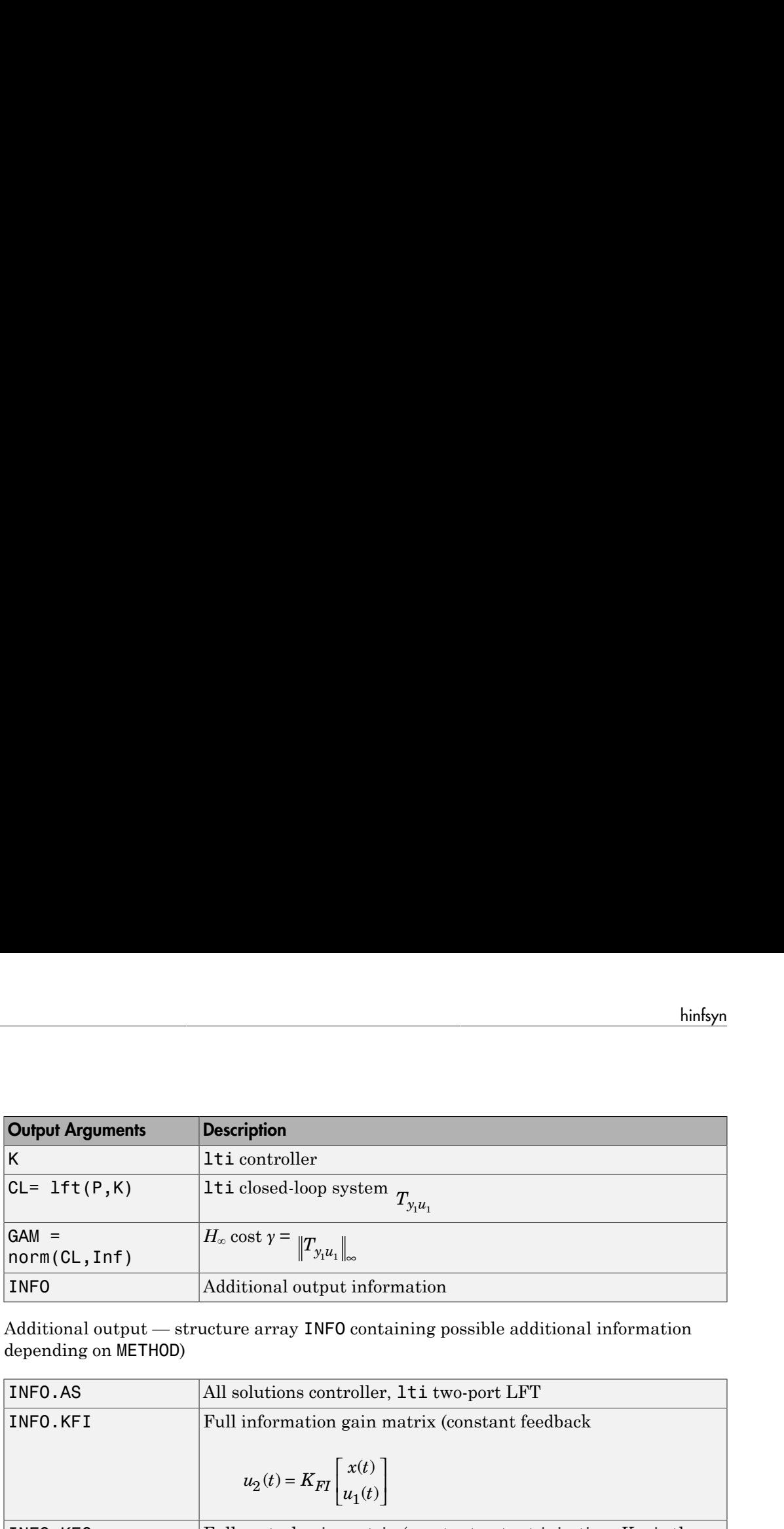

Additional output — structure array INFO containing possible additional information depending on METHOD)

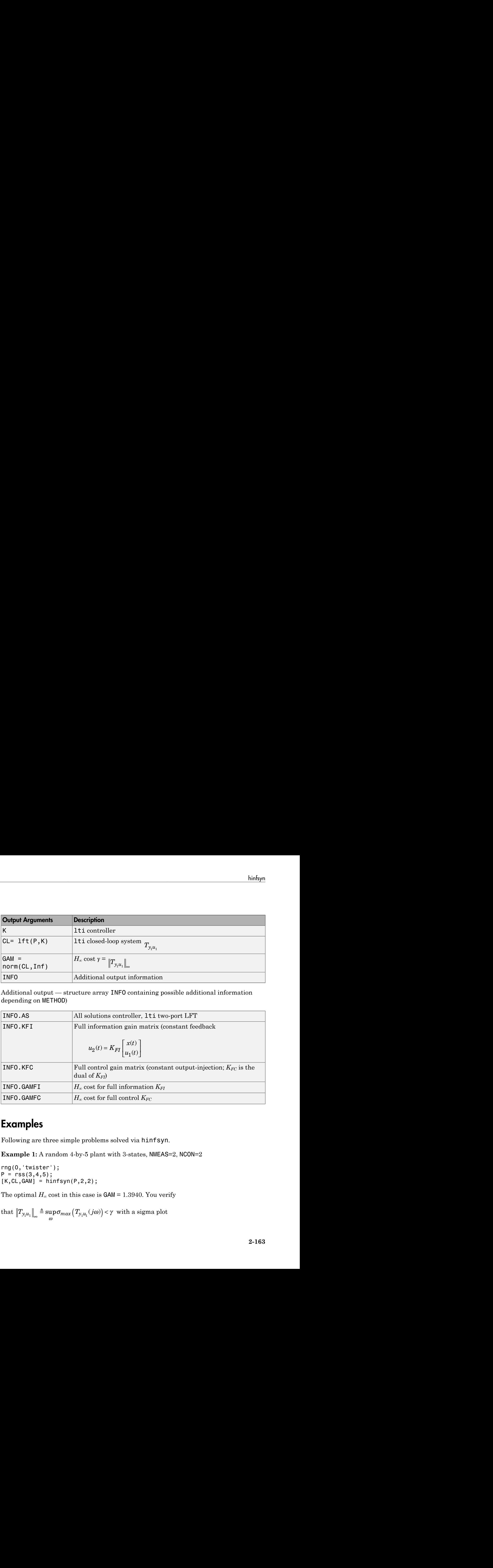

### Examples

Following are three simple problems solved via hinfsyn.

**Example 1:** A random 4-by-5 plant with 3-states, NMEAS=2, NCON=2

rng(0,'twister');  $P = rss(3, 4, 5);$  $[K, CL, GAM] = hinfsyn(P, 2, 2);$ 

The optimal  $H_{\infty}$  cost in this case is  $GAM = 1.3940$ . You verify

that  $||T_{y_1u_1}||_{\infty} \triangleq \sup_{\omega} \sigma_{max} (T_{y_1u_1}(j\omega)) < \gamma$  with a sigma plot

sigma(CL,ss(GAM));

**Example 2:** Mixed-Sensitivity

```
fical List<br>
sigma (CL, ss (GAM));<br>
Example 2: Mixed-Sensitivity<br>
G(s) = \frac{s-1}{s-1}, W_1 = \frac{0.1(s+1000)}{100s+1}, W_2 = 0.1, no W_3.<br>
G = (s-1)/(s+1);
          s
                   W_1 = \frac{0.1(s)}{s}s
    (CL, s.s. (GAM) );<br>
sample 2: Mixed-Senativity<br>
\left(s=\frac{x-1}{x-1}, W_1=\frac{0.11000}{1.00x+1}, W_2=0.1, mo W_3,<br>
\left(s=\frac{x-1}{x-1}, W_1=\frac{0.11000}{1.00x+1}\right);<br>
\left(s=\frac{x-1}{x-1}, W_2=\frac{0.11000}{1.00x+1}, W_3=-0.11, W_2=0.11,<br>
W_4=\frac{0.110ia<br>
inple 2: Mixed-Sensitivity<br>
inple 2: Mixed-Sensitivity<br>
\frac{e}{a-1}, W_1 = \frac{0.1(a+1000)}{100 + 1}, W_2 = 0.1, no W_3.<br>
\frac{e}{a-1}, W_1 = \frac{1}{100}, (10000+1)<br>
\frac{e}{1000}, (10000+1)<br>
\frac{e}{1000}, (10000+1)<br>
            −
            −
                                 +
                                    +
              \frac{1}{1}, W_1 = \frac{0.1(s + 1000)}{100}, W_2 =1
                         (b):<br>
(d. Scansitivity<br>
W_2 = 0.1, no W_3.<br>
W_4 = 0.00, W_5 = 0.1, no W_6.<br>
W_5 = 0.1; W_5 = 0.1; W_5 = 1;<br>
W_5 = 0.1; W_5 = 0.1; W_5 = 0.1; W_5 = 0.1; W_5 = 0.1; W_5 = 0.1; W_5 = 0.1; W_5 = 0.1; W_5 = 0:<br>
Sensitivity<br>
1(s + 1000), W_2 = 0.1, no W_3.<br>
100s + 1, W_2 = 0.1; W_3 = [1];<br>
100s + 1; W_2 = 0.1; W_3 = [1];<br>
\vdots<br>
W_1 = 0; W_2<br>
W_3 = 0; W_4 and W_5<br>
W_5 and W_6<br>
W_7 and W_8<br>
W_8 W_9 an
                  (sAM));<br>
W_1 = \frac{0.1(s + 1000)}{(1 - 100 + 1)}, W_2 = 0.1, no W_3.<br>
W_1 = \frac{0.1(s + 1000)}{(100 + 1 + 1)}; W_2 = 0.1, no W_3.<br>
W_2 = 0.1; W_3 = 0.1; W_3 = 1;<br>
W_3 = \frac{1}{2}; W_2 = \frac{1}{2}; W_3 = \frac{1}{2}; W_3 = \frac{1}{2}; W_4 =s=zpk('s');
G=(s-1)/(s+1);
W1=0.1*(s+100)/(100*s+1); W2=0.1; W3=[];P=augw(G,W1,W2,W3);
[K,CL,GAM]=hinfsyn(P);
sigma(CL,ss(GAM));
```
In this case,  $GAM = 0.1854 = -14.6386$  db

**Example 3:** Mixed sensitivity with  $W_1$  removed.

s=zpk('s');  $G=(s-1)/(s+1);$ W1=[]; W2=0.1; W3=[]; P=augw(G,W1,W2,W3); [K,CL,GAM]=hinfsyn(P);

In this case, GAM=0, K=0, and  $CL=K*(1+G*K)=0$ .

### **Limitation**

The plant must be stabilizable from the control inputs *u* and detectable from the measurement output *y*:

•  $(A,B_2)$  must be stabilizable and  $(C_2,A)$  must be detectable.

Otherwise, hinfsyn returns an error.

### More About

#### **Algorithms**

The default  $'ric'$  method uses the two-Riccati formulae ([1],[2]) with loopshifting [3]. In the case of the 'lmi' method, hinfsyn employs the LMI technique ([4],[5],[6]). With

'METHOD' 'maxe', K returns the max entropy  $H_{\infty}$  controller that minimize an entropy integral relating to the point s0; i.e.,

Entropy = 
$$
\frac{\gamma^2}{2\pi} \int_{-\infty}^{\infty} \ln \left| \det I - \gamma^{-2} T_{y_1 u_1}(j\omega)' T_{y_1 u_1}(j\omega) \right| \left[ \frac{s_o^2}{s_o^2 + \omega^2} \right] d\omega
$$

'METHOD' 'maxe',<br>integral relating to th<br>integral relating to the<br>Entropy =  $\frac{\gamma^2}{2\pi} \int_{-\infty}^{\infty}$ <br>where  $T_{y_1u_1}$  is the clo<br>standard y-iteration t<br>and low estimates of  $\gamma$ <br>of y in an effort to app where  $T_{v,u}$  is the closed-loop transfer function CL. With all methods, hinfsyn uses a standard *γ*-iteration technique to determine the optimal value of *γ*. Starting with high and low estimates of *γ*. The *γ*-iteration is a *bisection algorithm* that iterates on the value of *γ* in an effort to approach the optimal *H*∞ control design. The stopping criterion for the bisection algorithm requires the relative difference between the last *γ* value that failed and the last *γ* value that passed be less than **TOLGAM** (default = .01)

At each value of *γ*, the algorithm employed requires tests to determine whether a solution exists for a given *γ* value. In the case of the 'ric' method, the conditions checked for the existence of a solution are:

- *H* and *J* Hamiltonian matrices (which are formed from the state-space data of *P* and the *γ* level) must have no imaginary-axis eigenvalues.
- the stabilizing Riccati solutions *X*∞ and *Y*∞ associated with the Hamiltonian matrices must exist and be positive, semi-definite.
- spectral radius of  $(X_{\infty}, Y_{\infty})$  must be less than or equal to  $\gamma^2$ .

hiney<br>
the max entropy  $H_r$  controller that minimize an entropy<br>
i.i.e.,<br>  $\gamma^{-2}T_{\chi_i u_i}(j\omega)T_{\chi_i u_i}(j\omega)]\left[\frac{s_o^2}{s_o^2 + \omega^2}\right]d\omega$ <br>
ansfer function CL. With all mothods, hint syn uses a<br>
ansfer function CL. With all motho kinky<br>
finky,<br>
for the max entropy  $H_s$  controller that minimize an entropy<br>
point  $\pm 0$ , i.e.,<br>
In  $|\det I - \gamma^2 T_{y,u_r} (j\omega) T_{y,u_r} (j\omega) \left[ \frac{s_i^2}{\alpha^2 + \omega^2} \right] d\omega$ <br>
and all  $\omega$  and  $\omega$  and  $\omega$  is  $\omega$  is  $\omega$  is  $\omega$ <br>
can  $\frac{\text{high}yp}}{\text{high}y}$ <br>
max entropy  $H_o$  controller that minimize an entropy<br>  $y_{ph_i}(j\omega)T_{y,th_i}(j\omega) \left[\frac{s_a^2}{s_b^2 + \omega^2}\right] d\omega$ <br>
or function CL. With all methods, hinf syn uses a<br>
newine the optimal value of y. Starting with hig When, DISPLAY is 'on', the hinfsyn program displays several variables, which indicate which of the above conditions are satisfied for each *γ* value being tested. In the case of the default 'ric' method, the display includes the current value of *γ* being tested, real part of the eigenvalues of the *X* and *Y* Hamiltonian matrices along with the minimum eigenvalue of *X*∞ and *Y*∞, which are the solutions to the *X* and *Y* Riccati equations, respectively. The maximum eigenvalue of  $X_\infty Y_\infty$ , scaled by  $\gamma^{-2}$ , is also displayed. A # sign is placed to the right of the condition that failed in the printout. A similar display is produced with method '*lmi*' METHOD' 'naxe', K returns the max entropy  $H_x$  contegral relating to the point sol; i.e.,<br> *Bntropy* =  $\frac{\gamma^2}{2\pi} \int_{-\infty}^{\infty} \ln |\det I - \gamma^2 T_{N_i \mu_i}(j\omega) T_{N_i \mu_i}(j\omega)| \Bigg[ \frac{1}{s_0}$ <br>
here  $T_{N_i \mu_i}$  is the closed-loop transfer **THOD**<sup>1</sup> 'maxe', K returns the max entropy  $H_x$  contrained relating to the point s0; i.e.,<br> **Entropy** =  $\frac{\gamma^2}{2\pi} \int_{-\infty}^{\infty} \ln |\det I - \gamma^{-2} T_{y_i u_i} (j\omega) T_{y_i u_i} (j\omega)| \left[ \frac{1}{8} \arctan \frac{\gamma^2}{2\pi} \int_{-\infty}^{\infty} \ln |\det I - \gamma^{-2} T_{y_i u_i} (j$ HOD' 'maxe', K returns the max entropy<br>
HOD' 'maxe', K returns the max entropy<br>
Entropy =  $\frac{\gamma^2}{2\pi} \int_{-\infty}^{\infty} \ln |\det I - \gamma^{-2} T_{y_i u_i} (j\omega) T_{y_i u_i}$ <br>
Entropy =  $\frac{\gamma^2}{2\pi} \int_{-\infty}^{\infty} \ln |\det I - \gamma^{-2} T_{y_i u_i} (j\omega) T_{y_i u_i}$ <br>
lead y-

The algorithm works best when the following conditions are satisfied by the plant:  $D_{12}$  and  $D_{21}$  have full rank.

$$
\begin{bmatrix} A - j\omega I & B_2 \\ C_1 & D_{12} \end{bmatrix}
$$
 has full column rank for all  $\omega \neq R$ .

| A –  $\overline{\mathsf{L}}$  $\overline{\phantom{a}}$  $\begin{bmatrix} \omega I & B_1 \ D_{21} \end{bmatrix}$  has full row rank for all  $\omega \# R$ . ist $j\omega I \quad B_1$ <br>  $D_{21}$  has full row rank for all  $\omega \# R$ .

When the above rank conditions do not hold, the controller may have undesirable properties: If  $D_{12}$  and  $D_{21}$  are not full rank, the  $H_{\infty}$  controller K may have large highfrequency gain. If either of the latter two rank conditions does not hold at some frequency *ω*, the controller may have very lightly damped poles near that frequency *ω*.

 $A - j\omega I$   $B_1$   $B_2$   $D_{21}$   $D_{31}$  has full row rank for all  $\omega \# R$ .<br>  $C_2$   $D_{21}$   $D_{31}$  has full row rank for all  $\omega \# R$ .<br>
Then the above rank conditions do not hold, the controll<br>
roperties: If  $D_{12}$  and  $D_{21}$  $\begin{bmatrix}\text{List} & \text{Dist}\end{bmatrix}$ <br>  $C_2$   $D_{21}$   $D_{12}$  has full row rank for all  $\omega \# R$ .<br>
en the above rank conditions do not hold, the controllenties: If  $D_{12}$  and  $D_{21}$  are not full rank, the  $H_x$  controllenties: If  $D_{12}$ In general, the solution to the infinity-norm optimal control problem is non-unique. The controller returned by hinfsyn is only one particular solution, K. When the 'ric' method is selected, the INFO.AS field of INFO contains the all- solution controller parameterization *KAS*. All solutions to the infinity-norm control problem are parameterized by a free stable contraction map  $Q$ , which is constrained by  $\|Q\|_{\infty} < 1$  . In other words, the solutions include every stabilizing controller *K*(*s*) that makes  $\frac{1}{2}$  hus full row rank for all  $\omega \neq R$ .<br>
over rank conditions do not hold, the controller may have undesirable<br>  $D_2$  and  $D_3$  are not full rank, the  $I_L$  controller K and  $\omega$  is easily higher higher half-<br>  $\ln$ , is full row rank for all  $\omega \notin R$ .<br>
The conditions do not hold, the controller may have undesirable<br>  $dD_{\text{eff}}$  are not full rank, the  $H$ , commiles K may have large high-<br>
is the very lightly dampto poles nore that freque

$$
\left\|T_{y_1 u_1}\right\|_{\infty} \triangleq \sup_{\omega} \sigma_{\max}\left(T_{y_1 u_1} (j\omega)\right) < \gamma.
$$

These controllers are given by:

K=lft(INFO.AS,Q)

where  $Q$  is a stable LTI system satisfying  $norm(Q,Inf)$  <1.

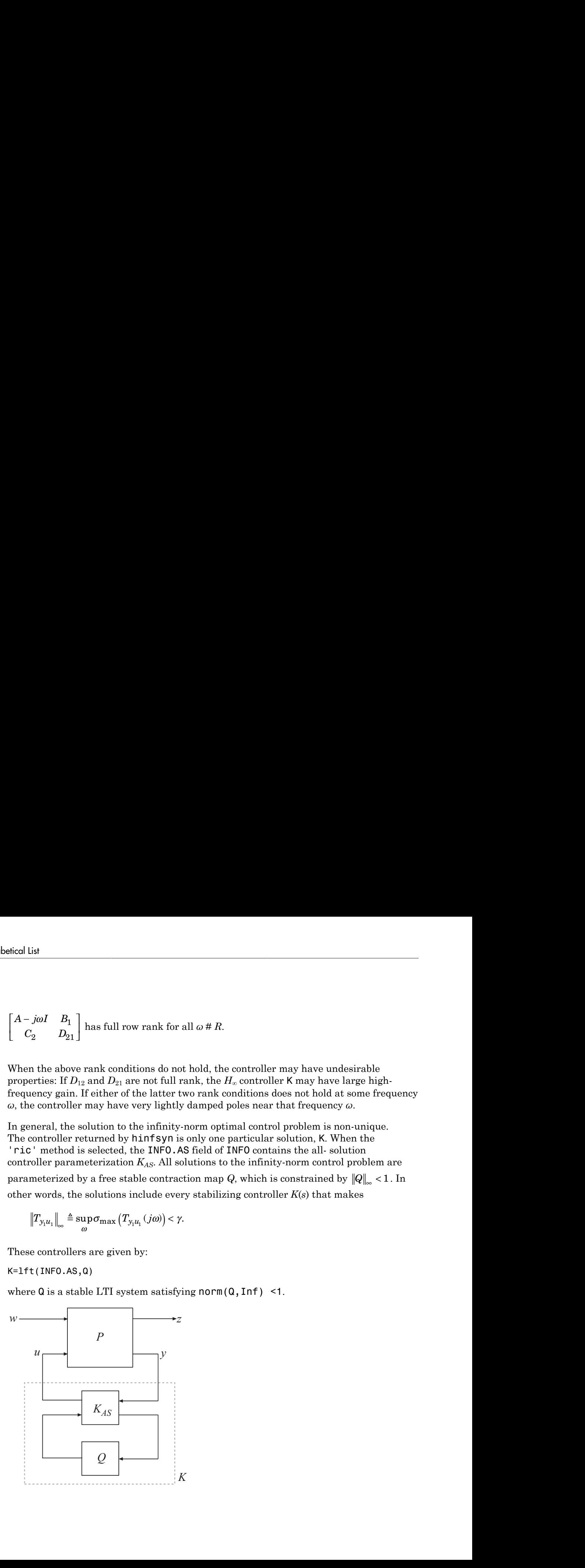

An important use of the infinity-norm control theory is for direct shaping of closed-loop singular value Bode plots of control systems. In such cases, the system *P* is typically the plant augmented with suitable loop-shaping filters — see mixsyn.

### References

- <span id="page-354-0"></span>[1] Glover, K., and J.C. Doyle, "State-space formulae for all stabilizing controllers that satisfy an H∞ norm bound and relations to risk sensitivity," *Systems & Control Letters,* vol. 11, no. 8, pp. 167–172, 1988.
- <span id="page-354-1"></span>[2] Doyle, J.C., K. Glover, P. Khargonekar, and B. Francis, "State-space solutions to standard H2 and H∞ control problems," *IEEE Transactions on Automatic Control,* vol. 34, no. 8, pp. 831–847, August 1989
- <span id="page-354-2"></span>[3] Safonov, M.G., D.J.N. Limebeer, and R.Y. Chiang, "Simplifying the H∞ Theory via Loop Shifting, Matrix Pencil and Descriptor Concepts", *Int. J. Contr.*, vol. 50, no. 6, pp. 2467-2488, 1989.
- <span id="page-354-3"></span>[4] Packard, A., K. Zhou, P. Pandey, J. Leonhardson, and G. Balas, "Optimal, constant I/ O similarity scaling for full-information and state-feedback problems," *Systems & Control Letters*, vol. 19, no. 4, pp. 271–280, 1992.
- <span id="page-354-4"></span>[5] Gahinet, P., and P. Apkarian, "A linear matrix inequality approach to H∞-control," *Int J. Robust and Nonlinear Control*, vol. 4, no. 4, pp. 421–448, 1994.
- <span id="page-354-5"></span>[6] Iwasaki, T., and R.E. Skelton, "All controllers for the general  $H_{\infty}$ -control problem: LMI existence conditions and state space formulas," *Automatica*, vol. 30, no. 8, pp. 1307–1317, 1994.

#### See Also

augw | h2syn | hinfstruct | mktito | ncfsyn | loopsyn

# icomplexify

Helper function for complexify

# **Syntax**

```
DeltaR = icomplexify(DeltaCR)
```
# **Description**

icomplexify works on structures to extract a real value from a pair of related fields.

DeltaR = icomplexify(DeltaCR) affects field pairs of DeltaCR named 'foo' and 'foo\_cmpxfy' where 'foo' can be any field name. DeltaR is the same as DeltaCR except that the fields  $'$  foo cmpxfy' are removed. complexify, by default, complexifies the real uncertainty with ucomplex atoms, though optionally ultidyn atoms can be used. If a ucomplex uncertainty was used to complexify the uncertain system, the real parts of 'foo cmpxfy' are added to the real parts of 'foo'. If a ultidyn uncertainty was used to complexify the uncertain system, only the real parts of 'foo' are returned.

### See Also

complexify | robuststab

### iconnect

Create empty iconnect (interconnection) objects

# **Syntax**

 $H = i$ connect

### **Description**

Interconnection objects (class iconnect) are an alternative to sysic, and are used to build complex interconnections of uncertain matrices and systems.

An iconnect object has 3 fields to be set by the user, Input, Output and Equation. Input and Output are icsignal objects, while Equation.is a cell-array of equality constraints (using equate) on icsignal objects. Once these are specified, then the System property is the input/output model, implied by the constraints in Equation. relating the variables defined in Input and Output.

### Examples

iconnect can be used to create the transfer matrix M as described in the following figure.

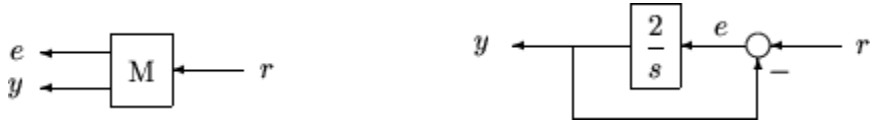

Create three scalar icsignal: r, e and y. Create an empty iconnect object, M. Define the output of the interconnection to be  $[e; y]$ , and the input to be r. Define two constraints among the variables:  $e = r - y$ , and  $y = (2/s)$  e. Get the transfer function representation of the relationship between the input  $(r)$  and the output  $[e; y]$ .

```
r = icsignal(1);e = icsignal(1);v = icsional(1);
M = i \text{connect};
```

```
M.Lnput = r;M.Output = [e; y];
M.Equation{1} = equate(e, r-y);M.Equation{2} = equate(y, tf(2, [1 0])*e);tf(M.System)
```
The transfer functions from input to outputs are

```
 s 
 #1: ----- 
      s + 2 2 
 #2: ----- 
      s + 2
```
By not explicitly introducing e, this can be done more concisely with only one equality constraint.

```
r = icosional(1);y = icsignal(1);N = iconnect;
N.Lnput = r;N. Output = [r-y; y];
N.Equation{1} = equate(y, tf(2, [1 0]) * (r-y));tf(N.System)
```
You have created the same transfer functions from input to outputs.

```
 s 
 #1: ----- 
      s + 2 2 
 #2: ----- 
      s + 2
```
You can also specify uncertain, multivariable interconnections using iconnect. Consider two uncertain motor/generator constraints among 4 variables [V;I;T;W], V-R\*I-K\*W=0, and  $T=K^*I$ . Find the uncertain 2x2 matrix B so that  $[V,T] = B^*[W;I]$ .

```
R = ureal('R',1,'Percentage',[-10 40]); 
K =  ureal('K', 2e-3, 'Percentage', [-30, 30]);
V = icsignal(1);I = icsignal(1);T = icsignal(1);
```

```
W = icsignal(1);M = iconnect; 
M.Input = [W;I];M.Output = [V;T];
M.Equation{1} = equate(V-R*L-K*W,iczero(1));M.Equation{2} = equate(T,K*I);B = M.System 
UMAT: 2 Rows, 2 Columns 
  K: real, nominal = 0.002, variability = [-30 \quad 30]\%, 2 occurrences
  R: real, nominal = 1, variability = [-10 40]%, 1 occurrence
B.NominalValue 
ans = 0.0020 1.0000 
          0 0.0020
```
A simple system interconnection, identical to the system illustrated in the sysic reference pages. Consider a three-input, two-output state-space matrix *T*,

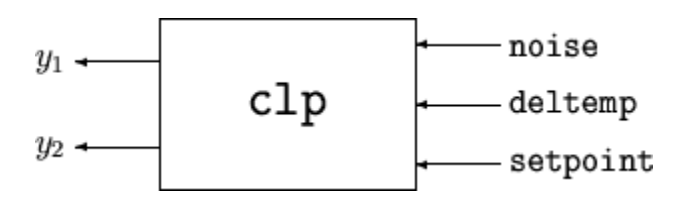

which has internal structure

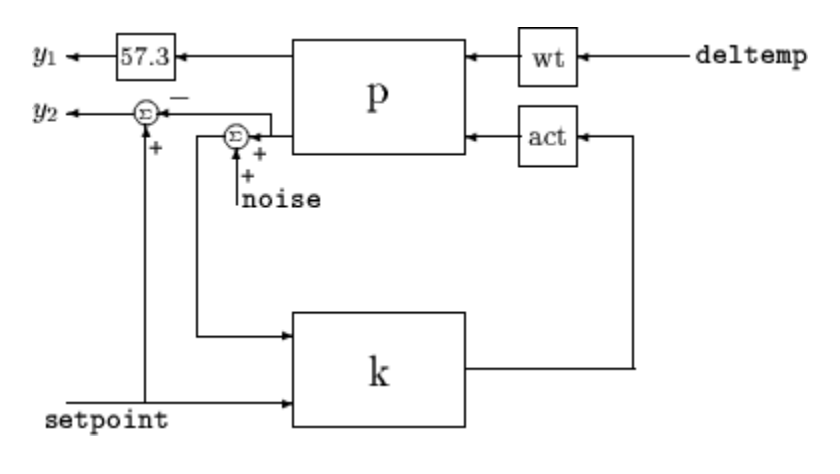

 $P = rss(3,2,2);$  $K = rss(1,1,2);$  $A = rss(1,1,1);$  $W = rss(1,1,1);$ 

```
M = iconnect;noise = icsignal(1);delta(1);
setpoint = icsignal(1);yp = icsignal(2); 
rad2deg = 57.3rad2deg = 
    57.3000 
M.Equation{1} = equate(yp, P^*[W^*deltaeltemp; A^*K^*[noise+yp(2);setpoint]];
M.Input = [noise;deltemp;setpoint]; 
M.Output = [rad2deg *yp(1);setpoint -yp(2)];T = M.System; 
size(T) 
State-space model with 2 outputs, 3 inputs, and 6 states.
```
### **Limitations**

The syntax for iconnect objects and icsignals is very flexible. Without care, you can build inefficient (i.e., nonminimal) representations where the state dimension of the interconnection is greater than the sum of the state dimensions of the components. This is in contrast to sysic. In sysic, the syntax used to specify inputs to systems (the input to ListedSubSystemName variable) forces you to include each subsystem of the interconnection only once in the equations. Hence, interconnections formed with sysic are componentwise minimal. That is, the state dimension of the interconnection equals the sum of the state dimensions of the components.

### More About

#### Algorithms

Each equation represents an equality constraint among the variables. You choose the input and output variables, and the imp2exp function makes the implicit relationship between them explicit.

#### See Also

icsignal | sysic
# icsignal

Create icsignal object of specified dimension

## **Syntax**

```
v = icsignal(n);
```

```
v = icsignal(n,'name')
```
## **Description**

icsignal creates an icsignal object, which is a symbolic column vector. The icsignal object is used with iconnect objects to specify signal constraints described by the interconnection of components.

 $v = icsignal(n)$  creates an icsignal object of vector length n. The value of n must be a nonnegative integer. icsignal objects are symbolic column vectors, used in conjunction with iconnect (interconnection) objects to specify the signal constraints described by an interconnection of components.

 $v = icsignal(n, name)$  creates an icsignal object of dimension n, with internal name identifier given by the character string argument name.

#### See Also iconnect | sysic

## imp2ss

System realization via Hankel singular value decomposition

### **Syntax**

```
[a,b,c,d, \text{totbnd}, \text{hsv}] = \text{imp2ss}(y)[a,b,c,d, \text{totbnd}, \text{hsv}] = \text{imp2ss}(v, \text{ts}, \text{nu}, \text{nv}, \text{tol})[ss,totbnd,hsv] = imp2ss(imp)
[ss, \text{totbnd}, \text{hsv}] = \text{imp2ss}(\text{imp}, \text{tol})
```
### **Description**

The function imp2ss produces an approximate state-space realization of a given impulse response

```
 imp=mksys(y,t,nu,ny,'imp');
```
using the Hankel SVD method proposed by S. Kung [2]. A continuous-time realization is computed via the inverse Tustin transform (using bilin) if *t* is positive; otherwise a discrete-time realization is returned. In the SISO case the variable *y* is the impulse response vector; in the MIMO case *y* is an  $N+1$ -column matrix containing  $N+1$  time samples of the matrix-valued impulse response  $H_0$ , ...,  $H_N$  of an nu-input, ny-output system stored row-wise: [a,b,c,d,totbnd,hsv] = imp2ss(y,ts,nu,ny,tol)<br>
[ss,totbnd,hsv] = imp2ss(imp)<br>
[ss,totbnd,hsv] = imp2ss(imp)<br>
[ss,totbnd,hsv] = imp2ss (imp,tol)<br> **Description**<br>
The function imp2ss produces an approximate state-space reali

 $y = [H_0(:)'; H_2(:)'; H_3(:)'; \ldots ; H_N(:)')$ 

The variable *tol* bounds the *H*∞ norm of the error between the approximate realization  $(a, b, c, d)$  and an exact realization of *y*; the order, say *n*, of the realization  $(a, b, c, d)$ *d*) is determined by the infinity norm error bound specified by the input variable tol. The inputs ts, nu, ny, tol are optional; if not present they default to the values ts = 0, nu = 1, ny = (number of rows of y)/nu, to  $1 = 0.01\overline{\sigma}_1$ . The output **hsvalueof the state of the state of the state of the state of the Hankel singular value decomposition (a, b,c,d, tothod, hsv] = imp2ss (y)<br>
<b>Syntox**<br> **a**, b,c,d, tothod, hsv] = imp2ss (y)<br> **f** s, tothod, hsv] = imp2ss (  $hsv = [\bar{\sigma}_1, \bar{\sigma}_2,...]$  returns the singular values (arranged in descending order of magnitude) of the Hankel matrix:

$$
I = \begin{bmatrix} H_1 & H_2 & H_3 & \dots & H_N \\ H_2 & H_3 & H_4 & \dots & 0 \\ H_3 & H_4 & H_5 & \dots & 0 \\ \vdots & \vdots & \vdots & \ddots & \vdots \\ H_N & 0 & \dots & \dots & 0s \end{bmatrix}
$$
  
string by  $G_N$  a high-order exact realization of y, the low-order approximate model G  
as the  $H_x$  norm bound  

$$
\|G - G_N\|_{\infty} \leq \text{to t}
$$
  
to  
tothnd = 2  $\sum_{i=n+1}^N \overline{\sigma_i}.$ 

Denoting by *GN* a high-order exact realization of *y*, the low-order approximate model *G* enjoys the  $H_∞$  norm bound

$$
||G - G_N||_{\infty} \leq totbnd
$$

where

$$
tobnd=2\sum_{i=n+1}^{N}\overline{\sigma}_{i}.
$$

#### More About

#### Algorithms

 $\mathbf{F} = \begin{bmatrix} H_1 & H_2 & H_3 & \dots & H_N \\ H_2 & H_3 & H_4 & \dots & 0 \\ H_3 & H_4 & H_5 & \dots & 0 \\ \vdots & \vdots & \ddots & \vdots \\ H_N & 0 & \dots & \dots & 0s \end{bmatrix}$  $\mathbf{F} = \begin{bmatrix} H_1 & H_2 & H_3 & \dots & H_N \\ H_2 & H_3 & H_4 & \dots & 0 \\ H_3 & H_4 & H_5 & \dots & 0 \\ \vdots & \vdots & \ddots & \vdots \\ H_N & 0 & \dots & \dots & 0s \end{bmatrix}$  $\mathbf{F} = \begin{bmatrix} H_1 & H_2 & H_3 & \dots & H_N \\ H_2 & H_3 & H_4 & \dots & 0 \\ H_3 & H_4 & H_5 & \dots & 0 \\ \vdots & \vdots & \ddots & \vdots \\ H_N & 0 & \dots & \dots & 0s \end{bmatrix}$ <br>  $\text{ting by } G_N$  a high-order exact realization of *y*, the low-order approximate modes<br>
sting by  $G_N$  a high-order ex *F*  $\begin{bmatrix} H_1 & H_2 & H_3 & \dots & H_N \\ H_2 & H_3 & H_4 & \dots & 0 \\ H_3 & H_4 & H_5 & \dots & 0 \\ \vdots & \vdots & \vdots & \ddots & \vdots \\ H_N & 0 & \dots & \dots & 0s \end{bmatrix}$ <br> *G or*  $G_N$  *a high-order exact realization of y, the low-order approxisted*  $H_x$  *norm bound<br>*  $G - G_N \Big|_{\omega} \leq totbnd$ *<br>*  $H_2$   $H_3$  ...  $H_N$ <br>  $H_3$   $H_4$  ... 0<br>  $H_4$   $H_5$  ... 0<br>
0 ... ... 0s<br>
0 ... ... 0s<br>
a high-order exact realization of *y*, the<br>
orm bound<br>
≤ *totbnd*<br>  $\leq$  *totbnd*<br>  $\sum_{n=1}^{N} \bar{\sigma_i}$ .<br>  $\sum_{n=1}^{N} \bar{\sigma_i}$ .<br>
(*a*, The realization (*a, b, c, d*) is computed using the Hankel SVD procedure proposed by Kung [2] as a method for approximately implementing the classical Hankel factorization realization algorithm. Kung's SVD realization procedure was subsequently shown to be equivalent to doing balanced truncation (balmr) on an exact state-space realization of the finite impulse response  $\{y(1),...,y(N)\}\$  [3]. The infinity norm error bound for discrete balanced truncation was later derived by Al-Saggaf and Franklin [1]. The algorithm is as follows: Fing  $\left[\begin{array}{ccc} H_1 & H_2 & H_3 & \ldots & H_N \end{array}\right]$ <br>  $= \left[\begin{array}{ccc} H_2 & H_3 & H_4 & \ldots & 0 \ H_3 & H_4 & H_6 & \ldots & 0 \ \vdots & \vdots & \vdots & \vdots & \vdots \end{array}\right]$ <br>  $= \left[\begin{array}{ccc} \pi_1 & H_4 & H_6 & \ldots & 0 \ H_N & 0 & \ldots & \ldots & 0 \end{array}\right]$ <br>  $\text{trig}_N[y]_N(x,y)$  the fronte-cente realiza **Fig.**  $H_2$   $H_3$   $H_4$   $H_5$   $\ldots$   $H_N$ <br>  $H_4$   $H_5$   $H_4$   $H_5$   $\ldots$  0<br>  $H_5$   $\vdots$   $\vdots$   $\vdots$   $\vdots$   $\vdots$   $\vdots$   $\vdots$   $\vdots$   $\vdots$   $\vdots$   $\vdots$   $\vdots$   $\vdots$   $\vdots$   $\vdots$   $\vdots$   $\vdots$   $\vdots$   $\vdots$   $\vdots$   $\vdots$   $\vdots$   $\vdots$  \* *U V*  $\begin{array}{ll} \textit{Im}(2s) & \textit{imp2ss} \\ \textit{H}_3 & \ldots & \textit{H}_N \\ \textit{H}_4 & \ldots & 0 \\ \textit{H}_5 & \ldots & 0 \\ \vdots & \ddots & \vdots \\ \textit{H}_9 & \ldots & 0 \\ \textit{in} & \textit{Out} \\ \textit{in} & \textit{Out} \\ \textit{in} & \textit{Out} \\ \textit{in} & \textit{Out} \\ \textit{in} & \textit{Out} \\ \textit{in} & \textit{Out} \\ \textit{in} & \textit{Out} \\ \textit{in} & \textit{Out} \\ \textit{$ imp2ss<br>
imp2ss<br>
and of y, the low-order approximate model  $G$ <br>
the Hankel SVD procedure proposed by<br>
ementing the classical Hankel factorization<br>
impy on an exact state-space realization of<br>
The infinity norm error bound

- 1 Form the Hankel matrix Γ from the data *y*.
- 2 Perform SVD on the Hankel matrix

$$
\Gamma=U\,\Sigma\,V^*=\begin{bmatrix}U_1U_2\end{bmatrix}\begin{bmatrix}\Sigma_1&0\\0&\Sigma_2\end{bmatrix}\begin{bmatrix}V^*_{-1}\\V^*_{-2}\end{bmatrix}=U_1\,\Sigma_1\,V^*_{-1}
$$

where  $\Sigma_1$  has dimension  $n \times n$  and the entries of  $\Sigma_2$  are nearly zero.  $U_1$  and  $V_1$  have *ny* and *nu* columns, respectively.

**3** Partition the matrices  $U_1$  and  $V_1$  into three matrix blocks:  $V_1$  and  $V_1$  into three matrix blocks:<br>and  $V_{11}, V_{13} \in C^{nu \times n}$ .  $V_1$  into three matrix blocks:<br>  $V_{11}, V_{13} \in C^{nu \times n}$ .<br>  $\ldots$  in is computed as

Partition the matrices 
$$
U_1
$$
 and  $V_1$  into three matrix  $U_1$ .

\n
$$
U_1 = \begin{bmatrix} U_{11} \\ U_{12} \\ U_{13} \end{bmatrix} \begin{bmatrix} V_{11} \\ V_{12} \\ V_{13} \end{bmatrix}
$$
\nwhere  $U_{11}, U_{13} \in C^{ny \times n}$  and  $V_{11}, V_{13} \in C^{nu \times n}$ .

\nA discrete state-space realization is computed as

\n
$$
A = \sum_{1}^{-\frac{1}{2}} \overline{U} \sum_{1}^{-\frac{1}{2}}
$$
\n
$$
B = \sum_{1}^{-\frac{1}{2}} V^*_{11}
$$

11  $\begin{bmatrix} V_{11} \\ V_{12} \\ V_{13} \end{bmatrix}$ <br>  $\begin{bmatrix} V_{11} \\ V_{12} \\ V_{13} \end{bmatrix}$ <br>  $\begin{bmatrix} 11 \\ V_{13} \end{bmatrix}$ <br>  $\begin{bmatrix} 11 \\ V_{13} \end{bmatrix}$ <br>  $\begin{bmatrix} 11 \\ V_{13} \end{bmatrix}$ <br>  $\begin{bmatrix} 11 \\ V_{11} \end{bmatrix}$ <br>  $\begin{bmatrix} 11 \\ V_{11} \end{bmatrix}$ <br>  $\begin{bmatrix} 1 \\ V_{11} \end{bmatrix}$ <br>  $\begin$  $\times^n$  and  $V_{11}, V_{13} \in C^{nu \times n}$ . on the matrices  $U_1$  and  $V_1$  into three m<br>  $U_{11}$   $U_{12}$   $U_{13}$   $U_{13}$   $U_{14}$ <br>  $U_{15}$   $U_{16}$   $V_{17}$ <br>  $U_{17}$ ,  $U_{18} \in C^{ny \times n}$  and  $V_{11}$ ,  $V_{13} \in C^{nu \times n}$ <br>
externation is computed<br>  $-\frac{1}{2}$   $\frac{1}{U}$   $\sum_{1}$ ion the matrices  $U_1$  and  $V_1$  into three matrices<br>  $\begin{bmatrix} U_{11} \\ U_{12} \\ U_{13} \end{bmatrix}$ <br>  $\begin{bmatrix} V_{11} \\ V_{12} \\ V_{13} \end{bmatrix}$ <br>  $U_{11}, U_{13} \in C^{ny \times n}$  and  $V_{11}, V_{13} \in C^{nu \times n}$ .<br>
rete state-space realization is computed as<br>  $\begin{bmatrix$ 

4 A discrete state-space realization is computed as

Partition the matrices 
$$
U_1
$$
 and  $V_1$  into three matrix blocks:

\n
$$
U_1 = \begin{bmatrix} U_{11} \\ U_{12} \\ U_{13} \end{bmatrix} \begin{bmatrix} V_{11} \\ V_{12} \\ V_{13} \end{bmatrix}
$$
\nwhere  $U_{11}, U_{13} \in C^{ny \times n}$  and  $V_{11}, V_{13} \in C^{nu \times n}$ .

\nA discrete state-space realization is computed as

\n
$$
A = \sum_{1}^{-\frac{1}{2}} \overline{U} \sum_{1}^{-\frac{1}{2}}
$$
\n
$$
B = \sum_{1}^{-\frac{1}{2}} V *_{11}
$$
\n
$$
C = U_{11} \sum_{1}^{-\frac{1}{2}}
$$
\n
$$
D = H_0
$$
\nwhere

\n
$$
\overline{U} = \begin{bmatrix} U_{11} \\ U_{12} \end{bmatrix} \begin{bmatrix} U_{12} \\ U_{13} \end{bmatrix}
$$

where

$$
\bar{U}=\begin{bmatrix}U_{11}\\U_{12}\end{bmatrix}'\begin{bmatrix}U_{12}\\U_{13}\end{bmatrix}
$$

tition the matrices  $U_1$  and  $V_1$  into three matrix  $\mathbf{R}$ <br>  $\mathbf{L} = \begin{bmatrix} U_{11} \\ U_{12} \\ U_{13} \end{bmatrix} \begin{bmatrix} V_{11} \\ V_{12} \\ V_{13} \end{bmatrix}$ <br>
ere  $U_{11}, U_{13} \in C^{ny \times n}$  and  $V_{11}, V_{13} \in C^{nu \times n}$ .<br>
iscrete state-space realization is rtition the matrices  $U_1$  and  $V_1$  into three n<br>  $I = \begin{bmatrix} U_{11} \\ U_{12} \\ U_{13} \end{bmatrix} \begin{bmatrix} V_{11} \\ V_{12} \\ V_{13} \end{bmatrix}$ <br>
ere  $U_{11}, U_{13} \in C^{ny \times n}$  and  $V_{11}, V_{13} \in C^{nu}$ <br>
liscrete state-space realization is compute<br>  $= \sum_1^{-\frac{1$ rtition the matrices  $U_1$  and  $V_1$  into three matr<br>  $I = \begin{bmatrix} U_{11} \\ U_{12} \\ U_{13} \end{bmatrix} \begin{bmatrix} V_{11} \\ V_{12} \\ V_{13} \end{bmatrix}$ <br>
ere  $U_{11}, U_{13} \in C^{ny \times n}$  and  $V_{11}, V_{13} \in C^{nu \times n}$ .<br>
liscrete state-space realization is computed as<br> 5 If the sampling time *t* is greater than zero, then the realization is converted to continuous time via the inverse of the Tustin transform ition the matrices  $U_1$  and  $V_1$  into three<br>  $\begin{bmatrix} U_{11} \\ U_{12} \\ U_{13} \end{bmatrix}$  $\begin{bmatrix} V_{11} \\ V_{12} \\ V_{13} \end{bmatrix}$ <br>
re  $U_{11}, U_{13} \in C^{n_y \times n}$  and  $V_{11}, V_{13} \in C^n$ <br>
screte state-space realization is compu<br>  $\Sigma_1^{-\frac{1}{2}} \overline{U} \Sigma$ 

$$
s=\frac{2}{t}\frac{z-1}{z+1}.
$$

Otherwise, this step is omitted and the discrete-time realization calculated in Step 4 is returned.

### References

<span id="page-363-0"></span>[1] Al-Saggaf, U.M., and G.F. Franklin, "An Error Bound for a Discrete Reduced Order Model of a Linear Multivariable System," *IEEE Trans. on Autom. Contr*., AC-32, 1987, p. 815-819.

- <span id="page-364-0"></span>[2] Kung, S.Y., "A New Identification and Model Reduction Algorithm via Singular Value Decompositions," *Proc. Twelfth Asilomar Conf. on Circuits, Systems and Computers*, November 6-8, 1978, p. 705-714.
- <span id="page-364-1"></span>[3] Silverman, L.M., and M. Bettayeb, "Optimal Approximation of Linear Systems," *Proc. American Control Conf*., San Francisco, CA, 1980.

## ispsys

True for parameter-dependent systems

## **Syntax**

 $bool = ispsys(sys)$ 

### **Description**

bool = ispsys(sys) returns 1 if sys is a polytopic or parameter-dependent system.

#### See Also

psys | psinfo

#### isuncertain

Check whether argument is uncertain class type

### **Syntax**

```
B = isuncertain(A)
```
### **Description**

Returns true if input argument is uncertain, false otherwise. Uncertain classes are umat, ufrd, uss, ureal, ultidyn, ucomplex, ucomplexm, and udyn.

### Examples

In this example, you verify the correct operation of isuncertain on double, ureal, ss, and uss objects.

```
isuncertain(rand(3,4)) 
ans = 0 
isuncertain(ureal('p',4)) 
ans = 1 
isuncertain(rss(4,3,2)) 
ans =\Omegaisuncertain(rss(4,3,2)*[ureal('p1',4) 6;0 1]) 
ans = 1
```
## **Limitations**

isuncertain only checks the class of the input argument, and does not actually verify that the input argument is truly uncertain. Create a umat by *lifting* a constant (i.e., notuncertain) matrix to the umat class.

```
A = umat([2 \ 3; 4 \ 5; 6 \ 7]);
```
Note that although A is in class umat, it is not actually uncertain. Nevertheless, based on class, the result of isuncertain(A) is true.

```
isuncertain(A) 
ans = 1
```
The result of  $simplify(A)$  is a double, and hence not uncertain.

```
isuncertain(simplify(A)) 
ans = 0
```
## lftdata

Decompose uncertain objects into fixed normalized and fixed uncertain parts

### **Syntax**

```
[M,Delta] = 1ftdata(A);[M,Delta] = lftdata(A,List);
[M,Delta,Blkstruct] = lftdata(A);
[M,Delta,Blkstruct,Normunc] = lftdata(A);
```
## **Description**

lftdata decomposes an uncertain object into a fixed certain part and a normalized uncertain part. lftdata can also partially decompose an uncertain object into an uncertain part and a normalized uncertain part. Uncertain objects (umat, ufrd, uss) are represented as certain (i.e., not-uncertain) objects in feedback with block-diagonal concatenations of uncertain elements.

[M,Delta] = lftdata(A) separates the uncertain object A into a certain object M and a normalized uncertain matrix Delta such that A is equal to lft(Delta,M), as shown below.

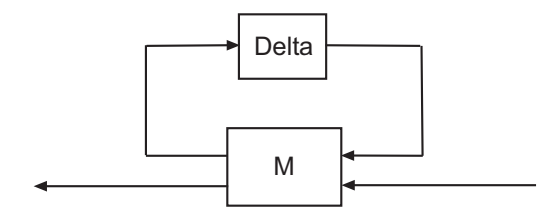

If A is a umat, then M will be double; if A is a uss, then M will be ss; if A is a ufrd, then M will be frd. In all cases, Delta is a umat.

[M,Delta] = lftdata(A,List) separates the uncertain object A into an uncertain object M, in feedback with a normalized uncertain matrix Delta. List is a cell (or char)

array of names of uncertain elements of A that make up Delta. All other uncertainty in A remains in M.

 $Iftdata(A, fieldnames(A)$ . Uncertainty)) is the same as  $Iftdata(A)$ .

[M,DELTA,BLKSTRUCT] = lftdata(A) returns an *N*-by-1 structure array BLKSTRUCT, where BLKSTRUCT(i) describes the i-th normalized uncertain element. This uncertainty description can be passed directly to the low-level structured singular value analysis function mussv.

[M, DELTA, BLKSTRUCT, NORMUNC] = lftdata(A) returns the cell array NORMUNC of normalized uncertain elements. Each normalized element has the string 'Normalized' appended to its original name to avoid confusion. Note that lft(blkdiag(NORMUNC{:}),M) is equivalent to A.

#### Examples

Create an uncertain matrix A with 3 uncertain parameters p1, p2 and p3. You can decompose A into its certain, M, and normalized uncertain parts, Delta.

```
p1 = ureal('p1',-3,'perc',40); 
p2 = ucomplex('p2', 2);A = [p1 p1+p2;1 p2]; 
[M,Delta] = 1ftdata(A);
```
You can inspect the difference between the original uncertain matrix, A, and the result formed by combining the two results from the decomposition.

```
simplify(A-lft(Delta,M)) 
ans = 0 0 
 0 0 
M 
M = 0 0 1.0954 1.0954 
       0 0 0 1.0000 
    1.0954 1.0000 -3.0000 -1.0000 
       0 1.0000 1.0000 2.0000
```
You can check the worst-case norm of the uncertain part using wcnorm. Compare samples of the uncertain part A with the uncertain matrix A.

```
wcn = wcnorm(Delta) 
wcn = lbound: 1.0000 
   ubound: 1.0001 
usample(Delta,5) 
ans(:,:,1) = 0.8012 0 
     0 0.2499 + 0.6946i
ans(:,:,2) = 0.4919 0 
      0 0.2863 + 0.6033i 
ans(:,:,3) = -0.1040 0 
      0 0.7322 - 0.3752i 
ans(:,:,4) = 0.8296 0 
      0 0.6831 + 0.1124i 
ans(:,:,5) = 0.6886 0 
     0 0.0838 + 0.3562i
```
#### Uncertain Systems

Create an uncertain matrix A with 2 uncertain real parameters v1 and v2 and create an uncertain system G using A as the dynamic matrix and simple matrices for the input and output.

```
A = [ureal('p1', -3, 'perc', 40) 1; 1 ureal('p2', -2)];sys = ss(A,[1;0],[0 1],0);
sys.InputGroup.ActualIn = 1; 
sys.OutputGroup.ActualOut = 1;
```
You can decompose G into a certain system, Msys, and a normalized uncertain matrix, Delta. You can see from Msys that it is certain and that the input and output groups have been adjusted.

```
[Msys,Delta] = lftdata(sys); 
Msys 
a = x1 x2 
    x1 -3 1 
    x2 1 -2
```
 $b =$  u1 u2 u3 x1 1.095 0 1 x2 0 1 0  $c =$  x1 x2 y1 1.095 0 y2 0 1 y3 0 1  $d =$  u1 u2 u3 y1 0 0 0 y2 0 0 0 y3 0 0 0 Input groups: Name Channels ActualIn 3 p1 NC 1 p2\_NC 2 Output groups: Name Channels ActualOut 3 p1\_NC 1<br>p2 NC 2 p2\_NC

Continuous-time model.

You can compute the norm on samples of the difference between the original uncertain matrix and the result formed by combining Msys and Delta.

```
norm(usample(sys-lft(Delta,Msys),'p1',4,'p2',3),'inf') 
ans = 
 0 0 0 
 0 0 0 
 0 0 0 
 0 0 0
```
#### Partial Decomposition

Create an uncertain matrix A and derive an uncertain matrix B using an implicit-toexplicit conversion, imp2exp. Note that B has 2 uncertain parameters R and K. You can decompose B into certain, M, and normalized uncertain parts, Delta.

```
R =  ureal('R', 1, 'Percentage', [-10, 40]);
K = ureal('K',2e-3,'Percentage',[-30 30]); 
A = [1 - R \ 0 - K; 0 - K \ 1 \ 0];Yidx = [1 3];
Uidx = [4 2];
B = imp2exp(A, Yidx, Uidx);[M,Delta] = \text{Iftdata}(B);
```
The same operation can be performed by defining the uncertain parameters, K and R, to be extracted.

```
[MK, Delta] = Iftdata(B, 'R');MK 
UMAT: 3 Rows, 3 Columns 
 K: real, nominal = 0.002, variability = [-30 \quad 30]\%, 2 occurrences
[MR,DeltaK] = 1ftdata(B,'K');MR 
UMAT: 4 Rows, 4 Columns 
 R: real, nominal = 1, variability = [-10 \t 40]%, 1 occurrence
simplify(B-lft(Delta,M)) 
ans = 0 0 
 0 0 
simplify(B-lft(DeltaR,MK)) 
ans = 0 0 
 0 0 
simplify(B-lft(DeltaK,MR)) 
ans = 0 0 
 0 0
```
Sample and inspect the uncertain part as well as the difference between the original uncertain matrix and the sampled matrix. You can see the result formed by combining the two results from the decomposition.

 $[Mall,Deltaall] = Itdata(B, {'}K'; 'R')$ ;

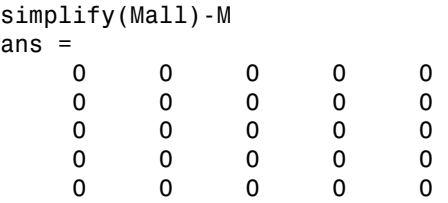

#### See Also

lft | ssdata

# lmiedit

Specify or display systems of LMIs as MATLAB expressions

## **Syntax**

lmiedit

## **Description**

lmiedit is a graphical user interface for the symbolic specification of LMI problems. Typing lmiedit calls up a window with two editable text areas and various buttons. To specify an LMI system,

- 1 Give it a name (top of the window).
- 2 Declare each matrix variable (name and structure) in the upper half of the window. The structure is characterized by its type (S for symmetric block diagonal, R for unstructured, and G for other structures) and by an additional structure matrix similar to the second input argument of lmivar. Please use one line per matrix variable in the text editing areas.
- 3 Specify the LMIs as MATLAB expressions in the lower half of the window. An LMI can stretch over several lines. However, do not specify more than one LMI per line.

Once the LMI system is fully specified, you can perform the following operations by pressing the corresponding button:

- Visualize the sequence of lmivar/lmiterm commands needed to describe this LMI system (view commands buttons)
- Conversely, display the symbolic expression of the LMI system produced by a particular sequence of lmivar/lmiterm commands (click the describe... buttons)
- Save the symbolic description of the LMI system as a MATLAB string (save button). This description can be reloaded later on by pressing the load button
- Read a sequence of lmivar/lmiterm commands from a file (read button). The matrix expression of the LMI system specified by these commands is then displayed by clicking on describe the LMIs...
- Write in a file the sequence of lmivar/lmiterm commands needed to specify a particular LMI system (write button)
- Generate the internal representation of the LMI system by pressing create. The result is written in a MATLAB variable with the same name as the LMI system

### More About

Tips

Editable text areas have built-in scrolling capabilities. To activate the scroll mode, click in the text area, maintain the mouse button down, and move the mouse up or down. The scroll mode is only active when all visible lines have been used.

#### See Also

lmivar | lmiterm | newlmi | lmiinfo

# lmiinfo

Information about variables and term content of LMIs

## **Syntax**

lmiinfo

### **Description**

lmiinfo provides qualitative information about the system of LMIs lmisys. This includes the type and structure of the matrix variables, the number of diagonal blocks in the inner factors, and the term content of each block.

lmiinfo is an interactive facility where the user seeks specific pieces of information. General LMIs are displayed as

 $N' * L(x) * N < M' * R(x) * M$ 

where  $N$ , M denote the outer factors and  $L$ , R the left and right inner factors. If the outer factors are missing, the LMI is simply written as

 $L(x)$  < R(x)

If its right side is zero, it is displayed as

 $N' * L(x) * N < 0$ 

Information on the block structure and term content of  $L(x)$  and  $R(x)$  is also available. The term content of a block is symbolically displayed as

 $C1 + A1*X2*B1 + B1'*X2*A1' + a2*X1 + X3*Q1$ 

with the following conventions:

- X1, X2, x3 denote the problem variables. Upper-case X indicates matrix variables while lower-case x indicates scalar variables. The labels 1,2,3 refer to the first, second, and third matrix variable in the order of declaration.
- Cj refers to constant terms. Special cases are I and  $-I$  (I = identity matrix).
- Aj, Bj denote the left and right coefficients of variable terms. Lower-case letters such as a2 indicate a scalar coefficient.
- Qj is used exclusively with scalar variables as in x3\*Q1.

The index j in Aj, Bj, Cj, Qj is a dummy label. Hence C1 may appear in several blocks or several LMIs without implying any connection between the corresponding constant terms. Exceptions to this rule are the notations A1\*X2\*A1' and A1\*X2\*B1 + B1'\*X2'\*A1' which indicate symmetric terms and symmetric pairs in diagonal blocks. *X* and the left and right coefficients of variable terms. Lower-case letters<br>  $X^2$  a 2 indicate a scalar coefficient.<br>  $X^2$  and interest a scalar variables as in  $X^3*Q1$ .<br>  $X^2$  in A<sub>j</sub>, B<sub>j</sub>, G<sub>j</sub>, Q<sub>j</sub> is a dummy la the left and right coefficients of variable terms. Lower-case letters<br>
cate a scalar coefficient.<br>
usively with scalar variables as in  $\times 3*01$ .<br> **P** 3 j, C j, Q j is a dummy label. Hence C1 may appear in several<br>
MIs wi to the left and right coefficients of variable terms. Lower-case letters<br> *T* Theories and the scalar coefficient.<br> *T* Theories and the scalar variables as in  $x3*01$ .<br> *T* Theories of the scalar variables as in  $x3*01$ .

#### Examples

Consider the LMI

$$
0 \begin{pmatrix} -2X + A^T Y B + B^T Y^T A + I & XC \\ C^T X & -zI \end{pmatrix}
$$

where the matrix variables are *X* of Type 1, *Y* of Type 2, and *z* scalar. If this LMI is described in lmis, information about *X* and the LMI block structure can be obtained as follows:

```
By denote the left and right coefficients of variable terms. Lower-case letters at an indicate is example to medicate the model of the state medical terms of the set of may appear in several as well DMs without implyi
lmiinfo(lmis)
                        LMI ORACLE 
                      –------
This is a system of 1 LMI with 3 variable matrices
Do you want information on 
      (v) matrix variables (l) LMIs (q) quit
?> v
Which variable matrix (enter its index k between 1 and 3) ? 1
      X1 is a 2x2 symmetric block diagonal matrix 
         its (1,1)-block is a full block of size 2
                              -------
```
This is a system of 1 LMI with 3 variable matrices

```
Do you want information on 
     (v) matrix variables (l) LMIs (q) quit
?> l
Which LMI (enter its number k between 1 and 1) ? 1
    This LMI is of the form
           0 \leq R(x)where the inner factor(s) has 2 diagonal block(s)
Do you want info on the right inner factor ?
     (w) whole factor (b) only one block 
     (o) other LMI (t) back to top level
?> w
Info about the right inner factor
    block (1,1) : I + a1*X1 + A2*X2*B2 + B2'*X2'*A2'
    block (2,1) : A3*X1
    block (2,2) : x3*A4
     (w) whole factor (b) only one block 
     (o) other LMI (t) back to top level
                    –------
This is a system of 1 LMI with 3 variable matrices
Do you want information on 
     (v) matrix variables (l) LMIs (q) quit
?> q
It has been a pleasure serving you!
```
Note that the prompt symbol is ?> and that answers are either indices or letters. All blocks can be displayed at once with option (w), or you can prompt for specific blocks with option  $(b)$ .

### More About

Tips

lmiinfo does not provide access to the numerical value of LMI coefficients.

#### See Also

decinfo | lminbr | matnbr | decnbr

## lminbr

Return number of LMIs in LMI system

## **Syntax**

 $k = 1$ minbr(lmisys)

## **Description**

lminbr returns the number k of linear matrix inequalities in the LMI problem described in lmisys.

#### See Also

lmiinfo | matnbr

# lmireg

Specify LMI regions for pole placement

### **Syntax**

```
region = 1mireg
region = 1mireg(reg1,reg2,...)
```
## **Description**

lmireg is an interactive facility to specify the LMI regions involved in multi-objective *H*<sup>∞</sup> synthesis with pole placement constraints (see msfsyn). Recall that an LMI region is any convex subset *D* of the complex plane that can be characterized by an LMI in *z* and *z*, i.e., *D z C L Mz M z T* = ∈ + + < { : }0

$$
D = \{ z \in C : L + Mz + M^T \overline{z} < 0 \}
$$

for some fixed real matrices  $M$  and  $L = L^T$ . This class of regions encompasses half planes, strips, conic sectors, disks, ellipses, and any intersection of the above.

Calling lmireg without argument starts an interactive query/answer session where you can specify the region of your choice. The matrix region = [*L, M*] is returned upon termination. This matrix description of the LMI region can be passed directly to msfsyn for synthesis purposes.

The function lmireg can also be used to intersect previously defined LMI regions reg1, reg2,.... The output region is then the  $[L, M]$  description of the intersection of these regions.

#### See Also msfsyn

## lmiterm

Specify term content of LMIs

## **Syntax**

lmiterm(termID,A,B,flag)

## **Description**

lmiterm specifies the term content of an LMI one term at a time. Recall that *LMI term* refers to the elementary additive terms involved in the block-matrix expression of the LMI. Before using lmiterm, the LMI description must be initialized with setlmis and the matrix variables must be declared with lmivar. Each lmiterm command adds one extra term to the LMI system currently described. content of LMIs<br>
mID, A, B, flag)<br>
content of an IMI one term at a time<br>
eilementary additive terms involved in the block-mising Imitterm, the LMI description must be initial<br>
triables must be decleared with Imivar. Each

LMI terms are one of the following entities:

- outer factors
- constant terms (fixed matrices)
- variable terms  $AXB$  or  $AX<sup>T</sup>B$  where *X* is a matrix variable and *A* and *B* are given matrices called the term coefficients.

When describing an LMI with several blocks, remember to specify **only the terms in the blocks on or below the diagonal** (or equivalently, only the terms in blocks on or above the diagonal). For instance, specify the blocks  $(1,1)$ ,  $(2,1)$ , and  $(2,2)$  in a two-block LMI.

In the calling of lmiterm, termID is a four-entry vector of integers specifying the term location and the matrix variable involved.

$$
termID\ (1)=\begin{cases} +p\\ -p \end{cases}
$$

where positive p is for terms on the *left-side* of the *p*-th LMI and negative p is for terms on the *right-side* of the *p*-th LMI.

Recall that, by convention, the left side always refers to the smaller side of the LMI. The index p is relative to the order of declaration and corresponds to the identifier returned by newlmi.

 $\text{termID}(2:3) = \begin{cases} [0,0] \text{ for outer factors} \\ [i,j] \text{ for terms in the } (i,j)\text{-th block of the left or right inner factor} \end{cases}$ 

0 for outer factors for variable terms for var

where x is the identifier of the matrix variable X as returned by lmivar.

The arguments A and B contain the numerical data and are set according to:

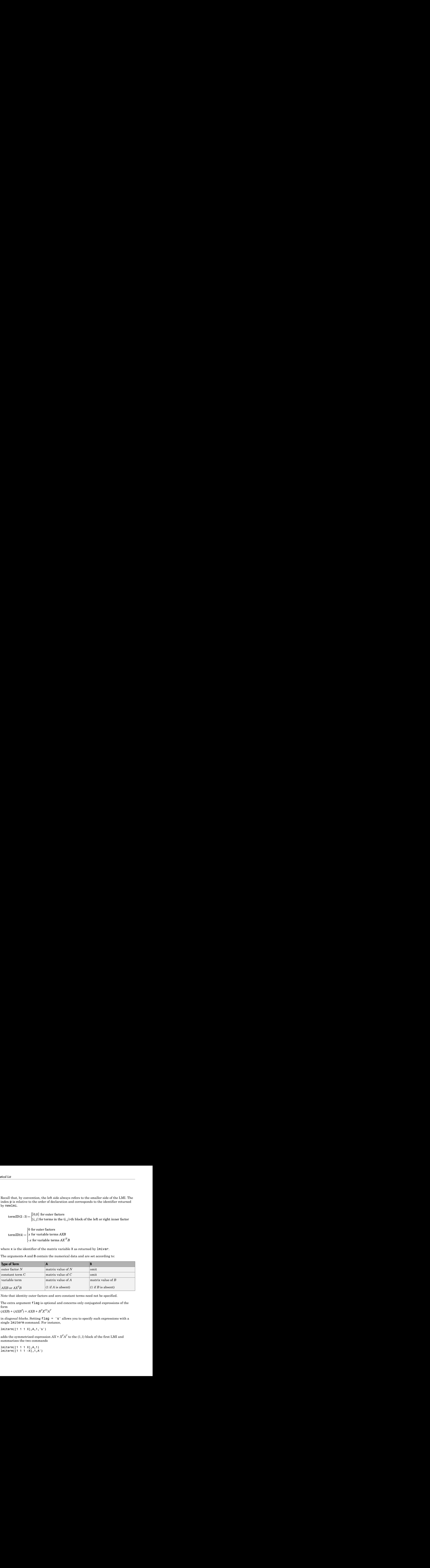

Note that identity outer factors and zero constant terms need not be specified.

The extra argument flag is optional and concerns only conjugated expressions of the form

 $(AXB) + (AXB^T) = AXB + B^TX^{(T)}A^T$ 

in *diagonal blocks*. Setting flag = 's' allows you to specify such expressions with a single lmiterm command. For instance,

lmiterm([1 1 1 X],A,1,'s')

adds the symmetrized expression  $AX + X^T A^T$  to the (1,1) block of the first LMI and summarizes the two commands

lmiterm([1 1 1 X],A,1)  $l$ miterm( $[1 1 1 -X], 1, A'$ ) Aside from being convenient, this shortcut also results in a more efficient representation of the LMI.

#### Examples

Consider the LMI

\n From being convenient, this shortcut also results in a more efficient representation\n I.MI.\n

\n\n (2AX<sub>2</sub>A<sup>T</sup> - x<sub>3</sub>B + DD<sup>T</sup> B<sup>T</sup>X<sub>1</sub>)\n 
$$
\times_1^T B
$$
\n

\n\n (2AX<sub>2</sub>A<sup>T</sup> - x<sub>3</sub>B + DD<sup>T</sup> B<sup>T</sup>X<sub>1</sub>)\n 
$$
\times_1^T B
$$
\n

\n\n (2AX<sub>2</sub>A<sup>T</sup> - x<sub>3</sub>B + DD<sup>T</sup> B<sup>T</sup>X<sub>1</sub>)\n 
$$
\times_1^T B
$$
\n

\n\n (2X<sub>1</sub>C<sup>T</sup> + CX<sub>1</sub><sup>T</sup>C<sup>T</sup> 0\n 
$$
-fX2
$$
\n

\n\n (3) If the  $X_1X_2$  are matrix variables of Types 2 and 1, respectively, and  $x_3$  is a scalar\n 
$$
x_1X_2
$$
 are matrix variables of  $x_1$  is the sum of  $x_1$  and  $x_2$  is the sum of  $x_1$  and  $x_2$  is the sum of  $x_1$  and  $x_2$  is the sum of  $x_1$  and  $x_2$  is the sum of  $x_1$  and  $x_2$  is the sum of  $x_1$  and  $x_2$  is the sum of  $x_1$  and  $x_2$  is the sum of  $x_1$  and  $x_2$  is the sum of  $x_1$  and  $x_2$  is the sum of  $x_1$  and  $x_2$  is the sum of  $x_1$  and  $x_2$  is the sum of  $x_1$  and  $x_2$  is the sum of  $x_1$ 

where  $X_1, X_2$  are matrix variables of Types 2 and 1, respectively, and  $x_3$  is a scalar variable (Type 1).

After initializing the LMI description with setlmis and declaring the matrix variables with  $\text{Imivar}$ , the terms on the left side of this LMI are specified by:

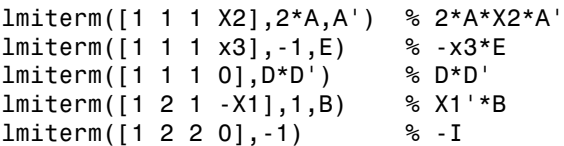

Here X1, X2, X3 should be the variable identifiers returned by lmivar.

Similarly, the term content of the right side is specified by:

lmiterm([-1 0 0 0],M) % outer factor M lmiterm([-1 1 1 X1],C,C','s') % C\*X1\*C'+C\*X1'\*C' lmiterm([-1 2 2 X2],-f,1) % -f\*X2

milerm<br>
so results in a more efficient representation<br>  $C X_1 C^T + C X_1^T C^T = 0$ <br>  $0$ <br>  $- f X_2$ <br>  $- f X_3$ <br>
and 1, respectively, and  $x_3$  is a scalar<br>
retimis and declaring the matrix variables<br>
is I.MI are specified by:<br>
<br>
<br> Note that  $C X_1 C^T + C X_1^T C^T$  is specified by a single <code>lmiterm</code> command with the flag 's' to ensure proper symmetrization.

#### See Also

setlmis | lmivar | getlmis | lmiedit | newlmi

## lmivar

Specify matrix variables in LMI problem

## **Syntax**

```
X = 1 mivar (type, struct)
```
 $[X,n,sX] = \text{lmivar}(\text{type}, \text{struct})$ 

## **Description**

lmivar defines a new matrix variable *X* in the LMI system currently described. The optional output X is an identifier that can be used for subsequent reference to this new variable.

The first argument type selects among available types of variables and the second argument struct gives further information on the structure of *X* depending on its type. Available variable types include:

**type=1:** Symmetric matrices with a block-diagonal structure. Each diagonal block is either full (arbitrary symmetric matrix), scalar (a multiple of the identity matrix), or identically zero.

If *X* has *R* diagonal blocks, struct is an *R*-by-2 matrix where

- struct(r,1) is the size of the *r*-th block
- struct(r,2) is the type of the *r*-th block (1 for full, 0 for scalar, –1 for zero block).

**type=2:** Full *m*-by-*n* rectangular matrix. Set struct = [m,n] in this case.

**type=3:** Other structures. With Type 3, each entry of *X* is specified as zero or  $\pm x$  where  $x_n$ is the *n*-th decision variable.

Accordingly, struct is a matrix of the same dimensions as *X* such that

- struct(i,j)=0 if  $X(i, j)$  is a hard zero
- struct(i,j)=n if  $X(i, j) = x_n$

• struct(i,j) = - n if  $X(i, j)$  =  $-x_n$ 

Sophisticated matrix variable structures can be defined with Type 3. To specify a variable *X* of Type 3, first identify how many *free independent entries* are involved in *X*. These constitute the set of decision variables associated with *X*. If the problem already involves *n* decision variables, label the new free variables as  $x_{n+1}, \ldots, x_{n+p}$ . The structure of *X* is then defined in terms of  $x_{n+1}, \ldots, x_{n+p}$  as indicated above. To help specify matrix variables of Type 3, lmivar optionally returns two extra outputs: (1) the total number n of scalar decision variables used so far and (2) a matrix sX showing the entry-wise dependence of *X* on the decision variables  $x_1, \ldots, x_n$ . **t**(**i**, **j**) =-n if  $X(i, j) = -x_n$ <br>ted matrix variable structures can be defined of Type 3, first identify how many *free indeper*<br>stitute the set of decision variables associated decision variables, label the new free vari ruct  $(i, j) = -n$  if  $X(i, j) = -x_n$ <br>sticated matrix variable structures can be defined velocal<br>le X of Type 3, first identify how many *free indeper*<br>constitute the set of decision variables associated velocal<br>then defined in t ruct (i, j) =-n if  $X(i, j) = -x_n$ <br>sticated matrix variable structures can be defile  $X$  of Type 3, first identify how many *free in*<br>constitute the set of decision variables associate<br>es *n* decision variables, label the new j)=--n if  $X(i, j) = -x_n$ <br>matrix variable structures can be de<br>ype 3, first identify how many *free i*te the set of decision variables assoc<br>sion variables, label the new free va<br>fined in terms of  $x_{n+1}, \ldots, x_{n+p}$  as inc<br>pe

#### Examples

#### Example 1

Consider an LMI system with three matrix variables  $X_1, X_2, X_3$  such that

- $X_1$  is a 3-by-3 symmetric matrix (unstructured),
- $\cdot$   $X_2$  is a 2-by-4 rectangular matrix (unstructured),

$$
\bullet \quad X_3 =
$$

∆ l I  $\lambda$  $\overline{1}$  $\delta_1$  0  $\delta_{\rm o} I$ 

where  $\Delta$  is an arbitrary 5-by-5 symmetric matrix,  $\delta_1$  and  $\delta_2$  are scalars, and  $I_2$  denotes the identity matrix of size 2.

These three variables are defined by

```
setlmis([]) 
X1 = \text{Imivar}(1, [3 \ 1]) % Type 1
X2 = \text{1}mivar(2, [2 4]) % Type 2 of dim. 2x4
X3 = lmivar(1,[5 1;1 0;2 0]) % Type 1
```
The last command defines  $X_3$  as a variable of Type 1 with one full block of size 5 and two scalar blocks of sizes 1 and 2, respectively.

#### Example 2

Combined with the extra outputs n and sX of lmivar, Type 3 allows you to specify fairly complex matrix variable structures. For instance, consider a matrix variable *X* with structure

$$
X=\begin{pmatrix} X_1 & 0 \\ 0 & X_2 \end{pmatrix}
$$

where  $X_1$  and  $X_2$  are 2-by-3 and 3-by-2 rectangular matrices, respectively. You can specify this structure as follows:

**1** Define the rectangular variables  $X_1$  and  $X_2$  by

setlmis([])  $[X1, n, S X1] = \text{lmivar}(2, [2 3])$  $[X2, n, SX2] =$  lmivar $(2, [3, 2])$ 

The outputs  $S X1$  and  $S X2$  give the decision variable content of  $X_1$  and  $X_2$ :

```
sX1
sX1 = 1 2 3 
 4 5 6
sX2
sX2 = 7 8 
   9 10 
   11 12
```
For instance,  $S(X2(1,1)=7$  means that the (1,1) entry of  $X_2$  is the seventh decision variable.

2 Use Type 3 to specify the matrix variable *X* and define its structure in terms of those of  $X_1$  and  $X_2$ :

 $[X, n, sX] = \text{lmivar}(3, [sX1, zeros(2); zeros(3), sX2])$ 

The resulting variable X has the prescribed structure as confirmed by

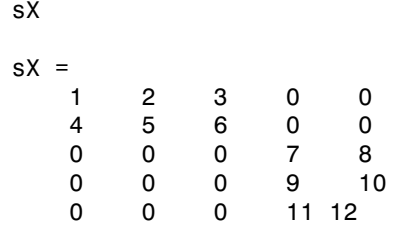

#### See Also

setlmis | lmiterm | getlmis | lmiedit | skewdec | delmvar | setmvar

## loopmargin

Stability margin analysis of LTI and Simulink feedback loops

#### **Syntax**

```
[cm,dm,mm] = loopmargin(L)[m1,m2] = loopmargin(L,MFLAG)
[cmi,dmi,mmi,cmo,dmo,mmo,mmio] = loopmargin(P,C)
[m1,m2,m3] = loopmargin(P,C,MFLAG)
```
### **Description**

[cm,dm,mm] = loopmargin(L) analyzes the multivariable feedback loop consisting of the loop transfer matrix L (size *N*-by-*N*) in negative feedback with an *N*-by-*N* identity matrix.

cm, or classical gain and phase margins, is an *N*-by-1 structure corresponding to loop-ata-time gain and phase margins for each channel (See allmargin for details on the fields of cm.)

dm is an *N*-by-1 structure corresponding to loop-at-a-time disk gain and phase margins for each channel. The disk margin for the i-th feedback channel defines a circular region centered on the negative real axis at the average GainMargin (GM), e.g.,  $(GM_{low}+GM_{high})/2$ , such that  $L(i,i)$  does not enter that region. Gain and phase disk margin bounds are derived from the radius of the circle, calculated based on the balanced sensitivity function.

mm, the multiloop disk margin, is a structure. mm describes how much independent and concurrent gain and phase variation can occur independently in each feedback channel while maintaining stability of the closed-loop system. Note that  $m$  is a single structure, independent of the number of channels. This is because variations in all channels are considered simultaneously. As in the case for disk margin, the guaranteed bounds are calculated based on a balanced sensitivity function.

If L is a ss/tf/zpk object, the frequency range and number of frequency points used to calculate dm and mm margins are chosen automatically.

Output arguments can be limited to only those requested using an optional character string argument.  $[m1,m2] = \text{loopmargin}(L, 'm, c')$  returns the multi-loop diskmargin (' $\text{m}$ ') in  $\text{m}$ 1, and the classical margins (' $\text{c}$ ') in  $\text{m}$ 2. Use ' $\text{d}$ ' to specify the disk margin. This optional second argument may be any combination, in any order, of the 3 characters 'c', 'd' and 'm'.

[cmi,dmi,mmi,cmo,dmo,mmo,mmio] = (P,C) analyzes the multivariable feedback loop consisting of the controller C in negative feedback with the plant, P. C should only be the compensator in the feedback path, without reference channels, if it is a 2-Dof architecture. That is, if the closed-loop system has a 2-Dof architecture the reference channel of the controller should be eliminated, resulting in a 1-Dof architecture, as shown.

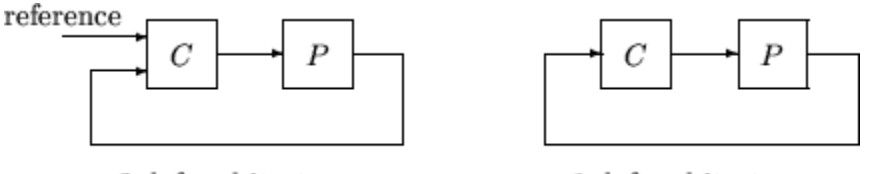

2-dof architecture

1-dof architecture

cmi,dmi and mmi structures correspond to the classical loop-at-a-time gain and phase margins, disk margins and multiloop channel margins at the plant input respectively. The structures cmo, dmo and mmo have the same fields as described for cmi, dmi and mmi though they correspond to the plant outputs. mmio, or multi-input/multi-output margins, is a structure corresponding to simultaneous, independent, variations in all the individual input and output channels of the feedback loops. mmio has the same fields as mmi and mmo.

If the closed-loop system is an ss/tf/zpk, the frequency range and number of points used to calculate cm, dm and mm margins are chosen automatically.

Output arguments can be limited to only those requested using an optional character string argument.  $[m1,m2,m3] = (L, 'mo, ci, mm')$  returns the multi-loop diskmargin at the plant output (' $\text{mo}'$ ) in  $\text{m1}$ , the classical margins at the plant input (' $\text{ci}'$ ) in  $\text{m2}$ , and the disk margins for simultaneous, independent variations in all input and output channels ('mm') in m3. This optional third argument may be any comnination, in any order, of the 7 character pairs 'ci', 'di', 'mi', 'co', 'do, 'mo', and 'mm'.

#### Usage with Simulink

[cm,dm,mm] = loopmargin(Model,Blocks,Ports) does a multi-loop stability margin analysis using Simulink Control Design software. Model specifies the name of the Simulink diagram for analysis. The margin analysis points are defined at the output ports (Ports) of blocks (Blocks) within the model. Blocks is a cell array of full block path names and Ports is a vector of the same dimension as Blocks. If all Blocks have a single output port, then Ports would be a vector of ones with the same length as Blocks.

Three types of stability margins are computed: loop-at-a-time classical gain and phase margins (cm), loop-at-a-time disk margins (dm) and a multi-loop disk margin (mm).

[cm,dm,mm] = loopmargin(Model,Blocks,Ports,OP) uses the operating point object OP to create linearized systems from the Simulink Model.

[cm,dm,mm,info] = loopmargin(Model,Blocks,Ports,OP) returns info in addition to the margins. info is a structure with fields OperatingPoint, LinearizationIO and SignalNames corresponding to the analysis.

Margin output arguments can be limited to only those requested using an optional charcter string argument. INFO is always the last output. For example, [mm,cm,info] = loopmargin(Model,Blocks,Ports,'m,c') returns the multi-loop diskmargin ('m') in mm, the classical margins ('c') in cm, and the info structure.

#### Basic Syntax

[cm,dm,mm] = loopmargin(L) cm is calculated using the allmargin command and has the same fields as allmargin. The cm is a structure with the following fields:

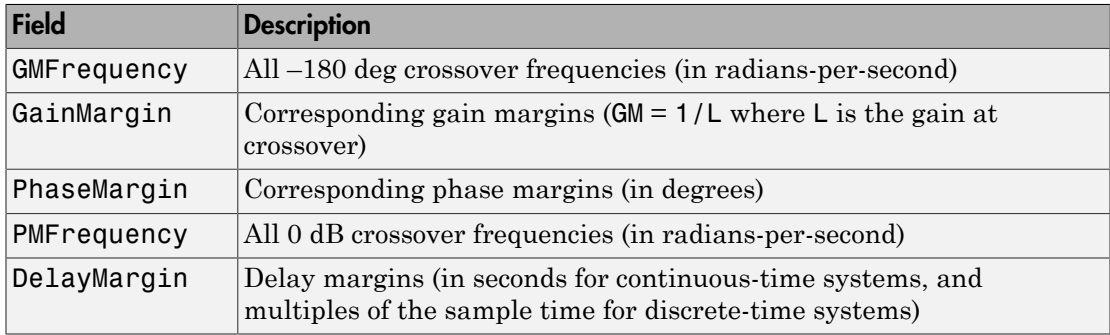

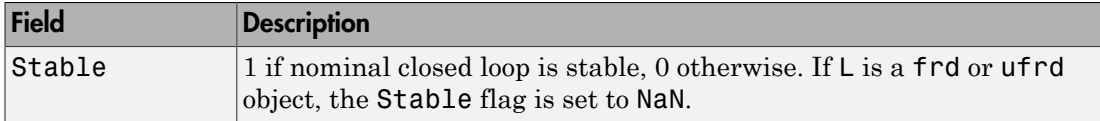

dm, or Disk Margin, is a structure with the following fields

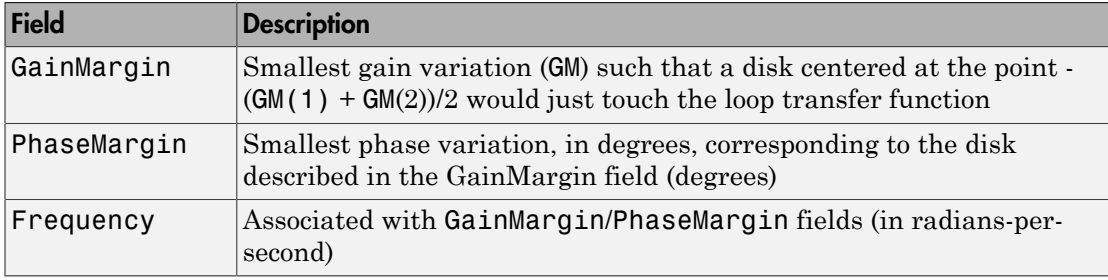

mm is a structure with the following fields.

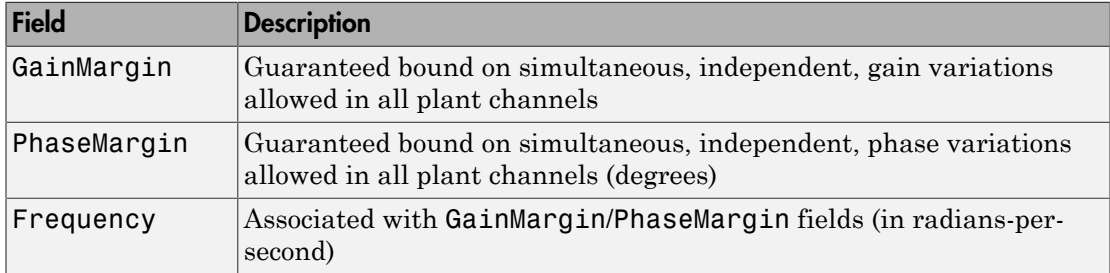

#### Examples

#### MIMO Loop-at-a-Time Margins

This example is designed to illustrate that loop-at-a-time margins (gain, phase, and/or distance to  $-1$ ) can be inaccurate measures of multivariable robustness margins. You will see that margins of the individual loops can be very sensitive to small perturbations within other loops.

The nominal closed-loop system considered here is as follows

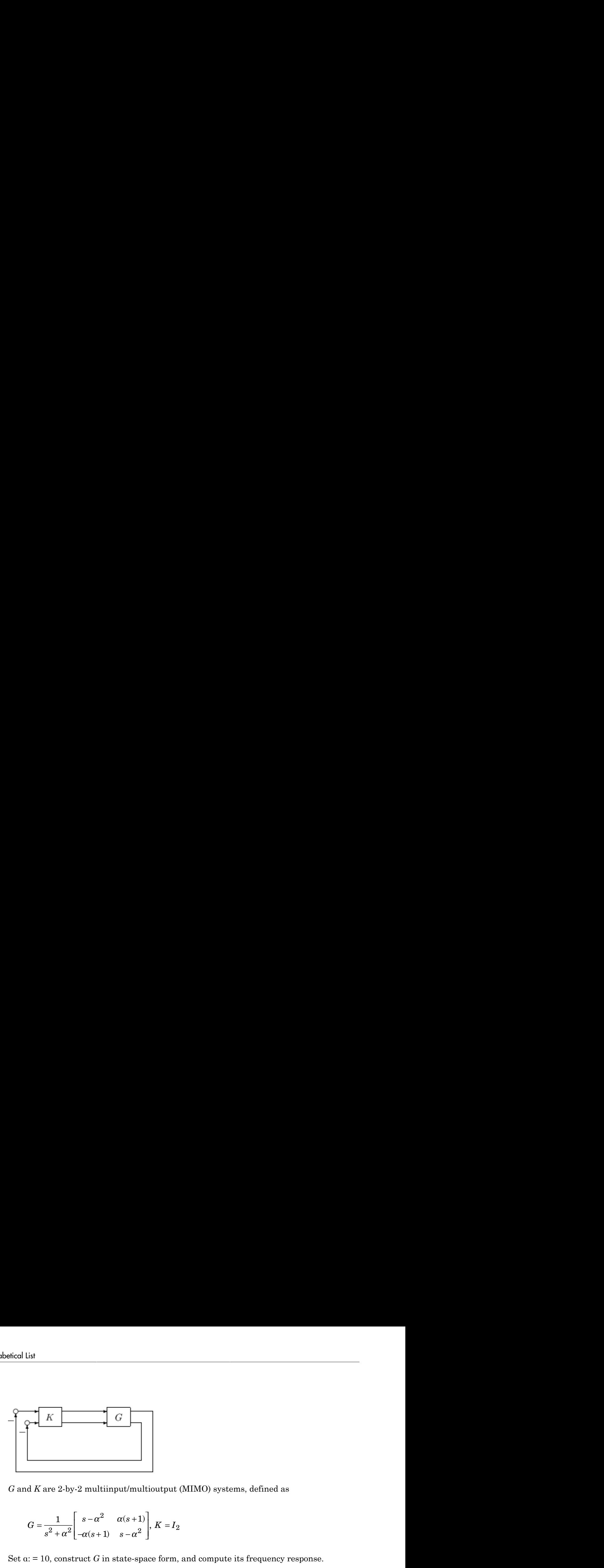

*G* and *K* are 2-by-2 multiinput/multioutput (MIMO) systems, defined as

$$
G = \frac{1}{s^2 + \alpha^2} \begin{bmatrix} s - \alpha^2 & \alpha(s+1) \\ -\alpha(s+1) & s - \alpha^2 \end{bmatrix}, K = I_2
$$

Set  $\alpha$ : = 10, construct *G* in state-space form, and compute its frequency response.

```
a = [0 10; -10 0];b = eye(2);
c = [1 8; -10 1];d = zeros(2, 2);G = ss(a,b,c,d);K = [1 -2; 0 1];[cmi,dmi,mmi,cmo,dmo,mmo,mmio] = loopmargin(G,K);
```
 $\begin{bmatrix}\nC \\
C \\
\hline\n\end{bmatrix}$ <br>
multiinput/multioutput (MIMO) systems, defined as<br>  $-a^2$  =  $\alpha(s+1)$   $s-a^2$  =  $K = I_2$ <br>  $(a+1)$   $s-a^2$  =  $K = I_2$ <br>  $d$  in state-space form, and compute its frequency response.<br>  $\begin{bmatrix}\n\text{amo, mm5} \\
\text{mm$  $\begin{bmatrix}\nG \\
G\n\end{bmatrix}$ <br>
2 multiinput/multiousput (MIMO) systems, defined as<br>  $s - a^2$  =  $\alpha(s+1)$ <br>  $\alpha(s+1)$  =  $-a^2$ <br>  $\alpha(s+1)$  =  $-a^2$ <br>  $\vdots$ <br>
1;<br>
1;<br>
5<br>
5<br>
5<br>
7,  $a$ , mo, mmo, mmig) = loopsargia(0, K);<br>
5<br>
7,  $a$ , mo, mmo, mm 2 2  $\begin{bmatrix} G \ \end{bmatrix}$ <br>
altimpot/multioutput (MIMO) systems, defined as<br>  $\alpha^2 = \alpha(s+1)$ <br>  $\alpha - \alpha^2$   $\begin{bmatrix} K = I_2 \end{bmatrix}$ <br>
C in state-space form, and compute its frequency response.<br>
10, mm, mmiol] = 100pmargin(G,K);<br>
10, mm, mmi α<br>
(c)<br>
multiinput/multioutput. (MIMO) systems, defined as<br>  $\alpha \in \pi^2$ <br>  $\alpha(\alpha + 1)$   $\alpha = \alpha^2$  |  $K = I_2$ <br>
(c(x+1)  $\alpha = \alpha^2$  |  $K = I_2$ <br>
(c(x+1)  $\alpha = \alpha^2$  |  $K = I_2$ <br>
(mo, mmo, mmto g, mmtog) = 1 ocompagnin (α, κ) ;<br>
(mno, mm ( )  $\begin{array}{|c|} \hline \begin{array}{|c|} \hline \begin{array}{|c|} \hline \end{array} \end{array}$ <br>  $\hline \begin{array}{|c|} \hline \begin{array}{c} \hline \end{array} \end{array}$ <br>  $\hline \begin{array}{|c|} \hline \begin{array}{c} \hline \end{array} & \hline \begin{array}{c} \hline \end{array} & \hline \begin{array}{c} \hline \end{array} & \hline \begin{array}{c} \hline \end{array} & \hline \begin{array}{c} \hline \end{array} & \hline \begin{array}{c} \hline \end{array} & \hline \begin$ coutput (MIMO) systems, defined as<br>  $, K = I_2$ <br>
ce form, and compute its frequency response.<br>
= loopmargin (G, K) ;<br>
sput to the plant. The first input channel has infinite<br>
en margin based on the results from the all largr First consider the margins at the input to the plant. The first input channel has infinite gain margin and 90 degrees of phase margin based on the results from the allmargin command, smi(1). The disk margin analysis, dmi, of the first channel provides similar results.

```
cmi(1) 
ans = GMFrequency: [1x0 double] 
      GainMargin: [1x0 double] 
     PMFrequency: 21 
     PhaseMargin: 90 
     DMFrequency: 21 
     DelayMargin: 0.0748 
           Stable: 1 
dmi(1) 
ans = GainMargin: [0 Inf] 
     PhaseMargin: [-90 90]
```
Frequency: 1.1168

The second input channel has a gain margin of 2.105 and infinite phase margin based on the single-loop analysis, cmi(2). The disk margin analysis, dmi(2), which allows for simultaneous gain and phase variations a loop-at-a-time results in maximum gain margin variations of 0.475 and 2.105 and phase margin variations of +/- 39.18 degs.

```
cmi(2) 
ans = GMFrequency: 0 
      GainMargin: 2.1053 
     PMFrequency: [1x0 double] 
     PhaseMargin: [1x0 double] 
     DMFrequency: [1x0 double] 
     DelayMargin: [1x0 double] 
           Stable: 1 
dmi(2) 
ans = GainMargin: [0.4749 2.1056] 
     PhaseMargin: [-39.1912 39.1912] 
        Frequency: 0.0200
```
The multiple margin analysis of the plant inputs corresponds to allowing simultaneous, independent gain and phase margin variations in each channel. Allowing independent variation of the input channels further reduces the tolerance of the closed-loop system to variations at the input to the plant. The multivariable margin analysis, mmi, leads to a maximum allowable gain margin variation of 0.728 and 1.373 and phase margin variations of +/- 17.87 deg. Hence even though the first channel had infinite gain margin and 90 degrees of phase margin, allowing variation in both input channels leads to a factor of two reduction in the gain and phase margin.

```
mmi 
mmi = GainMargin: [0.7283 1.3730] 
     PhaseMargin: [-17.8659 17.8659] 
       Frequency: 9.5238e-004
```
The guaranteed region of phase and gain variations for the closed-loop system can be illustrated graphically. The disk margin analysis, dmi(2), indicates the closed-loop system will remain stable for simultaneous gain variations of  $0.475$  and  $2.105 \neq 6.465$ dB) and phase margin variations of  $\pm$  39.18 deg in the second input channel. This is denoted by the region associated with the large ellipse in the following figure. The multivariable margin analysis at the input to the plant, mmi, indicates that the closedloop system will be stable for independent, simultaneous, gain margin variation up to 0.728 and 1.373  $(\pm 2.753 \text{ dB})$  and phase margin variations up to  $\pm$  17.87 deg (the dark ellipse region) in both input channels.

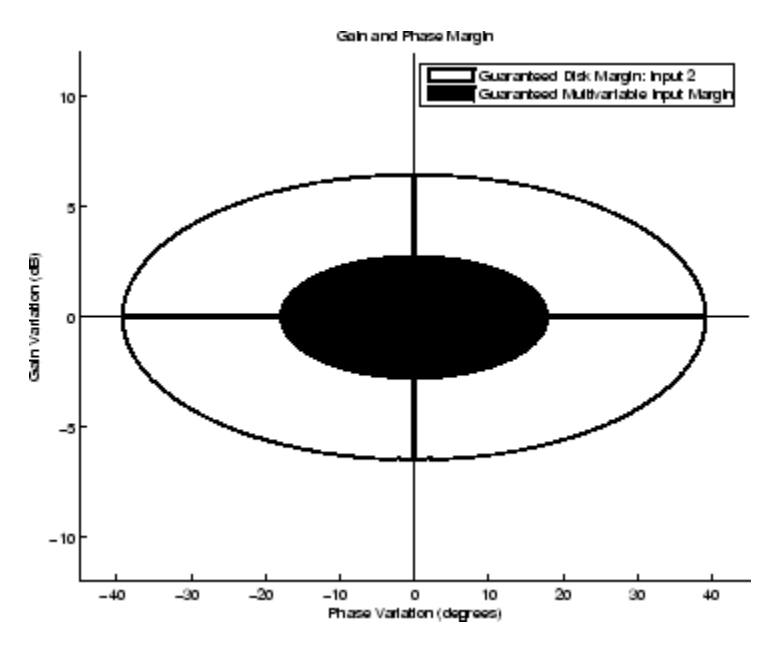

The output channels have single-loop margins of infinite gain and 90 deg phase variation. The output multivariable margin analysis, mmo, leads to a maximum allowable gain margin variation of 0.607 and 1.649 and phase margin variations of +/- 27.53 degs. Hence even though both output channels had infinite gain margin and 90 degrees of phase margin, simultaneous variations in both channels significantly reduce the margins at the plant outputs.

```
mmo 
mno = GainMargin: [0.6065 1.6489] 
     PhaseMargin: [-27.5293 27.5293] 
       Frequency: 0.2287
```
If all the input and output channels are allow to vary independently, mmio, the gain margin variation allow are 0.827 and 1.210 and phase margin variations allowed are +/- 10.84 deg.

mmio
```
mmio = GainMargin: [0.8267 1.2097] 
     PhaseMargin: [-10.8402 10.8402] 
       Frequency: 0.2287
```
## More About

### Algorithms

Two well-known loop robustness measures are based on the sensitivity function *S*=(*I*–*L*) – <sup>1</sup> and the complementary sensitivity function  $T = L(L-L)^{-1}$  where *L* is the loop gain matrix associated with the input or output loops broken simultaneously. In the following figure, *S* is the transfer matrix from summing junction input *u* to summing junction output *e*. *T* is the transfer matrix from *u* to *y*. If signals *e* and *y* are summed, the transfer matrix from *u* to  $e+y$  is given by  $(I+L) \cdot (I-L)^{-1}$ , the balanced sensitivity function. It can be shown (Dailey, 1991, Blight, Daily and Gangass, 1994) that each broken-loop gain can be perturbed by the complex gain  $(1+\Delta)(1-\Delta)$  where  $|\Delta| < 1/\mu(S+T)$  or  $|\Delta| < 1/\sigma_{max}(S+T)$  at each frequency without causing instability at that frequency. The peak value of  $\mu(S+T)$  or  $\sigma_{max}(S+T)$  gives a robustness guarantee for all frequencies, and for  $\mu(S+T)$  the guarantee is nonconservative (Blight, Daily and Gangass, 1994).

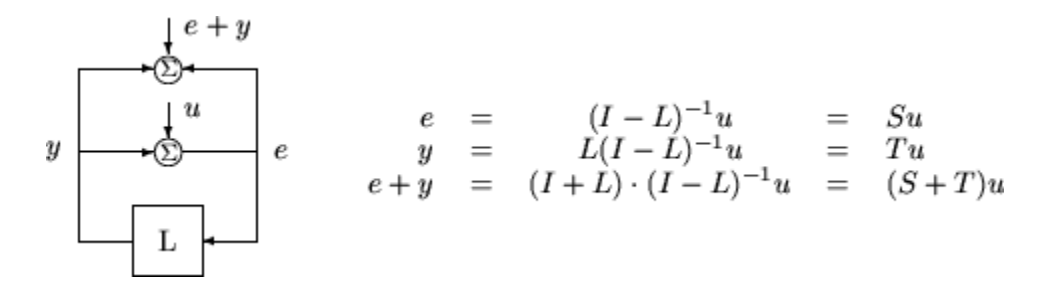

This figure shows a comparison of a disk margin analysis with the classical notations of gain and phase margins.

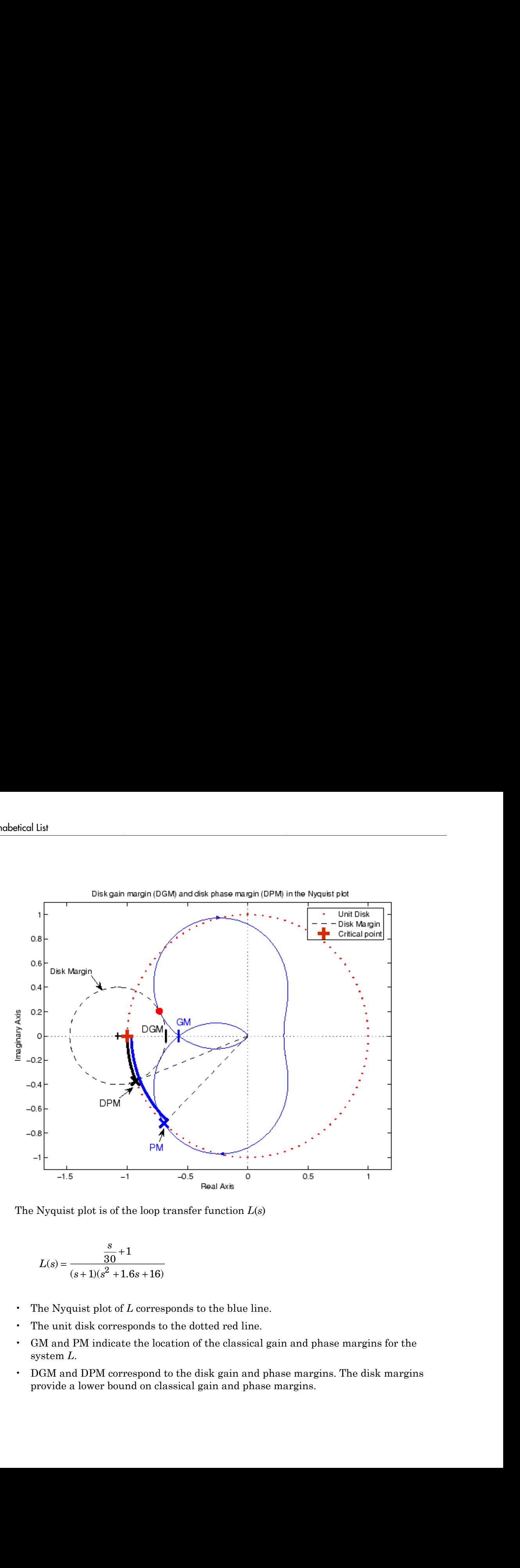

The Nyquist plot is of the loop transfer function *L*(*s*)

$$
L(s) = \frac{\frac{s}{30} + 1}{(s+1)(s^2 + 1.6s + 16)}
$$

- The Nyquist plot of *L* corresponds to the blue line.
- The unit disk corresponds to the dotted red line.
- GM and PM indicate the location of the classical gain and phase margins for the system *L*.
- DGM and DPM correspond to the disk gain and phase margins. The disk margins provide a lower bound on classical gain and phase margins.

• The disk margin circle corresponds to the dashed black line. The disk margin corresponds to the largest disk centered at (GMD + 1/GMD)/2 that just touches the loop transfer function L. This location is indicated by the red dot.

The disk margin and multiple channel margins calculation involve the balanced sensitivity function  $S+T$ . For a given peak value of  $\mu(S+T)$ , any simultaneous phase and gain variations applied to each loop independently will not destabilize the system if the perturbations remain inside the corresponding circle or disk. This corresponds to the disk margin calculation to find dmi and dmo.

Similarly, the multiple channel margins calculation involves the balanced sensitivity function *S*+*T*. Instead of calculating  $\mu(S+T)$  a single loop at a time, all the channels are included in the analysis. A µ- analysis problem is formulated with each channel perturbed by an independent, complex perturbation. The peak  $\mu(S+T)$  value guarantees that any simultaneous, independent phase and gain variations applied to each loop simultaneously will not destabilize the system if they remain inside the corresponding circle or disk of size µ(*S*+*T*).

## References

Barrett, M.F., Conservatism with robustness tests for linear feedback control systems, Ph.D. Thesis, Control Science and Dynamical Systems, University of Minnesota, 1980.

Blight, J.D., R.L. Dailey, and D. Gangsass, "Practical control law design for aircraft using multivariable techniques," *International Journal of Control*, Vol. 59, No. 1, 1994, pp. 93-137.

Bates, D., and I. Postlethwaite, "Robust Multivariable Control of Aerospace Systems," *Delft University Press,* Delft, The Netherlands, ISBN: 90-407-2317-6, 2002.

## See Also

allmargin | mussv | bode | loopsens | robuststab | wcgain | wcsens | wcmargin

# loopsens

Sensitivity functions of plant-controller feedback loop

# **Syntax**

```
loops = loopsens(P,C)
```
# **Description**

loops = loopsens $(P, C)$  creates a struct, loops, whose fields contain the multivariable sensitivity, complementary and open-loop transfer functions. The closedloop system consists of the controller C in negative feedback with the plant P. C should only be the compensator in the feedback path, not any reference channels, if it is a 2- Dof controller as seen in the figure below. The plant and compensator P and C can be constant matrices, double, lti objects, frd/ss/tf/zpk, or uncertain objects umat/ ufrd/uss.

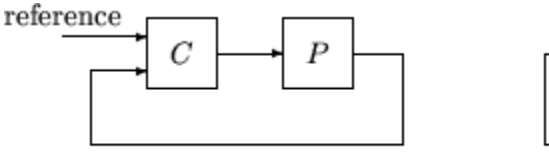

2-dof architecture

1-dof architecture

| Field  | <b>Description</b>                                                           |
|--------|------------------------------------------------------------------------------|
| Poles  | Closed-loop poles. NaN for frd/ufrd objects                                  |
| Stable | 1 if nominal closed loop is stable, 0 otherwise. NaN for frd/ufrd<br>objects |
| Si     | Input-to-plant sensitivity function                                          |
| Тi     | Input-to-plant complementary sensitivity function                            |
| Li     | Input-to-plant loop transfer function                                        |
| So     | Output-to-plant sensitivity function                                         |
| To     | Output-to-plant complementary sensitivity function                           |

The loops returned variable is a structure with fields:

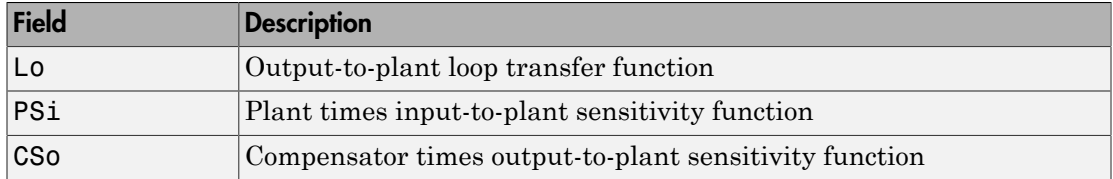

The multivariable closed-loop interconnection structure, shown below, defines the input/ output sensitivity, complementary sensitivity, and loop transfer functions.

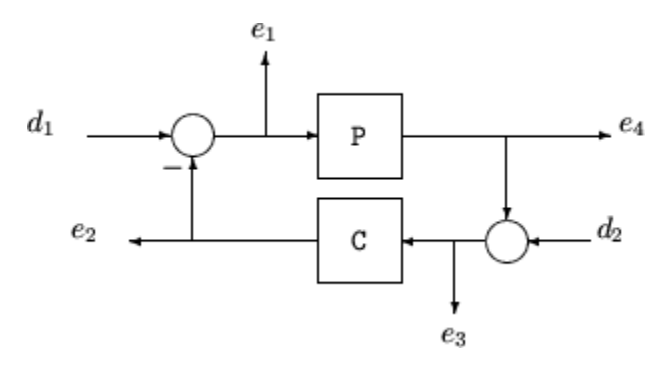

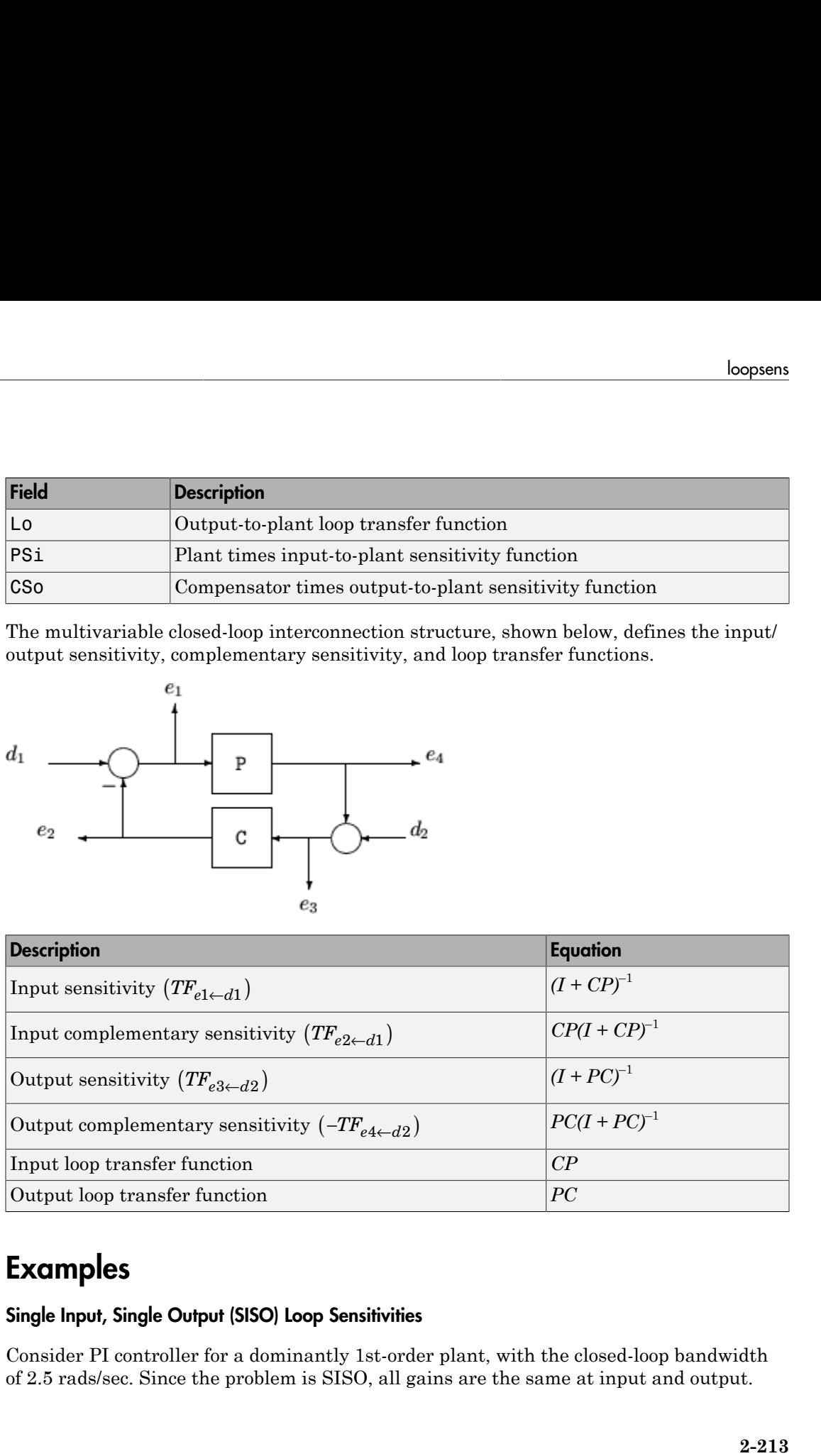

# Examples

## Single Input, Single Output (SISO) Loop Sensitivities

Consider PI controller for a dominantly 1st-order plant, with the closed-loop bandwidth of 2.5 rads/sec. Since the problem is SISO, all gains are the same at input and output.

```
gamma = 2; tau = 1.5; taufast = 0.1;
P = tf(gamma, [tau 1]) * tf(1, [taufast 1]);tauclp = 0.4;
xiclp = 0.8;wnclp = 1/(tauclp*xiclp);KP = (2 * xic1p * wnc1p * tau - 1) / gamma;KI = wnclp^2*tau/gamma;C = tf([KP KI], [1 0]);
```
Form the closed-loop (and open-loop) systems with loopsens, and plot Bode plots using the gains at the plant input.

```
loops = loopsens(P,C);bode(loops.Si,'r',loops.Ti,'b',loops.Li,'g')
```
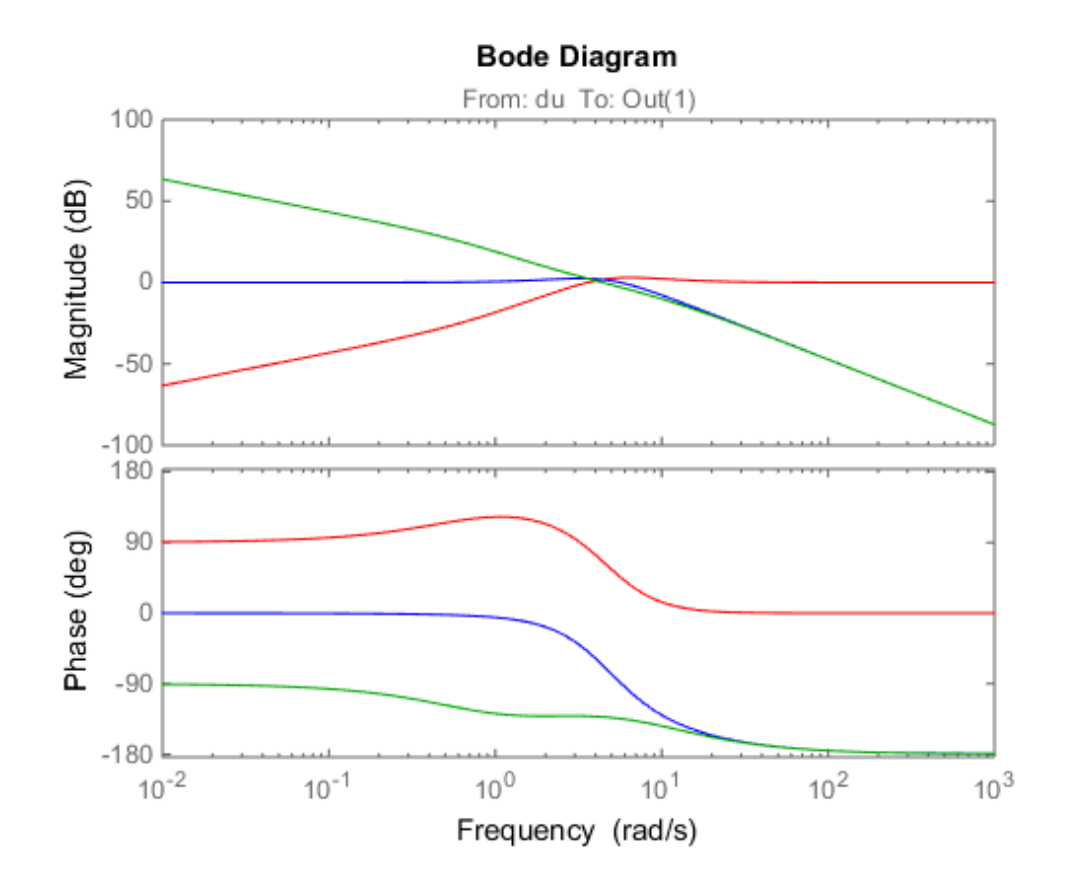

Finally, compare the open-loop plant gain to the closed-loop value of PSi.

bodemag(P,'r',loops.PSi,'b')

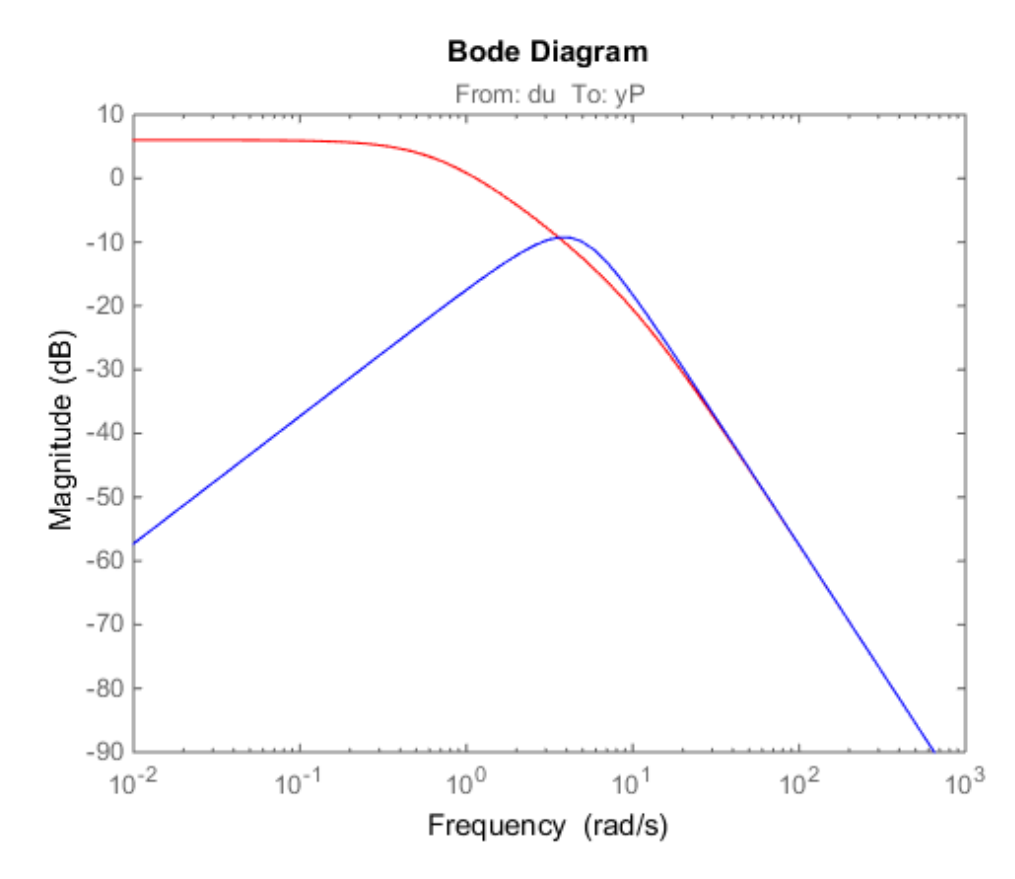

### Multi Input, Multi Output (MIMO) Loop Sensitivities

Consider an integral controller for a constant-gain, 2-input, 2-output plant. For purposes of illustration, the controller is designed via inversion, with different bandwidths in each rotated channel.

```
P = ss([2 3; -1 1]);BW = diag([2 5]);[U, S, V] = svd(P.d); % get SVD of Plant Gain
Csvd = V*inv(S)*BW*tf(1,[1 0])*U'; % inversion based on SVD
```

```
loops = loopsens(P,Csvd);
bode(loops.So,'g',loops.To,'r.',logspace(-1,3,120))
title('Output Sensitivity (green), Output Complementary Sensitivity (red)');
```
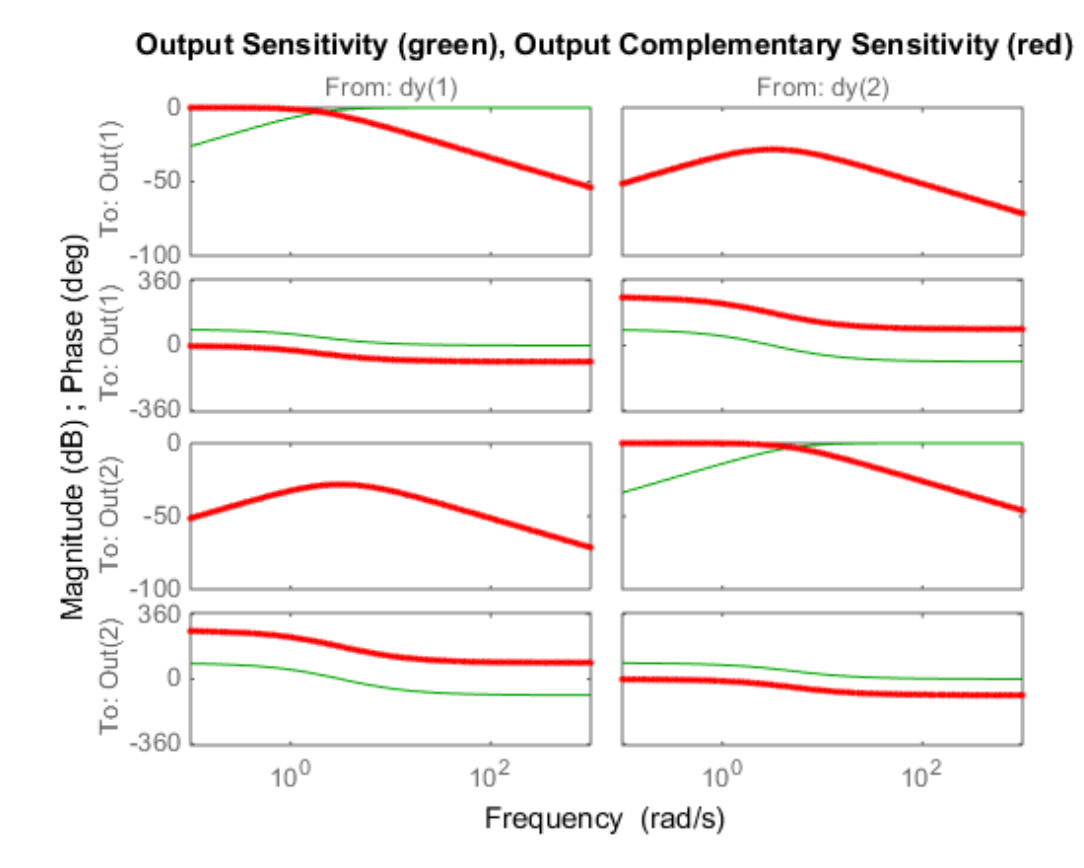

See Also loopmargin | wcsens | robuststab | wcmargin

# loopsyn

*H*<sub>∞</sub> optimal controller synthesis for LTI plant

## **Syntax**

```
[K,CL,GAM,INFO]=loopsyn(G,Gd)
[K,CL,GAM,INFO]=loopsyn(G,Gd,RANGE)
```
# **Description**

loopsyn is an *H*∞ optimal method for loopshaping control synthesis. It computes a stabilizing *H*∞controller *K* for plant *G* to shape the sigma plot of the loop transfer function *GK* to have desired loop shape  $G_d$  with accuracy  $\gamma = GAM$  in the sense that if  $\omega_0$  is the 0 db crossover frequency of the sigma plot of  $G_d(j\omega)$ , then, roughly,

$$
\underline{\sigma}\left(G(j\omega)K(j\omega)\right)\geq\frac{1}{\gamma}\ \underline{\sigma}\left(G_d(j\omega)\right)\text{ for all }\omega>\omega_0
$$

$$
\underline{\sigma}\left(G(j\omega)K(j\omega)\right) \leq \gamma \underline{\sigma}\left(G_d(j\omega)\right) \text{ for all } \omega > \omega_0
$$

The STRUCT array INFO returns additional design information, including a MIMO stable min-phase shaping pre-filter *W*, the shaped plant  $G_s$  =  $GW$ , the controller for the shaped plant  $K_{\rm s}$  = *WK*, as well as the frequency range  $\{\omega_{\rm min},\omega_{\rm max}\}$  over which the loop shaping is achieved

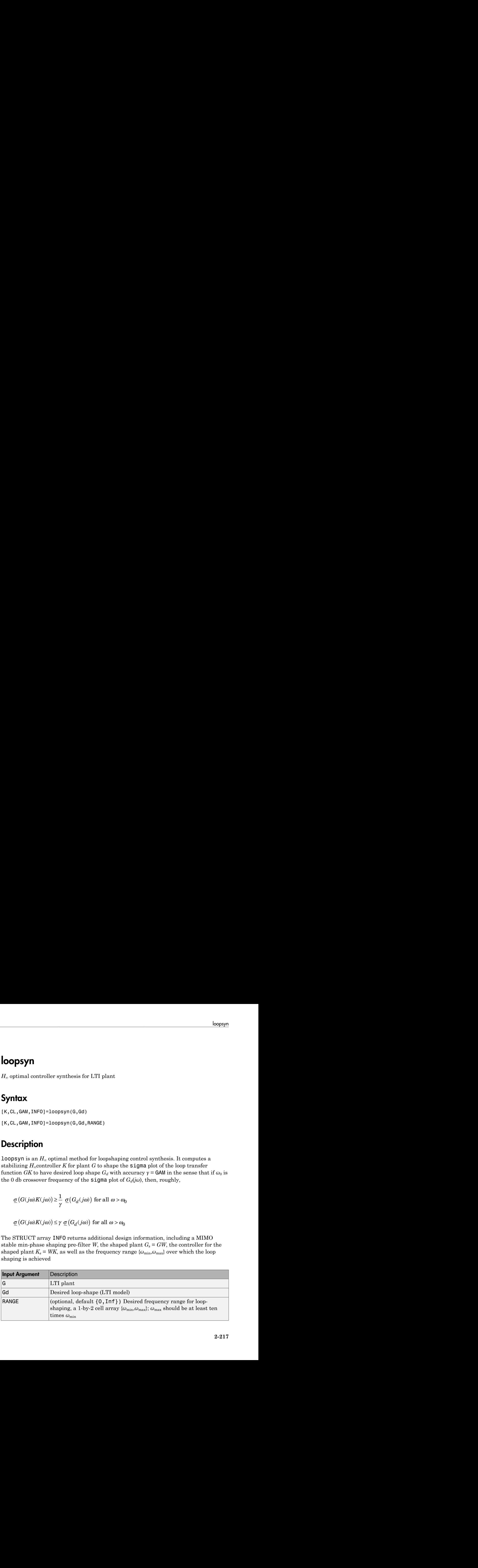

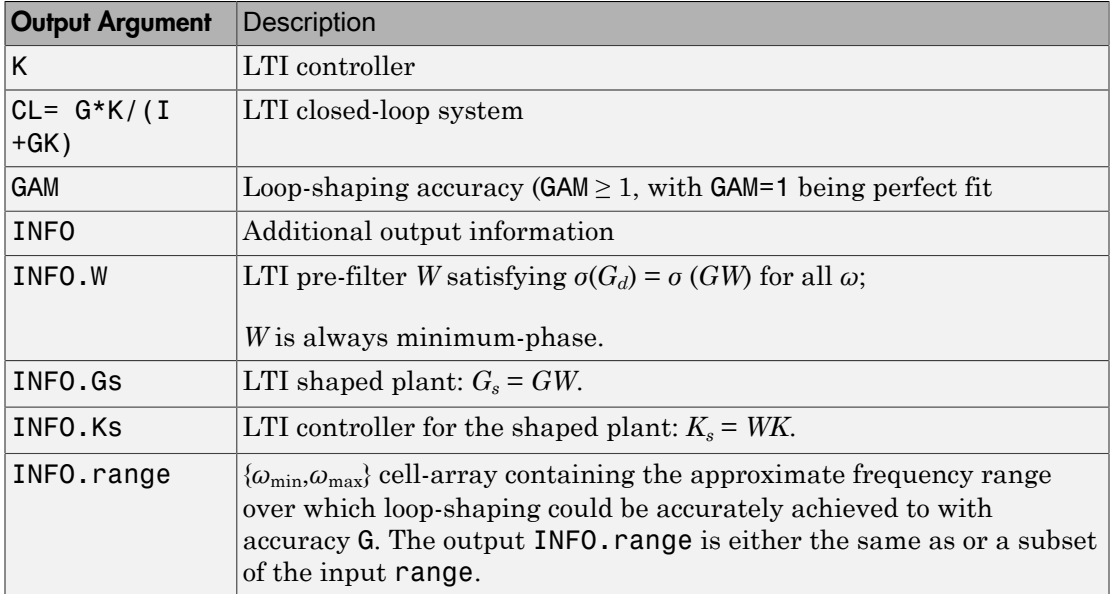

## Examples

## Optimal loopsyn Loop-Shaping Control

Calculate the optimal loopsyn loop shaping control for a 5-state, 4-output, 5-input plant with a full-rank nonmininum-phase zero at *s* = 10.

```
rng(0,'twister');
s = tf('s');w0 = 5;Gd = 5/s; \% desired bandwidth w0=5
G =((s-10)/(s+100))*rss(3,4,5); % 4-by-5 non-min-phase plant
[K, CL, GAM, INFO] = loopsyn(G, Gd);sigma(G*K,'r',Gd*GAM,'k-.',Gd/GAM,'k-.',{.1,100}) % plot result
legend('G*K','Gd*GAM','Gd/GAM')
```
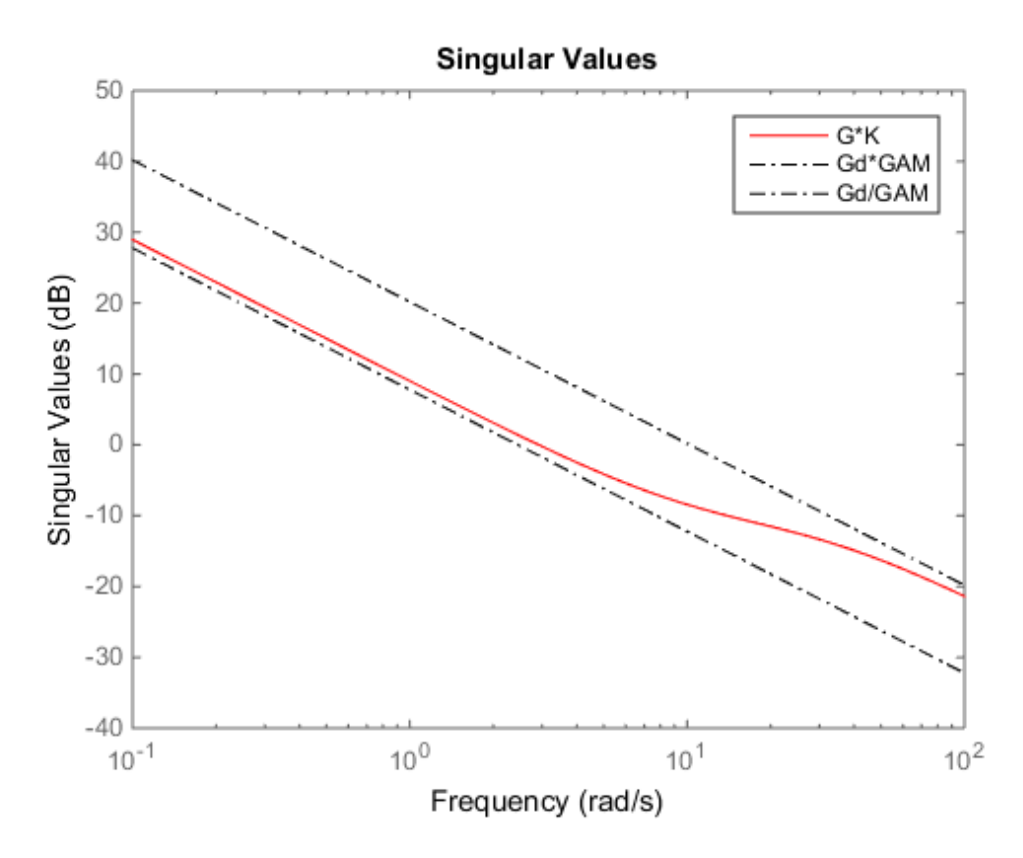

This plot shows that the controller K optimally fits  $signa(G*K)$ . The controller falls between sigma(Gd)+ GAM and sigma(Gd)- GAM (expressed in dB). In this example,  $GAM = 2.0423 = 6.2026$  dB.

## **Limitations**

The plant G must be stabilizable and detectable, must have at least as many inputs as outputs, and must be full rank; i.e,

- $size(G, 2) \geq size(G, 1)$
- rank(freqresp( $G, w$ )) = size( $G, 1$ ) for some frequency w.

The order of the controller K can be large. Generically, when  $G_d$  is given as a SISO LTI, then the order  $N_K$  of the controller  $K$  satisfies

 $N_K = N_{Gs} + N_W$  $=N_vN_{Gd} + N_{RHP} + N_W$  $=N_{\nu}N_{Gd} + N_{RHP} + N_G$ 

where

- $N_{\rm v}$  denotes the number of outputs of the plant *G*.
- *NRHP* denotes the total number of nonstable poles and nonminimum-phase zeros of the plant *G,* including those on the stability boundary and at infinity.
- $N_G$ ,  $N_{G_s}$ ,  $N_{G_d}$  and  $N_W$  denote the respective orders of  $G$ ,  $G_s$ ,  $G_d$  and  $W$ .

Model reduction can help reduce the order of *K* — see reduce and ncfmr.

## More About

## Algorithms

Using the GCD formula of Le and Safonov [\[1\],](#page-408-0) loopsyn first computes a stableminimum-phase loop-shaping, squaring-down prefilter  $W$  such that the shaped plant  $G_{\rm s}$  = *GW* is square, and the desired shape *Gd* is achieved with good accuracy in the frequency range  $\{\omega_{\min}, \omega_{\max}\}$  by the shaped plant; i.e.,  $\sigma(G_d) \approx \sigma(G_s)$  for all  $\omega \neq {\omega_{\min}, \omega_{\max}}$ .

Then, loopsyn uses the Glover-McFarlane [\[2\]](#page-408-1) normalized-coprime-factor control synthesis theory to compute an optimal "loop-shaping" controller for the shaped plant via Ks=ncfsyn(Gs), and returns K=W\*Ks.

If the plant *G* is a continuous time LTI and

- 1 *G* has a full-rank D-matrix, and
- 2 no finite zeros on the *jω*-axis, and
- $\mathbf{3} \quad {\omega_{\min}, \omega_{\max}} \equiv [0, \infty],$

then *GW* theoretically achieves a perfect accuracy fit  $\sigma(G_d) = \sigma(GW)$  for all frequency  $\omega$ . Otherwise, loopsyn uses a bilinear pole-shifting bilinear transform [\[3\]](#page-408-2) of the form

```
Gshifted=bilin(G,-1,'S_Tust',[H_{min}, H_{max}]),
```
which results in a perfect fit for transformed Gshifted and an approximate fit over the smaller frequency range  $[\omega_{\min}, \omega_{\max}]$  for the original unshifted *G* provided that  $\omega_{\max}$  $\gg \omega_{\text{min}}$ . For best results, you should choose  $\omega_{\text{max}}$  to be at least 100 times greater than *ω*min. In some cases, the computation of the optimal *W* for Gshifted may be singular or ill-conditioned for the range  $[\omega_{\min}, \omega_{\max}]$ , as when Gshifted has undamped zeros or, in the continuous-time case only, Gshifted has a *D*-matrix that is rank-deficient); in such cases, loopsyn automatically reduces the frequency range further, and returns the reduced range  $[\omega_{\min}, \omega_{\max}]$  as a cell array in the output INFO. range= $\{\omega_{\min}, \omega_{\max}\}$ 

• Loop Shaping of HIMAT Pitch Axis Controller

## References

- <span id="page-408-0"></span>[1] Le, V.X., and M.G. Safonov. Rational matrix GCD's and the design of squaring-down compensators—a state space theory. *IEEE Trans. Autom.Control*, AC-36(3):384– 392, March 1992.
- <span id="page-408-1"></span>[2] Glover, K., and D. McFarlane. Robust stabilization of normalized coprime factor plant descriptions with *H*∞-bounded uncertainty. *IEEE Trans. Autom. Control*, AC-34(8):821–830, August 1992.
- <span id="page-408-2"></span>[3] Chiang, R.Y., and M.G. Safonov. *H*∞ synthesis using a bilinear pole-shifting transform. *AIAA J. Guidance, Control and Dynamics*, 15(5):1111–1115, September–October 1992.

## See Also

mixsyn | ncfsyn

# looptune

Tune fixed-structure feedback loops

## **Syntax**

```
[G, C, gam] = looptune(GO, CO, wc)[G, C, gam] = looptune(GO, CO, wc, Req1, \ldots, ReqN)[G, C, gam] = looptune(..., options)[G, C, gam, info] = looptune( \dots )
```
## **Description**

 $[G, C, gam] = loop$ tune( $GO, CO, wc$ ) tunes the feedback loop

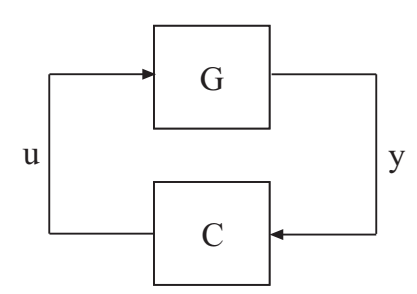

to meet the following default requirements:

- Bandwidth Gain crossover for each loop falls in the frequency interval wc
- Performance Integral action at frequencies below wc
- Robustness Adequate stability margins and gain roll-off at frequencies above wc

The tunable genss model C0 specifies the controller structure, parameters, and initial values. The model G0 specifies the plant. G0 can be a "Numeric LTI model", or, for co-tuning the plant and controller, a tunable genss model. The sensor signals y

(measurements) and actuator signals u (controls) define the boundary between plant and controller.

Note: For tuning Simulink models with looptune, use slTuner to create an interface to your Simulink model. You can then tune the control system with looptune for slTuner (requires Simulink Control Design).

 $[G, C, gam] = looptune(GO, CO, wc, Red1, ..., RegN)$  tunes the feedback loop to meet additional design requirements specified in one or more tuning goal objects Req1,...,ReqN. Omit wc to use the requirements specified in Req1,...,ReqN instead of an explicit target crossover frequency and the default performance and robustness requirements.

 $[G, C, gam] = looptune(..., options)$  specifies further options, including target gain margin, target phase margin, and computational options for the tuning algorithm.

 $[G, C, gam, info] = looptune(...) returns a structure info with additional$ information about the tuned result. Use info with the loopview command to visualize tuning constraints and validate the tuned design.

## Input Arguments

## **G0**

"Numeric LTI model" or tunable genss model representing plant in control system to tune.

The plant is the portion of your control system whose outputs are sensor signals (measurements) and whose inputs are actuator signals (controls). Use connect to build G0 from individual numeric or tunable components.

## **C0**

"Generalized LTI model" representing controller. C0 specifies the controller structure, parameters, and initial values.

The controller is the portion of your control system that receives sensor signals (measurements) as inputs and produces actuator signals (controls) as outputs. Use "Control Design Blocks" and Generalized LTI models to represent tunable components of the controller. Use connect to build C0 from individual numeric or tunable components.

### **wc**

Vector specifying target crossover region [wcmin,wcmax]. The looptune command attempts to tune all loops in the control system so that the open-loop gain crosses 0 dB within the target crossover region.

A scalar wc specifies the target crossover region [wc/2,2\*wc].

### **Req1,...,ReqN**

One or more TuningGoal objects specifying design requirements, such as TuningGoal.Tracking, TuningGoal.Gain, or TuningGoal.LoopShape.

### **options**

Set of options for looptune algorithm, specified using looptuneOptions. See looptuneOptions for information about the available options, including target gain margin and phase margin.

## Output Arguments

## **G**

Tuned plant.

If G0 is a Numeric LTI model, G is the same as G0.

If G0 is a tunable genss model, G is a genss model with Control Design Blocks of the same number and types as G0. The current value of G is the tuned plant.

## **C**

Tuned controller. C is a genss model with Control Design Blocks of the same number and types as C0. The current value of C is the tuned controller.

#### **gam**

Parameter indicating degree of success at meeting all tuning constraints. A value of gam <= 1 indicates that all requirements are satisfied. gam >> 1 indicates failure to meet at least one requirement. Use loopview to visualize the tuned result and identify the unsatisfied requirement.

For best results, use the RandomStart option in looptuneOptions to obtain several minimization runs. Setting RandomStart to an integer N > 0 causes looptune to run the optimization N additional times, beginning from parameter values it chooses randomly. You can examine gam for each run to help identify an optimization result that meets your design requirements.

#### **info**

Data for validating tuning results, returned as a structure. To use the data in info, use the command  $loopview(G,C,info)$  to visualize tuning constraints and validate the tuned design.

info contains the following tuning data:

### **Di,Do**

Optimal input and output scalings, returned as state-space models. The scaled plant is given by Do\G\*Di.

#### **Specs**

Design requirements that looptune constructs for its call to systune for tuning (see ["Algorithms" on page 2-227](#page-414-0)), returned as a vector of TuningGoal requirement objects.

### **Runs**

Detailed information about each optimization run performed by systune when called by looptune for tuning (see ["Algorithms" on page 2-227\)](#page-414-0), returned as a data structure.

The contents of Runs are the info output of the call to systune. For information about the fields of Runs, see the info output argument description on the systune reference page.

## Examples

Tune the control system of the following illustration, to achieve crossover between 0.1 and 1 rad/min.

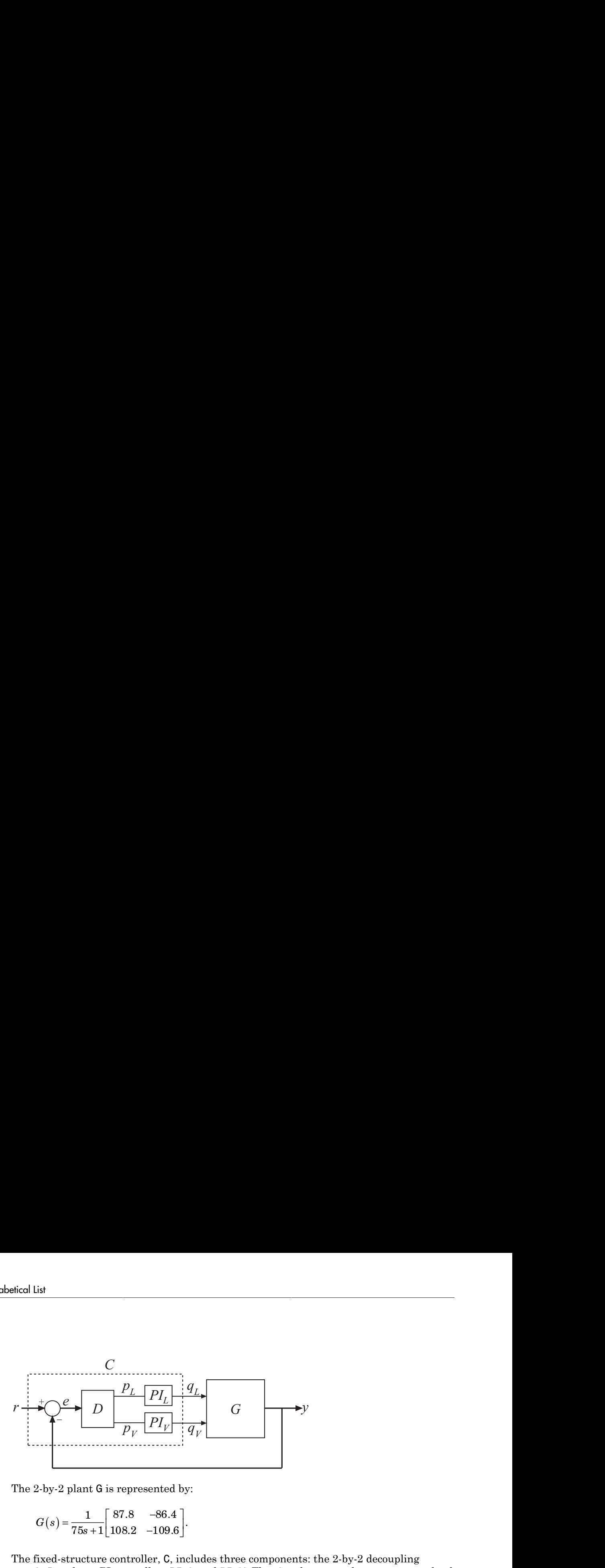

The 2-by-2 plant G is represented by:

$$
G(s) = \frac{1}{75s + 1} \begin{bmatrix} 87.8 & -86.4 \\ 108.2 & -109.6 \end{bmatrix}
$$

The fixed-structure controller, C, includes three components: the 2-by-2 decoupling matrix D and two PI controllers PI\_L and PI\_V. The signals r, y, and e are vector-valued signals of dimension 2.

Build a numeric model that represents the plant and a tunable model that represents the controller. Name all inputs and outputs as in the diagram, so that looptune knows how to interconnect the plant and controller via the control and measurement signals.

```
\sum_{\substack{p \text{ prime} \\ p \text{ prime} \\ p \text{ prime} \\ p \text{ prime} \\ p \text{ prime} \\ p \text{ prime} \\ \text{for all } p \\ p \text{ prime} \\ \text{for all } p \\ p \text{ prime} \\ \text{for all } p \\ p \\ \text{otherwise}} \text{ for all } p \\ \text{for all } p \\ \text{otherwise}} \text{ for all } p \\ \text{for all } p \\ \text{for all } p \\ \text{for all } p \\ \text{for all } p \\ \text{for all } p \\ \text{for all } p \\ \text{for all } p \\ \text{for all } p \\ \text{for all } p \\ \text{for all } p \\ \text{for all } p \\ \text{for all } p \\ \s = tf('s');G = 1/(75* s+1)*(87.8 - 86.4; 108.2 - 109.6);G. InputName = \{ 'qL', 'qV' \};
G. OutputName = 'y';
D = ltiblock.gain('Decoupler',eye(2));
D.InputName = 'e';
D.OutputName = \{ 'pL', 'pV' \};
PI L = ltiblock.pid('PI_L','pi');
PI L. InputName = 'pL';
PI L. OutputName = 'qL';
PI V = ltiblock.pid('PI V','pi');
PI V.InputName = 'pV';
PI V.OutputName = 'qV';
sum1 = sumb1k('e = r - y', 2);CO = connect(PI_L,PI_V,D,sum1,{'r','y'},{'qL','qV'});
wc = [0.1, 1]:[G, C, gam, info] = looptune(G, CO, wc);
```
C is the tuned controller, in this case a genss model with the same block types as C0.

You can examine the tuned result using loopview.

## **Alternatives**

For tuning Simulink models with looptune, see slTuner and looptune (requires Simulink Control Design).

## More About

## <span id="page-414-0"></span>Algorithms

looptune automatically converts target bandwidth, performance requirements, and additional design requirements into weighting functions that express the requirements as an *H∞* optimization problem. looptune then uses systune to optimize tunable parameters to minimize the  $H_{\infty}$  norm. For more information about the optimization algorithms, see [\[1\]](#page-414-1).

looptune computes the *H∞* norm using the algorithm of [\[2\]](#page-414-2) and structure-preserving eigensolvers from the SLICOT library. For more information about the SLICOT library, see<http://slicot.org>.

## References

- <span id="page-414-1"></span>[1] P. Apkarian and D. Noll, "Nonsmooth H-infinity Synthesis." *IEEE Transactions on Automatic Control*, Vol. 51, Number 1, 2006, pp. 71–86.
- <span id="page-414-2"></span>[2] Bruisma, N.A. and M. Steinbuch, "A Fast Algorithm to Compute the  $H_{\infty}$ -Norm of a Transfer Function Matrix," *System Control Letters*, 14 (1990), pp. 287-293.

## See Also

```
TuningGoal.Tracking | slTuner | looptune (for slTuner) |
TuningGoal.Gain | TuningGoal.LoopShape | hinfstruct | systune |
looptuneOptions | loopview | loopmargin | genss | connect
```
## **Tutorials**

- "Tune MIMO Control System for Specified Bandwidth"
- "Tuning Feedback Loops with LOOPTUNE"
- "Decoupling Controller for a Distillation Column"

# looptuneOptions

Set options for looptune

## **Syntax**

```
options = looptuneOptions
options = looptuneOptions(Name,Value)
```
## **Description**

options = looptuneOptions returns the default option set for the looptune command.

options = looptuneOptions(Name,Value) creates an option set with the options specified by one or more Name,Value pair arguments.

## Input Arguments

## Name-Value Pair Arguments

Specify optional comma-separated pairs of Name,Value arguments. Name is the argument name and Value is the corresponding value. Name must appear inside single quotes (' '). You can specify several name and value pair arguments in any order as Name1,Value1,...,NameN,ValueN.

looptuneOptions takes the following Name arguments:

## **'GainMargin'**

Target gain margin in decibels. GainMargin specifies the required gain margin for the tuned control system. For MIMO control systems, the gain margin is the multiloop disk margin. See loopmargin for the definition of the multiloop disk margin.

**Default:** 7.6 dB

## **'PhaseMargin'**

Target phase margin in degrees. PhaseMargin specifies the required phase margin for the tuned control system. For MIMO control systems, the phase margin is the multiloop disk margin. See loopmargin for the definition of the multiloop disk margin.

**Default:** 45 degrees

## **'Display'**

String determining the amount of information to display during looptune runs.

Display takes the following values:

- 'off' Run in silent mode, displaying no information during or after the run.
- 'iter' Display optimization progress after each iteration. The display includes the value of the objective parameter gam after each iteration. The display also includes a Progress value, indicating the percent change in gam from the previous iteration.
- 'final' Display a one-line summary at the end of each optimization run. The display includes the minimized value of gam and the number of iterations for each run.

**Default:** 'final'

## **'MaxIter'**

Maximum number of iterations in each optimization run.

### **Default:** 300

## **'RandomStart'**

Number of additional optimizations starting from random values of the free parameters in the controller.

If RandomStart = 0, looptune performs a single optimization run starting from the initial values of the tunable parameters. Setting RandomStart  $= N > 0$  runs N additional optimizations starting from *N* randomly generated parameter values.

looptune tunes by finding a local minimum of a gain minimization problem. To increase the likelihood of finding parameter values that meet your design requirements, set

RandomStart > 0. You can then use the best design that results from the multiple optimization runs.

Use with UseParallel  $=$  true to distribute independent optimization runs among MATLAB workers (requires Parallel Computing Toolbox software).

### **Default:** 0

### **'UseParallel'**

Parallel processing flag.

Set to true to enable parallel processing by distributing randomized starts among workers in a parallel pool. If there is an available parallel pool, then the software performs independent optimization runs concurrently among workers in that pool. If no parallel pool is available, one of the following occurs:

- If **Automatically create a parallel pool** is selected in your "Parallel Computing Toolbox preferences", then the software starts a parallel pool using the settings in those preferences.
- If **Automatically create a parallel pool** is not selected in your preferences, then the software performs the optimization runs successively, without parallel processing.

If **Automatically create a parallel pool** is not selected in your preferences, you can manually start a parallel pool using parpool before running the tuning command.

Using parallel processing requires Parallel Computing Toolbox software.

### **Default:** false

### **'TargetGain'**

Target value for the objective parameter gam.

The looptune command converts your design requirements into normalized gain constraints. The command then tunes the free parameters of the control system to drive the objective parameter gam below 1 to enforce all requirements.

The default  $\text{TargetGain} = 1$  ensures that the optimization stops as soon as gam falls below 1. Set TargetGain to a smaller or larger value to continue the optimization or start sooner, respectively.

### **Default:** 1

## **'TolGain'**

Relative tolerance for termination.

The optimization terminates when the objective parameter gam decreases by less than TolGain over 10 consecutive iterations. Increasing TolGain speeds up termination, and decreasing TolGain yields tighter final values.

**Default:** 0.001

### **'MaxFrequency'**

Maximum closed-loop natural frequency.

Setting MaxFrequency constrains the closed-loop poles to satisfy |p| < MaxFrequency.

To allow looptune to choose the closed-loop poles automatically, based upon the system's open-loop dynamics, set MaxFrequency = Inf. To prevent unwanted fast dynamics or high-gain control, set MaxFrequency to a finite value.

Specify MaxFrequency in units of 1/TimeUnit, relative to the TimeUnit property of the system you are tuning.

### **Default:** Inf

## **'MinDecay'**

Minimum decay rate for closed-loop poles

Constrains the closed-loop poles to satisfy  $\text{Re}(p)$  < -MinDecay. Increase this value to improve the stability of closed-loop poles that do not affect the closed-loop gain due to pole/zero cancellations.

Specify MinDecay in units of 1/TimeUnit, relative to the TimeUnit property of the system you are tuning.

**Default:** 1e-7

## Output Arguments

## **options**

Option set containing the specified options for the looptune command.

## Examples

### Create Options Set for looptune

Create an options set for a looptune run using three random restarts. Also, set the target gain and phase margins to 6 dB and 50 degrees, respectively, and limit the closedloop pole magnitude to 100.

```
options = looptuneOptions('RandomStart',3','GainMargin',6,...
                 'PhaseMargin',50,'SpecRadius',100);
```
Alternatively, use dot notation to set the values of options.

```
options = looptuneOptions;
options.RandomStart = 3;
options.GainMargin = 6;
options.PhaseMargin = 50;
options.SpecRadius = 100;
```
### Configure Option Set for Parallel Optimization Runs

Configure an option set for a looptune run using 20 random restarts. Execute these independent optimization runs concurrently on multiple workers in a parallel pool.

If you have the Parallel Computing Toolbox software installed, you can use parallel computing to speed up looptune tuning of fixed-structure control systems. When you run multiple randomized looptune optimization starts, parallel computing speeds up tuning by distributing the optimization runs among workers.

If **Automatically create a parallel pool** is not selected in your "Parallel Computing Toolbox preferences", manually start a parallel pool using parpool. For example:

parpool;

If **Automatically create a parallel pool** is selected in your preferences, you do not need to manually start a pool.

Create a looptuneOptions set that specifies 20 random restarts to run in parallel.

```
options = looptuneOptions('RandomStart',20,'UseParallel',true);
```
Setting UseParallel to true enables parallel processing by distributing the randomized starts among available workers in the parallel pool.

Use the looptuneOptions set when you call looptune. For example, suppose you have already created a plant model G0 and tunable controller C0. In this case, the following command uses parallel computing to tune the control system of G0 and C0 to the target crossoverwc.

 $[G, C, gamma] = loop$ tune( $GO, CO, wc,$ options);

## See Also

| looptune | looptune (for slTuner) | loopmargin

# **looptuneSetup**

Convert tuning setup for looptune to tuning setup for systune

## **Syntax**

[T0,SoftReqs,HardReqs,sysopt] = looptuneSetup(looptuneInputs)

## **Description**

[T0,SoftReqs,HardReqs,sysopt] = looptuneSetup(looptuneInputs) converts a tuning setup for looptune into an equivalent tuning setup for systune. The argument looptuneInputs is a sequence of input arguments for looptune that specifies the tuning setup. For example,

[T0,SoftReqs,HardReqs,sysopt] = looptuneSetup(G0,C0,wc,Req1,Req2,loopopt) generates a set of arguments such that looptune(G0,C0,wc,Req1,Req2,loopopt) and systune(T0,SoftReqs,HardReqs,sysopt) produce the same results.

Use this command to take advantage of additional flexibility that systune offers relative to looptune. For example, looptune requires that you tune all channels of a MIMO feedback loop to the same target bandwidth. Converting to systune allows you to specify different crossover frequencies and loop shapes for each loop in your control system. Also, looptune treats all tuning requirements as soft requirements, optimizing them but not requiring that any constraint be exactly met. Converting to systune allows you to enforce some tuning requirements as hard constraints, while treating others as soft requirements.

You can also use this command to probe into the tuning requirements used by looptune.

Note: When tuning Simulink models through an s1Tuner interface, use looptuneSetup for slTuner (requires Simulink Control Design).

# Examples

## Convert looptune Problem into systune Problem

Convert a set of looptune inputs into an equivalent set of inputs for systune.

Suppose you have a numeric plant model, G0, and a tunable controller model, C0. Suppose also that you used looptune to tune the feedback loop between G0 and C0 to within a bandwidth of  $wc = [wmin, wmax]$ . Convert these variables into a form that allows you to use systune for further tuning.

```
[T0,SoftReqs,HardReqs,sysopt] = looptuneSetup(C0,G0,wc);
```
The command returns the closed-loop system and tuning requirements for the equivalent systune command, systune(CL0,SoftReqs,HardReqs,sysopt). The arrays SoftReqs and HardReqs contain the tuning requirements implicitly imposed by looptune. These requirements enforce the target bandwidth and default stability margins of looptune.

If you used additional tuning requirements when tuning the system with looptune, add them to the input list of looptuneSetup. For example, suppose you used a TuningGoal.Tracking requirement, Req1, and a TuningGoal.Rejection requirement, Req2. Suppose also that you set algorithm options for looptune using looptuneOptions. Incorporate these requirements and options into the equivalent systune command.

```
[T0,SoftReqs,HardReqs,sysopt] = looptuneSetup(C0,G0,wc,Req1,Req2,loopopt);
```
The resulting arguments allow you to construct an equivalent tuning problem for systune. In particular,  $[-,C] =$  looptune  $(C0, GO, wc, Red1, Reg2, loopopt)$  yields the same result as the following commands.

T = systune(T0,SoftReqs,HardReqs,sysopt);  $C = setBlockValue(C0, T);$ 

## Convert Distillation Column Problem for Tuning With systune

Set up the following control system for tuning with looptune. Then convert the setup to a systune problem and examine the results. These results reflect the structure of the control system model that looptune tunes. The results also reflect the tuning requirements implicitly enforced when tuning with looptune.

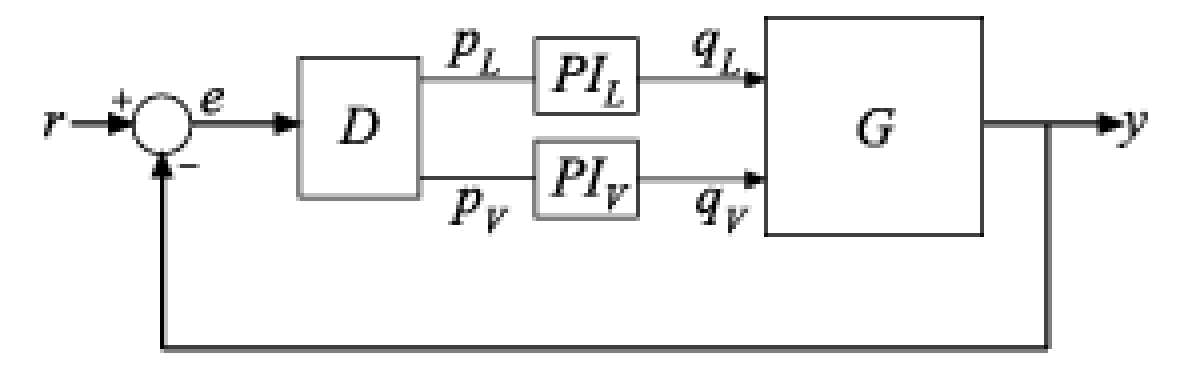

For this example, the 2-by-2 plant G is represented by:

$$
G(s) = \frac{1}{75s + 1} \left[ \begin{array}{cc} 87.8 & -86.4 \\ 108.2 & -109.6 \end{array} \right]
$$

The fixed-structure controller, C, includes three components: the 2-by-2 decoupling matrix D and two PI controllers PI L and PI V. The signals r, y, and e are vector-valued signals of dimension 2.

Build a numeric model that represents the plant and a tunable model that represents the controller. Name all inputs and outputs as in the diagram, so that looptune and looptuneSetup know how to interconnect the plant and controller via the control and measurement signals.

```
s = tf('s');
G = 1/(75* s+1)*(87.8 - 86.4; 108.2 - 109.6);G. InputName = \{ \dagger qL^{\dagger}, \dagger qV^{\dagger} \};
G.OutputName = \{\forall v'\};
D = ltiblock.gain('Decoupler',eye(2));
D. InputName = 'e';
D.OutputName = {'pL','pV'};
PI L = ltiblock.pid('PI L', 'pi');
PI L. InputName = 'PL';
PI_L.OutputName = 'qL';
PI_V = ltiblock.pid('PI_V','pi');
PI_V.InputName = 'pV';
PI V.OutputName = 'qV';
sum1 = sumb1k('e = r - y', 2);
```

```
CO = connect(PI L,PI V,D,sum1,{'r', 'y'},{'qL', 'qV'}});
```
This system is now ready for tuning with looptune, using tuning goals that you specify. For example, specify a target bandwidth range. Create a tuning requirement that imposes reference tracking in both channels of the system with a response time of 15 s, and a disturbance rejection requirement.

```
wc = [0.1, 0.5];
TR = TuningGoal.Tracking('r','y',15,0.001,1);
DR = TuningGoal.Rejection(\{ 'qL', 'qV' \},1/s);
DR.Focus = [0 0.1];[G, C, gam, info] = looptune(G, CO, wc, TR, DR);Final: Peak gain = 1, Iterations = 51Achieved target gain value TargetGain=1.
```
looptune successfully tunes the system to these requirements. However, you might want to switch to systune to take advantage of additional flexibility in configuring your problem. For example, instead of tuning both channels to a loop bandwidth inside wc, you might want to specify different crossover frequencies for each loop. Or, you might want to enforce the tuning requirements TR and DR as hard constraints, and add other requirements as soft requirements.

Convert the looptune input arguments to a set of input arguments for systune.

```
[T0,SoftReqs,HardReqs,sysopt] = looptuneSetup(G,C0,wc,TR,DR);
```
This command returns a set of arguments you can provide to systune for equivalent results to tuning with looptune. In other words, the following command is equivalent to the previous looptune command.

```
[T,fsoft,ghard,info] = systune(T0,SoftReqs,HardReqs,sysopt);
```

```
Final: Peak gain = 1, Iterations = 51Achieved target gain value TargetGain=1.
```
Examine the arguments returned by looptuneSetup.

T0

 $TO =$ 

```
Generalized continuous-time state-space model with 0 outputs, 2 inputs, 4 states, and
   APU: Analysis point, 2 channels, 1 occurrences.
    APY_: Analysis point, 2 channels, 1 occurrences.
     Decoupler: Parametric 2x2 gain, 1 occurrences.
    PI L: Parametric PID controller, 1 occurrences.
    PI V: Parametric PID controller, 1 occurrences.
Type "ss(T0)" to see the current value, "get(T0)" to see all properties, and "T0.Block:
```
The software constructs the closed-loop control system for systune by connecting the plant and controller at their control and measurement signals, and inserting a twochannel AnalysisPoint block at each of the connection locations, as illustrated in the following diagram.

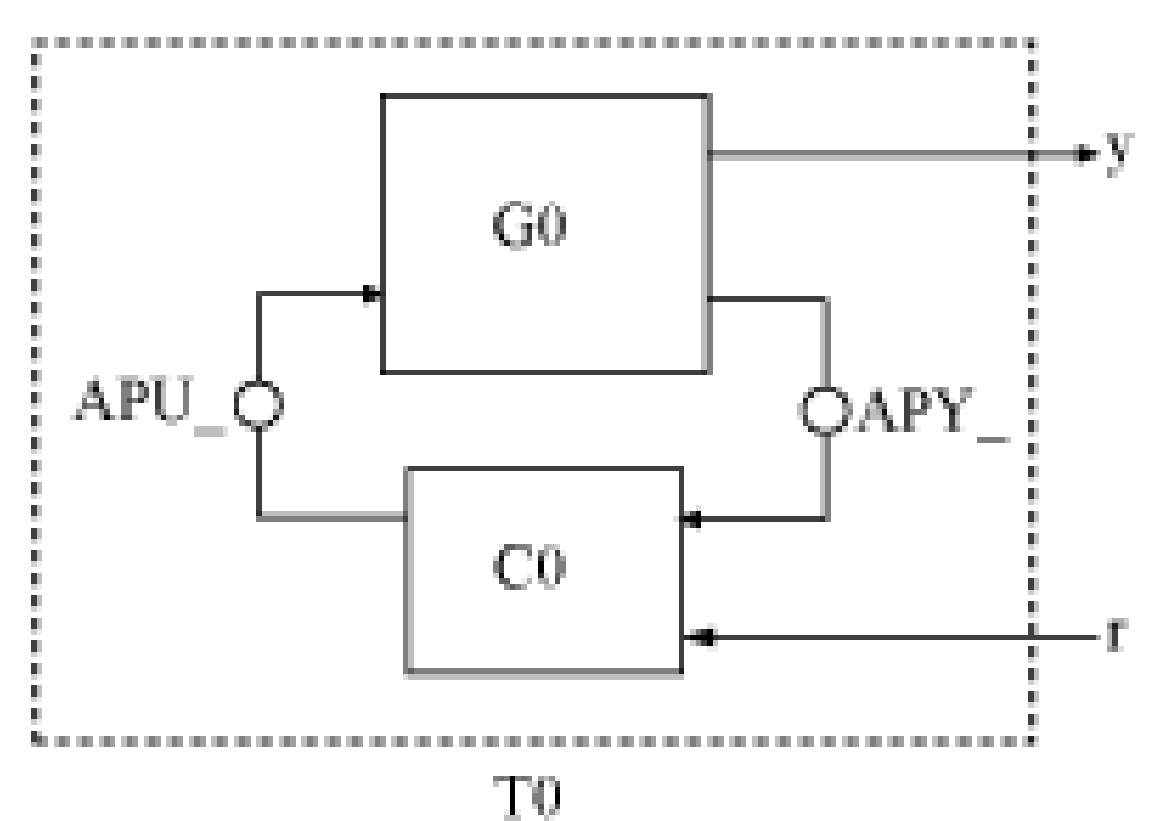

When tuning the control system of this example with **looptune**, all requirements are treated as soft requirements. Therefore, HardReqs is empty. SoftReqs is an array of TuningGoal requirements. These requirements together enforce the bandwidth and margins of the looptune command, plus the additional requirements that you specified.

#### SoftReqs

```
SoftReqs = 
  5x1 heterogeneous SystemLevel (LoopShape, Tracking, Rejection, ...) array with proper
     Models
     Openings
     Name
```
### Examine the first entry in SoftReqs.

### SoftReqs(1)

```
ans = LoopShape with properties:
        LoopGain: [1x1 zpk]
        CrossTol: 0.3495
           Focus: [0 Inf]
       Stabilize: 1
     LoopScaling: 'on'
        Location: {2x1 cell}
          Models: NaN
        Openings: {0x1 cell}
            Name: 'Open loop CG'
```
looptuneSetup expresses the target crossover frequency range wc as a TuningGoal.LoopShape requirement. This requirement constrains the open-loop gain profile to the loop shape stored in the LoopGain property, with a crossover frequency and crossover tolerance (CrossTol) determined by wc. Examine this loop shape.

```
viewSpec(SoftReqs(1))
```
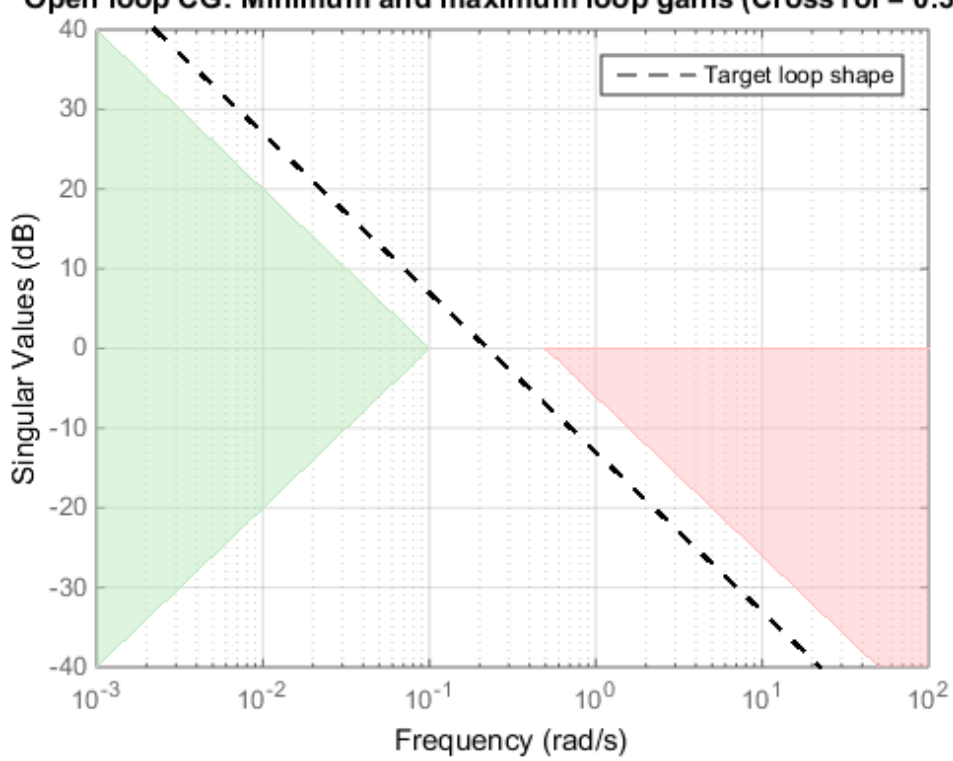

Open loop CG: Minimum and maximum loop gains (CrossTol = 0.349)

The target crossover is expressed as an integrator gain profile with a crossover between 0.1 and 0.5 rad/s, as specified by wc. If you want to specify a different loop shape, you can alter this TuningGoal.LoopShape requirement before providing it to systune.

looptune also tunes to default stability margins that you can change using looptuneOptions. For systune, stability margins are specified using TuningGoal.Margins requirements. Here, looptuneSetup has expressed the default stability margins of looptune as soft TuningGoal.Margins requirements. For example, examine the fourth entry in SoftReqs.

SoftReqs(4)

ans  $=$ 

```
 Margins with properties:
     GainMargin: 7.6000
    PhaseMargin: 45
   ScalingOrder: 0
          Focus: [0 Inf]
       Location: {2x1 cell}
         Models: NaN
       Openings: {0x1 cell}
           Name: 'Margins at plant inputs'
```
The last entry in SoftReqs is a similar TuningGoal.Margins requirement constraining the margins at the plant outputs. looptune enforces these margins as soft requirements. If you want to convert them to hard constraints, pass them to systune in the input vector HardReqs instead of the input vector SoftReqs.

## Input Arguments

### **looptuneInputs** — Plant, controller, and requirement inputs to **looptune**

valid looptune input sequence

Plant, controller, and requirement inputs to looptune, specified as a valid looptune input sequence. For more information about the arguments in a valid looptune input sequence, see the looptune reference page.

## Output Arguments

### **T0** — Closed-loop control system model

generalized state-space model

Closed-loop control system model for tuning with systune, returned as a generalized state-space genss model. To compute T0, the plant, G0, and the controller, C0, are combined in the feedback configuration of the following illustration.

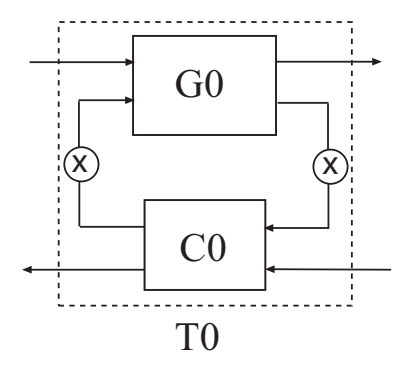

The connections between C0 and G0 are determined by matching signals using the InputName and OutputName properties of the two models. In general, the signal lines in the diagram can represent vector-valued signals. AnalysisPoint blocks, indicated by X in the diagram, are inserted between the controller and the plant. This allows definition of open-loop and closed-loop requirements on signals injected or measured at the plant inputs or outputs. For example, the bandwidth wc is converted into a TuningGoal.LoopShape requirement that imposes the desired crossover on the openloop signal measured at the plant input.

For more information on the structure of closed-loop control system models for tuning with systune, see the systune reference page.

#### **SoftReqs** — Soft tuning requirements

vector of TuningGoal requirement objects

Soft tuning requirements for tuning with systune, specified as a vector of TuningGoal requirement objects.

looptune expresses most of its implicit tuning requirements as soft tuning requirements. For example, a specified target loop bandwidth is expressed as a TuningGoal.LoopShape requirement with integral gain profile and crossover at the target frequency. Additionally, looptune treats all of the explicit requirements you specify (Req1, ... ReqN) as soft requirements. SoftReqs contains all of these tuning requirements.

#### **HardReqs** — Hard tuning requirements

vector of TuningGoal requirement objects

Hard tuning requirements (constraints) for tuning with systune, specified as a vector of TuningGoal requirement objects.

Because looptune treats most tuning requirements as soft requirements, HardReqs is usually empty. However, if you change the default MaxFrequency option of the looptuneOptions set, loopopt, then this requirement appears as a hard TuningGoal.Poles constraint.

### **sysopt** — Algorithm options for **systune** tuning

systuneOptions options set

Algorithm options for systune tuning, specified as a systuneOptions options set.

Some of the options in the looptuneOptions set, loopopt, are expressed as hard or soft requirements that are returned in HardReqs and SoftReqs. Other options correspond to options in the systtuneOptions set.

## **Alternatives**

When tuning Simulink using an slTuner, interface, convert a looptune problem to systune using looptuneSetup for slTuner.

## See Also

genss | looptune | looptuneOptions | looptuneSetup (for slTuner) | slTuner | systune | systuneOptions
# loopview

Graphically analyze MIMO feedback loops

## **Syntax**

loopview(G,C) loopview(G,C,info)

## **Description**

loopview(G,C) plots characteristics of the following positive-feedback, multi-input, multi-output (MIMO) feedback loop with plant G and controller C.

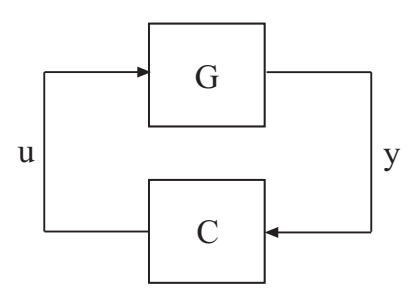

Use loopview to analyze the performance of a tuned control system you obtain using looptune.

Note: If you are tuning a Simulink model with looptune through an slatuner interface, analyze the performance of your control system using loopview for slTuner (requires Simulink Control Design).

loopview plots the singular values of:

• Open-loop frequency responses G\*C and C\*G

- Sensitivity function  $S = inv(1-G*C)$  and complementary sensitivity  $T = 1-S$
- Maximum (target), actual (tuned), and normalized MIMO stability margins. loopview plots the multi-loop disk margin (see loopmargin). Use this plot to verify that the stability margins of the tuned system do not significantly exceed the target value.

For more information about singular values, see sigma.

loopview(G,C,info) uses the info structure returned by looptune. This syntax also plots the target and tuned values of tuning constraints imposed on the system. Additional plots include:

- Singular values of the maximum allowed S and T. The curve marked S/T Max shows the maximum allowed S on the low-frequency side of the plot, and the maximum allowed T on the high-frequency side. These curves are the constraints that looptune imposes on S and T to enforce the target crossover range wc.
- Target and tuned values of constraints imposed by any tuning goal requirements you used with looptune.

Use loopview with the info structure to assist in troubleshooting when tuning fails to meet all requirements.

## Input Arguments

#### **G**

"Numeric LTI model" or tunable genss model representing the plant in a control system. The plant is the portion of a control system whose outputs are sensor signals (measurements), and whose inputs are actuator signals (controls).

You can obtain G as an output argument from looptune when you tune your control system.

#### **C**

genss model representing the controller in a control system. The controller is the portion of your control system that receives sensor signals (measurements) as inputs and produces actuator signals (controls) as outputs.

You can obtain C as an output argument from looptune when you tune your control system.

#### **info**

info structure returned by looptune during control system tuning.

### Examples

#### Examine Performance of Tuned Controller

Tune a control system, and use loopview to examine the performance of the tuned controller.

```
s = tf('s');G = 1/(75*s+1)*(87.8 - 86.4; 108.2 - 109.6);G.InputName = \{ 'qL', 'qV' \};
G.OutputName = 'y';
D = ltiblock.gain('Decoupler',eye(2));
PI L = ltiblock.pid('PI L', 'pi');
PI L.OutputName = 'qL';
PI_V = ltiblock.pid('PI_V','pi');
PI V.OutputName = 'qV';
sum = sumblk('e = r - y', 2);CO = (blkdiag(PI_L, PI_V)*D) * sum;wc = [0.1, 1];options = looptuneOptions('RandomStart',5);
[G, C, gam, info] = looptune(-G, CO, wc, options);loopview(G,C,info)
```
Final: Peak gain = 0.859, Iterations = 24 Achieved target gain value TargetGain=1.

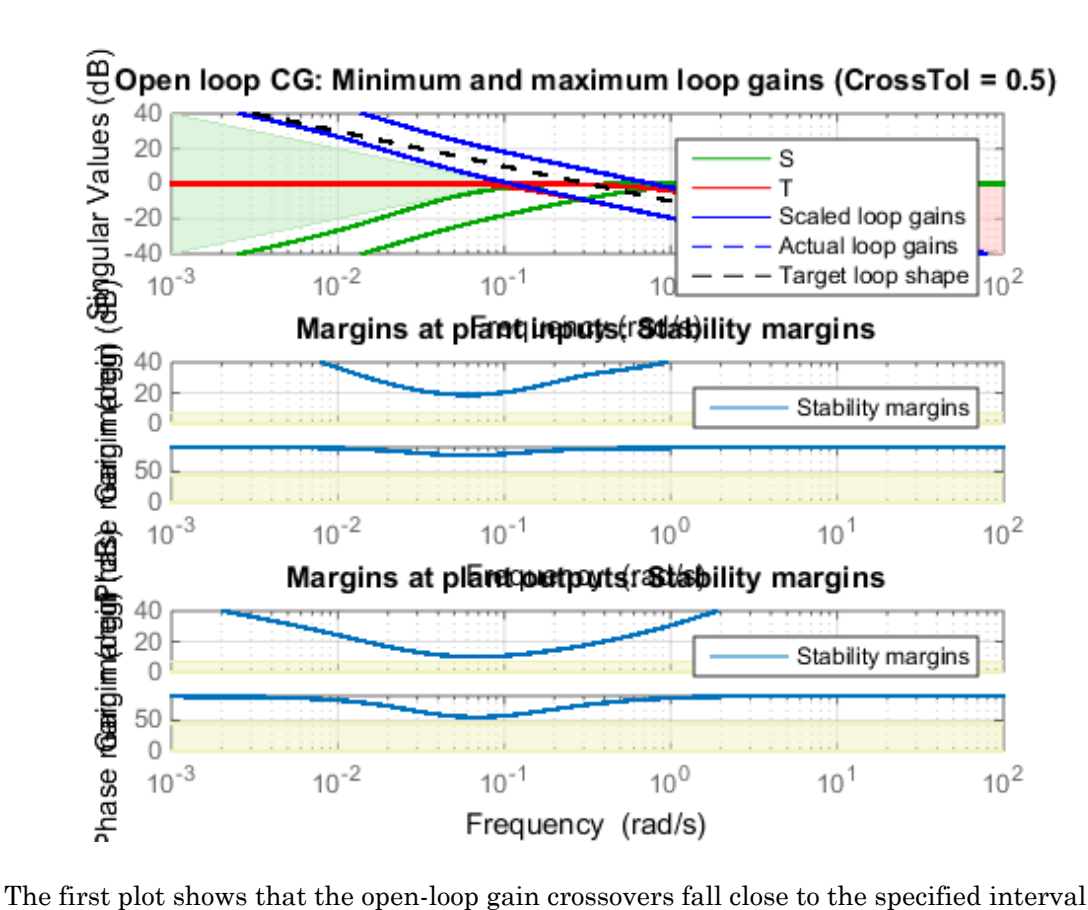

 $[0.1,1]$ . This plot also includes the tuned values of the sensitivity function  $S = inv(1 - I)$  $G^{\star}C$ ) and complementary sensitivity T = 1-S. These curves reflect the constraints that looptune imposes on S and T to enforce the target crossover range wc.

The second and third plots show that the MIMO stability margins of the tuned system fall well within the target range.

- "Tune MIMO Control System for Specified Bandwidth"
- "Decoupling Controller for a Distillation Column"

## **Alternatives**

For analyzing Simulink models tuned with looptune through an slTuner interface, use loopview for slTuner (requires Simulink Control Design).

#### See Also

looptune (for slTuner) | looptune | slTuner | loopview (for slTuner)

# ltiarray2uss

Compute uncertain system bounding given LTI ss array

Note ltiarray 2uss will be removed in a future release. Use ucover instead.

### **Syntax**

```
usys = ltiarray2uss(P,Parray,ord)
[usys,wt] = ltiarray2uss(P,Parray,ord)
[usys,wt,diffdata] = ltiarray2uss(P,Parray,ord)
[usys,wt,diffdata] = ltiarray2uss(P,Parray,ord,'InputMult')
[usys,wt,diffdata] = ltiarray2uss(P,Parray,ord,'OutputMult')
[usys,wt,diffdata] = ltiarray2uss(P,Parray,ord,'Additive')
```
# **Description**

The command ltiarray2uss, calculates an uncertain system usys with nominal value P, and whose range of behavior includes the given array of systems, Parray.

```
usys = ltiarray2uss(P,Parray,ord), usys is formulated as an input
multiplicative uncertainty model,
```
usys =  $P*(I + wt*ultidyn('IMult', [size(P,2) size(P,2)])), where wt$ is a stable scalar system, whose magnitude overbounds the relative difference, (P - Parray)/P. The state order of the weighting function used to bound the multiplicative difference between P and Parray is ord. Both P and Parray must be in the classes ss/ tf/zpk/frd. If P is an frd then usys will be a ufrd object, otherwise usys will be a uss object. The ultidyn atom is named based on the variable name of Parray in the calling workspace.

[usys,wt] = ltiarray2uss(P,Parray,ord), returns the weight wt used to bound the infinity norm of  $((P - Parray)/P)$ .

[usys,wt] = ltiarray2uss(P,Parray,ord,'OutputMult'), uses multiplicative uncertainty at the plant output (as opposed to input multiplicative uncertainty). The formula for usys is

```
usys = (I + wt^*ultidyn('Name', [size(P,1) size(P,1)])*P).
```

```
[usys,wt] = ltiarray2uss(P,Parray,ord,'Additive'), uses additive
uncertainty.
```

```
usys = P + wt ultidyn('Name', [size(P,1) size(P,2)]). wt is a frequency
domain overbound of the infinity norm of (Parray - P).
```
[usys,wt] = ltiarray2uss(P,Parray,ord,'InputMult'), uses multiplicative uncertainty at the plant input (this is the default). The formula for usys is usys  $=$  $P^*(I + w_t^*ultidyn('Name', [size(P,2) size(P,2)])).$ 

[usys,wt,diffdata] = ltiarray2uss(P,Parray,ord,type) returns the norm of the difference (absolute difference for additive, and relative difference for multiplicative uncertainty) between the nominal model P and Parray. We satisfies  $diffdata(w_i) <$  $|wt(w_i)|$  at all frequency points.

### Examples

#### Uncertain System Bounding an LTI Array

Consider a third order transfer function with an uncertain gain, filter time constant and a lightly damped flexible mode. This model is used to represent a physical system from which frequency response data is acquired.

```
gain = ured('gain', 10,'Perc', 20);tau = ureal('tau', .6,'Range', [.42, .9]);
wn = 40;
zeta = 0.1;
usys = tf(gain,[tau 1]) * tf(wn^2, [1 2 * zeta * wn wn^2]);sysnom = usys.NominalValue;
parray = usample(usys,30);
om = logspace(-1, 2, 80);
```
 $parrayg = frd(parray, om);$ bode(parrayg)

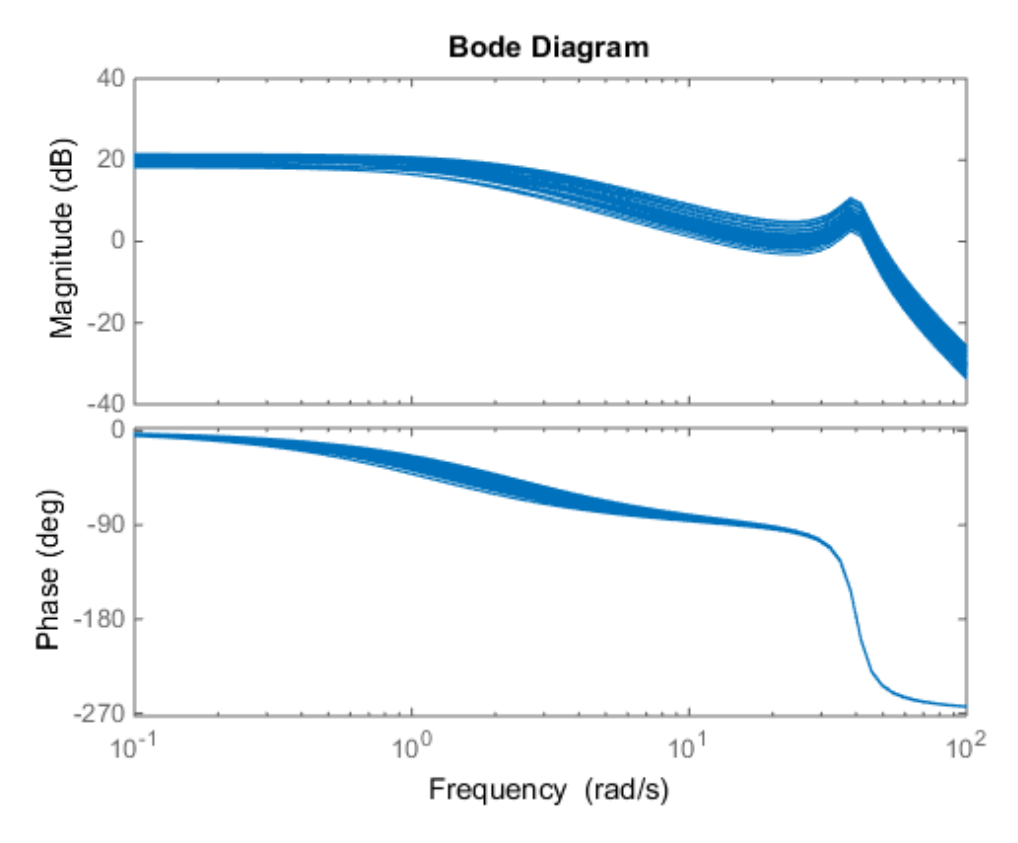

The frequency response data in parray represents 30 experiments performed on the system. The command ltiarray2uss is used to generate an uncertain model, umod, based on the frequency response data. Initially an input multiplicative uncertain model is used to characterize the collection of 30 frequency responses. First and second order input multiplicative uncertainty weight are calculated from the data.

```
[umodIn1,wtIn1,diffdataIn] = ltiarray2uss(sysnom,parrayg,1);
[umodIn2,wtIn2,diffdataIn] = ltiarray2uss(sysnom,parrayg,2);
bodemag(wtIn1,'b-',wtIn2,'g+',diffdataIn,'r.',om)
title('Input Multiplicative Uncertainty Model Using ltiarray2uss')
legend('1st order','2nd order','difference','Location','SouthEast')
```
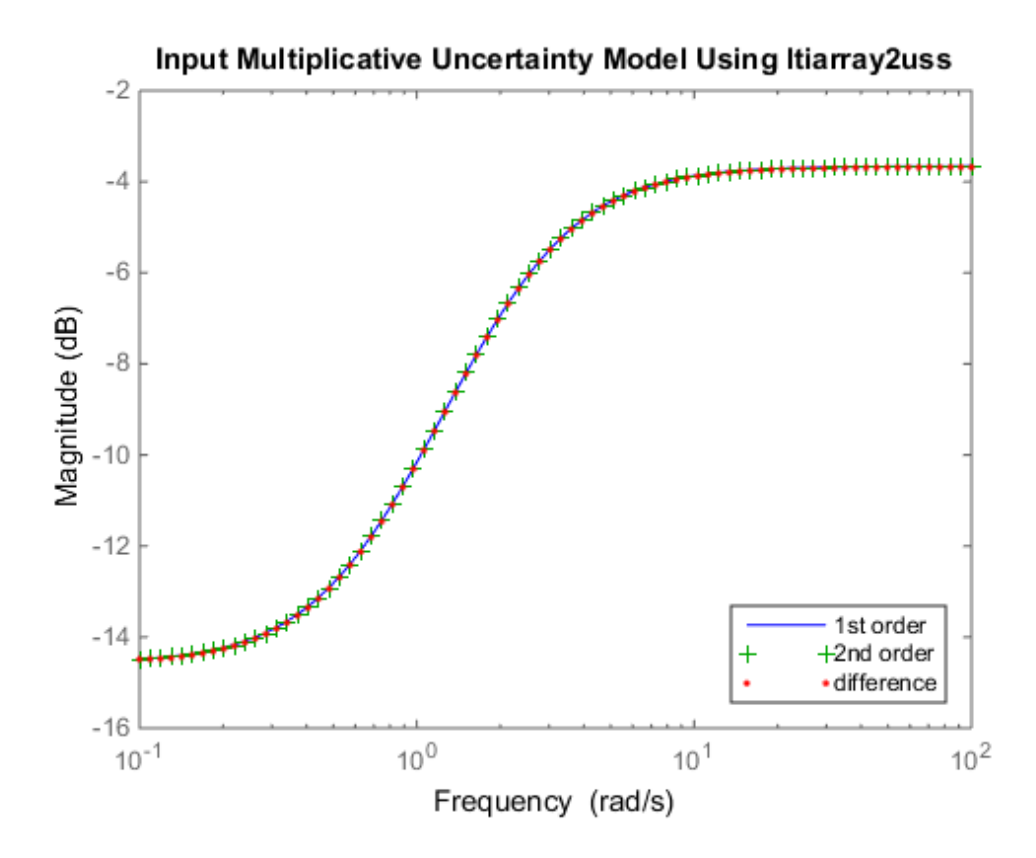

Alternatively, an additive uncertain model is used to characterize the collection of 30 frequency responses.

```
[umodAdd1,wtAdd1,diffdataAdd] = ltiarray2uss(sysnom,parrayg,1,'Additive');
[umodAdd2,wtAdd2,diffdataAdd] = ltiarray2uss(sysnom,parrayg,2,'Additive');
bodemag(wtAdd1,'b-',wtAdd2,'g+',diffdataAdd,'r.',om)
title('Additive Uncertainty Model Using ltiarray2uss')
legend('1st order','2nd order','difference')
```
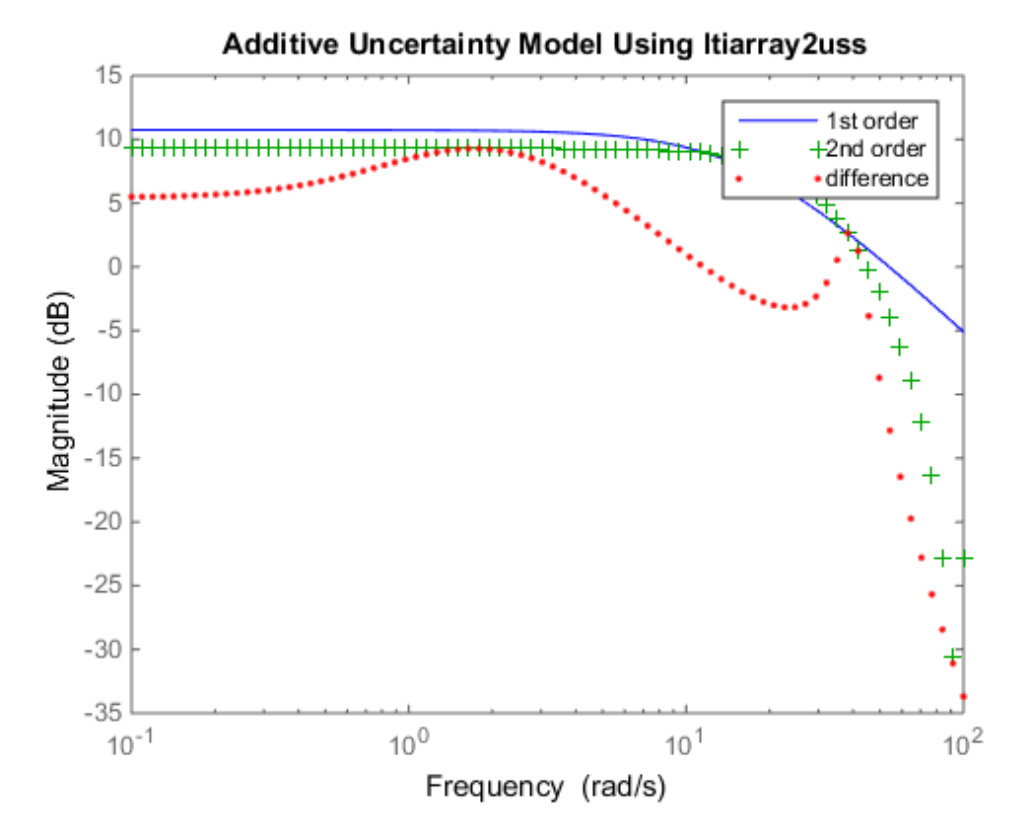

• First-Cut Robust Design

#### See Also

fitmagfrd | uss | ultidyn

# ltrsyn

LQG loop transfer-function recovery (LTR) control synthesis

## **Syntax**

 $[K,SVL,W1] = Itrsyn(G,F,XI,THETA,RHO)$  $[K, SVL, W1] = Itrsyn(G, F, XI, THETA, RHO, W)$  $[K, SVL, W1] = Itrsyn(G, F, XI, THETA, RHO, OPT)$  $[K, SVL, W1] = Itrsyn(G, F, XI, THETA, RHO, W, OPT)$ 

# **Description**

 $[K,SVL,W1] = Itrsyn(G,F,XI,TH,RHO)$  computes a reconstructed-state outputfeedback controller K for LTI plant G so that K\*G asymptotically recovers plant-input full-state feedback loop transfer function  $L(s) = F(Is-A)^{-1}B+D$ ; that is, at any frequency w>0, max(sigma(K\*G-L, w)) $\rightarrow$ 0 as  $\rho \rightarrow \infty$ , where L= ss(A,B,F,D) is the LTI fullstate feedback loop transfer function.

 $[K,SVL,W1] = Itrsyn(G, F1, Q, R, RHO, 'OUTPUT')$  computes the solution to the `dual' problem of filter loop recovery for LTI plant G where F is a Kalman filter gain matrix. In this case, the recovery is at the plant output, and  $max(sigma(G*K-L))$ w))  $\rightarrow$ 0 as  $\rho \rightarrow \infty$ , where L1 denotes the LTI filter loop feedback loop transfer function L1=  $ss(A, F, C, D)$ .

Only the LTI controller K for the final value RHO(end) is returned.

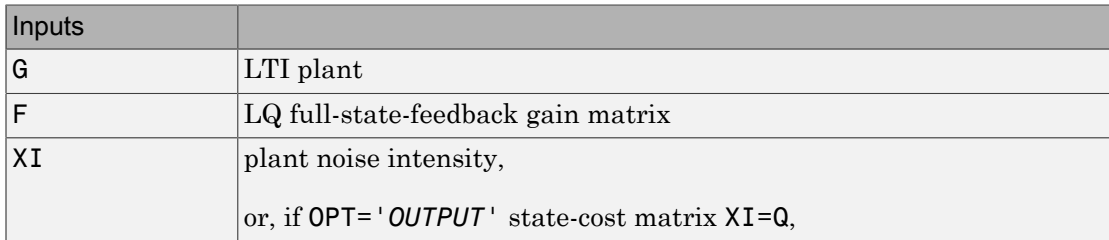

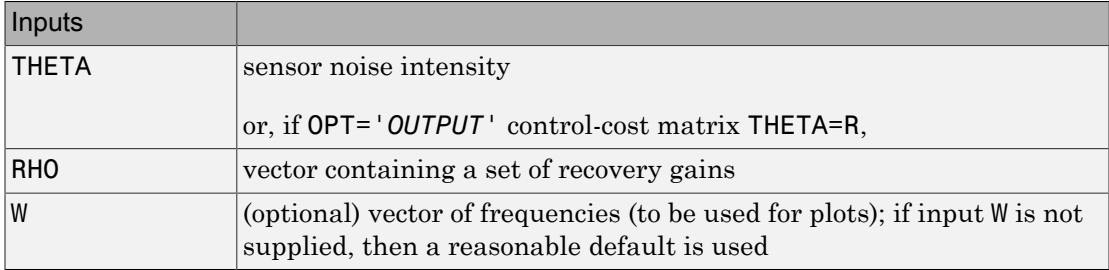

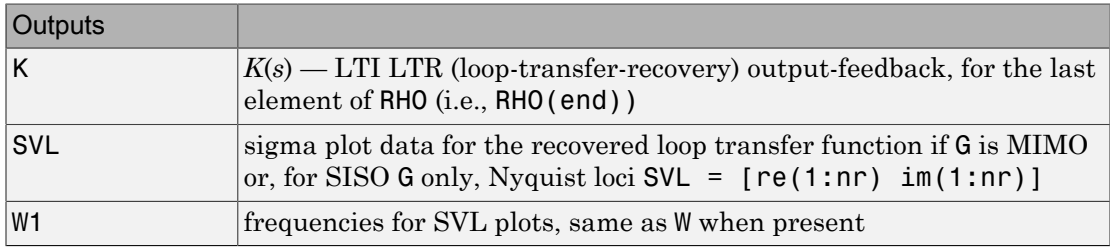

### Examples

```
s=tf('s');G=ss(1e4/((s+1)*(s+10)*(s+100)));[A,B,C,D]=ssdata(G);
F=lqr(A,B,C'*C,eye(size(B,2)));
L=ss(A,B,F,0*F*B);XI=100*C'*C; THETA=eye(size(C,1));
RHO=[1e3,1e6,1e9,1e12];W=logspace(-2,2);
nyquist(L,'k-.');hold;
[K,SVL,W1]=ltrsyn(G,F,XI,THETA,RHO,W);
```
See also ltrdemo

### **Limitations**

The ltrsyn procedure may fail for non-minimum phase plants. For full-state LTR (default OPT='*INPUT*'), the plant should not have fewer outputs than inputs. Conversely for filter LTR (when OPT='*OUTPUT*'), the plant should not have fewer inputs than outputs. The plant must be strictly proper, i.e., the *D*-matrix of the plant should be all zeros. ltrsyn is only for continuous time plants (Ts==0)

#### More About

#### **Algorithms**

For each value in the vector RHO,  $[K, SVL, W1] = 1$ trsyn(G,F,XI,THETA,RHO) computes the full-state-feedback (default OPT='*INPUT*') LTR controller

$$
K(s) = \left[ K_c(Is - A + BK_c + K_fC - K_fDK_c)^{-1}K_f \right]
$$

where  $K_c$  = F and  $K_f$  =  $\mathtt{lqr(A',C',XI+RHO(i)*B*B',THETA)}$  . The "fictitious noise" term RHO(i)\*B\*B' results in loop-transfer recovery as RHO(i)  $\rightarrow \infty$ . The Kalman **More About**<br>
Algorithms<br>
For each value in the vector RHO,  $[K, SVL, W1] = 1$ trsyn( $G$ ,<br>
computes the full-state-feedback (default  $OPT = 'INPUT'$ ) LTR<br>  $K(s) = \left[K_c(Is - A + BK_c + K_fC - K_fDK_c)^{-1}K_f\right]$ <br>
where  $K_c = F$  and  $K_f = 1$ qr  $(A', C', XI+RHO(i) *B *$  $T$ Θ<sup>-1</sup> where Σ satisfies the Kalman filter Riccati equation **T**<br>
the vector RHO,  $[K, SVL, W1] = 1$ trs<br>
-state-feedback (default OPT='*INPUT'*<br>  $[s - A + BK_c + K_fC - K_fDK_c)^{-1}K_f]$ <br>  $K_f = 1$ qr  $(A', C', XI + RHO(i) * B * B', 1)$ <br>  $B'$  results in loop-transfer recovery as<br>  $\sum C^T \Theta^{-1} C \sum + \sum + \rho BB^T$ . See [1] for fu  $0 = \sum A^T + A \sum -\sum C^T \Theta^{-1}$ 

Similarly for the 'dual' problem of filter loop recovery case,  $[K, SVL, W1] =$ ltrsyn(G,F,Q,R,RHO,'OUTPUT') computes a filter loop recovery controller of the same form, but with  $K_f$  = F is being the input filter gain matrix and the control gain matrix  $K_c$  computed as  $K_c = \text{Lqr}(A, B, Q+\text{RHO}(i)*C.*C,R)$ .

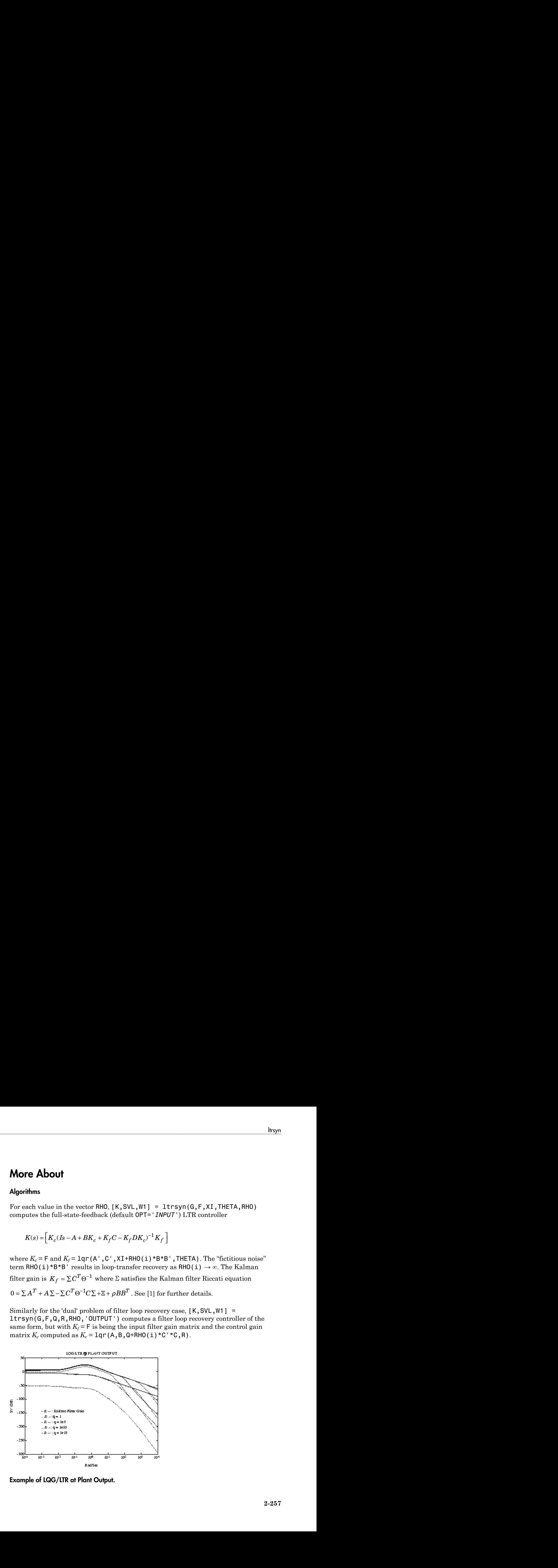

Example of LQG/LTR at Plant Output.

# References

<span id="page-445-0"></span>[1] Doyle, J., and G. Stein, "Multivariable Feedback Design: Concepts for a Classical/ Modern Synthesis," *IEEE Trans. on Automat. Contr*., AC-26, pp. 4-16, 1981.

#### See Also

h2syn | hinfsyn | ncfsyn | lqg | loopsyn

# makeweight

First-order weighting function with specified DC gain, crossover frequency, and highfrequency gain

makeweight is a convenient way to specify loop shapes, target gain profiles, or weighting functions for applications such as controller synthesis and control system tuning.

## **Syntax**

```
W = makeweight(dcgain, wc, hfgain)
```
 $W =$  makeweight(dcgain, wc, hfgain, Ts)

## **Description**

 $W =$  makeweight (dcgain, wc, hfgain) creates a stable, first-order, continuoustime state-space model whose frequency response has the specified low-frequency gain, crossover frequency, and high-frequency gain. In other words, the response of W satisfies: **EWEIGHT**<br>
der weighting function with specified DC gain, crossover fre<br> *we* y gain<br>
right is a convenient way to specify loop shapes, target gain<br>
as for applications such as controller synthesis and control s<br> **XX**<br> **X keweight**<br> **keweight**<br> **order** weighting function with specified DC gain, crossover thency gain<br>
weight is a convenient way to specify loop shapes, target geons for applications such as controller synthesis and control<br> **Leweighit**<br> **Example 18**<br> **Example 18**<br> **Example 18**<br> **Example 18**<br> **Example 18**<br> **Example 18**<br> **Example 18**<br> **Example 18**<br> **Example 18**<br> **Example 18**<br> **Example 18**<br> **Example 18**<br> **Example 18**<br> **Example 18**<br> **Example 18**  $\begin{array}{l} \textbf{modelsweight} \\\\ \textbf{weighting function with specified DC gain, crossover frequency, and high-weighting function with specified DC gain, crossover frequency, and high-  
guin \n#s a convenient way to specify loop shape, target gain profiles, or weighting \n#s a nontrivial case, and control system tuning. \n#s a nontrivial case, and control system running. \n#s a nontrivial case, the set of the data,  $s = 0$ , and  $s = 0$ , and  $s = 0$ , and  $s = 0$ , and  $s = 0$ . \n#s a nontrivial case,  $s = 0$ , and  $s = 0$$ ( ) ◊ = **Indexection**<br> **Weight**<br> **Weighthing** function with specified DC guin, crossover frequency, and high-<br>
reviewing function with specified DC guin, crossover frequency, and high-<br>
the as convenient way to specify loop shape **EWEIGhIT**<br> *Were weighting function with specified DC gain, crossover frequenty gain*<br> *Wg spin*<br> *Wishing is a convenient way to specify loop shapes, target gain profis for applications such as controller synthesis and* **keweight**<br> **keweight**<br>
order weighting function with specified DC gain, crossover freque<br>
evely gain<br>
evely gain<br>
weightt is a convenient way to specify loop shapes, target gain probable<br>
weightt (degain, we, hfgain)<br> **c Weight**<br> **Weighting** function with specified DC gain, crossover frequency,<br>
gain<br>
gain<br>
gain a sonvenient way to specify loop shapes, target gain profile<br>
for applications such as controller synthesis and control system ◊ ◊ **Weighti**<br> **weighting** function with specified DC gain, crossove<br>
spain<br>
the is a convenient way to specify loop shapes, target<br>
or applications such as controller synthesis and controller<br>
weight (dogain, wc, hfgain)<br>
we moleonight<br>
weight<br>
weightig function with specified DC gain, exessover frequency, and high-<br>
ran)<br>
ran)<br>
for it is a convenient way to specify loop shapes, target gain profiles, or weighting<br>
for it is a convenient way t moleonogly<br> **Evvelight**<br>
doe weighting function with specified DC gain, crossover frequency, and high-<br>
yearn<br>
ight is a convenient way to specify leap shapes, larget gain profiles, or weighting<br>
ight is a convenient way rodeswight<br>
swighting function with specified DC gain, crossover frequency, and high-<br>
in a conversiont way to specify loop shapes, larget gain perfiles, or weighting<br>
is a conversiont way to specify loop shapes, larget g **veight**<br> **weighting** function with specified DC gain, crossove<br>
gain<br>
tt is a convenient way to specify loop shapes, target<br>
or applications such as controller synthesis and controller<br>
weight (dogain, wc, hfgain)<br>
weigh

$$
W(j \cdot 0) = \text{degain}
$$
  
 
$$
W(j \cdot \text{wc}) = 1
$$
  
 
$$
W(j \cdot \infty) = \text{hfgain.}
$$

The low-frequency gain and the high-frequency gain must satisfy either  $\log_{10}| \leq 1$ | hfgain | or | hfgain  $| \leq 1 \leq |\text{degain}|$ .

W = makeweight(dcgain,wc,hfgain,Ts) creates a stable, first-order, discrete-time state-space model with the specified sampling time. The response of W satisfies:

$$
W(e^{j \cdot 0 \cdot \text{Ts}}) = \text{dcgain}
$$

$$
|W(e^{j \cdot w \cdot \text{Ts}})| = 1
$$

$$
W(e^{j\pi}) = \text{hfgain.}
$$

As in the continuous-time case, the low-frequency gain and the high-frequency gain must satisfy either  $|degain| < 1 < |hfgain| < 1 < |degain|$ . In addition, the crossover frequency must satisfy wc\*Ts < *π*.

## Examples

#### Continuous-Time Weighting Functions

Create continuous-time weighting functions by specifying low-frequency gain, highfrequency gain, and crossover frequencies.

Create a weighting function with gain of 40 dB at low frequency, rolling off to -20 dB at high frequency. Specify a crossover frequency of 0.4 rad/s.

 $W1 = makeweight(100, .4, .10);$ 

Create a weighting function with gain of -10 dB at low frequency, rising to 40 dB at high frequency. Specify a crossover frequency of 20 rad/s.

Wh = makeweight(0.316,20,100);

Plot the magnitudes of the weighting functions to confirm that they meet the response specifications.

bodemag(Wl,Wh)

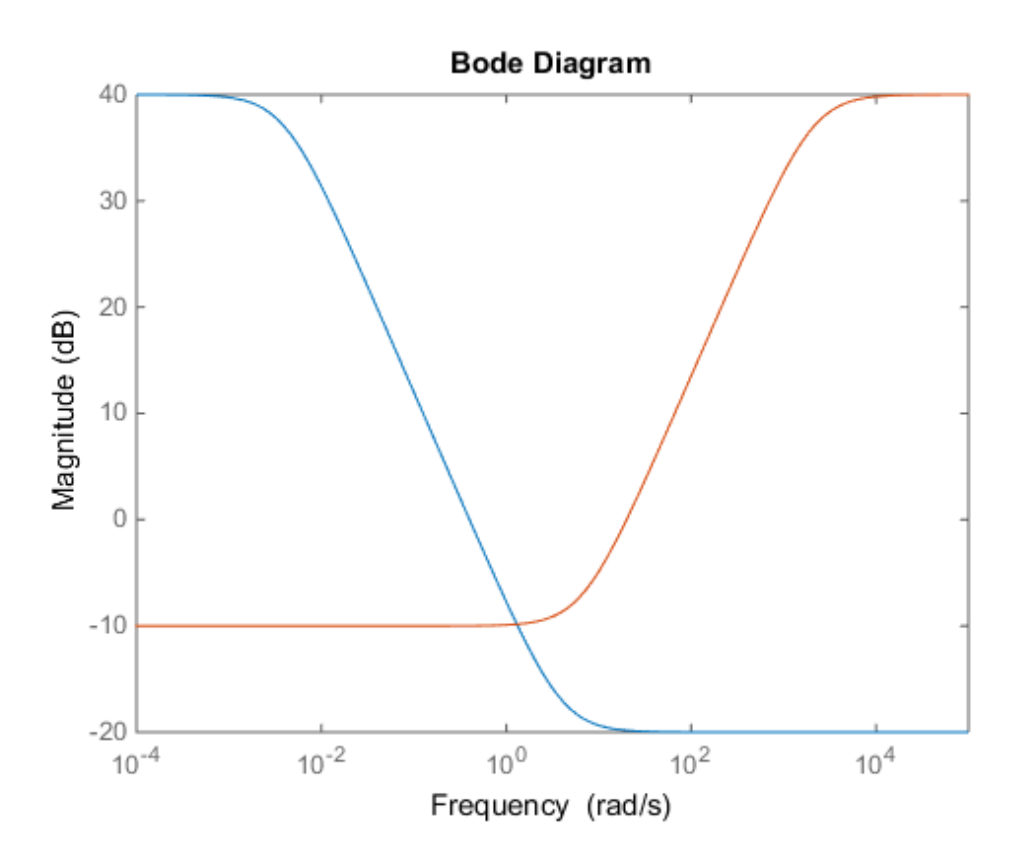

#### Weighting Functions With Roll-Off

Create a gain profile that rolls off at high frequency without flattening. Specify a gain of 40 dB at low frequency and a crossover frequency of 10 rad/s.

 $W =$  makeweight(100,10,0);

Specifying a high-frequency gain of 0 ensures that the frequency response rolls off at high frequencies without leveling off.

Plot the gain profile to confirm the shape.

bodemag(W)

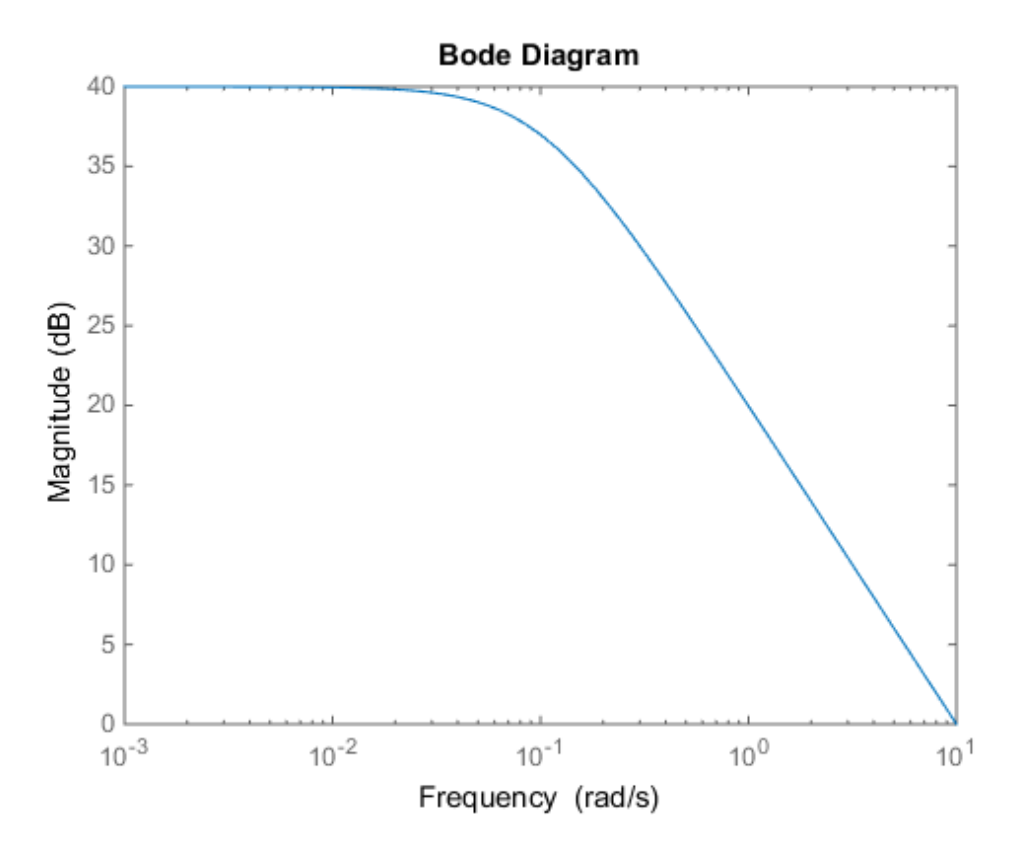

#### Discrete-Time Weighting Functions

Create discrete-time weighting functions by specifying low-frequency gain, highfrequency gain, crossover frequencies, and sampling time.

Create a weighting function with gain of 40 dB at low frequency, rolling off to -20 dB at high frequency. Specify a crossover frequency of 0.4 rad/s and a sampling time of 0.1 s.

 $W1 = makeweight(100, .4, .10, 0.1);$ 

Create a weighting function with gain of -10 dB at low frequency, rising to 40 dB at high frequency. Specify a crossover frequency of 2 rad/s and a sampling time of 0.1 s.

```
Wh = makeweight(0.316,2,100,0.1);
```
Plot the magnitudes of the weighting functions to confirm that they meet the response specifications.

bodemag(Wl,Wh)

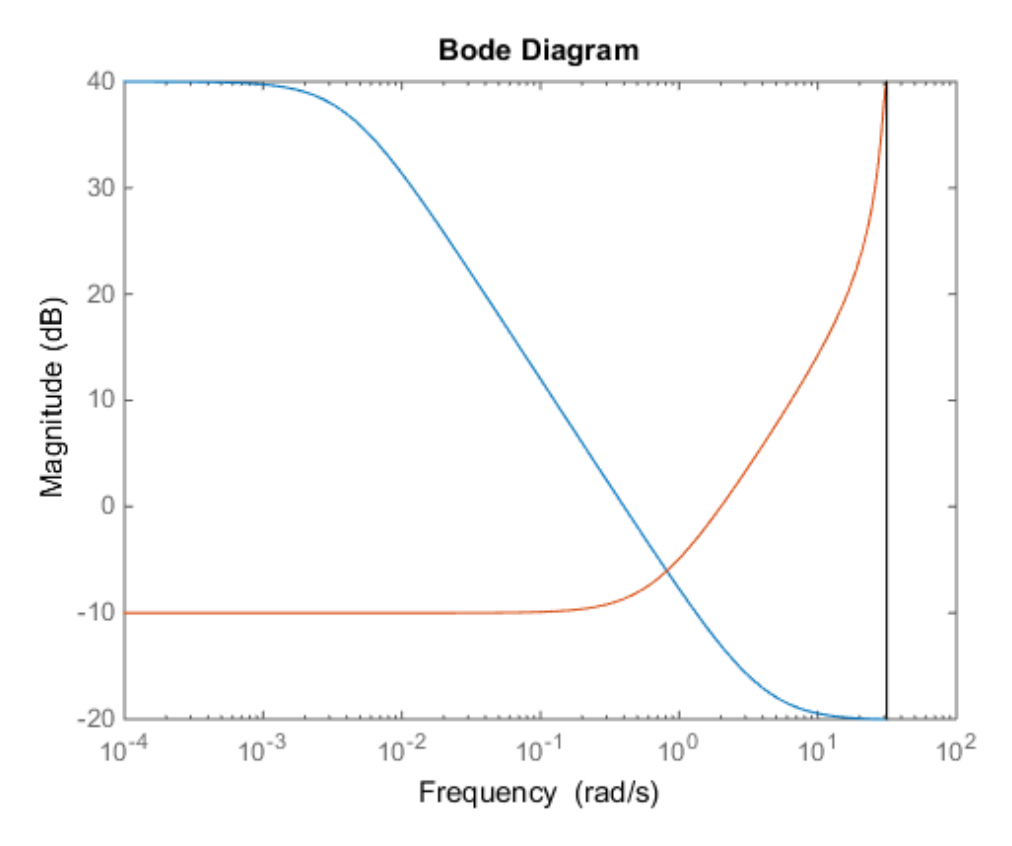

The high-frequency leveling of Wh is somewhat distorted due to the proximity of its crossover frequency to the Nyquist frequency.

### Input Arguments

**dcgain** — Low-frequency gain real scalar

Low-frequency gain of the weighting function, specified as a real scalar value. The gain is expressed in absolute units. For example, to specify a low-frequency gain of 20 dB, set  $dcqain = 10.$ 

The low-frequency gain and the high-frequency gain must satisfy either  $|\text{dcgain}| \leq 1$ | hfgain | or | hfgain  $| \leq 1 \leq |\text{degain}|$ .

#### **wc** — Crossover frequency

positive scalar

Crossover frequency of the weighting function in radians/second, specified as a positive scalar value.

For discrete-time weighting functions, the crossover frequency must satisfy wc\*Ts<*π*.

#### **hfgain** — High-frequency gain

real scalar

High-frequency gain of the weighting function, specified as a real scalar value. The gain is expressed in absolute units. For example, to specify a high-frequency gain of –20 dB, set d $c$ gain = 0.1.

The low-frequency gain and the high-frequency gain must satisfy either  $\vert \text{dcgain} \vert \leq 1$ | hfgain | or | hfgain  $| < 1 < |$  dcgain  $|$ .

#### **Ts** — Sampling time

positive scalar  $|-1$ 

Sampling time of discrete-time weighting function, specified as a positive scalar value or as –1. A positive value sets the sampling time in seconds. A specified sampling time must satisfy wc\*Ts<*π*. The value –1 creates a discrete-time state-space model with unspecified sampling time.

### Output Arguments

#### **W** — Weighting function state-space model

Weighting function, returned as a state-space (ss) model. For continuous-time weighting functions, the response of W satisfies:

 $0)$  = dcgain  $\vert w \vert \vert = 1$  $W(j \cdot \infty) = hfgain.$ 

For discrete-time weighting functions, the response of W satisfies:

$$
W(e^{j \cdot 0 \cdot Ts}) = \text{dcgain}
$$

$$
W(e^{j \cdot wc \cdot Ts}) = 1
$$

$$
W(e^{j\pi}) = \text{hfgain.}
$$

#### See Also

 $W(j \cdot 0) = \text{degain}$ <br>  $(j \cdot \text{wc}) = 1$ <br>  $W(j \cdot \infty) = \text{hfgain}.$ <br>  $\text{rrete-time weighting functions, the response of W satisfies:}$ <br>  $W\left(e^{j \cdot 0 \cdot \text{Ts}}\right) = \text{d} \text{egain}$ <br>  $\left(e^{j \cdot \text{wc} \cdot \text{Ts}}\right) = 1$ <br>  $W\left(e^{j \pi}\right) = \text{hfgain}.$ <br> **So**<br>  $\text{Goa1. LoopShape } | \text{TuningGoal. WeightedGain } |$ <br>  $\text{Goa1. WeightedVariable Variance } | \text{dksyn } | \text{h$  $W(j \cdot \infty) = \text{dcgain}$ <br>  $W(j \cdot \infty) = 1$ <br>  $W(j \cdot \infty) = \text{hfgain}.$ <br>
iscrete-time weighting functions, the response of W satisfies<br>  $W(e^{j \cdot 0 \cdot T s}) = \text{dcgain}$ <br>  $W(e^{j \cdot w \cdot T s}) = 1$ <br>  $W(e^{j \cdot w \cdot T s}) = \text{hfgain}.$ <br> **Also**<br>
IngGoal.LoopShape | TuningGoa  $W(j \cdot 0) = \text{degain}$ <br>  $V(j \cdot \infty) = 1$ <br>  $W(j \cdot \infty) = \text{hfgain}.$ <br>
crete-time weighting functions, the response of W satisfies:<br>  $W\left(e^{j\cdot 0 \cdot T s}\right) = \text{d} \text{egain}$ <br>  $W\left(e^{j\pi} \right) = \text{hfgain}.$ <br> **So**<br> **So**<br> **So**<br> **So**<br> **So**<br> **So**<br> **So**<br> **So**<br>  $\begin{array}{l} \mathsf{m} \mathsf{d} \mathsf{w} \mathsf{veigh} \\[1mm] (j \cdot 0) = \mathsf{degain} \\[1mm] \begin{aligned} \mathsf{w} \mathsf{w} \mathsf{d} \mathsf{d} \mathsf{d} \mathsf{d} \mathsf{d} \mathsf{d} \mathsf{d} \mathsf{d} \mathsf{d} \mathsf{d} \mathsf{d} \mathsf{d} \mathsf{d} \mathsf{d} \mathsf{d} \mathsf{d} \mathsf{d} \mathsf{d} \mathsf{d} \mathsf{d} \mathsf{d} \mathsf{d} \mathsf{d} \mathsf{d} \math$  $\begin{array}{l} \mathsf{mokeweigh!} \\ \hline \rule{0pt}{3.5ex} \mathsf{W}(j \cdot 0) = \mathsf{degain} \\[0.5ex] \hline \rule{0pt}{3.5ex} \mathsf{W}(j \cdot \infty) = 1 \\[0.5ex] \mathsf{W}(j \cdot \infty) = \mathsf{hfgain}. \end{array}$ mokeweight<br>  $((j \cdot 0) = \text{degain}$ <br>  $\cdot \cdot \text{we})| = 1$ <br>  $(j \cdot \infty) = \text{hfgain}.$ <br>  $\text{etc-time weighting functions, the response of W satisfies:}$ <br>  $(e^{j \cdot 0.7 \text{ s}}) = \text{degain}$ <br>  $W(e^{j \pi}) = \text{hfgain}.$ <br>  $W(e^{j \pi}) = \text{hfgain}.$ <br>  $\text{Quark} = \text{higain}$ <br>  $\text{Quark} = \text{higated}$ <br>  $\text{Quark} = \text{higated}$ <br>  $\text{Quark} = \text{higated}$ <br>  $W(j \cdot 0) = \text{degain}$ <br>  $W(j \cdot \infty) = 1$ <br>  $W(j \cdot \infty) = \text{hfgain}.$ <br>
crete-time weighting functions, the response of W satisfies:<br>  $W(e^{j \cdot 0 \cdot \text{Ts}}) = \text{degain}$ <br>  $W(e^{j \cdot x}) = \text{hfgain}.$ <br> **So**<br> **So**<br> **So**<br> **So**<br> **So**<br> **So**<br> **So**<br> **So**<br> **So**<br> **So**<br>  $W(j \cdot 0) = \text{degain}$ <br>  $W(j \cdot \text{we}) = 1$ <br>  $W(j \cdot \text{we}) = 1$ <br>  $W(j \cdot \text{we}) = \text{hfgain}.$ <br>
iscrete-time weighting functions, the response of W satisfies:<br>  $W(e^{j \cdot 0 \cdot T_3}) = \text{dcgain}$ <br>  $W(e^{j \cdot w \cdot T_3}) = 1$ <br>  $W(e^{j \cdot \pi}) = \text{hfgain}.$ <br> **Also**<br>
ngGoal .Loo  $(j \cdot 0) = \text{dcgain}$ <br>  $\cdot \text{we}$ ] = 1<br>  $(j \cdot \text{se})$  = hfgain.<br>
te-time weighting functions, the response of W satisfies:<br>  $(e^{j0 \cdot \text{Ts}}) = \text{dcgain}$ <br>  $j \text{we's}$ <br>  $\text{w}(e^{j\pi}) = \text{hfgain}.$ <br>  $W(e^{j\pi}) = \text{hfgain}.$ <br>
and LoopShape | TuningGoal Weig (0) = dcgain<br>  $v$ c) = 1<br>  $\infty$ ) = hfgain.<br>
time weighting functions, the response of W satisfic<br>
0<sup>Ts</sup> ) = dcgain<br>  $c^{\text{TS}}$  ) = 1<br>  $\left(e^{j\pi}\right)$  = hfgain.<br>
1. LoopShape | TuningGoal.WeightedGain |<br>
1. WeightedVariance |  $(j \cdot 0) = \text{degain}$ <br>
wc)|=1<br>  $j \cdot \infty$ |= hfgain.<br>
e-time weighting functions, the response of W satisfi<br>  $e^{j\cdot 0 \cdot \text{Ts}}$ |= degain<br>
wc<sup>Ts</sup>)|= 1<br>
W( $e^{j\pi}$ )= hfgain.<br>
al.LoopShape | TuningGoal.WeightedGain |<br>
al.WeightedVarian moleonight<br>  $(y \cdot 0) = \text{degain}$ <br>  $(w \cdot w) = 1$ <br>  $(y \cdot \omega) = \text{hfgain},$ <br>  $(w^{(i)} \nabla^2) = \text{degain}$ <br>  $(w^{(i)} \nabla^2) = \text{degain}$ <br>  $w^{(w \cdot \nabla^2)} = 1$ <br>  $W(w^{(k)}) = \text{hfgain}.$ <br>  $\mathbf{a} \cdot \text{LoopShape}$  | TuningGoal .WeightedGain |<br>  $\text{h} \cdot \text{MeriptedVar}$ iance | dksy  $\begin{array}{l} \mbox{\bf m}(\mathcal{J}\cdot\vec{n})=\mbox{\bf d}c\mathbf{g}\vec{n}\vec{n}\\ \mbox{\bf W}(\mathcal{J}\cdot\vec{n})=\mbox{\bf d}c\mathbf{g}\vec{n}\vec{n}.\\ \mbox{\bf W}(\mathcal{J}\cdot\vec{n})=\mbox{\bf d}f\mathbf{g}\vec{n}\vec{n}.\\ \mbox{\bf W}(\mathcal{J}\cdot\vec{n})=\mbox{\bf d}c\vec{g}\vec{n}\vec{n}\\ \mbox{\bf W}(\mathcal{J}^{\rm in})=\mbox{\bf d}c\vec{g}\vec{n}\vec{n}\\ \mbox{\bf W}(\mathcal{J}^{\rm in})=\mbox{\bf$  $\begin{array}{l} \mbox{moleweight} \\ \vspace{0.1in} \vspace{0.1in} \vspace{0.$  $(y, y, \theta) = \text{degain}$ <br>
wc)|=1<br>  $y \cdot \infty$ || = hfgain.<br>
e-time weighting functions, the response of W satisfi<br>  $y^{j0 \cdot \text{Ts}}$ || = degain<br>
wc<sup>Ts</sup>|| = 1<br>  $y \left( e^{j\pi} \right) = \text{hfgain}.$ <br>
al.LoopShape | TuningGoal.WeightedGain |<br>
al.Weighted TuningGoal.LoopShape | TuningGoal.WeightedGain | TuningGoal.WeightedVariance | dksyn | hinfstruct | hinfsyn | ss

# matnbr

Number of matrix variables in system of LMIs

# **Syntax**

 $K = \text{matnbr}(\text{Imisys})$ 

# **Description**

matnbr returns the number K of matrix variables in the LMI problem described by lmisys.

#### See Also

decnbr | lmiinfo | decinfo

# mat2dec

Extract vector of decision variables from matrix variable values

# **Syntax**

```
decvec = mat2dec(1miss, X1, X2, X3, ...)
```
## **Description**

Given an LMI system  $\text{Imisys with matrix variables } X_1, \ldots, X_K$  and given values  $X1, \ldots, Xk$  of  $X_1, \ldots, X_k$ , mat2dec returns the corresponding value decvec of the vector of decision variables. Recall that the decision variables are the independent entries of the matrices  $X_1, \ldots, X_K$  and constitute the free scalar variables in the LMI problem. **E2dec**<br> **X** of the distinction variables from mutrix variable values<br> **X** to the value of decision variables from mutrix variables  $X_1, \ldots, X_n$  and given values<br>  $\alpha = \text{matVec}(X_1, X_2, X_3, \ldots)$ <br> **X** and  $\alpha = \text{matVec}(X_1, X_2, X_3$ ma7dec<br>
For of decision variables from matrix variable values<br>
and 20ec (Janisya, X1, X2, X3, ....)<br>
11 100<br>
11 system 1 mistys with mutrix variables  $X_1, \ldots, X_n$  and given values<br>
of  $X_n$  state 20ec at the contract of th ma7dec<br>
For of decision variables from matrix variable values<br>
and 20ec (Janisya, X1, X2, X3, ....)<br>
10 00<br>
10 1 tysien 1 latisys with mutrix variables  $X_1, \ldots, X_n$  and given values<br>
of  $X_n$  for a R2 of R20ec return the c ma7dec<br>
For of decision variables from matrix variable values<br>
method (Janisya, X1, X2, X3, ....)<br>
10 00<br>
10 15 optime 1 mixtyps with mutrix variables  $X_1, \ldots, X_n$  and given values<br>
of  $X_n$  for a River Land State restrict 0 0 0 5 markix variable values<br>
es from matrix variable values<br>
2, X3, ...)<br>
hh matrix variables  $X_1, \ldots, X_K$  and given values<br>
c cutura the corresponding value deve of directions of the consideration<br>
che decision variables are markix variable values<br>
es from matrix variable values<br>  $2, 3, ...,$ <br>  $2, 3, ...,$ <br>  $2, 3$ mariables from matrix variable values<br>  $\cos X_1, \dots, X_k$  and given values<br>  $\cos X_1, \dots, \cos X_k$  and given values<br>  $\cos X_1, \dots, \cos X_k$  and given values<br>  $\sin X20$  certains the corresponding value decore of the vector<br>
one saturate the fr

This function is useful, for example, to initialize the LMI solvers mincx or gevp. Given an initial guess for  $X_1, \ldots, X_K$ , mat2dec forms the corresponding vector of decision variables xinit.

An error occurs if the dimensions and structure of X1,...,Xk are inconsistent with the description of  $X_1, \ldots, X_K$  in lmisys.

## Examples

Consider an LMI system with two matrix variables *X* and *Y* such that

- *X* is a symmetric block diagonal with one 2-by-2 full block and one 2-by-2 scalar block.
- *Y* is a 2-by-3 rectangular matrix.

Particular instances of *X* and *Y* are

$$
X_0 = \begin{pmatrix} 1 & 3 & 0 & 0 \\ 3 & -1 & 0 & 0 \\ 0 & 0 & 5 & 0 \\ 0 & 0 & 0 & 5 \end{pmatrix}, \quad Y_0 = \begin{pmatrix} 1 & 2 & 3 \\ 4 & 5 & 6 \end{pmatrix}
$$

and the corresponding vector of decision variables is given by

```
decv = mat2dec(Imisys, X0, Y0)decv'
ans = 1 3 -1 5 1 2 3 4 5 6
```
Note that decv is of length 10 since *Y* has 6 free entries while *X* has 4 independent entries due to its structure. Use decinfo to obtain more information about the decision variable distribution in *X* and *Y*.

#### See Also

dec2mat | decnbr | decinfo

### mincx

Minimize linear objective under LMI constraints

### **Syntax**

```
[copt,xopt] = mincx(lmisys,c,options,xinit,target)
```
## **Description**

The function mincx solves the convex program

where *x* denotes the vector of scalar decision variables.

The system of LMIs is described by lmisys. The vector c must be of the same length as *x*. This length corresponds to the number of decision variables returned by the function decnbr. For linear objectives expressed in terms of the matrix variables, the adequate c vector is easily derived with defcx.

The function <code>mincx</code> returns the global minimum <code>copt</code> for the objective  $c^T x$ , as well as the minimizing value xopt of the vector of decision variables. The corresponding values of the matrix variables is derived from xopt with dec2mat.

mine<br>
mine linear objective under LMI constraints<br> **hfcx**<br> **c**,  $t$ ,  $x$ opt) = mincx (1misys, c, options, xinit, target)<br> **cription**<br> **cription**<br>
minimize  $e^T x$  anabject to  $N^T L(x)N \leq M^T R(x)M$ <br>
is a minimize of  $x$  and s The remaining arguments are optional. The vector xinit is an initial guess of the minimizer xopt. It is ignored when infeasible, but may speed up computations otherwise. Note that xinit should be of the same length as c. As for target, it sets some target for the objective value. The code terminates as soon as this target is achieved, that is, as soon as some feasible  $x$  such that  $c^T\! x \leq {\tt target}$  is found. Set <code>options</code> to [ ] to use <code>xinit</code> and target with the default options.

# Control Parameters

The optional argument options gives access to certain control parameters of the optimization code. In mincx, this is a five-entry vector organized as follows:

- options (1) sets the desired relative accuracy on the optimal value lopt (default  $=$  $10-2$ ).
- options(2) sets the maximum number of iterations allowed to be performed by the optimization procedure (100 by default).
- options(3) sets the feasibility radius. Its purpose and usage are as for feasp.
- options (4) helps speed up termination. If set to an integer value  $J > 0$ , the code terminates when the objective  $c^T x$  has not decreased by more than the desired relative accuracy during the last *J* iterations. **Ax**  $\sim$  *b* and  $\sim$  *b* and  $\sim$  *b* and  $\sim$  *b* and  $\sim$  *b* and  $\sim$  *b* and  $\sim$  *b* and  $\sim$  *h* and  $\sim$  *c*  $\sim$  *f* and  $\sim$  *f* and  $\sim$  *f* and  $\sim$  *f* and  $\sim$  *f* and  $\sim$  *f* are  $\sim$  *f* are  $\sim$  *f* are
- options(5) = 1 turns off the trace of execution of the optimization procedure. Resetting options(5) to zero (default value) turns it back on.

Setting option(i) to zero is equivalent to setting the corresponding control parameter to its default value. See feasp for more detail.

# Tip for Speed-Up

In LMI optimization, the computational overhead per iteration mostly comes from solving a least-squares problem of the form

min *x*

where  $x$  is the vector of decision variables. Two methods are used to solve this problem: Cholesky factorization of  $A<sup>T</sup>A$  (default), and QR factorization of  $A$  when the normal equation becomes ill conditioned (when close to the solution typically). The message

```
* switching to QR
```
is displayed when the solver has to switch to the QR mode.

Since QR factorization is incrementally more expensive in most problems, it is sometimes desirable to prevent switching to QR. This is done by setting options  $(4) = 1$ . While not guaranteed to produce the optimal value, this generally achieves a good trade-off between speed and accuracy.

### Memory Problems

QR-based linear algebra (see above) is not only expensive in terms of computational overhead, but also in terms of memory requirement. As a result, the amount of memory required by QR may exceed your swap space for large problems with numerous LMI constraints. In such case, MATLAB issues the error

??? Error using ==> pds Out of memory. Type HELP MEMORY for your options.

You should then ask your system manager to increase your swap space or, if no additional swap space is available, set  $options(4) = 1$ . This will prevent switching to QR and mincx will terminate when Cholesky fails due to numerical instabilities.

# References

The solver mincx implements Nesterov and Nemirovski's Projective Method as described in

Nesterov, Yu, and A. Nemirovski, *Interior Point Polynomial Methods in Convex Programming: Theory and Applications*, SIAM, Philadelphia, 1994.

Nemirovski, A., and P. Gahinet, "The Projective Method for Solving Linear Matrix Inequalities," *Proc. Amer. Contr. Conf*., 1994, Baltimore, Maryland, pp. 840-844.

The optimization is performed by the C-MEX file pds.mex.

#### See Also

defcx | mincx | dec2mat | decnbr | feasp | gevp

# mixsyn

*H*<sub>∞</sub> mixed-sensitivity synthesis method for robust control loopshaping design

### **Syntax**

```
[K,CL,GAM,INFO]=mixsyn(G,W1,W2,W3)
```
[K,CL,GAM,INFO]=mixsyn(G,W1,W2,W3,KEY1,VALUE1,KEY2,VALUE2,...)

## **Description**

[K,CL,GAM,INFO]=mixsyn(G,W1,W2,W3) computes a controller *K* that minimizes the  $H_{\infty}$  norm of the closed-loop transfer function the weighted mixed sensitivity sitivity synthesis method for robust control l<br> **IFO**]=mixsyn(G,W1,W2,W3)<br> **IFO**]=mixsyn(G,W1,W2,W3,KEY1,VALUE1,KEY2<br> **DN**<br> **NNFO**]=mixsyn(G,W1,W2,W3) computes a co<br>
e closed-loop transfer function the weighted<br>  $W_1S^T$ <br> sitivity synthesis method for robust control let<br> *W* PO J = mixsyn (G, W1, W2, W3, KEY1, VALUE1, KEY2<br> **PO J** = mixsyn (G, W1, W2, W3, KEY1, VALUE1, KEY2<br> **DN**<br> **W** PO J = mixsyn (G, W1, W2, W3) computes a ce<br>
e closed-lo sitivity synthesis method for robust control l<br> *W* TFO]=mixsyn(G, W1, W2, W3, KEY1, VALUE1, KEY2<br> **PFO**]=mixsyn(G, W1, W2, W3, KEY1, VALUE1, KEY2<br> **PN**<br> **W**<sub>1</sub>S<br> *W*<sub>1</sub>S<br> *W<sub>2</sub>R<br>
<i>W*<sub>3</sub>T<br> *W*<sub>2</sub>R<br> *W*<sub>1</sub>S<br> *W*<sub>2</sub>T<br> *W*<sub>2</sub> *y u*1 1 **Syn**<br> **Synch**<br> **SAM, INFO]=mixsyn(G,W1,W2,W3)**<br> **SAM, INFO]=mixsyn(G,W1,W2,W3)**<br> **SAM,INFO]=mixsyn(G,W1,W2,W3, KEY1, VALUE1, KEY2, VALU<br>
<b>Cription**<br> **L, GAM,INFO]=mixsyn(G,W1,W2,W3)** computes a controll<br> **Cription**<br>  $\mathbf$ **EXAMPLE EXECUTE:**<br> **R** EXAM, INFO] = mixsyn(G, W1, W2, W3)<br> **R** C, GAM, INFO] = mixsyn(G, W1, W2, W3)<br> **R** C, GAM, INFO] = mixsyn(G, W1, W2, W3)<br> **Cription**<br> **R** C, GAM, INFO] = mixsyn(G, W1, W2, W3) computes a controlle *T GK I GK* **CONTRANT SET ASSES AND ASSES ASSESS**<br>
Hed-sensitivity synthesis method for robust control 1<br> **EXAM, INFO**] = mixsyn(G, W1, W2, W3, KEY1, VALUE1, KEY;<br> **riphion**<br>
GAM, INFO] = mixsyn(G, W1, W2, W3) computes a confine<br>
on **SYN**<br> **EXAM, INFO**]=mixsyn(G, W1, W2, W3)<br> **EXAM, INFO**]=mixsyn(G, W1, W2, W3)<br> **EXAM, INFO**]=mixsyn(G, W1, W2, W3, KEY1, VALUE1, KEY2,<br> **riplion**<br>
GAM, INFO]=mixsyn(G, W1, W2, W3) computes a com<br>
on of the closed-loop t **SYN**<br> **EX**<br> **EXAM, INFO] = mixsyn(G, W1, W2, W3)<br>
<b>EXAM, INFO]** = mixsyn(G, W1, W2, W3)<br> **EXAM, INFO]** = mixsyn(G, W1, W2, W3, KEY1, VALUE1, KEY2, VA<br> **Tiplion**<br> **GAM, INFO]** = mixsyn(G, W1, W2, W3) computes a contractio **TO**<br> **C**<br> **C**<br>
M, INF0]=mixsyn(6, W1, W2, W3)<br>
M, INF0]=mixsyn(6, W1, W2, W3, KEY1, VALUE1, KEY2, VALUE2,<br> **PHOOP**<br>
AM, INF0]=mixsyn(6, W1, W2, W3) computes a controller K<br>
of the closed-loop transfer function the weight **1**<br> **a**<br> **a**<br> **a**<br> **a**<br> **a**<br> **i**<br> **i**<br> **ii**<br> **ii**<br> **ii**<br> **ii**<br> **ii**<br> **ii**<br> **ii**<br> **ii**<br> **ii**<br> **ii**<br> **ii**<br> **ii**<br> **iii**<br> **ii**<br> **iii**<br> **iii**<br> **iii**<br> **iii**<br> **iii**<br> **iii**<br> **iii**<br> **iii**<br> **iii**<br> **iii**<br> **iii**<br> **iii**<br> **iii**<br> **iii** nsitivity synthesis method for robust control loopshaping de<br>
NF0]=mixsyn(G,W1, W2, W3)<br>
NF0]=mixsyn(G,W1, W2, W3, KEY1, VALUE1, KEY2, VALUE2, . . . .<br>
ON<br>
INF0]=mixsyn(G,W1, W2, W3) computes a controller K the<br>
decloed-l

$$
T_{\mathit{y1u1}} \triangleq \begin{bmatrix} W_1 S \\ W_2 R \\ W_3 T \end{bmatrix}
$$

where *S* and *T* are called the *sensitivity* and *complementary sensitivity,* respectively and *S, R* and *T* are given by

− 1 − 1 − 1

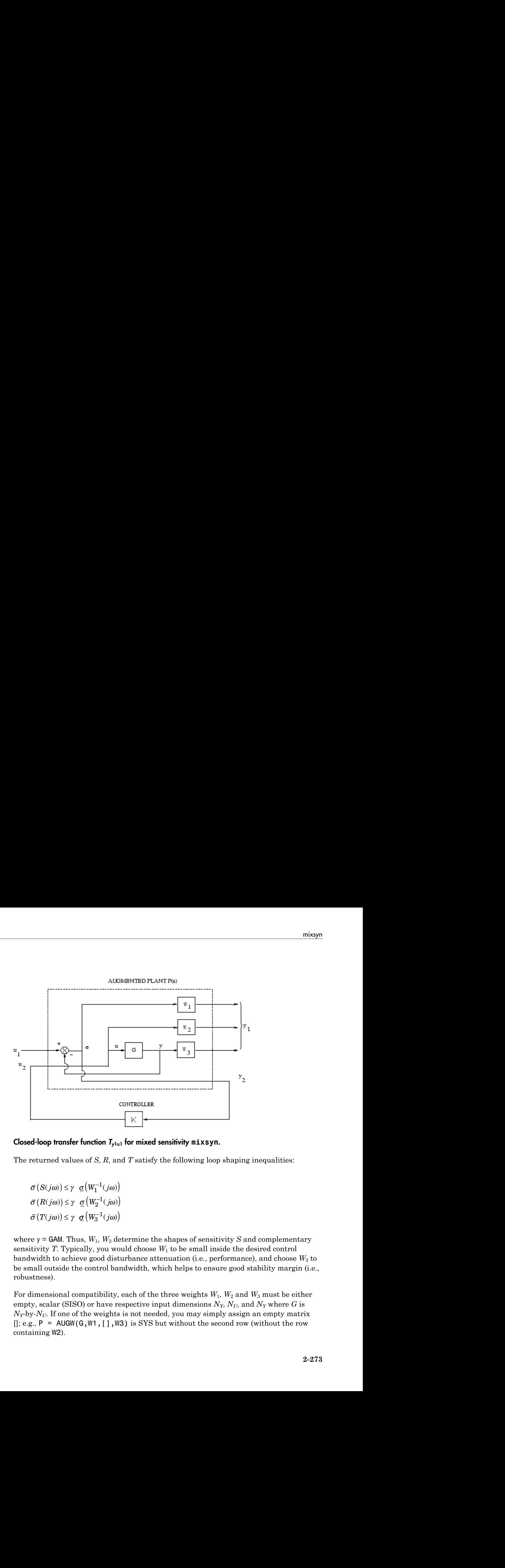

#### Closed-loop transfer function *Ty*1u1 for mixed sensitivity **mixsyn**.

The returned values of *S*, *R*, and *T* satisfy the following loop shaping inequalities:

 $\sigma(W_1^{-1}$  $\sigma\bigl(W_2^{-1}$  $\sigma(W_3^{-1})$ 

where  $\gamma$  = GAM. Thus,  $W_1$ ,  $W_3$  determine the shapes of sensitivity *S* and complementary sensitivity *T*. Typically, you would choose  $W_1$  to be small inside the desired control bandwidth to achieve good disturbance attenuation (i.e., performance), and choose *W*3 to be small outside the control bandwidth, which helps to ensure good stability margin (i.e., robustness).

For dimensional compatibility, each of the three weights *W*1, *W*2 and *W*3 must be either empty, scalar (SISO) or have respective input dimensions  $N_Y$ ,  $N_U$ , and  $N_Y$  where G is  $N_Y$ -by- $N_U$ . If one of the weights is not needed, you may simply assign an empty matrix  $[$ ; e.g., P = AUGW(G, W1, [], W3) is SYS but without the second row (without the row containing W2).

### Examples

#### Loop Shaping with mixsyn

This example shows the use of mixsyn for sensitivity and complementary sensitivity loop shaping.

```
s = zpk('s');
G = (s-1)/(s+1)^2;W1 = 0.1*(s+100)/(100*s+1);W2 = 0.1;
[K, CL, GAM] = mixsyn(G, W1, W2, []);L = G*K;S = inv(1+L);
T = 1-S;sigma(S,'g',T,'r',GAM/W1,'g-.',GAM*G/ss(W2),'r-.')
legend('S','T','GAM/W1','GAM*G/ss(W2)','Location','SouthWest')
```
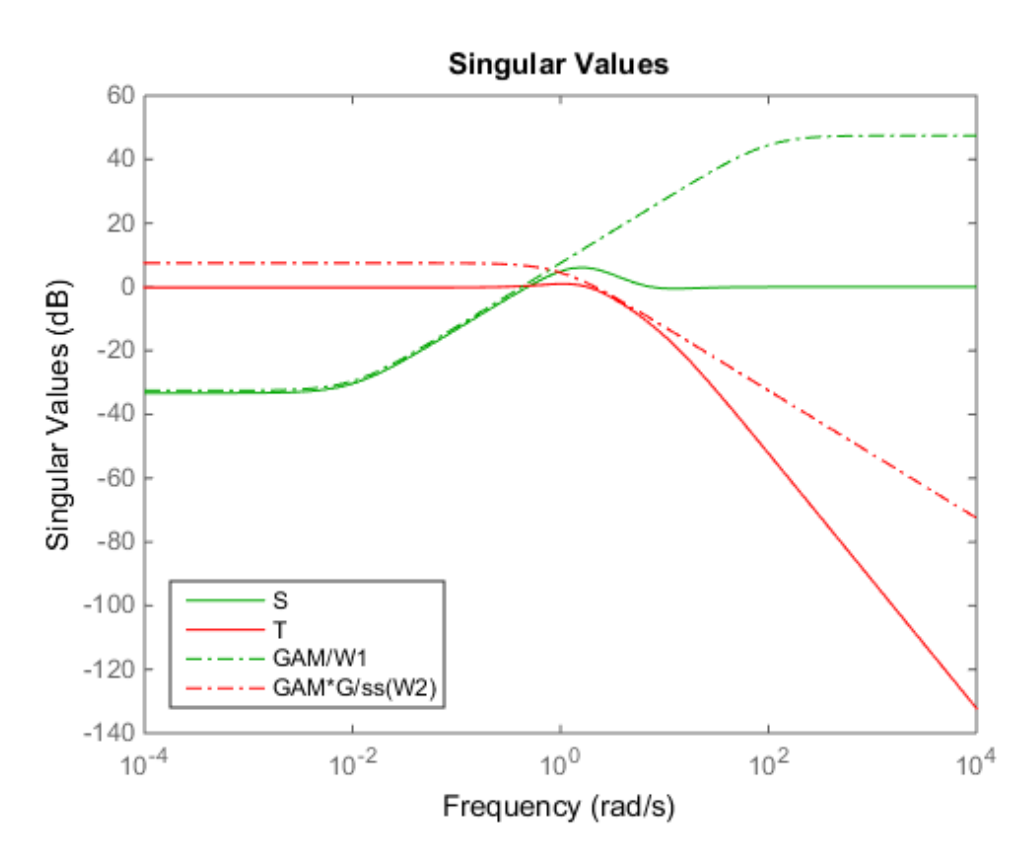

The mixsyn command shapes the singular values of S and T to conform to GAM/W1 and GAM\*G/W2, respectively.

### **Limitations**

The transfer functions *G*,  $W_1$ ,  $W_2$  and  $W_3$  must be proper, i.e., bounded as  $s \to \infty$  or, in the discrete-time case, as  $z \to \infty$ . Additionally,  $W_1$ ,  $W_2$  and  $W_3$  should be stable. The plant *G* should be stabilizable and detectable; else, P will not be stabilizable by any K.

### More About

#### **Algorithms**

[K,CL,GAM,INFO]=mixsyn(G,W1,W2,W3,KEY1,VALUE1,KEY2,VALUE2,...)

is equivalent to

```
[K, CL, GAM, INFO] = . . .hinfsyn(augw(G,W1,W2,W3),KEY1,VALUE1,KEY2,VALUE2,...).
```
mixsyn accepts all the same key value pairs as hinfsyn.

#### See Also

augw | hinfsyn

# mkfilter

Generate Bessel, Butterworth, Chebyshev, or RC filter

# **Syntax**

```
sys = mkfilter(fc,ord,type)
sys = mkfilter(fc,ord,type,psbndr)
```
# **Description**

sys = mkfilter(fc,ord,type) returns a single-input, single-output analog low pass filter sys as an ss object. The cutoff frequency (Hertz) is fc and the filter order is ord, a positive integer. The string variable type specifies the type of filter and can be one of the following

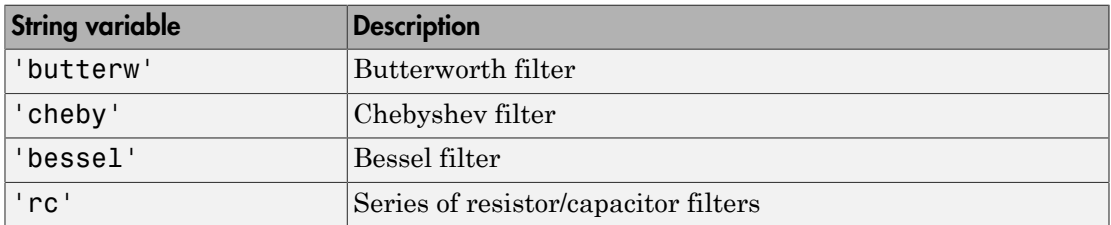

The dc gain of each filter (except even-order Chebyshev) is set to unity.

sys = mkfilter(fc,ord,type,psbndr) contains the input argument psbndr that specifies the Chebyshev passband ripple (in dB). At the cutoff frequency, the magnitude is -psbndr dB. For even-order Chebyshev filters the DC gain is also -psbndr dB.

# Examples

#### Generate Filters

Generate several different types of filters and compare their frequency responses.

```
butw = mkfilter(2,4,'butterw');
```

```
cheb = mkfitter(4,4,'cheby',0.5);rc = mkfilter(1, 4, 'rc');
bode(butw,'-',cheb,'--',rc,'-.')
legend('Butterworth','Chebyshev','RC filter')
```
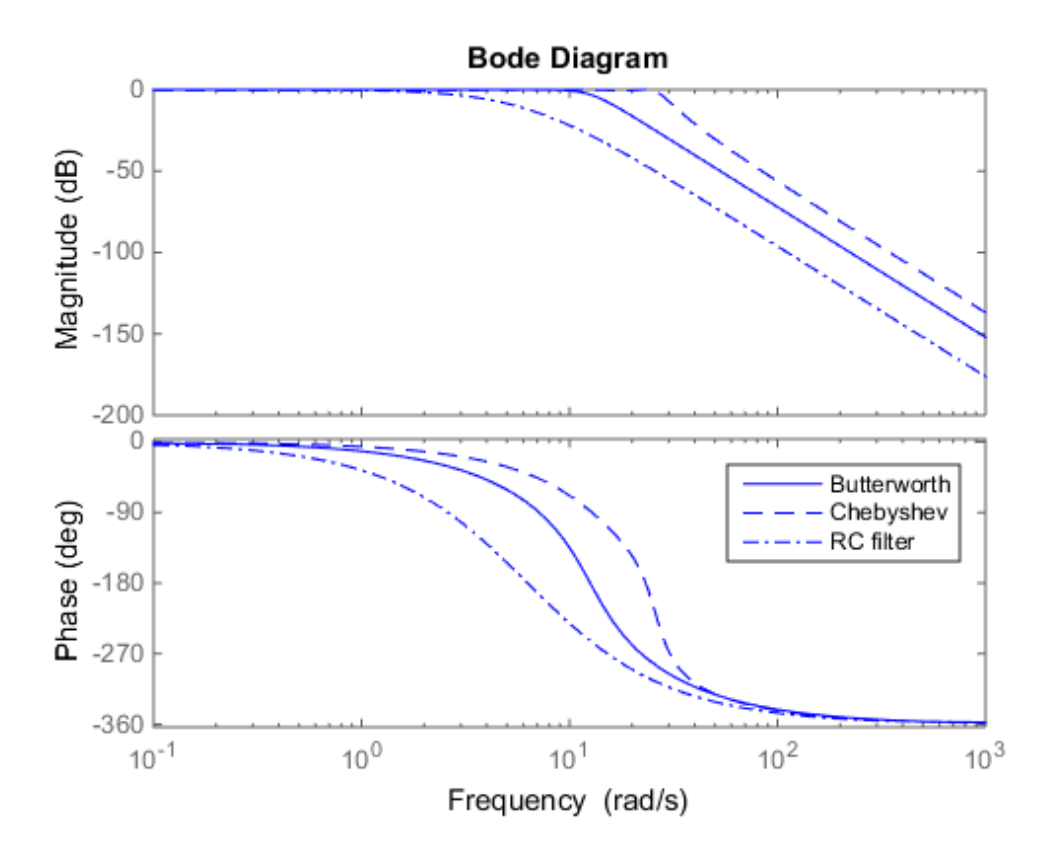

### **Limitations**

The Bessel filters are calculated using the recursive polynomial formula. This is poorly conditioned for high order filters (order > 8).

#### See Also

augw

# mktito

Partition LTI system into two-input/two-output system

## **Syntax**

```
SYS=mktito(SYS,NMEAS,NCONT)
```
# **Description**

SYS=mktito(SYS, NMEAS, NCONT) adds TITO (two-input/two-output) partitioning to LTI system SYS, assigning OutputGroup and InputGroup properties such that

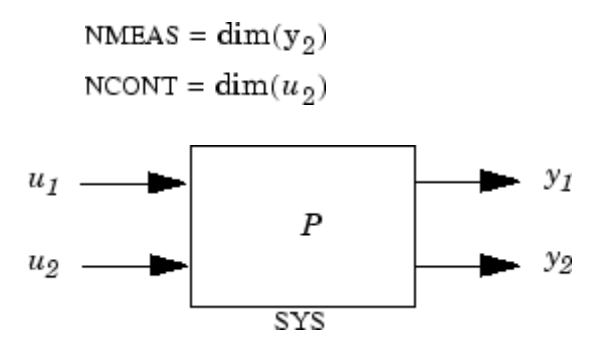

Any preexisting OutputGroup or InputGroup properties of SYS are overwritten. TITO partitioning simplifies syntax for control synthesis functions like hinfsyn and h2syn.

# Examples

You can type

```
P=rss(2,4,5); P=mktito(P,2,2);
disp(P.OutputGroup); disp(P.InputGroup);
```
to create a 4-by-5 LTI system P with OutputGroup and InputGroup properties

U1: [1 2 3]

 U2: [4 5] Y1: [1 2] Y2: [3 4]

### More About

#### **Algorithms**

```
[r,c]=size(SYS);set(SYS,'InputGroup', struct('U1',1:c-NCONT,'U2',c-NCONT+1:c));
set(SYS,'OutputGroup',struct('Y1',1:r-NMEAS,'Y2',r-NMEAS+1:r));
```
#### See Also

augw | hinfsyn | h2syn | sdhinfsyn
# modreal

Modal form realization and projection

## **Syntax**

```
[G1, G2] = \text{modreal}(G, cut)
```
## **Description**

 $[G1, G2]$  = modreal(G, cut) returns a set of state-space LTI objects G1 and G2 in modal form given a state-space G and the model size of G1, cut.

The modal form realization has its A matrix in block diagonal form with either 1x1 or 2x2 blocks. The real eigenvalues will be put in 1x1 blocks and complex eigenvalues will be put in 2x2 blocks. These diagonal blocks are ordered in ascending order based on eigenvalue magnitudes. **a**<br>**dx**<br>**dx**<br>**a**<br>**d**<br>**d**<br>**d**<br>**d**<br>**e**<br>**d**<br>**e**<br>**i**<br>**d**<br>**e**<br>**i**<br>**d**<br>**e**<br>**i**<br>**o**<br>**i**<br>**o**<br>**o**<br>**i**<br>**o**<br>**o**<br>**i**<br>**o**<br>**o**<br>**i**<br>**o**<br>**i**<br>**o**<br>**i**<br>**o**<br>**i**<br>**o**<br>**i**<br>**o**<br>**i**<br>**o**<br>**i**<br>**o**<br>**i**<br>**i**<br>**o**<br>**i**<br>**i**<br>**o**<br>**i**<br>**i**<br>**i**<br>**i**<br>**i**<br>**i**<br>**i difference**<br> **composite to a**<br> **composite to a**<br> **composite in the a**<br> **composite is a**<br> **composite in the a**<br> **composite is a**<br> **composite is a**<br> **composite is a**<br> **composite is a**<br> **composite is a**<br> **composity**<br> **compo** 

The complex eigenvalue a+bj is appearing as 2x2 block

$$
\begin{bmatrix} a & b \\ -b & a \end{bmatrix}
$$

This table describes input arguments for modreal.

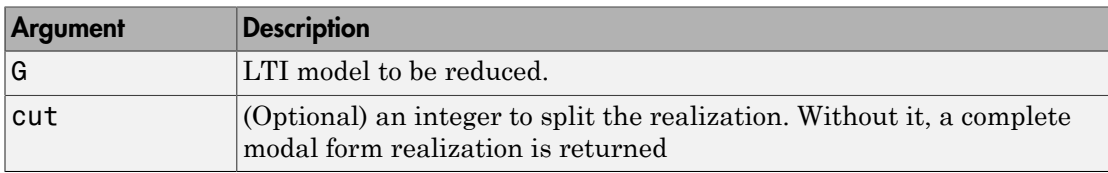

This table lists output arguments.

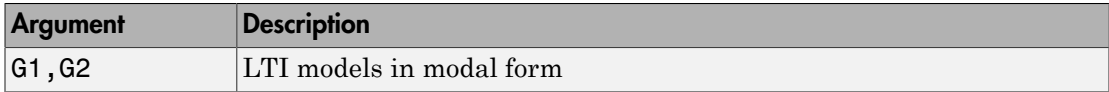

**G** can be stable or unstable.  $G_1 = (A_1, B_1, C_1, D_1), G_2 = (A_2, B_2, C_2, D_2)$  and  $D_1 = D + D_2$  $C_2(-A_2)^{-1}B_2$  is calculated such that the system DC gain is preserved.

### Examples

Given a continuous stable or unstable system, G, the following commands can get a set of modal form realizations depending on the split index -- cut:

```
rng(1234,'twister');
G = rss(50, 2, 2);[G1, G2] = modreal(G, 2); % cut = 2 for two rigid body modes
G1.d = zeros(2,2); % remove the DC gain of the system from G1
sigma(G,G1,G2)
```
### More About

#### Algorithms

Using a real eigen structure decomposition reig and ordering the eigenvectors in ascending order according to their eigenvalue magnitudes, we can form a similarity transformation out of these ordered real eigenvectors such that he resulting systems G1 and/or G2 are in block diagonal modal form.

Note This routine is extremely useful when model has j*ω*-axis singularities, e.g., rigid body dynamics. It has been incorporated inside Hankel based model reduction routines hankelmr, balancmr, bstmr, and schurmr to isolate those j*ω*-axis poles from the actual model reduction process.

### See Also

reduce | balancmr | bstmr | ncfmr | schurmr | hankelmr | hankelsv

# msfsyn

Multi-model/multi-objective state-feedback synthesis

### **Syntax**

```
[gopt, h2opt, K, Pc1, X] = mfsyn(P, r, obj, region, tol)i-objective state-feedback synthesis<br>
c1, X] = msfsyn(P,r,obj,region,tol)<br>
the P with state-space equations<br>
h_1w + B_2u/multi-objective state-feedback synthesis<br>
\mathbf{r}_1, \mathbf{r}, \mathbf{r}_2, \mathbf{r}_3, \mathbf{r}_4, \mathbf{r}_5, \mathbf{r}_5, \mathbf{r}_6, \mathbf{r}_7, \mathbf{r}_8, \mathbf{r}_9, \mathbf{r}_9, \mathbf{r}_9, \mathbf{r}_9, \mathbf{r}_9, \mathbf{r}_9, \mathbf{r}_9, \mathbf{r}_9, \mathbf{r}_9, \mathbf{r}_9, \mathbf{r}_9, \mathbf{r}_9, \mathbf
```
## **Description**

Given an LTI plant P with state-space equations

```
\n\nfsyn\ni-model/multi-objective state-feedback synthesis\n\n\ncanode1/multi-objective state-feedback synthesis\n\n\ncanation\n\ncanation\n\ncinption\n\na an LTI plant P with state-space equations\n\n
$$
\begin{cases}\n\dot{x} = Ax + B_1w + B_2u \\
z_{\alpha} = C_1x + D_{11}w + D_{12}u \\
z_2 = C_2x + D_{22}u\n\end{cases}
$$
\n
```

msfsyn computes a state-feedback control  $u = Kx$  that

- = + + • Maintains the RMS gain (*H*∞ norm) of the closed-loop transfer function *T*∞ from *w* to *z*<sub>∞</sub> below some prescribed value *γ*<sup>0</sup> > 0
- Maintains the  $H_2$  norm of the closed-loop transfer function  $T_2$  from  $w$  to  $z_2$  below some prescribed value  $u_0 > 0$
- Minimizes an *H*2/*H*∞ trade-off criterion of the form

$$
\alpha\left\Vert T_{\infty}\right\Vert _{\infty}^{2}+\beta\left\Vert T_{2}\right\Vert _{2}^{2}
$$

• Places the closed-loop poles inside the LMI region specified by region (see lmireg for the specification of such regions). The default is the open left-half plane.

= + + = + fsyn<br>
i-model/multi-objective state-feedback synthesis<br>
imodel/multi-objective state-feedback synthesis<br>
1dx<br>
t, h2opt, K, Pc1, X] = ms fsyn(P, r, obj, region, to1)<br>
an an LTI plant P with state-space equations<br>  $\begin{cases} \dot{x$ Set  $r =$  size(d22) and obj = [ $y_0$ ,  $y_0$ ,  $\alpha$ ,  $\beta$ ] to specify the problem dimensions and the design parameters  $\gamma_0$ ,  $\gamma_0$ ,  $\alpha$ , and  $\beta$ . You can perform pure pole placement by setting obj = [0 0 0 0]. Note also that  $z_\infty$  or  $z_2$  can be empty.

On output, gopt and h2opt are the guaranteed *H*∞ and *H*2 performances, K is the optimal state-feedback gain, Pcl the closed-loop transfer function from *w* to *z z*  $\int z_\infty$ l I Ì  $\overline{)}$  $\frac{1}{2}$ , and X the corresponding Lyapunov matrix. *x* and h2opt are the guaranteed  $H_x$  and  $H_2$  performances,  $\kappa$  is the state-feedback gain, Pc1 the closed-loop transfer function from  $w$  to  $\begin{pmatrix} z_{\infty} \\ z_2 \end{pmatrix}$ , and  $X$  responding Lyapunov matrix.<br>
ction ms f *z*<br>*z* then the property and hence the guaranteed  $H_x$  and  $H_2$  performances, K is the<br>al state-feedback gain, Pc1 the closed-loop transfer function from  $w$  to  $\begin{pmatrix} z_{\infty} \\ z_2 \end{pmatrix}$ , and X<br>responding Lyapunov matrix *z C t x D* t, gopt and h2opt are the guaranteed  $H_v$  and  $H_2$  performances, K is the<br>tate-feedback gain. Pel the closed-loop transfer function from  $w$  to  $\begin{pmatrix} z_w \\ z_2 \end{pmatrix}$  and X<br>promding I gapunov matrix,<br>ion m5f syn is also ap t, gopt and h2opt are the guaranteed  $H_s$  and  $H_s$  performances. K is the late-foodback gain, Pc1 the closed-loop transfer function from  $w$  to  $\begin{pmatrix} z_m \\ z_2 \end{pmatrix}$ , and X ponding Lyapunov matrix.<br>
sion ms f synt is also t, gopt and h2opt are the guaranteed  $H_n$  and  $H_2$  performances, K is the<br>tate-feedback gain. P01 the closed-loop transfer function from  $w$  to  $\begin{pmatrix} z_m \\ z_2 \end{pmatrix}$ , and X<br>proming I gapunny matrix.<br>ion m9f9yn is also app opt and h2opt are the guaranteed  $H_x$  and  $H_2$  performances, K is the<br>
-feedback gain, Pc1 the closed-loop transfer function from  $uv$  to  $\begin{pmatrix} z_w \\ z_2 \end{pmatrix}$ , and X<br>
ding Lyapunov matrix.<br>
msf syn is also applicable to m pt and h2opt are the guaranteed  $H_x$  and  $H_y$  performances. K is the<br>feedback gain, Pc1 the closed-loop transfer function from  $w$  to  $\begin{pmatrix} z_{\alpha} \\ z_2 \end{pmatrix}$ , and X<br>ding Lyapunov matrix.<br>astsyn is also applicable to multi pt and h2opt are the guaranteed  $H_a$  and  $H_2$  performances. K is the<br>feedback gain, Pc1 the closed-loop transfer function from  $w$  to  $\begin{pmatrix} z_\alpha \\ z_2 \end{pmatrix}$ , and X<br>ding Lyapunov matrix.<br>Instyn is also applicable to multid h2opt are the guaranteed  $H_x$  and  $H_2$  performances, K is the<br>
sck gain, Pc1 the closed-loop transfer function from  $w$  to  $\begin{pmatrix} z_{\infty} \\ z_2 \end{pmatrix}$ , and X<br>
syapunov matrix.<br>
n is also applicable to multi-model problems nopt and h2opt are the guaranteed  $H_x$  and  $H_2$  performances, K is the<br>
e-feedback gain, Pc1 the closed-loop transfer function from  $w$  to  $\begin{pmatrix} z_{\infty} \\ z_2 \end{pmatrix}$ , and X<br>
mding Lyapunov matrix.<br>
ms f syn is also applica but, gopt and h2opt are the guaranteed  $H_c$  and  $H_s$  performances, K is the<br>state-feedback gain, Pc1 the closed-loop transfer function from  $w$  to  $\begin{pmatrix} z_{2i} \\ z_{2j} \end{pmatrix}$ , and X<br>espanding Lyapunov matrix.<br>tion ans fay i put, gopt and h2opt are the guaranteed  $H_x$  and  $H_2$  performances, K is the<br> *A* state-feedback gain, Pc1 the closed-loop transfer function from  $w$  to  $\begin{pmatrix} z_{\infty} \\ z_2 \end{pmatrix}$ , and X<br>
responding Lyapunov matrix.<br> *A* to **c**<br> **c** that the set of the guaranteed  $H_x$  and  $H_2$  performances, K is the<br>
al state-feedback gain, Pc1 the closed-loop transfer function from  $w$  to  $\begin{pmatrix} z_w \\ z_2 \end{pmatrix}$ , and X<br>
responding Lyapunov matrix.<br>
metion ms **thut, gopt and h2opt are the guaranteed**  $H_a$  and  $H_b$  performances, K is the all state-feedback gain, Pc1 the closed-loop transfer function from  $w$  to  $\begin{pmatrix} z_{\infty} \\ z_2 \end{pmatrix}$ , and X responding Lyapunov matrix.<br>
of the (a), gopt and h2opt are the guaranteed  $H_n$  and  $H_2$  performances, K is the state-fised<br>hast gain, Pe2 the closed-loop transfer function from  $w$  to  $\begin{pmatrix} x_n \\ y_n \end{pmatrix}$ <br>and X<br>responding I syapurov matrix.<br>
(http://wind.g (a), gopt and h2opt are the guaranteed  $H_n$  and  $H_n$  performances. K is the state-feedback gain, Pe1 the closed-loop transfer function from  $a$  to  $\begin{pmatrix} x_0 \\ x_2 \end{pmatrix}$  and X is<br>signifing Lyananov matrix,<br>the plates is ap it, gopt and h2opt are the guaranteed  $H_a$  and  $H_b$  performances. K is the similar Lyapunov matrix.<br>
sponding Lyapunov matrix.<br>
sponding Lyapunov matrix.<br>  $\Delta E_{21}$  and X<br>
sponding Lyapunov matrix.<br>  $\Delta E_{32}$  and  $\Delta E_{42}$ ot and h2opt are the guaranteed  $H_n$  and  $H_2$  performances, K is the coolduck gain, Pc1 the closed-loop transfer function from  $w$  to  $\left(\frac{\pi_o}{2_2}\right)$ , and X and  $\mu$ g Lyapunov matrix.<br>  $x + H_1(t)w + H_2(t)u$ <br>  $x + H_1(t)w + H_2(t)$ but for each method with the state space and the state for the state of the state of the state for the state for the state of the particular for the state of the plane of the plane of the plane of the plane of the plane o but, gopt and h2opt are the guaranteed  $H_n$  and  $H_2$  performances. K is the state-foodback gain, Pc1 the closed-loop transfer function from  $w$  to  $\begin{bmatrix} x_n \\ x_n \end{bmatrix}$ , and X esponding Lyaputov matrix.<br>
calcom first space Laranteed  $H_x$  and  $H_2$  performances,  $K$  is the<br>
closed-loop transfer function from  $w$  to  $\begin{pmatrix} z_{\infty} \\ z_2 \end{pmatrix}$ , and  $X$ <br>
e to multi-model problems where  $P$  is a polytopic<br>
s ranging in the polytope<br>  $\begin{pmatrix} k & B_k & C_k$ Laranteed  $H_x$  and  $H_2$  performances, K is the<br>
losed-loop transfer function from  $w$  to  $\begin{pmatrix} z_{\infty} \\ z_2 \end{pmatrix}$ , and X<br>
to multi-model problems where P is a polytopic<br>
s<br>
s<br>
ranging in the polytope<br>  $\begin{pmatrix} B_k & C_k \\ k & D_{11$ For a started  $H_x$  and  $H_2$  performances, K is the<br>
losed-loop transfer function from  $w$  to  $\begin{pmatrix} z_{\infty} \\ z_2 \end{pmatrix}$ , and X<br>
to multi-model problems where P is a polytopic<br>  $k$  for any started problems where P is a poly *B C* guaranteed  $H_x$  and  $H_2$  performances, K is the<br>
c closed-loop transfer function from  $w$  to  $\begin{pmatrix} z_{\infty} \\ z_2 \end{pmatrix}$ , and X<br>
ble to multi-model problems where P is a polytopic<br>
ces ranging in the polytope<br>  $\begin{pmatrix} A_k & B_k &$ guaranteed  $H_x$  and  $H_2$  performances, K is the<br>
closed-loop transfer function from  $w$  to  $\begin{pmatrix} z_{\infty} \\ z_2 \end{pmatrix}$ , and X<br>
.<br>
.<br>
.<br>
.<br>
.<br>
the to multi-model problems where P is a polytopic<br>
ces ranging in the polytope<br> contrained  $H_x$  and  $H_2$  performances. K is the<br>closed-loop transfer function from  $w$  to  $\begin{pmatrix} z_{\infty} \\ z_2 \end{pmatrix}$ , and X<br>le to multi-model problems where P is a polytopic<br>set and the computation of the polytopic<br>set are unranteed  $H_x$  and  $H_2$  performances. K is the<br>closed-loop transfer function from  $w$  to  $\begin{pmatrix} z_{\alpha} \\ z_2 \end{pmatrix}$ , and X<br>e to multi-model problems where P is a polytopic<br>set and problems where P is a polytopic<br>set and pro  $H_2$  performances, K is the<br>
er function from  $w$  to  $\begin{pmatrix} z_{\infty} \\ z_2 \end{pmatrix}$ , and X<br>
problems where P is a polytopic<br>
polytope<br>  $\{k=1,...,K\}$ <br>
at robustly enforces the<br>
nta polytopic plants should<br>
not is itself polytopi

The function msfsyn is also applicable to multi-model problems where P is a polytopic model of the plant:

$$
\label{eq:2.1} \begin{cases} \dot{x} = A(t)x + B_1(t)w + B_2(t)u \\ z_{\infty} = C_1(t)x + D_{11}(t)w + D_{12}(t)u \\ z_2 = C_2(t)x + D_{22}(t)u \end{cases}
$$

with time-varying state-space matrices ranging in the polytope

$$
\begin{pmatrix} A(t) & B_1(t) & B_2(t) \\ C_1(t) & D_{11}(t) & D_{12}(t) \\ C_2(t) & 0 & D_{22}(t) \end{pmatrix} \in \text{Co} \begin{pmatrix} A_k & B_k & C_k \\ C_{1k} & D_{11k} & D_{12k} \\ C_{2k} & 0 & D_{22k} \end{pmatrix} : k = 1,...,K
$$

In this context, msfsyn seeks a state-feedback gain that robustly enforces the specifications over the entire polytope of plants. Note that polytopic plants should be defined with psys and that the closed-loop system Pcl is itself polytopic in such problems. Affine parameter-dependent plants are also accepted and automatically converted to polytopic models.

#### See Also lmireg | psys

#### mussv

Compute bounds on structured singular value  $(\mu)$ 

### **Syntax**

```
bounds = mussv(M,BlockStructure)
[bounds,muinfo] = mussv(M,BlockStructure)
[bounds,muinfo] = mussv(M,BlockStructure,Options)
[ubound,q] = mussv(M,F,BlockStructure)
[ubound,q] = mussv(M,F,BlockStructure,'s')
```
## **Description**

bounds = mussv(M,BlockStructure) calculates upper and lower bounds on the structured singular value, or µ, for a given block structure. M is a double, or frd object. If M is an N-D array (with  $N \ge 3$ ), then the computation is performed pointwise along the third and higher array dimensions. If M is a frd object, the computations are performed pointwise in frequency (as well as any array dimensions).

BlockStructure is a matrix specifying the perturbation block structure. BlockStructure has 2 columns, and as many rows as uncertainty blocks in the perturbation structure. The *i*-th row of BlockStructure defines the dimensions of the i'th perturbation block.

- If BlockStructure $(i,:) = [-r \ 0]$ , then the *i*-th block is an r-by-r repeated, diagonal real scalar perturbation;
- if BlockStructure $(i, :)=$   $[r \ 0]$ , then the *i*-th block is an r-by-r repeated, diagonal complex scalar perturbation;
- if BlockStructure(i,:) = [r c], then the *i*-th block is an r-by-c complex fullblock perturbation.
- If BlockStructure is omitted, its default is ones(size(M,1),2), which implies a perturbation structure of all 1-by-1 complex blocks. In this case, if  $size(M,1)$  does not equal size(M,2), an error results.

If M is a two-dimensional matrix, then bounds is a 1-by-2 array containing an upper (first column) and lower (second column) bound of the structured singular value of M. For all matrices Delta with block-diagonal structure defined by BlockStructure and with norm less than  $1/b$  ounds  $(1)$  (upper bound), the matrix I - M\*Delta is not singular. Moreover, there is a matrix DeltaS with block-diagonal structure defined by BlockStructure and with norm equal to 1/bounds(2) (lower bound), for which the matrix I - M\*DeltaS is singular.

The format used in the 3rd output argument from lftdata is also acceptable for describing the block structure.

If M is an frd, the computations are always performed pointwise in frequency. The output argument bounds is a 1-by-2 frd of upper and lower bounds at each frequency. Note that bounds.Frequency equals M.Frequency.

If M is an N-D array (either double or frd), the upper and lower bounds are computed pointwise along the 3rd and higher array dimensions (as well as pointwise in frequency, for frd). For example, suppose that  $size(M)$  is  $r \times c \times d_1 \times ... \times d_F$ . Then  $size(bounds)$  is  $1\times2\times d_1\times...\times d_F$ . Using single index notation, bounds (1, 1, i) is the upper bound for the structured singular value of  $M(:,;i,i)$ , and bounds(1,2, i) is the lower bound for the structured singular value of  $M(:,:j)$ . Here, any i between 1 and  $d_1d_2...d_F$  (the product of the *dk*) would be valid.

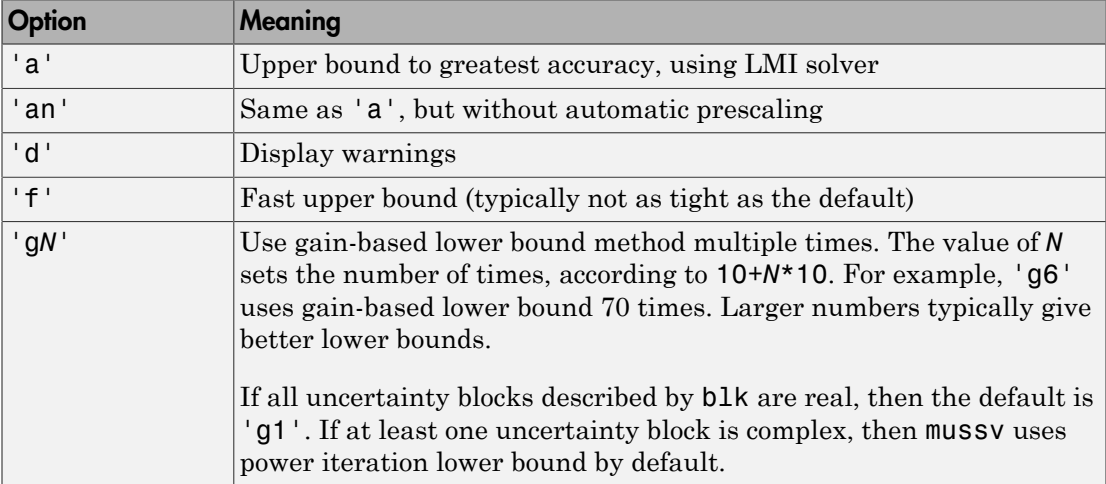

bounds = mussv(M,BlockStructure,Options) specifies computation options. Options is a character string, containing any combination of the following characters:

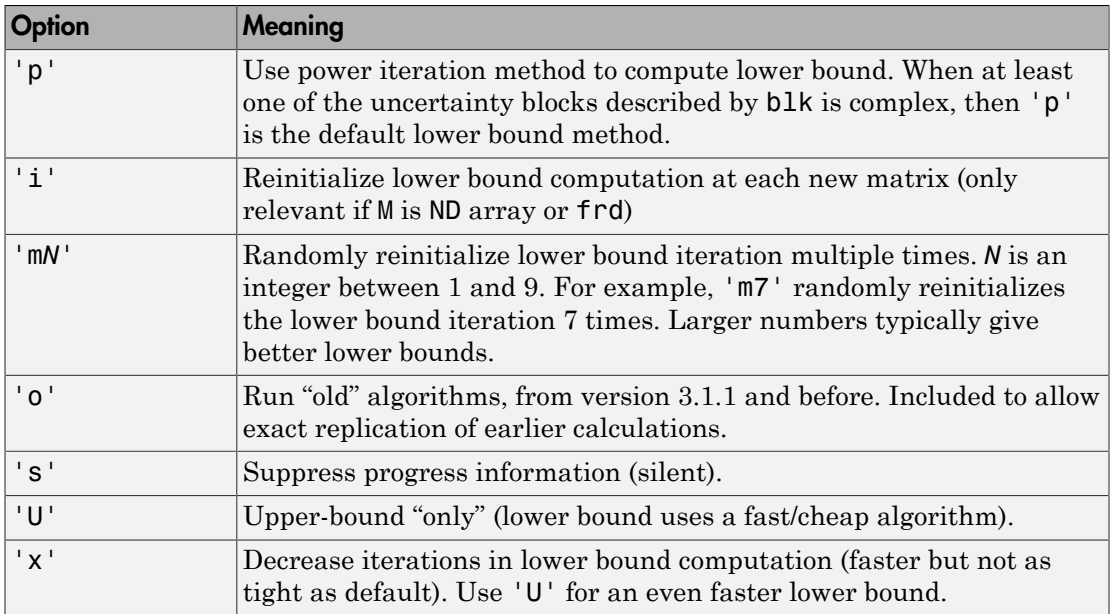

[bounds,muinfo] = mussv(M,BlockStructure) returns muinfo, a structure containing more detailed information. The information within muinfo must be extracted using mussvextract. See [mussvextract](#page-478-0) for more details.

### Generalized Structured Singular Value

ubound =  $mussv(M,F,BlockStructure)$  calculates an upper bound on the generalized structured singular value (generalized  $\mu$ ) for a given block structure. M is a double or frd object. M and BlockStructure are as before. F is an additional (double or frd).

ubound =  $musv(M,F,BlockStructure,'s')$  adds an option to run silently. Other options are ignored for generalized µ problems.

Note that in generalized structured singular value computations, only an upper bound is calculated. ubound is an upper bound of the generalized structured singular value of the pair  $(M, F)$ , with respect to the block-diagonal uncertainty described by BlockStructure. Consequently ubound is 1-by-1 (with additional array dependence, depending on M and F). For all matrices Delta with block-diagonal structure defined by BlockStructure and norm<1/ubound, the matrix [I-Delta\*M;F] is guaranteed not to lose column rank. This is verified by the matrix Q, which satisfies mussv(M +Q\*F,BlockStructure,'a')<=ubound.

### Examples

See mussvextract for a detailed example of the structured singular value.

A simple example for generalized structured singular value can be done with random complex matrices, illustrating the relationship between the upper bound for  $\mu$  and generalized  $\mu$ , as well as the fact that the upper bound for generalized  $\mu$  comes from an optimized µ upper bound.

M is a complex 5-by-5 matrix and F is a complex 2-by-5 matrix. The block structure BlockStructure is an uncertain real parameter  $\delta_1$ , an uncertain real parameter  $\delta_2$ , an uncertain complex parameter  $\delta_3$  and a twice-repeated uncertain complex parameter  $\delta_4$ .

```
rng(929,'twister')
M = \text{randn}(5,5) + \text{sqrt}(-1)*\text{randn}(5,5);F = \text{randn}(2,5) + \text{sqrt}(-1) * \text{randn}(2,5);BlockStructure = [-1 0;-1 0;1 1;2 0]; 
[ubound,Q] = mussv(M,F,BlockStructure); 
bounds = mussv(M,BlockStructure); 
optbounds = mussv(M+Q*F,BlockStructure);
```
The quantities optbounds(1) and ubound should be extremely close, and significantly lower than bounds(1) and bounds(2).

```
[optbounds(1) ubound] 
ans = 2.2070 2.1749
[bounds(1) bounds(2)]
ans = 4.4049 4.1960
```
### More About

#### Algorithms

The lower bound is computed using a power method, Young and Doyle, 1990, and Packard *et al.* 1988, and the upper bound is computed using the balanced/AMI technique, Young *et al.*, 1992, for computing the upper bound from Fan *et al.*, 1991.

Peter Young and Matt Newlin wrote the original function.

The lower-bound power algorithm is from Young and Doyle, 1990, and Packard *et al.* 1988.

The upper-bound is an implementation of the bound from Fan *et al.*, 1991, and is described in detail in Young *et al.*, 1992. In the upper bound computation, the matrix is first balanced using either a variation of Osborne's method (Osborne, 1960) generalized to handle *repeated scalar* and *full* blocks, or a Perron approach. This generates the standard upper bound for the associated complex µ problem. The Perron eigenvector method is based on an idea of Safonov, (Safonov, 1982). It gives the exact computation of  $\mu$  for positive matrices with scalar blocks, but is comparable to Osborne on general matrices. Both the Perron and Osborne methods have been modified to handle *repeated scalar* and *full* blocks. Perron is faster for small matrices but has a growth rate of  $n^3$ , compared with less than  $n^2$  for Osborne. This is partly due to the <code>MATLAB</code> implementation, which greatly favors Perron. The default is to use Perron for simple block structures and Osborne for more complicated block structures. A sequence of improvements to the upper bound is then made based on various equivalent forms of the upper bound. A number of descent techniques are used that exploit the structure of the problem, concluding with general purpose LMI optimization (Boyd *et al.*), 1993, to obtain the final answer.

The optimal choice of  $Q$  (to minimize the upper bound) in the generalized  $\mu$  problem is solved by reformulating the optimization into a semidefinite program (Packard *et al.*, 1991).

## References

[1] Boyd, S. and L. El Ghaoui, "Methods of centers for minimizing generalized eigenvalues," *Linear Algebra and Its Applications*, Vol. 188–189, 1993, pp. 63– 111.

- [2] Fan, M., A. Tits, and J. Doyle, "Robustness in the presence of mixed parametric uncertainty and unmodeled dynamics," *IEEE Transactions on Automatic Control*, Vol. AC–36, 1991, pp. 25–38.
- [3] Osborne, E., "On preconditioning of matrices," *Journal of Associated Computer Machines*, Vol. 7, 1960, pp. 338–345.
- [4] Packard, A.K., M. Fan and J. Doyle, "A power method for the structured singular value," *Proc. of 1988 IEEE Conference on Control and Decision*, December 1988, pp. 2132–2137.
- [5] Safonov, M., "Stability margins for diagonally perturbed multivariable feedback systems," *IEEE Proc.*, Vol. 129, Part D, 1992, pp. 251–256.
- [6] Young, P. and J. Doyle, "Computation of with real and complex uncertainties," *Proceedings of the 29th IEEE Conference on Decision and Control*, 1990, pp. 1230–1235.
- [7] Young, P., M. Newlin, and J. Doyle, "Practical computation of the mixed problem," *Proceedings of the American Control Conference*, 1992, pp. 2190–2194.

#### See Also

mussvextract | robuststab | robustperf | wcgain | wcsens | wcmargin

### <span id="page-478-0"></span>mussvextract

Extract muinfo structure returned by mussv

### **Syntax**

```
[VDelta,VSigma,VLmi] = mussvextract(muinfo)
```
### **Description**

A structured singular value computation of the form

```
[bounds,muinfo] = mussv(M,BlockStructure)
```
returns detailed information in the structure muinfo. mussvextract is used to extract the compressed information within muinfo into a readable form.

The most general call to mussvextract extracts three usable quantities: VDelta, VSigma, and VLmi. VDelta is used to verify the lower bound. VSigma is used to verify the Newlin/Young upper bound and has fields DLeft, DRight, GLeft, GMiddle, and GRight. VLmi is used to verify the LMI upper bound and has fields Dr, Dc, Grc, and Gcr. The relation/interpretation of these quantities with the numerical results in bounds is described below. **INDEXERT CONTRAPY IS A CONSULTER CONSULTER AND SET AND A CONSULTANT CONSULTER AND CONSULTER AND SERVER CONSULTER AND SERVER CONSULTER AND CONSULTER AND CONSULTER AND CONSULTER AND CONSULTER AND CONSULTER (SERVER AND DESC Example 20**<br> **R EXECUTE:**<br> **EXECUTE:**<br> **LA** *G L jG*<sub>2008</sub> *L* **LA L I** = mussvextract (suinfo)<br> **LA A** *ySigma*, *L* **LA l** = mussvextract (suinfo)<br> *L g l d is a proper bound and mormation in th* mussvextract (muinto)<br>
mussvextract (muinto)<br>
contractive muinto mussvextract is used to extract<br>
info into a readable form.<br>
contract three usable quantities: VDelta.<br>
verify the lower bound VSigma is used to verify<br>
ver

### Upper Bound Information

The upper bound is based on a proof that  $\det(I - M^*Delta)$  is nonzero for all block-structured matrices Delta with norm smaller than 1/bounds(1). The Newlin/ Young method consists of finding a scalar β and matrices *D* and *G*, consistent with BlockStructure, such that

$$
\bar{\sigma} \Biggl( \Bigl(I+G_L^2 \Bigr)^{-\tfrac{1}{4}} \Biggl( \frac{D_L M D_R^{-1}}{\beta} - j G_M \Biggr) \Bigl(I+G_R^2 \Bigr)^{-\tfrac{1}{4}} \Biggr) \leq 1
$$

Here *DL, DR, GL, G<sup>M</sup>* and *G<sup>R</sup>* correspond to the DLeft, DRight, GLeft, GMiddle and GRight fields respectively.

Because some uncertainty blocks and M need not be square, the matrices *D* and *G* have a few different manifestations. In fact, in the formula above, there are a left and right *D* and *G*, as well as a middle *G*. Any such β is an upper bound of mussv(M,BlockStructure).

It is true that if BlockStructure consists only of complex blocks, then all *G* matrices will be zero, and the expression above simplifies to

 $\frac{-1}{R}$ )  $\leq$ 

The LMI method consists of finding a scalar β and matrices *D* and *G*, consistent with BlockStructure, such that

$$
M'D_r M - \beta^2 D_c + j(G_{cr} M - M'G_{rc}) \le 0
$$

ist<br>
suse some uncertainty blocks and M need not be square, the matric and right *D* and *G*, as well as a middle *G*. Any such *β* is an upper<br>
over a few different manifestations. In fact, in the formula above,<br>
v(M, ist<br> **Also set some uncertainty blocks and Massel ant to agreer the matrices** *D* **and<br>
matrice** *D* **and Co as well as a middle** *G***. Any such is is a momentum of<br>**  $M$ *M* **B 2008Structure 1. a middle** *G***. Any such is is an** ty blocks and M need not be square, the matrices  $D$  and<br>manifestations. In fact, in the formula above, there are a<br>stwell as a middle  $G$ . Any such  $B$  is an upper bound of<br>structure consists only of complex blocks, then is negative semidefinite. Again, *D* and *G* have a few different manifestations to match the row and column dimensions of M. Any such  $\beta$  is an upper bound of mussv(M,BlockStructure). If BlockStructure consists only of complex blocks, then all  $G$  matrices will be zero, and negative semidefiniteness of  $M'D$ *r,*  $M$ *-*8 $^2D_c$  is sufficient to derive an upper bound.

#### Lower Bound Information

The lower bound of mussv(M,BlockStructure) is based on finding a "small" (hopefully the smallest) block-structured matrix VDelta that causes  $det(I - M^*VDE)$  to equal 0. Equivalently, the matrix M\*VDelta has an eigenvalue equal to 1. It will always be true that the lower bound (bounds(2)) will be the reciprocal of norm(VDelta).

### Examples

Suppose M is a 4-by-4 complex matrix. Take the block structure to be two 1-by-1 complex blocks and one 2-by-2 complex block.

```
rng(0,'twister')
M = \text{randn}(4, 4) + \text{sqrt}(-1) * \text{randn}(4, 4);BlockStructure = [1 1;1 1;2 2];
```
You can calculate bounds on the structured singular value using the mussv command and extract the scaling matrices using mussvextract.

```
[bounds,muinfo] = mussv(M,BlockStructure); 
[VDelta,VSigma,VLmi] = mussvextract(muinfo);
```
You can first verify the Newlin/Young upper bound with the information extracted from muinfo. The corresponding scalings are Dl and Dr.

```
Dl = VSigma.DLeft 
D1 = 1.0000 0 0 0
       0 0.7437 0 0
        0 0 1.0393 0
        0 0 0 1.0393
Dr = VSigma.DRight 
Dr = 1.0000 0 0 0
       0 0.7437 0 0
      \begin{array}{ccccccc}\n0 & 0 & 1.0393 & 0 \\
0 & 0 & 1.0393\n\end{array} 0 0 0 1.0393
[norm(Dl*M/Dr) bounds(1)] 
ans = 6.2950 6.2950
```
You can first verify the LMI upper bound with the information extracted from muinfo. The corresponding scalings are Dr and Dc.

```
Dr = VLmi.Dr; 
Dc = VLmi.Dc; 
eig(M'*Dr*M - bounds(1)^2*Dc) 
ans = -0.0000 - 0.0000i
  -17.7242 - 0.0000i
  -33.8550 + 0.0000i
```
-41.2013 - 0.0000i

Note that VDelta matches the structure defined by BlockStructure, and the norm of VDelta agrees with the lower bound,

```
VDelta 
VDelta =
   0.1301 - 0.0922i 0 0 0 
      0 -0.0121 - 0.1590i 0 0 
      0 0 -0.0496 - 0.0708i 0.1272 - 0.0075i
                     0 0 0.0166 - 0.0163i 0.0076 + 0.0334i
[norm(VDelta) 1/bounds(2)] 
ans = 0.1595 0.1595
and that M*VDelta has an eigenvalue exactly at 1.
eig(M*VDelta) 
ans = 1.0000 - 0.0000i
```
 -0.2501 - 0.1109i 0.0000 + 0.0000i -0.3022 + 0.2535i

Keep the matrix the same, but change BlockStructure to be a 2-by-2 repeated, real scalar block and two complex 1-by-1 blocks. Run mussv with the 'C' option to tighten the upper bound.

```
BlockStructure2 = [-2 0; 1 0; 1 0]; 
[bounds2,muinfo2] = mussv(M,BlockStructure2,'C');
```
You can compare the computed bounds. Note that bounds2 should be smaller than bounds, because the uncertainty set defined by BlockStructure2 is a proper subset of that defined by BlockStructure.

[bounds; bounds2] ans  $=$ 

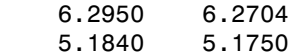

You can extract the *D*, *G* and Delta from muinfo2 using mussvextract.

[VDelta2,VSigma2,VLmi2] = mussvextract(muinfo2);

As before, you can first verify the Newlin/Young upper bound with the information extracted from muinfo. The corresponding scalings are Dl, Dr, Gl, Gm and Gr.

```
Dl = VSigma2.DLeft; 
Dr = VSigma2.DRight; 
Gl = VSigma2.GLeft; 
Gm = VSigma2.GMiddle; 
Gr = VSigma2.GRight; 
dmd = DI*M/Dr/bounds2(1) - sqrt(-1)*Gm;SL = (eye(4) + GL*GL) ^ - 0.25;
SR = (eye(4) + Gr*Gr)^{-1} - 0.25;norm(SL*dmd*SR) 
ans =
```
1.0000

You can first verify the LMI upper bound with the information extracted from muinfo. The corresponding scalings are Dr, Dc, Grc and Gcr.

```
Dr = V Lm12.Dr;Dc = V L m i 2.Dc;
Grc = VLmi2.Grc; 
Gcr = VLmi2.Gcr; 
eig(M'*Dr*M - bounds(1)^2 *Dc + i*(Gcr*M-M'*Grc))
ans = -69.9757 + 0.0000i
  -11.2139 - 0.0000i
  -19.2766 - 0.0000i
  -40.2869 - 0.0000i
```
VDelta2 matches the structure defined by BlockStructure, and the norm of VDelta2 agrees with the lower bound,

VDelta2

```
VDelta2 =
 0.1932 0 0 0 
0 0.1932 0 0 0
     0 0 -0.1781 - 0.0750i 0 
    0 0 0 0 0.0941 + 0.1688i
[norm(VDelta2) 1/bounds2(2)] 
ans = 0.1932 0.1932
and that M*VDelta2 has an eigenvalue exactly at 1.
eig(M*VDelta2) 
 ans = 1.0000 + 0.0000i
  -0.4328 + 0.1586i
```

```
 0.1220 - 0.2648i
```
-0.3688 - 0.3219i

#### See Also

mussv

# ncfmargin

Calculate normalized coprime stability margin of plant-controller feedback loop

## **Syntax**

```
[\text{marg}, \text{freq}] = \text{ncfmargin}(P, C)[marg,freq] = ncfmargin(P,C,sign)[\text{marg}, \text{freq}] = \text{ncfmargin}(P, C, \text{sign}, \text{tol})
```
## **Description**

 $[\text{marg}, \text{freq}] = \text{ncfmargin}(P, C)$  returns the normalized coprime stability margin (also called the gap metric stability margin) of the multivariable feedback loop consisting of a controller, C, in negative feedback with a plant, P. This margin, marg, is achieved at the frequency freq. The normalized coprime stability margin is defined as: **Interposite Accommodulary**<br> **INCONDEGATE ACCOMMOND**<br> **ICONDEGATE:**<br> **ICONDEGATE:**<br> **ICONDEGATE:**<br> **ICONDEGATE:**<br> **ICONDEGATE:**<br> **ICONDEGATE:**<br> **ICONDEGATE:**<br> **ICONDEGATE:**<br> **ICONDEGATE:**<br> **ICONDEGATE:**<br> **ICONDEGATE:**<br> **IC** refuncija<br>
Solin<br>
Solin<br>
Solin<br>
Solin<br>
Solin<br>
Aliton contents at ability margin of plant-controller feedback loop<br>
(a) = norfmargin(P, C, sign)<br>
(b)<br>
(a) = norfmargin(P, C, sign)<br>
(b)<br>
Solin<br>
Solin<br>
Solin<br>
Contents abilit **Example 16.1**<br> **Example 16.1**<br> **Example 16.1**<br> **Example 16.1**<br> **Example 16.1**<br> **Example 16.1**<br> **Example 16.1**<br> **Example 16.1**<br> **Example 16.1**<br> **Example 16.1**<br> **Example 16.1**<br> **Example 16.1**<br> **Example 16.1**<br> **Example 16.1** 

$$
\left\|\begin{bmatrix}I\\C\end{bmatrix}(I-PC)^{-1}\begin{bmatrix}P&I\end{bmatrix}\right\|^{-1}_{\infty}.
$$

The calculation assumes the feedback structure of the following diagram:

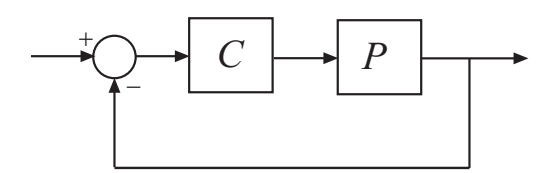

The normalized coprime robust stability margin is an indication of robustness to unstructured perturbations. The value of the margin lies between 0 and 1. Values greater than 0.3 generally indicate good robustness margins.

 $[\text{marg}, \text{freq}] = \text{ncfmargin}(P, C, \text{sign})$  specifies the sign of the feedback connection assumed for the margin calculation. The default value,  $sign = -1$ , specifies negative

feedback. Setting sign = +1 assumes a positive feedback connection for the margin calculation, as in the following diagram:

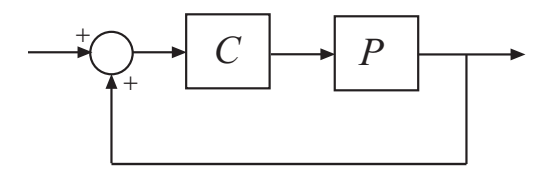

[marg,freq] = ncfmargin(P,C,sign,tol) calculates the normalized coprime factor metric with the specified relative accuracy.  $\tt{tol}$  is a scalar value between  $10^{-5}$  and  $10^{-2}.$ The default value is  $tol = 0.001$  (0.1% accuracy).

### Examples

Consider an unstable first-order plant, p, stabilized by high-gain and low-gain controllers, cL and cH.

```
p = tf(4, [1 -0.001]);cL = 1;cH = 10;
```
Compute the stability margin of the closed-loop system with the low-gain controller.

```
[\text{margL},\sim] = \text{ncfmargin}(p, cL)margl = 0.7069
```
Similarly, compute the stability margin of the closed-loop system with the high-gain controller.

```
[\text{margH}, -] = \text{ncfmargin}(p, cH)margH = 0.0995
```
The closed-loop systems with low-gain and high-gain controllers have normalized coprime stability margins of about 0.71 and 0.1, respectively. This result indicates

that the closed-loop system with low-gain controller is more robust to unstructured perturbations than the system with the high-gain controller.

To observe this difference in robustness, construct an uncertain plant, punc, that has an additional 11% unmodeled dynamics compared to the nominal plant.

```
punc = p + ultidyn('uncstruc', [1 1], 'Bound', 0.11);
```
Calculate the robust stability of the closed-loop systems formed by the uncertain plant and each controller.

```
[stabmargL,duL,reportL] = robuststab(feedback(punc,cL));
reportL
[stabmargH,duH,reportH] = robuststab(feedback(punc,cH));
reportH
reportL =
Uncertain system is robustly stable to modeled uncertainty. 
  -- It can tolerate up to 909% of the modeled uncertainty. 
  -- A destabilizing combination of 909% of the modeled uncertainty was found. 
  -- This combination causes an instability at 2e+03 rad/seconds. 
  -- Sensitivity with respect to the uncertain element is: 
      'uncstruc' is 100%. Increasing 'uncstruc' by 25% leads to a 25% decrease in the margin.
reportH =
Uncertain system is not robustly stable to modeled uncertainty. 
  -- It can tolerate up to 90.9% of the modeled uncertainty. 
  -- A destabilizing combination of 90.9% of the modeled uncertainty was found. 
  -- This combination causes an instability at 2e+04 rad/seconds. 
  -- Sensitivity with respect to the uncertain element is: 
      'uncstruc' is 100%. Increasing 'uncstruc' by 25% leads to a 25% decrease in the margin.
```
As expected, the robust stability analysis shows that the closed-loop system with lowgain controller is more robustly stable in the presence of the unmodeled LTI dynamics. In fact, this closed-loop system can tolerate 909% (or 9.09\*11%) of the unmodeled dynamics. In contrast, closed-loop system with the high-gain controller is not robustly stable. That closed-loop system can only tolerate 90.9% (or 0.909\*11%) of the unmodeled dynamics.

### More About

#### Algorithms

The computation of the normalized coprime stability margin amounts to solving 2-block  $H_{\infty}$  problems. [\[1\]](#page-487-0) The function, ncfmargin, is based on [\[2\]](#page-487-1).

## References

- <span id="page-487-0"></span>[1] Georgiou, T.T., "On the computation of the gap metric," *Systems & Control Letters*, Vol. 11, No. 4, 1988, pp. 253-257.
- <span id="page-487-1"></span>[2] Green, M., Glover, K., D. Limebeer, and J.C. Doyle, "A J-spectral factorization approach to H∞ control," *SIAM Journal on Control and Optimization*, Vol. 28, No. 6, 1990, pp. 1350-1371.

#### See Also

ncfsyn | loopmargin | gapmetric | wcmargin

# ncfmr

Balanced model truncation for normalized coprime factors

## **Syntax**

```
GRED = ncfmr(G)GRED = ncfmr(G,order)
 [GRED, redinfo] = ncfmr(G, key1, value1, ...)[GRED, redinfo] = ncfmr(G, order, key1, value1, ...)Finit Co<br>Right Coprime Factorization: G = M_1^{-1}(s)N_f(s)<br>
R_i(t) = R_i(t)<br>
R_i(t) = R_i(t)<br>
R_i(t) = R_i(t)<br>
R_i(t) = R_i(t)<br>
R_i(t) = R_i(t)<br>
R_i(t) = R_i(t)<br>
R_i(t) = R_i(t)<br>
R_i(t) = R_i(t)<br>
R_i(t) = R_i(t)<br>
R_i(t) = R_i(t)<br>
R_i(t) = R_i(t)<br>
R_i(t) = R_i(t)<br>
R_i(t)IMIT<br>
IMIT<br>
IMIT<br>
IMITIAT COMPTE THET ANTIFY AND CONDITION U = N_1 M_1 + N_2 M_1 = T_1 M_1 + N_2<br>
<b>UTIFY CONDITE ANTIFY ANCALL ANTIFY AND CONDITION<br>
ITTENTION<br>
IFT TO THET ANTIFY AND CONDITION INTERENT CONDITION INTERFER
                   IMT<br>
NOCES ASSET ASSET ASSET ANCE AND THE CONSTRANT AND \mathbf{F} = \mathbf{F} \mathbf{F} \mathbf{F} \mathbf{F} \mathbf{F} \mathbf{F} \mathbf{F} \mathbf{F} \mathbf{F} \mathbf{F} \mathbf{F} \mathbf{F} \mathbf{F} \mathbf{F} \mathbf{F} \mathbf{F} \mathbf{F} \mathbf{F} \mathbf{F} \mathbf{F} \mathbf{F} \mathbf{F} \mathbf{F} \mathbf{F} \mathbf{F} \mathbf{
                        nimit<br>
r red model truncation for normalized coprime factor<br>
r refmr(6)<br>
r refmr(6) = nofmr(6, reder)<br>
redulated = normr(6, reder), valued, ...)<br>
riplion<br>
returns a reduced order model GRED formed by a<br>
ret
                         locution<br>dotation the proper state of G_N and V_N and V_N and V_N and V_N and V_N and V_N and V_N and V_N and V_N and V_N and V_N are a functional or \mathbf{F}_N and \mathbf{F}_N are factors and a struct array 
                                       form (6)<br>
form (6)<br>
form (6)<br>
form (6) and the more interesting that the ending of \mathbf{e}_i and \mathbf{e}_j and \mathbf{e}_j<br>
form (5) = nerform (6, order, \mathbf{e}_j , \mathbf{e}_j , \mathbf{e}_j , \mathbf{e}_j , \mathbf{e}_j , \mathbf{e}_jmodel truncation for normalized coprime factors<br>
fmr(6)<br>
fmr(6) = ncfmr(6, key1, value1, . . . )<br>
info] = ncfmr(6, reyt1, value1, . . . )<br>
info] = ncfmr(6, order model GRED formed by a set of<br>
there and a struct array red
```
## **Description**

•

•

ncfmr returns a reduced order model GRED formed by a set of balanced normalized coprime factors and a struct array redinfo containing the left and right coprime factors of G and their coprime Hankel singular values. **normalized coprime factors**<br> **get a** communized coprime factors<br> **G**  $\mathbf{F}_k$ ,  $\mathbf{F}_k$ ,  $\mathbf{F}_k$ ,  $\mathbf{F}_k$ ,  $\mathbf{F}_k$ ,  $\mathbf{F}_k$ <br>  $\mathbf{F}_k$   $\mathbf{F}_k$   $\mathbf{F}_k$   $\mathbf{F}_k$  and  $\mathbf{F}_k$  ontaining the left and right cop nefmr<br>
ed coprime factors<br>
ed coprime factors<br>
(1, value1, ...)<br>
(1, value1, ...)<br>
(2, 0) formed by a set of balanced normalized<br>
(1, 0) containing the left and right coprime factors of<br>
uses, of such a stable system indi  ${ \begin{aligned} \text{refmit} \\ \text{left}(\mathbf{a}, \mathbf{b}) = \text{left}(\mathbf{a}, \mathbf{b}) \\ \text{left}(\mathbf{b}, \mathbf{b}) = \text{right}(\mathbf{a}, \mathbf{b}) \\ \text{left}(\mathbf{b}, \mathbf{b}) = \text{right}(\mathbf{a}, \mathbf{b}) \\ \text{right}(\mathbf{b}, \mathbf{b}) = \text{right}(\mathbf{a}, \mathbf{b}) \\ \text{right}(\mathbf{a}, \mathbf{b}) = \text{right}(\mathbf{a}, \mathbf{b}) \\ \text{right}(\mathbf{a}, \mathbf{b}) = \text{right}(\mathbf{$ 

Hankel singular values of coprime factors of such a stable system indicate the respective "state energy" of the system. Hence, reduced order can be directly determined by examining the system Hankel SV's.

With only one input argument G, the function will show a Hankel singular value plot of the original model and prompt for model order number to reduce.

The *left and right normalized coprime factors* are defined as [\[1\]](#page-491-0)

*Left Coprime Factorization*: −1

*Right Coprime Factorization:*  $G = N_r(s)M_r^{-1}(s)$ 

where there exist stable  $U_r(s)$ ,  $V_r(s)$ ,  $U_l(s)$  and  $V_l(s)$  such that

The left/right coprime factors are stable, hence implies *Mr*(s) should contain as RHPzeros all the RHP-poles of *G*(s). The comprimeness also implies that there should be no

Fical List<br>common RHP-zeros in *N<sub>r</sub>*(s) and *M<sub>r</sub>*(s), i.e., when forming  $G = N_r(s)M_r^{-1}(s)$  , there should<br>be no pole-zero cancellations.  $r^{-1}(s)$  , there should be no pole-zero cancellations.

This table describes input arguments for ncmfr.

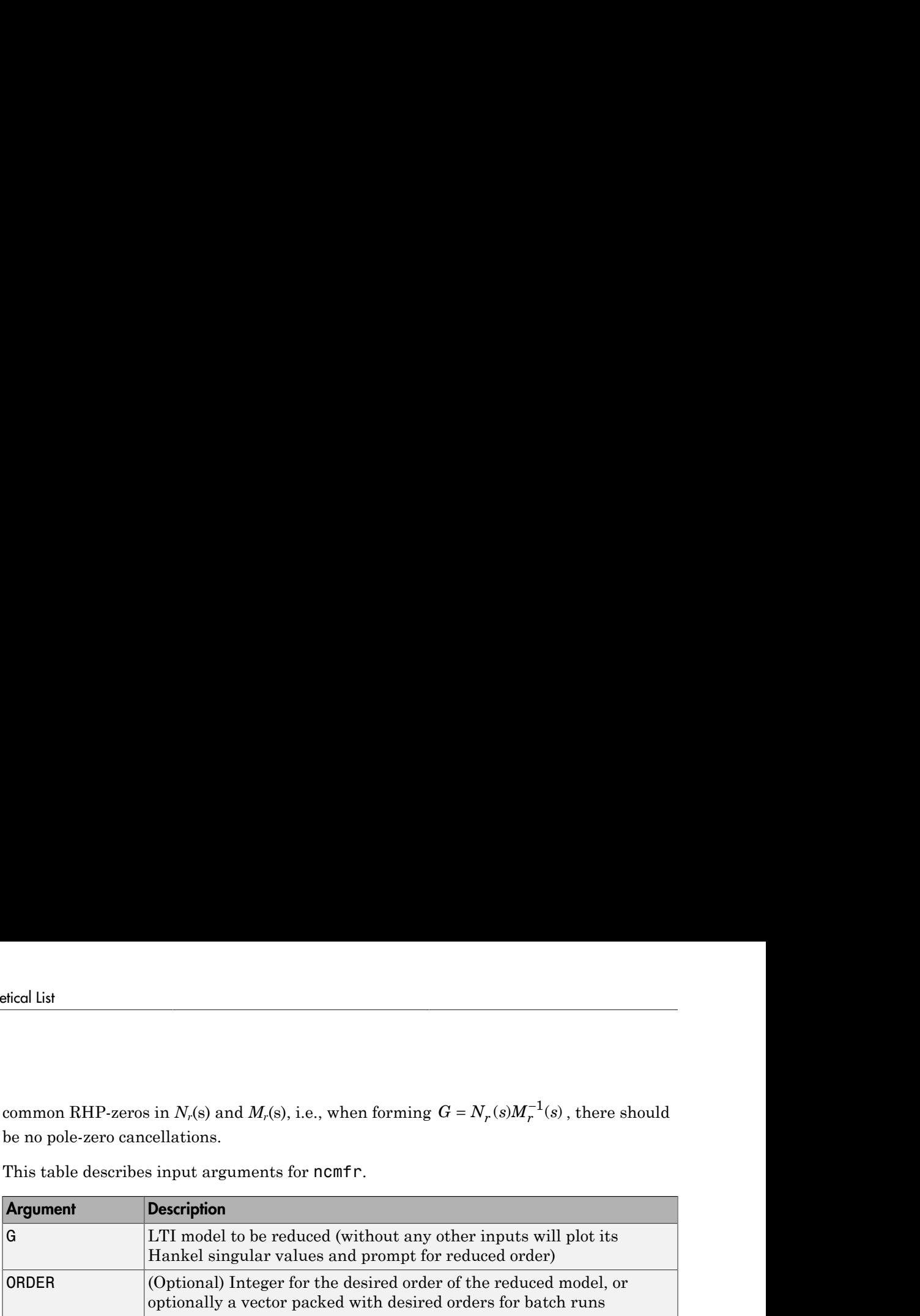

A batch run of a serial of different reduced order models can be generated by specifying order  $= x:y$ , or a vector of integers. By default, all the anti-stable part of a system is kept, because from control stability point of view, getting rid of unstable state(s) is dangerous to model a system. The ncfmr method allows the original model to have j*ω*axis singularities.

'*MaxError*' can be specified in the same fashion as an alternative for 'ORDER'. In this case, reduced order will be determined when the sum of the tails of the Hankel singular values reaches the '*MaxError*'.

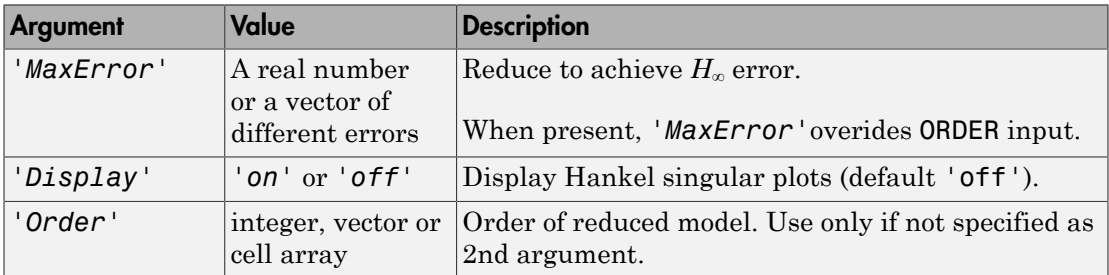

Weights on the original model input and/or output can make the model reduction algorithm focus on some frequency range of interests. But weights have to be stable, minimum phase, and invertible.

This table describes output arguments.

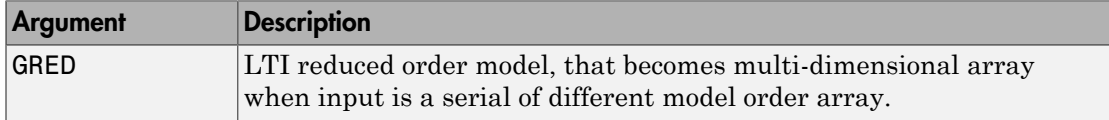

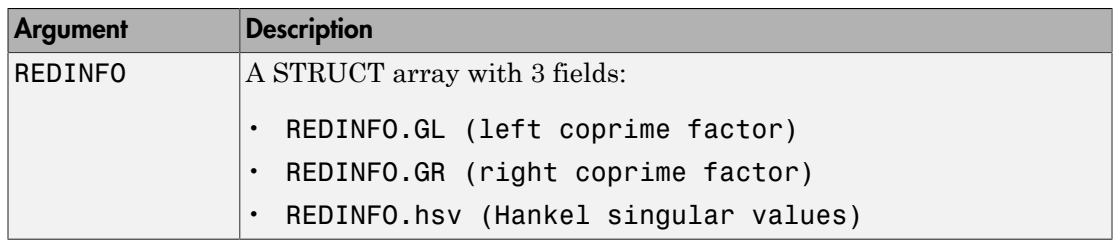

G can be stable or unstable, continuous or discrete.

### Examples

Given a continuous or discrete, stable or unstable system, G, the following commands can get a set of reduced order models based on your selections:

```
rng(1234,'twister'); 
G = rss(30,5,4); G.d = zeros(5,4);[g1, redinfo1] = ncfmr(G); % display Hankel SV plot
                                                             % and prompt for order (try 15:20)
[g2, redinfo2] = ncfmr(G,20);[g3, redinfo3] = ncfmr(G, [10:2:18]);[g4, redinfo4] = ncfmr(G, 'MaxError', [0.01, 0.05]);for i = 1:4figure(i); eval([ 'sigma(G,g' num2str(i) ');']);
end
          EXECT ATTES AND ASSEMALL ATTLE AND A STRUCT ATTLEM<br>
EXECUTE ATTLEMALL ATTLEMALL ATTLEMALL STRED INFORMATE ATTLEMATE AND A SEDIMFO. BY (Hankel singular be stable or unstable, continuous or discrete.<br>
<b>IMPLES<br>
ALL ATTLE
             let the Control Control (IFO \Lambda STRUCT array with 3 fields:<br>
let the Control Control Control Control CREDINFO. GR (right coproves) let the CONTIFO. REDINFO. hsv (Hankel since the stable or unstable, continuous or 
                n<br>
bescription<br>
\alpha STRUCT array with 3 fields:<br>
e REDINFO.GR (right coprime factor)<br>
e REDINFO.GR (right coprime factor)<br>
c REDINFO.brv (Hankel singular values)<br>
stable or unstable, continuous or discrete.<br>
p
```
## More About

#### Algorithms

Given a state space (*A,B,C,D*) of a system and *k*, the desired reduced order, the following steps will produce a similarity transformation to truncate the original state-space system to the  $k^{th}$  order reduced model.

1 Find the normalized coprime factors of *G* by solving Hamiltonian described in [\[1\]](#page-491-0).

$$
G_l = \begin{bmatrix} N_l & M_l \\ N_r & M_r \end{bmatrix}
$$

$$
G_r = \begin{bmatrix} N_r \\ M_r \end{bmatrix}
$$

- **2** Perform  $k^{th}$  order square root balanced model truncation on  $G_l$  (or  $G_r$ ) [\[2\].](#page-551-0) <sup>th</sup><br>
form  $k^{th}$  order square root balanced model truncation on  $G_l$  (or  $G_r$ ) [2].<br>
ie reduced model GRED is:<br>  $\frac{\hat{A}}{\hat{A}} \left( \frac{\hat{B}}{\hat{D}} \right) = \left[ \frac{A_c - B_m C_l}{C_l} \right] B_n - B_m D_l$ *l* square root balanced model truncation on  $G_l$  (or  $G_r$ ) [2].<br> *l* **d** *l* $B_nC_l$  **|**  $B_n - B_mD_l$ **]<br>** *l* $D_l$
- 3 The reduced model GRED is:

1.13.1

\nPerform 
$$
k^{th}
$$
 order square root balanced model truncation on  $G_l$  (or  $G_r$ ) [2].

\nThe reduced model GRED is:

\n
$$
\left[\frac{\hat{A}}{\hat{C}} \mid \hat{D}\right] = \left[\frac{A_c - B_m C_l}{C_l} \mid \frac{B_n - B_m D_l}{D_l}\right]
$$
\nwe

where

$$
N_l(:=A_c, B_n, C_c, D_n)
$$
  

$$
M_l:=(A_c, B_m, C_c, D_m)
$$
  

$$
C_l=(D_m)^{-1}C_c
$$
  

$$
D_l=(D_m)^{-1}D_n
$$

### **References**

- <span id="page-491-0"></span>[1] M. Vidyasagar. *Control System Synthesis - A Factorization Approach.* London: The MIT Press, 1985.
- " order square root balanced model truncation on  $G_i$  (or  $G_i$ ) [2].<br>
d model 6RE0 is:<br>  $\left[ \frac{A_q B_m G_l}{C_l} \middle| \frac{B_n B_m D_l}{D_l} \right]$ <br>  $D_n$ )<br>  $D_n$ <br>  $A_n$ ,  $B_m$ ,  $C_n$ ,  $D_m$ )<br>  $D_n$ <br>  $\sum_n y_n$ ,  $C_c$ <br>  $\sum_n y_n$ ,  $D_n$ <br>  $\sum_n y_n$ ,  $D_n$ <br>  $\sum$ [2] M. G. Safonov and R. Y. Chiang, "A Schur Method for Balanced Model Reduction," *IEEE Trans. on Automat. Contr.*, vol. AC-2, no. 7, July 1989, pp. 729-733.

### See Also

reduce | balancmr | bstmr | schurmr | hankelmr | hankelsv

# ncfsyn

Loop shaping design using Glover-McFarlane method

## **Syntax**

```
[K,CL,GAM,INFO]=ncfsyn(G)
[K,CL,GAM,INFO]=ncfsyn(G,W1)
[K,CL,GAM,INFO]=ncfsyn(G,W1,W2)
[K,CL,GAM,INFO]=ncfsyn(G,W1,W2,'ref')
```
## **Description**

ncfsyn is a method for designing controllers that uses a combination of loop shaping and robust stabilization as proposed in McFarlane and Glover [\[1\]-](#page-496-0)[\[2\]](#page-496-1). The first step is for you to select a pre- and post-compensator  $W_1$  and  $W_2$ , so that the gain of the 'shaped plant'  $G_s$ : =  $W_2GW_1$  is sufficiently high at frequencies where good disturbance attenuation is required and is sufficiently low at frequencies where good robust stability is required. The second step is to use ncfsyn to compute an optimal *positive* feedback controllers K.

The optimal Ks has the property that the sigma plot of the shaped loop

Ls=W2\*G\*W1\*Ks

matches the target loop shape  $G_s$  optimally, roughly to within plus or minus 20\*log10(GAM) db. The number margin GAM=1/ncfmargin(Gs,K) and is always greater than 1. GAM gives a good indication of robustness of stability to a wide class of unstructured plant variations, with values in the range 1<GAM<3 corresponding to satisfactory stability margins for most typical control system designs.

[K,CL,GAM,INFO]=ncfsyn(G,W1,W2,'ref') computes the Glover-McFarlane *H*<sup>∞</sup> normalized coprime factor loop-shaping controller K, with a reference command, for 1ti plant G, weights W1 and W2 if the 'ref'option is included. The closed-loop system CL represents the transfer matrix from the reference and disturbance to the feedback error and output of W1.

### Examples

#### Loop Shaping With ncfsyn

The following code shows how ncfsyn can be used for loop-shaping.

```
s = zpk('s');
G = (s-1)/(s+1)^2;W1 = 0.5/s;[K, CL, GAM] = ncfsyn(G, W1);sigma(G*K,'r',G*W1,'r-.',G*W1*GAM,'k-.',G*W1/GAM,'k-.')
```
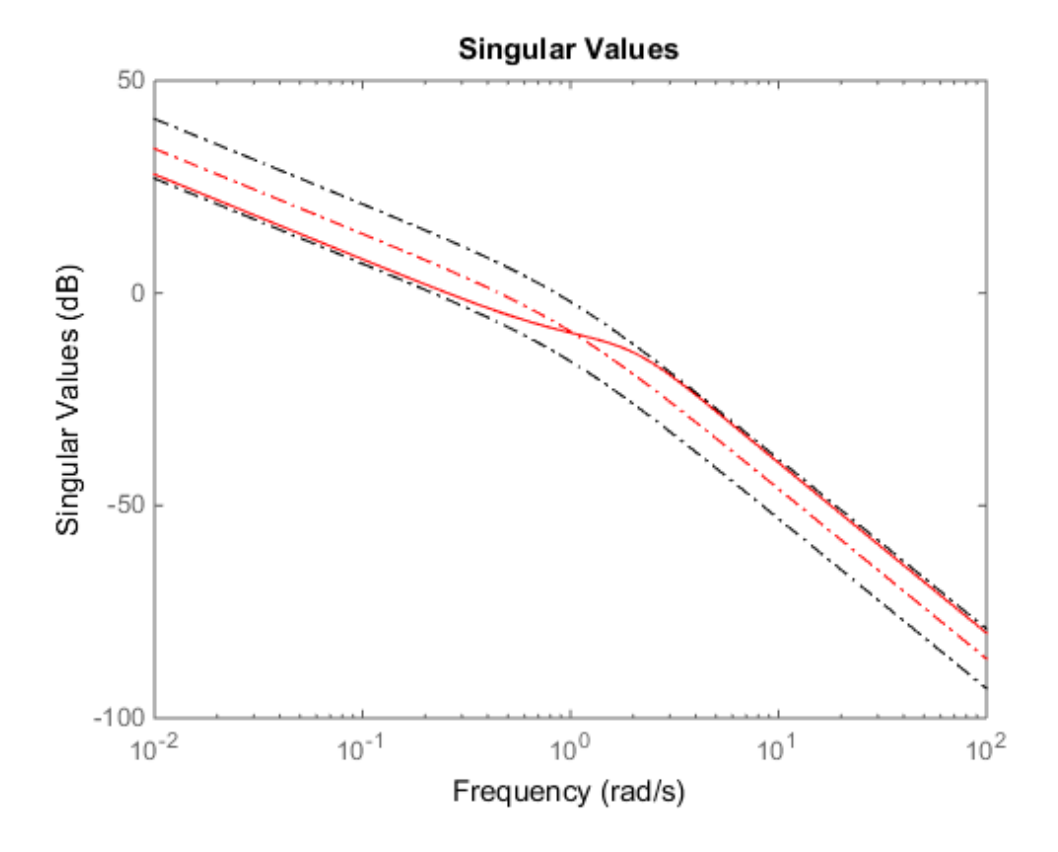

The singular value plot of the achieved loop  $G^*K$  is equal to that of the target loop  $G^*W1$ to within plus or minus GAM (in dB).

### More About

#### **Algorithms**

K=W2\*Ks\*W1, where Ks = $K_{\infty}$  is an optimal  $H_{\infty}$  controller that simultaneously minimizes the two  $H_∞$  cost functions ncfsyn<br>
plot of the achieved loop  $G^*K$  is equal to that of the target loop  $G^*W1$ <br>
inus GAM (in dB).<br>
<br>
<br>
<br>
<br> **I G K E**  $K_x$  is an optimal  $H_x$  controller that simultaneously minimizes<br>
<br>  $I - G_s K)^{-1}[Gs, I]$ *I KG K*

$$
\gamma = \min_{K} \left\| \begin{bmatrix} I \\ K \end{bmatrix} (I - G_s K)^{-1} [Gs, I] \right\|_{\infty}
$$

$$
\gamma = \min_{K} \left\| \begin{bmatrix} I \\ G_s \end{bmatrix} (I - KG_s)^{-1} [K, I] \right\|_{\infty}
$$

Roughly speaking, this means for most plants that  $\sigma(W_2GW_1 K_\infty)$ , db =  $\sigma(W_2GW_1)$ , db ± *γ*, db  $\sigma(K_\infty W_2 G W_1)$ , db =  $\sigma(W_2 G W_1)$ , db ±  $\gamma$ , db,

so you can use the weights  $W_1$  and  $W_2$  for loopshaping. For a more precise bounds on loopshaping accuracy, see Theorem 16.12 of Zhou and Glover.

ndsyn<br>
in plus or minus GAM (in dib).<br> **Example 18** and the discussed loop  $0^{\infty}K$  is equal to that of the target loop  $0^{\infty}W$ !<br>
in plus or minus GAM (in dib).<br> **Example 18**<br> **Example 18** and optimal  $H_x$  controller t ring<br>
in plus or minus GAM (in dis).<br>
The plus or minus GAM (in dis).<br> **EXEC 1979**<br> **EXEC 1979**<br> **EXEC 1979**<br> **EXEC 1979**<br> **EXEC 1979**<br> **EXEC 1979**<br> **EXEC 1979**<br> **EXEC 1979**<br> **EXEC 1979**<br> **EXEC 1979**<br> **EXEC 1979**<br> **EXEC 1**  $\begin{array}{l} \mbox{nebyn} \\ \mbox{inive} \\ \mbox{Inive} \\ \end{array}$  <br> $\begin{array}{l} \mbox{In the case of the image \\ \end{array} \begin{minipage}{0.9\textwidth} \begin{tabular}{l} \multicolumn{1}{l}{{\small\bf{a}}}\mbox{In the case of the image \\ \end{tabular} \end{minipage} \begin{minipage}{0.9\textwidth} \begin{tabular}{l} \multicolumn{1}{l}{{\small\bf{b}}}\mbox{In the image \\ \end{tabular} \end{minipage} \begin{minipage}{0.9\textwidth} \begin{tabular}{l} \multicolumn{1}{l}{{\$ Theory ensures that if  $G_s = NM^{-1}$  is a normalized coprime factorization (NCF) of the weighted plant model *G<sup>s</sup>* satisfying  $G_s = N(jw)^*N(jw) + M(jw)^*M(jw) = I$ ingular value plot of the achieved loop  $6*K$  is equal to that of the target loop  $6+W$ <br>thin plus or minus  $6AM$  (in dB).<br> **FG About**<br> **FG About**<br> **FG ADOUT**<br> **FG AVI**, where  $K_S = K_S$  is an optimal  $H_C$  controller that simult plus or minus GAM (in dB).<br>
<br>
plus or minus GAM (in dB).<br>
<br> **About**<br>
<br> **About**<br>
<br> **About**<br>
<br> **About**<br>
<br> **About**<br>
<br> **About**<br>
<br> **About**<br>
<br> **About**<br>
<br> **About**<br>
<br> **Abouth**<br>
<br>
<br> **A**  $\frac{1}{\sqrt{K}}$   $\left|I - G_s K^{-1} [G_s, T] \right|_a^a$ , con reform<br>
when  $\alpha$  and the scheme of  $\alpha$  is a coupled on  $\alpha$  is a coupled on the star and  $\alpha$  is a controller that simultaneously minimizes<br>  $\alpha^{(n)}$  when  $K = K_n$  is an optimal  $H_n$  controller that simultaneously minimiz reform intervals of the achieved loop G\*K is equal to that of the target loop G\*W1<br>or minus GAM (in dB).<br>
OUT<br>
where Ks =K, is an optimal  $H_a$  controller that simultaneously minimizes<br>
subcarcents = k is an optimal  $H_a$  c *MARG GAM* : / 1

then the control system will remain robustly stable for any perturbation  $\tilde{G}_{s}\,$  to the weighted plant model  $G_s$  that can be written

$$
\tilde{G}_s = (N + \Delta_1)(M + \Delta_2)^{-1}
$$

for some stable pair  $\Delta_1$ ,  $\Delta_2$  satisfying

$$
\left\| \begin{bmatrix} \Delta_1 \\ \Delta_2 \end{bmatrix} \right\|_{\infty} < MARG := 1 / GAM
$$

The closed-loop  $H_{\infty}$ -norm objective has the standard signal gain interpretation. Finally it can be shown that the controller,  $K_{\infty}$ , does not substantially affect the loop shape in frequencies where the gain of  $W_2GW_1$  is either high or low, and will guarantee satisfactory stability margins in the frequency region of gain cross-over. In the regulator set-up, the final controller to be implemented is  $K= W_1 K_\infty W_2$ .

#### Input Arguments

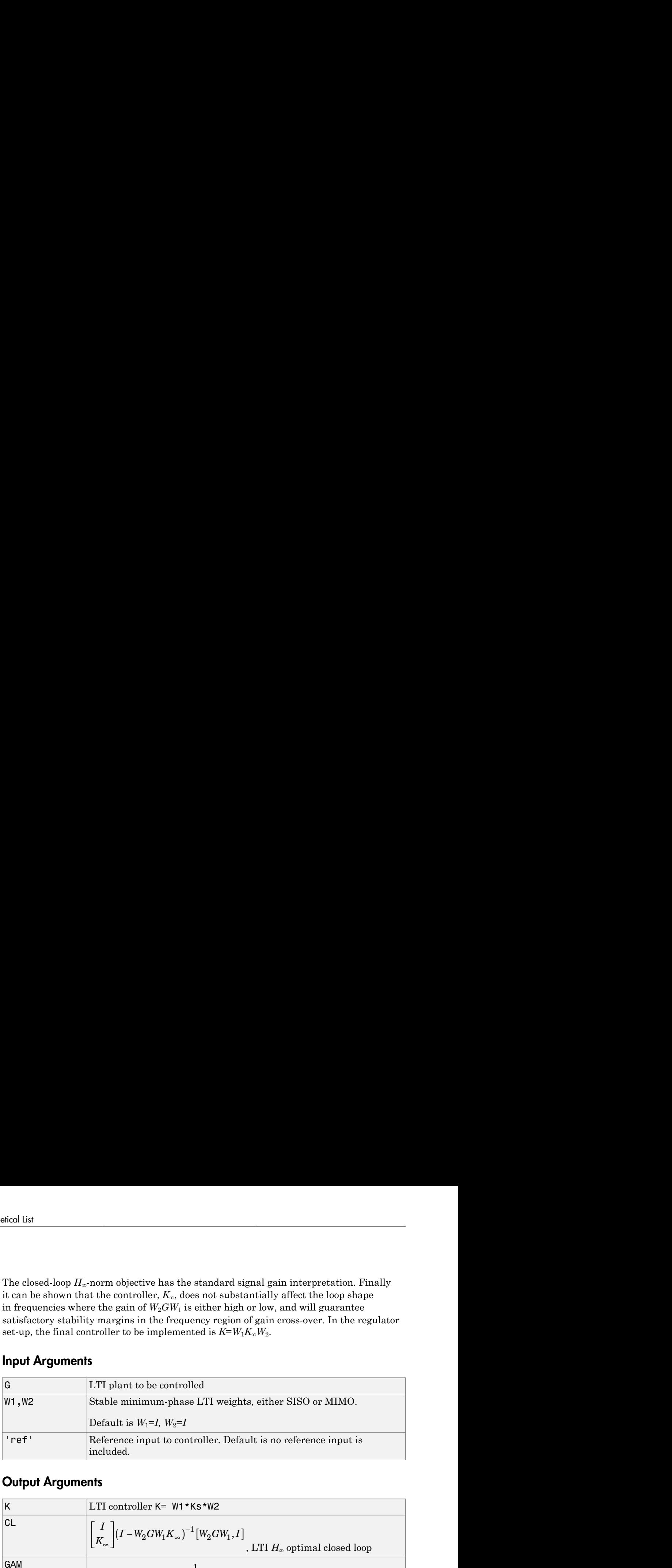

#### Output Arguments

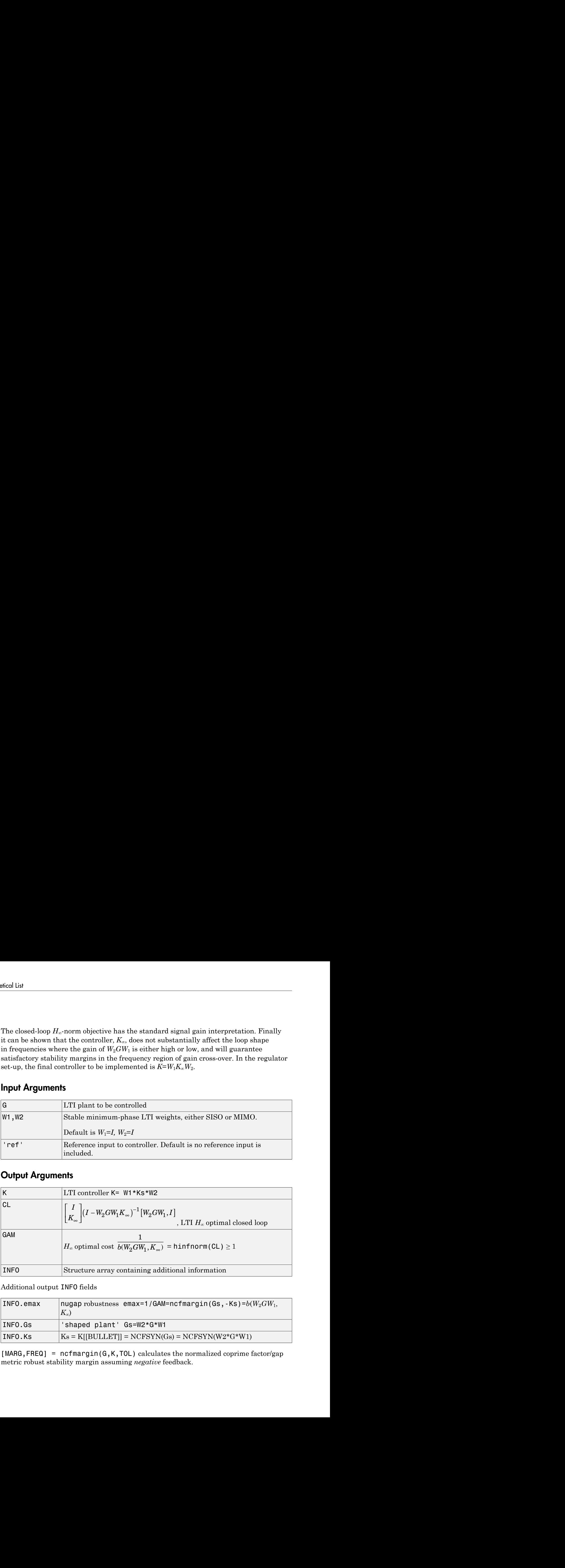

Additional output INFO fields

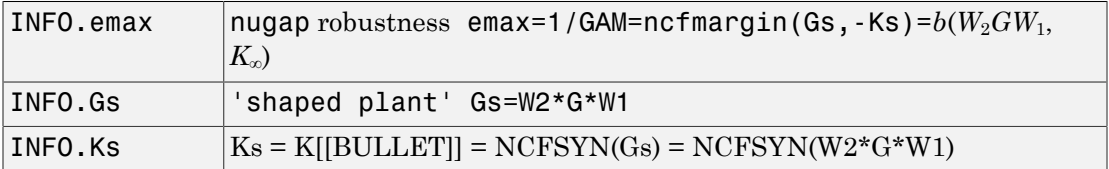

[MARG, FREQ] =  $ncfmargin(G,K, TOL)$  calculates the normalized coprime factor/gap metric robust stability margin assuming *negative* feedback.

$$
\text{MARG} = b(G, -K) = 1 / \left\| \begin{bmatrix} I \\ -K \end{bmatrix} (I + GK)^{-1} [G, I] \right\|_{\infty}
$$

MARG=  $b(G, -K) = 1/\left\| \frac{I}{-K} \left| (I + CK)^{-1}G, I \right| \right\|$ <br>  $B(160 \times 10^{-17} \text{R} \cdot \text{R} \cdot \text{R}^{-1})$ <br>  $\left( 0.8 \times 0.1 \times 10^{-17} \text{R} \cdot \text{R} \cdot \text{R}^{-1} \text{R} \cdot \text{R}^{-1} \text{R} \cdot \text{R}^{-1} \text{R} \cdot \text{R} \cdot \text{R}^{-1} \text{R} \cdot \text{R} \cdot \text{R} \cdot \text{R} \cdot \text$  $b(G,-K) = 1/\left\| \begin{bmatrix} I \\ -K \end{bmatrix} (I+G K)^{-1} [G,I] \right\|_{\infty}$ <br>  $\times$  are LTI plant and controller, and TOL (default=.001) is the tolerance used  $(G,-K)=1/\left\|\begin{aligned} &f\left[\frac{1}{K}\right](I+GK)^{-1}[G,I]\right\|_{\infty} \end{aligned}$ are LTI plant and controller, and TOL (default=001) is the tolerance used<br> $H_{\infty}$  norm. FREQ is the peak frequency. That is, the frequency at which the<br>reached to withi where G and K are LTI plant and controller, and TOL (default=.001) is the tolerance used to compute the  $H_{\infty}$  norm. FREQ is the peak frequency. That is, the frequency at which the infinity norm is reached to within TOL.

#### Algorithms

See McFarlane and Glover [1]–[2] for details.

### References

- <span id="page-496-0"></span>[1] McFarlane, D.C., and K. Glover, Robust Controller Design using Normalised Coprime Factor Plant Descriptions, Springer Verlag, *Lecture Notes in Control and Information Sciences,* vol. 138, 1989.
- <span id="page-496-1"></span>[2] McFarlane, D.C., and K. Glover, "A Loop Shaping Design Procedure using Synthesis," *IEEE Transactions on Automatic Control,* vol. 37, no. 6, pp. 759– 769, June 1992.
- [3] Vinnicombe, G., "Measuring Robustness of Feedback Systems," PhD dissertation, Department of Engineering, University of Cambridge, 1993.
- [4] Zhou, K., and J.C. Doyle, Essentials of Robust Control. NY: Prentice-Hall, 1998.

#### See Also

gapmetric | hinfsyn | loopsyn | ncfmargin

## newlmi

Attach identifying tag to LMIs

## **Syntax**

tag = newlmi

## **Description**

newlmi adds a new LMI to the LMI system currently described and returns an identifier tag for this LMI. This identifier can be used in lmiterm, showlmi, or dellmi commands to refer to the newly declared LMI. Tagging LMIs is *optional* and only meant to facilitate code development and readability.

Identifiers can be given mnemonic names to help keep track of the various LMIs. Their value is simply the ranking of each LMI in the system (in the order of declaration). They prove useful when some LMIs are deleted from the LMI system. In such cases, the identifiers are the safest means of referring to the remaining LMIs.

### See Also

setlmis | lmivar | lmiterm | getlmis | lmiedit | dellmi

## normalized2actual

Convert value for atom in normalized coordinates to corresponding actual value

## **Syntax**

```
available = normalized2actual(A, NV)
```
## **Description**

Converts a normalized value NV of a atom to its corresponding actual (unnormalized) value.

If NV is an array of values, then avalue will be an array of the same dimension.

## Examples

Create uncertain real parameters with a range that is symmetric about the nominal value, where each endpoint is 1 unit from the nominal. Points that lie inside the range are less than 1 unit from the nominal, while points that lie outside the range are greater than 1 unit from the nominal.

```
a = ureal('a',3,'range',[1 5]);
actual2normalized(a,[1 3 5]) 
ans = -1.0000 -0.0000 1.0000 
normalized2actual(a,[-1 1]) 
ans = 1.0000 5.0000 
normalized2actual(a,[-1.5 1.5]) 
ans = 0.0000 6.0000
```
### See Also

actual2normalized | robuststab | robustperf

# pdlstab

Assess robust stability of polytopic or parameter-dependent system

## **Syntax**

```
[tau, Q0, Q1, ...) = pdlstab(pds, options)
```
## **Description**

pdlstab uses parameter-dependent Lyapunov functions to establish the stability of uncertain state-space models over some parameter range or polytope of systems. Only sufficient conditions for the existence of such Lyapunov functions are available in general. Nevertheless, the resulting robust stability tests are always less conservative than quadratic stability tests when the parameters are either time-invariant or slowly varying.

For an affine parameter-dependent system

$$
E(p)x = A(p)x + B(p)u
$$

$$
y = C(p)x + D(p)u
$$

with  $p = (p_1, \ldots, p_n) \# R^n$ , pdlstab seeks a Lyapunov function of the form

$$
V(xp, y) = x^T Q(p) - 1x, Q(p) = Q_0 + p_1 Q_1 + \dots p_n Q_n
$$

such that  $dV(x, p)/dt < 0$  along all admissible parameter trajectories. The system description pds is specified with psys and contains information about the range of values and rate of variation of each parameter *p<sup>i</sup>* .

For a *time-invariant* polytopic system

$$
Ex = Ax + Bu
$$

$$
y = Cx + Du
$$

with

$$
\begin{pmatrix}\nA+jE & B \\
C & D\n\end{pmatrix} = \sum_{i=1}^{n} \alpha_i \begin{pmatrix} A+jE_i & B_i \\
C_i & D_i \end{pmatrix}, \alpha_i \ge 0, \sum_{i=1}^{n} \alpha_i = 1
$$
\nstab seeks a Lyapunov function of the form\n
$$
\alpha) = x^T Q(\alpha) - 1x, Q(\alpha) = \alpha_1 Q_1 + \ldots + \alpha_n Q_n
$$
\nthat  $dV(x, \alpha) / dt < 0$  for all polytopic decompositions of the form *Ex*rla options and control parameters are accessible through the options:\n \n- etting options (1) = 0 tests robust stability (default)\n
	\n- When options (2) = 0, pdfstab uses simplified sufficient condition\n
		\n- mining times. Set options (2) = 1 to use the least conservative\n
			\n- or
			\n- About
			\n\n
		\n- affine parameter-dependent systems with *time-invariant* parameter\n
			\n- value of the dual system
			\n- $$
			E(p)x = A(p)x
			$$
			\n- that of the dual system
			\n- $$
			E(p)^T z = A(p)^T z
			$$
			\n- every, the second system may admit an affine parameter-dependent\n
				\n- definition while the first does not.
				\n- which case, pdfstab automatically restarts and tests stability on the\n
					\n- also
					\n- distab
					\n\n
				\n

pdlstab seeks a Lyapunov function of the form

$$
V(x, \alpha) = x^T Q(\alpha) - 1x, \ Q(\alpha) = \alpha_1 Q_1 + \ldots + \alpha_n Q_n
$$

such that  $dV(x, \alpha)/dt < 0$  for all polytopic decompositions of the form Equation 2-17.

 $\left.\begin{array}{l} \mathbf{p}\mathbf{d}\mathbf{b}\mathbf{d}\mathbf{b}\mathbf{b}\mathbf{c}\end{array}\right\} \mathbf{p}\left(\mathbf{d}\otimes\mathbf{d}\right) \mathbf{p}\left(\mathbf{d}\otimes\mathbf{d}\right) \mathbf{c}\left(\mathbf{d}\otimes\mathbf{d}\right) = 1\\ \mathbf{p}\left(\mathbf{f}_{B_{i}}\right)\mathbf{B}_{i}\left(\mathbf{d}\otimes\mathbf{d}\right) \sum_{i=1}^{n} \alpha_{i} = 1\\ \mathbf{q}\mathbf{q}\mathbf{q}\mathbf{q}\mathbf{b}\mathbf{q}\math$  $\begin{array}{l} \hbox{$\vec{t}$-} \vec{B}_i^i = \vec{B}_j^i \end{array} \Bigg), \ \ \alpha_i \geq 0, \ \ \sum_{i=1}^n \alpha_i = 1$ <br>
Luncion of the form<br>
Capacity of the form<br>  $Q_i^i + \ldots + \alpha_i Q_i$ <br>  $Q_i^i + \ldots + \alpha_i Q_i$ <br>
all polytopic decompositions of the form Equation 2-17.<br>
Darameter  $\left.\begin{array}{l} i\quad B_i\\[1mm] \displaystyle \hat{D}_i \end{array}\right\rbrace, \alpha_i \geq 0, \sum_{i=1}^n \alpha_i = 1$ <br>
tion of the form<br>  $\cdot \ldots + \alpha_s Q_s$ <br>
objtopic decompositions of the form Equation 2-17.<br>
meters are accessible through the optional argument<br>
robust stability (  $\frac{jE_i}{E_i}$   $\frac{B_i}{D_i}$ ,  $\alpha_i \ge 0$ ,  $\sum_{i=1}^{n} \alpha_i = 1$ <br>
nettion of the form<br>  $\alpha_1 + \ldots + \alpha_n Q_n$ <br>
I polytopic decompositions of the form Equation 2-17.<br>
rameters are accessible through the optional argument<br>
ts robust stabil  $\begin{array}{l} \mbox{pdlstob} \\ \mbox{pdlstob} \end{array}$ <br> $\begin{array}{l} \displaystyle \sum_{i=1}^n \alpha_i = 1 \\ \mbox{form} \\ \mbox{a} \\ \mbox{ecompositions of the form Equation 2-17.} \\ \mbox{a} \\ \mbox{a} \\ \mbox{d} \\ \mbox{bility (default)} \\ \mbox{implied sufficient conditions for faster} \\ \mbox{the least conservative conditions} \end{array}$  $\geq 0$ ,  $\sum_{i=1}^{n} \alpha_i = 1$ <br>
form<br>
compositions of the form Equation 2-17.<br>
accessible through the optional argument<br>
sility (default)<br>
mplified sufficient conditions for faster<br>
the least conservative conditions<br>
the ti  $\sum_{i=1}^{n} \alpha_i \left(\frac{A + jE_i - B_i}{C_i - D_i}\right), \alpha_i \ge 0, \sum_{i=1}^{n} \alpha_i = 1$ sumov function of the form<br>  $Q(\alpha) = \alpha_i Q_i + \ldots + \alpha_n Q_n$ <br>  $Q(\alpha) = \alpha_i Q_i + \ldots + \alpha_n Q_n$ <br>  $\le 0$  for all polytopic decompositions of the form Equation 2-17.<br>
control paramet pollable<br>  $\sum_{i=1}^{n} a_i \left( \begin{array}{cc} A + jP_i & B_i \\ C_i & D_i \end{array} \right) a_i \ge 0$ ,  $\sum_{i=1}^{n} a_i = 1$ <br>  $\Box p(\Box q)$  are traction of the form<br>  $Q(\Box) = \alpha_1 Q_1 + \ldots + \alpha_n Q_n$ <br>  $\Box c \le 0$  for all polytopic decompositions of the form Equation 2-17.<br>
contr  $\frac{1}{2}a_i\left(\frac{A+jE_i-B_i}{C_i-B_i}\right) \cdot a_i \ge 0, \sum_{i=1}^n a_i = 1$ <br>
punov function of the form<br>  $(a_i) = a_1Q_1 + \ldots + a_nQ_n$ <br>  $\le 0$  for all polytopic decompositions of the form Equation 2-17.<br>  $\Rightarrow 10$  for all polytopic decompositions of th pdistob<br>  $\alpha_i \ge 0$ ,  $\sum_{i=1}^{n} \alpha_i = 1$ <br>
the form<br>  $\alpha_i Q_o$ <br>  $e$  decompositions of the form Equation 2-17.<br>
are accessible through the optional argument<br>
stability (default)<br>
is simplified sufficient conditions for faster<br> Several options and control parameters are accessible through the optional argument options:

- Setting options (1) = 0 tests robust stability (default)
- $A \star j\overline{E} B \Big) = \sum_{j=1}^{n} \mu_j \Bigg( A + j\overline{R}_j \overline{R}_j \Bigg), \quad \alpha_j \geq 0, \quad \sum_{j=1}^{n} \mu_j = 1$   $C = D \Bigg) = \sum_{j=1}^{n} \mu_j \Bigg( A + j\overline{R}_j \overline{R}_j \Bigg), \quad \alpha_j \geq 0, \quad \sum_{j=1}^{n} \mu_j = 1$ ab seeks a Lyapunov function of the form  $\overline{R}_j$ <br>
ab  $pmbeb$ <br>  $\vec{r} \cdot \vec{B} = \sum_{i=1}^{n} a_i \left( \begin{array}{c} A + j\overline{R_i} & B_i \\ C_i & D_i \end{array} \right) \cdot a_i \ge 0, \sum_{i=1}^{n} a_i = 1$ <br>
weeks a Lyanumov function of the form<br>  $x^T Q(a) = 1x$ ,  $Q(a) = a_1 Q_1 + ... + a_n Q_n$ <br>  $x^T Q(a) = 1x$ ,  $Q(a) = a_1 Q_1 + ... + a_n Q_n$ <br>  $\vec{r}$ .  $dA^T x$ • When options(2)=0, pdlstab uses simplified sufficient conditions for faster running times. Set  $options(2)=1$  to use the least conservative conditions

### More About

#### Tips

For affine parameter-dependent systems with *time-invariant* parameters, there is equivalence between the robust stability of

$$
E(p)\dot{x} = A(p)x
$$

and that of the dual system

$$
E(p)^T \dot{z} = A(p)^T z
$$

However, the second system may admit an affine parameter-dependent Lyapunov function while the first does not.

In such case, pdlstab automatically restarts and tests stability on the dual system Equation 2-19 when it fails on Equation 2-18.

#### See Also quadstab

# pdsimul

Time response of parameter-dependent system along given parameter trajectory

## **Syntax**

```
pdsimul(pds,'traj',tf,'ut',xi,options)
[t, x, y] = \text{pdsimul(pds, pv, 'traj', tf,'ut', xi, options)}
```
## **Description**

pdsimul simulates the time response of an affine parameter-dependent system

 $E(p)x' = A(p)x + B(p)u$  $y = C(p)x + D(p)u$ 

along a parameter trajectory  $p(t)$  and for an input signal  $u(t)$ . The parameter trajectory and input signals are specified by two time functions  $p=\text{traj}(t)$  and  $u=\text{ut}(t)$ . If 'ut' is omitted, the response to a step input is computed by default.

The affine system pds is specified with psys. The function pdsimul also accepts the polytopic representation of such systems as returned by aff2pol(pds) or hinfgs. The final time and initial state vector can be reset through tf and xi (their respective default values are 5 seconds and 0). Finally, options gives access to the parameters controlling the ODE integration (type help gear for details).

When invoked without output arguments, pdsimul plots the output trajectories *y*(*t*). Otherwise, it returns the vector of integration time points t as well as the state and output trajectories x,y.

### See Also

psys | pvec

# polydec

Compute polytopic coordinates with respect to box corners

## **Syntax**

```
vertex = polydec(PV)[C,vertx] = polydec(PV, P)
```
## **Description**

vertx = polydec(PV) takes an uncertain parameter vector PV taking values ranging in a box, and returns the corners or vertices of the box as columns of the matrix vertx.

 $[C,vert x] = polydec(PV, P)$  takes an uncertain parameter vector PV and a value P of the parameter vector PV, and returns the convex decomposition C of P over the set VERTX of box corners:

 $P = c1*VERTX(:,1) + ... + cn*VERTX(:,n)$ cj >=0, c1 + ... + cn = 1

The list vertx of corners can be obtained directly by typing

```
vertex = polydec(PV)
```
#### See Also

pvec | pvinfo | aff2pol | hinfgs

### popov

Perform Popov robust stability test

### **Syntax**

```
[t,P,S,N] = popov(sys,delta,flag)
```
## **Description**

popov uses the Popov criterion to test the robust stability of dynamical systems with possibly nonlinear and/or time-varying uncertainty. The uncertain system must be described as the interconnection of a nominal LTI system sys and some uncertainty delta.

The command

 $[t, P, S, N] = popov(sys, delta)$ 

tests the robust stability of this interconnection. Robust stability is guaranteed if t < 0. Then P determines the quadratic part  $x^T P x$  of the Lyapunov function and D and S are the Popov multipliers.

If the uncertainty delta contains real parameter blocks, the conservatism of the Popov criterion can be reduced by first performing a simple loop transformation. To use this refined test, call popov with the syntax

 $[t, P, S, N] = popov(sys, delta, 1)$ 

#### See Also quadstab | pdlstab
# psinfo

Inquire about polytopic or parameter-dependent systems created with psys

# **Syntax**

```
psinfo(ps)
[type,k,ns,ni,no] = psinfo(ps)
pv = psinfo(ps,'par')
sk = psinfo(ps, 'sys', k)sys = psinfo(ps, 'eval', p)
```
# **Description**

psinfo is a multi-usage function for queries about a polytopic or parameter-dependent system ps created with psys. It performs the following operations depending on the calling sequence:

- psinfo(ps) displays the type of system (affine or polytopic); the number k of SYSTEM matrices involved in its definition; and the numbers of ns, ni, no of states, inputs, and outputs of the system. This information can be optionally stored in MATLAB variables by providing output arguments.
- pv = psinfo(ps,'par') returns the parameter vector description (for parameterdependent systems only).
- sk = psinfo(ps,'sys',k) returns the *k*-th SYSTEM matrix involved in the definition of ps. The ranking k is relative to the list of systems syslist used in psys.
- sys =  $psinfo(ps, 'eval', p)$  instantiates the system for a given vector  $p$  of parameter values or polytopic coordinates.

For *affine parameter-dependent* systems defined by the SYSTEM matrices  $S_0, S_1, \ldots$  $S_n$ , the entries of p should be real parameter values  $p_1, \ldots, p_n$  and the result is the LTI system of SYSTEM matrix  $S(p) = S_0 + p_1 S_1 + ... + p_n S_n$ 

For *polytopic* systems with SYSTEM matrix ranging in  $Co{S_1, ..., S_n},$ 

the entries of  $p$  should be polytopic coordinates  $p_1, \ldots, p_n$  satisfying  $p_j \geq 0$  and the result is the interpolated LTI system of SYSTEM matrix *lytopic* systems with SYSTEM matrix ranging in<br>
...,  $S_{ab}$ ,<br>
tries of p should be polytopic coordinates  $p_1, \ldots, p_n$  satisfying  $p_j \ge 0$  and<br>
is the interpolated LTI system of SYSTEM matrix<br>  $p_1S_1 + \cdots + p_nS_n$ <br>  $p_1 + \cdots +$ *lopic* systems with SYSTEM matrix ranging in<br>
.,  $S_n$ ,<br>
es of  $p$  should be polytopic coordinates  $p_1, \ldots, p_n$  satisfying  $p_j \ge 0$  and<br>
the interpolated LTI system of SYSTEM matrix<br>  $S_1 + \cdots + p_n S_n$ <br>  $p_1 + \cdots + p_n$ **n**<br>
ems with SYSTEM matrix ranging in<br>
ould be polytopic coordinates  $p_1, \ldots, p_n$  satisfying<br>
oolated LTI system of SYSTEM matrix<br>  $\frac{nS_n}{n}$ ic systems with SYSTEM matrix ranging in<br>  $S_n$ ),<br>
of p should be polytopic coordinates  $p_1, \ldots, p_n$  satisfying<br>
ie interpolated LTI system of SYSTEM matrix<br>  $+\cdots+p_n S_n$ <br>  $+\cdots+p_n$ ic systems with SYSTEM matrix ranging in<br>S<sub>n</sub>),<br>S<sub>n</sub>),<br>of p should be polytopic coordinates  $p_1, ..., p_n$  satisfying<br>interpolated LTI system of SYSTEM matrix<br> $+...+ p_n S_n$ <br> $+...+ p_n$ *stopic* systems with SYSTEM matrix ranging in<br>
..,  $S_n$ },<br>
ries of **p** should be polytopic coordinates  $p_1, ..., p_n$ <br>
s the interpolated LTI system of SYSTEM matrix<br>  $p_1S_1 + ... + p_nS_n$ 

*S n* = 'n,  $\ldots$  $\ldots$ 

See Also

psys

#### psys

Specify polytopic or parameter-dependent linear systems

#### **Syntax**

pols = psys(syslist)  $affs = psys(pv, systlist)$ 

### **Description**

psys specifies state-space models where the state-space matrices can be uncertain, time-varying, or parameter-dependent. *Ak jE B* pays<br>
email<br>
email<br>
email<br>
email<br>
email<br>
email<br>
email<br>
email<br>
for the space of the space of the space of the space of the space of the space of the space of the space of the space of the space of the space of the space of pays  $\begin{bmatrix} \text{p} & \text{p} & \text{p} & \text{p} \end{bmatrix}$ <br>  $\begin{bmatrix} k & B_k \\ D_k \end{bmatrix}$ <br>
ces with vertices  $S_1, ..., S_k$ <br>
2-319 1 2 444 3 <sup>444</sup>

psys supports two types of uncertain state-space models:

• *Polytopic* systems  $E(t)$   $\dot{x} = A(t)\dot{x} + B(t)u$  $y = C(t)x + D(t)u$ 

whose SYSTEM matrix takes values in a fixed polytope:

$$
f(s)
$$
\n
$$
f(s)
$$
\n
$$
f(t)
$$
\n
$$
f(t)
$$
\n
$$
= \text{psy (systist)}
$$
\n
$$
= \text{psy (systist)}
$$
\n
$$
= \text{psy (systist)}
$$
\n
$$
= \text{msg (systist)}
$$
\n
$$
= \text{erges (p v, systlist)}
$$
\n
$$
= \text{erges (p v, systlist)}
$$
\n
$$
= \text{corges to the set of the set of the space matrices can be uncertain,}
$$
\n
$$
= \text{correspondence}
$$
\n
$$
f(t)
$$
\n
$$
= \text{C}(t)
$$
\n
$$
= \text{C}(t)
$$
\n
$$
= \text{C}(t)
$$
\n
$$
= \text{C}(t)
$$
\n
$$
= \text{C}(t)
$$
\n
$$
= \text{C}(t)
$$
\n
$$
= \text{C}(t)
$$
\n
$$
= \text{C}(t)
$$
\n
$$
= \text{C}(t)
$$
\n
$$
= \text{C}(t)
$$
\n
$$
= \text{C}(t)
$$
\n
$$
= \text{C}(t)
$$
\n
$$
= \text{C}(t)
$$
\n
$$
= \text{C}(t)
$$
\n
$$
= \text{C}(t)
$$
\n
$$
= \text{C}(t)
$$
\n
$$
= \text{C}(t)
$$
\n
$$
= \text{C}(t)
$$
\n
$$
= \text{C}(t)
$$
\n
$$
= \text{C}(t)
$$
\n
$$
= \text{C}(t)
$$
\n
$$
= \text{C}(t)
$$
\n
$$
= \text{C}(t)
$$
\n
$$
= \text{C}(t)
$$
\n
$$
= \text{C}(t)
$$
\n
$$
= \text{C}(t)
$$
\n
$$
= \text{C}(t)
$$
\n
$$
= \text{C}(t)
$$
\n
$$
= \text{C}(t)
$$
\n
$$
= \text{C}(t)
$$
\n
$$
= \text{C}(t)
$$
\n
$$
= \text{C
$$

where  $S_1, \ldots, S_k$  are given "vertex" systems and

$$
Co\{S_1, ..., S_k\} = \left\{\sum_{i=1}^k \alpha_i S_i : \alpha_i \ge 0, \sum_{i=1}^k \alpha_i = 1\right\}
$$

denotes the convex hull of  $S_1, \ldots, S_k$  (polytope of matrices with vertices  $S_1, \ldots, S_k$ )

• *Affine parameter-dependent* systems  $E(p)x' = A(p)x + B(p)u$ 

 $y = C(p)x + D(p)u$ 

where  $A(\cdot); B(\cdot), \ldots, E(\cdot)$  are fixed affine functions of some vector  $p = (p_1, \ldots, p_n)$  of real parameters, i.e.,

iS  
\n
$$
= C(p)x + D(p)u
$$
\nwhere  $A(\cdot)$ ;  $B(\cdot)$ , ...,  $E(\cdot)$  are fixed affine functions of some vector  $p = (p_1, ..., p_n)$  of  
\neal parameters, i.e.,  
\n
$$
\begin{bmatrix} A(p) + jE(p) & B(p) \\ C(p) & D(p) \end{bmatrix} =
$$
\n
$$
\frac{S(p)}{S(p)}
$$
\n
$$
\begin{bmatrix} \frac{A_0 + jE_0}{G_1} & B_0 \\ 0 & \frac{E_0}{G_0} \end{bmatrix} + p1 \begin{bmatrix} A_1 + jE_1 & B_1 \\ C_1 & D_1 \end{bmatrix} + ... + p_n \begin{bmatrix} A_n + jE_n & B_n \\ C_n & D_n \end{bmatrix}
$$
\nwhere  $S_0, S_1, ..., S_n$  are given SYSEIM matrices. The parameters  $p_i$  can be time-  
\narraying or constant but uncertain.  
\nargument of  $S$  = 5, and  $S$  = 5, characterizing the polytopic value  
\nor parameter dependence. In addition, the description  $pV$  of the parameter vector  
\n $pV$  of values and rate of variation) is required for affine parameter-dependent models  
\n $pV$  of  $qV$  of details). Thus, a polytopic model with vertex systems  $S_1, ..., S_n$  is created  
\n $pV$  of (5, 82, 53, 54)  
\n $p = pV$  of (5, 81, 82, 53, 54)  
\n $p = pV$  of (1, 82, 53, 54)  
\n $p = pV$  of (1, 82, 53, 54)  
\n $p = pV$  of (1, 82, 53, 54)  
\n $p = pV$  of (1, 82, 53, 54)  
\n $p = pV$  of (1, 82, 53, 54)  
\n $p = pV$  of (1, 82, 53, 54)  
\n $p = pV$  of (1, 82, 53, 54)  
\n $p = pV$  of (1, 82, 12, 13, 14) and  $p = pV$  of  $P$  of  $P$  of  $P$  of  $P$  of

where  $S_0, S_1, \ldots, S_n$  are given SYSTEM matrices. The parameters  $p_i$  can be timevarying or constant but uncertain.

The functions of some vector  $p = (p_1, ..., p_n)$  of<br>  $+ ... + p_n \left[ \frac{A_n + jE_n}{C_n} \frac{B_n}{D_n} \right]$ <br>  $\frac{S_n}{S_n}$ <br>
Il matrices. The parameters  $p_i$  can be time-<br>
matrices S, characterizing the polytopic value<br>
the description pv of the par (c) are fixed affine functions of some vector  $p = (\rho_1, ..., \rho_n)$  of<br>  $\frac{P_1}{\sqrt{P_1}} + \frac{P_2}{\sqrt{P_2}} + \frac{P_3}{\sqrt{P_3}} + \frac{P_4}{\sqrt{P_4}} + \frac{P_5}{\sqrt{P_5}} + \frac{P_6}{\sqrt{P_6}}$ <br>
given SYSTEM matrices. The parameters  $\rho_i$  can be time-<br>
uncer are fixed affine functions of some vector  $p = (p_1, ..., p_n)$  of<br>  $+fF_1$   $\begin{bmatrix} B_1 \\ D_1 \end{bmatrix} + ... + p_n \begin{bmatrix} A_n + jB_n & B_n \\ C_n & D_n \end{bmatrix}$ <br>  $\begin{bmatrix} C_1 & D_1 \\ S_2 \end{bmatrix}$ <br>
were SYSTEM matrices. The parameters  $p_i$  can be time-<br>
for a SYSTEM mat ions of some vector  $p = (p_1, ..., p_n)$  of<br>  $\frac{R_n + jE_n \quad B_n}{S_n}$ <br>  $\frac{C_n \quad D_n}{S_n}$ <br>
The parameters  $p_i$  can be time-<br> *S*, characterizing the polytopic value<br> *priping pv* of the parameter- dependent models<br>
vertex systems  $S_1, ...,$ c) are fixed affine functions of some vector  $p = (p_1, ..., p_n)$  of  $\frac{1 + jE_1}{E_1}$ ,  $\frac{B_1}{B_1} + ... + p_n \left[ \frac{A_n + jE_n}{C_n} \frac{B_n}{D_n} \right]$ <br>  $\frac{C_1}{S_1}$   $\cdots$   $\frac{C_n}{S_n}$   $\frac{C_n}{S_n}$   $\cdots$   $\frac{C_n}{S_n}$   $\cdots$   $\cdots$   $\cdots$   $\cdots$   $\cdots$  are fixed affine functions of some vector  $p = (p_1, ..., p_n)$  of<br>  $jE_1$   $B_1$   $B_1$   $+...+p_n$   $A_n + jE_n$   $B_n$   $B_n$ <br>  $\overline{S_1}$ <br>  $\overline{S_2}$ <br>  $\overline{S_3}$ <br>  $\overline{S_4}$  en SYSTEM matrices. The parameters  $p_i$  can be time-<br>
ers SYSTEM ma interfactions of some vector  $p = (p_1, ..., p_n)$  of<br>  $...+ p_n \left[ \frac{A_n + jE_n - B_n}{C_n} \right]$ <br>  $...+ p_n \left[ \frac{A_n - jE_n - B_n}{S_n} \right]$ <br>
matrices. The parameters  $p_i$  can be time-<br>
natrices  $S_i$  characterizing the polytopic value<br>
edgrained for all th of some vector  $p = (p_1, ..., p_n)$  of<br>  $jE_n$   $B_n$ <br>  $\overline{S_n}$ <br>  $\overline{S_n}$ <br>
parameters  $p_i$  can be time-<br>
aracterizing the polytopic value<br>
on pv of the parameter vector<br>
fine parameter-dependent models<br>
ex systems  $S_1, ..., S_i$  is cr  $\leftarrow$ <br> *C<sub>R</sub>*  $B_n$ <br>  $\left(\frac{C_n}{S_h}\right)$ <br>  $\left(\frac{C_n}{S_h}\right)$ <br>  $\left(\frac{C_n}{S_h}\right)$ <br> *D* Deparameters *p*, can be time-<br>
characterizing the polytopic value<br>
tion *pv* of the parameter vector<br> *CR* and *D* Dependent models<br> *CR* and *D* tions of some vector  $p = (p_1, ..., p_n)$  of<br>  $\left[\frac{A_n + jE_n \quad B_n}{C_n} \right]$ <br>  $\frac{C_n \quad D_n}{S_n}$ <br>
s. The parameters  $p_i$  can be time-<br>  $S_i$  characterizing the polytopic value<br>
for affline parameter-vector<br>
for affline parameter-dependent The argument  $\texttt{syslist}$  lists the SYSTEM matrices  $S_\text{i}$  characterizing the polytopic value set or parameter dependence. In addition, the description pv of the parameter vector (range of values and rate of variation) is required for affine parameter- dependent models (see pvec for details). Thus, a polytopic model with vertex systems  $S_1, \ldots, S_4$  is created by

 $pols = psys([s1, s2, s3, s4])$ 

while an affine parameter-dependent model with 4 real parameters is defined by

 $affs = psys(pv, [s0, s1, s2, s3, s4])$ 

The output is a structured matrix storing all the relevant information.

#### See Also psinfo | pvec | aff2pol

#### pvec

Specify range and rate of variation of uncertain or time-varying parameters

## **Syntax**

```
pv = pvec('box',range,rates)
pv = pvec('pol',vertices)
```
## **Description**

pvec is used in conjunction with psys to specify parameter-dependent systems. Such systems are parametrized by a vector  $p = (p_1, \ldots, p_n)$  of uncertain or time-varying real parameters  $\rho$ <sub>i</sub>. The function <code>pvec</code> defines the range of values and the rates of variation of these parameters.

The type 'box' corresponds to independent parameters ranging in intervals

$$
\underline{p}_j \leq p_j \leq \overline{p}_j
$$

**p** *p p p <i>p p p <i>p p p <i>p p p p p p p p p p p p p p p p p p p p p p p p p p p p p* The parameter vector  $p$  then takes values in a hyperrectangle of  $R^n$  called the parameter box. The second argument range is an *n*-by-2 matrix that stacks up the extremal values  $p_j$  and  $\bar{p}_j$  of each  $p_j$ . If the third argument <code>rates</code> is omitted, all parameters are assumed time-invariant. Otherwise, rates is also an *n*-by-2 matrix and its *j*-th row **EC**<br> **EC**<br> **EC**<br> **EC**<br> **EC**<br> **EC**<br> **ECC**<br> **ECC**<br> **ECC**<br> **ECC**<br> **ECC**<br> **ECC**<br> **ECC**<br> **ECCC**<br> **ECCC**<br> **ECCC**<br> **ECCC**<br> **ECCCC**<br> **ECCCCC**<br> **ECCCCC**<br> **ECCCC**<br> **ECCCC**<br> **ECCCC**<br> **ECCCC**<br> **ECCCC**<br> **ECCCC**<br> **ECCCC**<br> **ECCCC**<br> **EC IX**<br> **IX**<br> **ICO**<br> **ICO**<br> **ICO**<br> **ICO**<br> **ICO**<br> **ICO**<br> **ICO**<br> **ICO**<br> **ICO**<br> **ICO**<br> **ICO**<br> **ICO**<br> **ICO**<br> **ICO**<br> **ICO**<br> **ICO**<br> **ICO**<br> **ICOC**<br> **ICOC**<br> **ICOC**<br> **ICOC**<br> **ICOC**<br> **ICOC**<br> **ICOC**<br> **ICOC**<br> **ICOC**<br> **ICOC**<br> **ICOC**<br> **I** 

specifies lower and upper bounds  $\underline{v}_j$  and  $\overline{v}_j$  on *dp dt j* :

$$
\underline{v}_j \leq \frac{dp_j}{dt} \leq \overline{v}_j
$$

Set  $\underline{v}_j = -\text{Inf}$  and  $\overline{v}_j = \text{Inf}$  if  $p_j(t)$  can vary arbitrarily fast or discontinuously.

The type 'pol' corresponds to parameter vectors *p* ranging in a polytope of the parameter space  $R^n$ . This polytope is defined by a set of vertices  $V_1, \ldots, V_n$  corresponding to "extremal" values of the vector *p*. Such parameter vectors are declared by the command ist<br> *v* 100<sup>1</sup> corresponds to parameter vectors *v* ranging in a polytopo of the<br>
reterration where the properties of the return of the parameter vectors are declared by the<br> *v* trent of " values" of the vector *v*. S .' corresponds to parameter vectors *p* ranging in a polytope of the ease  $R^2$ . This polytope is defined by s ast of vertices  $V_1, \ldots, V_n$  corresponding  $p_1$  and  $p_2$  are the vector  $p$ . Such parameter vectors are decl

```
pv = pvec('pol', [v1, v2, . . . , vn])
```
where the second argument is the concatenation of the vectors  $v1, \ldots, vn$ .

The output argument pv is a structured matrix storing the parameter vector description. Use pvinfo to read the contents of pv.

#### Examples

Consider a problem with two time-invariant parameters  $p_1 \# [-1, 2]$ ,  $p_2 \# [20, 50]$ 

The corresponding parameter vector  $p = (p_1, p_2)$  is specified by

pv = pvec('box',[-1 2;20 50])

Alternatively, this vector can be regarded as taking values in the rectangle drawn in the following figure. The four corners of this rectangle are the four vectors

$$
v_1 = \begin{pmatrix} -1 \\ 20 \end{pmatrix}, v_2 = \begin{pmatrix} -1 \\ 50 \end{pmatrix}, v_3 = \begin{pmatrix} 2 \\ 20 \end{pmatrix}, v_4 = \begin{pmatrix} 2 \\ 50 \end{pmatrix}
$$

Hence, you could also specify *p* by

 $pv = pvec('pol', [v1, v2, v3, v4])$ 

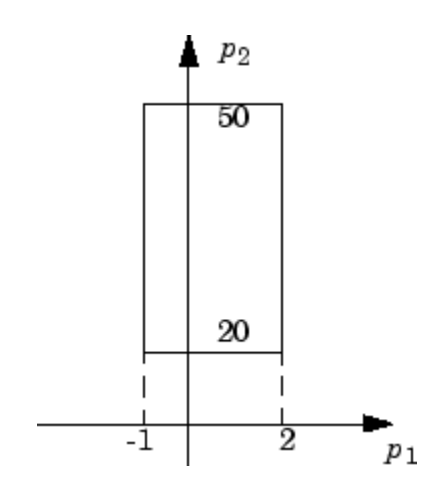

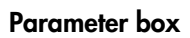

See Also pvinfo | psys

# pvinfo

Describe parameter vector specified with pvec

## **Syntax**

```
[typ, k, nv] = pvinfo(pv)[pmin,pmax,dpmin,dpmax] = pvinfo(pv,'par',j)
vi = pvinfo(pv, 'par', i)p = pvinfo(pv,'eval',c)
```
# **Description**

pvinfo retrieves information about a vector  $p = (p_1, \ldots, p_n)$  of real parameters declared with pvec and stored in pv. The command  $\mathsf{p}\mathsf{v}$  info  $(\mathsf{p}\mathsf{v})$  displays the type of parameter vector ('box' or 'pol'), the number *n* of scalar parameters, and for the type 'pol', the number of vertices used to specify the parameter range. **probability**<br> **p** *p p p p p p p p p <i>p p p p p p p p p p p p p p p p p p p p p p p p p p p* **fo**<br> **j** mean matter vector specified with precipal<br>  $j$  min  $j$ ,  $m = \frac{1}{2}$  min ( $j$  min  $j$ )<br>  $j$  max, apenting density = print ( $j$  min  $j$ )<br>  $j$  min  $j$  min ( $j$  min  $j$ )<br>  $j$  min ( $j$  min)  $j$  min matter  $j$  =  $\langle p$ 

For the type 'box':

```
[pmin, pmax, dpmin, dpmax] = pvinfo(pv, 'par', j)
```
returns the bounds on the value and rate of variations of the j-th real parameter *p<sup>j</sup>* . Specifically,

$$
p \min \le p_j(t) \le p \max, dp \min \le \frac{dp_j}{dt} \le dp \max
$$

For the type 'pol':

pvinfo(pv,*'par'*,j)

returns the *j*-th vertex of the polytope of  $R^n$  in which  $p$  ranges, while

```
pvinfo(pv,'eval',c)
```
returns the value of the parameter vector *p* given its barycentric coordinates c with respect to the polytope vertices  $(V_1, \ldots, V_k)$ . The vector **c** must be of length *k* and have nonnegative entries. The corresponding value of *p* is then given by value of the parameter vector  $p$  gives<br>
the polytope vertices  $(V_1, \ldots, V_k)$ . The corresponding value<br>  $c_i V_i$ <br>  $\overline{c_i}$ <br>  $\overline{c_i}$ <br>  $\overline{c_i}$ <br>  $\overline{c_i}$ <br>  $\overline{c_i}$  $i$  is the parameter vector  $i$  is positive vertices  $(V_1, \ldots, V_n)$ <br>
entries. The corresponding<br>  $i$   $V_i$ <br>  $\overline{\hspace{2cm}}$ <br>  $\overline{\hspace{2cm}}$ <br>  $\overline{\hspace{2cm}}$ <br>  $\overline{\hspace{2cm}}$ 

$$
p = \frac{\sum_{i=1}^{k} c_i V_i}{\sum_{i=1}^{k} c_i}
$$

See Also pvec | psys

# quadperf

Compute quadratic *H*∞ performance of polytopic or parameter-dependent system

## **Syntax**

```
[perf, P] = quadrref(ps, g, options)
```
## **Description**

The RMS gain of the time-varying system

$$
E(t)\dot{x} = A(t)x + B(t)u, \quad y = C(t)X + D(t)u
$$

is the smallest  $\gamma > 0$  such that

 $\leq \gamma {\left\Vert{u}\right\Vert}_{L_{2}}$ 

**y**<br> **y c**<br> **y c**<br> **y c**<br> **y e**<br> **y y y e**<br> **y c**<br> **y c**<br> **y c**<br> **y c**<br> **y c**<br> **y c**<br> **y c**<br> **y c**<br> **y y c**<br> **y y c**<br> **y y c**<br> **y y c**<br> **y y c**<br> **y y y c**<br> **y y** for all input *u*(*t*) with bounded energy. A sufficient condition for Equation 2-21 is the existence of a quadratic Lyapunov function

$$
V(x) = x^T P x, P > 0
$$

such that

$$
\forall u \in L_2, \ \frac{dV}{dt} + y^T y - \gamma^2 u^T u < 0
$$

Minimizing *γ* over such quadratic Lyapunov functions yields the quadratic *H*<sup>∞</sup> performance, an upper bound on the true RMS gain.

The command

 $[perf, P] = quadperf(ps)$ 

**Example 16**<br> **Example 5**<br> **Example 2020**<br> **EXAX**<br> **ETAX**<br> **ETAX**<br> **ETAX**<br> **ETAX**<br> **EXAX**<br> **EXAX**<br> **EXAX**<br> **EXAX**<br> **EXAX**<br> **EXAX**<br> **EXAX**<br> **EXAX**<br> **EXAX**<br> **EXAX**<br> **EXAX**<br> **EXAX**<br> **EXAX**<br> **EXAX**<br> **EXAX**<br> **EXAX**<br> **EXAX**<br> **E udo perf**<br>
youte quadratic  $H_n$  performance of polytopic or parameter-dependent system<br>
flox<br>  $t, r! = -$  cuadrent (ps, a, options)<br> **Cription**<br>  $H(x) = A(Xt + B(t)x, y = C(x)X + D(t)x$ <br>
smallee  $y > 0$  such that<br>  $|H_{L_n} \leq \gamma |M_{L_n}|$ <br>  $|m_{1$ *II<sub>s</sub>* performance of polytopic or parameter-dependent system<br>  $f(p_{S}, g, options)$ <br>  $f(p_{S}, g, options)$ <br>  $f(f(x, y = Ct)/X + D(t)/D(t))$ <br>
such that<br>
auch that<br>
the bounded energy. A sufficient condition for Equation 2-21 is the<br>  $y^T y - y^2 a^T a < 0$ <br> **Ff**<br>
adratic  $II_n$  performance of polytopic or parameter-dependent system<br>
quadper  $f$  (es. g. options)<br> **OD**<br> **OD**<br>
on of the time varying system<br>  $g(x) = C((X - Dx))u$ <br>  $g(x) = F(X)u$ <br>  $g(x) = F(X)u$ <br>  $g(x) = F(X)u$ <br>  $g(x) = F(X)u$ <br>  $g(x) = F(X)u$ computes the quadratic *H*∞ performance perf when Equation 2-20 is a polytopic or affine parameter-dependent system ps (see psys). The Lyapunov matrix *P* yielding the performance perf is returned in P.

The optional input options gives access to the following task and control parameters:

- If options(1)=1, perf is the largest portion of the parameter box where the quadratic RMS gain remains smaller than the positive value g (for affine parameterdependent systems only). The default value is 0.
- If options(2)=1, quadperf uses the least conservative quadratic performance test. The default is  $options(2)=0$  (fast mode)
- options (3) is a user-specified upper bound on the condition number of  $P$  (the default is 109).

#### See Also

quadstab | psys

# quadstab

Quadratic stability of polytopic or affine parameter-dependent systems

## **Syntax**

```
[tau,P] = quadstab(ps,options)
```
## **Description**

For affine parameter-dependent systems  $E(p)x' = A(p)x, p(t) = (p_1(t), \ldots, p_n(t))$ 

or polytopic systems  $E(t)x' = A(t)x$ ,  $(A, E) \# \text{Co}\{(A_1, E_1), \ldots, (A_n, E_n)\},$ 

quadstab seeks a fixed Lyapunov function  $V(x) = x^T P x$  with  $P > 0$  that establishes quadratic stability. The affine or polytopic model is described by ps (see psys).

The task performed by quadstab is selected by options(1):

• if options (1)=0 (default), quadstab assesses quadratic stability by solving the LMI problem

Minimize τ over  $Q = Q^T$  such that  $A^T Q E + E Q A^T$  < τ $I$  for all admissible values of (*A, E*) *Q* > *I*

The global minimum of this problem is returned in tau and the system is quadratically stable if  $\tan 0$ .

 $\cdot$  if options (1)=1, quadstab computes the largest portion of the specified parameter range where quadratic stability holds (only available for affine models). Specifically, if each parameter  $p_i$  varies in the interval **produces**<br>**produce**<br>**ratic stability of polytopic or affine parameter-dependent systems<br><b>from P**<br>*p* =  $q$  - autostab(ps, options)<br>**c**<br>**i**  $f(x) = 0$  and  $f(x) = 0$ ,  $f(x) = 0$ ,  $f(x) = 0$ ,  $f(x) = 0$ ,  $f(x) = 0$ ,  $f(x) = 0$ ,  $f(x) =$ 

$$
p_i \in [p_{i0} - \delta_i, p_{i0} + \delta_i],
$$

quadstab computes the largest  $\Theta > 0$  such that quadratic stability holds over the parameter box

This "quadratic stability margin" is returned in tau and ps is quadratically stable if tau  $\geq$  1.

*p<sub>i</sub>*  $\in [p_{i0} - \Theta \delta_i, p_{i0} + \Theta \delta_i]$ <br> *p<sub>i</sub>*  $\in [p_{i0} - \Theta \delta_i, p_{i0} + \Theta \delta_i]$ <br>
iis "quadratic stability margin" is returned in tau and  $\beta S$  is quadratically stable if<br>  $\alpha U \ge 1$ .<br>
the solution  $Q_{e\beta i}$  of the LMI optimizat Given the solution  $Q_{opt}$  of the LMI optimization, the Lyapunov matrix *P* is given by  $P =$  $Q_{\text{opt}}^{-1}$  . This matrix is returned in P.

Other control parameters can be accessed through options(2) and options(3):

- if options  $(2) = 0$  (default), quadstab runs in fast mode, using the least expensive sufficient conditions. Set options (2)=1 to use the least conservative conditions
- options(3) is a bound on the condition number of the Lyapunov matrix *P*. The  $\delta$  default is  $10^9$ .

#### See Also

pdlstab | psys | decay | quadperf

## randatom

Generate random uncertain atom objects

## **Syntax**

- $A = random(Type)$
- $A = random(Type, sz)$
- $A = random$

### **Description**

A = randatom(Type) generates a 1-by-1 type uncertain object. Valid values for Type include 'ureal', 'ultidyn', 'ucomplex', and 'ucomplexm'.

A = randatom(Type,sz) generates an sz(1)-by-sz(2) uncertain object. Valid values for Type include 'ultidyn' or 'ucomplexm'. If Type is set to 'ureal' or 'ucomplex', the size variable is ignored and A is a 1-by-1 uncertain object.

A = randatom, where randatom has no input arguments, results in a 1-by-1 uncertain object. The class is of this object is randomly selected between 'ureal','ultidyn' and 'ucomplex'.

In general, both rand and randn are used internally. You can control the result of randatom by setting seeds for both random number generators before calling the function.

## Examples

The following statement creates the ureal uncertain object xr. Note that your display can differ because a random seed is used.

```
xr = randatom('ureal') 
xr = Uncertain real parameter "NMGXC" with nominal value 5.34 and variability [-2.99,1.92].
```
The following statement creates the variable ultidyn uncertain object xlti with three inputs and four outputs. You will get the results shown below if you set the random variable seed to 29.

```
rng(29,'twister');
xlti = randatom('ultidyn',[4 3]) 
xlti =
  Uncertain LTI dynamics "LOSWT" with 4 outputs, 3 inputs, and gain less than 0.293.
```
#### See Also

rand | randn | randumat | randuss | ucomplex | ucomplexm | ultidyn

## randumat

Generate random uncertain umat objects

### **Syntax**

```
um = randomat(ny,nu)
```

```
um = randumat
```
## **Description**

um = randumat(ny,nu) generates an uncertain matrix of size ny-by-nu. randumat randomly selects from uncertain atoms of type 'ureal', 'ultidyn', and 'ucomplex'.

um = randumat results in a 1-by-1 umat uncertain object, including up to four uncertain objects.

## Examples

The following statement creates the umat uncertain object x1 of size 2-by-3. Note that your result can differ because a random seed is used.

```
x1 = randumat(2,3)
x1 = Uncertain matrix with 2 rows and 3 columns.
  The uncertainty consists of the following blocks:
   AWYRT: Uncertain real, nominal = 7.09, variability = [-7.84, 16.4]\%, 2 occurrences
    HRRED: Uncertain complex, nominal = 3.14+5.47i, radius = 1.92, 1 occurrences
    VSIYA: Uncertain real, nominal = -4.05, variability = [-1.53,3.83], 3 occurrences
    YZEZY: Uncertain complex, nominal = -6.54-2.17i, variability = 24%, 1 occurrences
Type "x1.NominalValue" to see the nominal value, "get(x1)" to see all properties, and 
"x1.Uncertainty" to interact with the uncertain elements.
```
The following statement creates the umat uncertain object x2 of size 4-by-2 with the seed 91.

```
rng(91,'twister');
x2 = randumat(4,2)
```
 $x2 =$  Uncertain matrix with 4 rows and 2 columns. The uncertainty consists of the following blocks: YQZBI: Uncertain complex, nominal = 3.61+1.88i, radius = 1.42, 1 occurrences Type "x2.NominalValue" to see the nominal value, "get(x2)" to see all properties, and "x2.Uncertainty" to interact with the uncertain elements.

#### See Also

rand | randn | randatom | randuss | ucomplex | ultidyn

### randuss

Generate stable, random uss objects

#### **Syntax**

```
usys = randuss(n)usys = randuss(n,p)usys = randuss(n,p,m)usys = randuss(n,p,m,Ts)usys = randuss
```
## **Description**

usys = randuss(n) generates an nth order single-input/single-output uncertain continuous-time system. randuss randomly selects from uncertain atoms of type 'ureal', 'ultidyn', and 'ucomplex'.

usys = randuss(n,p) generates an nth order single-input uncertain continuous-time system with p outputs.

usys = randuss( $n, p, m$ ) generates an nth order uncertain continuous-time system with **p** outputs and **m** inputs.

usys = randuss( $n, p, m, Ts$ ) generates an nth order uncertain discrete-time system with **p** outputs and **m** inputs. The sample time is **Ts**.

usys = randuss (without arguments) results in a 1-by-1 uncertain continuous-time uss object with up to four uncertain objects.

In general, both rand and randn are used internally. You can control the result of randuss by setting seeds for both random number generators before calling the function.

#### Examples

The statement creates a fifth order, continuous-time uncertain system s1 of size 2-by-3. Note your display can differ because a random seed is used.

```
s1 = randuss(5,2,3)
USS: 5 States, 2 Outputs, 3 Inputs, Continuous System 
  CTPQV: 1x1 LTI, max. gain = 2.2, 1 occurrence 
  IGDHN: real, nominal = -4.03, variability =
[-3.74667 22.7816]%, 1 occurrence 
 MLGCD: complex, nominal = 8.36+3.09i, +/ - 7.07%, 1 occurrence
  OEDJK: complex, nominal = -0.346-0.296i, radius = 0.895,
1 occurrence
```
#### See Also

rand | randn | randatom | randumat | ucomplex | ultidyn

# reduce

Simplified access to Hankel singular value based model reduction functions

## **Syntax**

```
GRED = reduce(G)GRED = reduce(G,order)
[GRED, redinfo] = reduce(G,'key1', 'value1', ...)[GRED, redinfo] = reduce(G, order, 'key1', 'value1', ...)
```
# **Description**

reduce returns a reduced order model GRED of G and a struct array redinfo containing the error bound of the reduced model, Hankel singular values of the original system and some other relevant model reduction information.

An error bound is a measure of how close GRED is to G and is computed based on either  $additive\ error, \#$  **G-GRED**  $\#_{\infty},$   $multiplicative\ error, \#$ **G** $^{-1}$  **(G-GRED)**  $\#_{\infty},$  or  $nugap\ error$  (ref.: ncfmr)  $[1], [4], [5]$ .

Hankel singular values of a stable system indicate the respective state energy of the system. Hence, reduced order can be directly determined by examining the system Hankel SV's. Model reduction routines, which based on Hankel singular values are grouped by their error bound types. In many cases, the additive error method GRED=reduce(G,ORDER) is adequate to provide a good reduced order model. But for systems with lightly damped poles and/or zeros, a multiplicative error method (namely, GRED=reduce(G,ORDER,'ErrorType','mult')) that minimizes the relative error between G and GRED tends to produce a better fit.

This table describes input arguments for reduce.

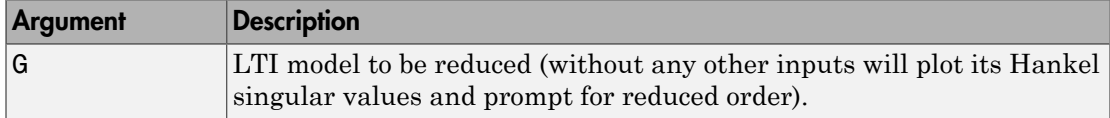

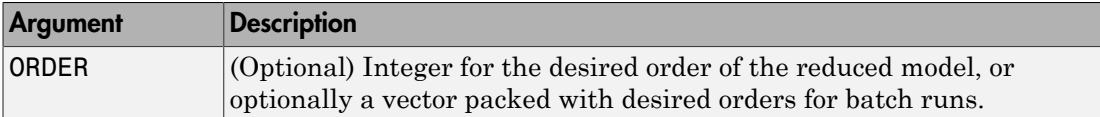

A batch run of a serial of different reduced order models can be generated by specifying order  $= x:y$ , or a vector of integers. By default, all the anti-stable part of a physical system is kept, because from control stability point of view, getting rid of unstable state(s) is dangerous to model a system.

'*MaxError*' can be specified in the same fashion as an alternative for ' ORDER ' after an '*ErrorType*' is selected. In this case, reduced order will be determined when the sum of the tails of the Hankel SV's reaches the '*MaxError*'.

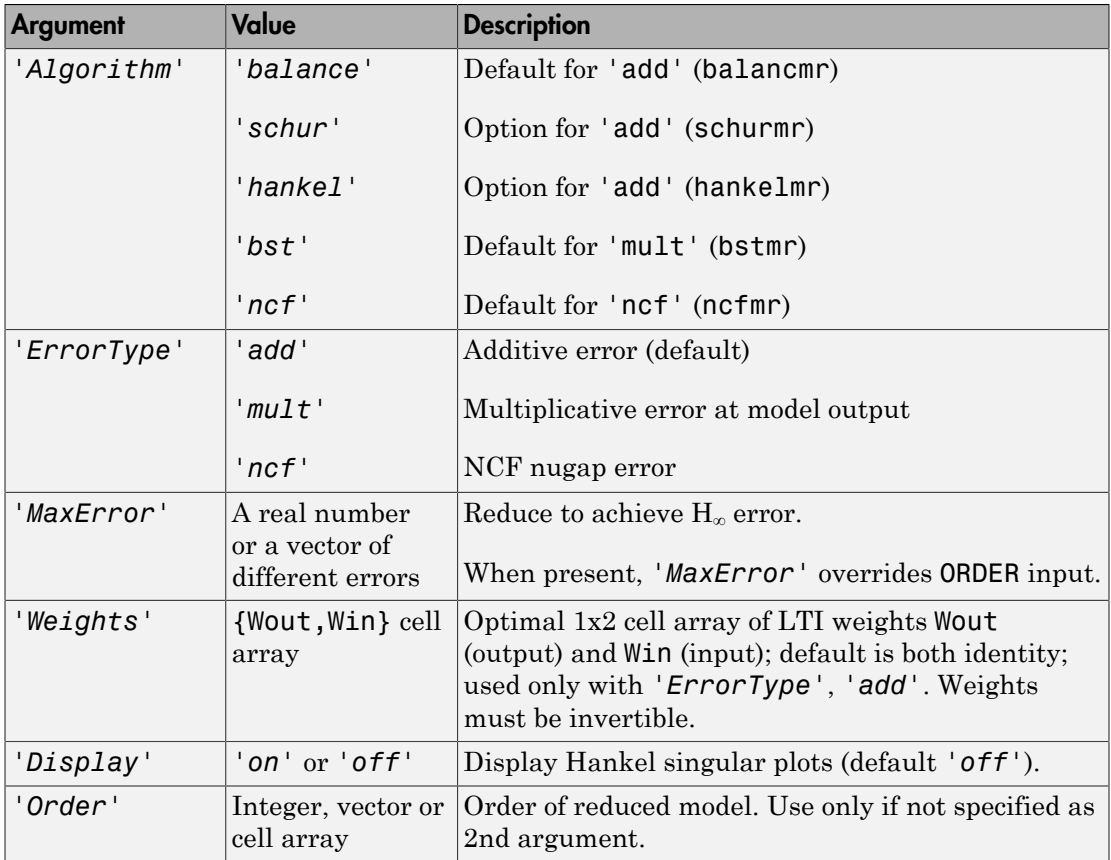

Weights on the original model input and/or output can make the model reduction algorithm focus on some frequency range of interests. But weights have to be stable, minimum phase and invertible.

This table describes output arguments.

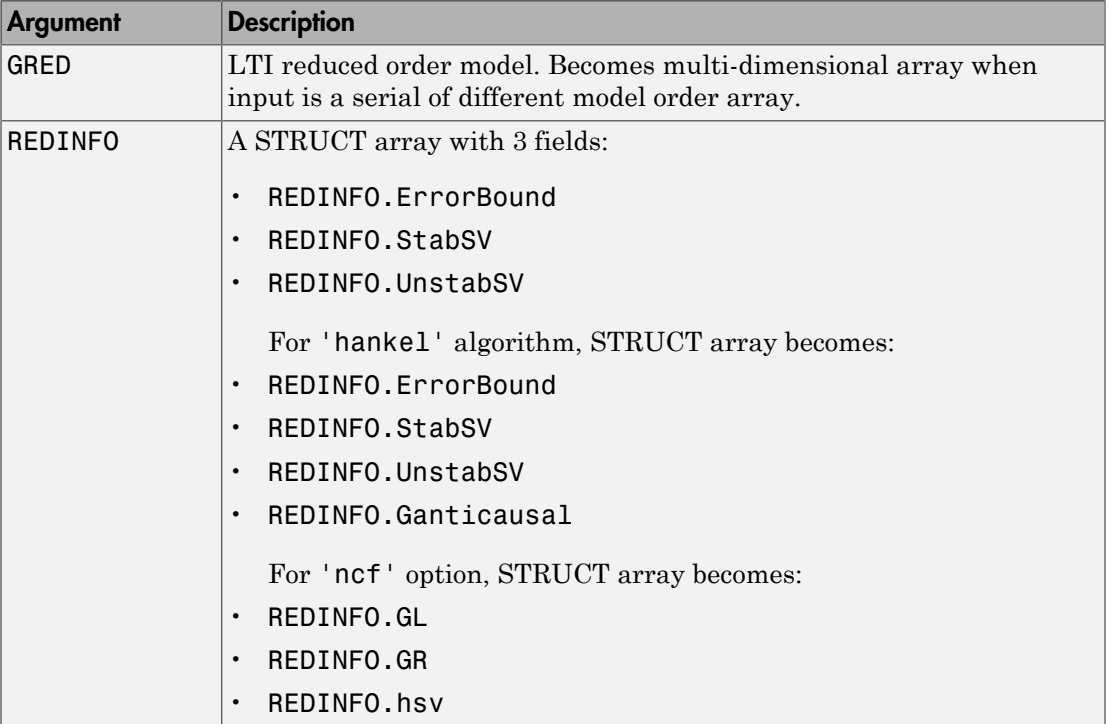

G can be stable or unstable. G and GRED can be either continuous or discrete.

A successful model reduction with a well-conditioned original model G will ensure that the reduced model GRED satisfies the infinity norm error bound.

#### Examples

Given a continuous or discrete, stable or unstable system, G, the following commands can get a set of reduced order models based on your selections:

```
rng(1234,'twister'); 
G = rss(30, 5, 4);[g1, redinfo1] = reduce(G); % display Hankel SV plot
                                 % and prompt for order
[g2, redinfo2] = reduce(G,20); % default to balancmr
[g3, redinfo3] = reduce(G,[10:2:18], algorithm', 'schur'); % select schurmr
[g4, \text{ redinfo}] = \text{reduce}(G, \text{'ErrorType'}, \text{'mult'}, \text{'MaxError'}, [0.01, 0.05]);[g5, redinfo5] = reduce(G,'ErrorType','add','algorithm','hankel', ...
         'maxerror',[0.01]);
for i = 1:5figure(i); eval([ 'sigma(G,g' num2str(i) '); ' ]);end
```
#### **References**

- <span id="page-526-0"></span>[1] K. Glover, "All Optimal Hankel Norm Approximation of Linear Multivariable Systems, and Their  $L_{\mu}$ - error Bounds," Int. J. Control, vol. 39, no. 6, pp. 1145-1193, 1984.
- [2] M. G. Safonov and R. Y. Chiang, "A Schur Method for Balanced Model Reduction," *IEEE Trans. on Automat. Contr.*, vol. AC-2, no. 7, July 1989, pp. 729-733.
- [3] M. G. Safonov, R. Y. Chiang and D. J. N. Limebeer, "Optimal Hankel Model Reduction for Nonminimal Systems," *IEEE Trans. on Automat. Contr.*, vol. 35, No. 4, April, 1990, pp. 496-502.
- <span id="page-526-1"></span>[4] M. G. Safonov and R. Y. Chiang, "Model Reduction for Robust Control: A Schur Relative-Error Method," *International Journal of Adaptive Control and Signal Processing*, vol. 2, pp. 259-272, 1988.
- <span id="page-526-2"></span>[5] K. Zhou, "Frequency weighted L[[BULLET]] error bounds," Syst. Contr. Lett., Vol. 21, 115-125, 1993.

#### See Also

balancmr | bstmr | ncfmr | schurmr | hankelmr | hankelsv

#### repmat

Replicate and tile array

## **Syntax**

 $B =$  repmat $(A, M, N)$ 

# **Description**

```
B = repmat (A, M, N) creates a large matrix B consisting of an M-by-N tiling of copies of
A.
```
 $B =$  repmat(A, [M N]) accomplishes the same result as repmat(A, M, N).

 $B =$  repmat(A, [M N P ...]) tiles the array A to produce an M-by-N-by-P-by-... block array. A can be N-D.

repmat $(A, M, N)$  for scalar A is commonly used to produce an M-by-N matrix filled with values of A.

# Examples

Simple examples of using repmat are

repmat(randumat(2,2),2,3) repmat(ureal('A',6),[4 2])

# robopt

Options object for use with robuststab and robustperf

Note: robopt will be removed in a future version. Use robuststabOptions or robustperfOptions instead.

# robustperf

Robust performance margin of uncertain multivariable system

## **Syntax**

```
perfmarg = robustperf(usys)
[perfmarg,wcu,report,info] = robustperf(usys)
[perf marg, wcu, report, info] = robustperf(usys, opt)
```
## **Description**

The performance of a nominally stable uncertain system model will generally degrade for specific values of its uncertain elements. robustperf, largely included for historical purposes, computes the robust performance margin, which is one measure of the level of degradation brought on by the modeled uncertainty.

As with other *uncertain-system* analysis tools, only bounds on the performance margin are computed. The exact robust performance margin is guaranteed to lie between these upper and lower bounds.

The computation used in robustperf is a frequency-domain calculation. Coupled with stability of the nominal system, this frequency domain calculation determines robust performance of usys. If the input system usys is a ufrd, then the analysis is performed on the frequency grid within the ufrd. Note that the stability of the nominal system is not verified by the computation. If the input system sys is a uss, then the stability of the nominal system is first checked, an appropriate frequency grid is generated (automatically), and the analysis performed on that frequency grid. In all discussion that follows, N denotes the number of points in the frequency grid.

#### Basic Syntax

Suppose usys is a ufrd or uss with *M* uncertain elements. The results of

```
[perfmarg,perfmargunc,Report] = robustperf(usys)
```
are such that perfmarg is a structure with the following fields:

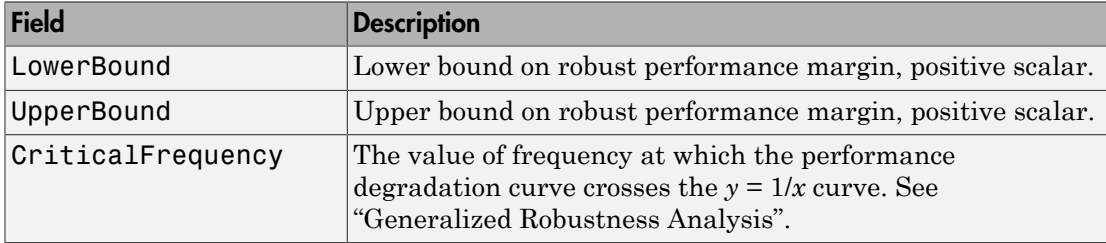

perfmargunc is a struct of values of uncertain elements associated with the intersection of the performance degradation curve and the  $y = 1/x$  curve. See "Generalized" Robustness Analysis". There are *M* field names, which are the names of uncertain elements of usys.

Report is a text description of the robust performance analysis results.

If usys is an array of uncertain models, the outputs are struct arrays whose entries correspond to each model in the array.

## Examples

Create a plant with a nominal model of an integrator, and include additive unmodeled dynamics uncertainty of a level of 0.4 (this corresponds to 100% model uncertainty at 2.5 rads/s).

```
P = tf(1, [1 0]) + ultidyn('delta', [1 1], 'bound', 0.4);
```
Design a "proportional" controller *K* that puts the nominal closed-loop bandwidth at 0.8 rad/s. Roll off *K* at a frequency 25 times the nominal closed-loop bandwidth. Form the closed-loop sensitivity function.

 $BW = 0.8$ ;  $K = tf(BW, [1/(25*BW) 1])$ ;  $S = \text{feedback}(1, P*K);$ 

Assess the performance margin of the closed-loop sensitivity function. Because the nominal gain of the sensitivity function is 1, and the performance degradation curve is monotonically increasing (see "Generalized Robustness Analysis"), the performance margin should be less than 1.

```
[perfmargin, punct] = robustperf(S);perfmargin 
perfmargin = 
            UpperBound: 7.4305e-001 
            LowerBound: 7.4305e-001 
     CriticalFrequency: 5.3096e+000
```
You can verify that the upper bound of the performance margin corresponds to a point on or above the  $y=1/x$  curve. First, compute the normalized size of the value of the uncertain element, and check that this agrees with the upper bound.

```
nsize = actual2normalized(S.Uncertainty.delta, punc.delta) 
nsize = 
perfmargin.UpperBound 
ans = 7.4305e-001
```
Compute the system gain with that value substituted, and verify that the product of the normalized size and the system gain is greater than or equal to 1.

```
gain = norm(usubs(S,punc),inf, .00001);nsize*gain 
ans = 1.0000e+000
```
Finally, as a sanity check, verify that the robust performance margin is less than the robust stability margin.

```
[stationargin] = robuststab(S);stabmargin 
stabmargin = 
                  UpperBound: 3.1251e+000 
                  LowerBound: 3.1251e+000 
     DestabilizingFrequency: 4.0862e+000
```
While the robust stability margin is easy to describe (poles migrating from stable region into unstable region), describing the robust performance margin is less elementary. See the diagrams and figures in "Generalized Robustness Analysis". Rather than finding values for uncertain elements that lead to instability, the analysis finds values of uncertain elements "corresponding to the intersection point of the performance degradation curve with a *y*=1/*x* hyperbola." This characterization, mentioned above in the description of perfmarg.CriticalFrequency and perfmargunc, is used often in the descriptions below.

#### Basic Syntax with Fourth Output Argument

A fourth output argument yields more specialized information, including sensitivities and frequency-by-frequency information.

[perfmarg,perfmargunc,Report,Info] = robustperf(usys)

In addition to the first 3 output arguments, described previously, Info is a structure with the following fields:

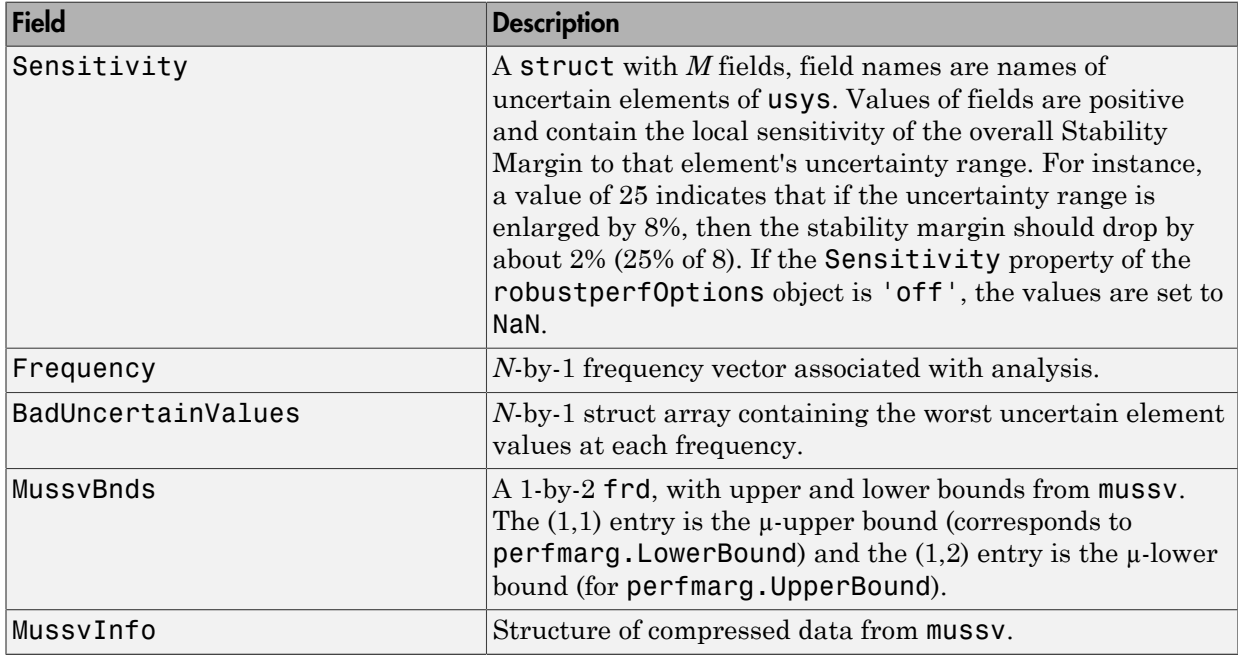

#### Specifying Additional Options

Use robustperfOptions to specify additional options for the robustperf computation. For example, you can control what is displayed during the computation, turn the sensitivity computation on or off, set the step size in the sensitivity computation, or control the option argument used in the underlying call to mussv. For example, you can turn the display on and turn off the sensitivity by executing

opt = robustperfOptions('Sensitivity','off','Display','on');

```
[PerfMarg,Destabunc,Report,Info] = robustperf(usys,opt)
```
See the robustperfOptions reference page for more information about available options.

## **Limitations**

Because the calculation is carried out with a frequency gridding, it is possible (likely) that the true critical frequency is missing from the frequency vector used in the analysis. This is similar to the problem in robuststab. However, in comparing to robuststab, the problem in robustperf is less acute. The robust performance margin, considered a function of problem data and frequency, is typically a continuous function (unlike the robust stability margin, described in Getting Reliable Estimates of Robustness Margins). Hence, in robust performance margin calculations, increasing the density of the frequency grid will always increase the accuracy of the answers, and in the limit, answers arbitrarily close to the actual answers are obtainable with finite frequency grids.

#### More About

#### Algorithms

A rigorous robust performance analysis consists of two steps:

- 1 Verify that the nominal system is stable.
- 2 Robust performance analysis on an augmented system.

The algorithm in robustperf follows this in spirit, with the following limitations:

- If usys is a uss object, then robustperf explicitly checks the stability of the nominal value. However, if usys is a ufrd model, robustperf instead assumes that the nominal value is stable, and does not perform this check.
- The exact performance margin is guaranteed to be no larger than UpperBound (some uncertain elements associated with this magnitude cause instability – one instance is returned in the structure perfmargunc). The instability created by perfmargunc occurs at the frequency value in CriticalFrequency.
- Similarly, the exact performance margin is guaranteed to be no smaller than LowerBound.

#### See Also

mussv | norm | robustperfOptions | robuststab | actual2normalized | wcgain | wcsens | wcmargin

# robustperfOptions

Option set for robustperf

#### **Syntax**

```
options = robustperfOptions
options = robustperfOptions(Name,Value,...)
```
### **Description**

options = robustperfOptions returns the default option set for the robustperf command.

options = robustperfOptions(Name,Value,...) creates an option set with the options specified by one or more Name,Value pair arguments.

#### Input Arguments

#### Name-Value Pair Arguments

Specify optional comma-separated pairs of Name,Value arguments. Name is the argument name and Value is the corresponding value. Name must appear inside single quotes (' '). You can specify several name and value pair arguments in any order as Name1,Value1,...,NameN,ValueN.

robustperfOptions takes the following Name arguments:

#### **'Display'**

String specifying whether robustperf displays progress of mussv computations.

- $\cdot$  'off' Do not display progress.
- 'on' Display progress. This setting overrides the silent ('s') option in the Mussv string.

#### **Default:** 'off'

#### **'Sensitivity'**

String specifying whether robustperf computes the sensitivity of the performance margin with respect to each individual uncertain element. This element-by-element sensitivity provides an indication of which elements the performance margin is most sensitive to. Turning off the element-by-element sensitivity calculation speeds up robustperf.

- 'on' Compute the sensitivity for each uncertain element.
- $\cdot$  'off' Do not compute the sensitivity for each uncertain element.

#### **Default:** 'on'

#### **'VaryUncertainty'**

Percentage variation of uncertainty for computing sensitivity. The sensitivity estimate uses a finite difference calculation.

#### **Default:** 25

#### **'Mussv'**

Option string for the mussv calculation that robustperf performs. See mussv for the available options.

**Default:** '' (default behavior of mussv)

#### Output Arguments

#### **options**

Option set containing the specified options for the robustperf command.

#### Examples

Create an options set for a robustperf calculation that displays the progress of the mussv calculation. Also, turn off the element-by-element sensitivity calculation.

```
 options = robustperfOptions('Display','on','Sensitivity','off');
```
Alternatively, use dot notation to set the values of options.

```
options = robustperfOptions;
options.Display = 'on';
options.Sensitivity = 'off';
```
#### See Also

robustperf

# robuststab

Calculate robust stability margins of uncertain multivariable system

### **Syntax**

```
[stabmarg,destabunc,report,info] = robuststab(sys)
[stabmarg,destabunc,report,info] = robuststab(sys,opt)
```
## **Description**

A nominally stable uncertain system is generally unstable for specific values of its uncertain elements. Determining the values of the uncertain elements closest to their nominal values for which instability occurs is a *robust stability* calculation.

If the uncertain system is stable for all values of uncertain elements within their allowable ranges (ranges for ureal, norm bound or positive-real constraint for ultidyn, radius for ucomplex, weighted ball for ucomplexm), the uncertain system is *robustly stable*. Conversely, if there is a combination of element values that cause instability, and all lie within their allowable ranges, then the uncertain system is not robustly stable.

robuststab computes the margin of stability robustness for an uncertain system. A stability robustness margin greater than 1 means that the uncertain system is stable for all values of its modeled uncertainty. A stability robustness margin less than 1 implies that certain allowable values of the uncertain elements, within their specified ranges, lead to instability.

Numerically, a margin of 0.5 (for example) implies two things: the uncertain system remains stable for all values of uncertain elements that are less than 0.5 normalized units away from their nominal values and, there is a collection of uncertain elements that are less than or equal to 0.5 normalized units away from their nominal values that results in instability. Similarly, a margin of 1.3 implies that the uncertain system remains stable for all values of uncertain elements up to 30% outside their modeled uncertain ranges. See actual2normalized for converting between actual and normalized deviations from the nominal value of an uncertain element.

As with other *uncertain-system* analysis tools, only bounds on the exact stability margin are computed. The exact robust stability margin is guaranteed to lie in between these upper and lower bounds.

The computation used in robuststab is a frequency-domain calculation, which determines whether poles can migrate (due to variability of the uncertain atoms) across the stability boundary (imaginary axis for continuous-time, unit circle for discretetime). Coupled with stability of the nominal system, determining that no migration occurs constitutes robust stability. If the input system sys is a ufrd, then the analysis is performed on the frequency grid within the ufrd. Note that the stability of the nominal system is not verified by the computation. If the input system sys is a uss, then the stability of the nominal system is first checked, an appropriate frequency grid is generated (automatically), and the analysis performed on that frequency grid. In all discussion that follows, *N* denotes the number of points in the frequency grid.

#### Basic Syntax

Suppose sys is a ufrd or uss with *M* uncertain elements. The results of

```
[stabmarg,destabunc,Report] = robuststab(sys)
```
are that stabmarg is a structure with the following fields

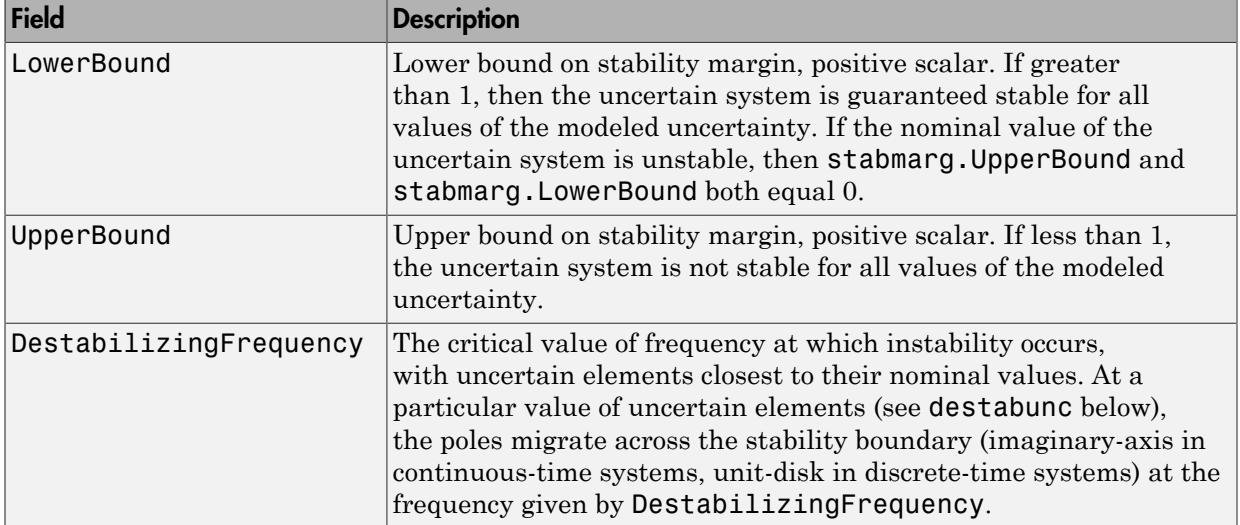
destabunc is a structure of values of uncertain elements, closest to nominal, that cause instability. There are *M* field names, which are the names of uncertain elements of sys. The value of each field is the corresponding value of the uncertain element, such that when jointly combined, lead to instability. The command pole(usubs(sys,destabunc)) shows the instability. If A is an uncertain element of sys, then

```
actual2normalized(destabunc.A,sys.Uncertainty.A)
```
will be less than or equal to UpperBound, and for at least one uncertain element of sys, this normalized distance will be equal to UpperBound, proving that UpperBound is indeed an upper bound on the robust stability margin.

Report is a text description of the arguments returned by robuststab.

If sys is an array of uncertain models, the outputs are struct arrays whose entries correspond to each model in the array.

### Examples

Construct a feedback loop with a second-order plant and a PID controller with approximate differentiation. The second-order plant has frequency-dependent uncertainty, in the form of additive unmodeled dynamics, introduced with an ultidyn object and a shaping filter.

robuststab is used to compute the stability margins of the closed-loop system with respect to the plant model uncertainty.

```
P = tf(4, [1 \t.8 \t4]);delta = ultidyn('delta',[1 1],'SampleStateDim',5); 
Pu = P + 0.25*t([1], [.15 1])*deltaC = tf([1 1], [.1 1]) + tf(2, [1 0]);S = feedback(1, Put*C);[stabmarg,destabunc,report,info] = robuststab(S);
```
You can view the stabmarg variable.

```
stabmarg 
stabmarg = 
                  UpperBound: 0.8181 
                  LowerBound: 0.8181 
     DestabilizingFrequency: 9.1321
```
As the margin is less than 1, the closed-loop system is not stable for plant models covered by the uncertain model Pu. There is a specific plant within the uncertain behavior modeled by Pu (actually about 82% of the modeled uncertainty) that leads to closed-loop instability, with the poles migrating across the stability boundary at 9.1 rads/s.

The report variable is specific, giving a plain-language version of the conclusion.

```
report 
report =Uncertain System is NOT robustly stable to modeled uncertainty. 
  -- It can tolerate up to 81.8% of modeled uncertainty.
  -- A destabilizing combination of 81.8% the modeled uncertainty
exists, causing an instability at 9.13 rad/s.
  -- Sensitivity with respect to uncertain element ... 
    'delta' is 100%. Increasing 'delta' by 25% leads to a
25% decrease in the margin.
```
Because the problem has only one uncertain element, the stability margin is completely determined by this element, and hence the margin exhibits 100% sensitivity to this uncertain element.

You can verify that the destabilizing value of delta is indeed about 0.82 normalized units from its nominal value.

```
actual2normalized(S.Uncertainty.delta,destabunc.delta)
ans = 0.8181
```
Use usubs to substitute the specific value into the closed-loop system. Verify that there is a closed-loop pole near j9.1, and plot the unit-step response of the nominal closed-loop system, as well as the unstable closed-loop system.

```
Sbad = usubs(S,destabunc); 
pole(Sbad) 
ans = 1.0e+002 * 
   -3.2318 
   -0.2539 
  -0.0000 + 0.0913i -0.0000 - 0.0913i 
   -0.0203 + 0.0211i 
   -0.0203 - 0.0211i 
  -0.0106 + 0.0116i -0.0106 - 0.0116i
```

```
step(S.NominalValue,'r--',Sbad,'g',4);
```
Finally, as an ad-hoc test, set the gain bound on the uncertain delta to 0.81 (slightly less than the stability margin). Sample the closed-loop system at 100 values, and compute the poles of all these systems.

```
S.Uncertainty.delta.Bound = 0.81; 
S100 = usample(S,100); 
p100 = pole(S100);
max(real(p100(:)))ans = -6.4647e-007
```
As expected, all poles have negative real parts.

#### Basic Syntax with Fourth Output Argument

A fourth output argument yields more specialized information, including sensitivities and frequency-by-frequency information.

```
[StabMarg,Destabunc,Report,Info] = robuststab(sys)
```
In addition to the first 3 output arguments, described previously, Info is a structure with the following fields

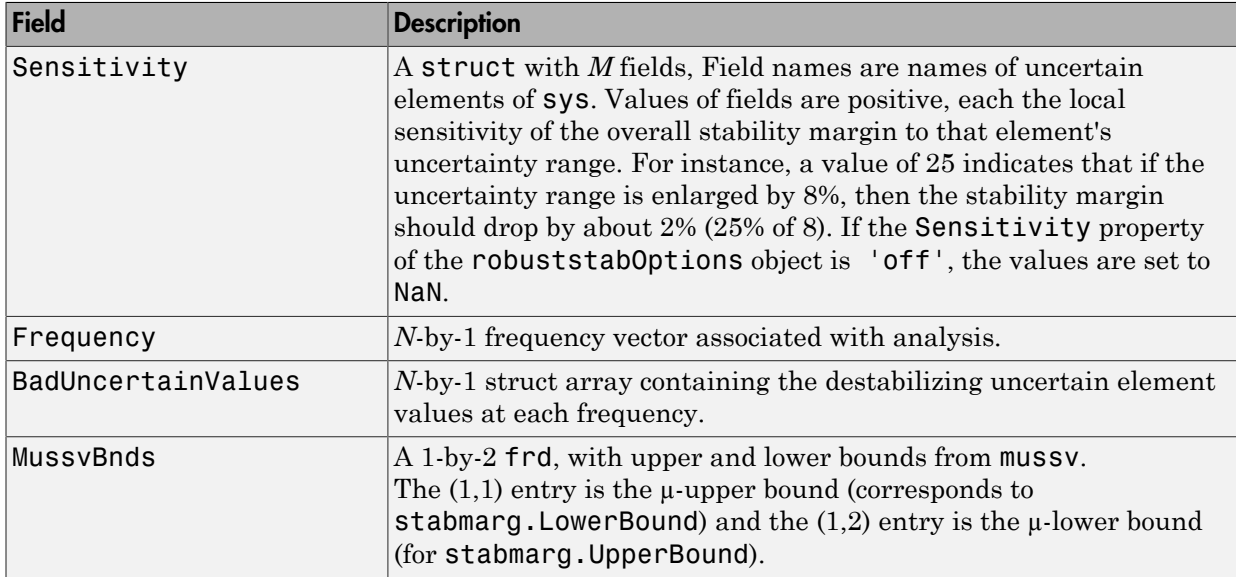

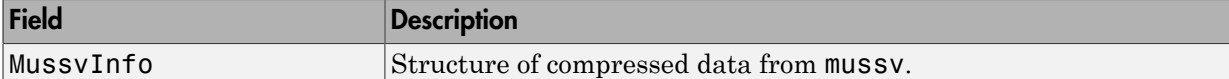

### Specifying Additional Options

Use robuststabOptions to specify additional options for the robuststab computation. For example, you can control what is displayed during the computation, turning the sensitivity computation on or off, set the step-size in the sensitivity computation, or control the option argument used in the underlying call to mussv. For instance, you can turn the display on, and the sensitivity calculation off by executing

```
opt = robuststabOptions('Sensitivity','off','Display','on'); 
[StabMarg,Destabunc,Report,Info] = robuststab(sys,opt)
```
See the robuststabOptions reference page for more information about available options.

### <span id="page-543-0"></span>**Limitations**

Under most conditions, the robust stability margin at each frequency is a continuous function of the problem data at that frequency. Because the problem data, in turn, is a continuous function of frequency, it follows that finite frequency grids are usually adequate in correctly assessing robust stability bounds, assuming the frequency grid is dense enough.

Nevertheless, there are simple examples that violate this. In some problems, the migration of poles from stable to unstable *only* occurs at a finite collection of specific frequencies (generally unknown to you). Any frequency grid that excludes these critical frequencies (and almost every grid will exclude them) will result in undetected migration and misleading results, namely stability margins of *∞*.

See Getting Reliable Estimates of Robustness Margins for more information about circumventing the problem in an engineering-relevant fashion.

# More About

#### Algorithms

A rigorous robust stability analysis consists of two steps:

- 1 Verify that the nominal system is stable;
- 2 Verify that no poles cross the stability boundary as the uncertain elements vary within their ranges.

Because the stability boundary is also associated with the frequency response, the second step can be interpreted (and carried out) as a frequency domain calculation. This amounts to a classical µ-analysis problem.

The algorithm in robuststab follows this in spirit, with the following limitations.

- If sys is a uss object, then the first requirement of stability of nominal value is explicitly checked within robuststab. However, if sys is an ufrd, then the verification of nominal stability from the nominal frequency response data is not performed, and is instead assumed.
- In the second step (monitoring the stability boundary for the migration of poles), rather than check all points on stability boundary, the algorithm only detects migration of poles across the stability boundary at the frequencies in info.Frequency.

See ["Limitations" on page 2-356](#page-543-0) for information about issues related to migration detection.

The exact stability margin is guaranteed to be no larger than UpperBound (some uncertain elements associated with this magnitude cause instability – one instance is returned in the structure destabunc). The instability created by destabunc occurs at the frequency value in DestabilizingFrequency.

Similarly, the exact stability margin is guaranteed to be no smaller than LowerBound. In other words, for all modeled uncertainty with magnitude up to LowerBound, the system is guaranteed stable. These bounds are derived using the upper bound for the structured singular value, which is essentially optimally-scaled, small-gain theorem analysis.

### See Also

loopmargin | mussv | robuststabOptions | robustperf | wcgain | wcsens | wcmargin

# robuststabOptions

Option set for robuststab

### **Syntax**

```
options = robuststabOptions
options = robuststabOptions(Name,Value,...)
```
## **Description**

options = robuststabOptions returns the default option set for the robuststab command.

options = robuststabOptions(Name,Value,...) creates an option set with the options specified by one or more Name,Value pair arguments.

### Input Arguments

#### Name-Value Pair Arguments

Specify optional comma-separated pairs of Name,Value arguments. Name is the argument name and Value is the corresponding value. Name must appear inside single quotes (' '). You can specify several name and value pair arguments in any order as Name1,Value1,...,NameN,ValueN.

robuststabOptions takes the following Name arguments:

#### **'Display'**

String specifying whether robuststab displays progress of mussv computations.

- $\cdot$  'off' Do not display progress.
- 'on' Display progress. This setting overrides the silent ('s') option in the Mussv string.

#### **Default:** 'off'

#### **'Sensitivity'**

String specifying whether robuststab computes the sensitivity of the stability margin with respect to each individual uncertain element. This element-by-element sensitivity provides an indication of which elements the stability margin is most sensitive to. Turning off the element-by-element sensitivity calculation speeds up robuststab.

- 'on' Compute the sensitivity for each uncertain element.
- $\cdot$  'off'  $-$  Do not compute the sensitivity for each uncertain element.

#### **Default:** 'on'

#### **'VaryUncertainty'**

Percentage variation of uncertainty for computing sensitivity. The sensitivity estimate uses a finite difference calculation.

**Default:** 25

#### **'Mussv'**

Option string for the mussv calculation that robustperf performs. See mussv for the available options.

**Default:** '' (default behavior of mussv)

### Output Arguments

#### **options**

Option set containing the specified options for the robuststab command.

## Examples

Create an options set for a robuststab calculation that displays the progress of the mussv calculation. Also, turn off the element-by-element sensitivity calculation.

```
 options = robuststabOptions('Display','on','Sensitivity','off');
```
Alternatively, use dot notation to set the values of options.

```
options = robuststabOptions;
options.Display = 'on';
options.Sensitivity = 'off';
```
### See Also

robuststab

# schurmr

Balanced model truncation via Schur method

# **Syntax**

```
GRED = schurm(G)GRED = schurmr(G,order)
[GRED, redinfo] = schurm(G, key1, value1, ...)[GRED, redinfo] = schurm(G, order, key1, value1, ...)ICONTIFY<br>
CONTRANT CONTRANT CONTRANT CONTRANT CONTRANT CONTRANT CONTRANT CONTRANT CONTRANT CONTRANT CONTRANT CONTRANT CONTRANT CONTRANT CONTRANT CONTRANT CONTRANT CONTRANT CONTRANT CONTRANT CONTRANT CONTRANT CONTRANT C
                 TMT<br>
CONTRANG CONTRANG CONTRANG CONTRANG CONTRANG CONTRANG CONTRANG CONTRANG CONTRANG CONTRANG CONTRANG CONTRANG CONTRANG CONTRANG CONTRANG CONTRANG CONTRANG CONTRANG CONTRANG CONTRANG CONTRANG CONTRANG CONTRANG CONTRA
```
# **Description**

schurmr returns a reduced order model GRED of G and a struct array redinfo containing the error bound of the reduced model and Hankel singular values of the original system.

The error bound is computed based on Hankel singular values of G. For a stable system Hankel singular values indicate the respective state energy of the system. Hence, reduced order can be directly determined by examining the system Hankel SV's, *σι*.

With only one input argument G, the function will show a Hankel singular value plot of the original model and prompt for model order number to reduce.

This method guarantees an error bound on the infinity norm of the *additive error* # G-GRED  $\#_{\infty}$  for well-conditioned model reduced problems [\[1\]:](#page-551-0)

$$
\|G-Gred\|_\infty \leq 2\sum_{k+1}^n \sigma_i
$$

This table describes input arguments for schurmr.

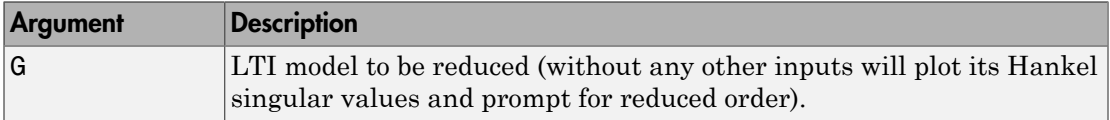

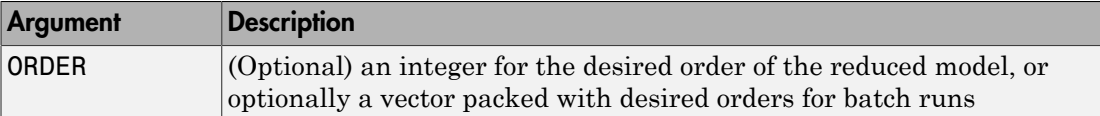

A batch run of a serial of different reduced order models can be generated by specifying order  $= x:y$ , or a vector of integers. By default, all the anti-stable part of a system is kept, because from control stability point of view, getting rid of unstable state(s) is dangerous to model a system.

'*MaxError*' can be specified in the same fashion as an alternative for ' ORDER '. In this case, reduced order will be determined when the sum of the tails of the Hankel sv's reaches the '*MaxError*'.

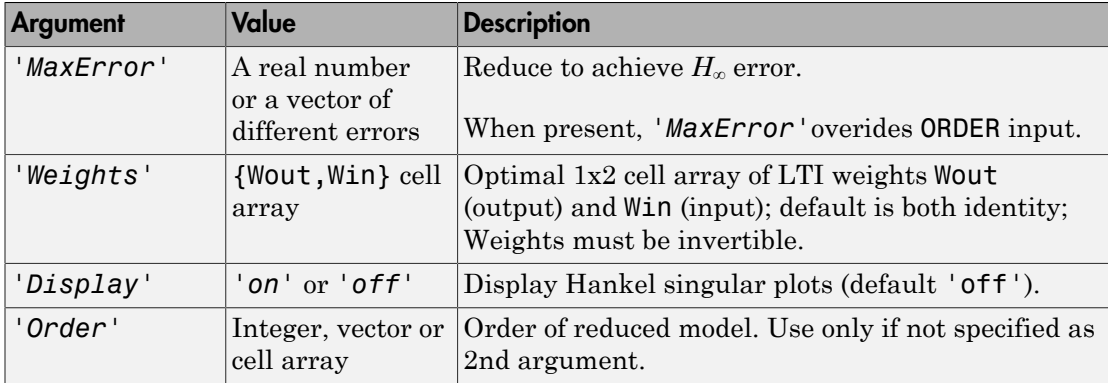

Weights on the original model input and/or output can make the model reduction algorithm focus on some frequency range of interests. But weights have to be stable, minimum phase and invertible.

This table describes output arguments.

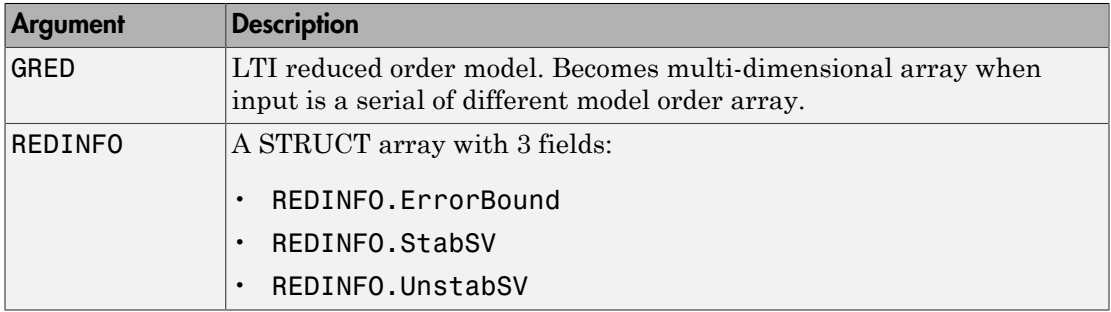

G can be stable or unstable. G and GRED can be either continuous or discrete.

### Examples

Given a continuous or discrete, stable or unstable system, G, the following commands can get a set of reduced order models based on your selections:

```
rng(1234,'twister'); 
G = rss(30, 5, 4);[g1, redinfo1] = schurm(G); % display Hankel SV plot % and prompt for order (try 15:20)
[g2, redinfo2] = schurm(G, 20);[g3, redinfo3] = schurm(G, [10:2:18]);
[g4, redinfo4] = schurm(G, 'MaxError', [0.01, 0.05]);for i = 1:4figure(i); eval([ 'sigma(G,g' num2str(i) '); ' ]);end
      IDENTIFY<br>
V Be stable or unstable. G and GRED can be either continuous or discrete.<br>
IMPIES<br>
A a continuous or discrete, stable or unstable system, 6, the following commeter<br>
\frac{1}{2} and \frac{1}{2} and \frac{1}{2} 
      IDENTIFY<br>
V Be stable or unstable. G and GRED can be either continuous or discrete.<br>
IMPIES<br>
A a continuous or discrete, stable or unstable system, 6, the following commeter<br>
\frac{1}{2} and \frac{1}{2} and \frac{1}{2} 
                        scheme<br>
scheme scheme scheme that the continuous or discrete.<br>
sor discrete, stable or unstable system, 6, the following commands can<br>
dorder models based on your selections:<br>
"i");<br>
schemer (6, 20);<br>
"and prompt for orde
                        scheme<br>
scheme that a condition of the state of the state of the state of the state of the state of the state of the<br>
a or discrete, stable or unstable system, G, the following commands can<br>
order models based on your s
                             scheme<br>stable. G and GRED can be citter continuous or discrete.<br>
discrete, stable or unstable system, G, the following commands can<br>
der models hased on your selections:<br>
;<br>
;<br>
thurnr (6, i, % tasp) ay Hanta 1 SV plot<br>
th
                             scheme<br>stable. G and GRED can be citter continuous or discrete.<br>
discrete, stable or unstable system, G, the following commands can<br>
der models hased on your selections:<br>
;<br>
;<br>
thurnr (6, i, % tasp) ay Hanta 1 SV plot<br>
th
                             scheme<br>
scheme<br>
able. 6 and GRED can be orthor continuous or discrete.<br>
discrete, atable or unstable system, G, the following commands can<br>
der models based on your selections:<br>
i<br>
numer(G, 19), the full proper for order 
                             scheme<br>
scheme<br>
able. 6 and GRED can be orthor continuous or discrete.<br>
discrete, atable or unstable system, G, the following commands can<br>
der models based on your selections:<br>
i<br>
numer(G, 19), the flux Hannel SV olot<br>
n
```
## More About

#### Algorithms

Given a state space (*A,B,C,D*) of a system and *k,* the desired reduced order, the following steps will produce a similarity transformation to truncate the original state-space system to the  $k^{th}$  order reduced model [16].

- 1 Find the controllability and observability grammians *P* and *Q*.
- 2 Find the Schur decomposition for *PQ* in both ascending and descending order, respectively,

$$
V_A^T P Q V_A = \begin{bmatrix} \lambda_1 & \dots & \dots \\ 0 & \dots & \dots \\ 0 & 0 & \lambda_n \end{bmatrix}
$$

$$
V_D^T P Q V_D = \begin{bmatrix} \lambda n & \dots & \dots \\ 0 & \dots & \dots \\ 0 & 0 & \lambda_1 \end{bmatrix}
$$

3 Find the left/right orthonormal eigen-bases of *PQ* associated with the *k th* big Hankel singular values. Findthe left/right orthonormal eigen-bases of PQ associated with the  $k^h$  big Hankel<br>
ingular values.<br>  $V_A = |V_{R,SMALL}, \widetilde{V_{L, BIG}}|$ <br>
Find the SVD of  $(V_{L, BIG}^T V_{R, BIG})$ <br>  $V_D = [\widetilde{V_{R, BIG}}, V_{L, SMALL}]$ <br>  $V_D = [\widetilde{V_{R, BIG}}, V_{L, SMALL}]$ <br> <sup>2</sup>ind the left/right orthonormal eigen-bases of *PQ* associated with the  $k^{th}$  big Hankel<br> *V<sub>A</sub>* = [*V<sub>R,SMALL*,  $\widetilde{V}_{L, BIG}$ ]<br>
<sup>2</sup>ind the SVD of  $(\overline{Y}_{L, SMI}, \overline{Y}_{L, BIG})$ <br>
<sup>2</sup>ind the SVD of  $(\overline{Y}_{L, SMI}, \overline{Y}_{L, BIG})$ <br>
</sub> <sup>d</sup><br>
and the left/right orthonormal eigen-bases of *PQ* associated with the  $k^{th}$  big Hankel<br>  $Z_A = [V_{R,SMALL}, \overline{V_{L,HC}}]$ <br>  $V_A = [V_{R,SMALL}, \overline{V_{L,HC}}]$ <br>  $V_D = [\overline{V_{R,HC}}, V_{L,SMALL}]$ <br>  $V_{D} = [\overline{V_{R,HC}}, V_{L,SMALL}]$ <br>  $S_{R,BU} = V_{L,HU} UZ(1:k, 1:k)^$ *MALL*,  $\overline{V_{L,BIC}}$ <br> *MALL*,  $\overline{V_{L,BIC}}$ <br> *MALL*,  $\overline{V_{L,BIC}}$ <br> *D* of  $(V^T_{L, BIC})$ <br> *D* of  $(V^T_{L, BIC})$ <br> *G*,  $V_{L, SMAALL}$ <br> *S*<br> *S*  $V_{L, SMAAL}$ *<br>*  $V_{L,BIO}$  $D\Sigma(1:k,1:k)^{-k}$ *<br>*  $\overline{S^T}_{L,BIC}$  $D\Sigma(1:k,1:k)^{-k}$ *<br>*  $\overline{S^T}_{L,BIC}$  *\overline* ht orthonormal eigen-bases of  $PQ$  associated with the  $k^{th}$  big Hankel<br>  $\frac{1}{2} \sqrt{Y_{L,BIG}}$ <br>  $\frac{1}{(V_{L,BIG}^P V_{R,BIG})} = U \Sigma V^T$ <br>  $\frac{1}{(2\pi)^{1/2}}$ <br>  $\frac{1}{2}$ sht transformation for the final  $k^{th}$  order reduced model<br>  $\frac{1}{$ ght orthonormal eigen-bases of  $PQ$  associated with the  $k^{th}$  big Hankel<br> *s*.<br> *L*,  $\widehat{V_{L,BIG}}$  <br> *B*<br> *L*,  $\widehat{V_{L,BIG}}$  <br>  $\widehat{V_{L,BIG}}$   $\widehat{V_{R,BIG}}$  <br>  $\widehat{V_{L,BIG}}$   $\widehat{V_{R,BIG}}$  <br> *EXIC*  $\widehat{V_{L,BIG}}$  .<br> *L,BIG*  $\widehat{V_{L$ gen-bases of  $PQ$  associated with the  $k^{th}$  big Hankel<br>  $U \Sigma V^T$ <br>
a for the final  $k^{th}$  order reduced model<br>  $L_{B}$ <br>  $\boxed{D}$ porthonormal eigen-bases of  $PQ$  associated with the  $k^{th}$  big Hankel<br>  $\overline{R}$ , $\overline{R}$ , $\overline{R}$ <br>  $\overline{T}$ , $\overline{R}$ , $\overline{R}$ <br>  $\overline{T}$ , $\overline{R}$ , $\overline{R}$   $\overline{R}$ <br>  $\overline{T}$ , $\overline{R}$ , $\overline{R}$   $\overline{R}$ <br>  $\overline{R}$ <br>  $\overline{R}$ , $\over$ 

 $\textbf{4}$  Find the SVD of  $(V^T_{\ \ L, BIG} \ V_{R,BIG}) = U \Sigma \ V^T$ 

5 Form the left/right transformation for the final  $k^{th}$  order reduced model

 $S_{L,BIG} = V_{L,BIG} U \Sigma (1:k,1:k)^{-\frac{1}{2}}$ 

 $S_{\rm R,BIG}=V_{R,BIG}V\Sigma(1:k,1:k)^{-\frac{1}{2}}$ 

6 Finally,

$$
\left[\frac{\hat{A} \mid \hat{B}}{\hat{C} \mid \hat{D}}\right] = \left[\frac{S^T_{\ \ L, BIG}AS_{R,BIG} \mid S^T_{\ \ L, BIG}B}{CS_{R,BIG}}\right]
$$

The proof of the Schur balance truncation algorithm can be found in [2].

# <span id="page-551-0"></span>References

- f orthonormal eigen-bases of  $PQ$  associated with the  $k^{\text{th}}$  big Hankel<br>  $\widehat{V_{L,RU}}$   $\widehat{V_{R,HU}}$   $V_{R,HU}$  =  $U \Sigma V^T$ <br>  $\widehat{S_{L,RU}}$   $V_{R,HU}$   $\widehat{V}_{R,HU}$  or  $\widehat{V}$  or  $\widehat{V}$  or  $\widehat{V}$  or  $\widehat{V}$  or  $\widehat{V}$  or be lefthright orthonormal eigen-bases of  $PQ$  associated with the  $k^h$  big Hankel<br>  $V_{R,MALII,J}$ ,  $V_{I,RIG}$ <br>  $V_{R,MALII,J}$ ,  $V_{I,RIG}$ <br>  $V_{R,MGL}$ ,  $V_{R,MGL}$ <br>  $V_{R,MGL}$ ,  $V_{R,MGL}$ <br>  $V_{R,MGL}$ ,  $V_{R,MGL}$ <br>  $V_{R,MGL}$ ,  $V_{R,MGL}$ ,  $V_{R,MGL}$ <br>  $V_{$ **1**<br>
and the left/right orthonormal eigen-bases of  $PQ$  associated with the  $k^{th}$  big Hamled<br>
spin-verious,<br>  $A^{-1}(V_R \text{ state}, V_{L,RIG})$ <br>
and the SVD of  $(V^T_{I,RIG}, V_{RIG}) = U \Sigma V^T$ <br>  $D^{-1}(\overline{V_{RMRO}}, V_{L,RIGL1})$ <br>
are the left/right transf *A*<br> **A** distribution of the set of the set of the set of  $PQ$  associated with the  $k^{\pm}$  big Hamled<br> **A**  $A = \frac{1}{2} V_{R,SMOLII,1} V_{R,SMII}$ <br>
and the SVD of  $(V_{R,SMI}^{\mu}$ <br>  $V_{R,SMII}$ ,  $V_{R,SMII}$ ,  $V_{R,SMII}$ ,  $V_{R,SMII}$ ,  $V_{R,SMII}$ , [1] K. Glover, "All Optimal Hankel Norm Approximation of Linear Multivariable Systems, and Their  $L_{\#}$ - error Bounds," Int. J. Control, vol. 39, no. 6, pp. 1145-1193, 1984.
- [2] M. G. Safonov and R. Y. Chiang, "A Schur Method for Balanced Model Reduction," *IEEE Trans. on Automat. Contr.*, vol. 34, no. 7, July 1989, pp. 729-733.

#### See Also

reduce | balancmr | bstmr | ncfmr | hankelmr | hankelsv

# sdhinfnorm

Compute *L*2 norm of continuous-time system in feedback with discrete-time system

# **Syntax**

[gaml,gamu] = sdhinfnorm(sdsys,k) [gaml,gamu] = sdhinfnorm(sdsys,k,delay) [gaml,gamu] = sdhinfnorm(sdsys,k,delay,tol)

# **Description**

[gaml,gamu] = sdhinfnorm(sdsys,k) computes the  $L_2$  induced norm of a continuous-time LTI plant, sdsys, in feedback with a discrete-time controller, k, connected through an ideal sampler and a zero-order hold (see figure below). sdsys must be strictly proper, such that the constant feedback gain must be zero. The outputs, gamu and gaml, are upper and lower bounds on the induced *L*2 norm of the sampled-data closed-loop system.

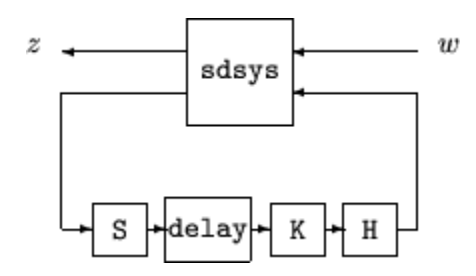

[gaml,gamu] = sdhinfnorm(sdsys,k,h,delay) includes the input argument delay. delay is a nonnegative integer associated with the number of computational delays of the controller. The default value of the delay is 0.

[gaml,gamu] = sdhinfnorm(sdsys,k,h,delay,tol) includes the input argument, tol, which defines the difference between upper and lower bounds when search terminates. The default value of tol is 0.001.

# Examples

Consider an open-loop, continuous-time transfer function  $p = 30/s(5+30)$  and a continuous-time controller  $k = 4/(s+4)$ . The closed-loop continuous-time system has a peak magnitude across frequency of 1.

```
p = ss(tf(30, [1 30]) * tf([1], [1 0]));
k = ss(tf(4, [1 4]));
cl = feedback(p,k);norm(cl,'inf') 
ans = 1
```
Initially the controller is to be implemented at a sample rate of 1.5 Hz. The sample-data norm of the closed-loop system with the discrete-time controller is 1.0.

```
kd = c2d(k, 0.75, 'zoh');
[gu,gl] = sdhinfnorm([1; 1]*p*[1 1], -kd);
[gu gl] 
ans = 3.7908 3.7929
```
Because of the large difference in norm between the continuous-time and sampled-data closed-loop system, the sample rate of the controller is increased from 1.5 Hz to 5 Hz. The sample-data norm of the new closed-loop system is 3.79.

```
kd = c2d(k, 0.2, 'zoh');
[gu,gl] = sdhinfnorm([1; 1]*p*[1 1],-kd);
[gu gl] 
ans = 1.0044 1.0049
```
## More About

#### Algorithms

sdhinfnorm uses variations of the formulas described in the Bamieh and Pearson paper to obtain an equivalent discrete-time system. (These variations are done to improve the numerical conditioning of the algorithms.) A preliminary step is to determine whether the norm of the continuous-time system over one sampling period without control is less than the given value. This requires a search and is, computationally, a relatively expensive step.

# References

Bamieh, B.A., and J.B. Pearson, "A General Framework for Linear Periodic Systems with Applications to Sampled-Data Control," *IEEE Transactions on Automatic Control,* Vol. AC–37, 1992, pp. 418-435.

### See Also

gapmetric | norm | hinfsyn | sdhinfsyn | sdlsim

# sdhinfsyn

Compute *H*∞ controller for sampled-data system

# **Syntax**

```
[K,GAM]=sdhinfsyn(P,NMEAS,NCON)
```

```
[K,GAM]=sdhinfsyn(P,NMEAS,NCON, KEY1,VALUE1,KEY2,VALUE2,...)
```
# **Description**

sdhinfsyn controls a continuous-time LTI system P with a discrete-time controller K. The continuous-time LTI plant P has a state-space realization partitioned as follows: **Syn**<br> *A<sub>x</sub>* controller for sampled-data system<br>
dhinfsyn(P, NMEAS, NCON)<br>
dhinfsyn(P, NMEAS, NCON)<br>
dhinfsyn(P, NMEAS, NCON)<br> **Rion**<br>
n controls a continuous-time LTI system P with a discrete-tin<br>
uous-time LTI plant P troller for sampled-data system<br>
isyn(P,NMEAS,NCON)<br>
isyn(P,NMEAS,NCON, KEY1,VALUE1,KEY2,VALUE<br>
1<br>
l<br>
l<br>
rrols a continuous-time LTI system P with a distime LTI plant P has a state-space realization<br>
1<br>
1<br>
0 **ntroller for sampled-data system**<br> **fsyn(P,NMEAS,NCON)**<br> **fsyn(P,NMEAS,NCON)**<br> **fsyn(P,NMEAS,NCON)**<br> **fsyn(P,NMEAS,NCON)**<br> **n**<br> **n**<br> **n**<br> **trols a continuous-time LTI system P with a discrete-time<br>
<b>continuous-time LTI** 0 0

$$
P = \begin{bmatrix} A & B_1 & B_2 \\ \hline C_1 & 0 & 0 \\ C_2 & 0 & 0 \end{bmatrix}
$$

where the continuous-time disturbance inputs enter through  $B<sub>1</sub>$ , the outputs from the controller are held constant between sampling instants and enter through  $B_2$ , the continuous-time errors (to be kept small) correspond to the  $C_1$  partition, and the output measurements that are sampled by the controller correspond to the  $C_2$  partition.  $B_2$  has column size ncon and  $C_2$  has row size nmeas. Note that the *D* matrix must be zero.

sdhinfsyn synthesizes a discrete-time LTI controller K to achieve a given norm (if possible) or find the minimum possible norm to within tolerance TOLGAM.

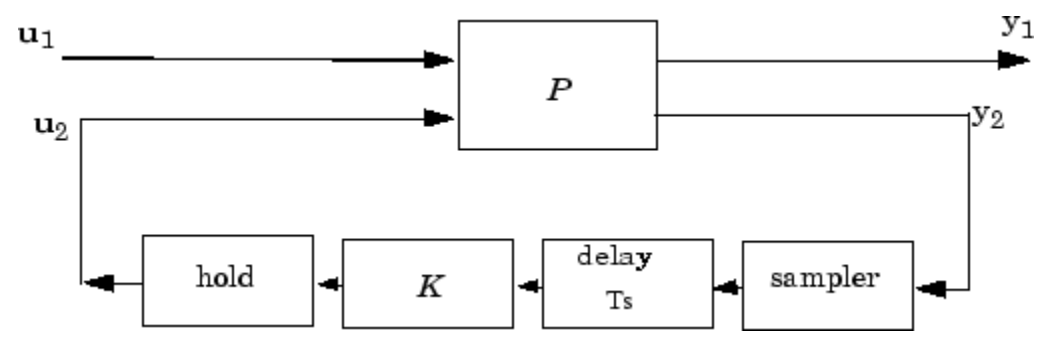

Similar to hinfsyn, the function sdhinfsyn employs a *γ* iteration. Given a high and low value of *γ*, GMAX and GMIN, the bisection method is used to iterate on the value of *γ* in an effort to approach the optimal *H*∞ control design. If GMAX = GMIN, only one *γ* value is tested. The stopping criterion for the bisection algorithm requires that the relative difference between the last *γ* value that failed and the last *γ* value that passed be less than TOLGAM.

Input arguments

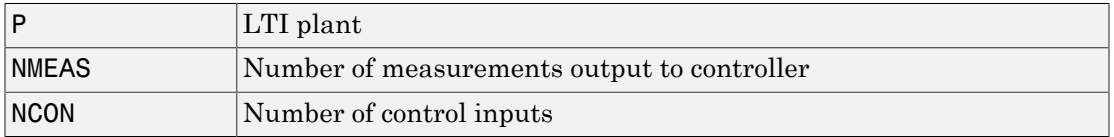

Optional input arguments (KEY, VALUE) pairs are similar to hinfsyn, but with additional KEY values 'Ts' and 'DELAY'.

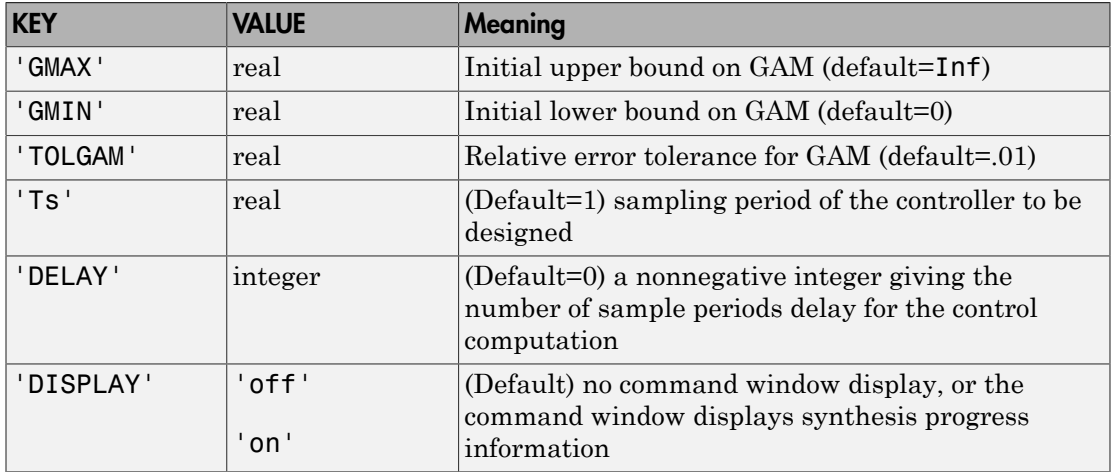

Output arguments

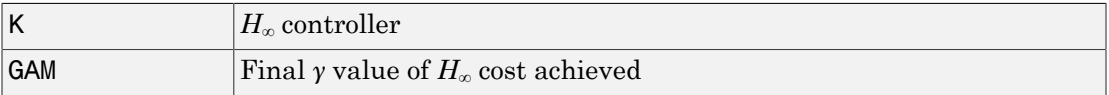

### More About

#### **Algorithms**

sdhinfsyn uses a variation of the formulas described in the Bamieh and Pearson paper [\[1\]](#page-557-0) to obtain an equivalent discrete-time system. (This is done to improve the numerical conditioning of the algorithms.) A preliminary step is to determine whether the norm of the continuous-time system over one sampling period without control is less than the given *γ*-value. This requires a search and is computationally a relatively expensive step.

### **References**

<span id="page-557-0"></span>[1] Bamieh, B.A., and J.B. Pearson, "A General Framework for Linear Periodic Systems with Applications to Sampled-Data Control," *IEEE Transactions on Automatic Control,* Vol. AC–37, 1992, pp. 418-435.

#### See Also

norm | hinfsyn | sdhinfnorm

# sdlsim

Time response of sampled-data feedback system

# **Syntax**

sdlsim(p,k,w,t,tf) sdlsim(p,k,w,t,tf,x0,z0) sdlsim(p,k,w,t,tf,x0,z0,int)  $[vt, vt, ut, t] = sdlsim(p, k, w, t, tf)$  $[vt, vt, ut, t] = sdlsim(p, k, w, t, tf, x0, z0, int)$ 

# **Description**

 $sdlsim(p,k,w,t,t)$  plots the time response of the hybrid feedback system.  $lft(p,k)$ , is forced by the continuous input signal described by w and t (values and times, as in lsim). p must be a continuous-time LTI system, and k must be discretetime LTI system with a specified sampling time (the unspecified sampling time –1 is not allowed). The final time is specified with tf.

sdlsim( $p, k, w, t, t, x0, z0$ ) specifies the initial state vector  $x0$  of p, and  $z0$  of k, at time  $t(1)$ .

 $\text{sdlsim}(p,k,w,t,t,\text{tf},x0,z0,\text{int})$  specifies the continuous-time integration step size int. sdlsim forces int  $=$   $(k.Ts)/N$  int where  $N>4$  is an integer. If any of these optional arguments is omitted, or passed as empty matrices, then default values are used. The default value for x0 and z0 is zero. Nonzero initial conditions are allowed for p (and/or  $k$ ) only if  $p$  (and/or  $k$ ) is an **ss** object.

If p and/or k is an LTI array with consistent array dimensions, then the time simulation is performed pointwise across the array dimensions.

 $[vt, yt, ut, t] = sdlsim(p, k, w, t, tf)$  computes the continuous-time response of the hybrid feedback system  $If(p,k)$  forced by the continuous input signal defined by w and t (values and times, as in lsim). p must be a continuous-time system, and k must be discrete-time, with a specified sampling time (the unspecified sampling time –1 is not allowed). The final time is specified with  $\mathsf{tf}$ . The outputs  $\mathsf{vt}$ ,  $\mathsf{yt}$  and  $\mathsf{ut}$  are 2-by-1 cell arrays: in each the first entry is a time vector, and the second entry is the signal values. Stored in this manner, the signal vt is plotted by using one of the following commands:

plot(vt{1},vt{2}) plot(vt{:})

Signals yt and ut are respectively the input to k and output of k.

If p and/or k are LTI arrays with consistent array dimensions, then the time simulation is performed pointwise across the array dimensions. The outputs are 2-by-1-by-array dimension cell arrays. All responses can be plotted simultaneously, for example, plot(vt).

 $[\forall t, \forall t, \forall t, t] = \text{sdlsim}(p, k, w, t, tf, x0, z0, int)$  The optional arguments are int (integration step size),  $\times$ 0 (initial condition for p), and  $\times$ 0 (initial condition for k).  $\text{sdlsim}$ forces int = (k.Ts)/N, where *N*>4 is an integer. If any of these arguments is omitted, or passed as empty matrices, then default values are used. The default value for x0 and z0 is zero. Nonzero initial conditions are allowed for  $p$  (and/or k) only if  $p$  (and/or k) is an ss object.

### Examples

#### Time Response of Continuous Plant with Discrete Controller

To illustrate the use of sdlsim, consider the application of a discrete controller to a plant with an integrator and near integrator. A continuous plant and a discrete controller are created. A sample-and-hold equivalent of the plant is formed and the discrete closed-loop system is calculated. Simulating this gives the system response at the sample points. sdlsim is then used to calculate the intersample behavior.

```
P = tf(1, [1, 1e-5, 0]);
T = 1.0/20;
C = ss([-1.5 T/4; -2/T - .5], [-.5 2;1/T 1/T],...[-1/T^2 -1.5/T], [1/T^2 0],T);
Pd = c2d(P,T,'zoh');
```
The closed-loop digital system is now set up. You can use sysic to construct the interconnected feedback system.

```
systemnames = 'Pd C';
inputvar = '[ref]';
outputvar = '[Pd]';
input to Pd = '[C]';input\_to_C = '[ref ; Pd]';
sysoutname = 'dclp';cleanupsysic = 'yes';
sysic;
```
Use step to simulate the digital step response.

 $[yd, td] = step(dclp, 20*T);$ 

Set up the continuous interconnection and calculate the sampled data response with sdlsim.

```
M = [0,1;1,0;0,1]*blkdiag(1,P);
t = [0:01:1]';
u = ones(size(t));y1 = sdlsim(M,C,u,t);plot(td,yd,'r*',y1{:},'b-')
axis([0,1,0,1.5])
xlabel('Time: seconds')
title('Step response: discrete (*) and continuous')
```
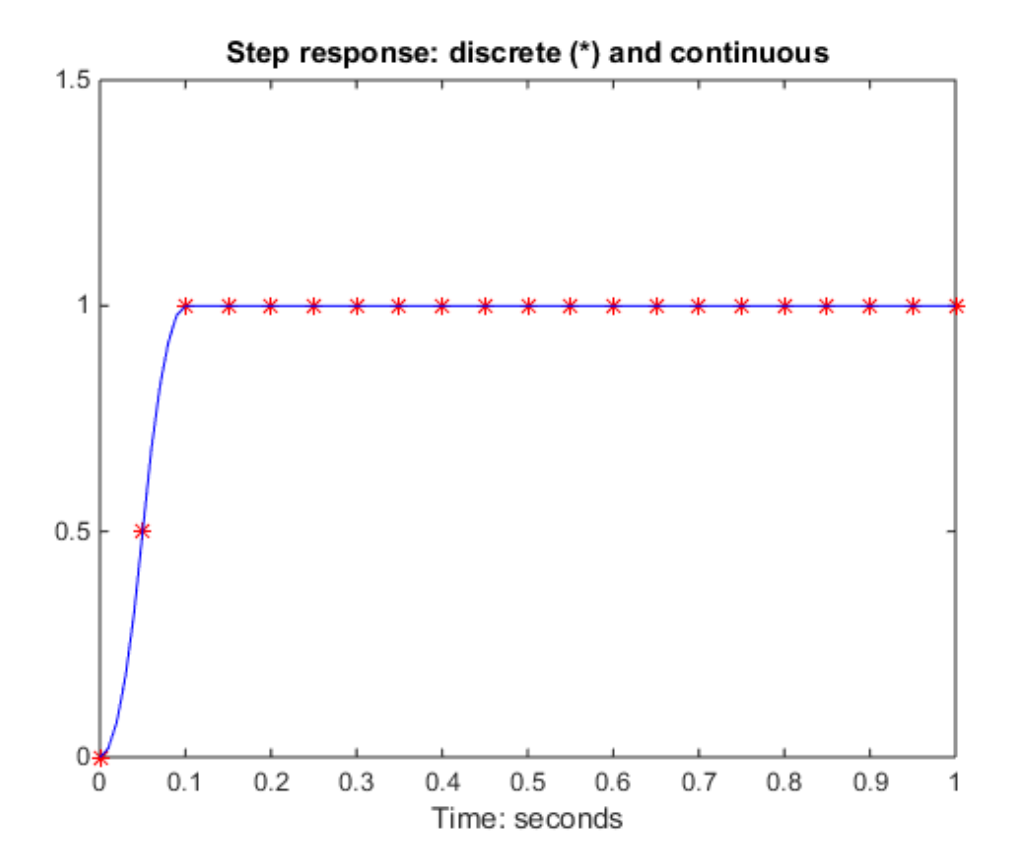

You can see the effect of a nonzero initial condition in the continuous-time system. Note how examining the system at only the sample points will underestimate the amplitude of the overshoot.

```
y2 = sdlsim(M,C,u,t,1,0,[0.25;0]);
plot(td,yd,'r*',y1{:},'b-',y2{:},'g--')
axis([0,1,0,1.5])
xlabel('Time: seconds')
title('Step response: nonzero initial condition')
```
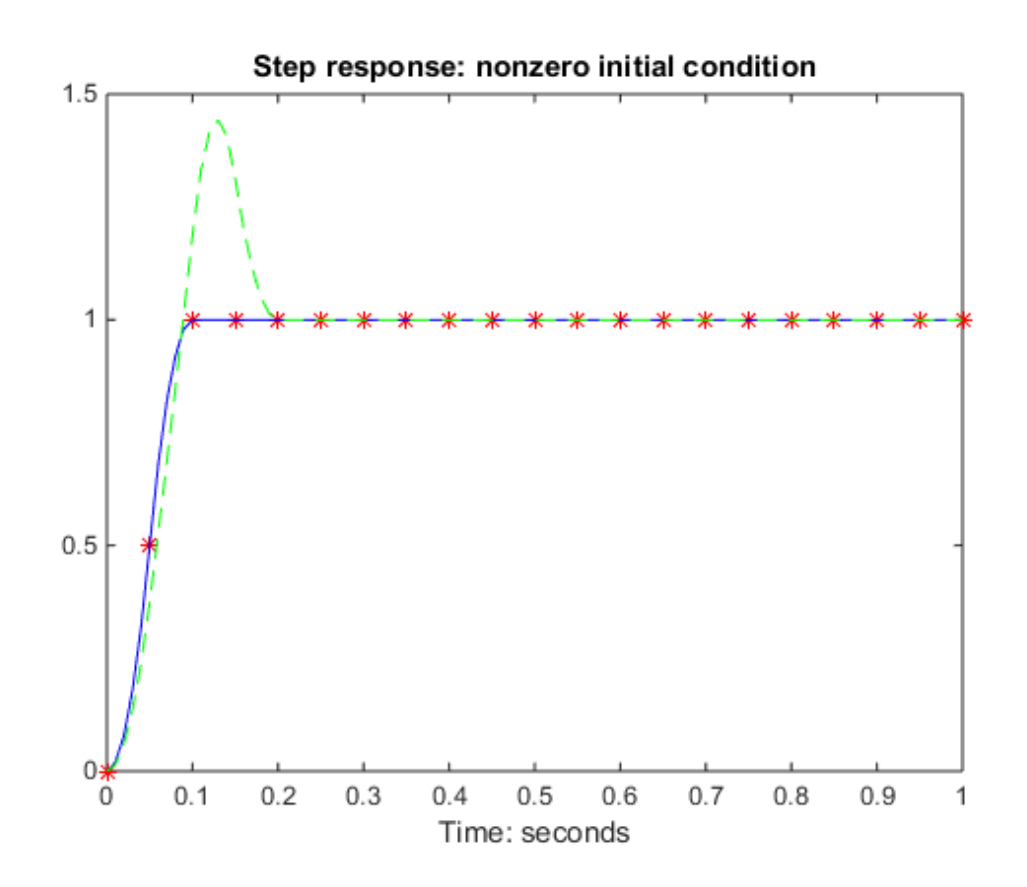

Finally, you can examine the effect of a sinusoidal disturbance at the continuous-time plant output. This controller is not designed to reject such a disturbance and the system does not contain antialiasing filters. Simulating the effect of antialiasing filters is easily accomplished by including them in the continuous interconnection structure.

```
M2 = [0,1,1;1,0,0;0,1,1]^*blkdiag(1,1,P);
t = [0: .001:1]';
dist = 0.1*sin(41*t);
u = ones(size(t));[y3, \text{meas}, \text{act}] = \text{sdlsim}(M2, C, [u \text{ dist}], t, 1);plot(y3{:},'-',t,dist,'b--',t,u,'g-.')
xlabel('Time: seconds')
title('Step response: disturbance (dashed) and output (solid)')
```
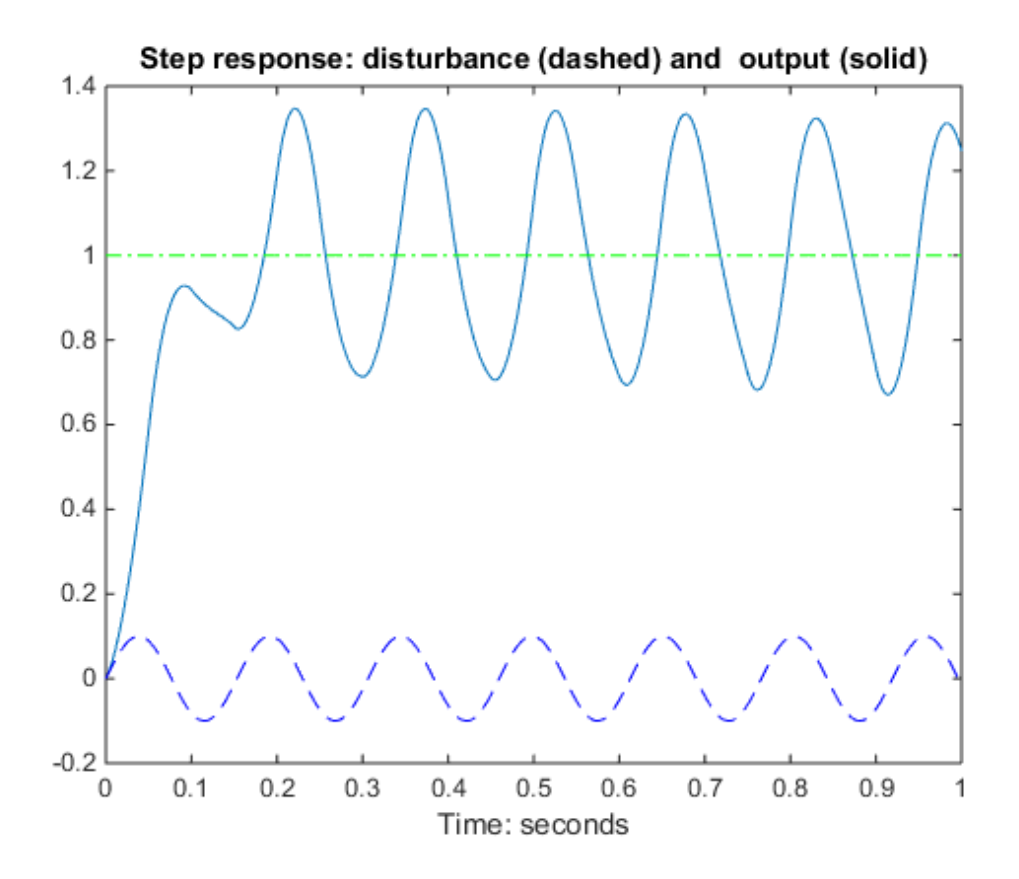

### More About

#### **Algorithms**

sdlsim oversamples the continuous-time, *N* times the sample rate of the controller *k*.

#### See Also

gapmetric | norm | hinfsyn | sdhinfnorm | sdhinfsyn | sysic

# sectf

State-space sector bilinear transformation

# **Syntax**

 $[G, T] = \text{sectf}(F, \text{SECF}, \text{SECG})$ 

# **Description**

 $[G, T] = sectf(F, SECF, SECG)$  computes a linear fractional transform T such that the system lft(F,K) is in sector SECF if and only if the system lft(G,K) is in sector SECG where

G=lft(T,F,NU,NY)

where NU and NY are the dimensions of  $u_{T2}$  and  $y_{T2}$ , respectively—see the following figure.

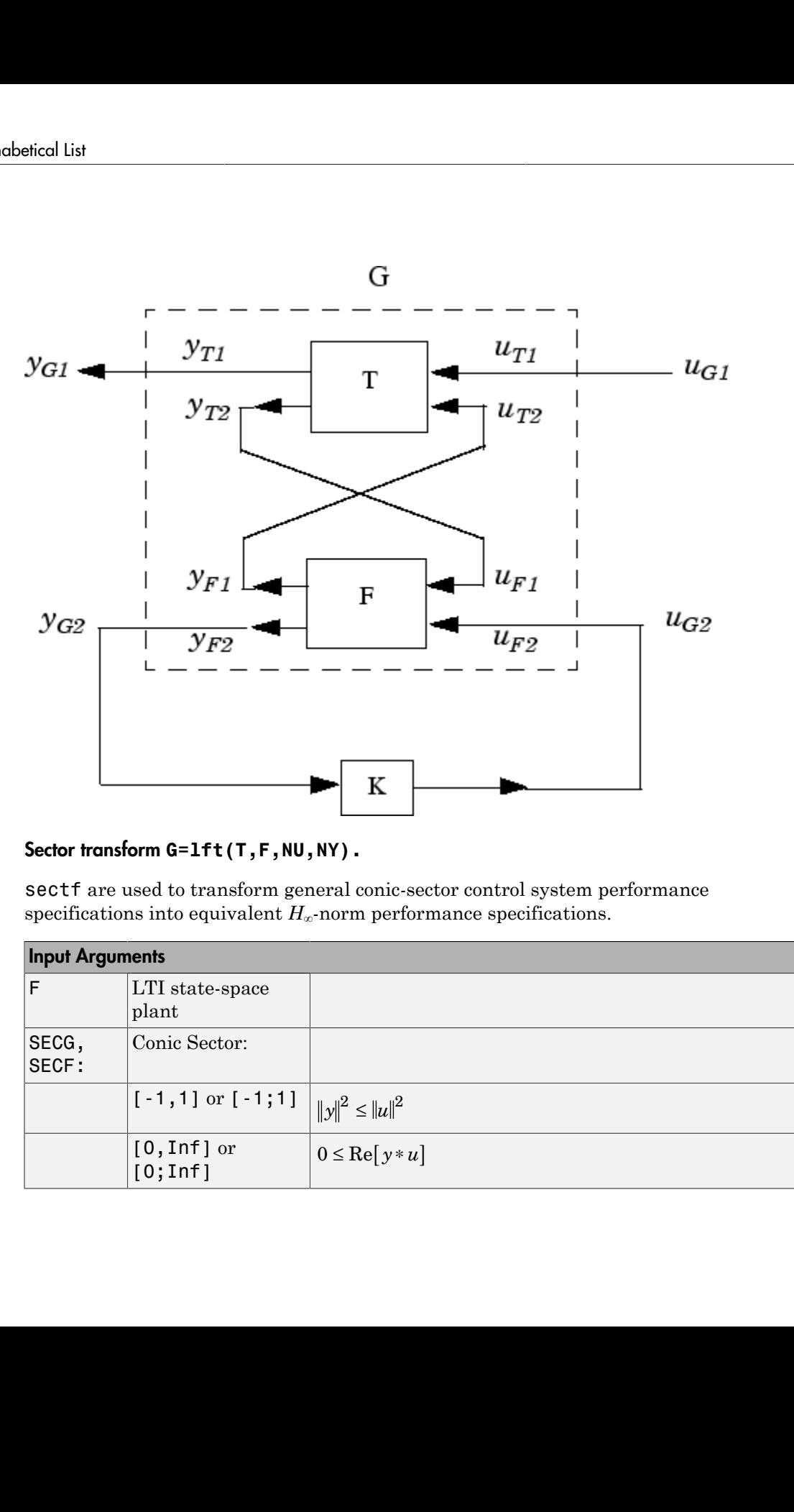

#### Sector transform **G=lft(T,F,NU,NY).**

sectf are used to transform general conic-sector control system performance specifications into equivalent  $H_{\infty}$ -norm performance specifications.

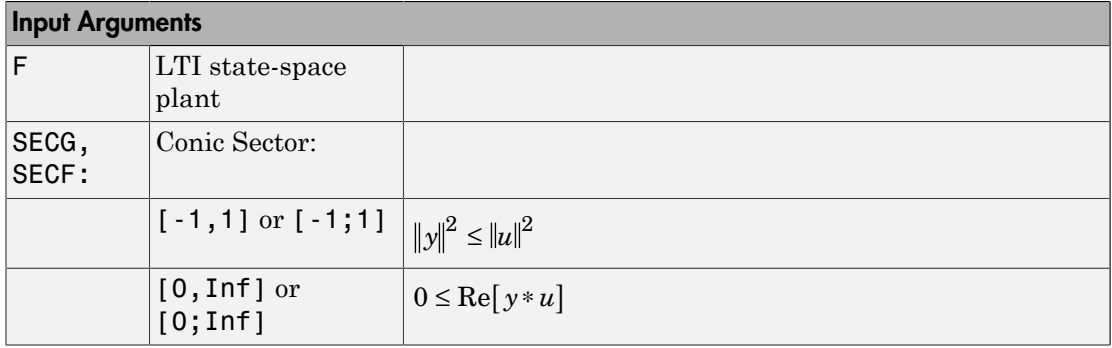

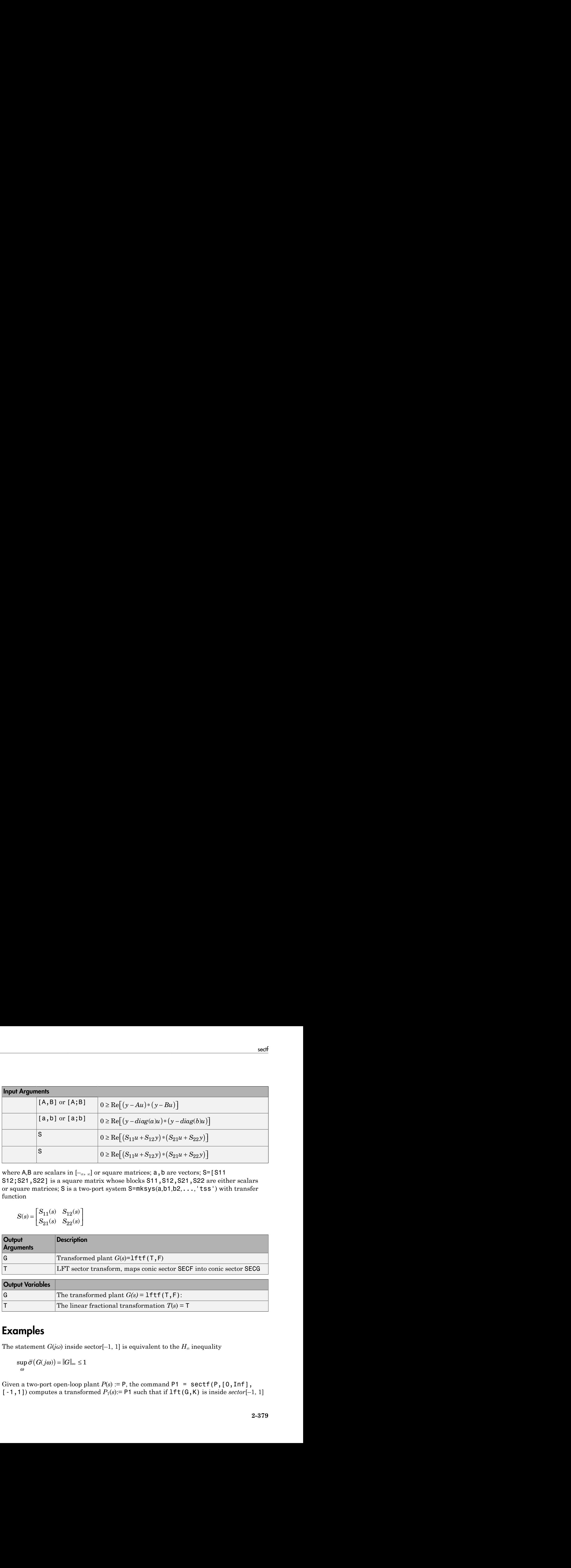

where A,B are scalars in  $[-\infty, \infty]$  or square matrices;  $a, b$  are vectors; S=[S11 S12;S21,S22] is a square matrix whose blocks S11,S12,S21,S22 are either scalars or square matrices; S is a two-port system S=mksys(a,b1,b2,...,'tss') with transfer function

$$
S(s) = \begin{bmatrix} S_{11}(s) & S_{12}(s) \\ S_{21}(s) & S_{22}(s) \end{bmatrix}
$$

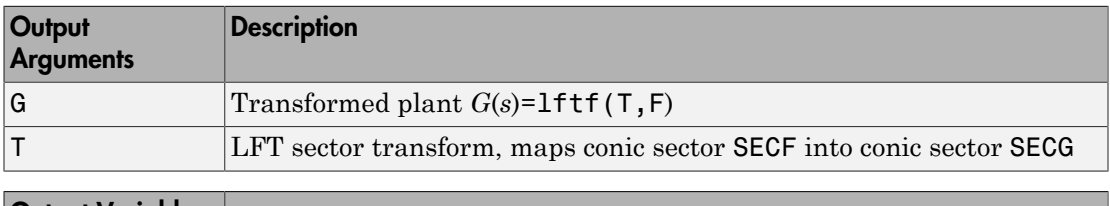

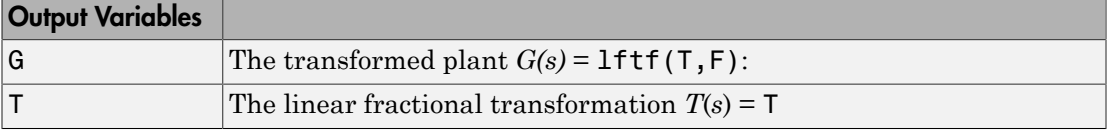

### Examples

The statement  $G(j\omega)$  inside sector[–1, 1] is equivalent to the  $H_{\infty}$  inequality

$$
\sup_{\omega} \overline{\sigma}(G(j\omega)) = ||G||_{\infty} \le 1
$$

Given a two-port open-loop plant  $P(s) := P$ , the command  $P1 = \text{sectf}(P, [0, Inf],$  $[-1,1]$ ) computes a transformed  $P_1(s)$ : P1 such that if  $\text{lt}(G,K)$  is inside *sector* $[-1, 1]$ 

if and only if  $l$ ft( $F,K$ ) is inside *sector*[0,  $\alpha$ ]. In other words, norm( $l$ ft( $G,K$ ),inf)<1 if and only if lft(F,K) is strictly positive real. See [Example of Sector Transform](#page-567-0).

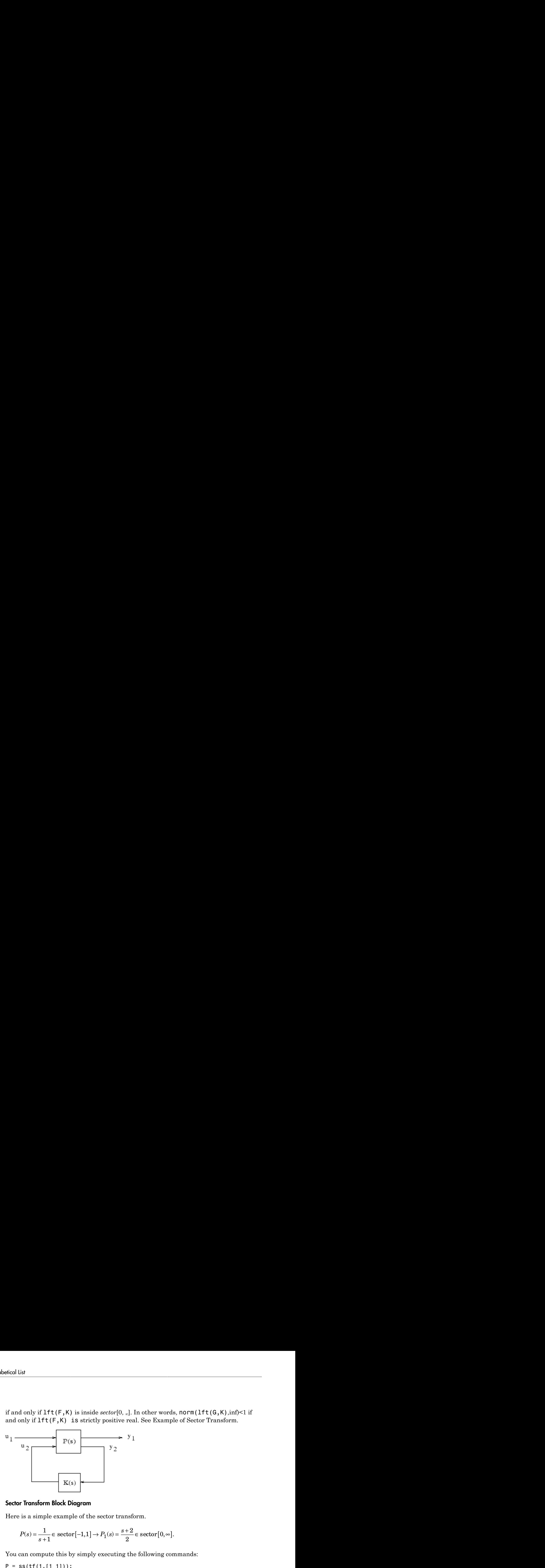

#### Sector Transform Block Diagram

Here is a simple example of the sector transform.

$$
P(s) = \frac{1}{s+1} \in \text{sector} \left[-1,1\right] \to P_1(s) = \frac{s+2}{2} \in \text{sector} \left[0,\infty\right].
$$

You can compute this by simply executing the following commands:

 $P = ss(tf(1, [1 1]))$ ;  $P1 = \text{sectf}(P, [-1,1], [0,Inf]);$ 

The Nyquist plots for this transformation are depicted in Example of Sector Transform. The condition  $P_1(s)$  inside  $[0, \infty]$  implies that  $P_1(s)$  is stable and  $P_1(j\omega)$  is *positive real*, i.e.,

<span id="page-567-0"></span>
$$
P_1^*(j\omega) + P_1(j\omega) \ge 0 \quad \forall \, \alpha
$$

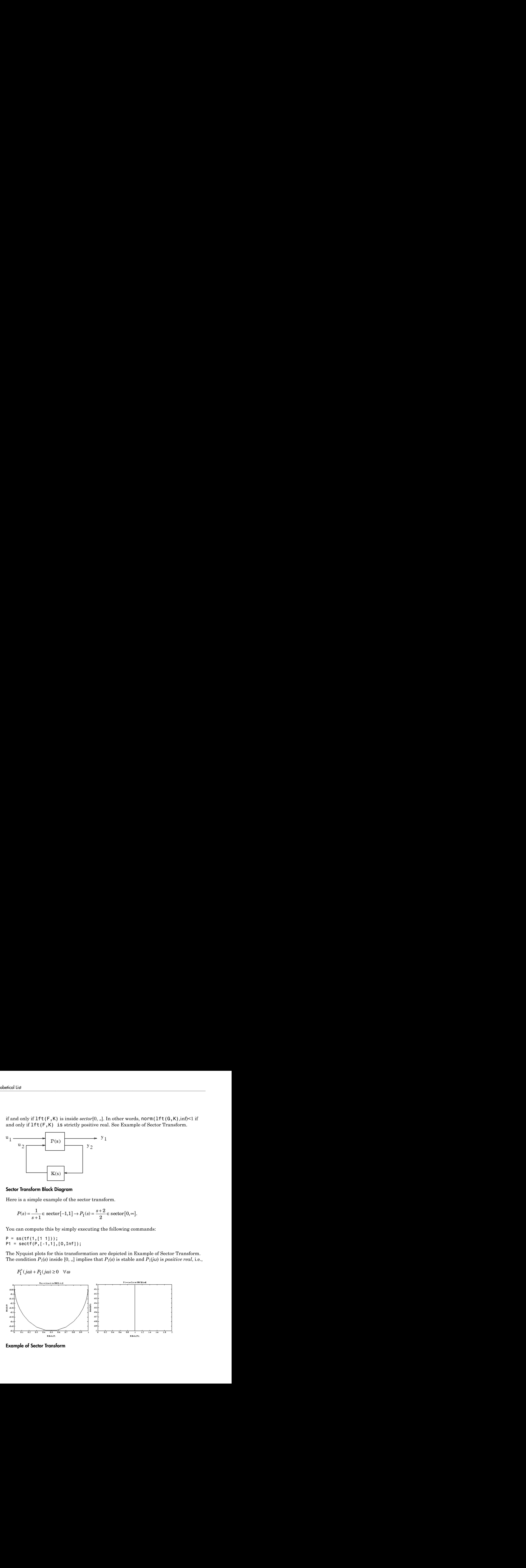

Example of Sector Transform

### **Limitations**

A well-posed conic sector must have  $\det(B-A) \neq 0$  or **ONS**<br>d conic sector must have det(*B-A*) $\neq$  0 or<br> $\begin{pmatrix} 11 & s_{12} \\ 21 & s_{22} \end{pmatrix} \neq 0$ . **DNS**<br>d conic sector must have det(*B-A*) $\neq$  0 or<br> $\begin{pmatrix} 11 & s_{12} \\ 21 & s_{22} \end{pmatrix}$  $\neq$  0.

**itations**  
all-posed conic sector must have det
$$
(B-A)
$$
  $\neq 0$  or  
det $\begin{pmatrix} s_{11} & s_{12} \\ s_{21} & s_{22} \end{pmatrix} \neq 0$ .

systems.

### More About

#### Algorithms

**Limitations**<br>
Awell-posed conic sector must have det $(B \cdot \Lambda) \neq 0$  or<br>  $\det \begin{pmatrix} s_{11} & s_{12} \\ s_{21} & s_{22} \end{pmatrix} \neq 0$ .<br>
Also, you must have  $\dim(u_{F1}) = \dim(y_{F1})$  since sectors are only defined for square<br>
systems.<br> **More About** sectf uses the generalization of the sector concept of [3] described by [1]. First the sector input data  $Sf = SECF$  and  $Sg = SECG$  is converted to two-port state-space form; nondynamical sectors are handled with empty *a*, *b1*, *b2*, *c1*, *c2* matrices. Next the equation **itations**<br>
Il-posed conic sector must have det(*R-A*) $\neq$  0 or<br>  $\text{det}\left(\begin{bmatrix} s_{11} & s_{12} \\ s_{21} & s_{22} \end{bmatrix}\right) \neq 0$ .<br>
you must have  $\dim(u_{F1}) = \dim(y_{F1})$  since sectors are only defined for<br>
ms.<br> **Te About**<br>
f uses the genera sector must have det(*B-A*) $\neq$  0 or<br>  $\left[\frac{1}{2}\right] \neq 0$ .<br>
We dim( $u_{F1}$ ) = dim( $y_{F1}$ ) since sectors are only defined for square<br>  $\left[\frac{1}{2}\right]$  $\neq 0$ .<br>
We dim( $u_{F1}$ ) = dim( $y_{F1}$ ) since sectors are only defined by **Solution S**<br>
Seed conic sector must have  $\det(B-A)\neq 0$  or<br>  $\begin{bmatrix} s_{11} & s_{12} \\ s_{21} & s_{22} \end{bmatrix} \neq 0$ .<br>
must have  $\dim(u_{F1}) = \dim(y_{F1})$  since sectors are only defined for square<br> **About**<br>
s<br>
See the generalization of the secto Also, you must have  $\dim(u_{F1}) = \dim(y_{F1})$  since sectors are only defined for<br>systems.<br>**More About**<br>**Algorithms**<br>sectf uses the generalization of the sector concept of [3] described by [1]. I<br>sector input data Sf= SECF and Sg= only defined for square<br>
sscribed by [1]. First the<br>
wo-port state-space form; no<br>
matrices. Next the equation<br>
to  $u_{f_1}y_{g_1}$ . Finally, the

$$
S_{g(s)}\begin{bmatrix}u_{g_1}\\y_{g_1}\end{bmatrix} = S_f(s)\begin{bmatrix}u_{f_1}\\y_{f_1}\end{bmatrix}
$$

is solved for the two-port transfer function  $T(s)$  from  $u_{g_1}y_{f_1}$  to  $u_{f_1}y_{g_1}$ . Finally, the function lftf is used to compute  $G(s)$  as  $G = \text{lift}(T, F)$ .

### **References**

- <span id="page-568-0"></span>[1] Safonov, M.G., *Stability and Robustness of Multivariable Feedback Systems*. Cambridge, MA: MIT Press, 1980.
- [2] Safonov, M.G., E.A. Jonckheere, M. Verma and D.J.N. Limebeer, "Synthesis of Positive Real Multivariable Feedback Systems," *Int. J. Control*, vol. 45, no. 3, pp. 817-842, 1987.

<span id="page-569-0"></span>[3] Zames, G., "On the Input-Output Stability of Time-Varying Nonlinear Feedback Systems ≥— Part I: Conditions Using Concepts of Loop Gain, Conicity, and Positivity," *IEEE Trans. on Automat. Contr*., AC-11, pp. 228-238, 1966.

See Also lft | hinfsyn

# setlmis

Initialize description of LMI system

# **Syntax**

setlmis(lmi0)

# **Description**

Before starting the description of a new LMI system with lmivar and lmiterm, type

```
setlmis([])
```
to initialize its internal representation.

To add on to an existing LMI system, use the syntax

```
setlmis(lmi0)
```
where  $lmi0$  is the internal representation of this LMI system. Subsequent  $lmivar$  and lmiterm commands will then add new variables and terms to the initial LMI system lmi0.

### See Also

getlmis | newlmi | lmivar | lmiterm

### setmvar

Instantiate matrix variable and evaluate all LMI terms involving this matrix variable

# **Syntax**

```
mnewsys = setmvar(Imisys,X,Xval)
```
# **Description**

setmvar sets the matrix variable *X* with identifier X to the value Xval. All terms involving *X* are evaluated, the constant terms are updated accordingly, and *X* is removed from the list of matrix variables. A description of the resulting LMI system is returned in newsys.

The integer X is the identifier returned by lmivar when *X* is declared. Instantiating *X* with setmvar does not alter the identifiers of the remaining matrix variables.

The function setmvar is useful to freeze certain matrix variables and optimize with respect to the remaining ones. It saves time by avoiding partial or complete redefinition of the set of LMI constraints.

# Examples

Consider the system  $x' = Ax + Bu$ 

and the problem of finding a stabilizing state-feedback law  $u = Kx$  where  $K$  is an unknown matrix.

By the Lyapunov Theorem, this is equivalent to finding *P* > 0 and *K* such that  $(A + BK)P + P(A + BK^T) + I < 0.$ 

With the change of variable  $Y = KP$ , this condition reduces to the LMI  $AP + PA^{T} + BY + Y^{T}B^{T} + I < 0.$ 

This LMI is entered by the commands

```
n = size(A, 1) % number of states
ncon = size(B,2) % number of inputs
setlmis([]) 
P = \text{Imivar}(1, [n 1]) % P full symmetric
Y = lmivar(2,[ncon n]) % Y rectangular
lmiterm([1 1 1 P],A,1,'s') % AP+PA' 
lmiterm([1 1 1 Y],B,1,'s') % BY+Y'B' 
lmiterm([1 1 1 0],1) % I 
lmis = getlmis
```
To find out whether this problem has a solution *K* for the particular Lyapunov matrix *P* = *I*, set *P* to *I* by typing

news = setmvar(lmis,P,1)

The resulting LMI system news has only one variable  $Y = K$ . Its feasibility is assessed by calling feasp:

[tmin,xfeas] = feasp(news) Y = dec2mat(news,xfeas,Y)

The computed  $Y$  is feasible whenever  $tmin < 0$ .

#### See Also

evallmi | delmvar

# showlmi

Return left and right sides of LMI after evaluation of all variable terms

# **Syntax**

```
[lhs,rhs] = showlmi(evalsys,n)
```
# **Description**

For given values of the decision variables, the function evallmi evaluates all variable terms in a system of LMIs. The left and right sides of the *n*-th LMI are then constant matrices that can be displayed with showlmi. If evalsys is the output of evallmi, the values lhs and rhs of these left and right sides are given by

 $[lhs,rhs] = showlmi(evalsys,n)$ 

An error is issued if evalsys still contains variable terms.

# Examples

See the description of evallmi.

See Also evallmi | setmvar

# simplify

Simplify representation of uncertain object

# **Syntax**

- $B =$  simplify(A)
- $B =$  simplify(A, 'full')
- $B =$ simplify(A, 'basic')
- $B =$  simplify(A, 'class')

# **Description**

 $B =$  simplify(A) performs model-reduction-like techniques to detect and eliminate redundant copies of uncertain elements. Depending on the result, the class of B may be lower than A. The AutoSimplify property of each uncertain element in A governs what reduction methods are used. After reduction, any uncertain element which does not actually affect the result is deleted from the representation.

 $B =$  simplify( $A$ , 'full') overrides all uncertain element's AutoSimplify property, and uses 'full' reduction techniques.

```
B = simplify(A,'basic') overrides all uncertain element's AutoSimplify
property, and uses 'basic' reduction techniques.
```
B = simplify(A,'class') does not perform reduction. However, any uncertain elements in A with zero occurences are eliminated, and the class of B may be lower than the class of A.

# Examples

Create a simple umat with a single uncertain real parameter. Select specific elements, note that result remains in class umat. Simplify those same elements, and note that class changes.

```
p1 = ureal('p1',3,'Range',[2 5]); 
L = [2 \text{ p1}];L(1)UMAT: 1 Rows, 1 Columns 
L(2)UMAT: 1 Rows, 1 Columns 
  p1: real, nominal = 3, range = <math>\begin{bmatrix} 2 & 5 \end{bmatrix}</math>, 1 occurrencesimply(L(1))ans = 2 
simplify(L(2))Uncertain Real Parameter: Name p1, NominalValue 3, Range [2 5] 
Create four uncertain real parameters, with a default value of AutoSimplify
('basic'), and define a high order polynomial [1].
m = ureal('m',125000,'Range',[100000 150000]); 
xcg = ureal('xcg',.23,'Range',[.15 .31]); 
zcg = ureal('zcg',.105,'Range',[0 .21]); 
va = ureal('va',80,'Range',[70 90]); 
cw = simplify(m/(va*va)*va,'full') 
UMAT: 1 Rows, 1 Columns 
   m: real, nominal = 1.25e+005, range = [100000 150000],
1 occurrence 
  va: real, nominal = 80, range = [70 \t 90], 1 occurrence
cw = m/va;
fac2 = .16726*xcg*cw*cw*zcg - .17230*xcg*xcg*cw ... -3.9*xcg*cw*zcg - .28*xcg*xcg*cw*cw*zcg ... 
       -.07*xcg*xcg*zcg + .29*xcg*xcg*cw*zcg ... 
       + 4.9*xcg*cw - 2.7*xcg*cw*cw ... 
       +.58*cw*cw - 0.25*xcg*xcg - 1.34*cw ... 
       +100.1*xcg -14.1*zcg - 1.91*cw*cw*zcg ... 
       +1.12*xcg*zcg + 24.6*cw*zcg ... 
       +.45*xcg*xcg*cw*cw - 46.85 
UMAT: 1 Rows, 1 Columns 
     m: real, nominal = 1.25e+005, range = [100000 150000],
18 occurrences 
   va: real, nominal = 80, range = [70 \t 90], 8 occurrences
  xcg: real, nominal = 0.23, range = <math>\lceil 0.15 \rceil</math>, 18 occurrenceszcg: real, nominal = 0.105, range = [0 \ 0.21], 1 occurrence
```
The result of the high-order polynomial is an inefficient representation involving 18 copies of m, 8 copies of va, 18 copies of xcg and 1 copy of zcg. Simplify the expression, using the 'full' simplification algorithm
```
fac2s =simplify(fac2,'full')
UMAT: 1 Rows, 1 Columns 
    m: real, nominal = 1.25e+005, range = [100000 150000],
4 occurrences 
   va: real, nominal = 80, range = [70 \t 90], 4 occurrences
  xcg: real, nominal = 0.23, range = <math>\lceil 0.15 \rceil</math>, 2 occurrenceszcg: real, nominal = 0.105, range = [0 \ 0.21], 1 occurrence
```
which results in a much more economical representation.

Alternatively, change the AutoSimplify property of each parameter to 'full' before forming the polynomial.

```
m.AutoSimplify = 'full'; 
xcg.AutoSimplify = 'full'; 
zcg.AutoSimplify = 'full'; 
va.AutoSimplify = 'full';
```
You can form the polynomial, which immediately gives a low order representation.

```
cw = m/va:
fac2f = .16726*xcg*cw*zcg - .17230*xcg*xcg*cw... -3.9*xcg*cw*zcg - .28*xcg*xcg*cw*cw*zcg ... 
       -.07*xcg*xcg*zcg + .29*xcg*xcg*cw*zcg ... 
       + 4.9*xcg*cw - 2.7*xcg*cw*cw ... 
       +.58*cw*cw - 0.25*xcg*xcg - 1.34*cw ... 
       +100.1*xcg -14.1*zcg - 1.91*cw*cw*zcg ... 
       +1.12*xcg*zcg + 24.6*cw*zcg ... 
       +.45*xcg*xcg*cw*cw - 46.85 
UMAT: 1 Rows, 1 Columns 
     m: real, nominal = 1.25e+005, range = [100000 150000],
4 occurrences 
   va: real, nominal = 80, range = [70 \t 90], 4 occurrences
  xcg: real, nominal = 0.23, range = <math>[0.15 \ 0.31]</math>, 2 occurrenceszcg: real, nominal = 0.105, range = [0 \ 0.21], 1 occurrence
```
Create two real parameters, da and dx, and a 2-by-3 matrix, ABmat, involving polynomial expressions in the two real parameters .

```
da = ureal('da',0,'Range',[-1 1]); 
dx = ureal('dx',0,'Range',[-1 1]);
a11 = -.32 + da*(.8089 + da*(-.987 + 3.39*da)) + .15*dx;a12 = .934 + da*(.0474 - .302*da);a21 = -1.15 + da*(4.39 + da*(21.97 - 561*da*da))...
      + dx*(9.65 - da*(55.7 + da*177));
```

```
a22 = -.66 + da*(1.2 - da*2.27) + dx*(2.66 - 5.1*da);b1 = -0.00071 + da*(0.00175 - da*.00308) + .0011*dx;
b2 = -0.031 + da*(.078 + da*(-.464 + 1.37*da)) + .0072*dx;ABmat = [a11 a12 b1;a21 a22 b2] 
UMAT: 2 Rows, 3 Columns 
  da: real, nominal = 0, range = [-1 \t1], 19 occurrences
  dx: real, nominal = 0, range = [-1 \t1], 2 occurrences
```
Use 'full' simplification to reduce the complexity of the description.

```
ABmatsimp = simplify(ABmat,'full') 
UMAT: 2 Rows, 3 Columns 
  da: real, nominal = 0, range = [-1 \t1], 7 occurrences
  dx: real, nominal = 0, range = [-1 \t1], 2 occurrences
```
Alternatively, you can set the parameter's AutoSimplify property to 'full'.

```
da.AutoSimplify = 'full'; 
dx.AutoSimplify = 'full';
```
Now you can rebuild the matrix

```
a11 = -.32 + da*(.8089 + da*(-.987 + 3.39*da)) + .15*dx;a12 = .934 + da*(.0474 - .302*da);a21 = -1.15 + da*(4.39 + da*(21.97 - 561*da*da)) \ldots + dx*(9.65 - da*(55.7 + da*177)); 
a22 = -.66 + da*(1.2 - da*2.27) + dx*(2.66 - 5.1*da);b1 = -0.00071 + da*(0.00175 - da*.00308) + .0011*dx;b2 = -0.031 + da*(.078 + da*((-.464 + 1.37*da)) + .0072*dx;ABmatFull = [a11 a12 b1;a21 a22 b2] 
UMAT: 2 Rows, 3 Columns 
  da: real, nominal = 0, range = [-1 \t1], 7 occurrences
  dx: real, nominal = 0, range = [-1 \t1], 2 occurrences
```
### **Limitations**

Multidimensional model reduction and realization theory are only partially complete theories. The heuristics used by simplify are that - heuristics. The order in which expressions involving uncertain elements are built up, eg., distributing across addition and multiplication, can affect the details of the representation (i.e., the number of occurences of a ureal in an uncertain matrix). It is possible that simplify's naive methods cannot completely resolve these differences, so one may be forced to work with "nonminimal" representations of uncertain systems.

## More About

### **Algorithms**

simplify uses heuristics along with one-dimensional model reduction algorithms to partially reduce the dimensionality of the representation of an uncertain matrix or system.

# References

- [1] Varga, A. and G. Looye, "Symbolic and numerical software tools for LFT-based low order uncertainty modeling," *IEEE International Symposium on Computer Aided Control System Design,* 1999, pp. 5-11.
- [2] Belcastro, C.M., K.B. Lim and E.A. Morelli, "Computer aided uncertainty modeling for nonlinear parameter-dependent systems Part II: F-16 example," *IEEE International Symposium on Computer Aided Control System Design,* 1999, pp. 17-23.

### See Also

umat | uss | ucomplex | ureal | uss

# skewdec

Form skew-symmetric matrix

# **Syntax**

 $x =$ skewdec(m,n)

# **Description**

skewdec(m,n) forms the m-by-m skew-symmetric matrix

**dec**<br> **x**<br> **x**<br>  $\left(\ln n, n\right)$ <br> **iii**  $(n, n, n)$  forms the m-by-m skew-symmetric matrix<br>  $0 \left(\ln n, n\right)$  forms the m-by-m skew-symmetric matrix<br>  $0 \left(\ln n, 1\right) \left(\ln n, 3\right)$ <br>  $\left(\ln n, 3\right)$ <br>  $\left(\ln n, 3\right)$ <br>  $\left(\ln n, 3\right)$ <br>  $\left(\ln n, 3$ **dec**<br>
ex-symmetric matrix<br>  $\times$ <br>  $\times$ <br>  $\text{delec}(m,n)$ <br>  $(0, n)$ <br>  $(0, n)$ <br>  $(n, n)$ <br>  $(n, n)$ <br>  $(n-1)$ <br>  $-(n-2)$ <br>  $\cdots$ <br>  $-(n-3)$ <br>  $\cdots$ <br>  $\cdots$ <br>  $\cdots$ <br>  $\cdots$ <br>  $\cdots$ <br>  $\cdots$ <br>  $\cdots$ <br>  $\cdots$ <br>  $\cdots$ <br>  $\cdots$ <br>  $\cdots$ <br>  $\cdots$ <br>  $\cdots$ <br>  $\cdots$ <br>  $\$ **controllerate**<br> **x**<br> **x**<br> **x**<br>
dec(m.n.)<br> **iption**<br>  $n = n, n$  forms the m-by-m skew-symmetric matrix<br>  $0 = (n-1) - (n-2) ...$ <br>  $0 = (n-3) ...$ <br>  $\cdots$ <br>  $\cdots$ <br>  $\cdots$ <br>  $\cdots$ <br>  $\cdots$ <br>  $\cdots$ <br>  $\cdots$ <br>  $\cdots$ <br>  $\cdots$ <br>  $\cdots$ <br>  $\cdots$ <br>  $\cdots$ <br>  $\cdots$ <br> L  $\overline{\mathsf{L}}$ I  $\overline{\phantom{a}}$ **WebCool**<br>
Skew-symmetric matrix<br>
skew-symmetric matrix<br>
evelec(m, n)<br> **Cool**<br>  $(0, n)$  forms the n-by-m skew-symmetric matrix<br>  $(0, -1)$ <br>  $(0, -1)$ <br>  $(0, -2)$ <br>  $(0, -3)$ <br>  $(0, -1)$ <br>  $(0, -3)$ <br>  $(0, -3)$ <br>  $(0, 0)$ <br>  $(0, 0)$ <br>  $(0,$ **WebCool**<br>
skew-symmetric matrix<br>
webec(m,n)<br>
consider the matrix<br>  $\begin{bmatrix}\n0 & -5i & 1 \\
0 & -5i & 1 \\
0 & 0 & -5i & 0 \\
0 & 0 & -5i & 0 \\
0 & 0 & 0 & 0 \\
0 & 0 & 0 & 0 \\
0 & 0 & 0 & 0 \\
0 & 0 & 0 & 0 \\
0 & 0 & 0 & 0 \\
0 & 0 & 0 & 0 \\
0 & 0 & 0 & 0 \\
0 & 0 & 0 & 0 \\
0 & 0 & 0 & 0 \\
0 & 0 &$ metric matrix<br>
(1)<br>
(1)<br>
forms the m-by-m skew-symmetric matrix<br>  $n-1$ )  $-(n-2)$  ...<br>
(1)<br>  $-(n-3)$  ...<br>
(2)<br>  $-(n-3)$  ... **NOTE<br>
Rew-symmetric matrix**<br> **CIX**<br>
wedec(m,n)<br> **ription**<br>  $ac(m,n)$  forms the m-by-m skew-symmetric matrix<br>  $0 \quad -(n-1) \quad -(n-2) \quad ...$ <br>  $n+2 \quad (n+3) \quad 0 \quad ...$ <br>  $n+2 \quad (n+3) \quad 0 \quad ...$ <br>  $\dots \quad \dots \quad \dots$ **videc**<br> **ax**<br>
wedec(m,n)<br> **ription**<br>
cc(m,n) forms the m-by-m skew-symmetric matrix<br>  $0 \t - (n-1) \t - (n-2) \t \ldots$ <br>  $0 \t - (n-1) \t - (n-2) \t \ldots$ <br>  $0 \t - (n-3) \t \ldots$ <br>  $n+2 \t 0 \t n+3 \t \ldots \t \ldots \t \ldots \t \ldots$ … … … **right contract that the contract of the contract of the contract of the contract of**  $c(m, n)$  **forms the m-by-m akew-symmetric matrix**  $0 = -(n-1) = (n-2)$  **....<br>**  $0 = -(n-1) = (n-3)$  **...<br>**  $0 = (n-3) = (n-3)$  **...<br>
... ... ... ... ... ... . right of the contract of the control of the control of the control of the control of the control of**  $C(n, n)$  **forms the m-by-m skew-symmetric matrix<br>**  $0 = -(\pi - 1) = -(\pi - 2)$  **...]<br>**  $0 = -(\pi - 1) = -(\pi - 2)$  **...]<br>**  $\rightarrow 2) = (\pi + 3) = 0$  **..** 

**Lect**<br>  $\begin{bmatrix}\n\text{arcsymmetries matrix} \\
\text{coct(n,1)} \\
\text{or } \text{n, n}\n\end{bmatrix}$  forms the m-by-m skew-symmetric matrix<br>  $\begin{bmatrix}\n-\text{(n - 1)} & -\text{(n - 2)} & \dots \\
1 & 0 & -\text{(n - 3)} & \dots \\
1 & \dots & \dots & \dots \\
\dots & \dots & \dots & \dots \\
\dots & \dots & \dots & \dots\n\end{bmatrix}$ <br>  $\begin{bmatrix}\n\text{an } \text{is useful to define skew-symmetric matrix variables. In this case, set n$ **lec**<br>  $\cdot$ <br>  $\cdot$  symmetric matrix<br>  $\cdot$ <br>  $\cdot$  symmetric matrix<br>  $\cdot$ <br>  $\cdot$  (n, n)<br>  $\cdot$  forms the m-by-m skew-symmetric matrix<br>  $\cdot$  (n, n)<br>  $\cdot$  (n, n)<br>  $\cdot$  (n, n)<br>  $\cdot$  (n, n)<br>  $\cdot$  (n, n)<br>  $\cdot$  (n, n)<br>  $\cdot$  (n, n)<br> − − − − ( ) ( ) This function is useful to define skew-symmetric matrix variables. In this case, set n to the number of decision variables already used.

See Also decinfo | lmivar

# slowfast

Slow and fast modes decomposition

# **Syntax**

 $[G1, G2] =$  slowfast $(G, ns)$ 

# **Description**

slowfast computes the slow and fast modes decompositions of a system *G*(*s*) such that  $G(s) = [G_1(s)] + [G_2(s)]$ 

G(s) contains the N slowest modes (modes with the smallest absolute value) of G.

frequency and magnitude values.

slow and fast modes decomposition<br>
Slow and fast modes decomposition<br>  $(S \cup S) = S$  of a street of  $S$ ,  $\alpha$ <br>  $\beta$ <br>  $\beta$ <br>  $\beta$ <br>  $\beta$ <br>  $\beta$ <br>  $\beta$ <br>  $\beta$ <br>  $\beta$ <br>  $\beta$ <br>  $\beta$ <br>  $\beta$ <br>  $\beta$ <br>  $\beta$ <br>  $\beta$ <br>  $\beta$ <br>  $\beta$ <br>  $\beta$ <br>  $\beta$ <br>  $\beta$ <br> slow and that modes decomposition<br>
Syntax<br>  $(8)$ ,  $(8)$ <br>  $(8)$ <br>  $(8)$ <br>  $(1)$ ,  $(2)$  =  $2$  slowfast (5,65)<br>  $(26)$ <br>  $(10)(4)$ <br>  $+(26)(4)$ <br>  $(6)(5)$ <br>  $(10)(4)$ <br>  $(10)(4)$ <br>  $(10)(4)$ <br>  $(10)(4)$ <br>  $(10)(4)$ <br>  $(10)(4)$ <br>  $(10)(4)$ <br>  $(10)(4)$ magnitude values.

The variable ns denotes the index where the modes will be split.

Use freqsep to separate slow and fast modes at a specified cutoff frequency instead of a specified number of modes.

# References

M.G. Safonov, E.A. Jonckheere, M. Verma and D.J.N. Limebeer, "Synthesis of Positive Real Multivariable Feedback Systems", *Int. J. Control*, vol. 45, no. 3, pp. 817-842, 1987.

### See Also

schur | modreal | freqsep

### squeeze

Remove singleton dimensions for umat objects

# **Syntax**

 $B = squaree(A)$ 

# **Description**

 $B = square$  (A) returns an array B with the same elements as A but with all the singleton dimensions removed. A singleton is a dimension such that  $size(A,dim) == 1$ . 2-D arrays are unaffected by squeeze so that row vectors remain rows.

### See Also

permute | reshape

# uss/ssbal

Scale state/uncertainty while preserving uncertain input/output map of uncertain system

## **Syntax**

```
usvsout = ssbal(usvs)usysout = ssbal(usys, wc)usysout = ssbal(usys, wc, FStlag)usysout = ssbal(usys,wc,FSflag,BLTflag)
```
# **Description**

usysout = ssbal(usys) yields a system whose input/output and uncertain properties are the same as usys, a uss object. The numerical conditioning of usysout is usually better than that of usys, improving the accuracy of additional computations performed with usysout. usysout is a uss object. The balancing algorithm uses mussv to balance the constant uncertain state-space matrices in discrete time. If usys is a continuous-time uncertain system, the uncertain state-space is mapped by using a bilinear transformation into discrete time for balancing.

usysout  $=$  ssbal(usys, wc) defines the critical frequency wc for the bilinear prewarp transformation from continuous time to discrete time. The default value of wc is 1 when the nominal uncertain system is stable and 1.25\*mxeig when it is unstable. mxeig corresponds to the value of the real, most positive pole of usys.

usysout = ssbal(usys,wc,FSflag) sets the scaling flag FSflag to handle repeated uncertain parameters. Setting FSflag=1 uses full matrix scalings to balance the repeated uncertain parameter blocks. FSflag=0, the default, uses a single, positive scalar to balance the repeated uncertain parameter blocks.

usysout = ssbal(usys,wc,FSflag,BLTflag) sets the bilinear transformation flag, BLTflag. By default, BLTflag=1 and transforms the continuous-time system usys to a discrete-time system for balancing. BLTflag=0 results in balancing the continuoustime state-space data from usys. Note that if usys is a discrete-time system, no bilinear transformation is performed.

ssbal does not work on an array of uncertain systems. An error message is generated to alert you to this.

### Examples

Consider a two-input, two-output, two-state uncertain system with two real parameter uncertainties, p1 and p2.

```
p2=ureal('p2',-17,'Range',[-19 -11]); 
p1=ureal('p1',3.2,'Percentage',0.43); 
A = [-12 p1;.001 p2]; 
B = [120 - 809; 503 24];C = [.034 \ .0076; .000192];usys = ss(A,B,C,zeros(2,2)) 
USS: 2 States, 2 Outputs, 2 Inputs, Continuous System 
  p1: real, nominal = 3.2, variability = [-0.43 \ 0.43]\%, 1 occurrence
  p2: real, nominal = -17, range = [-19 -11], 1 occurrenceusys.NominalValue 
a =x1 x2<br>x1 -12 3.2
         -12 3.2 x2 0.001 -17 
b =u1 u2<br>120 - 809
    x1 120 -809 
    x2 503 24 
c = x1 x2 
   y1 0.034 0.0076 
    y2 0.00019 2 
d = u1 u2 
   y1 0 0<br>y2 0 0
   v<sub>2</sub>Continuous-time model. 
ssbal is used to balance the uncertain system usys.
usysout = ssbal(usys)USS: 2 States, 2 Outputs, 2 Inputs, Continuous System 
 p1: real, nominal = 3.2, variability = [-0.43 \ 0.43]\%,
1 occurrence 
 p2: real, nominal = -17, range = [-19 -11], 1 occurrenceusysout.NominalValue 
a = x1 x2 
    x1 -12 0.3302
```
 x2 0.009692 -17  $b =$  u1 u2 x1 0.7802 -5.26 x2 31.7 1.512  $c =$ x1 x2<br>229 0.1206 y1 5.229 0.1206<br>y2 0.02922 31.74  $y2$  0.02922  $d =$  u1 u2 y1 0 0 y2 0 0

Continuous-time model.

### See Also

canon | c2d | d2c | mussv | mussvextract | ss2ss

# stack

Construct array by stacking uncertain matrices, models, or arrays

# **Syntax**

```
umatout = stack(arraydim,umat1,umat2,...)
usysout = stack(arraydim,usys1,usys2,...)
```
# **Description**

stack constructs an uncertain array by stacking uncertain matrices, models, or arrays along array dimensions of an uncertain array.

 $um$ atout = stack(arraydim,umat1,umat2,...) produces an array of uncertain matrices, umatout, by stacking (concatenating) the umat matrices (or umat arrays) umat1, umat2,... along the array dimension arraydim. All models must have the same number of columns and rows. The column/row dimensions are not counted in the array dimensions.

umatout = stack(arraydim,usys1,usys2,...) produces an array of uncertain models, ufrd or uss, or usysout, by stacking (concatenating) the ufrd or uss matrices (or ufrd or uss arrays) usys1, usys2,... along the array dimension arraydim. All models must have the same number of columns and rows (the same input/output dimensions). Note that the input/output dimensions are not considered for arrays.

# Examples

Consider usys1 and usys2, two single-input/single-output uss models:

```
zeta = ureal('zeta',1,'Range',[0.4 4]); 
wn = ureal('wn',0.5,'Range',[0.3 0.7]); 
P1 = tf(1, [1 2*zeta*wn wn^2]);P2 = tf(zeta, [1 10]);
```
You can stack along the first dimension to produce a 2-by-1 uss array.

```
stack(1,P1,P1) 
USS: 2 States, 1 Output, 1 Input, Continuous System [array, 2 x 1] 
   wn: real, nominal = 0.5, range = [0.3 \ 0.7], 3 occurrences
  zeta: real, nominal = 1, range = [0.4 4], 1 occurrence
```
You can stack along the second dimension to produce a 1-by-2 uss array.

```
stack(2,P1,P2) % produces a 1-by-2 USS array. 
USS: 2 States, 1 Output, 1 Input, Continuous System [array, 1 x 2] 
   wn: real, nominal = 0.5, range = [0.3 \ 0.7], 3 occurrences
  zeta: real, nominal = 1, range = [0.4 4], 1 occurrence
```
You can stack along the third dimension to produce a 1-by-1-by-2 uss array.

```
stack(3,P1,P2) % produces a 1-by-1-by-2 USS array. 
USS: 2 States, 1 Output, 1 Input, Continuous System
[array, 1 x 1 x 2] 
   wn: real, nominal = 0.5, range = [0.3 \ 0.7], 3 occurrences
  zeta: real, nominal = 1, range = [0.4 4], 1 occurrence
```
### See Also

append | blkdiag | horzcat | vertcat

# symdec

Form symmetric matrix

# **Syntax**

 $x =$ symdec(m,n)

# **Description**

symdec(m,n) forms an m-by-m symmetric matrix of the form

dec<br>
x<br>
x<br>
x<br>  $\frac{dx}{(n,n)}$ <br> *n* n o forms an m-by-m symmetric matrix of the form<br>  $\frac{n+1}{n+2}$  ( $n+2$ ) ( $n+4$ ) ...<br>  $\frac{n+1}{n+4}$  ( $n+5$ ) ( $n+6$ ) ... **dec**<br>
symmetric matrix<br> **ax**<br> **n**  $\pi$ **n**  $\pi$  **i**  $\pi$ <br> **ription**<br>  $\pi$  **n**  $\pi$  **n**  $\pi$ <br>  $\pi$  **n**  $\pi$  **n**  $\pi$ <br>  $\pi$  **n**  $\pi$  **i**  $\pi$ <br>  $\pi$  **n**  $\pi$  **i**  $\pi$ <br>  $\pi$  **i**  $\pi$ <br>  $\pi$  **i**  $\pi$ <br>  $\pi$  **i**  $\pi$ <br>  $\pi$  **i**  $\$ *n n n* L  $\overline{\mathsf{L}}$ … … … I  $\overline{\phantom{a}}$ 

dec<br>
dec<br>
wynmetric matrix<br>  $\sum_{n=0}^{\infty}$ <br>  $\sum_{n=0}^{\infty}$ <br>  $\sum_{n=0}^{\infty}$ <br>  $(n+1)$  ( $n+2$ ) ( $n+3$ ) ( $n+5$ ) ( $n+6$ ) ...<br>  $(n+2)$  ( $n+3$ ) ( $n+5$ ) ...<br>  $(n+2)$  ( $n+3$ ) ( $n+5$ ) ...<br>  $\ldots$  ...<br>
... ... ... ...<br>
... ... ... ...<br> dec<br>  $\text{max}$ <br>
symmetric matrix<br>  $\text{max}$ <br>  $\text{max}(\mathbf{m}, \mathbf{n})$ <br>  $\text{max}(\mathbf{m}, \mathbf{n})$ <br>  $\text{max}(\mathbf{m}, \mathbf{n})$ <br>  $\text{max}(\mathbf{m} + \mathbf{1})$ <br>  $\text{max}(\mathbf{m} + \mathbf{1})$ <br>  $\text{max}(\mathbf{m} + \mathbf{1})$ <br>  $\text{max}(\mathbf{m} + \mathbf{1})$ <br>  $\text{max}(\mathbf{m} + \mathbf{1})$ <br>  $\text{max}(\mathbf{$ ( ) ( ) ( ) **ECC**<br>
mmetric matrix<br>  $\mathbf{x}$ <br> **CONFIDENTIFY**<br>  $(\mathbf{n}, \mathbf{n})$  forms an m-hy-m symmetric matrix of the form<br>  $+10$  ( $\mathbf{n}+20$ ) ( $\mathbf{n}+4$ ) ...<br>  $\cdots$   $\cdots$   $\cdots$   $\cdots$ <br>  $\cdots$   $\cdots$   $\cdots$   $\cdots$ <br>  $\cdots$   $\cdots$   $\cdots$   $\cdots$ <br>  $\cd$ **EC**<br>
EC<br>
Innotic matrix<br>  $\mathbf{x}$ <br>  $\mathbf{y} = \begin{cases} \n\mathbf{x} & \text{if } 0 & \text{if } 0 & \text{if }$ **Lect**<br>
matricia matrix<br>  $\mathbf{x}$ <br> **Sphion**<br>
(m, n) forms an m-by-m symmetric matrix of the form<br>  $+1$  (n + 2) (n + 3) (n + 3)<br>  $\rightarrow$  20 (n + 3)<br>  $\rightarrow$  10 + 2)<br>  $\rightarrow$  10 + 3)<br>  $\rightarrow$  10<br>  $\rightarrow$  10<br>  $\rightarrow$  10<br>  $\rightarrow$  10<br>  $\rightarrow$  10<br>  $\rightarrow$ 1 2 4 **20**<br>
motrie matrix<br>  $(a(n, n)$ <br>  $(a(n, n)$ <br>
5) ( $a+2$ ) ( $b+4$ ) ...]<br>
(a + 2) ( $b+4$ ) ...]<br>
(a + 3) ( $a+5$ ) ( $n+6$ ) ...]<br>
(a + 3) ( $a+6$ ) ...]<br>
(a + 3) ( $a+6$ ) ...]<br>
(befine symmetric matrix variables. n is the number of decisi **26**<br>
contrie matrix<br>  $\begin{bmatrix}\n\mathbf{i} & \mathbf{j} & \mathbf{k} \\
\mathbf{k} & \mathbf{k} & \mathbf{k} \\
\mathbf{k} & \mathbf{k} & \mathbf{k} \\
\mathbf{k} & \mathbf{k} & \mathbf{k} \\
\mathbf{k} & \mathbf{k} & \mathbf{k} \\
\mathbf{k} & \mathbf{k} & \mathbf{k} \\
\mathbf{k} & \mathbf{k} & \mathbf{k} \\
\mathbf{k} & \mathbf{k} & \mathbf{k} \\
\mathbf{k} & \mathbf{k} & \mathbf{k} \\
\mathbf{k} & \mathbf{k} & \mathbf{k} \\
\mathbf{k} & \mathbf{k}$ **Let**<br> **IX**<br> **IX**<br> **IX**<br> **ICE CONTEXATE TO THE SUBMAN SUBMANT OF THE SUBMANT OF THE SUBMANT OF THE SUBMANT OF THE SUBMANT OF THE SUBMANT OF THE SUBMANT OF THE SUBMANT OF THE SUBMANT OF THE SUBMANT OF THE SUBMANT OF THE SU Lect**<br>
mmetric matrix<br> **IX**<br> **IX**<br> **ICEC**<br> **ICEC**<br> **ICEC**<br> **ICEC**<br> **ICEC**<br> **ICEC**<br> **ICEC**<br> **ICEC**<br> **ICEC**<br> **ICEC**<br> **ICEC**<br> **ICEC**<br> **ICEC**<br> **ICEC**<br> **ICEC**<br> **ICEC**<br> **ICEC**<br> **ICEC**<br> **ICEC**<br> **ICEC**<br> **ICEC**<br> **ICEC**<br> **ICEC**<br> This function is useful to define symmetric matrix variables. n is the number of decision variables.

See Also decinfo

# sysic

Build interconnections of certain and uncertain matrices and systems

# **Syntax**

 $sysout = sysic$ 

## **Description**

sysic requires that 3 variables with fixed names be present in the calling workspace: systemnames, inputvar and outputvar.

systemnames is a char containing the names of the subsystems (double, tf, zpk, ss, uss, frd, ufrd, etc) that make up the interconnection. The names must be separated by spaces with no additional punctuation. Each named variable must exist in the calling workspace.

inputvar is a char, defining the names of the external inputs to the interconnection. The names are separated by semicolons, and the entire list is enclosed in square brackets [ ]. Inputs can be scalar or multivariate. For instance, a 3-component  $(x, y, z)$  force input can be specified with 3 separate names, Fx, Fy, Fz. Alternatively, a single name with a defined integer dimension can be specified, as in F{3}. The order of names in inputvar determines the order of inputs in the interconnection.

outputvar is a char, describing the outputs of the interconnection. Outputs do not have names-they are simply linear combinations of individual subsystem's outputs and external inputs. Semicolons delineate separate components of the interconnections outputs. Between semicolons, signals can be added and subtracted, and multiplied by scalars. For multivariable subsystems, arguments within parentheses specify which subsystem outputs are to be used and in what order. For instance, plant(2:4,1,9:11) specifies outputs 2,3,4,1,9,10,11 from the subsystem plant. If a subsystem is listed in outputvar without arguments, then all outputs from that subsystem are used.

sysic also requires that for every subsystem name listed in systemnames, a corresponding variable, input\_to\_ListedSubSystemName must exist in the calling workspace. This variable is similar to outputvar – it defines the input signals to this

particular subsystem as linear combinations of individual subsystem's outputs and external inputs.

sysout = sysic will perform the interconnection described by the variables above, using the subsystem data in the names found in systemnames. The resulting interconnection is returned in the output argument, listed above as sysout.

After running sysic the variables systemnames, inputvar, outputvar and all of the input\_to\_ListedSubSystemName will exist in the workspace. Setting the optional variable cleanupsysic to 'yes' will cause these variables to be removed from the workspace after sysic has formed the interconnection.

## Examples

A simple system interconnection, identical to the system illustrated in the iconnect description. Consider a three-input, two-output LTI matrix *T*,

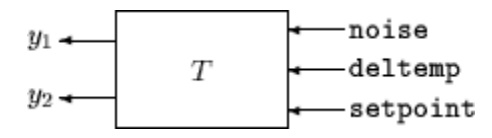

which has internal structure

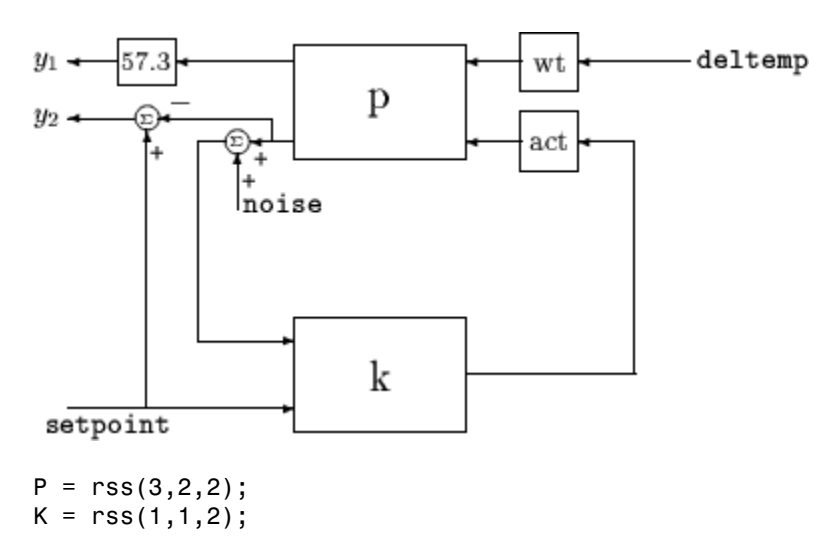

```
A = rss(1,1,1);W = rss(1,1,1);systemnames = 'W A K P';
inputvar = '[noise;deltemp;setpoint]'; 
outputvar = '[57.3*P(1);setpoint-P(2)];
input to W = '[deltemp]';
input to A = '[K]';
input to K = '[P(2) + noise; setpoint];
input to P = '[W;A]';
cleanupsysic = `yes';
T =sysic;
exist(`inputvar')
```
## **Limitations**

The syntax of sysic is limited, and for the most part is restricted to what is shown here. The iconnect interconnection object can also be used to define complex interconnections, and has a more flexible syntax.

Within sysic, error-checking routines monitor the consistency and availability of the subsystems and their inputs. These routines provide a basic level of error detection to aid the user in debugging.

# See Also

iconnect

## systune

Tune fixed-structure control systems

## **Syntax**

```
[CL,fSoft] = systune(CL0,SoftReqs)
[CL,fSoft,gHard] = systune(CL0,SoftReqs,HardReqs)
[CL,fSoft,gHard] = systune(CL0,SoftReqs,HardReqs,options)
[CL, fSoft, gHard, info] = system(e)
```
# **Description**

[CL,fSoft] = systune(CL0,SoftReqs) tunes the free parameters of the control system model, CL0, to best meet the soft tuning requirements. The best achieved soft constraint values are returned as fSoft.

Note: For tuning Simulink models with systune, use slatuner to create an interface to your Simulink model. You can then tune the control system with systune for slTuner (requires Simulink Control Design).

[CL,fSoft,gHard] = systune(CL0,SoftReqs,HardReqs) tunes the control system to best meet the soft tuning requirements subject to satisfying the hard tuning requirements (constraints). It returns the best achieved values for the soft and hard constraints.

[CL,fSoft,gHard] = systune(CL0,SoftReqs,HardReqs,options) specifies options for the optimization.

[CL,fSoft,gHard,info] = systune( \_\_\_ ) also returns detailed information about each optimization run. All input arguments described for the previous syntaxes also apply here.

### Examples

### Tune Control System to Soft Requirements

Tune a cascaded control system to meet requirements of reference tracking and disturbance rejection.

The cascaded control system of the following illustration includes two tunable controllers, the PI controller for the inner loop,  $C_2$ , and the PID controller for the outer loop,  $C_1$ .

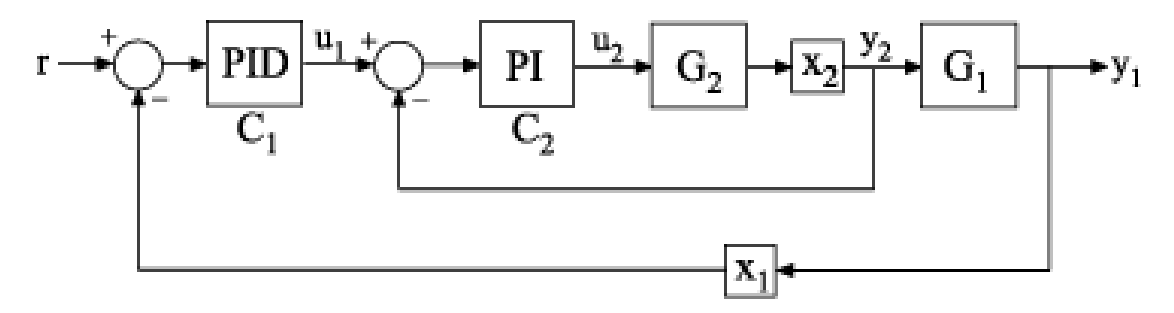

The blocks  $x_1$  and  $x_2$  mark analysis-point locations. These are locations at which loops can be opened or signals injected for the purpose of specifying requirements for tuning the system.

Tune the free parameters of this control system to meet the following requirements:

- The output signal,  $\mathcal{Y}_1$ , tracks the reference signal, r, with a response time of 10 seconds and a steady-state error of 1%.
- A disturbance injected at  $x_2$  is suppressed at  $y_1$  by a factor of 10.

Create tunable Control Design Blocks to represent the controllers, and numeric LTI models to represent the plants. Also, create AnalysisPoint blocks to mark the points of interest in each feedback loop.

```
G2 = zpk([1,-2,3);G1 = zpk([],[-1 -1 -1],10);
C20 = Itiblock.pdf('C2', 'pi');
C10 = Itiblock.pid('C1', 'pid');
X1 = AnalysisPoint('X1');
```

```
X2 = AnalysisPoint('X2');
```
Connect these components to build a model of the entire closed-loop control system.

```
InnerLoop = feedback(X2*G2*C20,1);CL0 = feedback(G1*InnerLoop*C10,X1);
CL0. InputName = 'r;
CL0.0utputName = 'y';
```
CL0 is a tunable genss model. Specifying names for the input and output channels allows you to identify them when you specify tuning requirements for the system.

Specify tuning requirements for reference tracking and disturbance rejection.

```
Rtrack = TuningGoal.Tracking('r','y',10,0.01);
Rreject = TuningGoal.Gain('X2', 'y', 0.1);
```
The TuningGoal.Tracking requirement specifies that the signal at 'y' track the signal at 'r' with a response time of 10 seconds and a tracking error of 1%.

The TuningGoal.Gain requirement limits the gain from the implicit input associated with the AnalysisPoint block, X2, to 'y'. (See "AnalysisPoint".) Limiting this gain to a value less than 1 ensures that a disturbance injected at X2 is suppressed at the output.

Tune the control system.

```
[CL,fSoft] = systune(CL0,[Rtrack,Rreject]);
Final: Soft = 1.24, Hard = \overline{-} Inf, Iterations = 111
```
systune converts each tuning requirement into a normalized scalar value, *f*. The command adjusts the tunable parameters of CL0 to minimize the *f* values. For each requirement, the requirement is satisfied if  $f \leq 1$  and violated if  $f \geq 1$ . **fSoft** is the vector of minimized *f* values. The largest of the minimized *f* values is displayed as Soft.

The output model CL is the tuned version of CL0. CL contains the same Control Design Blocks as CL0, with current values equal to the tuned parameter values.

Validate that the tuned control system meets the tracking requirement by examining the step response from 'r' to 'y'.

```
stepplot(CL)
```
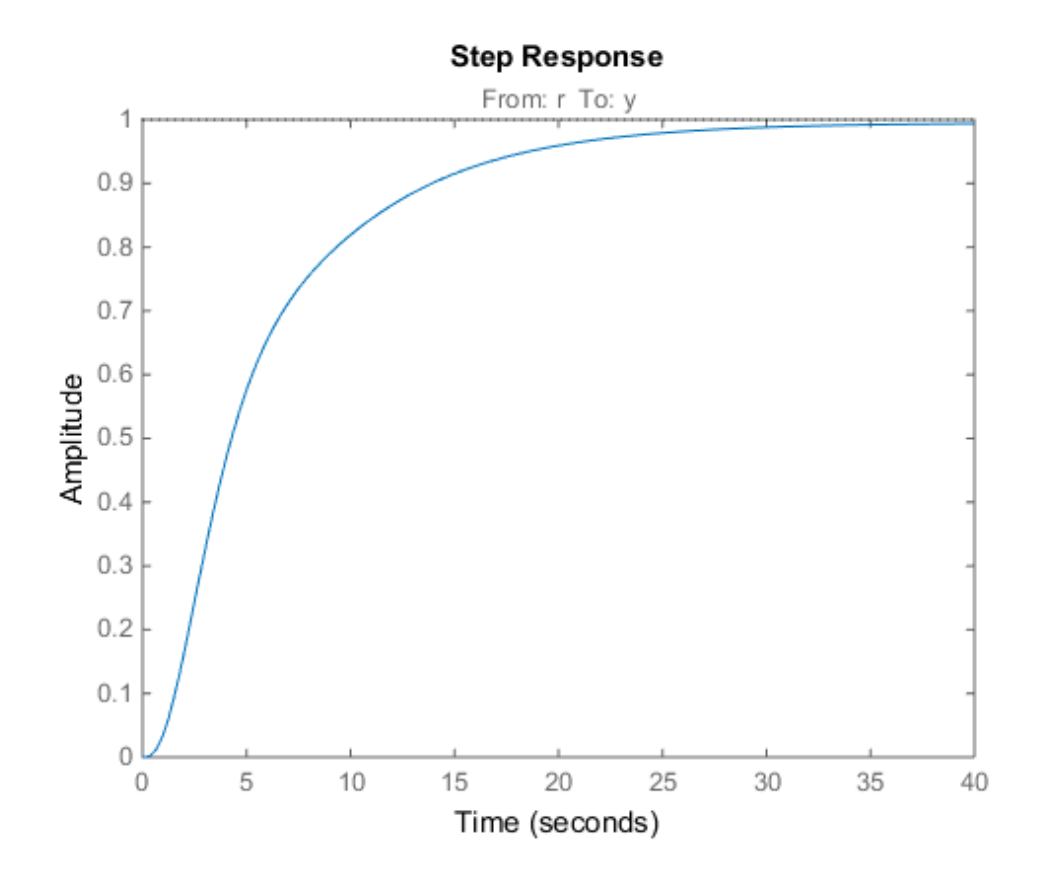

The step plot shows that in the tuned control system, CL, the output tracks the input with approximately the desired response time.

Validate the tuned system against the disturbance rejection requirement by examining the closed-loop response to a signal injected at X2.

```
CLdist = getIOTransfer(Cl, 'X2', 'y');
stepplot(CLdist);
```
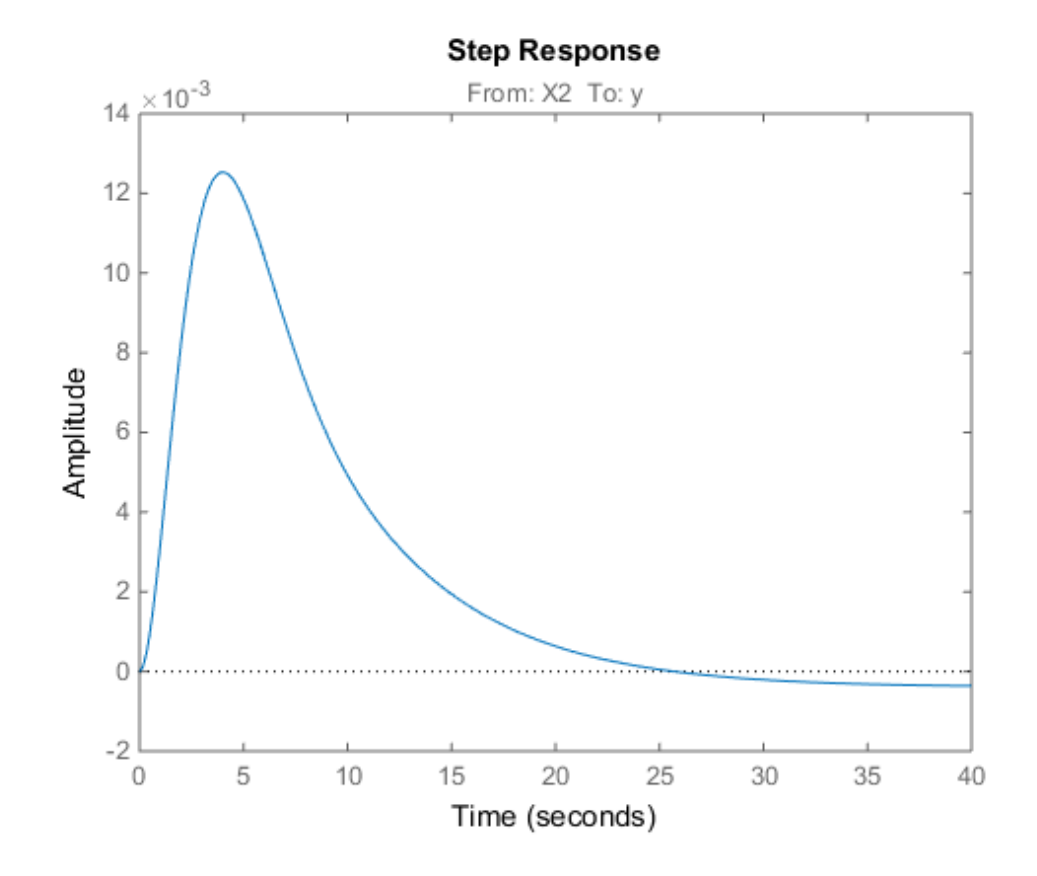

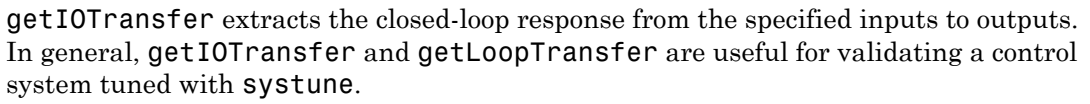

You can also use viewSpec to compare the responses of the tuned control system directly against the tuning requirements, Rtrack and Rreject.

```
viewSpec([Rtrack,Rreject],CL)
```
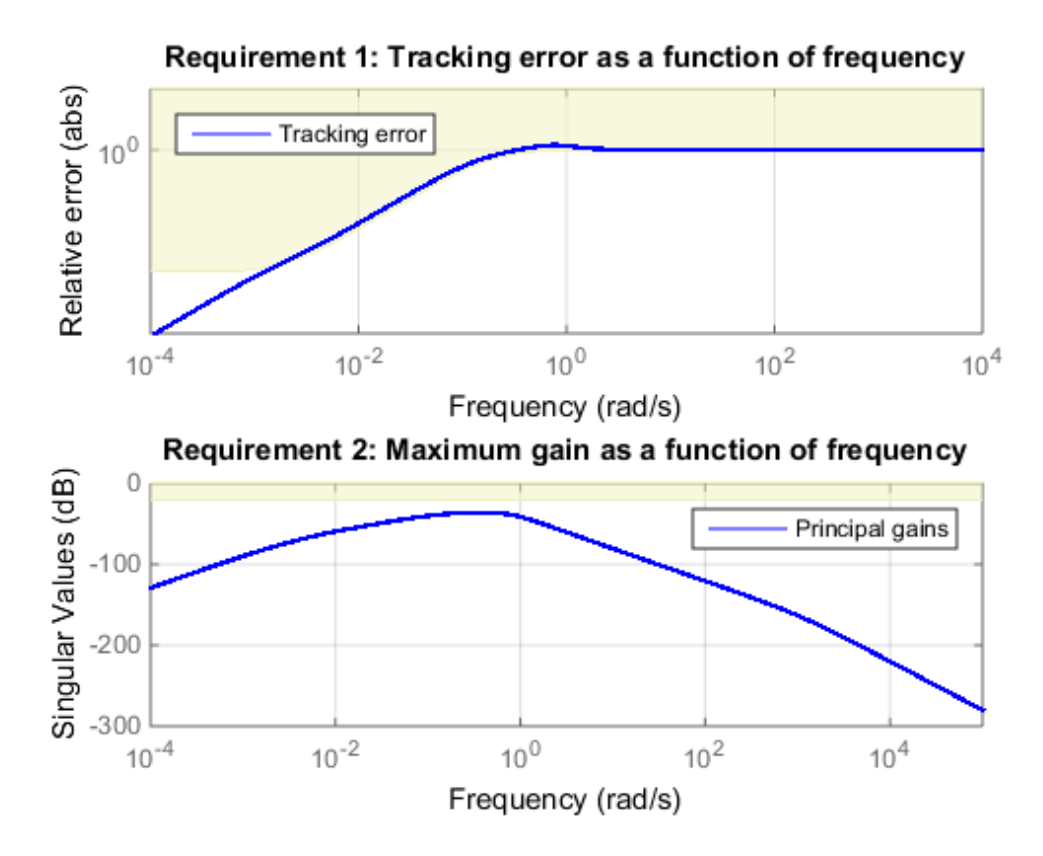

Tune Control System to Both Hard and Soft Requirements

Tune a cascaded control system to meet requirements of reference tracking and disturbance rejection. These requirements are subject to a hard constraint on the stability margins of the inner and outer loops.

The cascaded control system of the following illustration includes two tunable controllers, the PI controller for the inner loop,  $C_2$ , and the PID controller for the outer loop,  $C_1$ .

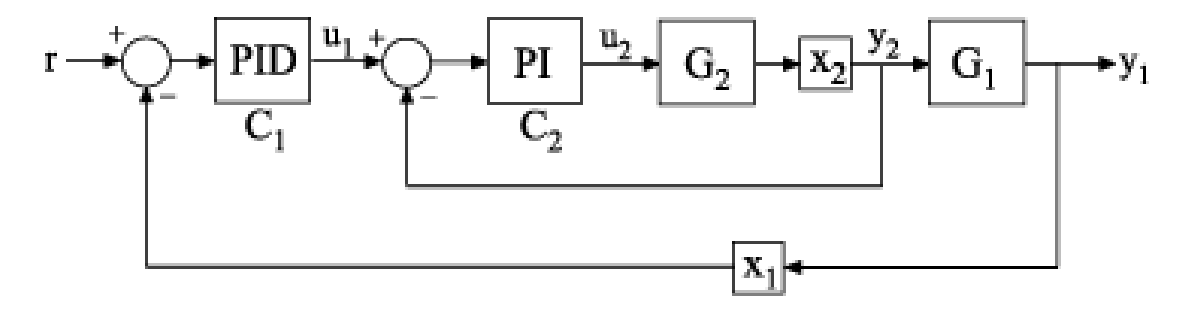

The blocks  $x_1$  and  $x_2$  mark analysis-point locations. These are locations at which you can open loops or inject signals for the purpose of specifying requirements for tuning the system.

Tune the free parameters of this control system to meet the following requirements:

- The output signal,  $\mathcal{Y}$ , tracks the reference signal at r with a response time of 5 seconds and a steady-state error of 1%.
- A disturbance injected at  $x_2$  is suppressed at the output,  $y_1$ , by a factor of 10.

Impose these tuning requirements subject to hard constraints on the stability margins of both loops.

Create tunable Control Design Blocks to represent the controllers and numeric LTI models to represent the plants. Also, create AnalysisPoint blocks to mark the points of interest in each feedback loop.

```
G2 = zpk([], -2, 3);G1 = zpk([],[-1 -1 -1],10);
C20 = Itiblock.pid('C2', 'pi');
C10 = Itiblock.pdf('C1', 'pid');
X1 = AnalysisPoint('X1');
X2 = AnalysisPoint('X2');
```
Connect these components to build a model of the entire closed-loop control system.

```
InnerLoop = feedback(X2*G2*C20,1);CL0 = feedback(G1*InnerLoop*C10,X1);
CL0. InputName = 'r;
```
CLO.OutputName =  $'V'$ ;

CL0 is a tunable genss model. Specifying names for the input and output channels allows you to identify them when you specify tuning requirements for the system.

Specify tuning requirements for reference tracking and disturbance rejection.

```
Rtrack = TuningGoal.Tracking('r', y', 5, 0.01);
Rreject = TuningGoal.Gain('X2','y',0.1);
```
The TuningGoal. Tracking requirement specifies that the signal at  $\forall \forall$  tracks the signal at 'r' with a response time of 5 seconds and a tracking error of 1%.

The TuningGoal.Gain requirement limits the gain from the implicit input associated with the AnalysisPoint block X2 to the output, 'y'. (See "AnalysisPoint".) Limiting this gain to a value less than 1 ensures that a disturbance injected at X2 is suppressed at the output.

Specify tuning requirements for the gain and phase margins.

```
RmargOut = TuningGoal.Margins('X1', 18,60);
RmargIn = TuningGoal.Margins('X2', 18, 60);RmargIn.Openings = 'X1';
```
RmargOut imposes a minimum gain margin of 18 dB and a minimum phase margin of 60 degrees. Specifying X1 imposes that requirement on the outer loop. Similarly, RmargIn imposes the same requirements on the inner loop, identified by X2. To ensure that the inner-loop margins are evaluated with the outer loop open, include the outerloop analysis-point location, X1, in RmargIn. Openings.

Tune the control system to meet the soft requirements of tracking and disturbance rejection, subject to the hard constraints of the stability margins.

```
SoftReqs = [Rtrack,Rreject];
HardReqs = [RmargIn,RmargOut];
[CL,fSoft,gHard] = systune(CL0,SoftReqs,HardReqs);
Final: Soft = 1.14, Hard = 0.97971, Iterations = 171
        Some closed-loop poles are marginally stable (decay rate near 1e-07)
```
systune converts each tuning requirement into a normalized scalar value, *f* for the soft constraints and *g* for the hard constraints. The command adjusts the tunable parameters of CL0 to minimize the *f* values, subject to the constraint that each *g* < 1.

The displayed value Hard is the largest of the minimized *g* values in gHard. This value is less than 1, indicating that both the hard constraints are satisfied.

Validate the tuned control system against the stability margin requirements.

```
figure;
viewSpec(HardReqs,CL)
```
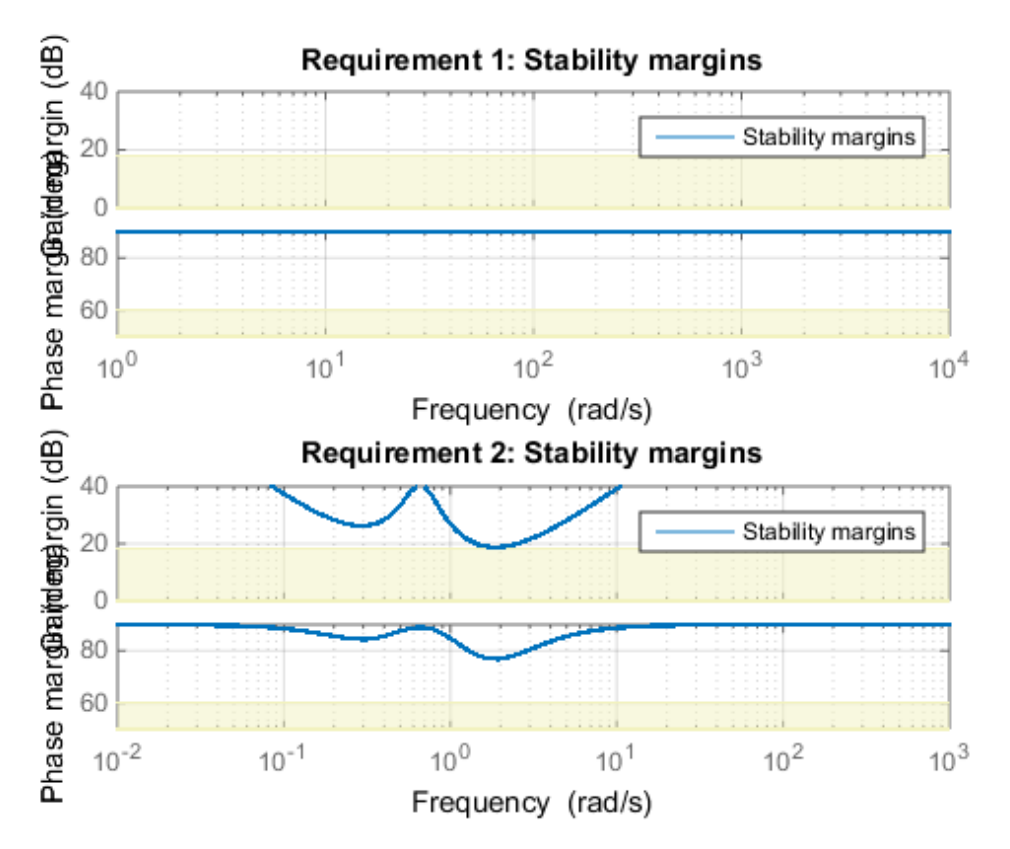

The viewSpec plot confirms that the stability margin requirements for both loops are satisfied by the tuned control system at all frequencies. The red liness represent the actual stability margins of the tuned system. The blue lines represent the margin used in the optimization calculation, which is an upper bound on the actual margin.

Examine whether the tuned control system meets the tracking requirement by examining the step response from 'r' to 'y'.

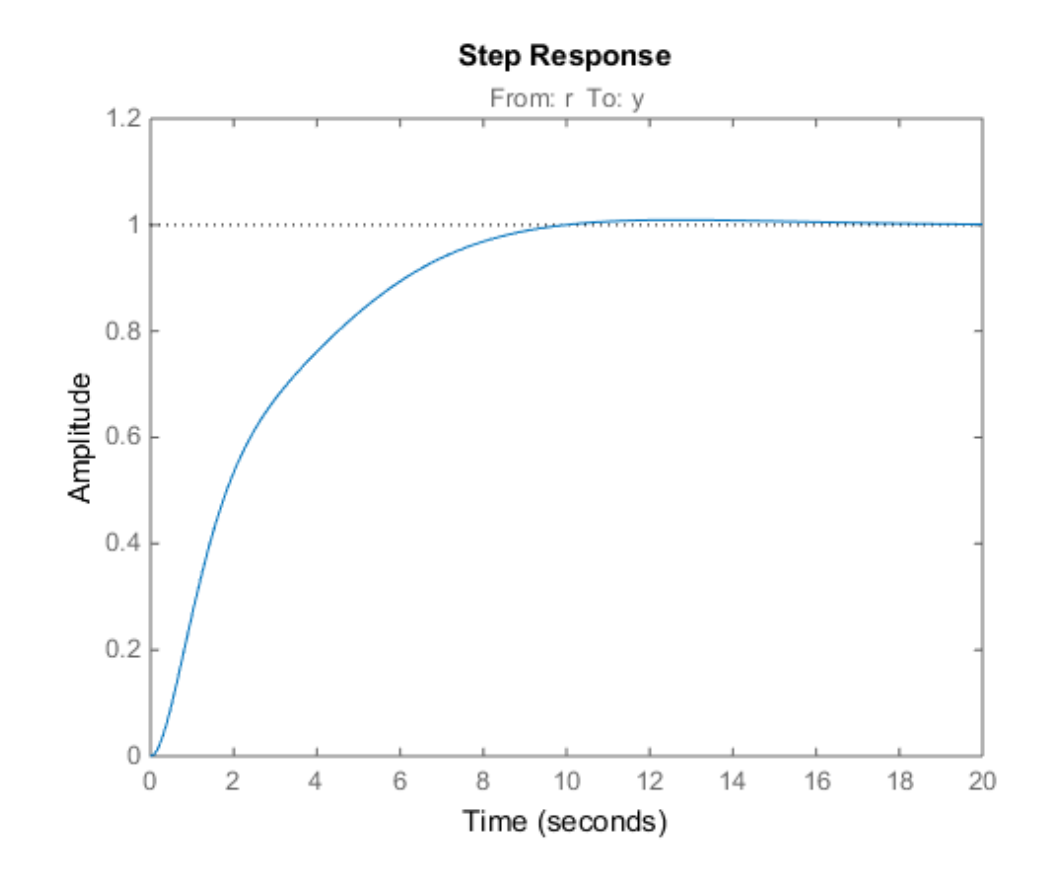

figure; stepplot(CL,20)

The step plot shows that in the tuned control system, CL, the output tracks the input but the response is somewhat slower than desired and the tracking error may be larger than desired. For further information, examine the tracking requirement directly with viewSpec.

figure; viewSpec(Rtrack,CL)

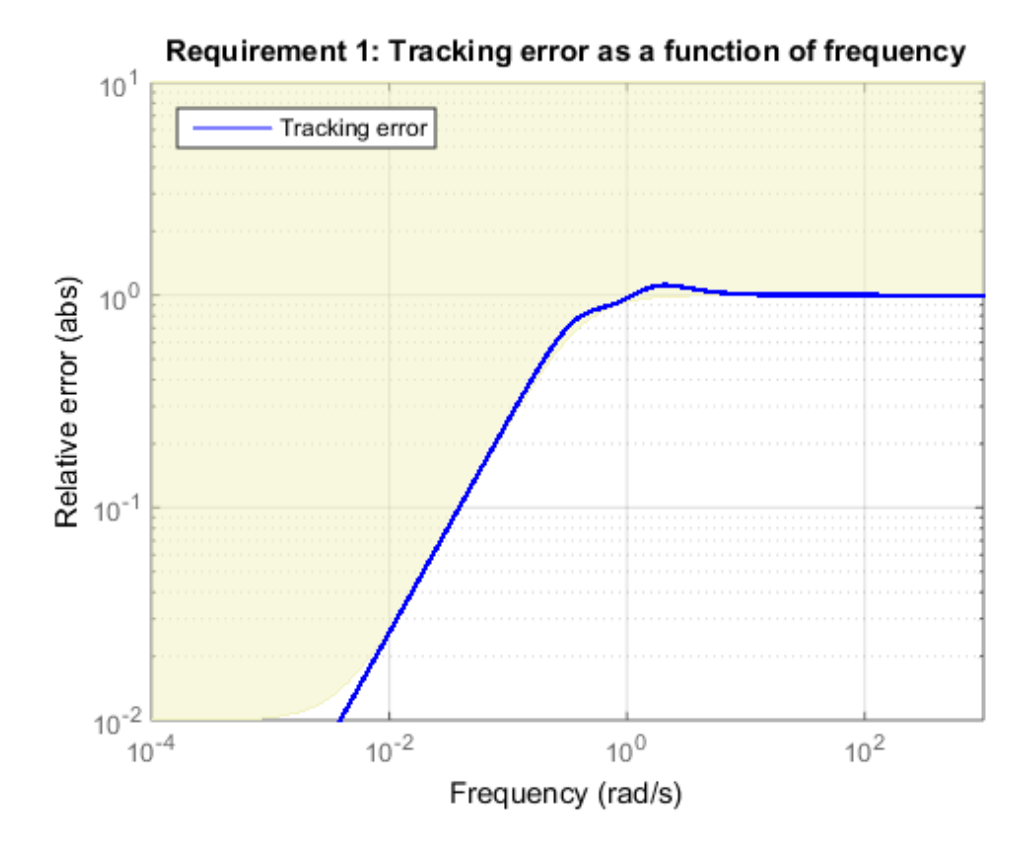

The actual tracking error crosses into the shaded area between 1 and 10 rad/s, indicating that the requirement is not met in this regime. Thus, the tuned control system cannot meet the soft tracking requirement, time subject to the hard constraints of the stability margins. To achieve the desired performance, you may need to relax one of your requirements or convert one or more hard constraints to soft constraints.

- "Tuning Control Systems with SYSTUNE"
- "Building Tunable Models"

### Input Arguments

### **CL0** — Control system to tune

generalized state-space model | model array

Control system to tune, specified as a generalized state-space (genss) model or array of models with tunable parameters. To construct CL0:

- 1 Parameterize the tunable elements of your control system. You can use predefined structures, such as ltiblock.pid, ltiblock.gain, and ltiblock.tf. Alternatively, you can create your own structure from elementary tunable parameters (realp).
- 2 Build a closed-loop model of the overall control system as an interconnection of fixed and tunable components. To do so, use model interconnection commands such as feedback and connect. Use AnalysisPoint blocks to mark additional signals of interest for specifying and assessing tuning requirements.

Specify an array of tunable genss models that have the same tunable parameters for robust tuning of a controller against a set of plant models.

#### **SoftReqs** — Soft tuning requirements (objectives)

vector of TuningGoal requirement objects

Soft tuning requirements (objectives) for tuning the control system, specified as a vector of TuningGoal requirement objects, such as TuningGoal.Tracking, TuningGoal.StepTracking, or TuningGoal.Margins

systune tunes the tunable parameters of the control system to minimize the soft tuning requirements. This tuning is subject to satisfying the hard tuning requirements (if any).

#### **HardReqs** — Hard tuning requirements (constraints)

[] (default) vector of TuningGoal requirement objects

Hard tuning requirements (constraints) for tuning the control system, specified as a vector of TuningGoal requirement objects, such as TuningGoal.Tracking, TuningGoal.StepTracking, or TuningGoal.Margins.

systune converts each hard tuning requirement to a normalized scalar value. systune then optimizes the free parameters minimize those normalized values. A hard requirement is satisfied if the normalized value is less than 1.

#### **options** — Options for tuning algorithm

systuneOptions object

Options for the tuning algorithm, specified as an options set you create with systuneOptions. Available options include:

- Number of additional optimizations to run. Each optimization starts from random initial values of the free parameters.
- Tolerance for terminating the optimization.
- Flag for using parallel processing.

# Output Arguments

#### **CL** — Tuned control system

generalized state-space model

Tuned control system, returned as a generalized state-space (genss) model. This model has the same number and type of tunable elements (Control Design Blocks) as CL0. The current values of these elements are the tuned parameters. Use getBlockValue or showTunable to access values of the tuned elements.

If you provide an array of control system models to tune as the input argument, CL0, systune tunes the parameters of all the models simultaneously. In this case, CL is an array of tuned genss models. For more information, see "Tune Controller Against Set of Plant Models".

#### **fSoft** — Best achieved soft constraint values

vector

Best achieved soft constraint values, returned as a vector. systune converts the soft requirements to a function of the free parameters of the control system. The command then tunes the parameters to minimize that function subject to the hard constraints. (See ["Algorithms" on page 2-419](#page-606-0).) fSoft contains the best achieved value for each of the soft constraints. These values appear in fSoft in the same order that the constraints are specified in SoftReqs. fSoft values are meaningful only when the hard constraints are satisfied.

#### **gHard** — Best achieved hard constraint values

vector

Best achieved hard constraint values, returned as a vector. systune converts the hard requirements to a function of the free parameters of the control system. The command then tunes the parameters to drive those values below 1. (See ["Algorithms" on page](#page-606-0) [2-419.](#page-606-0)) gHard contains the best achieved value for each of the hard constraints. These values appear in gHard in the same order that the constraints are specified in HardReqs. If all values are less than 1, then the hard constraints are satisfied.

#### **info** — Detailed information about optimization runs

structure

Detailed information about each optimization run, returned as a data structure. In addition to examining detailed results of the optimization, you can use info as an input to viewSpec when validating a tuned MIMO system. info contains scaling data that viewSpec needs for correct evaluation of MIMO open-loop requirements such as loop shapes and stability margins.

The fields of info are:

#### **Run** — Run number

scalar

Run number, returned as a scalar. If you use the RandomStart option of systuneOptions to perform multiple optimization runs, info is a struct array, and info.Run is the index.

### **Iterations** — Total number of iterations

scalar

Total number of iterations performed during run, returned as a scalar. This value is the number of iterations performed in each run before the optimization terminates.

#### **fBest** — Best overall soft constraint value

scalar

Best overall soft constraint value, returned as a scalar. systune converts the soft requirements to a function of the free parameters of the control system. The command then tunes the parameters to minimize that function subject to the hard constraints. (See ["Algorithms" on page 2-419](#page-606-0).) info.fBest is the maximum soft constraint value at the final iteration. This value is meaningful only when the hard constraints are satisfied.

#### **gBest** — Best overall hard constraint value

scalar

Best overall hard constraint value, returned as a scalar. systune converts the hard requirements to a function of the free parameters of the control system. The command then tunes the parameters to drive those values below 1. (See ["Algorithms" on page](#page-606-0) [2-419.](#page-606-0)) info.gBest is the maximum hard constraint value at the final iteration. This value must be less than 1 for the hard constraints to be satisfied.

#### **fSoft** — Individual soft constraint values

vector

Individual soft constraint values, returned as a vector. systune converts each soft requirement to a normalized value that is a function of the free parameters of the control system. The command then tunes the parameters to minimize that value subject to the hard constraints. (See ["Algorithms" on page 2-419](#page-606-0).) info.fSoft contains the individual values of the soft constraints at the end of each run. These values appear in fSoft in the same order that the constraints are specified in SoftReqs.

#### **gHard** — Individual hard constraint values

vector

Individual hard constraint values, returned as a vector. systune converts each hard requirement to a normalized value that is a function of the free parameters of the control system. The command then tunes the parameters to minimize those values. A hard requirement is satisfied if its value is less than 1. (See ["Algorithms" on page 2-419](#page-606-0).) info.gHard contains the individual values of the hard constraints at the end of each run. These values appear in gHard in the same order that the constraints are specified in HardReqs.

### **MinDecay** — Minimum decay rate of closed-loop poles

vector

Minimum decay rate of closed-loop poles, returned as a vector.

By default, closed-loop pole locations of the tuned system are constrained to satisfy Re(*p*)  $\epsilon$  –10<sup>-7</sup>. Use the MinDecay option of systune Options to change this constraint.

### **Blocks** — Tuned values of tunable blocks and parameters

structure

Tuned values of tunable blocks and parameters in the tuned control system, CL, returned as a structure. You can also use getBlockValue or showBlockValue to access the tuned parameter values.

### **LoopScaling** — Optimal diagonal scaling for MIMO tuning requirements

state-space model

Optimal diagonal scaling for evaluating MIMO tuning requirements, returned as a statespace model.

When applied to multiloop control systems, TuningGoal.LoopShape and TuningGoal.Margins can be sensitive to the scaling of the loop transfer functions to which they apply. This sensitivity can lead to poor optimization results. systune automatically corrects scaling issues and returns the optimal diagonal scaling matrix d as a state-space model in info.LoopScaling. *f f f <i>f x f f x <i>f f x <i>f <i>f <i>f <i>f <i>f <i>f <i>f <i>f <i>f <i>f <i>f <i>f <i>f <i>f <i>f*</del> *<i>f*</del> *<i>f*</del> *<i>f*</del> *<i>f*</del> *<i>f*</del> *<i>f*</del> *<i>f* **gradingfor MIMO tuning requirements**<br>ing MIMO tuning requirements, returned as a state-<br>stems, TuningGoal. LoopShape and<br>cive to the scaling of the loop transfer functions<br>can head to poor optimization results. Systeme<br>

The loop channels associated with each diagonal entry of D are listed in info.LoopScaling.InputName. The scaled loop transfer is  $D\L*D$ , where L is the open-loop transfer measured at the locations info.LoopScaling.InputName.

## More About

### <span id="page-606-0"></span>Algorithms

*x* is the vector of tunable parameters in the control system to tune. systune converts each soft and hard tuning requirement SoftReqs(i) and HardReqs(j) into normalized values  $f_i(x)$  and  $g_i(x)$ , respectively. systune then solves the minimization problem:

```
Minimize \max_i f_i(x) subject to \max_j g_j
```
*xmin* and *xmax* are the minimum and maximum values of the free parameters of the control system.

systune returns the control system with parameters tuned to the values that best solve the minimization problem. systune also returns the best achieved values of *fi*(*x*) and  $g_i(x)$ , as fSoft and gHard respectively.

For information about the functions  $f_i(x)$  and  $g_i(x)$  for each type of constraint, see the reference pages for each TuningGoal requirement object.

systune uses the nonsmooth optimization algorithms described in [1].

systune computes the *H∞* norm using the algorithm of [\[2\]](#page-607-1) and structure-preserving eigensolvers from the SLICOT library. For more information about the SLICOT library, see<http://slicot.org>.

- "Programmatic Control System Tuning"
- "Generalized Models"

### **References**

- <span id="page-607-0"></span>[1] Apkarian, P. and D. Noll, "Nonsmooth H-infinity Synthesis." *IEEE Transactions on Automatic Control*, Vol. 51, No. 1, (2006), pp. 71–86.
- <span id="page-607-1"></span>[2] Bruisma, N.A. and M. Steinbuch, "A Fast Algorithm to Compute the  $H_{\infty}$ -Norm of a Transfer Function Matrix," *System Control Letters*, Vol. 14, No, 4 (1990), pp. 287– 293.

### See Also

TuningGoal.Tracking | TuningGoal.Gain | TuningGoal.Margins | AnalysisPoint | genss | looptune | looptune (for slTuner) | slTuner | systune (for slTuner) | systuneOptions | viewSpec

# systuneOptions

Set options for systune

## **Syntax**

```
options = systuneOptions
options = systuneOptions(Name,Value)
```
# **Description**

options = systuneOptions returns the default option set for the systune command.

options = systuneOptions(Name,Value) creates an option set with the options specified by one or more Name,Value pair arguments.

### Input Arguments

### Name-Value Pair Arguments

Specify optional comma-separated pairs of Name,Value arguments. Name is the argument name and Value is the corresponding value. Name must appear inside single quotes (' '). You can specify several name and value pair arguments in any order as Name1,Value1,...,NameN,ValueN.

systuneOptions takes the following Name arguments:

### **'Display'**

Amount of information to display during systune runs.

Display takes the following values:

• 'final' — Display a one-line summary at the end of each optimization run. The display includes the best achieved values for the soft and hard constraints, fSoft and gHard. The display also includes the number of iterations for each run.

• 'sub' — Display the result of each optimization subproblem.

When you designate some design goals as hard goals, the software divides the optimization into subproblems. First, the software attempts to satisfy the hard goals. Then, it attempts to minimize the soft goals, subject to remaining in a parameterspace region in which the hard goals are satisfied. When you select 'sub', the report includes the results of each of these subproblems.

- 'iter' Display optimization progress after each iteration. The display includes the value after each iteration of the objective parameter being minimized. The objective parameter is whichever is larger of the hard constraints or the scaled soft constraints. The display also includes a progress value that indicates the percent change in the constraints from the previous iteration.
- 'off' Run in silent mode, displaying no information during or after the run.

#### **Default:** 'final'

#### **'MaxIter'**

Maximum number of iterations in each optimization run, when the run does not converge to within tolerance.

#### **Default:** 300

### **'RandomStart'**

Number of additional optimizations starting from random values of the free parameters in the controller.

If RandomStart = 0, systune performs a single optimization run starting from the initial values of the tunable parameters. Setting RandomStart  $= N > 0$  runs N additional optimizations starting from *N* randomly generated parameter values.

systune tunes by finding a local minimum of a gain minimization problem. To increase the likelihood of finding parameter values that meet your design requirements, set RandomStart > 0. You can then use the best design that results from the multiple optimization runs.

Use with UseParallel = true to distribute independent optimization runs among MATLAB workers (requires Parallel Computing Toolbox software).

### **Default:** 0

### **'UseParallel'**

Parallel processing flag.

Set to true to enable parallel processing by distributing randomized starts among workers in a parallel pool. If there is an available parallel pool, then the software performs independent optimization runs concurrently among workers in that pool. If no parallel pool is available, one of the following occurs:

- If **Automatically create a parallel pool** is selected in your "Parallel Computing Toolbox preferences", then the software starts a parallel pool using the settings in those preferences.
- If **Automatically create a parallel pool** is not selected in your preferences, then the software performs the optimization runs successively, without parallel processing.

If **Automatically create a parallel pool** is not selected in your preferences, you can manually start a parallel pool using parpool before running the tuning command.

Using parallel processing requires Parallel Computing Toolbox software.

### **Default:** false

### **'SoftTarget'**

Target value for soft constraints.

The optimization stops when the largest soft constraint value falls below the specified SoftTarget value. The default value SoftTarget  $= 0$  minimizes the soft constrains subject to satisfying the hard constraints.

**Default:** 0

### **'SoftTol'**

Relative tolerance for termination.

The optimization terminates when the relative decrease in the soft constraint value decreases by less than SoftTol over 10 consecutive iterations. Increasing SoftTol speeds up termination, and decreasing SoftTol yields tighter final values.

**Default:** 0.001

### **'SoftScale'**

A priori estimate of best soft constraint value.

For problems that mix soft and hard constraints, providing a rough estimate of the optimal value of the soft constraints (subject to the hard constraints) helps to speed up the optimization.

**Default:** 1

#### **'MinDecay'**

Minimum decay rate for closed-loop poles.

Constrains all closed-loop pole locations  $|p|$  to satisfy  $Re(p)$  < -MinDecay. Adjust the minimum value if the optimization cannot meet the default minimum value, or if the default minimum value conflicts with other requirements. For specifying other constraints on the closed-loop pole locations, use TuningGoal.Poles.

**Default:** 1e-7

## Output Arguments

### **options**

Option set containing the specified options for the systune command.

# Examples

### Create Options Set for systune

Create an options set for a systune run using five random restarts. Also, set the display level to show the progress of each iteration, and increase the relative tolerance of the soft constraint value to 0.01.

```
options = systuneOptions('RandomStart',5,'Display','iter',...
                           'SoftTol',0.01);
```
Alternatively, use dot notation to set the values of options.
```
options = systuneOptions;
options.RandomStart = 5;
options.Display = 'iter';
options.SoftTol = 0.01;
```
#### Configure Option Set for Parallel Optimization Runs

Configure an option set for a systune run using 20 random restarts. Execute these independent optimization runs concurrently on multiple workers in a parallel pool.

If you have the Parallel Computing Toolbox software installed, you can use parallel computing to speed up systune tuning of fixed-structure control systems. When you run multiple randomized systune optimization starts, parallel computing speeds up tuning by distributing the optimization runs among workers.

If **Automatically create a parallel pool** is not selected in your "Parallel Computing Toolbox preferences", manually start a parallel pool using parpool. For example:

parpool;

If **Automatically create a parallel pool** is selected in your preferences, you do not need to manually start a pool.

Create a systuneOptions set that specifies 20 random restarts to run in parallel.

```
options = systuneOptions('RandomStart',20,'UseParallel',true);
```
Setting UseParallel to true enables parallel processing by distributing the randomized starts among available workers in the parallel pool.

Use the systuneOptions set when you call systune. For example, suppose you have already created a tunable control system model, CLO. For tuning this system, you have created vectors SoftReqs and HardReqs of TuningGoal requirements objects. These vectors represent your soft and hard constraints, respectively. In that case, the following command uses parallel computing to tune the control system of CL0.

```
[CL,fSoft,gHard] = systune(CLO,SoftReqs,HardReqs,options);
```
#### See Also

```
| systune | systune (for slTuner)
```
## ucomplex

Create uncertain complex parameter

## **Syntax**

```
A = ucomplex('NAME',nominalvalue)
A = ucomplex('NAME',nominalvalue,'Property1',Value1,... 
          'Property2',Value2,...)
```
## **Description**

An uncertain complex parameter is used to represent a complex number whose value is uncertain. Uncertain complex parameters have a name (the Name property), and a nominal value (the NominalValue property).

The uncertainty (potential deviation from the nominal value) is described in two different manners:

- Radius (radius of disc centered at NominalValue)
- Percentage (disc size is percentage of magnitude of NominalValue)

The Mode property determines which description remains invariant if the NominalValue is changed (the other is derived). The default Mode is 'Radius' and the default radius is 1.

Property/Value pairs can also be specified at creation. For instance,

```
B = ucomplex('B', 6-j,'Percentage', 25)
```
sets the nominal value to  $6 - j$ , the percentage uncertainty to 25 and, implicitly, the Mode to 'Percentage'.

# Examples

#### Sample Uncertain Complex Parameter

Compute 400 random samples of an uncertain complex parameter and visualize them in a plot.

Create an uncertain complex parameter with internal name A.

```
A = ucomplex('A', 4+3*j)
A = Uncertain complex parameter "A" with nominal value 4+3i and radius 1.
```
The uncertain parameter's possible values are a complex disc of radius 1, centered at 4  $+3$   $j$ . The value of A. percentage is 20 (radius is 1/5 of the magnitude of the nominal value).

You can visualize the uncertain complex parameter by sampling and plotting the data.

```
sa = usample(A, 400);
w = 1inspace(0,2*pi,200);
circ = sin(w) + j * cos(w);rc = real(A.NominalValue+circ);
ic = imag(A.NominalValue+circ);
plot(real(sa(:)),imag(sa(:)),'o',rc,ic,'k-')xlim([2.5 5.5])
ylim([1.5 4.5])
axis equal
```
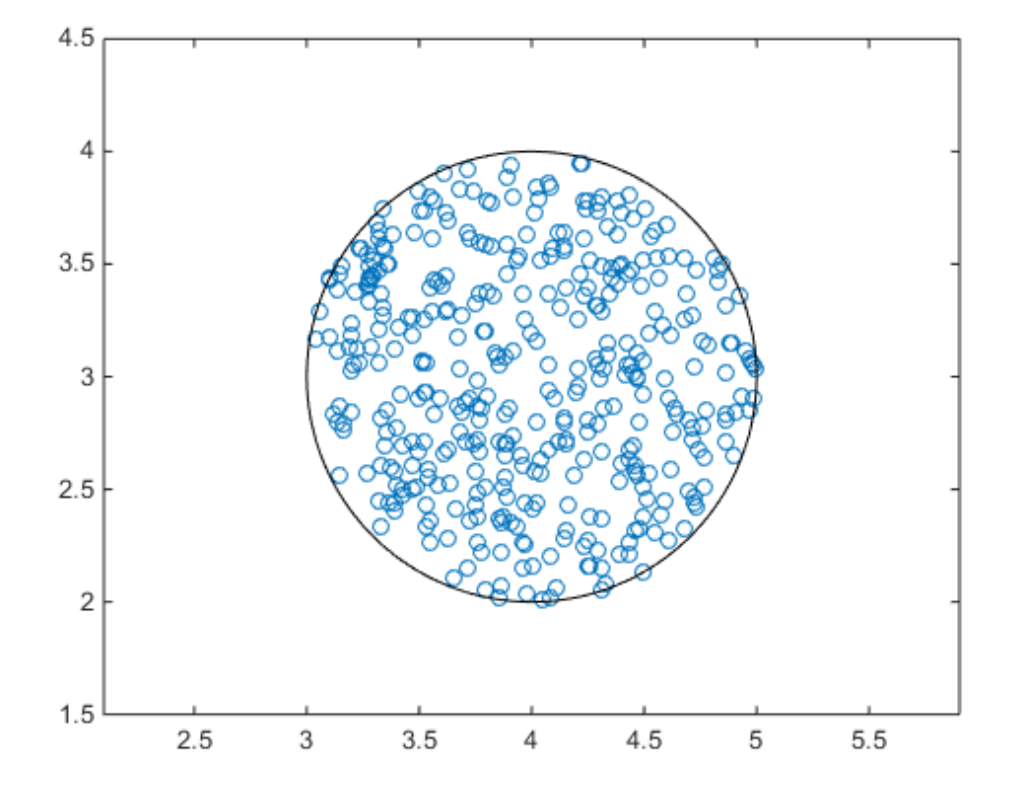

See Also get | umat | ucomplexm | ureal | ultidyn

## ucomplexm

Create uncertain complex matrix

## **Syntax**

```
M = ucomplexm('Name',NominalValue)
M = ucomplexm('Name',NominalValue,'WL',WLvalue,'WR',WRvalue)
M = ucomplexm('Name',NominalValue,'Property',Value)
```
## **Description**

M = ucomplexm('Name', NominalValue) creates an uncertain complex matrix representing a ball of complex-valued matrices, centered at a NominalValue and named Name.

M = ucomplexm('Name',NominalValue,'WL',WLvalue,'WR',WRvalue) creates an uncertain complex matrix with weights WL and WR. Specifically, the values represented by M are all matrices H that satisfy  $norm(imW) * (H -$ M. NominalValue)\*inv(M.WR))  $\leq 1$ . WL and WR are square, invertible, and weighting matrices that quantify the size and shape of the ball of matrices represented by this object. The default values for WL and WR are identity matrices of appropriate dimensions.

Trailing Property/Value pairs are allowed, as in

```
M = ucomplexm('NAME', nominalvalue, 'P1', V1, 'P2', V2,...)
```
The property AutoSimplify controls how expressions involving the uncertain matrix are simplified. Its default value is 'basic', which means elementary methods of simplification are applied as operations are completed. Other values for AutoSimplify are 'off'', no simplification performed, and 'full' which applies model-reductionlike techniques to the uncertain object.

## Examples

#### Sample an Uncertain Complex Matrix

```
Create a ucomplexm with the name F, nominal value [1 2 3; 4 5 6], and weighting
matrices WL = diag([.1.3]), WR = diag([.4.8 1.2]).
```

```
F = ucomplexm('F',[1 2 3;4 5 6], 'WL',diag([.1 .3]),...
    'WR',diag([.4 .8 1.2]))
```
 $F =$ 

Uncertain complex matrix "F" with 2 rows and 3 columns.

Sample the difference between the uncertain matrix and its nominal value at 80 points, yielding a 2-by-3-by-80 matrix typicaldev.

```
typicaldev = usample(F - F.NominalValue,80);
```
Plot histograms of the deviations in the  $(1,1)$  entry and the  $(2,3)$  entry of the complex matrix.

The absolute values of the  $(1,1)$  entry and the  $(2,3)$  entry are shown by histogram plots. Typical deviations in the (1,1) entry should be about 10 times smaller than the typical deviations in the (2,3) entry.

```
subplot(2,1,1);
td11 = squareze(typicaldev(1,1,:));hist(abs(td11));
xlim([0 .25])
title('Sampled F(1,1) - F(1,1).NominalValue')
subplot(2,1,2);
td23 = squareze(typicaldev(2,3,:));
hist(abs(td23));
title('Sampled F(2,3) - F(2,3).NominalValue')
```
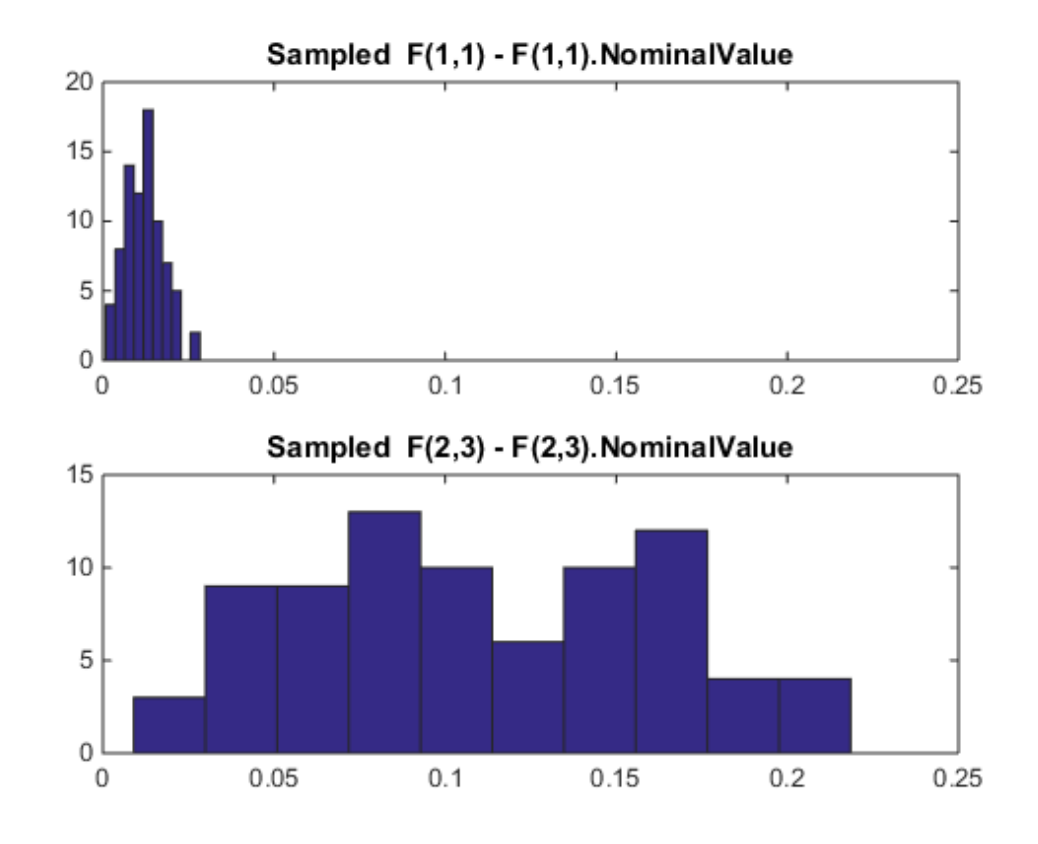

See Also

get | umat | ucomplex | ureal | ultidyn

### ucover

Fit an uncertain model to set of LTI responses

## **Syntax**

```
usys = ucover(Parray,Pnom,ord)
usys = ucover(Parray,Pnom,ord1,ord2,utype)
[usys,info] = ucover(Parray,...)[usys_new,info_new] = ucover(Pnom,info,ord1_new,ord2_new)
```
## **Description**

usys = ucover(Parray,Pnom,ord) returns an uncertain model usys with nominal value Pnom and whose range of behaviors includes all responses in the LTI array

- $\cdot$   $\Delta$  is an ultidyn object that represents uncertain dynamics with unit peak gain.
- *W* is a stable, minimum-phase shaping filter that adjusts the amount of uncertainty at each frequency.

ord is the number of states (order) of *W*. Pnom and Parray can be ss, tf, zpk, or zpk models. usys is of class ufrd when Pnom is an frd model and is an uss model otherwise.

**Fix an uncertain model to ast of L7T** responses<br> **Syntox**<br> **EVI an uncertain model to ast of L7T** responses<br> **EVI an uncertain model structure is also the form of the form is of the form of the form w s and<br> 1099920000** usys = ucover(Parray,Pnom,ord1,ord2,utype) specifies the order ord1 and ord2 of each diagonal entry of *W*1 and *W*2, where *W*1 and *W*2 are diagonal, stable, minimumphase shaping filters. utype specifies the uncertain model structure, as described in ["Uncertain Model Structures" on page 2-437](#page-624-0), and can be 'InputMult' (default), 'OutputMult' or 'Additive'. ord1 and ord2 can be:

- [], which implies that the corresponding filter is 1.
- Scalar, which implies that the corresponding filter is scalar-valued.
- Vectors with as many entries as diagonal entries in *W*1 and *W*2.

 $[$ usys, info] = ucover(Parray, ...) returns a structure info that contains optimization information. info.W1opt and Info.W2opt contain the values of *W*1 and

*W*2 computed on a frequency grid and info.W1 and info.W2 contain the fitted shaping filters W1 and W2.

[usys\_new,info\_new] = ucover(Pnom,info,ord1\_new,ord2\_new) improves the fit using initial filter values in  $i$ nfo and new orders ord1 new and ord2 new of *W*1 and *W*2. This syntax speeds up command execution by reusing previously computed information. Use this syntax when you are changing filter orders in an iterative workflow.

### Examples

#### Fit Uncertain Model to Array of LTI Responses

Fit an uncertain model to an array of LTI responses. The responses might be, for example, the results of multiple runs of acquisition of frequency response data from a physical system.

For the purpose of this example, generate the frequency response data by creating an array of LTI models and sampling the frequency response of those models.

```
Pnom = tf(2, [1 -2]);
p1 = Pnom*tf(1,[.06 1]);
p2 = Pnom*tf([-.02 1],[.02 1]);
p3 = Pnom*tf(50^2,[1 2*.1*50 50^2]);
array = stack(1,p1,p2,p3);Parray = frd(array, logspace(-1, 3, 60));
```
The frequency response data in Parray represents three separate data acquisition experiments on the system.

Plot relative errors between the nominal plant response and the three models in the LTI array.

```
relerr = (Pnom-Parray)/Pnom;
bodemag(relerr)
```
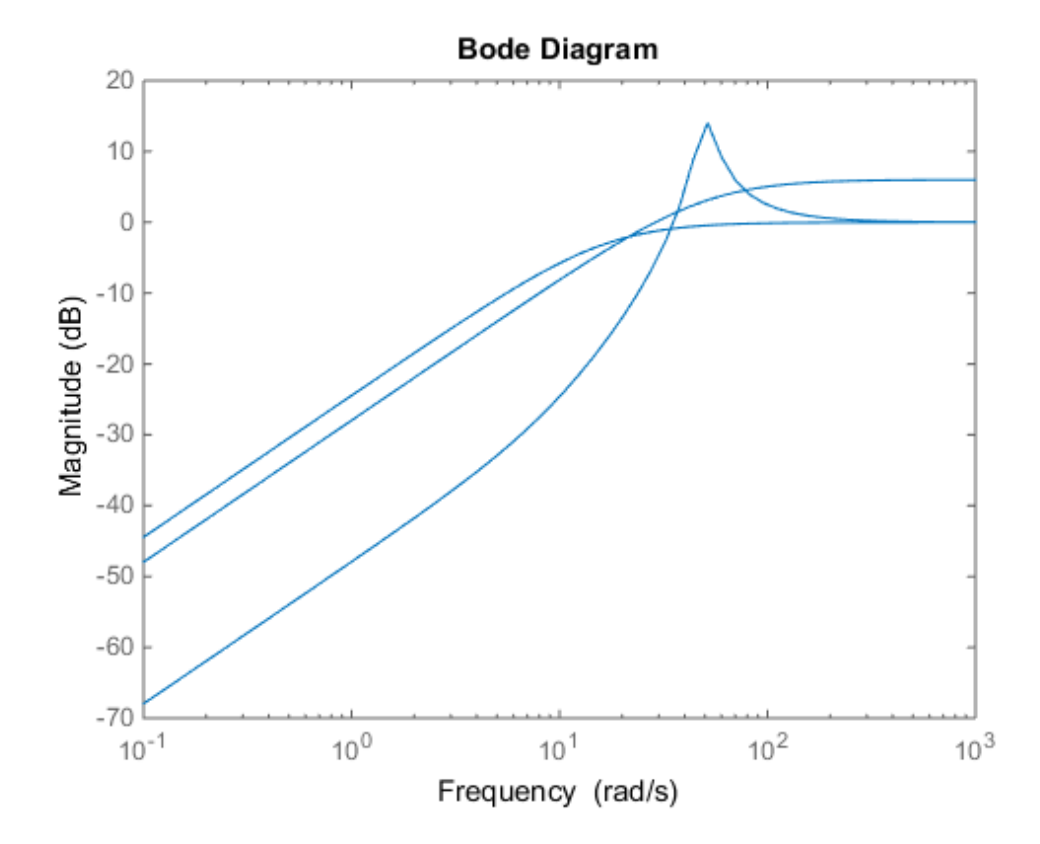

If you use a multiplicative uncertainty model structure, the magnitude of the shaping filter should fit the maximum relative errors at each frequency.

Try a 1st-order shaping filter to fit the maximum relative errors.

[P,Info] = ucover(Parray,Pnom,1);

Plot the response to see how well the shaping filter fits the relative errors.

bodemag(relerr,'b--',Info.W1,'r',{0.1,1000});

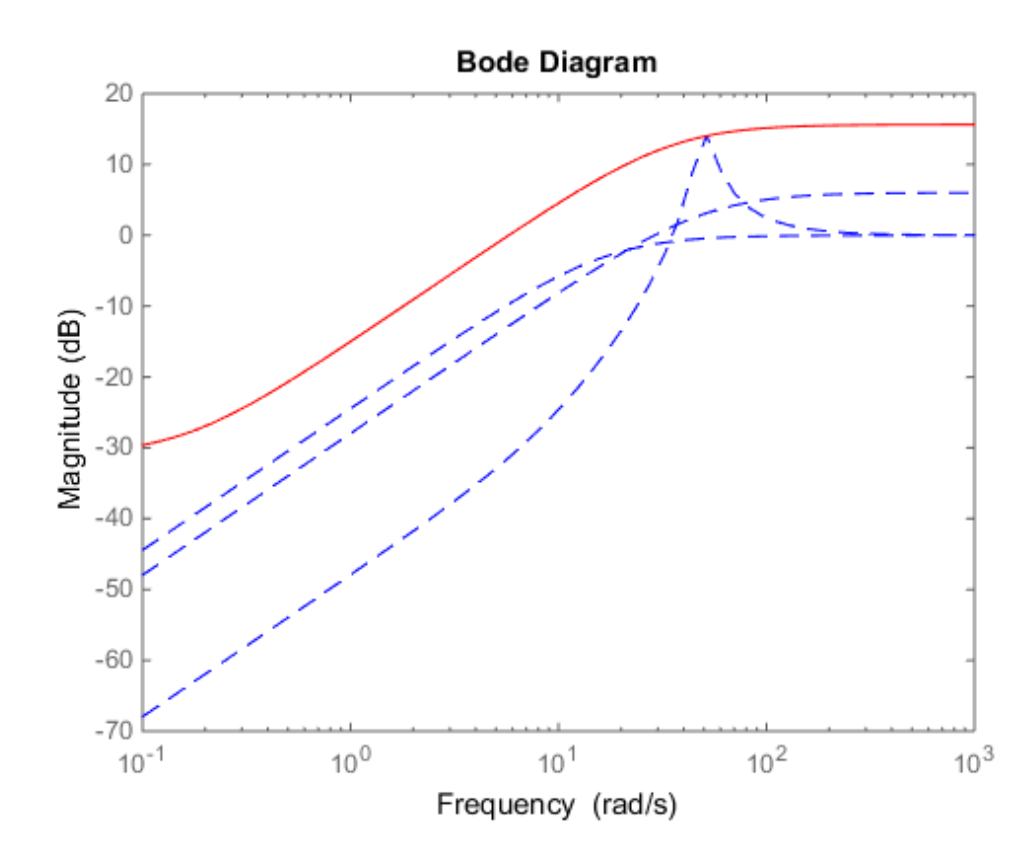

The plot shows that the filter W1 is too conservative and exceeds the maximum relative error at most frequencies. To obtain a tighter fit, rerun the function using a 4th-order filter.

[P,Info] = ucover(Parray,Pnom,4);

Evaluate the fit by plotting the Bode magnitude plot.

bodemag(relerr,'b--',Info.W1,'r',{0.1,1000});

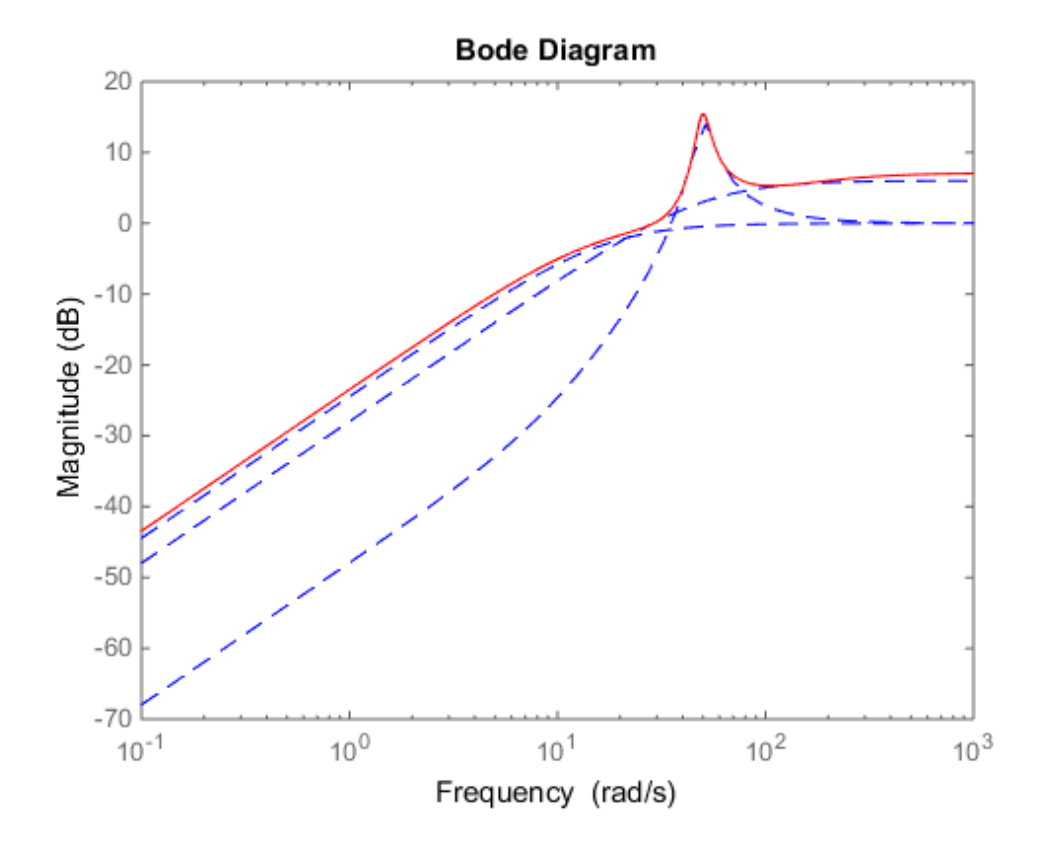

This plot shows that for the 4th-order filter, the magnitude of W1 closely matches the minimum uncertainty amount.

## **Tutorials**

- Modeling a Family of Responses as an Uncertain System
- Simultaneous Stabilization Using Robust Control
- First-Cut Robust Design

### More About

#### <span id="page-624-0"></span>Uncertain Model Structures

When fitting the responses of LTI models in Parray, the gaps between Parray and the nominal response Pnom of the uncertain model are modeled as uncertainty on the system dynamics. To model the frequency distribution of these unmodeled dynamics, ucover measures the gap between Pnom and Parray at each frequency and selects a shaping filter *W* whose magnitude approximates the maximum gap between Pnom and Parray. The following figure shows the relative gap between the nominal response and six LTI responses, enveloped using a second-order shaping filter.

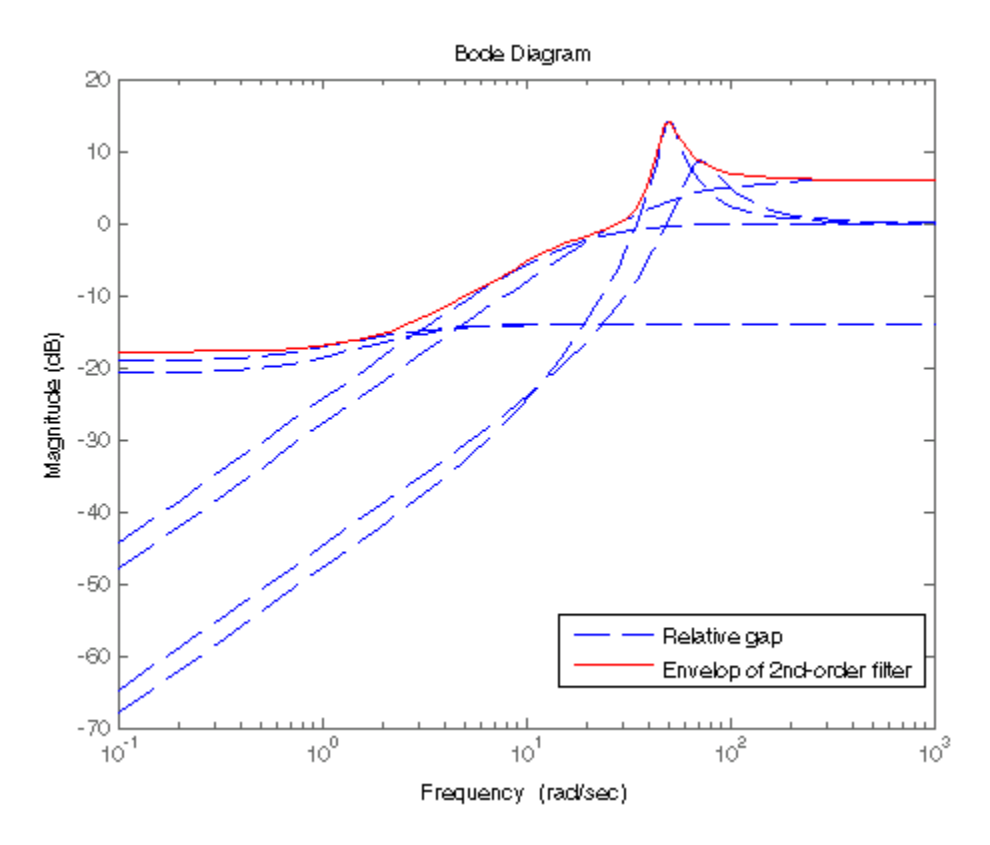

The software then sets the uncertainty to  $W \cdot \Delta$ , where  $\Delta$  is an ultidyn object that represents unit-gain uncertain dynamics. This ensures that the amount of uncertainty at each frequency is specified by the magnitude of *W* and therefore closely tracks the gap between Pnom and Parray.

There are three possible uncertainty model structures:

- Input Multiplicative of the form  $usys = Pnom \times (I + W_1 \times \Delta \times W_2)$ .
- Output Multiplicative of the form  $usys = (I + W1 \times \Delta \times W2) \times Pnom$ .
- Additive of the form  $usys = Pnom + W1 \times \Delta \times W_2$ .

Use additive uncertainty to model the absolute gaps between Pnom and Parray, and multiplicative uncertainty to model relative gaps.

Note For SISO models, input and output multiplicative uncertainty are equivalent. For MIMO systems with more outputs than inputs, the input multiplicative structure may be too restrictive and not adequately cover the range of models.

The model structure  $usys = Pnom \times (I + W \times \Delta)$  that you obtain using usys = ucover (Parray, Pnom, ord), corresponds to  $W_1 = W \times I$  and  $W_1 = 1$ .

#### **Algorithms**

The ucover command designs the minimum-phase shaping filters  $W_1$  and  $W_2$  in two steps:

- **1** Computes the optimal values of  $W_1$  and  $W_2$  on a frequency grid.
- **2** Fits  $W_1$  and  $W_2$  values with the dynamic filters of the specified orders using the fitmagfrd command.

#### See Also

ss | tf | zpk | frd | usample

# udyn

Create unstructured uncertain dynamic system object

## **Syntax**

```
n = udyn('name',iosize);
```
# **Description**

n = udyn('name',iosize) creates an unstructured uncertain dynamic system class, with input/output dimension specified by iosize. This object represents the class of completely unknown multivariable, time-varying nonlinear systems.

For practical purposes, these uncertain elements represent noncommuting symbolic variables (placeholders). All algebraic operations, such as addition, subtraction, and multiplication (i.e., cascade) operate properly, and substitution (with usubs) is allowed.

The analysis tools (e.g., robuststab) do not currently handle these types of uncertain elements. Therefore, these elements do not provide a significant amount of usability, and their role in the toolbox is small.

# Examples

You can create a 2-by-3 udyn element and check its size and properties.

```
N = udyn('N', [2 3])Uncertain Dynamic System: Name N, size 2x3 
size(N) 
ans = 2 3 
get(N) 
             Name: 'N' 
     NominalValue: [2x3 double] 
     AutoSimplify: 'basic'
```
### See Also

ureal | ultidyn | ucomplex | ucomplexm

# ufind

Find uncertain variables in Simulink model

## **Syntax**

```
uvars = ufind('mdl')[uvars, pathinfo] = ufind('mdl')uvars = ufind(usys_1,usys_2, \ldots)
```
## **Description**

uvars = ufind ('mdl') finds Uncertain State Space blocks in the Simulink model mdl. It returns a structure uvars that contains all uncertain variables associated with the Uncertain State Space blocks. Each uncertain variable is a ureal or ultidyn object and is listed by name in uvars.

[uvars,pathinfo] = ufind('mdl') returns a cell array pathinfothat contains paths to the Uncertain State Space blocks and the corresponding uncertain variables in the block. The first column of pathinfo lists the block paths through the model hierarchy and the second column lists the uncertain variables associated with the block. Use pathinfo to verify that all Uncertain State Space blocks in the model mdl have been identified.

uvars = ufind (usys  $1,$ usys  $2,...$ ) collects all uncertain variables referenced by the uncertain model usys\_n. usys\_n can be uss or ufrd models. Use this syntax as an alternative to querying the model itself, when you know the uncertain models that the Uncertain State Space blocks use.

ufind can find Uncertain State Space blocks inside Masked Subsystems, Library Links, and Model References but not inside Accelerated Model References. ufind errors out if the same uncertain variable name has different definitions in the model. For example, if your model contains two Uncertain State Space blocks where the uncertain system variables define the same uncertain variable 'unc\_par" as ultidyn('unc\_par',[1 1]) and ureal ('unc\_par', 5), such an error occurs.

## Examples

Find all Uncertain State Space blocks and uncertain variables in a Simulink model:

1 Open the Simulink model.

open system('usim model')

The model, as shown in the following figure, contains three Uncertain State Space blocks named Unmodeled Plant Dynamics, Plant, and Sensor Gain. These blocks depend on three uncertain variables named input\_unc, unc\_pole and sensor gain.

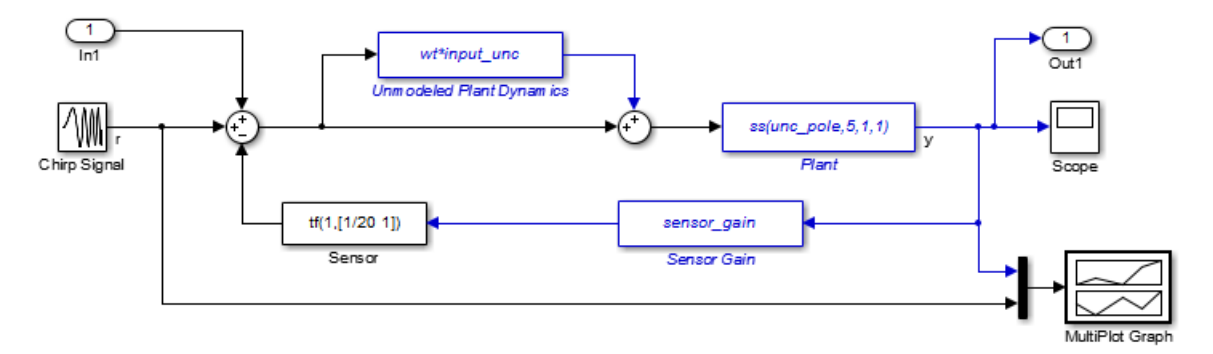

2 Use ufind to find all Uncertain State Space blocks and uncertain variables in the model.

```
[uvars, pathinfo] = ufind('usim model')
```
3 Type uvars to view the structure uvars. MATLAB returns the following result:

```
uvars =
```

```
 input_unc: [1x1 ultidyn]
sensor gain: [1x1 ureal]
   unc pole: [1x1 ureal]
```
Each uncertain variable is a ureal or ultidyn object and is listed by name in uvars.

4 View the Uncertain State Space block paths and uncertain variables.

q Type pathinfo(:,1) to view paths of the Uncertain State Space blocks in the model. MATLAB returns the following result:

```
ans = 'usim_model/Plant'
     'usim_model/Sensor Gain'
    'usim_model/Unmodeled Plant Dynamics'
```
**b** Type pathinfo(:,2) to view the uncertain variables referenced by each Uncertain State Space block. MATLAB returns the following results:

```
ans = 'unc_pole'
     'sensor_gain'
    'input unc'
```
## **Tutorials**

"Vary Uncertainty Values Using Individual Uncertain State Space Blocks"

"Vary Uncertainty Values Across Multiple Uncertain State Space Blocks"

Robustness Analysis in Simulink

## How To

"Simulate Uncertainty Effects"

See Also usample | Uncertain State Space

# ufrd

Uncertain frequency response data model

## **Syntax**

```
ufrd sys = ufrd(M,freqs)ufrd sys = ufrd(M,freqs,frequnits)ufrd sys = ufrd(M,freqs,frequnits,timeunits)
```
## **Description**

Uncertain frequency response data models (ufrd) arise when combining numeric frd models with uncertain models such as ureal, ultidyn, or uss. A ufrd model keeps track of how the uncertain elements affect the frequency response. Use ufrd for robust stability and worst-case performance analysis.

There are three ways to construct a ufrd model:

1 Combine numeric frd models with uncertain models using model arithmetic. For example:

```
sys = frd(rand(100,1), logspace(-2,2,100));k = ureal('k',1);
D = ultidyn('Delta', [1 1]);
ufrd sys = k*sys*(1+0.1*D)
```
ufrd\_sys is a ufrd model with uncertain elements k and D.

2 ufrd sys = ufrd(M,freqs) converts the "dynamic system model" or "static model" M to ufrd. If M contains Control Design Blocks that do not represent uncertainty, these blocks are replaced by their current value. (To preserve both tunable and uncertain Control Design Blocks, use genfrd instead.)

Use  $\mathsf{ufrd}\_\mathsf{sys} = \mathsf{ufrd}\_\mathsf{M},\mathsf{freqs},\mathsf{frequnits}$  to specify the frequency units of the frequencies in freqs with the string frequnits. Use ufrd\_sys = ufrd(M,freqs,frequnits,timeunits) to specify the time unit of ufrd\_sys when M is a static model.

3 Use frd to construct a ufrd model from an uncertain matrix (umat) representing uncertain frequency response data. For example:

```
a = ureal('delta', 1, 'percent', 50);
freq = logspace(-2, 2, 100);RespData = rand(1,1,100) * a;usys = frd(RespData,freq,0.1)
```
## Examples

Compute the uncertain frequency response of an uncertain system (uss model) with both parametric uncertainty (ureal) and unmodeled dynamics uncertainty (ultidyn).

```
p1 = ureal('p1',5,'Range',[2 6]); 
p2 = ureal('p2',3,'Plusminus',0.4); 
p3 = ultidyn('p3',[1 1]); 
Wt = makeweight(.15, 30, 10);A = [-p1 \ 0; p2 \ -p1];B = [0; p2];C = [1 1];usys = uss(A, B, C, 0) * (1 + Wt * p3);
usysfrd = uffrd(usys, logspace(-2, 2, 60));
```
Plot 20 random samples and the nominal value of the uncertain frequency response.

```
bode(usysfrd,'r',usysfrd.NominalValue,'b+')
```
## More About

• "Control Design Blocks"

#### See Also

frd | ss | uss | genfrd

## ulinearize

Linearize Simulink model with Uncertain State Space block

## **Syntax**

```
ulin = ulinearize('sys',io)
ulin = ulinearize('sys',op,io)
ulin = ulinearize('sys',op,io,options)
ulin = ulinearize('sys',op)
ulin block = ulinearize('sys',op,'blockname')
[ulin,op] = ulinearize('sys',snapshottimes,...);
ulin = ulinearize('sys','StateOrder',stateorder)
```
## **Description**

ulin = ulinearize('sys',io) linearizes the Simulink model sys that contains Uncertain State Space blocks and returns a linear time-invariant uncertain system ulin. ulin is an uss object. io is an I/O object that specifies linearization I/O points in the model. Use getlinio or linio to create io. The linearization occurs at the operating point specified in the model.

ulin=ulinearize('sys',io,op) linearizes the model at the operating point specified in the operating point object op. Use operpoint or findop to create op. Both op and io are associated with the same model sys.

ulin=ulinearize('sys',io,op,options) takes a linearization options object options that contains several options for linearization and returns linear time-invariant uncertain system ulin. Use linearizeOptions to create options.

ulin=ulinearize('sys',op) linearizes the model sys at the operating point specified in the operating point object op. The software uses root-level inport and outport blocks in sys as I/O points for linearization.

ulin block=ulinearize('sys',op,'blockname',...) takes the name of a block blockname in the model sys and returns a linear time-invariant uncertain system ulin block. You can also specify a fourth argument options to provide options for the linearization.

[ulin,op] = ulinearize('sys',snapshottimes,...) creates operating points for linearization by simulating the model and taking snapshots of the system's states and inputs at times specified in the vector snapshottimes. ulin is a set of linear time-invariant uncertain systems and op is the set of operating point objects used in linearization. You can also specify I/O object for linearization, or a block name. If you do not specify an I/O object or block name, the linearization uses root-level inport and outport blocks in the model. You can also supply an additional argument, options, to provide options for linearization.

ulin = ulinearize('sys','StateOrder',stateorder) creates a linear-timeinvariant uncertain system ulin, whose states are in a specified order. Specify the state order in the cell array stateorder by entering the names of the blocks containing states in the model. For all blocks, you can enter block names as the full block path. For continuous blocks, you can alternatively enter block names as the user-defined unique state name.

## Examples

Compute uncertain linearization of a Simulink model containing Uncertain State Space blocks:

```
% Define uncertain variables and uncertain system variables 
% to use in Uncertain State Space blocks.
unc_pole = ureal('unc_pole',-5,'Range',[-10 -4]);
plant = ss(unc pole,5,1,0);
wt = makeweight(0.25,130,2.5);
input unc = ultidyn('input unc',[1 1]);
sensor_pole = ureal('sensor_pole',-20,'Range',[-30 -10]);
sensor = tf(1, [1/(-sensor pole) 1]);
% Open Simulink model. The model contains three Uncertain State 
% Space blocks named Unmodeled Plant Dynamics, Uncertain Plant and
% Uncertain Sensor, and linearization I/O points.
open_system('rct_ulinearize_uss')
% Obtain linearization I/O points.
```

```
mdl = 'rct ulinearize uss';
io = getlinio(mdl);% Compute the uncertain linearization of the model.
ulin = ulinearize(mdl,io)
% MATLAB returns an uss object with 5 states.
```
## **Tutorials**

"Linearize Block to Uncertain Model"

Linearization of Simulink Models with Uncertainty

## How To

"Obtain Uncertain State-Space Model from Simulink Model"

#### See Also

ureal | udyn | ultidyn | uss

# ultidyn

Create uncertain linear time-invariant object

## **Syntax**

```
H = ultidyn('Name',iosize)
```
H = ultidyn('Name',iosize,'Property1',Value1,'Property2',Value2,...)

## **Description**

H = ultidyn('Name', iosize) creates an uncertain linear, time-invariant objects are used to represent unknown dynamic objects whose only known attributes are bounds on their frequency response. Uncertain linear, time-invariant objects have a name (the Name property), and an input/output size (ioSize property).

The property Type is 'GainBounded' (default) or 'PositiveReal', and describes in what form the knowledge about the object's frequency response is specified.

- If Type is 'GainBounded', then the knowledge is an upper bound on the magnitude  $(i.e., absolute value), namely  $abs(H) \leq 1$  Bound at all frequencies. The matrix$ generalization of this is #H# <= Bound.
- If Type is 'PositiveReal' then the knowledge is a lower bound on the real part, namely  $Real(H) \geq 5$  Bound at all frequencies. The matrix generalization of this is H  $+H'$  >= 2\*Bound

The property Bound is a real, scalar that quantifies the bound on the frequency response of the uncertain object as described above.

Trailing Property/Value pairs are allowed in the construction.

```
H=ultidyn('name',iosize,'Property1',Value1,'Property2',Value2,...)
```
The property SampleStateDim is a positive integer, defining the state dimension of random samples of the uncertain object when sampled with usample. The default value is 1.

The property AutoSimplify controls how expressions involving the uncertain matrix are simplified. Its default value is 'basic', which means elementary methods of simplification are applied as operations are completed. Other values for AutoSimplify are 'off', no simplification performed, and 'full' which applies model-reduction-like techniques to the uncertain object.

## Examples

#### MIMO Uncertain Dynamics

Create an ultidyn object with internal name 'H', dimensions 2-by-3, norm bounded by 7.

```
H = ultidyn('H',[2 3],'Bound',7) 
Uncertain GainBounded LTI Dynamics: Name H, 2x3, Gain Bound = 7
```
### Nyquist Plot of Uncertain Dynamics

Create a scalar ultidyn object with an internal name 'B', whose frequency response has a real part greater than 2.5.

```
B = <i>ultidyn</i>(<i>B</i><sup><i>t</i></sup>, [1 1], <i>'Type</i><sup><i>t</i></sup>, 'PositiveReal', 'Bound', 2.5)
```
 $B =$ 

```
 Uncertain LTI dynamics "B" with 1 outputs, 1 inputs, and positive real bound of 2.5.
```
Change the SampleStateDim to 5, and plot the Nyquist plot of 30 random samples.

```
B.SampleStateDim = 5;
nyquist(usample(B,30))
```
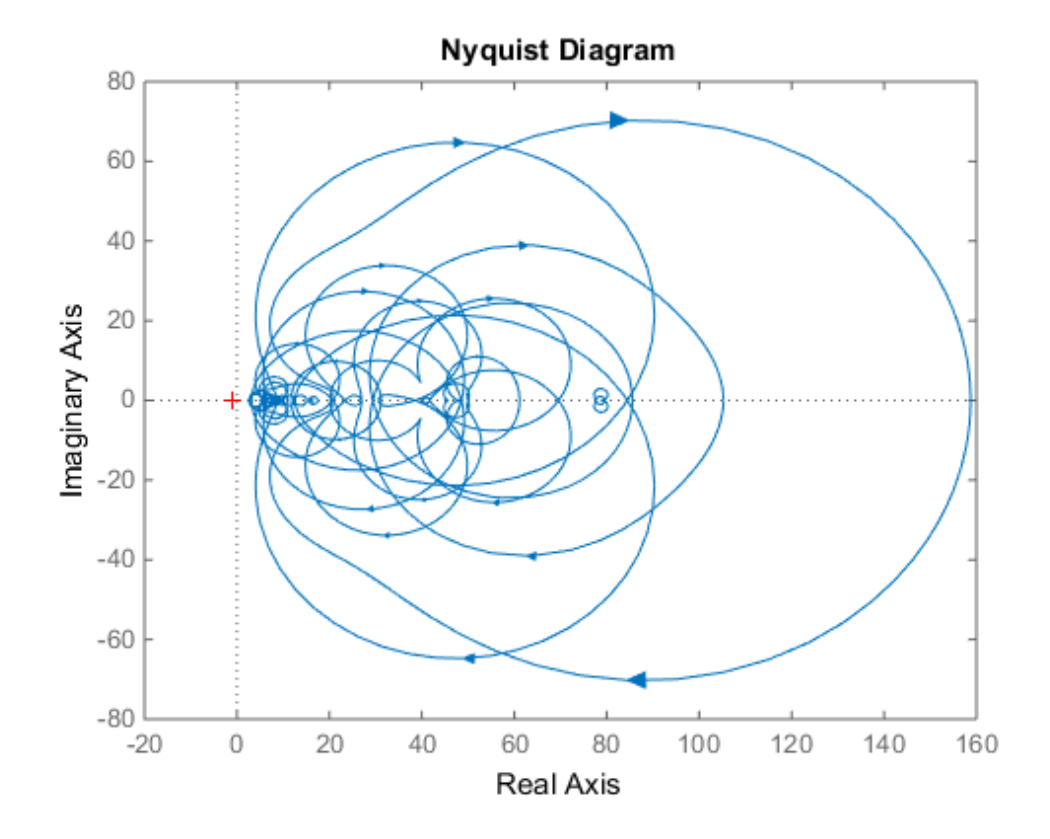

See Also get | ureal | uss

#### umat

#### umat

Create uncertain matrix

## **Syntax**

 $M = umat(A)$ 

## **Description**

Uncertain matrices are rational expressions involving uncertain elements of type ureal, ucomplex, or ucomplexm. Use uncertain matrices for worst-case gain analysis and for building uncertain state-space (uss) models.

Create uncertain matrices by creating uncertain elements and combining them using arithmetic and matrix operations. For example:

 $p =$ ureal(' $p'$ ,1);  $M = [0 p; 1 p^2]$ 

creates a 2-by-2 uncertain matrix (a umat object) with the uncertain parameter p.

The syntax  $M =$  umat (A) converts the double array A to a umat object with no uncertainty.

Most standard matrix manipulations are valid on uncertain matrices, including addition, multiplication, inverse, horizontal and vertical concatenation. Specific rows/columns of an uncertain matrix can be referenced and assigned also.

If M is a umat, then M.NominalValue is the result obtained by replacing each uncertain element in M with its own nominal value.

If M is a umat, then M.Uncertainty is an object describing all the uncertain elements in M. All element can be referenced and their properties modified with this Uncertainty gateway. For instance, if B is an uncertain real parameter in M, then M.Uncertainty.B accesses the uncertain element B in M.

## Examples

Create 3 uncertain elements and then a 3-by-2 umat.

a = ureal('a',5,'Range',[2 6]);  $b = u$ complex('b',1+j,'Radius',0.5);  $c =$ ureal('c',3,'Plusminus',0.4);  $M = [a \; b; b* a \; 7; c-a \; b^2]$ 

M is an uncertain matrix (umat object) with the uncertain parameters a, b, and c.

View the properties of M with get

get(M)

The nominal value of M is the result when all atoms are replaced by their nominal values.

```
M.NominalValue 
ans = 5.0000 1.0000 + 1.0000i 
   5.0000 + 5.0000i 7.0000 
 -2.0000 0 + 2.0000i
```
Change the nominal value of a within M to 4. The nominal value of M reflects this change.

```
M.Uncertainty.a.NominalValue = 4; 
M.NominalValue 
ans = 4.0000 1.0000 + 1.0000i 
   4.0000 + 4.0000i 7.0000 
 -1.0000 0 + 2.0000i
```
Get a random sample of M, obtained by taking random samples of the uncertain atoms within M.

```
usample(M) 
ans = 2.0072 0.8647 + 1.3854i 
   1.7358 + 2.7808i 7.0000 
   1.3829 -1.1715 + 2.3960i
```
Select the 1st and 3rd rows, and the 2nd column of M. The result is a 2-by-1 umat, whose dependence is only on b.

M([1 3],2)

### See Also

ureal | ultidyn | ucomplex | ucomplexm | usample

# uplot

Plot multiple frequency response objects and doubles on same graph

## **Syntax**

- uplot(G1)
- uplot(G1,G2)
- uplot(G1,Xdata,Ydata)
- uplot(G1,Xdata,Ydata,...)
- uplot(G1,linetype)
- uplot(G1,linetype,G2,...)
- uplot(G1,linetype,Xdata,Ydata,linetype)
- uplot(type,G1,linetype,Xdata,Ydata,linetype)
- $H = uplot(G1)$
- $H = uplot(G1, G2)$
- H = uplot(G1,Xdata,Ydata)
- H = uplot(G1,Xdata,Ydata,...)
- $H = uplot(G1, linetype)$
- $H = uplot(G1, linetype, G2, ...)$
- H = uplot(G1,linetype,Xdata,Ydata,linetype)

## **Description**

uplot plots double and frd objects. The syntax is the same as the MATLAB plot command except that all data is contained in frd objects, and the axes are specified by type.

The (optional) type argument must be one of

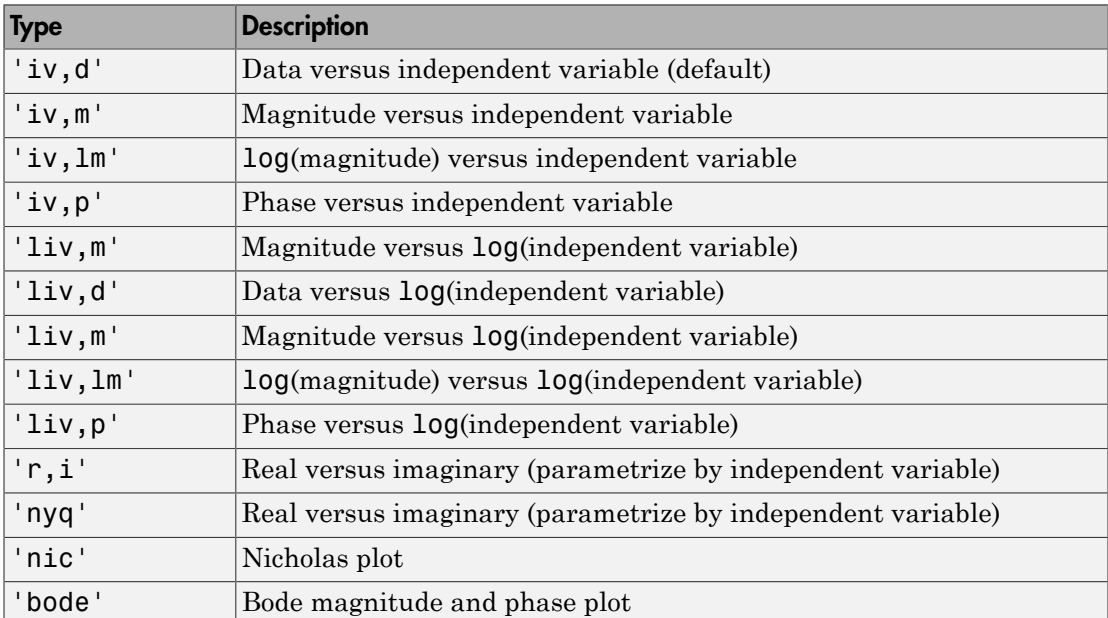

The remaining arguments of uplot take the same form as the MATLAB plot command. Line types (for example, '+', 'g-.', or '\*r') can be optionally specified after any frequency response argument.

There is a subtle distinction between constants and frd objects with only one independent variable. A constant is treated as such across all frequencies, and consequently shows up as a line on any graph with the independent variable as an axis. A frd object with only one frequency point always shows up as a point. You might need to specify one of the more obvious point types in order to see it (e.g.,  $'$ +', ' $x'$ , etc.).

## Examples

#### Plot Multiple Frequency Responses

Create two SISO second-order systems, and calculate their frequency responses over different frequency ranges.

```
a1 = [-1, 1; -1, -0.5];
b1 = [0;2]; c1 = [1,0]; d1 = 0;
sys1 = ss(a1,b1,c1,d1);a2 = [-1,1,-1,-0.05];
b2 = [1;1]; c2 = [-0.5,0]; d2 = 0.1;sys2 = ss(a2,b2,c2,d2);omega = 100gspace(-2, 2, 100);
sys1g = frd(sys1,omega);
omega2 = [ [0.05:0.1:1.5] [1.6:.5:20] [0.9:0.01:1.1] ];
omega2 = sort(omega2);sys2g = frd(sys2,omega2);
```
Create an frd object with a single frequency.

```
sys3 = rss(1,1,1);rspot = frd(sys3,2);
```
The following plot uses the plot type specification 'liv, lm'.

```
uplot('liv,lm',sys1g,'b-.',rspot,'r*-',sys2g);
xlabel('log independent variable')
ylabel('log magnitude')
title('axis specification: liv,lm')
```
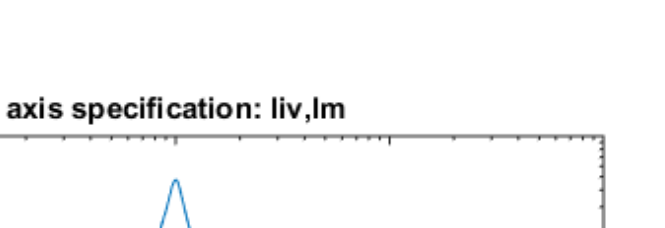

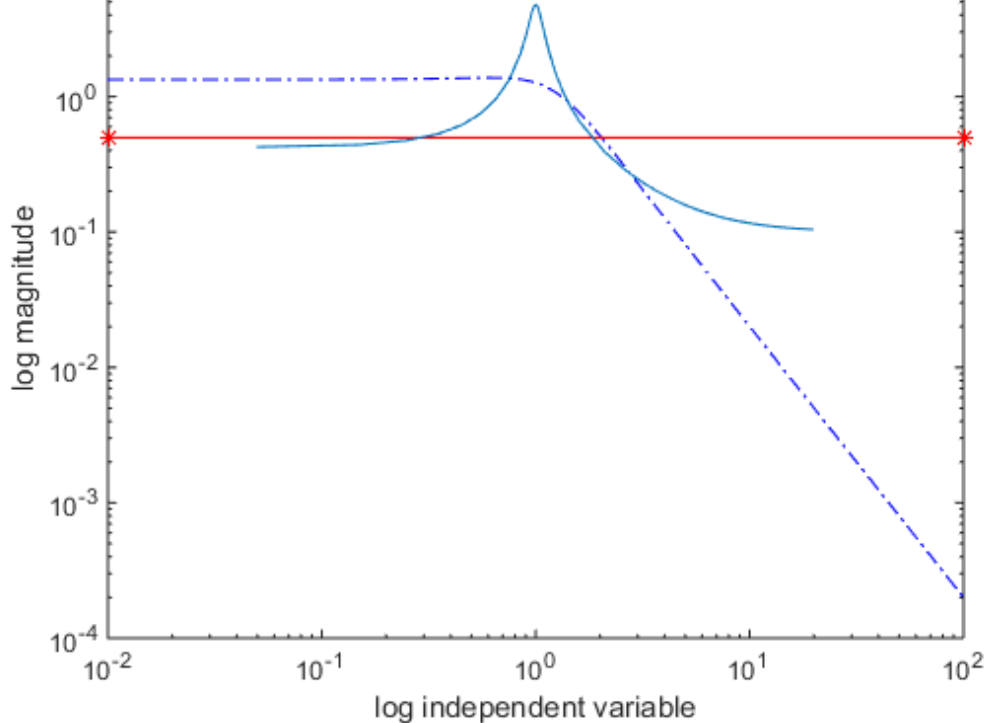

See Also bode | plot | nichols | nyquist | semilogx | semilogy | sigma

 $10<sup>1</sup>$ 

## ureal

Create uncertain real parameter

## **Syntax**

```
p = ureal('name',nominalvalue)
p = ureal('name',nominalvalue,'Property1',Value1,...
'Property2',Value2,...)
```
## **Description**

An uncertain real parameter is used to represent a real number whose value is uncertain. Uncertain real parameters have a name (the Name property), and a nominal value (NominalValue property).

The uncertainty (potential deviation from NominalValue) is described (equivalently) in 3 different properties:

- PlusMinus: the additive deviation from NominalValue
- Range: the interval containing NominalValue
- Percentage: the percentage deviation from NominalValue

The Mode property specifies which one of these three descriptions remains unchanged if the NominalValue is changed (the other two descriptions are derived). The possible values for the Mode property are 'Range', 'Percentage' and 'PlusMinus'.

The default Mode is 'PlusMinus', and [-1 1] is the default value for the 'PlusMinus' property. The range of uncertainty need not be symmetric about NominalValue.

The property AutoSimplify controls how expressions involving the uncertain matrix are simplified. Its default value is 'basic', which means elementary methods of simplification are applied as operations are completed. Other values for AutoSimplify are 'off'', no simplification performed, and 'full', which applies model-reductionlike techniques to the uncertain object.

### Examples

### Example 1

Create an uncertain real parameter and use get to display the properties and their values. Create uncertain real parameter object a with the internal name 'a' and nominal value 5.

```
a = ureal(a', 5)
Uncertain Real Parameter: Name a, NominalValue 5, variability = [-1 1]
get(a) 
              Name: 'a' 
     NominalValue: 5 
             Mode: 'PlusMinus' 
             Range: [4 6] 
        PlusMinus: [-1 1] 
       Percentage: [-20 20] 
     AutoSimplify: 'basic'
```
Note that the Mode is 'PlusMinus', and that the value of PlusMinus is indeed [-1 1]. As expected, the range description of uncertainty is [4 6], while the percentage description of uncertainty is [-20 20].

Set the range to [3 9]. This leaves Mode and NominalValue unchanged, but all three descriptions of uncertainty have been modified.

```
a.Range = [3 9];get(a) 
              Name: 'a' 
     NominalValue: 5 
              Mode: 'PlusMinus' 
             Range: [3 9] 
         PlusMinus: [-2 4] 
        Percentage: [-40 80] 
     AutoSimplify: 'basic'
```
### Example 2

Property/Value pairs can also be specified at creation.

```
b = ureal('b',6,'Percentage',[-30 40],'AutoSimplify','full'); 
get(b) 
              Name: 'b' 
     NominalValue: 6
```

```
 Mode: 'Percentage' 
        Range: [4.2000 8.4000] 
    PlusMinus: [-1.8000 2.4000] 
   Percentage: [-30.0000 40.0000] 
 AutoSimplify: 'full'
```
Note that Mode is automatically set to 'Percentage'.

### Example 3

Specify the uncertainty in terms of percentage, but force Mode to 'Range'.

```
c = ureal('c',4,'Mode','Range','Percentage',25);
get(c) 
              Name: 'c' 
     NominalValue: 4 
              Mode: 'Range' 
             Range: [3 5] 
        PlusMinus: [-1 1] 
        Percentage: [-25 25] 
     AutoSimplify: 'basic'
```
#### See Also

ucomplex | umat | uss
# uss/usample

Generate random samples of uncertain object

### **Syntax**

```
B = usample(A);B = usample(A, N)[B,SampleValues] = usample(A,N)
[B,SampleValues] = usample(A,Names,N)
[B,SampleValues] = usample(A,Names1,N1,Names2,N2,...)
[B,SampleValues] = usample(A,N,Wmax)
[B,SampleValues] = usample(A,Names,N,Wmax)
```
# **Description**

B = usample(A) substitutes a random sample of the uncertain objects in A, returning a certain (i.e., not uncertain) array of size  $[size(A)].$ 

 $B = usample(A, N)$  substitutes N random samples of the uncertain objects in A, returning a certain (i.e., not uncertain) array of size  $[size(A) N]$ .

[B,SampleValues] = usample(A,N) additionally returns the specific sampled values (as a Struct whose field names are the names of A's uncertain elements) of the uncertain elements. Hence, B is the same as usubs (A, SampleValues).

[B,SampleValues] = usample(A,Names,N) samples only the uncertain elements listed in the Names variable (cell, or char array). If Names does not include all the uncertain objects in A, then B will be an uncertain object. Any entries of Names that are not elements of A are simply ignored. Note that usample(A,fieldnames(A.Uncertainty),N) is the same as usample(A,N).

[B,SampleValues] = usample(A,Names1,N1,Names2,N2,...) takes N1 samples of the uncertain elements listed in Names1, and N2 samples of the uncertain elements listed in Names2, and so on.  $size(B)$  will equal  $[size(A)$  N1 N2 ...].

The scalar parameter Wmax in

```
[B,SampleValues] = usample(A,N,Wmax)
[B,SampleValues] = usample(A,Names,N,Wmax) 
[B,SampleValues] = usample(A,Names,N,Wmax)
```
affects how ultidyn elements within A are sampled, restricting the poles of the samples. If A is a continuous-time uss or ufrd, then the poles of sampled GainBounded ultidyn elements in SampleValues will each have magnitude <= BW. If A is a discrete-time, then sampled GainBounded ultidyn elements are obtained by Tustin transformation, using BW/(2\*TS) as the (continuous) pole magnitude bound. In this case, BW should be < 1. If the ultidyn type is PositiveReal, then the samples are obtained by bilinearly transforming (see "Normalizing Functions for Uncertain Elements") the GainBounded elements described above.

### Examples

#### Sample Real Parameter

Create a real uncertain parameter, sample it, and plot a histogram of the sampled values.

 $A =$ ureal( $'A', 5$ );  $Asample = usample(A,500);$ 

Examine the size of the parameter and the sample array.

size(A)

Uncertain real scalar.

size(Asample)

ans  $=$ 1 1 500

A is a scalar parameter. The dimensions of Asample reflect that A is a 1-by-1 parameter. Examine the data type of Asample.

class(Asample)

ans  $=$ double

The samples of the scalar parameter are numerical values.

Plot the histogram of sampled values.

```
hist(Asample(:))
```
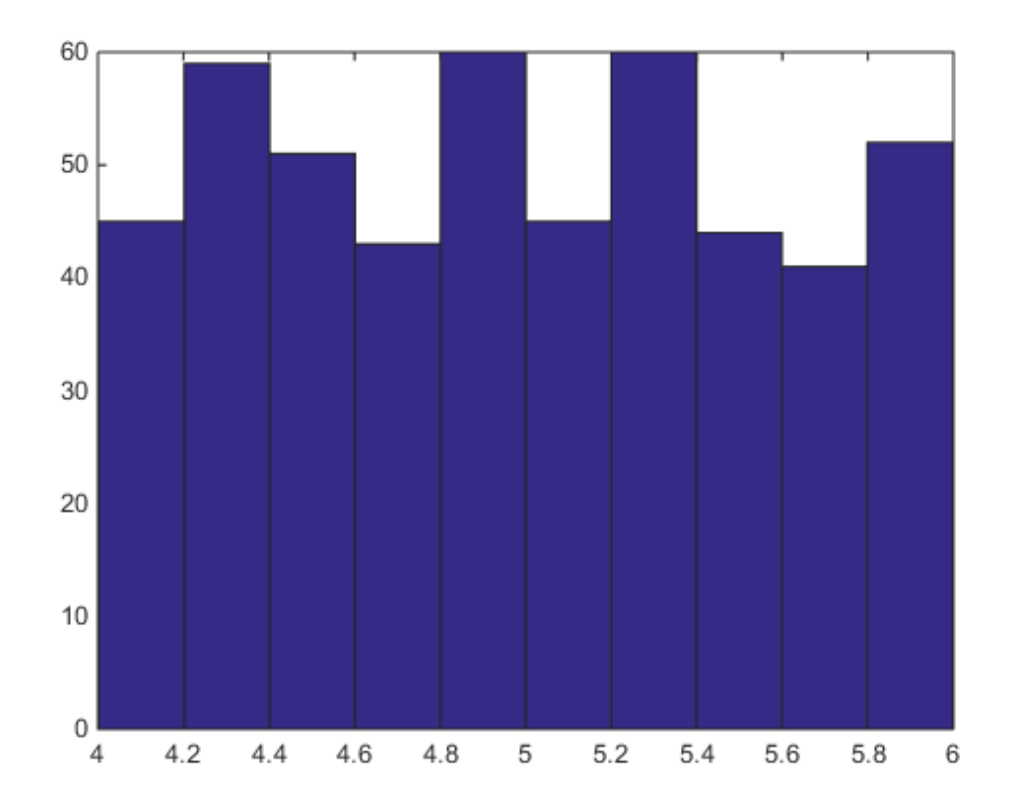

#### Sample Responses of Uncertain Control System Model

This example illustrates how to sample the open and closed-loop response of an uncertain plant model for Monte Carlo analysis.

Create two uncertain real parameters and an uncertain plant.

```
gamma =  ureal('gamma', 4);
tau = ureal('tau',.5,'Percentage',30);
P = tf(qamma, [tau 1]):
```
Create an integral controller based on the nominal values of plant uncertainties.

```
KI = 1/(2*tau.Nominal*gamma.Nominal);C = tf(KI, [1 0]);
```
Now create an uncertain closed-loop system.

```
CLP = feedback(P*C, 1);
```
Sample the plant at 20 values, distributed uniformly about the tau and gamma parameter cube.

```
[Psample1D,Values1D] = usample(P,20);
size(Psample1D)
20x1 array of state-space models.
Each model has 1 outputs, 1 inputs, and 1 states.
```
This sampling returns an array of 20 state-space models, each representing the closedloop system within the uncertainty.

Now sample the plant at 10 values of tau and 15 values of gamma.

```
[Psample2D, Values2D] = usample(P, 'tau', 10, 'gamma', 15);size(Psample2D)
```
10x15 array of state-space models. Each model has 1 outputs, 1 inputs, and 1 states.

Plot the step responses of the 1-D sampled plant.

subplot(2,1,1); step(Psample1D)

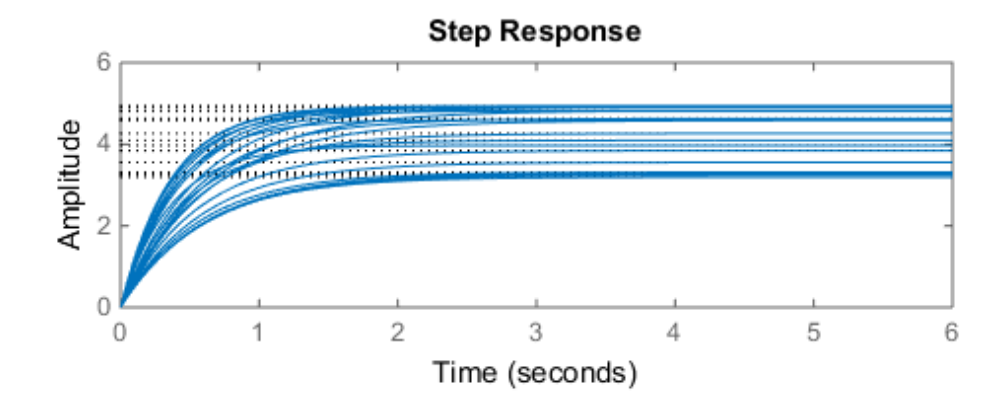

Evaluate the uncertain closed-loop model at the same values using usubs, and plot the step response.

subplot(2,1,2); step(usubs(CLP,Values1D))

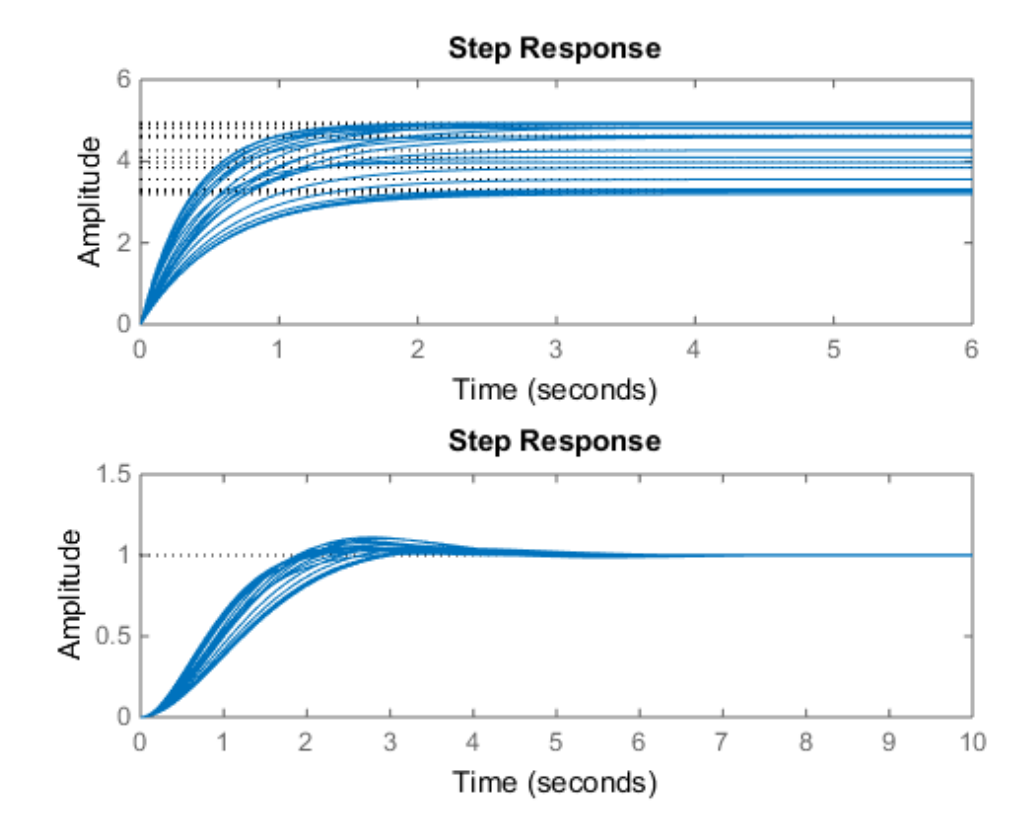

#### Restrict Pole Locations in Sampled Uncertain Dynamics

To see the effect of limiting the bandwidth of sampled models with Wmax, create two ultidyn objects.

 $A =$ ultidyn( $'A'$ ,[1 1]);  $B =$  ultidyn( $B'$ ,[1 1]);

Sample 10 instances of each, using a bandwidth limit of 1 rad/sec on A, and 20 rad/sec on B.

 $Npts = 10;$  $As = usample(A,Npts,1);$ Bs = usample(B,Npts,20); Plot 10-second step responses, for the two sample sets.

step(As,'r',Bs,'b--',10)

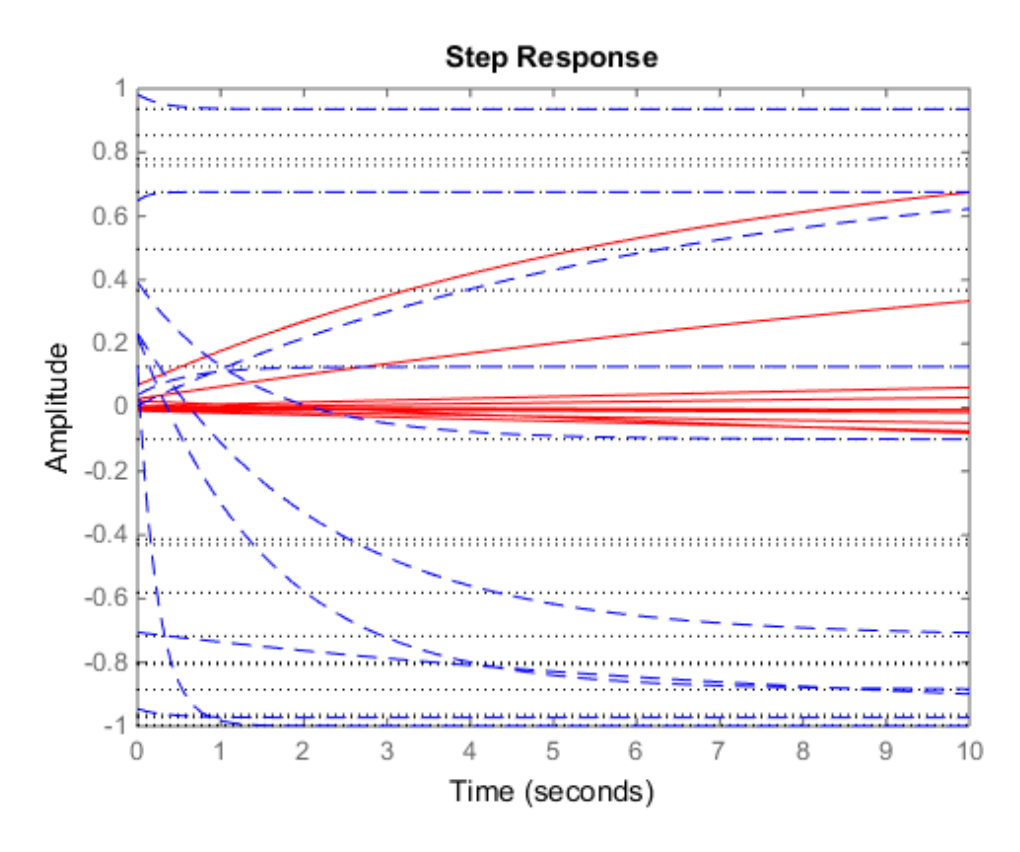

The lower bandwith limit on the samples of A results in generally slower step responses for those samples.

#### See Also

usample | usubs | ufind | ureal | ucomplex | ultidyn | umat | ufrd | uss

# usample

Generate random samples of uncertain variables

### **Syntax**

```
samples = usample(uvars,N)samples = usample(uvars)
samples = usample(uvars, N, Wmax)
```
### **Description**

samples = usample(uvars,N) generates N random samples of the uncertain variables in uvars. uvars is a structure that lists uncertain variables (ureal, ucomplex or ultidyn) by name. You can automatically obtain uvars for a Simulink model that contains Uncertain State Space blocks using ufind. samples is an *N*-by-1 structure array whose field names and values are the names and sample values of the uncertain variables. Use this syntax, together with ufind, to generate random samples for uncertain variables in Simulink models.

```
samples = usample(uvars) is equivalent to usample(uvars, 1).
```
samples = usample(uvars,N,Wmax) specifies constraints, as described in uss/ usample, for sampling uncertain variables of type ultidyn in uvars.

# Examples

#### Example 1

Generate random samples of uncertain variables:

% Create a structure that contains uncertain variables a and % b.

```
uvars = struct('a',ureal('a',5),'b',ultidyn('b',[2 3],'Bound',7))
% Use usample to generate random values of a and b.
samples = usample(uvars)
```
#### Sample Uncertain Variables in a Simulink® Model

Generate random samples of uncertain variables in a Simulink® model.

Open the model.

```
open system('usim model')
```
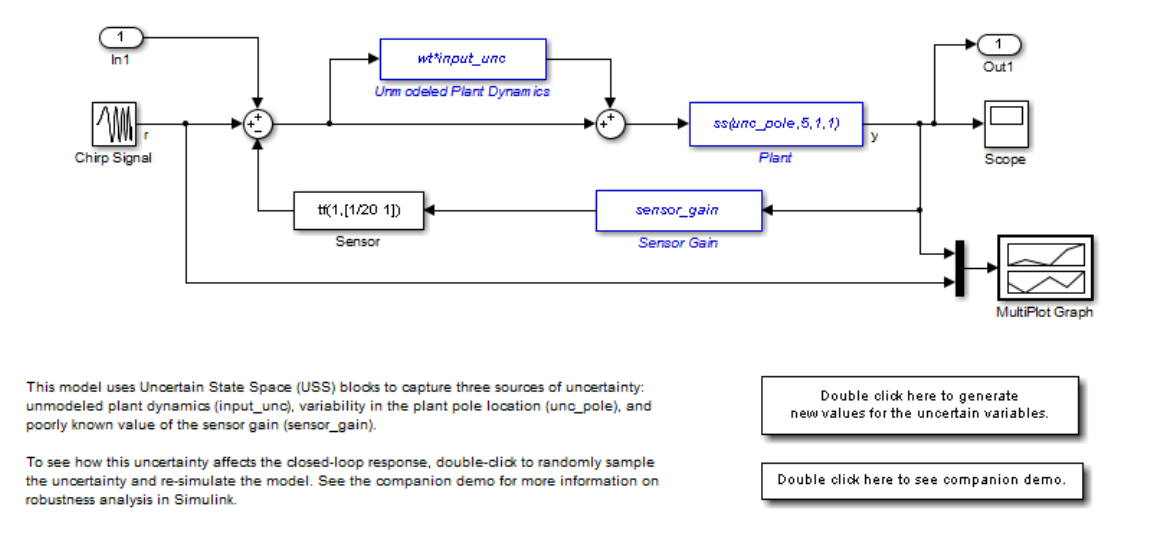

The model contains three Uncertain State Space blocks named Unmodeled Plant Dynamics, Plant, and Sensor Gain. These blocks depend on three uncertain variables named input unc, unc pole, and sensor gain.

Use ufind to find all Uncertain State Space blocks and uncertain variables in the model.

```
uvars = ufind('usim model');
```
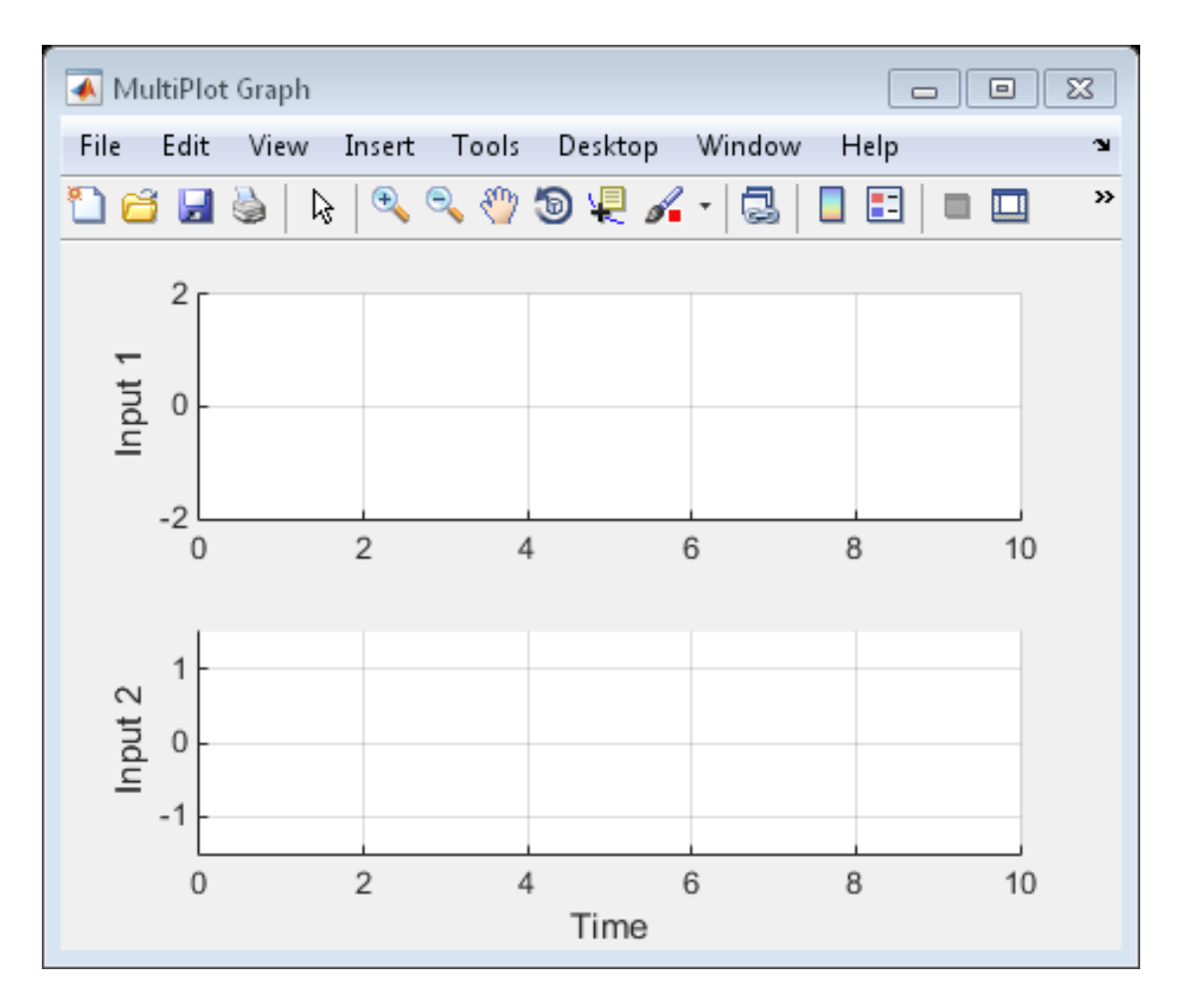

Use usample to generate random samples of input\_unc, unc\_pole, and sensor\_gain. Simulate the closed-loop response for each of these random samples.

```
for i=1:10;
   uval = usample(uvars);sim('usim_model',10);
end
```
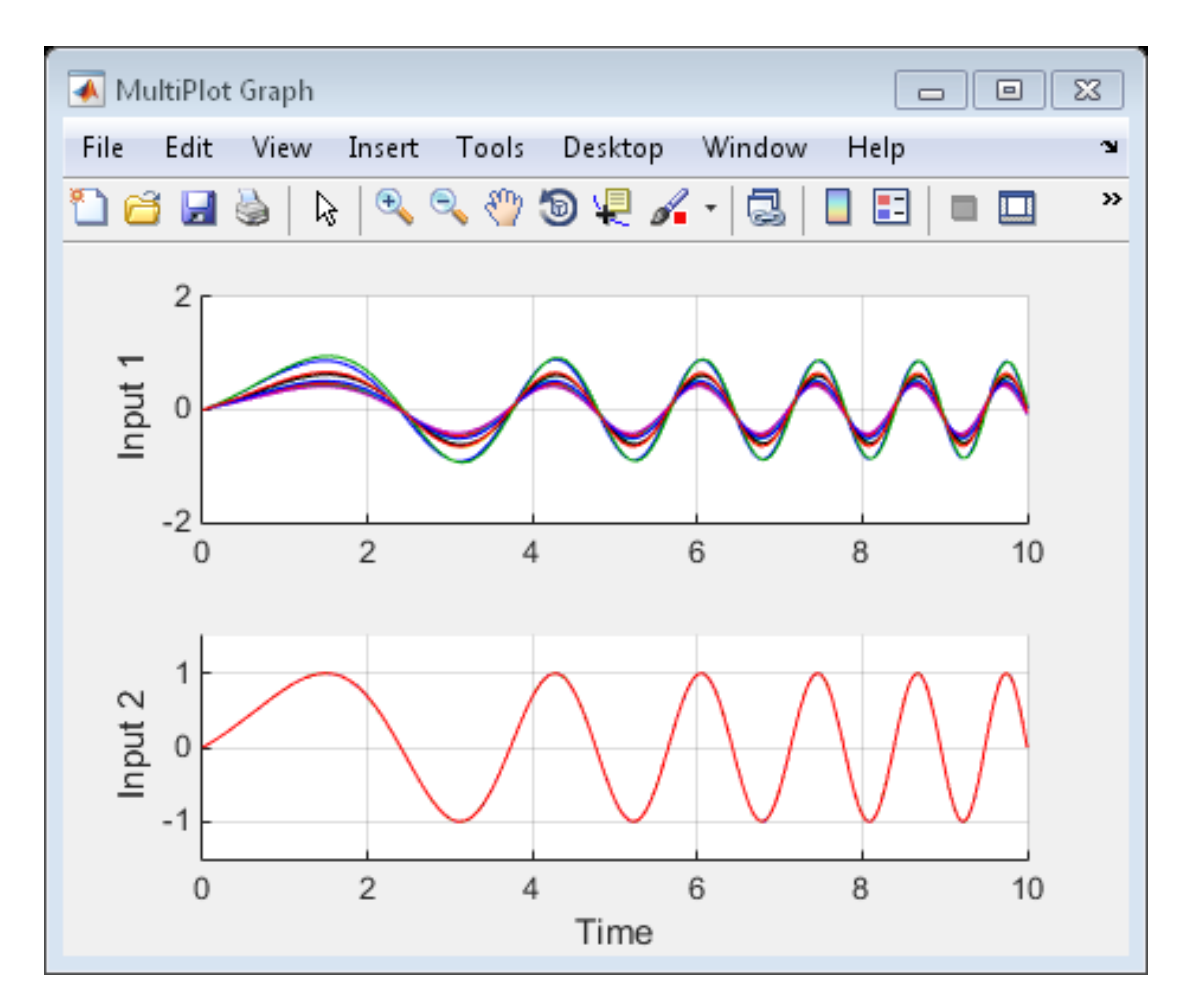

The MultiPlot Graph block displays the simulated responses.

### **Tutorials**

"Vary Uncertainty Values Using Individual Uncertain State Space Blocks"

"Vary Uncertainty Values Across Multiple Uncertain State Space Blocks"

Robustness Analysis in Simulink

## How To

"Simulate Uncertainty Effects"

#### See Also

ufind | usubs | ureal | ucomplex | umat | ufrd | uss | ultidyn

# usimfill

Helper function for USS System blocks to set "User-defined Uncertainty" field or state of "Uncertainty value" menu

Note usimfill will be removed in a future release. Use ufind instead.

## **Syntax**

```
usimfill(ModelName,str)
```

```
usimfill(ModelName,'Uncertainty value','Nominal')
```

```
usimfill(ModelName,'Uncertainty value','User defined')
```
# **Description**

The command usimfill allows simple control of some parameters of all USS System blocks in a Simulink model.

usimfill(ModelName,str) pushes the string in str into the Uncertainty value name field of all USS System blocks in the Simulink model specified by ModelName.

usimfill(ModelName,'Uncertainty value','Nominal') sets the Uncertainty value pulldown menu to Nominal for all USS System blocks in the Simulink model specified by ModelName. Only a limited number of characters are needed to make this specification, so usimfill(ModelName,'U','N') accomplishes the same effect.

usimfill(ModelName,'Uncertainty value','User defined') sets the Uncertainty value pulldown menu to User defined for all USS System blocks in the Simulink model specified by ModelName. Only a limited number of characters are needed to make this specification, so usimfill(ModelName,'U','U') accomplishes the same effect.

## Examples

See Robustness Analysis in Simulink for a more detailed example of how to use usimfill.

Open the model file associated with the example.

```
open_system('usim_model'); 
unc pole = ureal('unc pole',-5,'Range',[-10 -4]);
plant = ss(unc pole,5,1,1);input\_unc = ultidyn('input\_unc', [1 1]);wt = makeweight(0.25, 130, 2.5);sensor gain = ureal('sensor gain',1,'Range',[0.1 2]);
```
This has three USS System blocks. They are plant with a **ureal** atom named **unc** pole; input unc which is a ultidyn object, and sensor gain which is a ureal atom.

Run usimfill on the model, filling in the field with the string 'newData'.

```
usimfill('usim_model','newData');
```
View all of the dialog boxes, and see that the string 'newData' has been entered.

Run usimfill on the model, changing the Uncertainty Selection to Nominal.

```
usimfill('usim_model','Uncertainty value','Nominal');
```
Similarly run usimfill on the model, changing the Uncertainty Selection to User Specified Uncertainty.

```
usimfill('usim_model','Uncertainty value','User defined');
```
Now generate a random sample of the uncertain atoms, and run the simulation

```
newData = usimsamp('usim_model',120); 
sim('usim_model');
```
#### See Also

usample | usiminfo | usimsamp | usubs

# usiminfo

Find USS System blocks within specified Simulink model and check for consistency

Note usiminfo will be removed in a future release. Use ufind instead.

## **Syntax**

```
[cflags,allupaths,allunames,upaths,unames,csumchar]
= usiminfo(sname, silent)
```
# **Description**

The command usiminfo returns information regarding the locations of all USS System blocks within a Simulink model and determines if these conpatiblilty conditions are satisfied. It is possible to have uncertain objects of the same name through out a Simulink model. The helper functions usimsamp and usimfill assume that these are the same uncertainty. Hence uncertain objects of the same name should have the same object properties and Uncertainty value in the USS System pull-down menu. usiminfo provides information about the uncertainty in the Simulink diagram sname.

The following describes the input and outputs arguments of usiminfo:

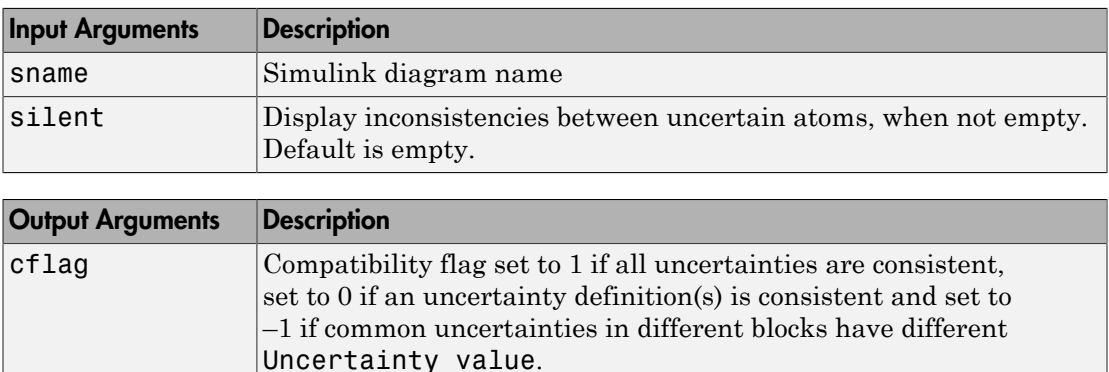

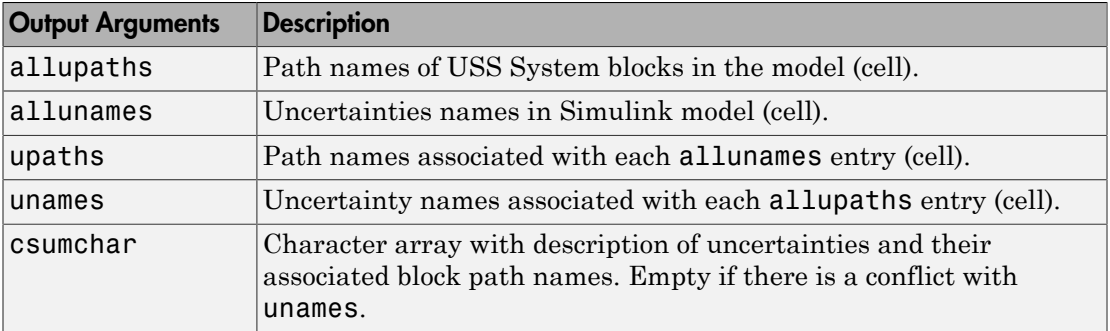

#### See Also

usample | usimfill | usimsamp | usubs

## usimsamp

Generate random instance of all uncertain atoms present in all USS System blocks of Simulink model

Note usimsamp will be removed in a future release. Use usample instead.

### **Syntax**

```
sample = usimsamp(ModelName)
sample = usimsamp(ModelName,BW)
```
# **Description**

The command usimsamp samples a Simulink model. Note that if the model contains any USS System blocks, then the model can be interpreted as an uncertain Simulink model. The sample generated by usimsamp is a scalar structure, with fieldnames corresponding to the uncertain atoms within all of the USS System blocks, and the values are specific random samples of the atoms.

For ultidyn atoms, the magnitude of the sampled poles can be limited using an optional second bandwidth argument, BW. See usample for more information on this parameter.

## Examples

See Robustness Analysis in Simulink for a more detailed example of how to use usimsamp.

Open the model file associated with the example.

```
open system('usim model');
```
This has 3 USS System blocks. They are plant with a ureal atom named unc\_pole; input unc which is a ultidyn object, and sensor gain which is a ureal atom.

Run usimsamp on the model, yielding a structure as described above.

```
unc pole = ureal('unc pole',-5,'Range',[-10 -4]);
plant = ss(unc\_pole, 5, 1, 1);input_unc = ultidyn('input_unc',[1 1]); 
wt = \text{makeweight}(0.25, 130, 2.5);
sensor gain = ureal('sensor gain',1,'Range',[0.1 2]);
data = usimsamp('usim model')data = 
      input unc: [1x1 ss]
    sensor gain: 0.9935
        unc_pole: -4.1308
```
#### See Also

usample | usimfill | usiminfo | usubs

#### uss

Specify uncertain state-space models or convert LTI model to uncertain state-space model

#### **Syntax**

```
usys = uss(a,b,c,d)usys = uss(a,b,c,d,Ts)usys = uss(d)usys = uss(a,b,c,d,Property,Value,...)
usys = uss(a,b,c,d,Ts,Property,Value,...)usys = uss(sys)
```
## **Description**

uss creates uncertain state-space models (uss objects) or to convert LTI models to the uss class.

usys = uss( $a, b, c, d$ ) creates a continuous-time uncertain state-space object. The matrices a, b, c and d can be umat and/or double and/or uncertain atoms. These are the 4 matrices associated with the linear differential equation model to describe the system.

usys =  $uss(a, b, c, d, Ts)$  creates a discrete-time uncertain state-space object with sampling time Ts.

usys = uss(d) specifies a static gain matrix and is equivalent to usys = uss([],[], [],d).

Any of these syntaxes can be followed by property name/property value pairs.

usys =  $uss(a, b, c, d, 'P1', V1, 'P2', V2, ...)$  set the properties P1, P2, ... to the values  $V1$ ,  $V2$ ,  $\ldots$ 

usys = uss(sys) converts an arbitrary ss,  $tf$  or zpk model sys to an uncertain state-space object without uncertainties. Both usys.NominalValue and simplify(usys,'class') are the same as ss(sys).

#### Examples

You can first create two uncertain atoms and use them to create two uncertain matrices. These four matrices can be packed together to form a 1-output, 1-input, 2-state continuous-time uncertain state-space system.

```
p1 = ureal('p1',5,'Range',[2 6]); 
p2 = ureal('p2',3,'Plusminus',0.4); 
A = [-p1 \ 0; p2 \ -p1];B = [0; p2];C = [1 1];usys = uss(A,B,C,0);
```
In the second example, you can convert a not-uncertain tf model to an uncertain statespace model without uncertainties. You can verify the equality of the nominal value of the usys object and simplified representation to the original system.

```
G = tf([1 2 3], [1 2 3 4]);usys = uss(G)USS: 3 States, 1 Output, 1 Input, Continuous System 
isequal(usys.NominalValue,ss(G)) 
ans = 1 
isequal(simplify(usys,'class'),ss(G)) 
ans = 1
```
#### See Also

frd | ss

# usubs

Substitute given values for uncertain elements of uncertain objects

# **Syntax**

```
B = usubs(M,ElementName1,value1,ElementName2,value2,...)
B = usubs(M, S)B = usubs(M, \ldots, ' - once')B = usubs(M, \ldots, ' - batch')
```
# **Description**

Use usubs to substitute a specific value for an uncertain element of an uncertain model object. The value can itself be uncertain. It needs to be the correct size, but otherwise can be of any class, and can be an array. Hence, the result can be of any class. In this manner, uncertain elements act as symbolic placeholders, for which specific values (which can also contain other placeholders too) can be substituted.

B = usubs(M,ElementName1,value1,ElementName2,value2,...) sets the elements in M, identified by ElementName1, ElementName2, etc., to the values in value1, value2, etc. respectively.

Any value can also be the string 'NominalValue' or 'Random' (or only partially specified) in which case the nominal value, or a random instance of the atom is used.

 $B = usubs(M, S)$  instantiates the uncertain elements of M to the values specified in the structure S. The field names of S are the names of the uncertain elements to replace. The values are the corresponding replacement values. To provide several replacement values, make S a struct array, where each struct contains one set of replacement values. A structure such as S typically comes from robustness analysis commands such as robuststab, usample, or wcgain.

 $B = usubs(M,...,'-once')$  performs vectorized substitution in the uncertain model array M. Each uncertain element is replaced by a single value, but this value may change across the model array. To specify different substitute values for each model in the array M, use:

- A cell array for each valueN that causes the uncertain element ElementNameN in  $M(:,:,k)$  to be replaced by valueN(k). For example, if M is a 2-by-3 array, then a 2-by-3 cell array value1 replaces ElementName1 of the model  $M(:,,:,k)$  with the corresponding value1(k).
- A struct array S that specifies one set of substitute values S(k) for each model  $M($ :,:, $k)$ .

Numeric array formats are also accepted for value1,value2,.... For example, value1 can be a 2-by-3 array of LTI models, a numeric array of size [size(name1) 2 3], or a 2-by-3 matrix when the uncertain element name1 is scalar-valued. The array sizes of M, S, value1,value2,... must agree along non-singleton dimensions. Scalar expansion takes place along singleton dimensions.

Vectorized substitution ('-once') is the default for model arrays when no substitution method is specified.

 $B = usubs(M, \ldots, ' - batch')$  performs batch substitution in the uncertain model array M. Each uncertain element is replaced by an array of values, and the same values are used for all models in M. In batch substitution,  $\bf{B}$  is a model array of size  $[size(M)]$ VS], where VS is the size of the array of substitute values.

### Examples

#### Evaluate Uncertain Matrix for Multiple Values of Uncertain Parameters

Evaluate an uncertain matrix at several different values of the uncertain parameters of the matrix.

Create an uncertain matrix with two uncertain parameters.

 $a =$ ureal( $a', 5$ );  $b =$ ureal( $b' - 3$ );  $M = [a b];$ 

Evaluate the matrix at four different combinations of values for the uncertain parameters a and b.

 $B =$  usubs(M, 'a', [1;2;3;4], 'b', [10;11;12;13]);

This command evaluates M for the four different  $(a, b)$  combinations  $(1,10)$ ,  $(2,11)$ , and so on. Therefore, B is a 1-by-2-by-4 array of numeric values containing the four evaluated values of M.

#### Evaluate Uncertain Matrix over Grid of Uncertain Parameters

Evaluate an uncertain matrix over a 3-by-4 grid of values of the uncertain parameters of the matrix.

Create a 2-by-2 uncertain matrix with two uncertain parameters.

 $a =$ ureal( $a', 5$ );  $b =$ ureal( $b', -3$ );  $M = [a \; b; 0 \; a*b];$ 

Build arrays of values for the uncertain parameters.

 $aval = [1;2;3;4];$ bval =  $[10; 20; 30]$ ;  $[as,bs] = ndgrid(aval,bval);$ 

This command builds two 4-by-3 grids of values.

Evaluate M over the parameter grids A and B.

 $B = usubs(M, 'a', as, 'b', bs);$ 

This command evaluates M for each four different combination of values  $(A(k),B(k))$ . B is a 2-by-2-by-4-by-3 array of numeric values, which is a 4-by-3 array of values of M, i.e., M evaluated over the parameter grids.

#### Instantiate Uncertain Parameter by Batch Substitution of Parameter for Array of Values

Evaluate an array of uncertain models, substituting an array of values for an uncertain parameter.

Create a 1-by-2 uncertain matrix with two uncertain parameters.

```
a = ureal(a, 5);
b = ureal(b', -3);
M = [a b];
```
Replace a by each of the values 1, 2, 3, and 4.

 $Ma = usubs(M, 'a', [1;2;3;4])$ ;

This command returns a 4-by-1 array of 1-by-2 uncertain matrices that contain one uncertain parameter b.

For each model in the array Ma, evaluate b at 10, 20, and 30.

 $B =$  usubs(Ma, 'b', [10; 20; 30], '-batch');

The '-batch' flag causes usubs to evaluate each model in the array at all three values of b. Thus B is a 4-by-3 array of M values.

The '-batch' syntax here yields the same result as the parameter grid approach used in the previous example:

 $aval = [1;2;3;4];$  $bval = [10; 20; 30]$ ;  $[as,bs] = ndgrid(aval,bval);$  $B = usubs(M, 'a', as, 'b', bs);$ 

#### Instantiate Uncertain Parameter Using Different Value for Each Entry in Array

Evaluate an array of uncertain models, substituting a different value for the uncertain parameter in each entry in the array.

Create a 1-by-2 uncertain matrix with two uncertain parameters.

 $a =$ ureal( $a$ , 5);  $b =$ ureal( $b', -3$ );  $M = [a b];$ 

Replace a by each of the values 1, 2, 3, and 4.

 $Ma = usubs(M,'a', [1;2;3;4])$ ;

This command returns a 4-by-1 array of 1-by-2 uncertain matrices that contain one uncertain parameter b.

For each model in the array Ma, evaluate b. Use  $\mathsf{b} = 10$  for the first entry in the array, b = 20 for the second entry, and so on.

 $B =$  usubs(Ma, 'b', {10; 20; 30; 40}, '-once');

The '-once' flag causes usubs to evaluate the first model in the array using the first specified value for b, the second model for the second specified value, etc.

#### Replace Uncertain Parameters with Values Returned by usample

Replace the uncertain parameters in an uncertain models by values specified in struct array form, as returned by usample.

This is useful, for example, when you have multiple uncertain models that use the same set of parameters, and you want to evaluate all models at the same parameter values.

Create two uncertain matrices that have the same uncertain parameters, a and b.

```
a = ureal('a', 5);
b = ureal(b', -3);
M1 = [a b];M2 = [a \; b; 0 \; a*b];
```
Generate some random samples of M1.

```
[M1rand, samples] = usample(M1,5);
```
M1rand is an array of five values of M1, evaluated at randomly generated values of a and b. These a and b values are returned in the struct array samples.

Examine the struct array samples.

#### samples

```
samples = 
5x1 struct array with fields:
     a
     b
```
The field names of samples correspond to the uncertain parameters of M1. The values are the parameter values used to generate M1rand. Because M2 has the same parameters, you can use this structure to evaluate M2 at the same set of values.

```
M2rand = usubs(M2, samples);
```
This command returns a 1-by-5 array of instantiations of M2.

#### See Also

gridureal | usample | simplify

# viewSpec

View tuning requirements; validate design against requirements

## **Syntax**

```
viewSpec(Req)
viewSpec(Req,T)
viewSpec(Req,T,Info)
```
## **Description**

viewSpec(Req) displays a graphical view of a TuningGoal tuning requirement or vector of tuning requirements.

viewSpec(Req,T) plots the performance of a tuned control system against the tuning requirement.

viewSpec(Req,T,Info) uses the Info structure returned by systune for correct scaling of MIMO open-loop requirements, such as loop shapes and stability margins.

# Examples

#### Visualize Tuning Requirement as Function of Frequency

Create a tuning requirement that constrains the response from a signal, 'd', to another signal,  $\gamma$ , to roll off at 20 dB/decade at frequencies greater than 1. The requirement also imposes disturbance rejection (maximum gain of 1) in the frequency range [0,1].

```
gmax = frd([1 1 0.01],[0 1 100]);
Req = TuningGoal.MaxGain('du', 'u', gmax);
```
When you use a frequency response data (frd) model to sketch the bounds of a gain constraint or loop shape, the tuning requirement interpolates the constraint. This interpolation coverts the constraint to a smooth function of frequency.

Examine the interpolated gain constraint using viewSpec.

viewSpec(Req)

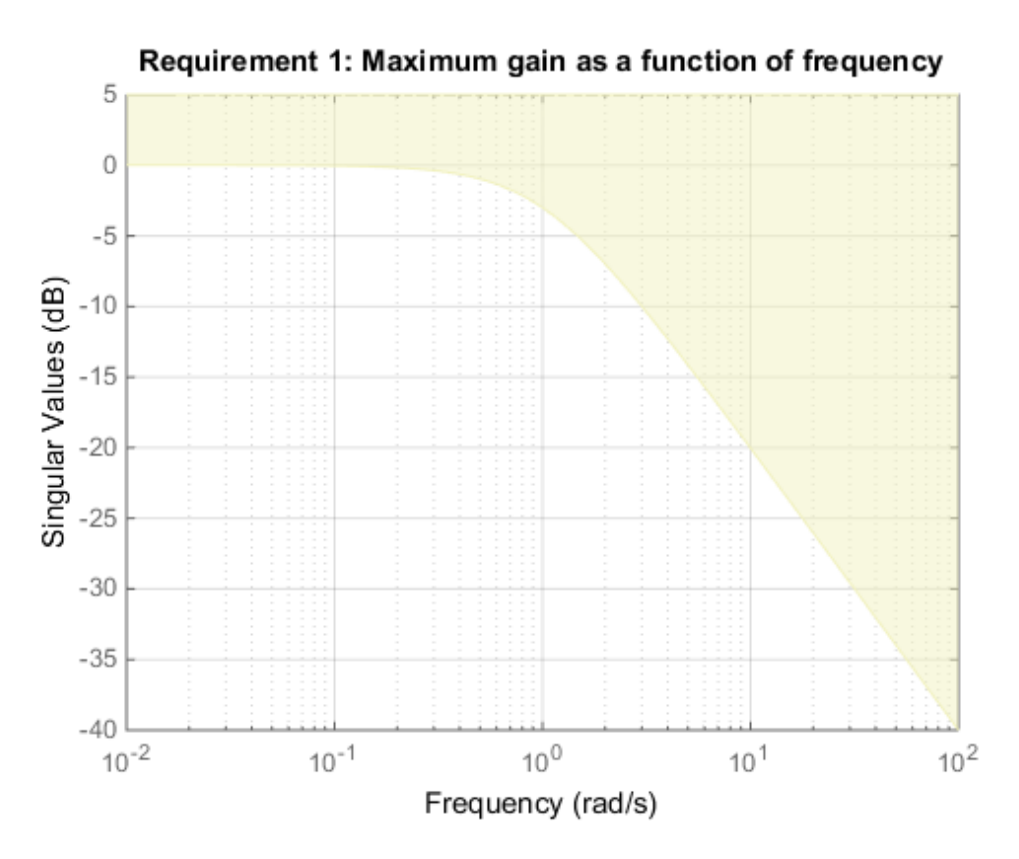

The yellow region represents gain values that violate the tuning requirement.

#### Validate Tuning Result Against Requirements

Validate a control system tuned with systune to determine whether small violations of tuning requirements are acceptable.

When you tune a control system using tuning commands such as systune, use viewSpec to compare the tuned result against the tuning requirements. Doing so can help you determine whether the tuned system comes sufficiently close to meeting your soft requirements.

Open a Simulink® model that contains a control system you want to tune.

```
open_system('rct_airframe2')
```
Two-loop autopilot for controlling the vertical acceleration of an airframe

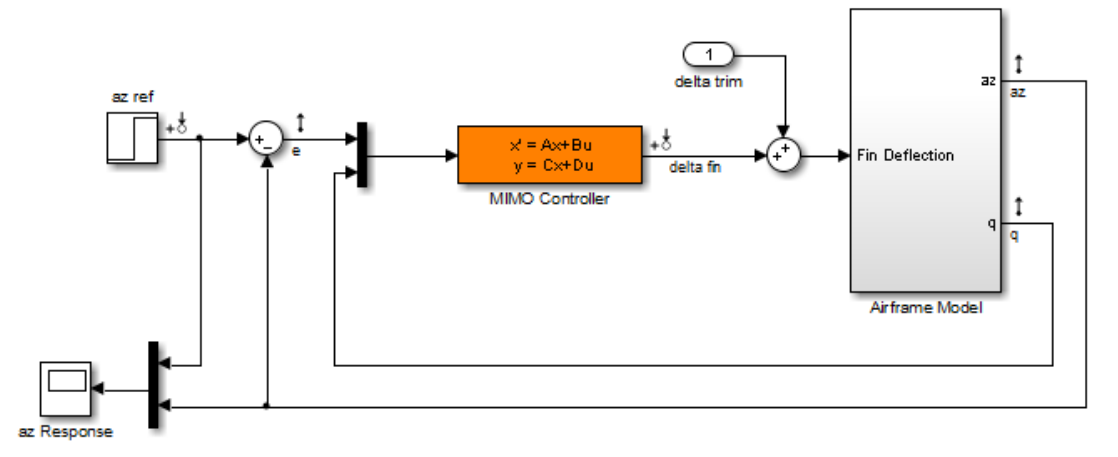

Create requirements for tuning the control system. For this example, use tracking, rolloff, stability margin, and disturbance rejection requirements.

```
Req1 = TuningGoal.Tracking('az ref','az',1);
Req2 = TuningGoal.Gain('delta fin','delta fin',tf(25,[1 0]));
Req3 = TuningGoal.Margins('delta fin',7,45);
MaxGain = frd([2 200 200],[0.02 2 200]);
Req4 = TuningGoal.Gain('delta fin','az',MaxGain);
```
Tune the model using these tuning requirements.

```
STO = slTuner('rct airframe2','MIMO Controller');
addPoint(ST0,'delta fin');
rng('default');
[ST1, fSoft, ~, Info] = systeme(STO, [Req1, Req2, Req3, Req4]);Final: Soft = 1.15, Hard = \text{-}Inf, Iterations = 73
```
ST1 is a tuned version of the slTuner interface to the control system. ST1 contains the tuned values of the tunable parameters of the MIMO controller in the model.

Verify that the tuned system satisfies the margin requirement.

```
figure;
viewSpec(Req3,ST1,Info)
```
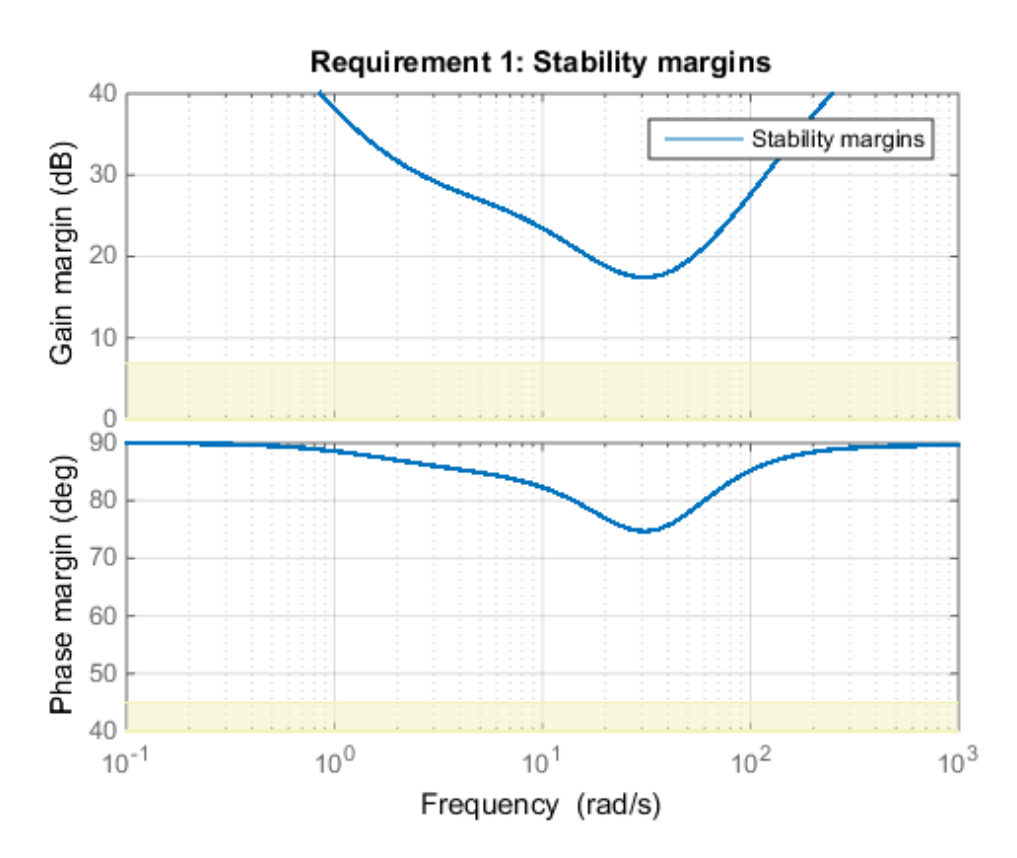

The yellow region denotes margins that do not satisfy the requirement. The red plot represents the actual stability margin of the tuned system, ST1. The blue plot represents the margin used in the optimization calculation, which is an upper bound on the actual margin. For ST1, the plot indicates that the margin requirement is satisfied at all frequencies.

Validate the tracking and disturbance rejection requirements in the frequency domain.

```
figure;
viewSpec([Req1,Req4],ST1,Info)
```
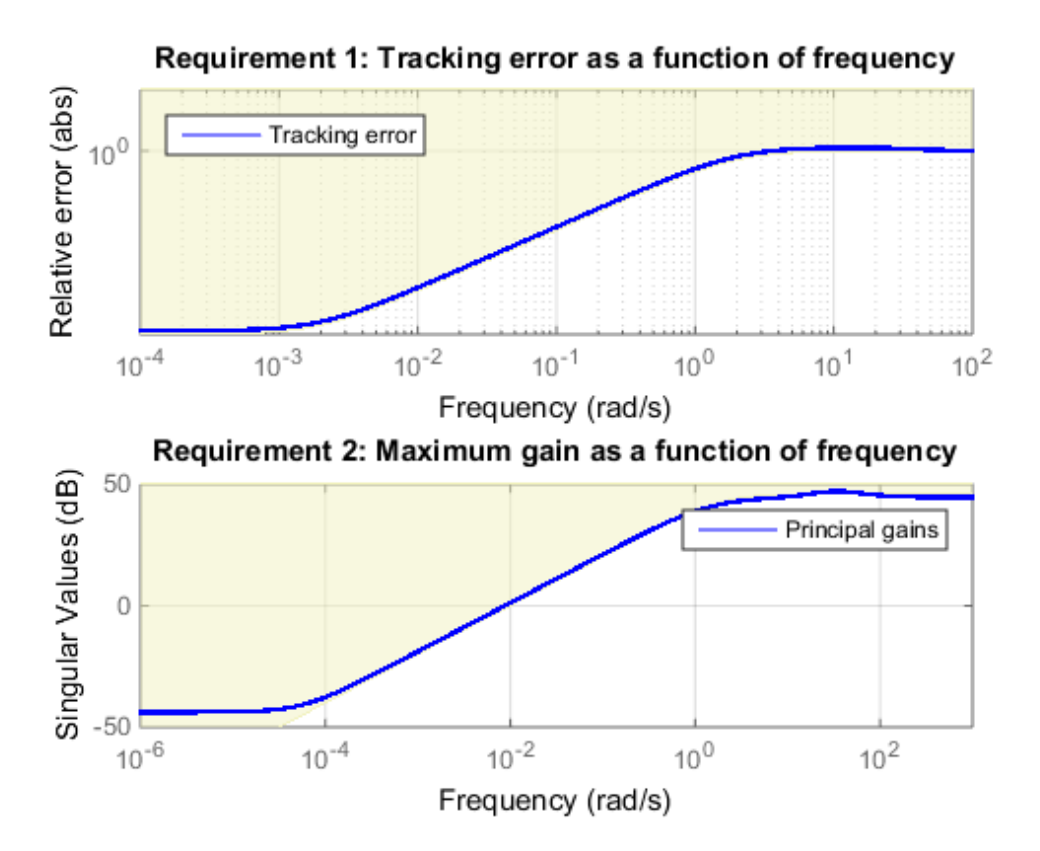

When you provide a vector of requirements, viewSpec puts all the requirements into a single figure window.

The first plot shows that the tuned system very nearly meets the tracking requirement. The slight violation suggests that setpoint tracking will perform close to expectations.

The second plot shows that the disturbance rejection levels off in violation of the requirement at very low frequencies. A small bump near 35 rad/s suggests possible damped oscillations at this frequency.

Use step and getIOTransfer to examine setpoint tracking and disturbance rejection in the time domain.

### Input Arguments

#### **Req** — Tuning requirement to view or validate

TuningGoal requirement object | vector of TuningGoal objects

Tuning requirement to view or validate, specified as a TuningGoal requirement object or vector of TuningGoal objects. TuningGoal requirement objects include:

- TuningGoal.Tracking
- TuningGoal.Gain
- TuningGoal.WeightedGain
- TuningGoal.Variance
- TuningGoal.WeightedVariance
- TuningGoal.LoopShape
- TuningGoal.Margins
- TuningGoal.Poles
- TuningGoal.ControllerPoles

#### **T** — Tuned control system

generalized state-space model | slTuner interface object

Tuned control system, specified as a generalized state-space (genss) model or an slTuner interface to a Simulink model.

The control system, T, is typically the result of using the tuning requirement to tune control system parameters with systune.

Example:  $[T, fSoft, gHard,Info] = systeme(T0, SoftReg, HardReg), where TO is$ a tunable genss model

Example: [T,fSoft,gHard,Info] = systune(ST0,SoftReq,HardReq), where ST0 is a slTuner interface object

#### **Info** — System information

data structure returned by systune

System information, specified as the data structure returned by systune when you use that command to tune a control system. Use Info when validating tuned MIMO systems, to ensure that viewSpec correctly scales open-loop requirements such as loop shapes and stability margins.

### More About

• "Generalized Models"

#### See Also

TuningGoal.Tracking | TuningGoal.Gain | TuningGoal.Sensitivity | TuningGoal.Overshoot | TuningGoal.MinLoopGain | TuningGoal.MaxLoopGain | TuningGoal.Margins | TuningGoal.WeightedGain | TuningGoal.Variance | TuningGoal.WeightedVariance | TuningGoal.LoopShape | TuningGoal.Poles | TuningGoal.ControllerPoles | evalSpec | genss | slTuner | systune | systune (for slTuner)

# wcgain

Calculate bounds on worst-case gain of uncertain system

## **Syntax**

```
[weg, wcu, info] = wcgain(sys)[wcg,wcu,info] = wcgain(sys,opts)
```
# **Description**

The gain of an uncertain system generally depends on the values of its uncertain elements. Here "gain" refers to the frequency response magnitude. (For multi-input, multi-output systems, the "gain" refers to the maximum singular value of the frequency response matrix.) Determining the maximum gain over all allowable values of the uncertain elements is referred to as a *worst-case gain* analysis. This maximum gain is called the *worst-case gain*.

The following figure shows the frequency response magnitude of many samples of an uncertain system model.

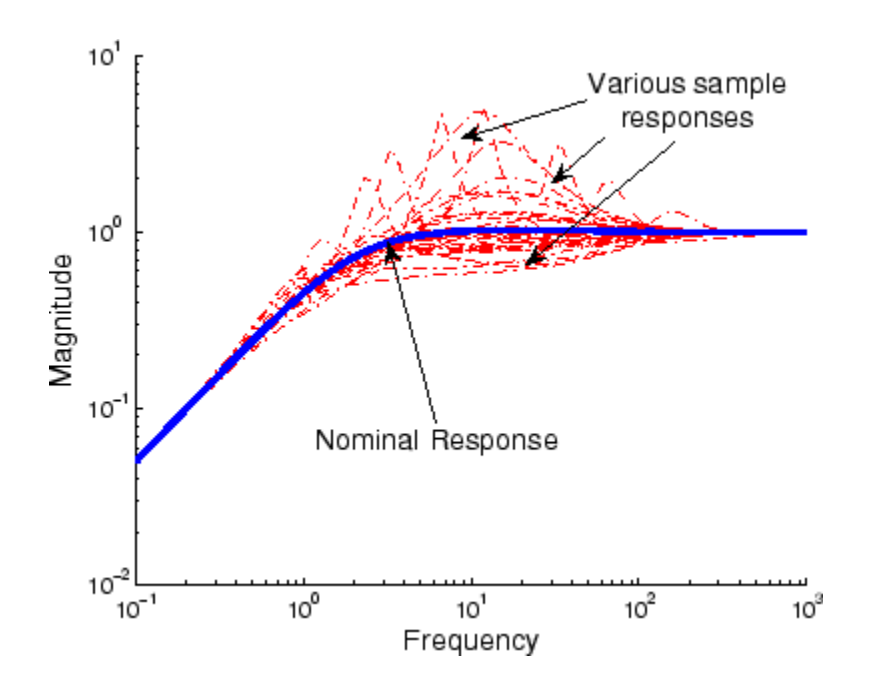

wcgain can perform two types of analysis on uncertain systems.

• A *max-over-frequency* worst-case gain analysis yields the frequency-dependent curve of maximum gain, shown in the figure below.

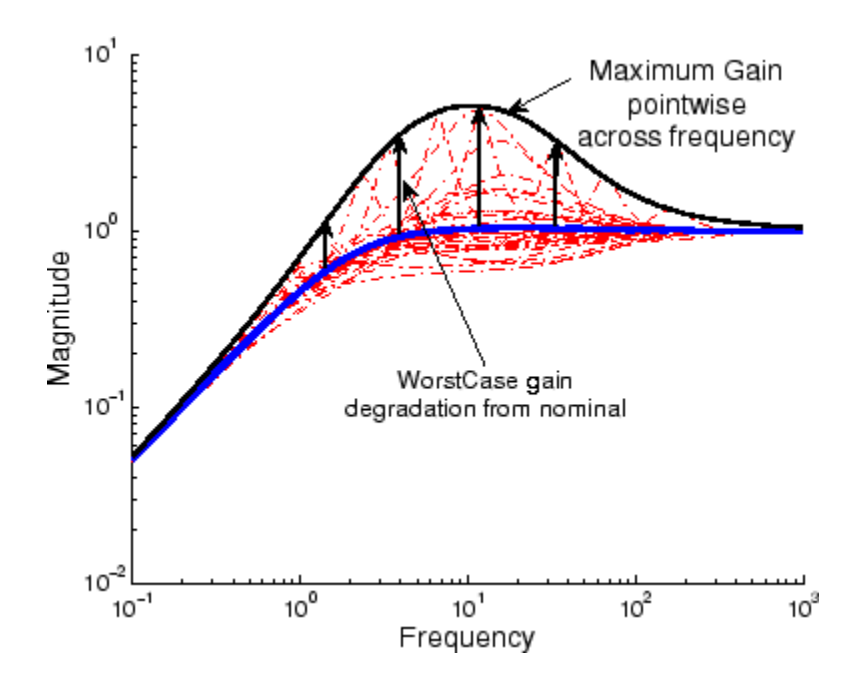

This plot shows the maximum frequency-response magnitude at each frequency due to the uncertain elements within the model.

• A *peak-over-frequency* worst-case gain analysis only aims to compute the largest value of the frequency-response magnitude across all frequencies. During such an analysis, large frequency ranges can be quickly eliminated from consideration, thus reducing the computation time.
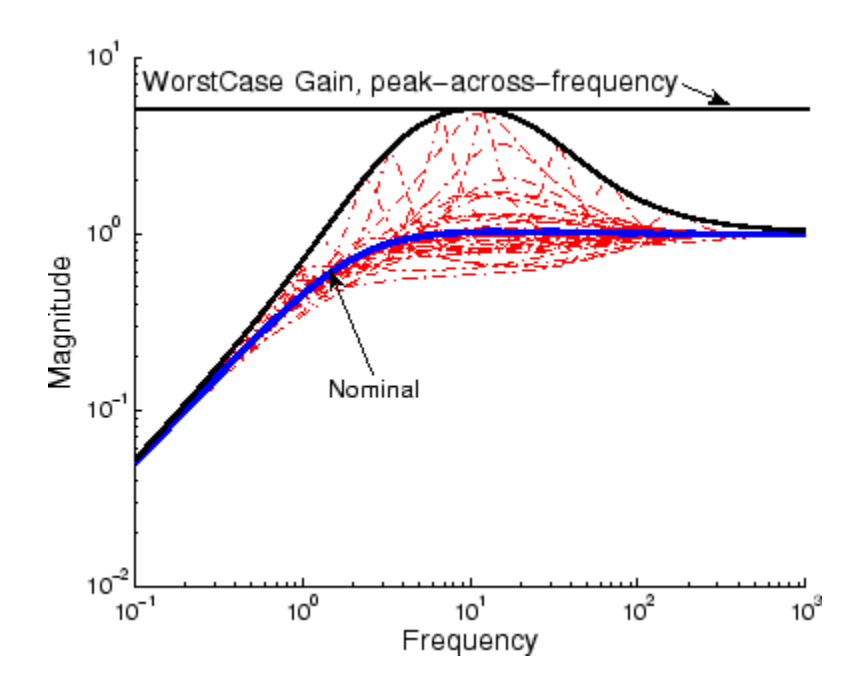

The default analysis performed by wcgain is *max-over-frequency*. You can control which analysis is performed by using the MaxOverFrequency option in the wcgainOptions options set.

Likewise, for arrays of uncertain models, the default wcgain analysis is *max-over-array*. This means that wcgain computes the worst-case gain over all models in the array. To compute the worst-case gain for each model separately, set the MaxOverArray option in the wcgainOptions options set to 'off'.

As with other *uncertain-system* analysis tools, only bounds on the worst-case gain are computed. The exact value of the worst-case gain is guaranteed to lie between these upper and lower bounds.

The computation used in wcgain is a frequency-domain calculation. If the input system sys is an uncertain frequency response object (ufrd), then the analysis is performed on the frequency grid within the ufrd. If the input system sys is an uncertain statespace object (uss), then an appropriate frequency grid is generated (automatically), and the analysis performed on that frequency grid. In all descriptions below, *N* denotes the number of points in the frequency grid.

### Basic Syntax

Suppose sys is an ufrd or uss with *M* uncertain elements. Calculate the worst-case gain of sys.

 $[wcq,wcu] = wcqain(sys)$ 

wcg is a structure with the following fields

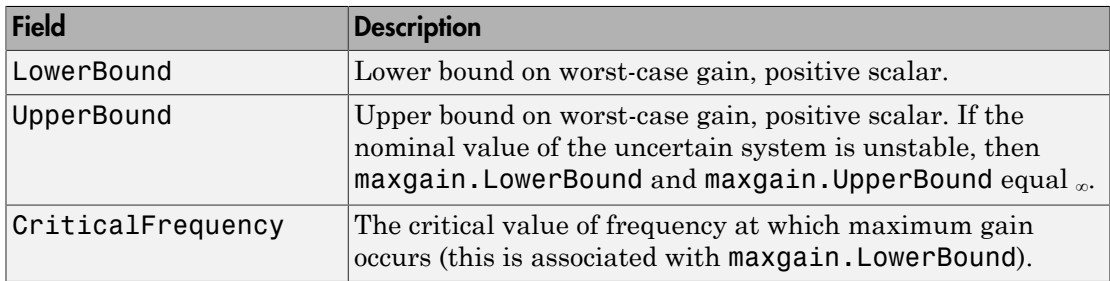

wcu is a structure containing values of uncertain elements that yield the worst-case uncertainty. There are *M* field names, which are the names of uncertain elements of sys. The value of each field is the corresponding value of the uncertain element, such that when combined lead to the gain value in maxgain. LowerBound. The command

```
 norm(usubs(sys,maxgainunc),'inf')
```
shows the gain.

### Examples

### Worst-Case Performance of Closed-Loop Uncertain System

To examine the worst-case performance of an uncertain control system, create a plant with nominal model of an integrator, and include additive unmodeled dynamics uncertainty of a level of 0.4 (this corresponds to 100% model uncertainty at 2.5 rad/s). Then design a proportional controller K1 that puts the nominal closed-loop bandwidth at 0.8 rad/s. Roll off K1 at a frequency 25 times the nominal closed-loop bandwidth. Repeat the design for a controller K2 that puts the nominal closed-loop bandwidth at 2.0 rad/s. In each case, form the closed-loop sensitivity function.

```
P = tf(1, [1 0]) + ultidyn('delta', [1 1], 'bound', 0.4);BW1 = 0.8;
K1 = tf(BW1,[1/(25*BW1) 1]);
S1 = \text{feedback}(1, P*K1);B W2 = 2.0;
K2 = tf(BW2, [1/(25*BW2) 1]);S2 = \text{feedback}(1, P*K2);
```
Assess the worst-case gain of the closed-loop sensitivity functions.

```
[\text{maxgain1}, \text{wcunc1}] = \text{wcaain(S1)};
[\text{maxgain2}, \text{wcunc2}] = \text{wcgain(S2)};maxgain1, maxgain2
maxgain1 = LowerBound: 1.5069
              UpperBound: 1.5071
      CriticalFrequency: 5.0420
maxgain2 = LowerBound: 5.1032
              UpperBound: 5.1032
```
CriticalFrequency: 10.8022

The maxgain variables indicate that controller K1 achieves better worst-case performance than K2. Plot Bode magnitude plots of the nominal closed-loop sensitivity functions, as well as the worst instances, using usubs to replace the uncertain element with the worst value returned by wcgain.

```
bodemag(S1.Nom,'r--',usubs(S1,wcunc1),'r',S2.Nom,'b--',...
         usubs(S2,wcunc2),'b')
legend('Nominal S1','Worst Case S1','Nominal S2','Worst Case S2',...
         'Location','SouthEast')
```
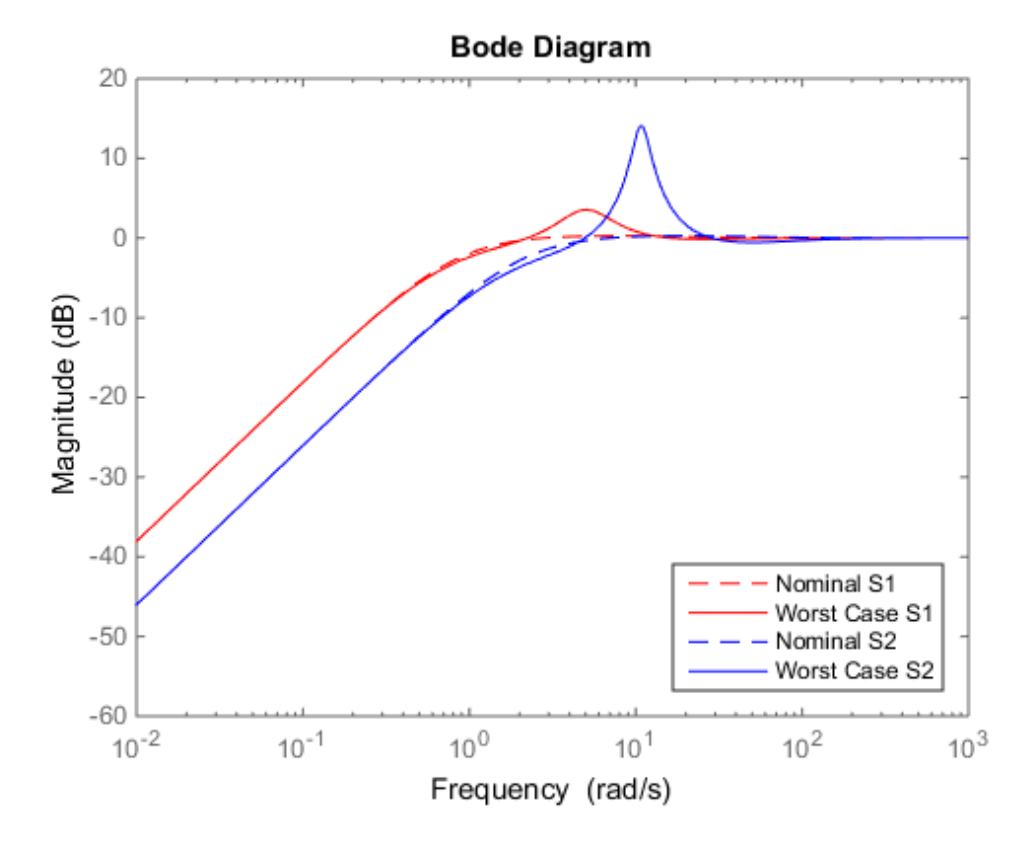

Although the nominal closed-loop sensitivity resulting from K2 is superior to that with K1, the worst-case behavior is much worse.

### Basic Syntax with Third Output Argument

A third output argument yields more specialized information, including sensitivities of the worst-case gain to the uncertain element's ranges and frequency-by-frequency information.

 $[weg, wcu, info] = wcgain(sys)$ 

The third output argument info is a structure with the following fields

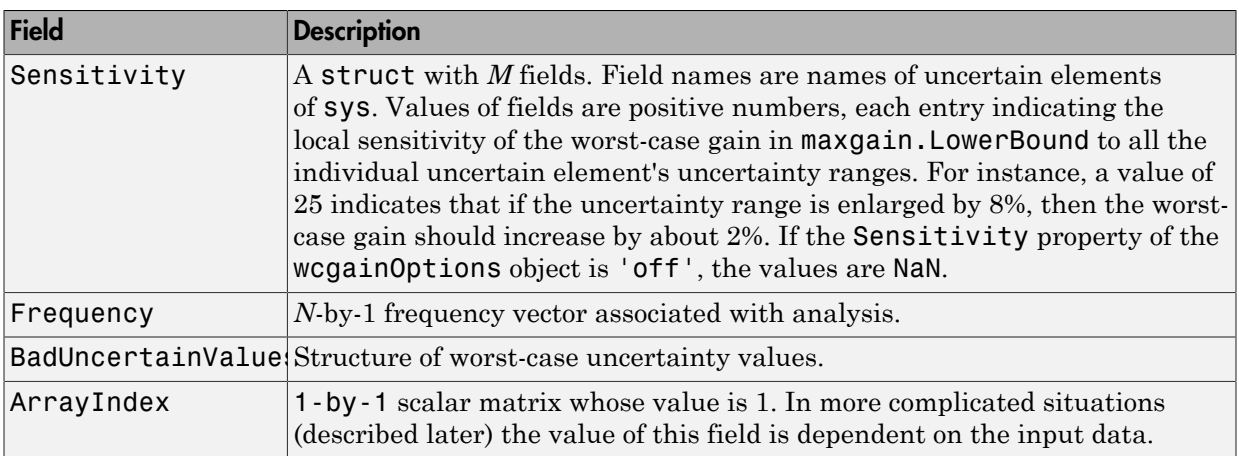

### Specifying Additional Options

Use wcgainOptions to specify additional options for the worst-case gain computation. For example, you can turn the sensitivity computation on or off, set the step-size in the sensitivity computation, adjust the stopping criteria, or control behavior across frequency and array dimensions. For instance, you can turn the sensitivity calculation off as follows:

```
opt = wcgainOptions('Sensitivity','off'); 
[maxgain,maxgainunc,info] = wcgain(sys,opt)
```
To compute the worst-case gain as a function of frequency, set the MaxOverFrequency option to 'off'.

For a model array sys, set the MaxOverFrequency option to 'off' to compute the worst-case gain for each individual model in the array.

See the wcgainOptions reference page for more information about available options for wcgain.

### Behavior on Non-Uncertain Systems

wcgain can also be used on not-uncertain systems (e.g., ss and frd). If sys is a single ss or frd, then the worst-case gain is simply the gain of the system (identical to norm(sys,'inf')). However, if sys has array dimensions, then the possible combinations of "peak-over" and "max-over" can be used to customize the computation.

### **Limitations**

Because the calculation is carried out with a frequency grid, it is possible (likely) that the true critical frequency is missing from the frequency vector used in the analysis. This is similar to the problem in robuststab. However, compared with robuststab, the problem in wcgain is less acute. Thought of as a function of problem data and frequency, the worst-case gain is a continuous function (unlike the robust stability margin, which in special cases is not; see Getting Reliable Estimates of Robustness Margins). Hence, in worst-case gain calculations, increasing the density of the frequency grid will always increase the accuracy of the answers and in the limit, answers arbitrarily close to the actual answers are obtainable with finite frequency grids.

### **Alternatives**

Use wcgainplot to plot the worst-case gain of an uncertain system.

### More About

#### Algorithms

The worst-case gain is guaranteed to be at least as large as LowerBound (some value of allowable uncertain elements yield this gain – one instance is returned in the structure maxgainunc. The frequency at which the gain in LowerBound occurs is in CriticalFrequency. Lower bounds for wcgain are computed using a power iteration on ultidyn, ucomplex and ucomplexm uncertain atoms, (holding uncertain real parameters fixed) and a coordinate aligned search on the uncertain real parameters (while holding the complex blocks fixed).

Similarly, the worst-case gain is guaranteed to be no larger than UpperBound. In other words, for all allowable modeled uncertainty, the gain is provably less than or equal to UpperBound. These bounds are derived using the upper bound for the structured singular value, which is essentially optimally-scaled, small-gain theorem analysis. Upper bounds are obtained by solving a semidefinite program. wcgain uses branch and bound on the uncertain real parameters to tighten the lower and upper bounds.

### See Also

mussv | norm | robuststab | wcsens | wcgainOptions | wcmargin | wcgainplot | robustperf

# wcgainOptions

Option set for wcgain, wcgainplot, wcnorm, or wcsens

### **Syntax**

```
opt = wcgainOptionsopt = wcgainOptions(Name,Value,...)
```
# **Description**

opt = wcgainOptions returns the default option set for a wcgain calculation. The commands wcgainplot, wcnorm, and wcsens also use wcgain to compute their results. Use a wegain Options options set to control options for those calculations.

opt = wcgainOptions(Name,Value,...) creates an option set with the options specified by one or more Name,Value pair arguments.

### Input Arguments

### Name-Value Pair Arguments

Specify optional comma-separated pairs of Name,Value arguments. Name is the argument name and Value is the corresponding value. Name must appear inside single quotes (' '). You can specify several name and value pair arguments in any order as Name1,Value1,...,NameN,ValueN.

#### **'Sensitivity'**

Determines whether to compute the sensitivity of worst-case gain with respect to each individual uncertain element.

Sensitivity is a string that takes the following values:

• 'on' — wcgain computes the sensitivity of the worst-case gain with respect to each individual uncertain element. This provides an indication of which elements are most problematic.

 $\cdot$  'off' — wcgain does not compute the sensitivity of the worst-case gain with respect to each individual uncertain element.

#### **Default:** 'on'

#### **'VaryUncertainty'**

Percentage variation of uncertainty for sensitivity calculations. The sensitivity estimate uses a finite difference calculation.

#### **Default:** 25

#### **'LowerBoundOnly'**

Determines whether only the lower bound is computed.

LowerBoundOnly is a string that takes the following values:

- 'on' wcgain only computes a lower bound on the worst-case gain
- 'off' wcgain computes lower and upper bounds on the worst-case gain

#### **Default:** 'off'

#### **'MaxOverFrequency'**

MaxOverFrequency is a string that takes the following values:

- $\cdot$  'on' wcgain computes the worst-case  $H_{\infty}$  norm (peak gain over frequency)
- 'off' wcgain computes the worst-case gain at each frequency point

#### **Default:** 'on'

#### **'MaxOverArray'**

For uncertain model arrays, determines if worst-case gain is calculated over entire array or individually for all models in array.

MaxOverArray is a string that takes the following values:

- 'on' wcgain computes the worst-case gain over all models
- 'off' wcgain computes the worst-case gain for each model individually

#### **Default:** 'on'

#### **'AbsTol'**

Absolute tolerance on computed bound.

```
The algorithm terminates if UpperBound-LowerBound \leq max (AbsTol,
Reltol*UpperBound).
```
Relaxing tolerance speeds up the computation.

**Default:** 0.02

#### **'RelTol'**

Relative tolerance on computed bound.

The algorithm terminates if UpperBound-LowerBound  $\leq$  max(AbsTol, Reltol\*UpperBound).

#### **Default:** 0.05

#### **'AbsMax'**

Absolute threshold for lower bound.

The algorithm terminates if LowerBound  $>=$  AbsMax  $+$  RelMax  $*$  NominalGain.

Specify AbsMax and RelMax to terminate when the lower bound is large enough compared to the nominal gain.

#### **Default:** 5

#### **'RelMax'**

Relative threshold for lower bound.

The algorithm terminates if LowerBound  $>=$  AbsMax  $+$  RelMax  $*$  NominalGain.

Specify AbsMax and RelMax to terminate when the lower bound is large enough compared to the nominal gain.

#### **Default:** 20

#### **'NSearch'**

Number of lower bound searches at each frequency

**Default:** 2

### **Output Arguments**

#### **opt**

Option set containing the specified options for wcgain.

### Examples

Create an options set for wcgain with only the lower bound being calculated and 5 lower bound searches at each frequency.

opt = wcgainOptions('LowerBoundOnly','on','Nsearch',5)

Alternatively, use dot notation to set the values of opt.

```
opt = wcgainOptions;
opt.LowerBound = 'on';
opt.NSearch = 5;
```
#### See Also

wcgain | wcgainplot | wcnorm | wcsens

# wcgainplot

Graphical worst-case gain analysis

### **Syntax**

```
wcgainplot(sys)
wcgainplot(sys,w)
wcgainplot(sys,...,options)
```
### **Description**

wcgainplot(sys) plots the nominal and worst-case gains of the uncertain system sys as a function of frequency. For multi-input, multi-output (MIMO) systems, gain refers to the largest singular value of the frequency response matrix. (See sigma for more information about singular values.) The plot includes:

- Nominal nominal gain of sys
- Worst the response falling within the uncertainty of sys that has the highest peak gain
- Worst-case gain (lower bound) the lowest worst-case gain at each frequency
- Worst-case gain (upper bound) the highest gain within the uncertainty at each frequency
- Sampled Uncertainty 20 responses randomly sampled from sys

wcgainplot(sys, w) focuses the plot on the frequencies specified by w.

- If w is a cell array {wmin,wmax}, wcgainplot plots the worst-case gains in the range {wmin,wmax}.
- If w is an array of frequencies, wcgainplot plots the worst-case gains at each frequency in the array.

wcgainplot(sys,...,options) uses the options set options to specify additional options for the computation of the worst-case gains. Use wcgainOptions to create the options set.

### Input Arguments

#### **sys**

Uncertain "dynamic system".

#### **w**

Frequencies of worst-case gain plots. Specify frequencies in radians/TimeUnit, where TimeUnit is the time unit of sys.

- If w is a cell array {wmin,wmax}, wcgainplot plots the worst-case gains in the range {wmin,wmax}.
- If w is an array of frequencies, wcgainplot plots the worst-case gains at each frequency in the array.

#### **options**

Options set specifying additional options for the computation of the worst-case gains. Use wcgainOptions to create the options set.

### Examples

#### Plot Worst-Case Gain of Uncertain System

Plot the worst-case gain of the following system:

$$
sys = \frac{s^2 + 3s}{s^2 + 2s + a}.
$$

The uncertain parameter  $a = 2 + (-1)$ . Plot the worst-case gain between 0.1 and 100 rad/s.

 $a =$ ureal( $'a', 2$ ); sys = tf([1 3 0],[1 2 a]); wcgainplot(sys,{.1 100})

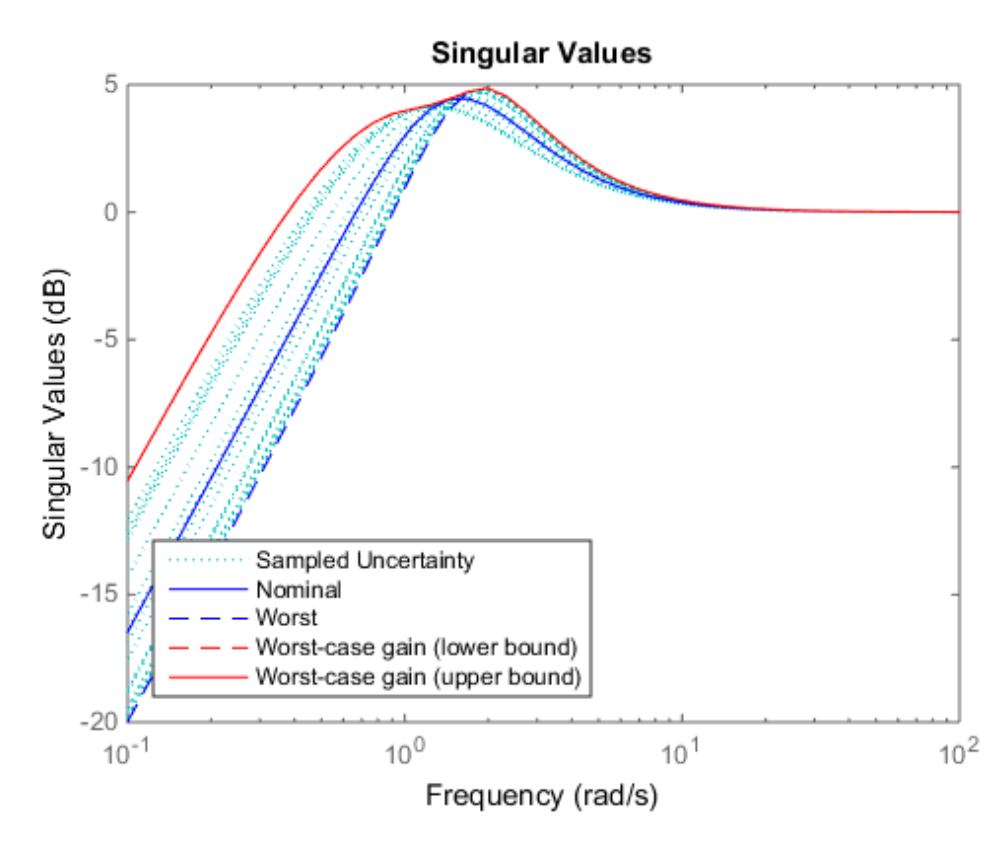

The Worst curve identifies the single response within the uncertainty that yields the highest gain at any frequency. The Worst-case gain (upper bound) curve is the envelope produced by finding the highest gain within the uncertainty at each frequency.

## More About

#### **Algorithms**

wcgainplot uses wcgain to compute the worst-case gains. Use the options argument to wcgainplot to set options for the wcgain algorithm.

wcgainplot uses usample to compute the Sampled Uncertainty curves.

### See Also

wcgain | wcgainOptions | usample | sigma

### wcgopt

Options object for use with wcgain, wcsens, and wcmargin

Note: wcgopt will be removed in a future version. Use wcgainOptions or wcmarginOptions instead.

### wcmargin

Worst-case disk stability margins of uncertain feedback loops

### **Syntax**

```
wcmarg = wcmargin(L)wcmargi = wcmargin(p, c)[wcmargi, wcmargo] = wcmargin(p, c)wcmargi = wcmargin(p, c, opt)[wcmargi, wcmargo] = wcmargin(p, c, opt)
```
### **Description**

Classical gain and phase margins define the allowable loop-at-a-time variations in the nominal system gain and phase for which the feedback loop retains stability.

An alternative to classical gain and phase margins is the disk margin. The *disk margin* is the largest region for each channel such that for all gain and phase variations inside the region the nominal closed-loop system is stable. See the dmplot and loopmargin reference pages to learn more about the algorithm.

Consider a system with uncertain elements. It is of interest to determine the margin of each individual channel in the presence of uncertainty. These margins are called worstcase margins. Worst-case margin, wcmargin calculates the largest disk margin such that for values of the uncertainty and all gain and phase variations inside the disk, the closedloop system is stable. The worst-case gain and phase margin bounds are defined based on the balanced sensitivity function. Hence, results from the worst-case margin calculation imply that the closed-loop system is stable for a given uncertainty set and would remain stable in the presence of an additional gain and phase margin variation in the specified input/output channel.

wcmargL = wcmargin(L) calculates the combined worst-case input and output loop-ata-time gain/phase margins of the feedback loop consisting of the loop transfer matrix L in negative feedback with an identity matrix. L must be an uncertain system, uss or ufrd object. If L is a uss object, the frequency range and number of points used to calculate wcmargL are chosen automatically. Note that in this case, the worst-case margins at the input and output are equal because an identity matrix is used in feedback. wcmarg is a NU-by-1 structure with the following fields:

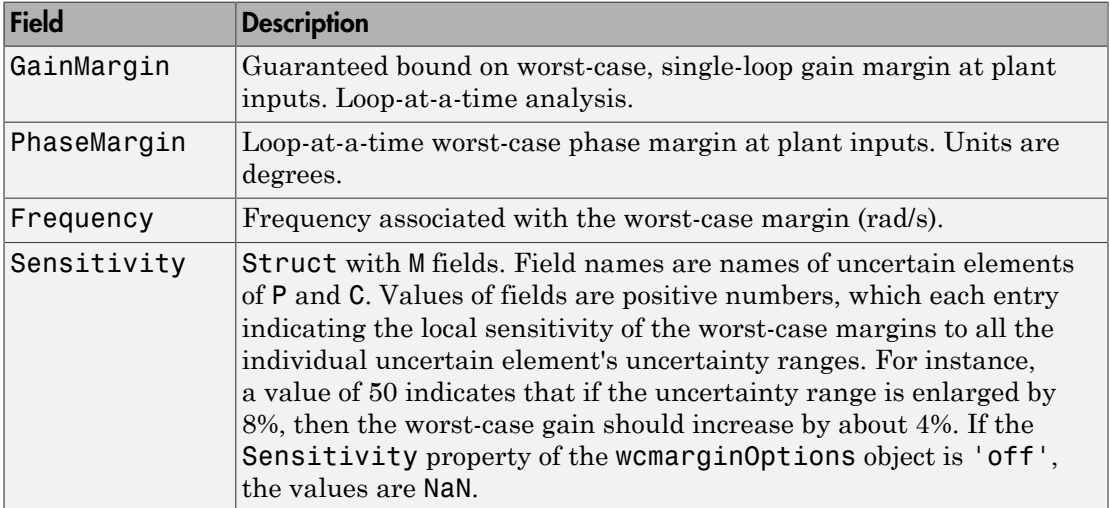

[wcmargi,wcmargo] = wcmargin( $P, C$ ) calculates the combined worst-case input and output loop-at-a-time gain/phase margins of the feedback loop consisting of C in negative feedback with P. C should only be the compensator in the feedback path, without reference channels, if it is a 2-Dof architecture. That is, if the closed-loop system has a 2-Dof architecture the reference channel of the controller should be eliminated resulting in a 1-Dof architecture as shown in the following figure. Either P or C must be an uncertain system, uss or ufrd, or an uncertain matrix, umat. If P and C are ss/tf/ zpk or uss objects, the frequency range and number of points used to calculate wcmargi and wcmargo are chosen automatically.

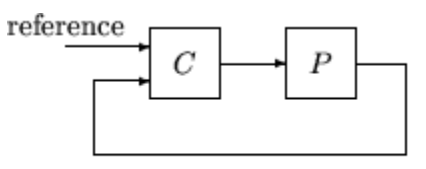

2-dof architecture

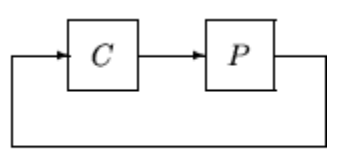

1-dof architecture

### Basic Syntax

```
[wcmargi, wcmargo] = wcmargin(L)[wcmargi, wcmargo] = wcmargin(P, C)
```
wcmargi and wcmargo are structures corresponding to the loop-at-a-time worst-case, single-loop gain and phase margin of the channel. For the single-loop transfer matrix *L* of size *N*-by-*N*, wcmargi is a *N*-by-1 structure. For the case with two input arguments, the plant model P will have *NY* outputs and *NU* inputs and hence the controller C must have  $N_U$  outputs and  $N_Y$  inputs. wcmargi is a NU-by-1 structure with the following fields:

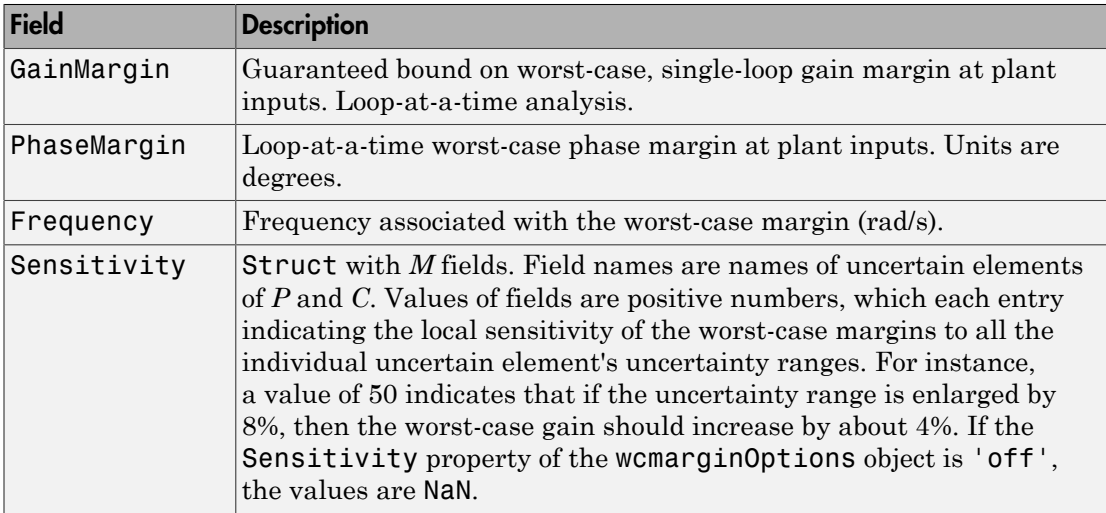

wcmargo is an *N*-by-1 structure for the single loop transfer matrix input and wcmargo is an *NY*-by-1 structure when the plant and controller are input. In both these cases, wcmargo has the same fields as wcmargi. The worst-case bound on the gain and phase margins are calculated based on a balanced sensitivity function.

 $[wcmargi, wcmargo] = wcmargin(L, opt)$  and

 $[wer, we may have a function of the function  $[ver, be] = [ver, be] = [ver,$$ wcmarginOptions for more details on the options for wcmargin.)

The sensitivity of the worst-case margin calculations to the individual uncertain elements is selected using the options object opt. To compute sensitivities, create a wcmarginOptions options object, and set the Sensitivity property to 'on'.

### Examples

#### MIMO Loop-at-a-Time Margins

This example is designed to illustrate that loop-at-a-time margins (gain, phase, and/or distance to –1) can be inaccurate measures of multivariable robustness margins. Margins of the individual loops can be very sensitive to small perturbations within other loops. **solution**<br> **s s** show that loop at a time margins (gain, phase, and/or<br>
be inaccurate measures of multivariable robustness margins. Margins<br>
pas can be very sensitive to small perturbations within other loops.<br>
loop sy **solution**<br> **s** show that that loop-at-a-time margins (gain, phase, and/or<br>
inaccurate measures of multivariable robustness margins. Margins<br>
can be very sensitive to small perturbations within other loops.<br>
op system con wemargin<br>
that loop-at-a-time margins (gain, phase, and/or<br>
sures of multivariable robustness margins. Margins<br>
sitive to small perturbations within other loops.<br>
dered here is shown as follows.<br>
<br>
output (MIMO) systems, d

The nominal closed-loop system considered here is shown as follows.

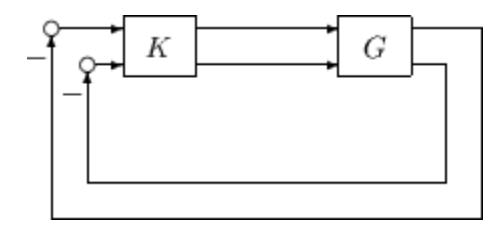

*G* and *K* are 2-by-2 multi-input/multi-output (MIMO) systems, defined as

$$
G \coloneqq \frac{1}{s^2 + \alpha^2} \begin{bmatrix} s - \alpha^2 & \alpha(s+1) \\ -\alpha(s+1) & s - \alpha^2 \end{bmatrix}, K = I_2
$$

Set  $\alpha := 10$ , construct the nominal model G in state-space form, and compute its frequency response.

```
a = [0 10; -10 0];b = eye(2);
c = [1 8; -10 1];d = zeros(2, 2);G = ss(a,b,c,d);K = [1 -2; 0 1];
```
**examples**<br> **examples**<br> **exam** we<br>morglin<br>
Ilme Margins<br>
mate ulturate that loop-at-a-time margins (gain, phase, and/or<br>
inaccurate measures of multivariable relustries awarines. Margins<br>
se an be very sensitive to small perturbations within other loop **Elme Margins**<br>
med collabatrate that loop-at-a-time margins (gain, phase, and/or<br>
indecorate measures of multivariable relustriess margins, Margins<br>
se an be very sensitive to small perturbations within other loops.<br>
se **o-Time Morgins**<br>
seignad to illustrate that loop-ot-a-time margins (gain, phase, and/or<br>
be inaccurate measures of nultivariable multivarial materials. Margins<br>
conce on the vory service to small perturbation such any st were<br>op **cf cr-Time Morgins**<br>
be is designed to illustrate that kop-at-a-time margins (gain, phase, and/or<br>  $-1$ ) can be insecurate measures of multivariable rebutances where<br>  $-1$ ) can be insecured measures of multiparti wemergin<br>
ed to illustrate that loop at a time margins (gain, phase, and/or<br>
indextrate the surface of multivariable volustness margins. Margins<br>
con be vory sensitive to small perturbations within other loops.<br>
y system we<br>margin tigraed to illustrate that loop-at-a-time margins (gain, phase, and/or<br>be inconcrete measures of multivariable coherables margins. Margins<br>para no way sensite to small perturbations within other loop-<br>doop ayate The nominal plant was analyzed previously using the command. Based on experimental data, the gain of the first input channel,  $b(1,1)$ , is found to vary between 0.97 and 1.06. The following statement generates the updated uncertain model.

```
ingain1 = ureal('ingain1',1,'Range',[0.97 1.06]); 
b = [ingain1 0;0 1];
```
Gunc =  $ss(a,b,c,d)$ ;

Because of differences between measured data and the plant model an 8% unmodeled dynamic uncertainty is added to the plant outputs.

```
unmod = ultidyn('unmod',[2 2],'Bound',0.08); 
Gmod = (eye(2)+unmod)*Gunc;Gmodg = ufrd(Gmod, logspace(-1, 3, 60));
```
You can use the command wcmargin to determine the worst-case gain and phase margins in the presences of the uncertainty.

```
[wcmi, wcmo] = wcmargin(Gmodg, K);
```
The worst-case analysis corresponds to maximum allowable disk margin for all possible defined uncertainty ranges. The worst-case single-loop margin analysis performed using wcmargin results in a maximum allowable gain margin variation of 1.31 and phase margin variations of  $\pm$  15.6 degs in the second input channel in the presence of the uncertainties 'unmod' and 'ingain1'. wcmi(1)

```
ans = GainMargin: [0.3613 2.7681] 
     PhaseMargin: [-50.2745 50.2745] 
       Frequency: 0.1000 
      Sensitivity: [1x1 struct] 
wcmi(2) 
ans = GainMargin: [0.7585 1.3185] 
     PhaseMargin: [-15.6426 15.6426] 
       Frequency: 0.1000 
      Sensitivity: [1x1 struct]
```
Hence even though the second channel had infinite gain margin and 90 degrees of phase margin, allowing variation in both uncertainties, 'unmod' and 'ingain1' leads to a dramatic reduction in the gain and phase margin.

You can display the sensitivity of the worst-case margin in the second input channel to 'unmod' and 'ingain1' as follows:

```
wcmi(2).Sensitivity
ans = ingain1: 12.1865
       unmod: 290.4557
```
The results indicate that the worst-case margins are not very sensitive to the gain variation in the first input channel, 'ingain1', but very sensitive to the LTI dynamic uncertainty at the output of the plant.

The worst-case single-loop margin at the output results in a maximum allowable gain margin variation of 1.46 and phase margin variation of  $\pm$  21.3 degs in the second output channel in the presence of the uncertainties 'unmod' and 'ingain1'.

```
wcmo(1)ans = GainMargin: [0.2521 3.9664] 
     PhaseMargin: [-61.6995 61.6995] 
       Frequency: 0.1000 
      Sensitivity: [1x1 struct] 
wcmo(2) 
ans = GainMargin: [0.6835 1.4632] 
     PhaseMargin: [-21.2984 21.2984] 
       Frequency: 0.1000 
      Sensitivity: [1x1 struct]
```
You can display the sensitivity of the worst-case margin in the second output channel to 'unmod' and 'ingain1' as follows:

```
wcmo(2).Sensitivity
ans = ingain1: 16.3435
       unmod: 392.1320
```
The results are similar to the worst-case margins at the input. However, the worstcase margins at the second output channel are even more sensitive to the LTI dynamic uncertainty than the input channel margins.

#### See Also

dmplot | loopsens | usubs | wcgain | robuststab | wcmarginOptions | wcsens

### wcmarginOptions

Option set for wcmargin

### **Syntax**

```
opt = wcmarginOptions
opt = wcmarginOptions(Name,Value,...)
```
### **Description**

opt = wcmarginOptions returns the default option set for wcmargin.

 $opt = wcmarginOptions(Name,Value,...)$  creates an option set with the options specified by one or more Name,Value pair arguments.

### Input Arguments

### Name-Value Pair Arguments

Specify optional comma-separated pairs of Name,Value arguments. Name is the argument name and Value is the corresponding value. Name must appear inside single quotes (' '). You can specify several name and value pair arguments in any order as Name1,Value1,...,NameN,ValueN.

#### **'Sensitivity'**

Determines whether to compute the sensitivity of worst-case gain with respect to each individual uncertain element.

Sensitivity is a string that takes the following values:

• 'on' — Sensitivity of the worst-case gain is computed with respect to each individual uncertain element. This provides an indication of which elements are most problematic.

• 'off' — wcmargin does not compute the sensitivity of the worst-case gain with respect to each individual uncertain element.

#### **Default:** 'off'

#### **'AbsTol'**

Absolute tolerance on computed worst-case margin bounds.

The algorithm terminates if UpperBound-LowerBound <= max(AbsTol, Reltol\*UpperBound)

**Default:** 0.02

#### **'RelTol'**

Relative tolerance on computed worst-case margin bounds.

```
The algorithm terminates if UpperBound-LowerBound <= max(AbsTol,
Reltol*UpperBound)
```
**Default:** 0.05

### Output Arguments

#### **opt**

Option set containing the specified options for wcmargin.

### Examples

Create an options set for wcmargin with an 0.01 and 0.03 as the absolute and relative tolerances on the worst-case margin bounds, respectively.

```
opt = wcmarginOptions('AbsTol',0.01,'RelTol',0.03);
```
Alternatively, use dot notation to set the values of opt.

```
opt = wcmarginOptions;
opt.AbsTol = 0.01;
```
 $opt.HellTol = 0.03;$ 

### See Also

wcmargin | wcgainOptions

#### wcnorm

Worst-case norm of uncertain matrix

### **Syntax**

```
maxnorm = wcnorm(m)[\text{maxnorm}, \text{wcu}] = \text{wconcm(m)}[\text{maxnorm}, \text{wcu}] = \text{wconcm}(\text{m}, \text{opts})[\text{maxnorm}, \text{wcu}, \text{info}] = \text{wcnorm(m)}[\text{maxnorm}, \text{wcu}, \text{info}] = \text{wconorm}(m, \text{opts})
```
### **Description**

The norm of an uncertain matrix generally depends on the values of its uncertain elements. Determining the maximum norm over all allowable values of the uncertain elements is referred to as a *worst-case norm* analysis. The maximum norm is called the *worst-case norm*.

As with other *uncertain-system* analysis tools, only bounds on the worst-case norm are computed. The exact value of the worst-case norm is guaranteed to lie between these upper and lower bounds.

### Basic syntax

Suppose mat is a umat or a uss with *M* uncertain elements. The results of

```
[maximum, maximum] = woman(mat)
```
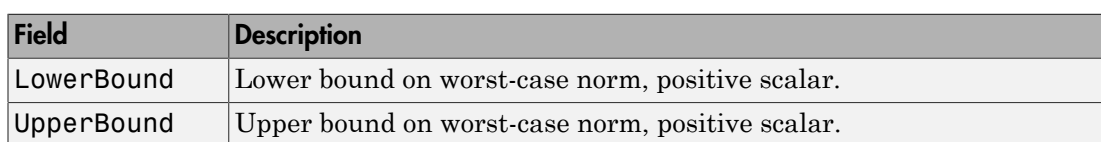

maxnorm is a structure with the following fields.

maxnormunc is a structure that includes values of uncertain elements and maximizes the matrix norm. There are *M* field names, which are the names of uncertain elements of mat. The value of each field is the corresponding value of the uncertain element, such that when jointly combined, lead to the norm value in maxnorm.LowerBound. The following command shows the norm:

```
 norm(usubs(mat,maxnormunc))
```
#### Basic syntax with third output argument

A third output argument provides information about sensitivities of the worst-case norm to the uncertain elements ranges.

```
[maxnorm,maxnormunc,info] = wcgain(mat)
```
The third output argument info is a structure with the following fields:

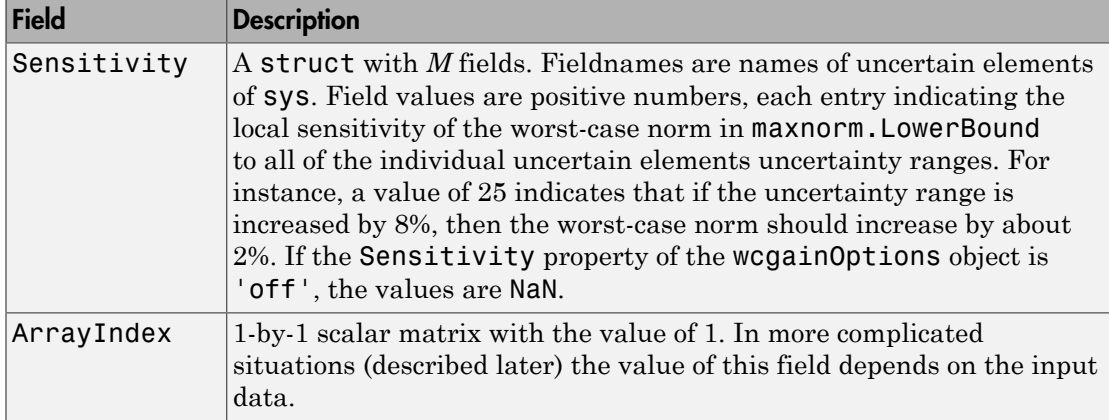

### Examples

You can construct an uncertain matrix and compute the worst-case norm of the matrix, as well as its inverse. Your objective is to accurately estimate the worst-case, or the largest, value of the condition number of the matrix.

```
a=ureal('a',5,'Range',[4 6]); 
b=ureal('b',2,'Range',[1 3]); 
b=ureal('b',3,'Range',[2 10]);
```

```
c=ureal('c',9,'Range',[8 11]); 
d=ureal('d',1,'Range',[0 2]); 
M = [a \ b; c \ d];Mi = inv(M);[\text{maxnormM}] = \text{wcnorm(M)}maxnormM = 
     LowerBound: 14.7199 
     UpperBound: 14.7327 
[\text{maxnormMi}] = \text{wconorm(Mi)}maxnormMi = LowerBound: 2.5963 
     UpperBound: 2.5979
```
The condition number of M must be less than the product of the two upper bounds for all values of the uncertain elements making up M. Conversely, the largest value of M condition number must be at least equal to the condition number of the nominal value of M. Compute these crude bounds on the worst-case value of the condition number. ( $\langle \frac{a}{c}, \frac{a}{c},$ ( $e^*, \theta$ , 'Range',  $\{3\ 1\}$ );<br>
( $e^*, \theta$ , 'Range',  $\{0\ 2\}$ );<br>
( $\theta$ );<br>
( $\theta$ );<br>  $\theta$ );<br>  $\theta$ );<br>  $\theta$ ) =<br>  $\theta$  corrors( $\theta$ ))<br>  $\theta$ );<br>  $\theta$  exponents ( $\theta$ ) and  $\theta$ );<br>  $\theta$  exponents ( $\theta$ );<br>  $\theta$  exponents ( $\theta$ );<br> **C**, **<sup>9</sup>**, **<sup>1</sup> R**, **n**<sub>3</sub> (8 11)];<br> **c** <sup>1</sup>, **1**<sup></sup>, **n**<sub>3</sub> **(8** 11)];<br> **c d**];<br> **m c m c m c** *m c m c <i>m* **c** *m c <i>m* **c** *m* **c** *m* **<b>c** *m n m n m n n* 9 *;* Range' *;* [8 11]);<br>
1; Range' *;* [8 11]);<br>
1; Range' *;* [0 2]);<br>
1);<br>
16  $\frac{14.7827}{2.8378}$ <br>
and: 14.7327<br>
and: 14.7327<br>
and: 14.7327<br>
and: 14.7327<br>
and: 14.7327<br>
and: 14.7327<br>
and: 2.8583<br>
anabourds on the w ax ( ) ∆ ≤1

```
condUpperBound = maxnormM.UpperBound*maxnormMi.UpperBound; 
condLowerBound = cond(M.NominalValue); 
[condLowerBound condUpperBound] 
ans = 5.0757 38.2743
```
How can you get a more accurate estimate? Recall that the condition number of an nxm matrix M can be expressed as an optimization, where a free norm-bounded matrix Δ tries to align the gains of M and  $M$ – $^1$ 

$$
\kappa(M) = \max_{\Delta \in C^{m \times m}} \left( \sigma_{\max}(M \Delta M^{-1}) \right)
$$

$$
\sigma_{\max}(\Delta) \le 1
$$

If M is itself uncertain, then the worst-case condition number involves further maximization over the possible values of M. Therefore, you can compute the worst-case condition number of an uncertain matrix by using a ucomplexm uncertain element, and then by using wcnorm to carry out the maximization.

Create a 2-by-2 ucomplexm object, with nominal value equal to zero.

```
Delta = ucomplexm('Delta',zeros(2,2));
```
The range of values represented by Delta includes 2-by-2 matrices with the maximum singular value less than or equal to 1.

You can create the expression involving M, Delta and  $inv(M)$ .

```
H = M*DeIta*Mi;
```
Finally, consider the stopping criteria and call wcnorm. One stopping criteria for wcnorm(H) is based on the norm of the nominal value of H. During the computation, if wcnorm determines that the worst-case norm is at least

```
ABadThreshold+MBadThreshold*norm(N.NominalValue)
```
then the calculation is terminated. In our case, since H.NominalValue equals 0, the stopping criteria is governed by ABadThreshold. The default value of ABadThreshold is 5. To keep wcnorm from prematurely stopping, set ABadThreshold to 38 (based on our crude upper bound above).

```
opt = wcgopt('ABadThreshold',38); 
[\text{maxKappa}, \text{wcu}, \text{info}] = \text{wcnorm}(H, \text{opt});maxKappa 
maxKappa = 
      LowerBound: 26.9629 
      UpperBound: 27.9926
```
You can verify that wcu makes the condition number as large as maxKappa.LowerBound.

```
cond(usubs(M,wcu)) 
ans = 26.9629
```
### More About

#### Algorithms

See wcgain

#### See Also

norm | wcgain | wcgainOptions

#### wcsens

Calculate worst-case sensitivity and complementary sensitivity functions of plantcontroller feedback loop

### **Syntax**

```
west = wcsens(L)west = wcsens(L, type)wcst = wcsens(L, opt)west = wcsens(L, type, scaling)west = wcsens(L, type, scaling, opt)west = wcsens(P,C)west = wcsens(P, C, type)west = wcsens(P, C, opt)west = wcsens(P, C, type, scaling)west = wcsens(P, C, type, scaling, opt)
```
### **Description**

The sensitivity function,  $S = (I + L)^{-1}$ , and the complementary sensitivity function,  $T =$  $L(I+L)^{-1}$ , where *L* is the loop gain matrix associated with the input, *CP*, or output, *PC*, are two transfer functions related to the robustness and performance of the closed-loop system. The multivariable closed-loop interconnection structure, shown below, defines the input/output sensitivity, complementary sensitivity and loop transfer functions.

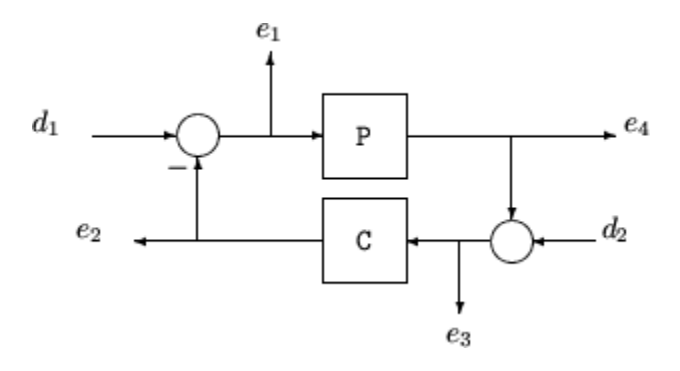

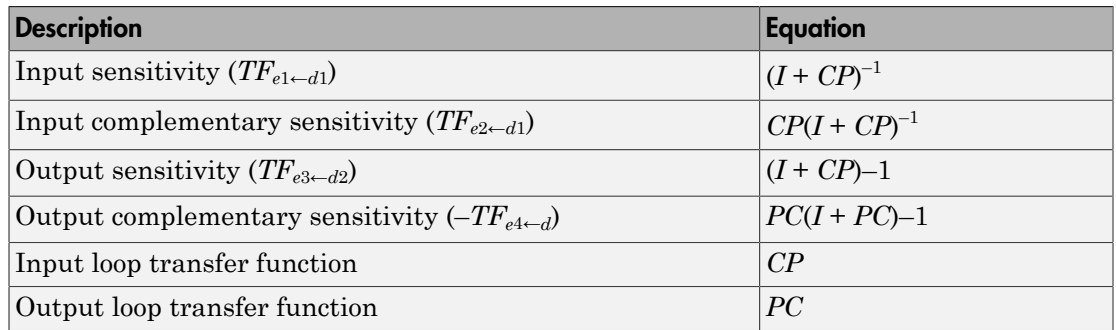

 $west = wcsens(L)$  calculates the worst-case sensitivity and complementary sensitivity functions for the loop transfer matrix  $\mathsf{L}$  in feedback in negative feedback with an identity matrix. If L is a uss object, the frequency range and number of points are chosen automatically.

wcst = wcsens( $P$ , $C$ ) calculates the worst-case sensitivity and complementary sensitivity functions for the feedback loop C in negative feedback with P. C should only be the compensator in the feedback path, not any reference channels, if it is a 2-dof architecture (see loopsens). If P and C are ss/tf/zpk or uss objects, the frequency range and number of points are chosen automatically. wcst is a structure with the following substructures:

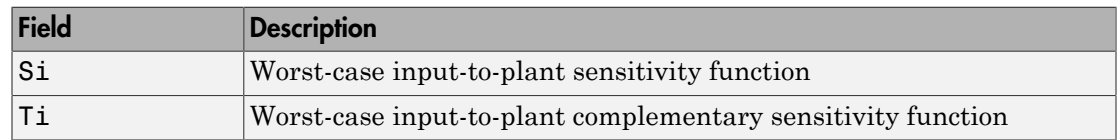

#### Fields of **wcst**

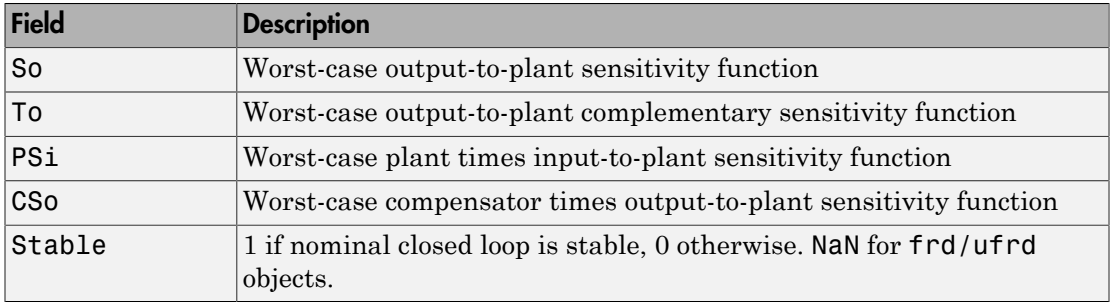

Each sensitivity substructure is a structures with five fields MaximumGain, BadUncertainValues, System, BadSystem, Sensitivity derived from the outputs of wcgain.

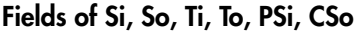

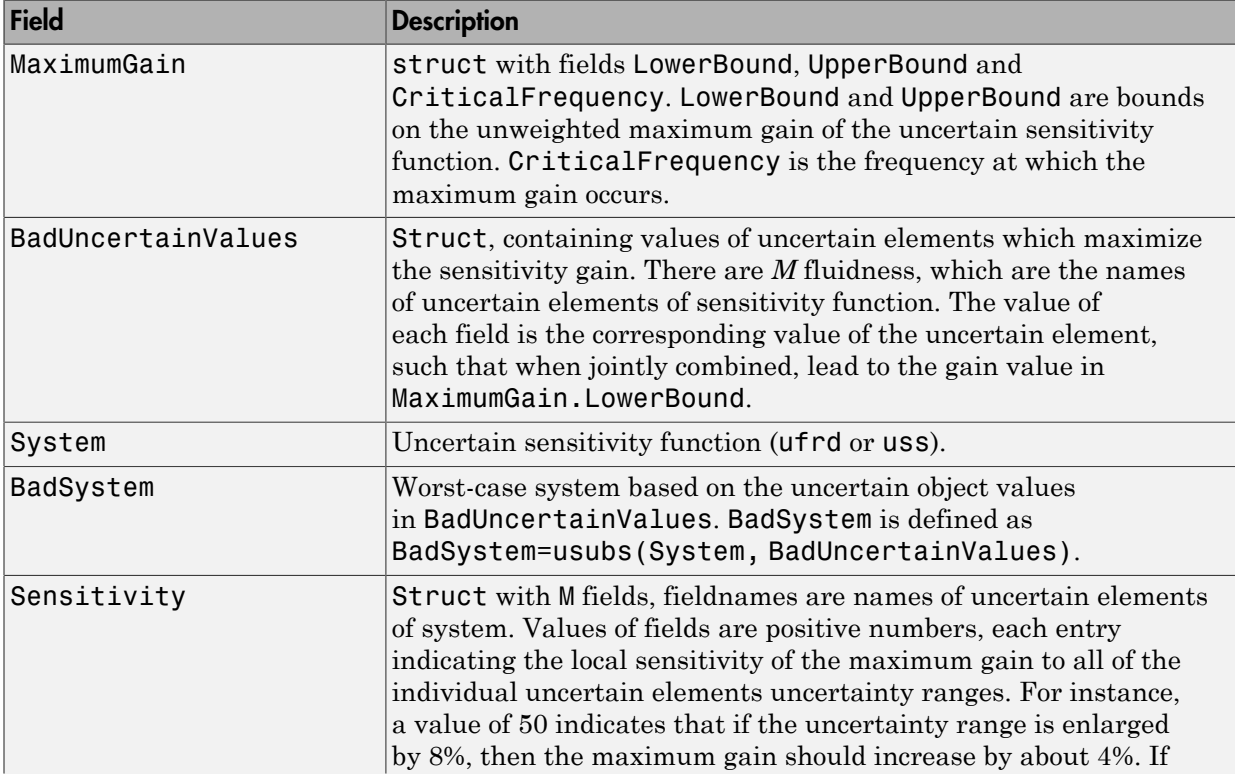

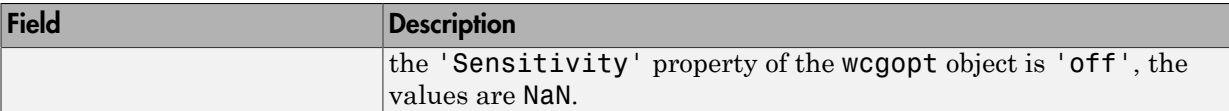

wcst = wcsens(L,type) and wcst = wcsens(P,C,type) allow selection of individual Sensitivity and Complementary Sensitivity functions, type, as 'Si','Ti','So','To','PSi','CSo' corresponding to the sensitivity and complementary sensitivity functions. Setting type to 'S' or 'T' selects all sensitivity functions ('Si','So','PSi','CSo') or all complementary sensitivity functions ('Ti','To'). Similarly, setting type to 'Input' or 'Output' selects all input Sensitivity functions ('Si', 'Ti', 'PSi') or all output sensitivity functions ('So,'To','CSo'). 'All' selects all six Sensitivity functions for analysis (default). type may also be a cell containing a collection of strings, i.e. 'Si','To', as well as a comma separated list.

wcst = wcsens( $L, type$ , scaling) and wcst = wcsens( $P, C, type$ , scaling) add a scaling to the worst-case sensitivity analysis. scaling is either the character strings 'Absolute' (default), 'Relative' or a ss/tf/zpk/frd object. The default scaling 'Absolute' calculates bounds on the maximum gain of the uncertain sensitivity function. The 'Relative' scaling finds bounds on the maximum relative gain of the uncertain sensitivity function. That is, the maximum relative gain is the largest ratio of the worst-case gain and the nominal gain evaluated at each frequency point in the analysis, Similarly if scaling is a ss/tf/zpk/frd object, bounds on the maximum scaled gain of the uncertain sensitivity function are found. If scaling is 'Relative'or a ss/tf/zpk/frd object, the worst-case analysis peaks over frequency. If scaling is an object, its input/output dimensions should be 1-by-1 or dimensions compatible with P and C. type and scaling can also be combined in a cell array, e.g.

```
wcst = wcsens(P,C,{'Ti','So'},'Abs','Si','Rel','PSi',wt)
```
wcst = wcsens( $P, C, opt$ ) or wcst = wcsens( $P, C, type, scaling, opt$ ) specifies options for the worst-case gain calculation as defined by opt. (See wcgopt for more details on the options for wcsens.)

The sensitivity of the worst-case sensitivity calculations to the individual uncertain components can be determined using the options object opt. To compute the sensitivities to the individual uncertain components, create a wcgopt options object, and set the Sensitivity property to 'on'.

```
opt = wcgopt('Sensitivity','on');
```

```
west = wcsens(P, C, opt)
```
### Examples

The following constructs a feedback loop with a first order plant and a proportionalintegral controller. The time constant is uncertain and the model also includes an multiplicative uncertainty. The nominal (input) sensitivity function has a peak of 1.09 at omega = 1.55 rad/sec. Since the plant and controller are single-input / single-output, the input/output sensitivity functions are the same.

```
delta = <i>ultidyn('delta', [1 1]);</i> tau = ureal('tau',5,'range',[4 6]); 
P = tf(1, [tau 1])*(1+0.25*delta); C=tf([4 4],[1 0]); 
looptransfer = loopsens(P,C); Snom = looptransfer.Si.NominalValue; 
 norm(Snom,inf) 
ans = 1.0864
```
wcsens is then used to compute the worst-case sensitivity function as the uncertainty ranges over its possible values. More information about the fields in wcst.Si can be found in the wcgain help. The badsystem field of wcst.Si contains the worst case sensitivity function. This worst case sensitivity has a peak of 1.52 at omega = 1.02 rad/ sec. The maxgainunc field of wcst.Si contains the perturbation that corresponds to this worst case sensitivity function.

```
wcst = wcsens(P, C)wcst = Si: [1x1 struct] 
         Ti: [1x1 struct] 
         So: [1x1 struct] 
         To: [1x1 struct] 
        PSi: [1x1 struct] 
        CSo: [1x1 struct] 
     Stable: 1 
Swc = wcst.Si.BadSystem; 
omega = 100gspace(-1, 1, 50);
bodemag(Snom,'-',Swc,'-.',omega); 
legend('Nominal Sensitivity','Worst-Case Sensitivity',... 
   'Location','SouthEast') 
norm(Swc,inf)
```
ans  $=$ 1.5075

For multi-input/multi-output systems the various input/output sensitivity functions will, in general, be different.

# **References**

J. Shin, G.J. Balas, and A.K. Packard, "Worst case analysis of the X-38 crew return vehicle flight control system," *AIAA Journal of Guidance, Dynamics and Control,* vol. 24, no. 2, March-April 2001, pp. 261-269.

### See Also

loopsens | usubs | wcgain | wcgopt | robuststab | wcmargin

# Block Reference

[MultiPlot Graph](#page-719-0) [Uncertain State Space](#page-722-0) [USS System](#page-726-0)

# <span id="page-719-0"></span>MultiPlot Graph

Plot multiple signals

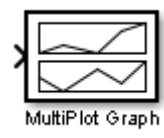

### **Description**

The MultiPlot Graph block displays signals in a MATLAB figure.

If the input signal is a vector, then each component of the vector is plotted in a separate axes. Lines are added to the axes in subsequent simulations. The most recent data is plotted in red. Older plots cycle through seven different colors. The block acts as a "holdon, subplotter."

There are two buttons in the toolbar menu. The eraser button clears the data from all axes. The export button saves all the visible plot data to the MATLAB workspace in a variable named by the dialog box entry **Variable for Export to Workspace**. The format is a struct array, following the behavior of a To Workspace block, using the "Structure, With Time" save format.

The MultiPlot Graph block can be used in conjunction with the Uncertain State Space block to visualize Monte Carlo and worst-case simulation time responses.
# Dialog Box

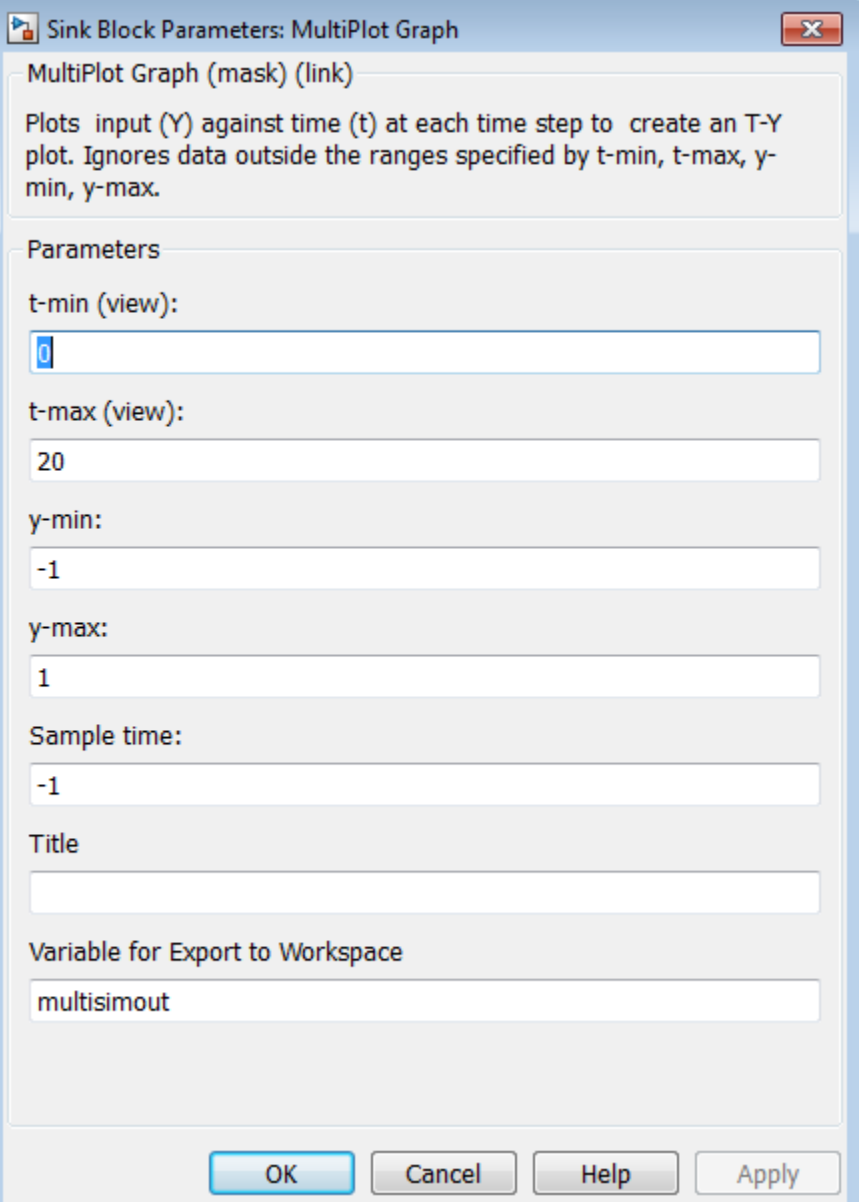

### **Parameters**

#### t-min, t-max

The parameter entries t-min and t-max are the minimum and maximum x-axis limits. tmin and t-max may be vectors corresponding to each subplot.

#### y-min, y-max

The parameter entries y-min and y-max are the minimum and maximum y-axis limits and similarly may be vector quantities.

#### Sample time

Sample time corresponds to the sample time at which to collect points.

#### **Title**

Specifies the title of the multiplot figure.

#### Variable for Export to Workspace

Variable name of the MATLAB object to contain all the visible plot data exported to the MATLAB workspace. The format is a struct array, following the behavior of a To Workspace block, using the "Structure, With Time" save format.

## Uncertain State Space

Specify uncertain system in Simulink

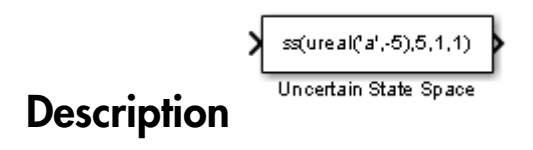

The Uncertain State Space block lets you model parametric and dynamic uncertainty in Simulink. The block accepts uncertain state space (uss) models or any model that can be converted to uss, such as umat, ureal and ultidyn objects.

# Dialog Box

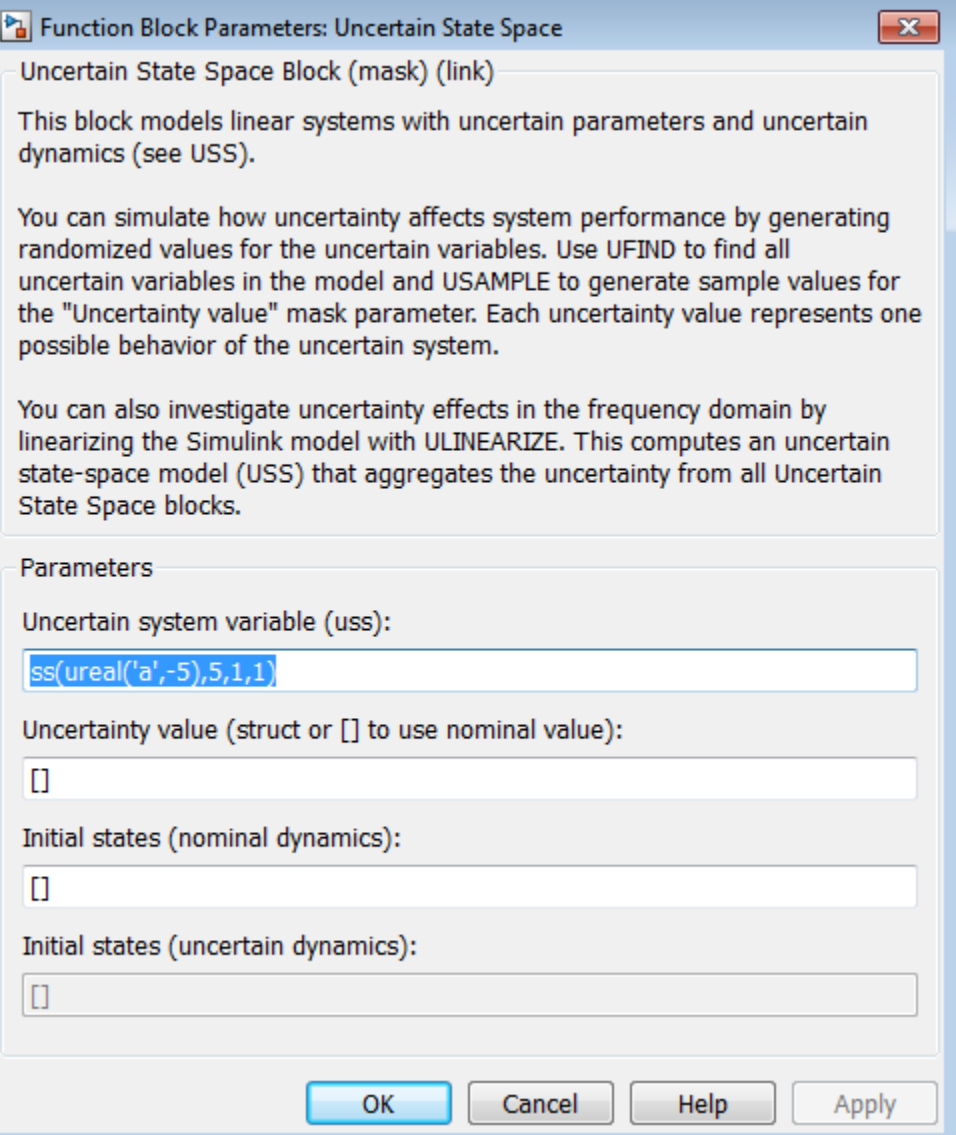

### **Parameters**

#### Uncertain system variable (uss)

Linear state-space model with uncertainty (uss object). Specify an uss object using one of the following:

- Function or expression that evaluates to an uss object. For example:
	- $\cdot$  ss(ureal('a',-5),5,1,1)
	- wt\*input unc, where input unc is an ultidyn object and wt and input unc are defined in the MATLAB workspace.
- Variable name, defined in the MATLAB workspace. For example, unc\_sys, where you define unc  $sys = ss(ureal('a', -5), 5, 1, 1)$  in the workspace. This returns an uss object.
- Model type that can be converted to an uss object. For example:
	- LTI models (tf, zpk and ss)
	- Uncertain matrix (umat)
	- Uncertain real parameters (ureal)
	- Uncertain dynamics (ultidyn).

#### Uncertainty value (struct or [] to use nominal value)

Values of uncertain variables. The uss object that you enter in the **Uncertain system variable (uss)** field depends on uncertain variables (ureal or ultidyn object). Use this field to specify the values of these uncertain variables to use for simulation or linearization. Specify the value as one of the following:

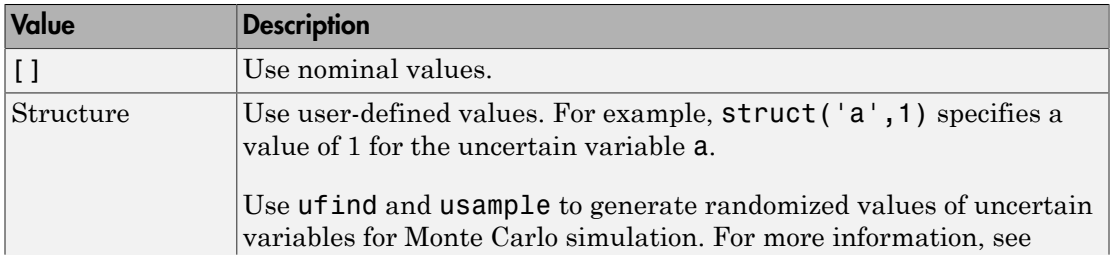

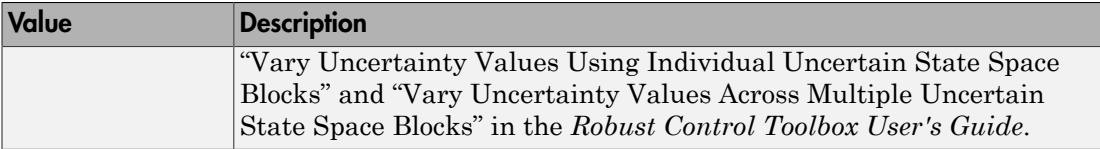

#### Initial states (nominal dynamics)

If the nominal value of the uncertain state variable, unc\_sys.NominalValue where unc\_sys is the uncertain system variable specified in the **Uncertain system variable** field, has states, specify the initial condition for these states. The value defaults to zero.

#### Initial states (uncertain dynamics)

If the uncertain system contains some dynamic uncertainty (ultidyn), specify the initial state of these dynamics. The value defaults to zero.

## See Also

ufind, usample, ulinearize, uss, umat, ureal, ultidyn

## **Tutorials**

Robustness Analysis in Simulink

Linearization of Simulink Models with Uncertainty

## How To

"Simulate Uncertainty Effects"

"Computing Uncertain State-Space Models from Simulink Models"

# USS System

Import uncertain systems into Simulink

Note USS System block will be removed in a future release. Use Uncertain State Space block instead.

## **Description**

The USS System block accepts USS and UMAT containing ureal and ultidyn uncertain objects, as well as ureal and ultidyn objects. An instance of the uncertain system is used in the simulation or linearization. Internally, USS models are converted to their state space equivalent for evaluation.

### **Parameters**

#### USS system variable

The uncertain object (USS, UMAT, ureal, or ultidyn) is entered in the USS system variable.

#### Initial states (nominal dynamics)

If the nominal value for the USS system variable has states, then the initial condition for these states is entered in Initial states (nominal dynamics).

#### Uncertainty value

The values for the uncertain elements are controlled by the Uncertainty value menu. If Nominal is selected, then the nominal value of the uncertain object is used. If you select User defined, then you must enter a MATLAB structure in the User-defined uncertainty (struct) dialog box. The field names of the structure should correspond to the names of the uncertain atoms within the USS system variable, while the values

of the fields are the values used for the uncertain objects (using the command usubs). If some of these values are SS objects, then these states are referred to as uncertainty states.

The order of the uncertainty states is determined by the order of atoms in the Uncertainty property of the USS system variable. The state dimension is determined by the actual data in the User-defined uncertainty structure. Any extra fields in the User-defined uncertainty structure are ignored.

#### User-defined uncertainty (struc)

If User defined is selected from the Uncertainty value pop-up menu, then the structure data entered in User-defined uncertainty (struct) must contain fields corresponding to every uncertain atom of the USS system variable. Extra fields are ignored. usimsamp generates a random instance of each atom in a Simulink model. It returns a structure, suitable for entry in User-defined uncertainty (struct).

#### Initial states (uncertain dynamics)

The initial condition for the uncertainty states is entered in Initial states (uncertain dynamics).